# Automated Characterization Suite (ACS) Basic Edition

# Libraries Reference Manual

ACSBASIC-908-01 Rev. B / September 2014

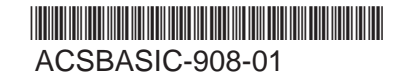

A Greater Measure of Confidence

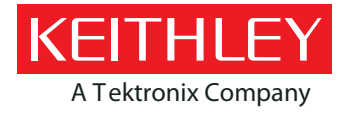

## **ACS Basic**

# **Automated Characterization Suite (ACS) Libraries Reference Manual**

© 2014, Keithley Instruments

Cleveland, Ohio, U.S.A.

All rights reserved.

Any unauthorized reproduction, photocopy, or use of the information herein, in whole or in part, without the prior written approval of Keithley Instruments is strictly prohibited.

All Keithley Instruments product names are trademarks or registered trademarks of Keithley Instruments. Other brand names are trademarks or registered trademarks of their respective holders.

Document number: ACSBASIC-908-01 Rev. B / September 2014

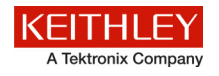

## **Safety precautions**

The following safety precautions should be observed before using this product and any associated instrumentation. Although some instruments and accessories would normally be used with nonhazardous voltages, there are situations where hazardous conditions may be present.

This product is intended for use by qualified personnel who recognize shock hazards and are familiar with the safety precautions required to avoid possible injury. Read and follow all installation, operation, and maintenance information carefully before using the product. Refer to the user documentation for complete product specifications.

If the product is used in a manner not specified, the protection provided by the product warranty may be impaired.

The types of product users are:

**Responsible body** is the individual or group responsible for the use and maintenance of equipment, for ensuring that the equipment is operated within its specifications and operating limits, and for ensuring that operators are adequately trained.

**Operators** use the product for its intended function. They must be trained in electrical safety procedures and proper use of the instrument. They must be protected from electric shock and contact with hazardous live circuits.

**Maintenance personnel** perform routine procedures on the product to keep it operating properly, for example, setting the line voltage or replacing consumable materials. Maintenance procedures are described in the user documentation. The procedures explicitly state if the operator may perform them. Otherwise, they should be performed only by service personnel.

**Service personnel** are trained to work on live circuits, perform safe installations, and repair products. Only properly trained service personnel may perform installation and service procedures.

Keithley Instruments products are designed for use with electrical signals that are measurement, control, and data I/O connections, with low transient overvoltages, and must not be directly connected to mains voltage or to voltage sources with high transient overvoltages. Measurement Category II (as referenced in IEC 60664) connections require protection for high transient overvoltages often associated with local AC mains connections. Certain Keithley measuring instruments may be connected to mains. These instruments will be marked as category II or higher.

Unless explicitly allowed in the specifications, operating manual, and instrument labels, do not connect any instrument to mains.

Exercise extreme caution when a shock hazard is present. Lethal voltage may be present on cable connector jacks or test fixtures. The American National Standards Institute (ANSI) states that a shock hazard exists when voltage levels greater than 30 V RMS, 42.4 V peak, or 60 VDC are present. A good safety practice is to expect that hazardous voltage is present in any unknown circuit before measuring.

Operators of this product must be protected from electric shock at all times. The responsible body must ensure that operators are prevented access and/or insulated from every connection point. In some cases, connections must be exposed to potential human contact. Product operators in these circumstances must be trained to protect themselves from the risk of electric shock. If the circuit is capable of operating at or above 1000 V, no conductive part of the circuit may be exposed.

Do not connect switching cards directly to unlimited power circuits. They are intended to be used with impedance-limited sources. NEVER connect switching cards directly to AC mains. When connecting sources to switching cards, install protective devices to limit fault current and voltage to the card.

Before operating an instrument, ensure that the line cord is connected to a properly-grounded power receptacle. Inspect the connecting cables, test leads, and jumpers for possible wear, cracks, or breaks before each use.

When installing equipment where access to the main power cord is restricted, such as rack mounting, a separate main input power disconnect device must be provided in close proximity to the equipment and within easy reach of the operator.

For maximum safety, do not touch the product, test cables, or any other instruments while power is applied to the circuit under test. ALWAYS remove power from the entire test system and discharge any capacitors before: connecting or disconnecting cables or jumpers, installing or removing switching cards, or making internal changes, such as installing or removing jumpers.

Do not touch any object that could provide a current path to the common side of the circuit under test or power line (earth) ground. Always make measurements with dry hands while standing on a dry, insulated surface capable of withstanding the voltage being measured.

For safety, instruments and accessories must be used in accordance with the operating instructions. If the instruments or accessories are used in a manner not specified in the operating instructions, the protection provided by the equipment may be impaired.

Do not exceed the maximum signal levels of the instruments and accessories, as defined in the specifications and operating information, and as shown on the instrument or test fixture panels, or switching card.

When fuses are used in a product, replace with the same type and rating for continued protection against fire hazard.

Chassis connections must only be used as shield connections for measuring circuits, NOT as protective earth (safety ground) connections.

If you are using a test fixture, keep the lid closed while power is applied to the device under test. Safe operation requires the use of a lid interlock.

If a  $\bigoplus$  screw is present, connect it to protective earth (safety ground) using the wire recommended in the user documentation.

The  $\frac{113}{12}$  symbol on an instrument means caution, risk of danger. The user must refer to the operating instructions located in the user documentation in all cases where the symbol is marked on the instrument.

The  $\mathbb{Z}$  symbol on an instrument means caution, risk of electric shock. Use standard safety precautions to avoid personal contact with these voltages.

The  $\sqrt{m}$  symbol on an instrument shows that the surface may be hot. Avoid personal contact to prevent burns.

The  $\sqrt{7}$  symbol indicates a connection terminal to the equipment frame.

If this  $(Hg)$  symbol is on a product, it indicates that mercury is present in the display lamp. Please note that the lamp must be properly disposed of according to federal, state, and local laws.

The **WARNING** heading in the user documentation explains dangers that might result in personal injury or death. Always read the associated information very carefully before performing the indicated procedure.

The **CAUTION** heading in the user documentation explains hazards that could damage the instrument. Such damage may invalidate the warranty.

Instrumentation and accessories shall not be connected to humans.

Before performing any maintenance, disconnect the line cord and all test cables.

To maintain protection from electric shock and fire, replacement components in mains circuits — including the power transformer, test leads, and input jacks — must be purchased from Keithley Instruments. Standard fuses with applicable national safety approvals may be used if the rating and type are the same. Other components that are not safety-related may be purchased from other suppliers as long as they are equivalent to the original component (note that selected parts should be purchased only through Keithley Instruments to maintain accuracy and functionality of the product). If you are unsure about the applicability of a replacement component, call a Keithley Instruments office for information.

To clean an instrument, use a damp cloth or mild, water-based cleaner. Clean the exterior of the instrument only. Do not apply cleaner directly to the instrument or allow liquids to enter or spill on the instrument. Products that consist of a circuit board with no case or chassis (e.g., a data acquisition board for installation into a computer) should never require cleaning if handled according to instructions. If the board becomes contaminated and operation is affected, the board should be returned to the factory for proper cleaning/servicing.

Safety precaution revision as of January 2013.

## **Table of Contents**

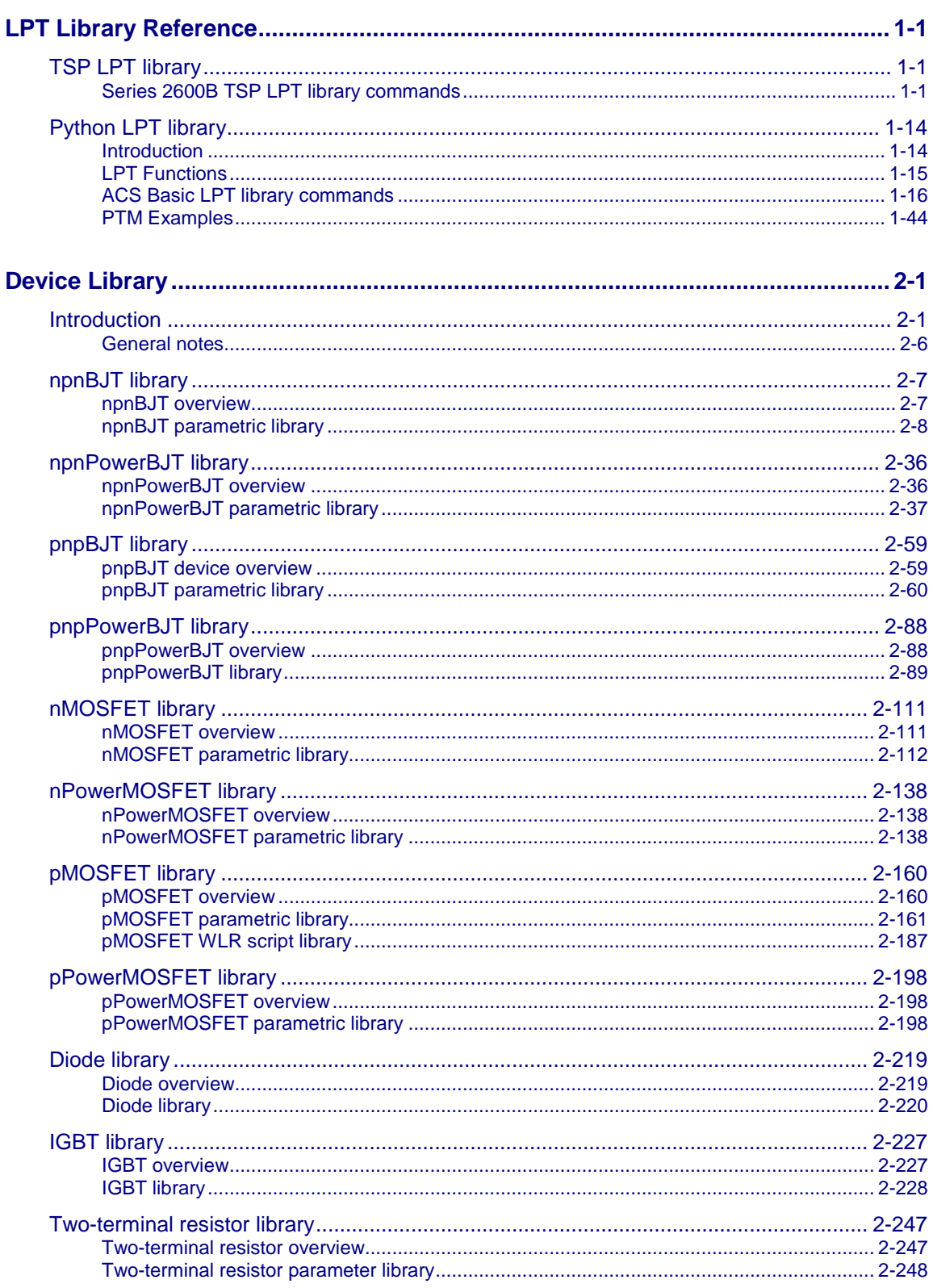

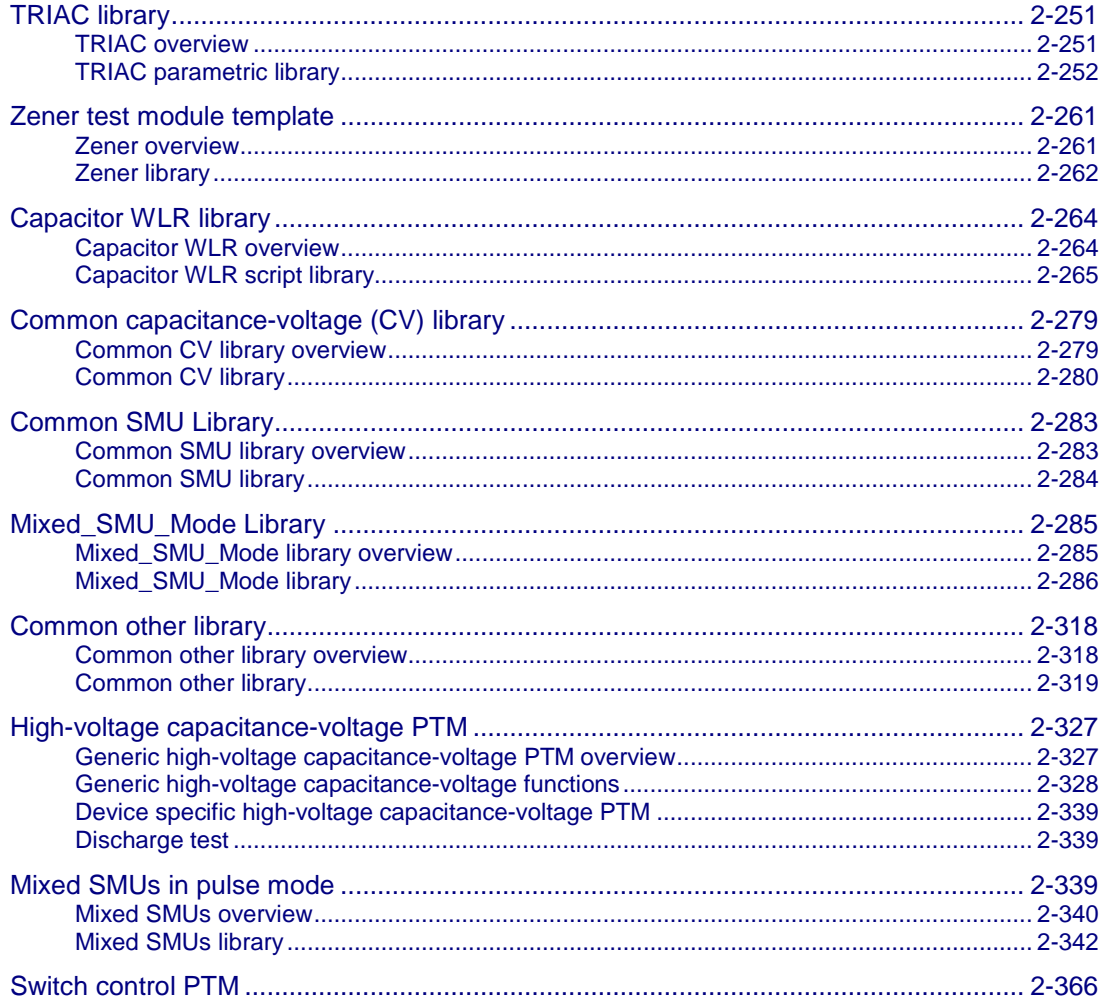

## **LPT Library Reference**

## <span id="page-6-0"></span>**In this section:**

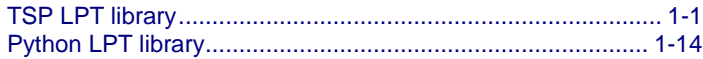

## <span id="page-6-1"></span>**TSP LPT library**

When the Series 2600B System SourceMeter® instruments are referenced, it also includes the Series 2600A System SourceMeter instruments, since these two series of instruments are fully interchangeable. However, the following instruments are not supported in ACS Basic: Model 2604B, Model 2614B, and Model 2634B.

The Keithley Instruments Linear Parametric Test Library (LPTLib) is a high-speed data acquisition and instrument control software library. It is the ACS Basic programmer's lowest level of command interface to the system's instrumentation.

ACS Basic incorporates two LPT libraries. The ACS Basic TSP LPT library contains commands that are compatible with the Keithley Instruments Series 2600B and 2650A System SourceMeters®. Most of the commands in the ACS Basic TSP LPT Library contain the same format as those in the Model 4200-SCS library.

The ACS Basic TSP LPT library is built with the TSP builder and is programmed with Lua language. TSP builder can be used in STM. For more information about STM, refer to Configuring a Script Test Module (STM) in the ACS Basic Reference manual.

The second library contains commands that are generally used when creating ACS Basic Python Test Modules (PTM) and can be used with the Model 4200-SCS, Series 2600B/2650A System SourceMeters, Series 2400 instruments, and Series 23X instruments. In addition, the Python LPT library contains commands that allow you to control other GPIB-based instruments.

## <span id="page-6-2"></span>**Series 2600B TSP LPT library commands**

The Series 2600B LPT commands are listed in alphabetical order.

## **avgi/avgv**

**Purpose**: Performs a series of measurements and averages the results.

## **Format**:

```
avgi(SMUX, Itable, step_num, step_time)
avgv(SMUX, Vtable, step_num, step_time)
```
 $X = SMU$  number  $(1, 2, 3,...)$ 

Itable = The table created by you; the measured current value is saved to  $Itable[1].$ 

Vtable = The table created by you; the measured voltage value is saved to  $V$ table  $[1]$ .

step num = The number of steps averaged in the measurement. This number ranges from 1 to 160,000.

step\_time = The interval in seconds between each measurement. Minimum practical time is approximately 0.0001s (nplc must be set as 0.001).

#### **clrscn**

**Purpose**: Clears the measurement scan tables associated with a sweep.

#### **Format**:

clrscn()

#### **crtbf**

**Purpose**: Creates a buffer for a specified SMU to store its measurements.

## **Format**:

buff\_name = crtbf(SMUX, buff\_cap, append\_flag, timestamp\_flag)

 $X =$ SMU number(1,2,3,...)

 $buff$  name = The name of the buffer.

 $\text{buff\_cap} = \text{The capacity of the buffer.}$ 

append  $flag = Use KI$  EBAP to enable buffer append mode and KI DBAP to disable buffer append mode.

timestamp\_flag = Use KI\_EBTS to enable collecting buffer timestamps and KI\_DBTS to disable collecting buffer timestamps.

#### **delay/rdelay**

**Purpose**: Provides user-programmable delay within a test sequence. The units are in seconds.

#### **Format**:

```
delay(second)
rdelay(second)
```
## **devclr**

**Purpose**: Sets all sources to zero.

## **Format**:

devclr()

## **devint**

**Purpose**: Resets all instruments.

## **Format**:

devint()

## **disable**

**Purpose**: Stops the timer and sets the time value to zero. Timer reading is also stopped.

## **Format**:

disable(ntimer[Y])

 $Y =$ Timer number  $(1,2,3,...)$ 

## **enable**

**Purpose**: Provides real-time measurements of voltage, current, conductance, and capacitance.

## **Format**:

enable(ntimer[Y])  $Y =$  Timer number(1,2,3,...)

## **forceclr**

**Purpose**: Turns the source output off on the specified SMU.

## **Format**:

forceclr(SMUX)

 $X = SMU$  number  $(1,2,3,...)$ 

## **forcei/forcev**

**Purpose**: Programs a sourcing instrument to generate a voltage or current at a specific level.

## **Format**:

forcei(SMUX, value) forcev(SMUX, value)

 $X = SMU$  number  $(1, 2, 3, ...)$ 

## **intgi/intgv**

**Purpose**: Performs voltage or current measurements averaged over a user-defined period (usually one AC-line cycle). This averaging is done in the hardware by integration of the analog measurement signal over a specified time period. The integration is automatically corrected for 50 or 60Hz power mains.

## **Format**:

intgi(SMUX, Itable) intgv(SMUX, Vtable)

## $X = SMU$  number  $(1, 2, 3, ...)$

Itable = The table created by You; the measured value is saved to  $Itable[1].$ 

Vtable = The table created by You, the measured value is saved to  $Vtable[1]$ .

## **ioli/iolv/ioliv**

**Purpose**: Measure current, voltage, or current and voltage using overlap mode. The integration time is set by setmode(), and the measure count is set by setcount(). The only difference between this function and  $msoli()$  is the integration time  $(msoli()$  uses fixed 0.001 nplc).

## **Format**:

ioli(SMUX, i\_buff\_name) iolv(SMUX, v\_buff\_name) ioliv(SMUX, i\_buff\_name, v\_buff\_name)

 $X = SMU$  number  $(1,2,3,...)$ 

 $i$ <sub>pu</sub>tf<sub>\_name</sub> = The buffer to store current measurements. The buffer must be created by  $\text{crtbf}(t)$ , and must be created for the same SMU.

v buff name = The buffer to store voltage measurements. The buffer must be created by  $\text{crtbf}(\cdot)$ , and must be created for the same SMU.

## **limiti/limitv/limitp**

**Purpose**: Allows the programmer to specify a current, voltage, or power limit other than the instrument's default limit.

## **Format**:

limiti(SMUX, value) limitv(SMUX, value) limitp(SMUX, value)

 $X = SMU$  number  $(1, 2, 3, ...)$ 

## **lorangei/lorangev**

**Purpose**: Defines the bottom auto range limit for current or voltage measurements.

## **Format**:

```
lorangei(SMUX, value) 
lorangev(SMUX, value)
```
 $X =$ SMU number  $(1,2,3,...)$ 

## **measi/measv/meast**

**Purpose**: Allows the measurement of voltage, current, or time.

#### **Format**:

```
measi(SMUX, Itable) 
measv(SMUX, Vtable) 
meast(ntimer[Y], Ttable)
```
 $X = SMU$  number  $(1, 2, 3, ...)$ 

 $Y =$ Timer number (1,2,3,...)

Itable = The table created by you. The measured current value is saved to  $Itable[1].$ 

Ttable = The table created by you. The measured time value is saved to  $\text{xtable}[1]$ .

Vtable = The table created by you. The measured voltage value is saved to  $Vtable[1]$ .

## **moli/molv/moliv**

**Purpose**: Measures current (moli), voltage (molv), or current/voltage using overlap mode (moliv) using a fixed 0.001 nplc.

## **Format**:

moli(SMUX, i\_buff\_name) molv(SMUX, v\_buff\_name) moliv(SMUX, i\_buff\_name, v\_buff\_name)

 $X = SMU$  number  $(1, 2, 3, ...)$ 

i buff name = The buffer to store current measurements. The buffer must be created by  $\text{crtbf}($ ), and must be created for the same SMU.

v buff name = The buffer to store voltage measurements. The buffer must be created by crtbf(), and must be created for the same SMU.

## **postscript**

**Purpose**: Prints a list of scripts that are currently stored in the parent of the Series 2600B instruments, according to the location parameter.

## **Format**:

postscript(location)

 $location = 0$ : volatile memory

 $location = 1: non-volation$ 

Default location value: 1

## **postbuffer**

**Purpose**: Prints buffered data to a GPIB output buffer in binary format. ACS Basic software can only recognize buffered data printed by the postbuffer function.

#### *Format:*

postbuffer("name", start\_index, end\_index, buff\_name, avg\_num)

name = A string that represents the values in the script, defined by the script writer.

start\_index = The starting index of values to post and print.

 $end\_index$  = The ending index of values to post and print.

buff\_name = The name of the buffer to print; it could be a default name or a user-defined name.

 $\Delta v$  num = The average number (must be an integer). If this number is equal to 2 or greater, the DATA Engine will automatically calculate the average result of each avg\_num value. If this parameter is not given by you, the system will give a default value of 1 (print every value point).

## **postbuftime**

**Purpose**: Prints timestamps of buffered data in binary format. ACS Basic software can only recognize buffered timestamp data printed by the postbuftime function.

### **Format**:

postbuftime("name", start\_index, end\_index, buff\_name, avg\_num)

name = A string that presents the values in the script, defined by script writer.

start\_index = The starting index of values to post and print.

end  $index = The ending index of values to post and print.$ 

 $\text{buffer to the product of the buffer to the price.}$  but also be a default name or a user-defined name.

 $avg\_num = The average number (must be an integer).$  If this number is equal to 2 or greater, the DATA Engine will automatically calculate the average result of each  $\alpha$  are value.

## NOTF

In the same buffer, always use the same  $\frac{avg\_num}{num}$  with the one in  $postbuffer()$ , or the timestamps' number will not match with the values' number. If this parameter is not given by you, the system will give a default value of 1 (print every value point).

## **postdata**

**Purpose**: Prints a single value. ACS Basic software only recognizes single values printed by the post data function.

#### **Format**:

postdata("name", value)

name = A string that represents the value in the script, defined by the script writer.

```
value = The value to print (for example, it could be an execution like
"node[2] . smua.macsure.i()", or "measi(SMU1)").
```
## **posterror**

**Purpose**: Prints all errors in the error queue separately.

## **Format**:

posterror()

#### **postsmuinfo**

**Purpose**: Prints information for all SMUs.

**Format**:

postsmuinfo()

## **posttable**

**Purpose**: Prints table data. Each item in the table must be a numeric value.

## **Format**:

posttable("name", table\_name)

## **rangei/rangev**

**Purpose**: Selects the current/voltage measurement range and prevents the selected instrument from auto ranging. By selecting a range, the time required for auto ranging is eliminated.

## **Format**:

rangei(SMUX, value) rangev(SMUX, value)

 $X =$  SMU number  $(1, 2, 3, ...)$ 

## **savgi/savgv**

**Purpose**: Performs an averaging current or voltage measurement for every point in a sweep.

#### **Format**:

savgi(smu\_num, Itable, step\_num, step\_time) savgv(smu\_num, Vtable, step\_num, step\_time)

 $X =$ SMU number(1,2,3,...)

Itable = The table created by you. The measured value is saved to  $Itable [1].$ 

Vtable = The table created by you. The measured value is saved to  $Vtable[1]$ .

step num = The number of measurements made at each point before the average is calculated.

 $step_time = The time delay in seconds between each measurement within a given ramp step.$ 

## **scnmeas**

**Purpose**: To perform a single measurement on multiple instruments at the same time.

## **Format**:

scnmeas()

**Remarks**: This function behaves like a single point sweep. It performs a single measurement on multiple instruments at the same time. Any forcing or delaying must be done prior to calling scnmeas. And smeasX, sintgX, or savgX must be used to set up result arrays which is also done for a sweep call. Each call to scanmeas will add one element to the end of each array. Calls to scnmeas may be mixed with calls to sweepX and all results will be appended to the result arrays the same way multiple sweepX calls behave.

#### **setauto**

**Purpose**: Sets SMU measurement auto range.

## **Format**:

setauto(SMUX)

 $X =$  SMU number  $(1, 2, 3, ...)$ 

#### **setcount**

**Purpose**: Sets the number of measurements performed when a measurement is requested.

- This attribute controls the number of measurements taken any time a measurement is requested. When using a reading buffer with a measure command, the count also controls the number of readings to be stored.
- The reset function sets the measure count to 1.

#### **Format**:

setcount(SMUX, value)

```
X = SMU number (1, 2, 3, ...)
```
#### **setitv**

**Purpose**: Sets the interval between multiple measurements. The unit of value is seconds.

- This attribute sets the time interval between groups of measurements when set count () is set to a value greater than 1. The SMU will attempt to start the measurement of each group when scheduled.
- If the SMU cannot keep up with the interval setting, measurements will be made as fast as possible.
- The reset function sets the measure interval to 0.

#### **Format**:

setitv(SMUX, value)

```
X = SMU number (1,2,3,...)
```
#### **setmode**

**Purpose**: Set instrument-specific operating mode parameters. Modifies instruments' specific operating characteristics (see next table).

#### **Format**:

setmode(SMUX, modifier, value)

 $X = SMU$  number  $(1, 2, 3, ...)$ 

*Setmode parameters:*

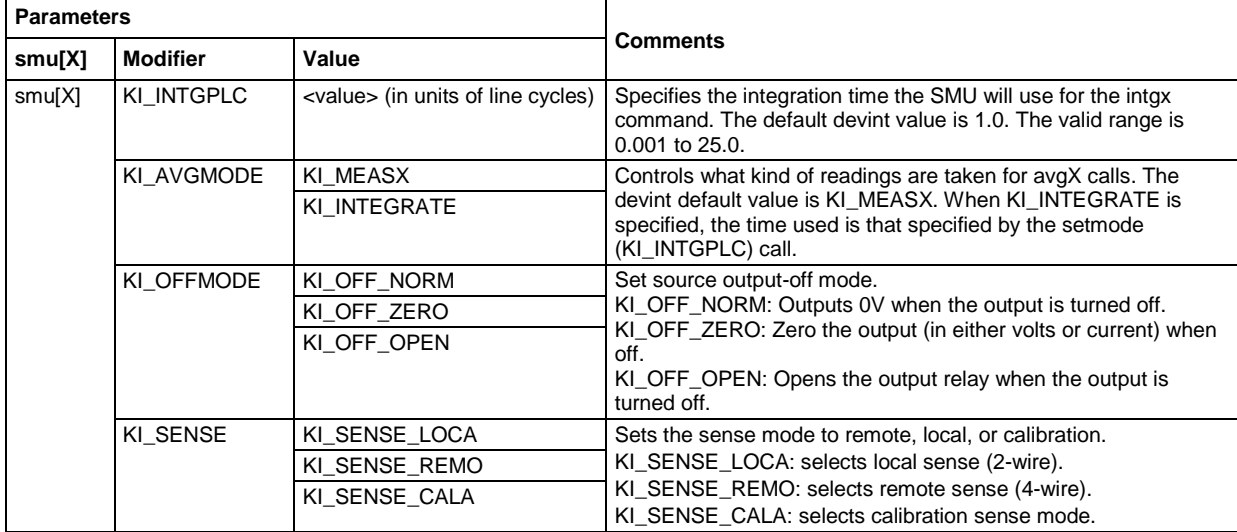

## **sintgi/sintgv**

**Purpose**: Performs an integrated current or voltage measurement for every point in a sweep.

## **Format**:

sintgi(SMUX, Itable) sintgv(SMUX, Vtable)

 $X = SMU$  number  $(1, 2, 3, ...)$ 

Itable = The table created by You, the measured current value is saved to  $Itable[1].$ 

Vtable = The table created by You, the measured voltage value is saved to  $vtable[1]$ .

## **slorangei/slorangev**

**Purpose**: Defines the bottom auto range limit for current or voltage source.

## **Format**:

slorangei(SMUX, value) slorangev(SMUX, value)

 $X = SMU$  number  $(1,2,3,...)$ 

## **smeasi/smeasv/smeast**

**Purpose**: Allows a number of current/voltage/time measurements to be made by a specified instrument during a sweepX function. The results of the measurements are stored in the defined array.

## **Format**:

smeasi(SMUX, Itable) smeasv(SMUX, Vtable) smeast(ntimer[Y], Ttable)

 $X =$  SMU number  $(1,2,3,...)$ 

 $Y =$ Timer number  $(1,2,3,...)$ 

Itable  $=$  The table created by you. The measured current value is appended into Itable.

 $V$ table = The table created by you. The measured voltage value is appended into  $V$ table.

Ttable = The table created by you. The measured time value is appended into Ttable.

## **srangei/srangev**

**Purpose**: Selects the current/voltage source range and prevents the selected instrument from autoranging. By selecting a range, the time required for auto-ranging is eliminated.

## **Format**:

srangei(SMUX, value) srangev(SMUX, value)

 $X = SMU$  number  $(1,2,3,...)$ 

## **ssetauto**

**Purpose**: Sets SMU source to auto range.

## **Format**:

ssetauto(SMUX)

 $X = SMU$  number  $(1,2,3,...)$ 

## **sweepi/sweepv**

**Purpose**: Generates a ramp consisting of ascending or descending currents or voltages. The sweep consists of a sequence of steps, each with a user-specified duration.

### **Format**:

```
sweepi(SMUX, start, end, step_number, delay_time) 
sweepv(SMUX, start, end, step_number, delay_time)
```
 $X =$  SMU number  $(1, 2, 3, ...)$ 

start = The initial voltage or current level output from the sourcing instrument is applied for the first sweep measurement. This value can be positive or negative.

end = The final voltage or current level applied in the last step of the sweep. This value can be positive or negative.

step num = The number of current or voltage changes in the sweep. The actual number of forced data points is one greater than the number of steps specified.

 $delay_time = The delay in seconds between each step and the measurements defined by the$ active measure list.

## **sysinit**

**Purpose**: Sets nplc to 0.001 and measure count to 1. It affects every SMU in the system. Clears the error queues and resets all registers.

### **Format**:

sysinit()

#### **syquery**

**Purpose**: Queries every node and every SMU in the system and gives every SMU a unique name, for instance, SMUX. Displays node number and SMU number on every Series 2600B instruments' screen. Sets the integration nplc to 1 and average mode to KI\_MEASX on every SMU in the system.

#### **Format**:

sysquery()

## **Examples**

The following LPT examples are provided for your reference.

```
Example 1
```

```
Function: R_single (sensemode, testmode, RSMU1, RSMU2, forcevalue, myLIMIT, myNPLC, 
  testdelay, Rvalue)
local v_value = \{\}local i_value = \{\}local error = \{\}if sensemode \sim= 0 and sensemode \sim= 1 then
table.insert(error,-10100)
posttable("error",error)
return
end
if testmode \sim= 0 and testmode \sim= 1 then
table.insert(error,-10100)
posttable("error",error)
return
end
setmode(RSMU1, KI_INTGPLC, myNPLC) --set RSMU1's NPLC
setmode(RSMU1, KI_SENSE, sensemode) --set RSMU1 in sensemode
if RSMU2 ~= KI_GND then
setmode(RSMU2, KI_SENSE, sensemode)<br>limiti(RSMU2, 1)
                                        --set RSMU2 current limit
end 
if testmode == 0 then --if<br>limiti(RSMU1, myLIMIT) --set
                                        --set RSMU1 current limit
forcev(RSMU1, forcevalue) --force RSMU1 voltage source value
elseif testmode == 1 then
limitv(RSMU1, myLIMIT) --set RSMU1 voltage limit
forcei(RSMU1, forcevalue) --force RSMU1 current source value
end 
if RSMU2 ~= KI_GND then --if
forcev(RSMU2, 0) --force RSMU2 voltage source value
end --if
delay(testdelay) --set delay time before measure
intgv(RSMU1, v_value) --measure RSMU1 voltage
intgi(RSMU1, i_value)
Rvalue[1] = v_value[1]/i_value[1]posttable("Rvalue", Rvalue)
table.insert(error, 0)
posttable("error",error)
devint() --reset all instruments after test
end --function
--CALL-local sensemode = 0
local testmode = 1
local RSMU1 = SMU1
local RSMU2 = KI_GND
local forcevalue = 1e-3
local myLIMIT = 20
local myNPLC = 1
local testdelay = 0.01
local Rvalue = \{\}R_single(sensemode, testmode, RSMU1, RSMU2, forcevalue, myLIMIT, myNPLC, testdelay, 
  Rvalue)
```

```
Example 2
Function: Four_term_MOSFET_idvg (DSMU, GSMU, SSMU, BSMU, Vg_start, Vg_stop, 
   Vg_points, Dcompliancei, Gcompliancei, Scompliancei, Bcompliancei, VD, VSS, 
   VBULK, myNPLC, holdtime, sweepdelay, error, time, Id, Vg)
local vg<br>local i
 local
 local Vg_inc
 local id_t1=\})local dummy={}
 setmode(DSMU, KI_INTGPLC, myNPLC) --set the NPLC of DSMU
 limiti(GSMU,Gcompliancei) --set current compliance to GSMU
 limiti(DSMU,Dcompliancei) --set current compliance to DSMU
  setauto(DSMU) --set DSMU measure range to auto
  if SSMU~=KI_GND then
     limiti(SSMU,Scompliancei) --set current compliance to SSMU
                                        --apply SSMU voltage source
   end
  if BSMU~=KI_GND then<br>limiti(BSMU,Bcompliancei)
                                        --set current compliance to BSMU
     forcev(BSMU,VBULK) --apply BSMU voltage source
   end
   Vg_inc=(Vg_stop-Vg_start)/(Vg_points-1)
   forcev(DSMU,VD) --apply DSMU voltage source
  forcev(GSMU, Vg_start) --apply GSMU voltage source
  delay(holdtime) --set time delay before measure
  intgi(DSMU, dummy) --perform current measure on DSMU
   forcev(DSMU,VD) --apply DSMU voltage source
   timer.reset() 
   for i=1,Vg_points do
    vg=Vg_start+(i-1)*Vg_inc<br>forcev(GSMU,vq)
                                        --apply GSMU voltage source
    table.insert(Vg,vg)<br>delay(sweepdelay)
                                        --set time interval between every point
    intgi(DSMU, id_t1) --perform current measure on DSMU
     table.insert(Id,id_t1[1])
    table.insert(time,timer.measure.t())
   end
   --for
   table.insert(error,0)
  posttable("error",error)
  posttable("time",time)
  posttable("Vg",Vg)
  posttable("Id",Id)
  devint()
end
              ---------------------------------------------------------------------------
--CALL--
local DSMU=SMU2 
local GSMU=SMU1 
local SSMU=KI_GND 
local BSMU=KI_GND 
local Vg_start=0 
local Vg_stop=2 
local Vg_points=21 
local Dcompliancei=0.1
local Gcompliancei=0.1
```

```
local Scompliancei=0.1
local Bcompliancei=0.1 
local VD=1 
local VBULK=0
local VSS=0 
local myNPLC=1 
local holdtime=0.01 
local sweepdelay=0.001
local error={}
local time={}
local Id = \{\}local Vg={} 
Four_term_MOSFET_idvg(DSMU, GSMU, SSMU, BSMU, Vg_start, Vg_stop, Vg_points, 
    Dcompliancei, Gcompliancei, Scompliancei, Bcompliancei, VD, VSS, VBULK, myNPLC, 
   holdtime, sweepdelay, error, time, Id, Vg)
```
## <span id="page-19-1"></span><span id="page-19-0"></span>**Python LPT library**

## **Introduction**

For the PTM (python test module), ACS Basic includes another special LPT library: ACSLPT. The ACSLPT has functions that let you configure one or multiple instrumentation to perform parametric tests.

The commands in ACSLPT can be used to configure some general instruments. To use these commands, first, you need to import ACSLPT to a PTM. The commands can control the following instruments: Series 23x, Series 2400 SourceMeter, Series 2600B SourceMeter, Series 3700 System Switch, Model 4200 CVU, Model 4200/4210 SMU, Switch Matrix 707/707A/707B and 708/708A/708B, and LCR 4284/4980 capacitance meter (see next figure). For more information about Configuring a PTM, refer to the Configure a PTM topic in the ACS Basic Reference manual.

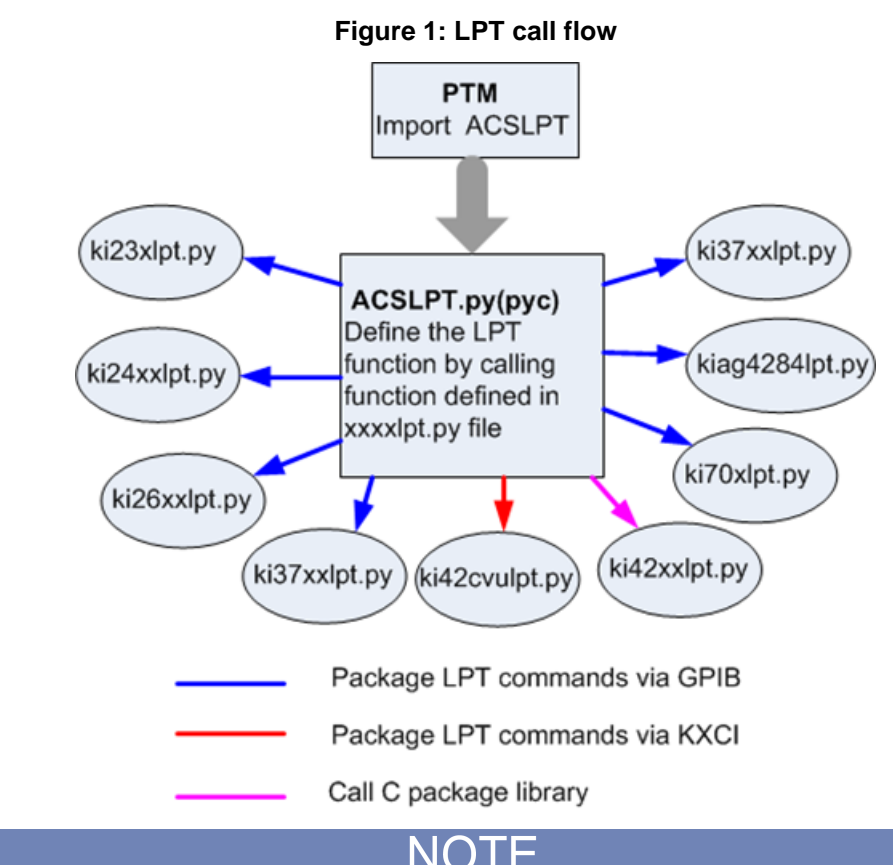

In the following table, you will learn how the CTM modules and the ACS Basic software function and interact.

ACS Basic software and CTM modules

| <b>ACS Basic installed</b><br><b>on</b> | l Interface                    | <b>Compatible library</b> |
|-----------------------------------------|--------------------------------|---------------------------|
| Model 4200-SCS                          | Normal (non-KXCI)              | CTM functions             |
|                                         | <b>KXCI</b> and Ethernet cable | Kicvulpt commands         |
| <b>PC</b>                               | <b>KXCI and Ethernet cable</b> | Kicvulpt commands         |

## <span id="page-20-0"></span>**LPT Functions**

In the following tables, function calls are grouped by different instruments. The details on functions for the SMUs and general operations are listed alphabetically.

*Models 236, 237, 238 LPT function list*

| Models 236, 237, 238 LPT functions                |         |          |          |  |
|---------------------------------------------------|---------|----------|----------|--|
| devclr                                            | devint  |          |          |  |
| forcei                                            | forcev  | intgi    | intgi    |  |
| limiti                                            | limity  | lorangei | lorangev |  |
| measi                                             | measy   | rangi    | rangev   |  |
| setauto                                           | setmode | srangei  | srangei  |  |
| These two functions are similar to auto range, no |         |          |          |  |

matter what value the parameter is set to.

*Series 2400 LPT function list*

| <b>Series 2400 SourceMeter instruments LPT</b><br>functions |         |         |         |  |
|-------------------------------------------------------------|---------|---------|---------|--|
| delay                                                       | devclr  | devint  | forcei  |  |
| forcev                                                      | intgi   | intgv   | limiti  |  |
| limity                                                      | measi   | measy   | rangi   |  |
| rangev                                                      | setauto | setmode | srangei |  |
| srangev                                                     | sweepi  | sweepv  |         |  |

*Series 2600B LPT function list*

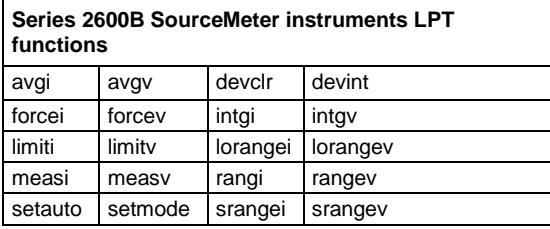

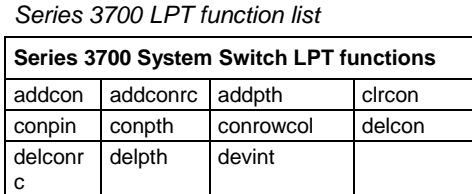

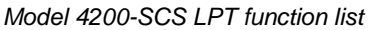

## **Model 4200-SCS LPT functions**

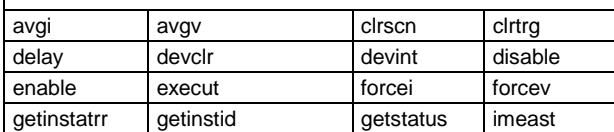

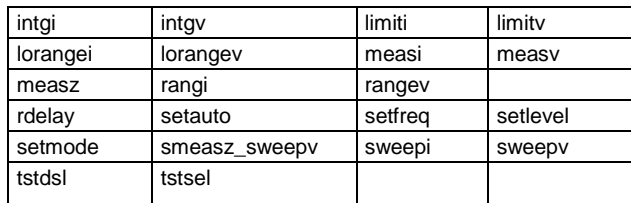

*Models 707A/707B, 708A/708B LPT function list*

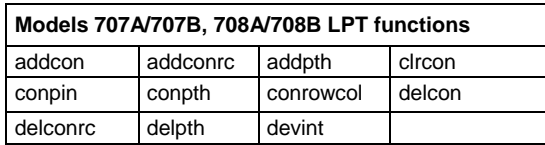

*Model 4200 CVU (KXCI) LPT function list*

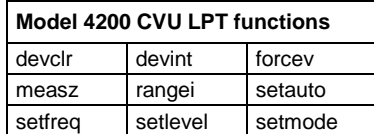

*Capacitance Meter LPT function list*

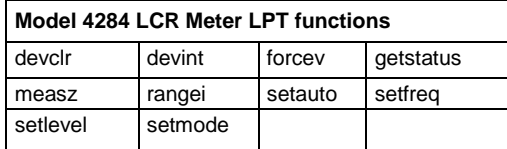

## <span id="page-21-0"></span>**ACS Basic LPT library commands**

Before using the ACSLPT commands, you need to import ACSLPT and ptmlpt.constantlp to the header lines of a PTM (see next figure). The ACSLPT commands are listed in alphabetical order.

## **Figure 2: Import ACSLPT**

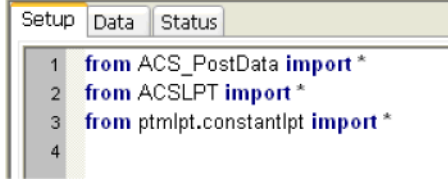

## **addcon**

**Purpose**: Add terminal-pin connections.

## **Format**:

addcon(\*instMTRX, ter, pin, \*more\_pin)

 $instMTX = The matrix name in the hardware configuration (this is optional).$ 

 $ter = List of terminals to connect.$ 

 $pin = List of pins to connect.$ 

more  $pin = More pins$  to connect.

**Remarks**: Terminal and pin lists must have the same number of items. Terminals and pins will be matched according to the sequence. If the numbers in the terminal and pin lists are not the same, a connection will be performed according to the shorter list.

Normally addcon supports ROW\_COLUMN mode of matrix. When matrix is set to INSTRUMENT CARD mode, a row will be assigned automatically to connect the terminal and the pin.

For more information on the how to set the INSTRUMENT\_CARD mode and ROW\_COLUMN mode, refer to the Hardware Configuration topic in the ACS Basic Reference manual.

## **Example**:

```
addcon(MTRX1,SMU1,1)
addcon(SMU1,1)
addcon(SMU1H, 1)
addcon(SMU1L, 1)
addcon(SMU1, 1, 2, 3)
addcon([SMU1, SMU2], [1,2])
```
## **addconrc**

**Purpose**: Add connections of rows and columns in matrix.

#### **Format**:

addconrc(unitname, row\_list, col\_list)

unit name  $=$  The matrix name in the hardware configuration.

row  $list$  = List of rows to be connected.

 $col\_list = List$  of columns to be connected.

**Remarks**: For more information on the how to set the INSTRUMENT\_CARD mode and ROW\_COLUMN mode, refer to the Hardware Configuration topic in the ACS Basic Reference manual.

## **Example**:

Model 70X

addconrc(MTRX1,1,'A') addconrc(MTRX1,[1,2],['A', 'B'])

#### Series 3700 System Switch

addconrc(MTRX1, 1, '1') addconrc(MTRX1, [1,2], ['1','2'])

## **addpth**

**Purpose**: Add terminal-pin connections by path.

## **Format**:

addpth(\*instMTRX, ter, pin, row)

 $instMTX = The matrix name in hardware configuration (this is optional).$ 

 $ter = List of terminals to be connected.$ 

 $pin = List of pins to be connect.$ 

 $row = The row used to connect terminals and pins.$ 

## **Example**:

Model 70X

```
addpth(MTRX1,SMU1,1,'A')
addpth(SMU1,1,'A')
addpth(SMU1H,1,'A')
addpth(SMU1L,1,'A')
addpth([SMU1,SMU2],[1,2],'A')
addpth(MTRX1,[SMU1,SMU2],[],'A')
addpth([],[1,2],'A')
```
Series 3700 System Switch

```
addpth(MTRX1,SMU1,1,'1')
addpth(SMU1,1,'1')
addpth(SMU1H,1,'1')
addpth(SMU1L,1,'1')
addpth([SMU1,SMU2],[1,2],'1')
addpth(MTRX1,[SMU1,SMU2],[],'1')
addpth([],[1,2],'1')
```
**Remarks**: All terminals and pins will be connected together in the row. One command cannot connect paths in multiple matrices (see next figure).

You can only connect terminals or pins with this function. However, when connecting terminals only instMTRX is required, otherwise the function will not know which instrument to send the command to.

For more information on the how to set the INSTRUMENT\_CARD mode and ROW\_COLUMN mode, refer to the Hardware Configuration topic in the ACS Basic Reference manual.

## **Figure 3: Example add path connections**

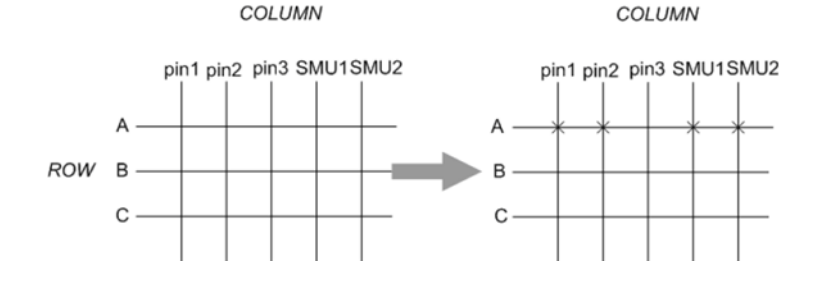

## **avgi/avgv**

**Purpose**: Performs a series of measurements and averages the results.

## **Format**:

avgi(unitname, iStepNo, dStepTime) avgv(unitname, iStepNo, dStepTime)

 $i$ StepNo = The number of steps averaged in the measurement. This number ranges from 1 to 160,000 (for Model 4200-SCS the limit is 32,767).

 $dStepTime$  = The interval in seconds between each measurement. Minimum practical time is approximately 0.0001s (nplc must be set as 0.001, for Model 4200-SCS set as 2.5us).

#### **Example**:

I1= avgi(SMU1, 100, 0.001)

## **checkparam**

**Purpose**: Checks the hardware limits parameter according to the hwlimits file. Only applies to the DC range and limit check.

## **Format**:

checkparam(unitname, \*\*kwargs)

unitname = The instrument name that is found in the ACS\_hdcon\_Online.kcf file.

\*\*kwargs = (dictionary type) A dictionary of arbitrary keyword arguments supplied using callback. The names are the same as defined in C:\S4200\sys\kcon\hwlimits.ini. ["dc\_srange\_v","dc\_srange\_i", "dc\_range\_v","dc\_range\_i", "dc\_lmt\_v", "dc\_lmt\_i"]

## **Example usage**:

dc range  $v=10$ , dc i lmt=0.1

return value: dictionary/number

dc\_range\_v---(INVAL\_PARAM,correct\_range) / (OK, the lowest range if input value less than it) / (OK, input\_range)

dc\_lmt\_i---(ERR\_CHECKPARAM, input\_range) / (INVAL\_PARAM, correct\_lmt) / (OK, input range)

INVAL\_INST\_ID---invalid instrument ID

ERR\_CHECKPARAM---An error will be reported if check limits and no source range in input dict.

#### **Example**:

checkparam(SMU1,dc\_lmti\_i=1, dc\_srange\_v = 10)

## **clrattrset**

**Purpose**: Clear current instrument setting in memory.

#### **Format**:

clrattrset( \*args)

\*args = A tuple of arbitrary positional arguments supplied using the callback\_args option attribute.

## **Example**:

Clrattrset(SMU1, SMU2)

## **clrcon**

**Purpose**: Clear all connections of all the matrices or specified matrices (for example, MTRX1)(see next figure)..

## **Format**:

clrcon(unitname)

unitname = The instrument name that is found in the ACS\_hdcon\_Online.kcf file.

## Example:

clrcon( ) clrcon(MTRX1)

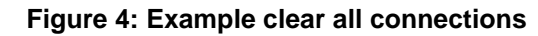

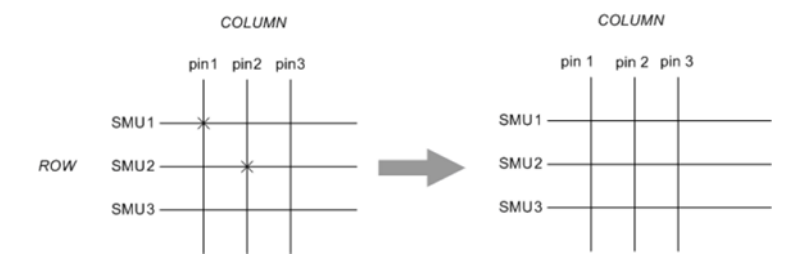

## **clrscn**

**Purpose**: Clears the measurement scan tables associated with a sweep, only used in the Model 4200-SCS.

## **Format**:

clrscn(\*args)

\*args = A tuple of arbitrary positional arguments supplied using the callback\_args option attribute.

## Example:

clrscn() clrscn(SMU1,SMU2,CVU1)

## **clrtrg**

**Purpose**: Clears the user-selected voltage or current level used to set trigger points. This permits the use of trigX1 or trigXg more than once with different levels within a single test sequence. Only used in Model 4200-SCS (see next figure).

## **Format**:

clrtrg(\*args)

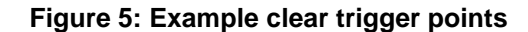

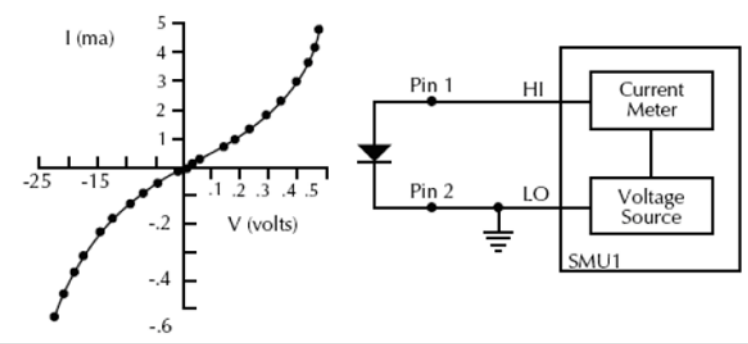

```
conpin(SMU1, 1, 0)
conpin(GND, SMU1L, 2, 0)
trigil(SMU1, 5.0e-3)# Increase ramp to I = 5mA.
smeasi(SMU1, forcur')# Measure forward 
sweepv(SMU1, 0.0, 0.5, 10, 5.0e-3)# Output 0 to 0.5V in 10 steps, each 5ms 
   duration. clrtrg() # Clear 5mA trigger point. 
clrscn() # Clear sweepv
trigil(SMU1, -0.5e-3)# Decrease ramp to I = -0.5mA.
cur=smeasi('SMU1')# Measure reverse
sweepv(SMU1, 0.0, -30.0, 10, 5.00e-3)
```
## **conpin**

**Purpose**: Clear old connections and adds new terminal-pin connections

## **Format**:

conpin(\*instMTRX, ter, pin, \*more\_pin)

 $instMTRX = The matrix name in the hardware configuration (this is optional).$ 

 $ter = List of terminals to connect.$ 

pin = List of pins to connect.

more  $pin = More pins$  to connect.

**Remarks**: Normally conpin() supports ROW\_COLUMN mode of matrix. When matrix is set to INSTRUMENT\_CARD mode, rows will be assigned automatically to connect the terminals and pins.

For more information on the how to set the INSTRUMENT\_CARD mode and ROW\_COLUMN mode, refer to the Hardware Configuration topic in the ACS Basic Reference manual.

## **Example**:

```
conpin(MTRX1,SMU1,1)
conpin(SMU1,1)
conpin(SMU1H,1)
conpin(SMU1L,1)
conpin(SMU1,1,2,3)
conpin([SMU1, SMU2], [1,2])
```
## **conpth**

**Purpose**: Clear all connections and adds new terminal-pin connections by path.

## **Format**:

conpth(\*instMTRX, ter, pin, row)

 $instMTRX = The matrix name in the hardware configuration (this is optional).$ 

 $ter = List of terminals to connect.$ 

 $pin = List of pins to connect.$ 

 $row = The row used to connect terminals and pins$ 

**Remarks**: All terminals and pins will be connected together by the assigned row. One command cannot connect two paths. One command cannot connect paths in multiple matrices.

You can only connect terminals or pins with this function. But when connecting only terminals, instMTRX is required. Otherwise, the function does not know which instrument to send the commend to.

## **Example**:

## Model 70X

```
conpth(MTRX1,SMU1,1,'A')
conpth(SMU1,1,'A')
conpth(SMU1H,1,'A')
conpth(SMU1L,1,'A')
conpth([SMU1,SMU2],[1,2],'A')
conpth(MTRX1,[SMU1,SMU2],[],'A')
conpth([],[1,2],'A')
```
#### Series 3700 System Switch

```
conpth(MTRX1,SMU1,1,'1')
conpth(SMU1,1,'1')
conpth(SMU1H,1,'1')
conpth(SMU1L,1,'1')
conpth([SMU1,SMU2],[1,2],'1')
conpth(MTRX1,[SMU1,SMU2],[],'1')
conpth([],[1,2],'1')
```
#### **conrowcol**

**Purpose**: Clear old connections and add new row-column connections.

## **Format**:

conrowcol(unitname, row\_list, col\_list)

unit name  $=$  The matrix name in the hardware configuration.

row  $list = List$  of rows to be connected.

 $col\_list = List$  of columns to be connected.

#### **Example**:

Model 70X

```
conrowcol(MTRX1,1,'A')
conrowcol(MTRX1,[1,2],['A','B'])
Series 3700 System Switch
conrowcol(MTRX1,1,'1')
conrowcol(MTRX1,[1,2],['1','2'])
```
#### **delay**

**Purpose**: Provides user-programmable delay within a test sequence. The units are in milliseconds.

#### **Format**:

delay(iDelayTime)

### **delcon**

**Purpose**: Delete terminal-pin connections.

#### **Format**:

delcon(\*instMTRX, ter, pin, \*more\_pin)

 $instMTRX = The matrix name in the hardware configuration (this is optional).$ 

 $ter = List of terminals to connect.$ 

 $pin = List of pins to connect.$ 

more\_pin = More pins to connect.

**Remarks:** Normally delcon() supports ROW COLUMN mode for a matrix. For more information on the how to set the INSTRUMENT\_CARD mode and ROW\_COLUMN mode, refer to the Series 3700 System Properties dialog box and 70x Switch matrix.

#### **Example**:

```
delcon(MTRX1,SMU1,1)
delcon(SMU1,1)
delcon(SMU1H,1)
delcon(SMU1L,1)
delcon(SMU1,1,2,3)
delcon([SMU1,SMU2], [1,2])
```
## **delconrc**

**Purpose**: Delete connections of rows and columns in matrix.

## **Format**:

delconrc(unitname, row\_list, col\_list)

unitname  $=$  The matrix name in the hardware configuration.

 $row\_list$  = List of rows to be disconnected.

 $col\_list = List$  of columns to be disconnected.

**Remarks**: Terminal and pin lists must have the same number of items. Terminals and pins will be matched according to the sequence. If the number of terminal and pin lists are not the same, connections will be disconnected according to the shorter list.

## **Example**:

## Model 70X

```
delconrc(MTRX1,1,'A')
delconrc(MTRX1,[1,2],['A','B'])
Series 3700 System Switch
delconrc(MTRX1,1,'1')
delconrc(MTRX1,[1,2],['1','2'])
```
## **delpth**

**Purpose**: Delete terminal-pin connections by specified path.

## **Format**:

delpth(\*instMTRX, ter, pin, row)

 $instMTX = The matrix name in hardware configuration, it's optional.$ 

 $ter = List of terminals to be disconnected.$ 

pin = List of pins to be disconnected.

 $row = The row used to connecting the terminals and pins.$ 

**Remarks**: Note that the ter-pin-row has to be the actual group when they were connected, otherwise there is no action on the matrix.

## **Example**:

Model 70X

```
delpth(MTRX1,SMU1,1,'A')
delpth(SMU1,1,'A')
delpth(SMU1H,1,'A')
delpth(SMU1L,1,'A')
delpth([SMU1,SMU2],[1,2],'A')
delpth(MTRX1,[SMU1,SMU2],[],'A')
delpth([],[1,2],'A')
```
Series 3700 System Switch

```
delpth(MTRX1,SMU1,1,'1')
delpth(SMU1,1,'1')
delpth(SMU1H,1,'1')
delpth(SMU1L,1,'1')
delpth([SMU1,SMU2],[1,2],'1')
delpth(MTRX1,[SMU1,SMU2],[],'1')
delpth([],[1,2],'1')
```
## **devclr**

**Purpose**: Sets all sources to a zero state.

#### **Format**:

devclr(\*args)

#### **Example**:

devclr() devclr(SMU1) devclr(SMU1, CVU1)

**Remarks:** This function will send output off commands or call the Model 4200 devclr function. It will not work on a matrix. If the system is configured using KCON the Model 4200  $devclr$  function will execute. This function will clear all sources sequentially. Prior to clearing all Keithley Instruments supported instruments, GPIB based instruments will be cleared by sending all strings defined with kibdefclr. Devclr is implicitly called by clrcon, devint, execut, and tstdsl.

## **devint**

**Purpose**: Resets the instruments and clears the system by opening all relays and disconnecting the pathways. Meters and sources are reset to the default states. Refer to the specific hardware manuals for listings of the default conditions and ranges for the instrumentation.

## **Format**:

devint(\*args)

#### **Example**:

devint() devint(SMU1)

**Remarks**: This function will send reset commands or call the Model 4200 devint function. If the system is configured using KCON the Model 4200 devclr function will execute. The Model 4200 devclr function will execute as follows:

- Reset all instruments in the system to their default states.
- Perform the following actions prior to resetting the instruments:
	- Clear all sources by calling devclr.
	- Clear the matrix cross-points by calling clrcon.
	- Clear the trigger tables by calling clrtrg.
	- Clear the sweep tables by calling clrscn.
	- Reset GPIB instruments by sending the string defined with kibdefint.
	- Stop the pulse generator card, and check the standard pulse mode and its default settings (like \*RST).
- devint is implicitly called by execut and tstdsl.

## **disable**

**Purpose**: Stops the timer and sets the time value to zero. Timer reading is also stopped.

#### **Format**:

```
disable(unitname)
```
 $unitname = The instrument name of the timer module.$ 

#### **Example**:

disable('TIMER1')

## **enable**

**Purpose**: Provides correlation of real time to measurements of voltage, current, conductance, and capacitance.

## **Format**:

enable(unitname)

unitname  $=$  The instrument name of the timer module.

#### Example:

enable('TIMER1')

## **execut**

**Purpose**: Causes the system to wait for the preceding test sequence to be executed.

**Format**:

execut(\*args)

## **Example**:

execut() execut(SMU1)

**Remarks**: For the Model 4200-SCS or Series 2600B SourceMeter instruments, this function will wait for all of the previous LPT commands to finish testing and then will issue a devint.

## **forcei/forcev**

**Purpose**: Programs a sourcing instrument to generate a voltage or current at a specific level.

## **Format**:

forcei(unitname, dValue) forcev(unitname, dValue)

unitname = The instrument name that is found in the ACS\_hdcon\_Online.kcf file.

 $dValue = The level of the bipolar voltage or current forced in volts or amperes$ 

## **get common**

**Purpose**: Get common attributes from the global\_dict and return the key list: [UNITLIST, PLC, pin]

#### **Format**:

getcommon()

### **Example**:

```
print getcommon()
{'PLC': '60HZ', 'UNITLIST': ['GNDU', 'PRBR1', 'SMU1', 'TIMER1']}
```
## **getinstattr**

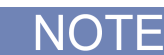

You can programmatically read the GPIB address, and other instrument properties, on the system configuration using the LPTLib getinstattr function. Proper usage of getinstattr allows you to develop user libraries in an independent configuration manner.

**Purpose**: Get instrument attributes from the attribute string.

### **Format**:

getinstattr(unitname, attr\_str)

unitname = The instrument name in that is found in the ACS\_hdcon\_Online.kcf file (see next figure).

attr\_str = The attribute string list that is found in the ACS\_hdcon\_Online.kcf file.

## ACS\_hdcon\_Online.kcf - Notepad **Claix** Eile Edit Format View Help [INSTRUMENTATION]<br>LIST=GNOU, PRBR1, SMU1, SMU2, SMU3, SMU4, SMU5, SMU6, TIMER1<br>HARDWARE\_ONLINE=TRUE<br>PLC=SOHZ CONDU<br>LPT\_MODEL=<br>FORCE=NC<br>SENSE=NC Unit name KIMERID<br>MODEL=K14200<br>LPT\_MODEL=K142××<br>UNIT\_NAME=TIMER1 FRERI<br>MODEL=FAKE<br>PINCOUNT=2<br>UDF COUNT=0 **CMULD**<br>
MODEL=K14200<br>
LPT\_MODEL=K142xx<br>
UNIT\_NAME=SMUL<br>
GPIB\_ADDRESS=<br>
TP\_ADDR=127.0.0.1<br>
FORCE=NC<br>
SLNT=1<br>
SLNT=1 **Attribute string** >ENSE=N-<br>SLOT=1<br>PREAMP\_ENABLE=FALSE<br>SERIAL\_NUMBER=A601841 SMUZ<sup>D</sup>

## **Figure 6: Unit name and attribute string in .kcf file**

#### **Return value**:

```
INVAL_INST_ID
-1 (this function does not apply on this unit)
None (nothing to get from the unit's attribute)
attribute value
```
## **Example**:

```
getinstattr(SMU1, "GPIB_ADDRESS")
print getinstattr(SMU1, "MODEL")
KI4200
```
## **getinstid**

**Purpose**: Get the instrument identifier (ID) from the instrument name string (only used for the Model 4200).

## **Format**:

getinstid(unitname)

unitname = The instrument name in that is found in the ACS\_hdcon\_Online.kcf file.

## **Return value**:

```
instrument identifier (ID)
Example: print getinstid(SMU1)
4100
```
## **getstatus**

**Purpose**: Returns the operating state of the desired instrument (only used for the Model 4200).

## **Format**:

getstatus(unitname, iCode)

unitname = The instrument name that is found in the ACS\_hdcon\_Online.kcf file.

 $i$ Code = The parameter of query.

**Return value**: The data returned from the instrument. get status returns one item.

**Valid Errors:** The UT\_INVLDPRM invalid parameter error is returned from getstatus. The status item parameter is illegal for this device. The requested status code is invalid for the selected device.

A list of supported getstatus query parameters for a SMU are provided in the next table.

*Getstatus: query parameters*

| iCode               | <b>Comment</b>                                             |                                                                                                    |  |
|---------------------|------------------------------------------------------------|----------------------------------------------------------------------------------------------------|--|
| KI IPVALUE          | The presently programmed output value.                     | Current value (I output value)                                                                                                  |  |
| KI VPVALUE          |                                                            | Voltage value (V output value)                                                                                                  |  |
| <b>KI IPRANGE</b>   | The presently programmed range.                            | Current range (full-scale range value, or 0.0 for auto-<br>range)                                                               |  |
| KI VPRANGE          |                                                            | Voltage range (full-scale range value, or 0.0 for auto-<br>range)                                                               |  |
| KI IARANGE          | The presently active range.                                | Current range (full-scale range value)                                                                                          |  |
| KI VARANGE          |                                                            | Voltage range (full-scale range value)                                                                                          |  |
| KI IMRANGE          | The range used when the last<br>measurement was performed. | For auto-range, the range at which the previous I<br>measurement was performed                                                  |  |
| KI VMRANGE          |                                                            | For auto-range, the range at which the previous V<br>measurement was performed                                                  |  |
| <b>KI COMPLNC</b>   | Active compliance status.                                  | Bitmapped values:<br>$2 = LIMIT$ (at the compliance limit set by limitX)<br>$4 = RANGE$ (at the top of the range set by rangeX) |  |
| KI_RANGE_COMPLIANCE | Active compliance status for fixed range.                  | In range compliance if 1                                                                                                    |  |
| KI COMPLNC EVER     | Compliance history                                         | Reset by reading compliance history and by devint                                                                               |  |

**Valid Errors**: The UT\_INVLDPRM invalid parameter error is returned from getstatus. The status item parameter is illegal for this device. The requested status code is invalid for selected device.

## **Example**:

gstatus=getstatus(SMU1, KI\_COMPLNC)
## **gpibenter**

**Purpose**: Used to read a device dependent string from an instrument connected to the GPIB interface.

### **Format**:

gpibenter(unitname, max\_size)

unitname = The instrument name that is found in the ACS\_hdcon\_Online.kcf file.

max\_size = A value specifying the maximum number of characters you want to receive. maxlength can be a number from 0 to 65535.

**Return value**: (tupple type)(receive str, length, status) or error code

## **Example**:

rvalue = gpibenter(SMU2, 100)

## **gpibsend**

**Purpose**: Sends a device dependent command to an instrument connected to the GPIB interface.

### **Format**:

gpibsend(unitname, cmd\_str)

unitname = The instrument name that is found in the ACS\_hdcon\_Online.kcf file.

cmd  $str = A$  string to be sent to the device. Note: Terminating character(s) are automatically added to the end of this string when it is sent. The default terminator is a line feed character.

**Return value**: A variable, which indicates the success or failure of the data transfer.

### **Example**:

gpibsend(SMU1, 'devint()')

gpibsend(GPI1, "L2X")

## **gpibspl**

**Purpose**: A serial poll reads the status of an instrument connected to the GPIB interface.

### **Format**:

gpibspl(unitname)

 $unitname = The instrument name that is found in the ACS-hdcon Online.$ 

**Return value**: (tupple type)(receive number, status) or error code

### **Example**:

poll1 = gpibspl(SMU1)

### **imeast**

**Purpose**: Force a read of the timer and return the result.

### **Format**:

imeast(unitname)

unitname = The instrument name that is found in the ACS\_hdcon\_Online.kcf file.

**Return value**: Elapsed time from enable (TIMER1).

**Remarks**: This command applies to all timers. Must call enable (TIMERn) first.

### **Example**:

```
t1= imeast(TIMER1)
```
### **intgi/intgv**

**Purpose**: Performs voltage or current measurements averaged over a user-defined period (usually one AC line cycle). This averaging is done in the hardware by integration of the analog measurement signal over a period of specified time. The integration is automatically corrected for 50 or 60Hz power mains.

### **Format**:

```
intgi(unitname)
intgv(unitname)
```
unitname = The instrument name that is found in the ACS\_hdcon\_Online.kcf file.

**Return value**: Result data

#### **Example**:

i1= intgi(SMU1)

#### **limiti/limitv/limitp**

**Purpose**: Allows the programmer to specify a current, voltage, or power limit other than the instrument's default limit.

## **Format**:

```
limiti(unitname,dValue)
limitv(unitname,dValue)
limitp(unitname,dValue)
```
 $unitname = The instrument name that is found in the ACS-hdcon Online.$ 

dValue = The maximum level of the current, voltage, or power. The value is bidirectional. For example, a limitv ("SMU1", 10.0) limits the voltage of the current source of SMU1 to  $\pm$  10.0V. A limiti ("SMU1", 1.5E-3) limits the current of the voltage source of SMU1 to  $\pm$  1.5mA. And limitp ("SMU1", 20) limits the power of the source of SMU1 to  $\pm$  20W.

**Remarks**: Use limiti to limit the current of a voltage source. Use limitv to limit the voltage of a current source. Use limitp to limit the power of the SMU source.

## **lorangei/lorangev**

**Purpose**: Defines the bottom auto-range limit.

### **Format**:

lorangei(unitname,dValue) lorangev(unitname,dValue)

unitname = The instrument name that is found in the ACS\_hdcon\_Online.kcf file.

 $dValue$  = The value of the desired instrument range, in volts or amperes.

**Remarks**: lorange is used with auto-ranging to limit the number of range changes which saves test time.

For the Model 4200-SCS, if the instrument was on a range lower than the one specified by  $1 \text{orange}$ , the range is changed. Model 4200-SCS automatically provides any range change settling delay that may be necessary due to this potential range change. Once defined, lorange is in effect until a devclr, devint, execut, or another lorangeX executes.

For the the Model 23x instruments, this function works as auto-range. The second  $dValue$  will be ignored.

It cannot be used for the Series 2400 SourceMeter instruments.

### **Example**:

```
lorangei(SMU1, 2.0E-6)
```
### **measi/measv**

**Purpose**: Allows the measurement of voltage or current.

### **Format**:

```
measi(unitname)
measv(unitname)
```
unitname = The instrument name that is found in the ACS\_hdcon\_Online.kcf file.

### **Return value**: Result data.

**Remarks**: For this measurement, the signal is sampled for a specific period of time. This sampling time for the measurement is called the integration time. For the  $measx$  function, the integration time is fixed at 0.01PLC. For 60Hz line power,  $0.01$ PLC = 166.67us (0.01PLC/60Hz). For 50Hz line power,  $0.01$ PLC = 200 $\mu$ s (0.01PLC/50Hz).

### **Example**:

```
i1= measi(SMU1)
```
### **measz**

**Purpose**: Performs an impedance measurement on a CVU or other capacitance measuring instrument.

## **Format**:

measz(unitname, iModel,iSpeed)

unitname = The instrument name that is found in the ACS\_hdcon\_Online.kcf file. Only CVUn and CMRTn are supported.

 $i$ Model = Measurement Model (see next table).

iSpeed = Measure speed: KI\_CVU\_SPEED\_FAST, KI\_CVU\_SPEED\_NORMAL, or KI\_CVU\_SPEED\_QUIET

**Return value**: [result1, result2]

 $result1 =$ The first result data of the selected measure model.

 $result2 = The second result data of the selected measure model.$ 

**Remarks**: The measurement models are listed in the next table..

Measurement speed settings: KI\_CVU\_SPEED\_FAST performs fast measurements (higher noise)

*Measurement mode table*

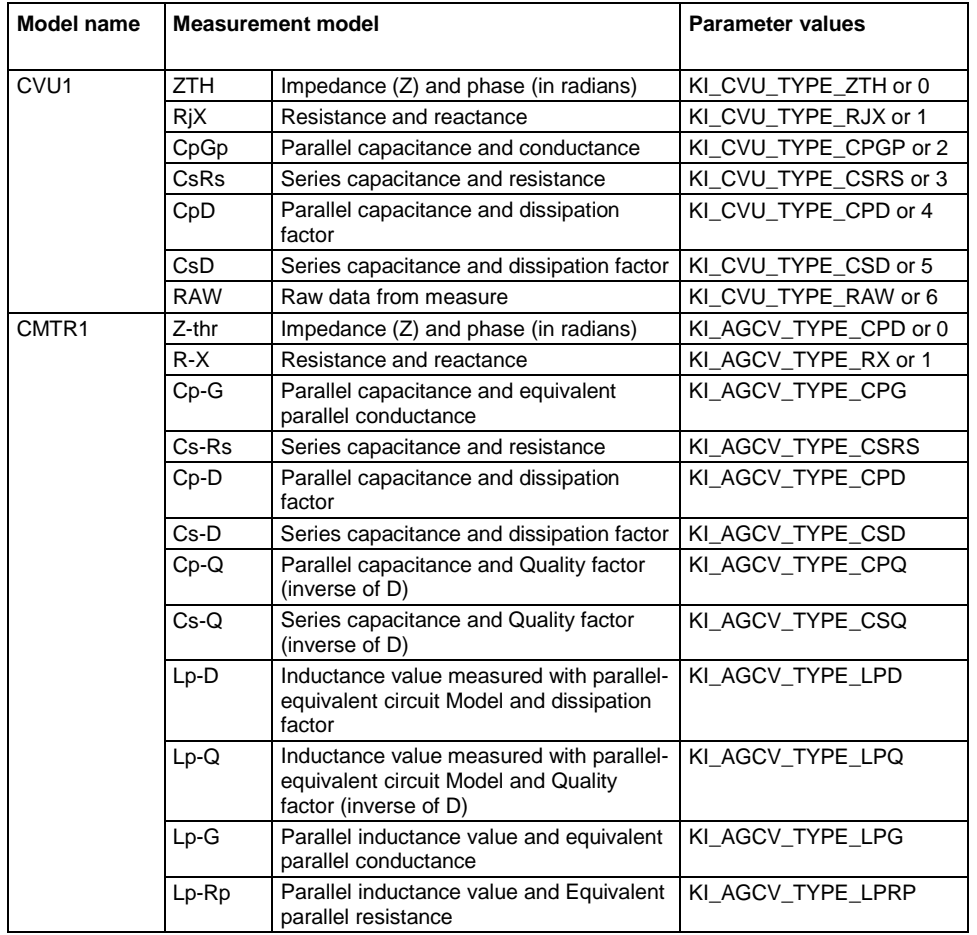

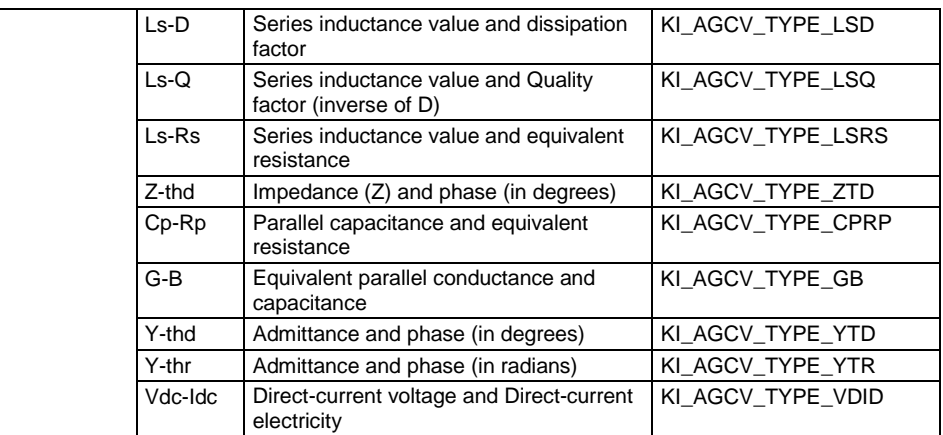

### **Example**:

```
measData = measz(CVU1, KI_CVU_TYPE_CSRS, KI_CVU_SPEED_NORMAL)
```
### **rangei/rangev**

**Purpose**: Selects the measurement range and prevents the selected instrument from auto-ranging. By selecting a range, the time required for auto-ranging is eliminated.

### **Format**:

```
rangei(unitname_str,dvalue)
rangev(unitname_str,dvalue)
```
unitname = The instrument name that is found in the ACS\_hdcon\_Online.kcf file.

dvalue = The value of the highest measurement to be taken. The most appropriate range for this measurement will be selected. If range is set to 0, the instrument will auto-range. However, autorange will not occur on the Series 2600B SourceMeter instruments.

### **Example**:

rangei(SMU1, 2.0E-3) # Click current range of 2mA.

### **rdelay**

**Purpose**: A user-programmable delay in seconds.

### **Format**:

rdelay(dDelayTime)

### **Example**:

rdelay(0.02)# Pause for 20ms

### **setauto**

**Purpose**: Re-enables auto-ranging and cancels any previous  $\text{rangeX}$  command for the specified instrument.

### **Format**:

setauto(unitname)

unitname = The instrument name that is found in the ACS\_hdcon\_Online.kcf file.

**Remarks**: When an instrument is returned to the auto-range mode, it will remain in its present range for measurement purposes. The source range will change immediately.

Due to the dual mode operation of the SMU (v versus i) setauto places both voltage and current ranges in auto-range mode.

### **Example**:

setauto(SMU1) # Enable auto range mode.

### **setfreq**

**Purpose**: A CV test command. Sets the frequency for the AC drive.

### **Format**:

setfreq(unitname,dFreq)

unitname = The instrument name that is found in the ACS\_hdcon\_Online.kcf file. Only CVUn and CMRTn are supported.

 $frequency = Frequency of the AC drive in hertz.$ 

### **Example**:

```
status = setfreq(CVU1,10000)
```
### **setlevel**

**Purpose**: A CV test command. Sets the AC drive voltage level.

**Format**:

setlevel(unitname,dSignalLevel)

unitname = The instrument name that is found in the ACS\_hdcon\_Online.kcf file. Only CVUn and CMRTn are supported.

dSignalLevel = Voltage level of the AC drive (10mV to 100mVRMS) in volts. Different valid ranges for CVU and CMTR

### **Example**:

status = setlevel(CVU1,0.05)

## **setmode**

**Purpose**: Sets the instrument's specific operating mode parameters.

### **Format**:

setmode(unitname,iModifier, dValue)

**Remarks**: Setmode allows control over certain instrument specific operating characteristics. Refer to the specific instrument documentation for more information on what each instrument supports.

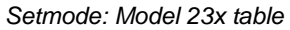

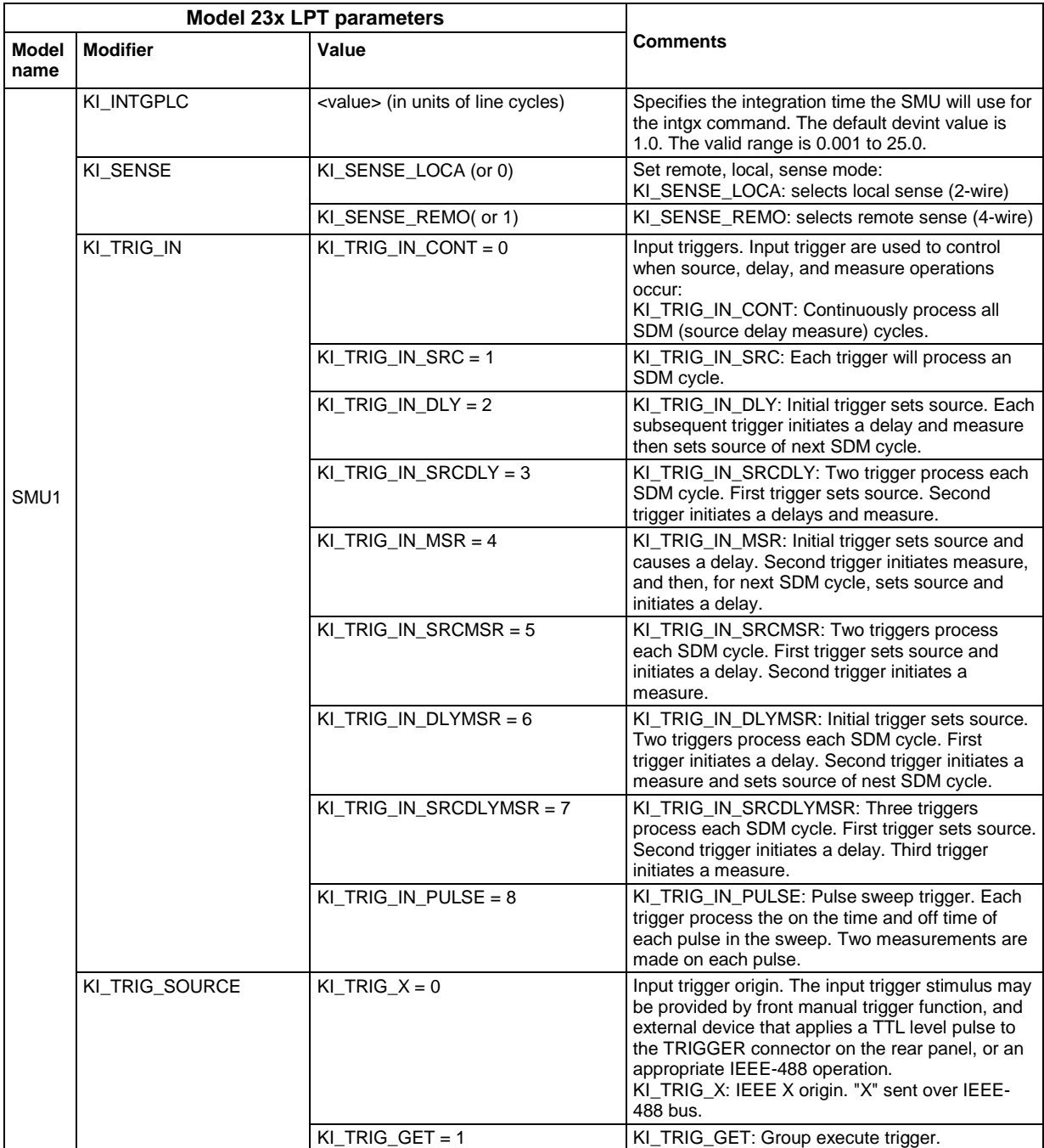

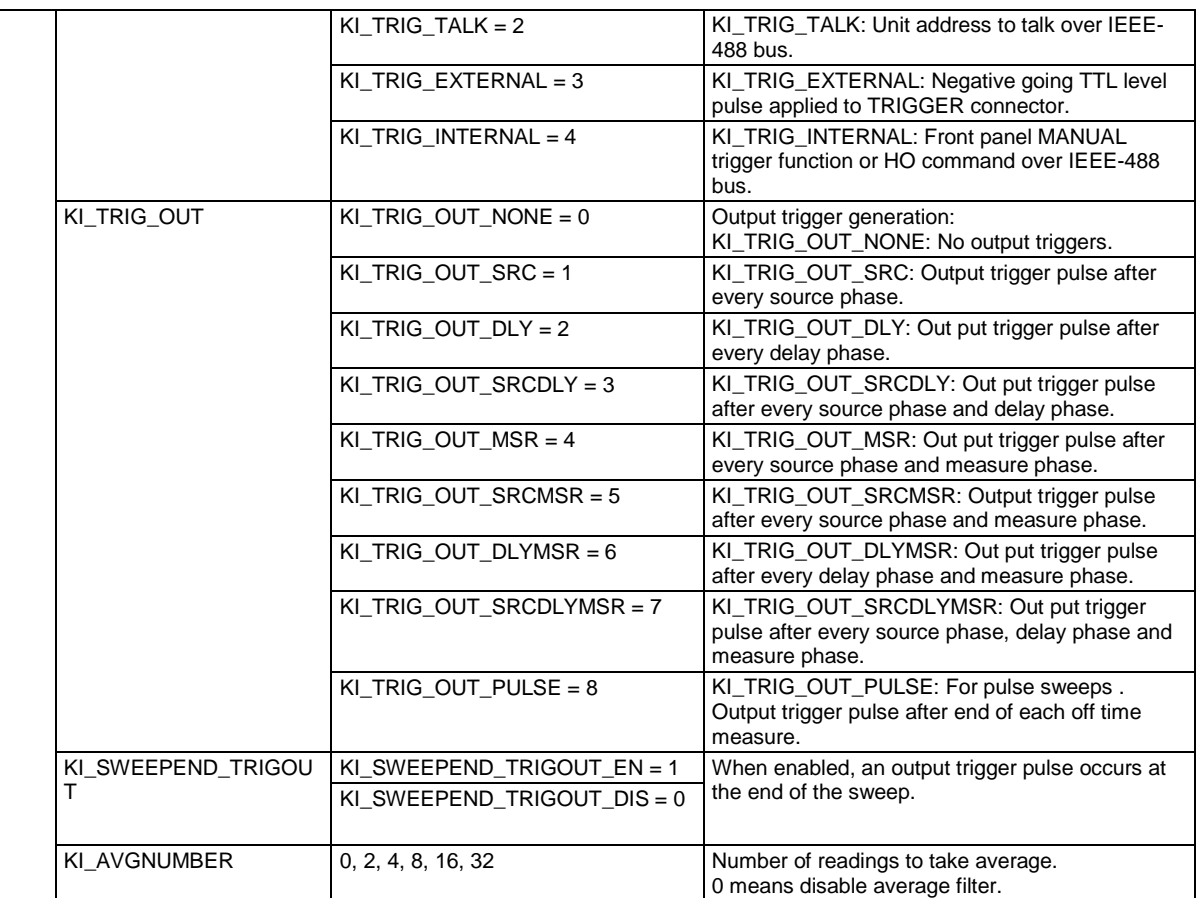

### *Setmode: Series 2400 SourceMeter table*

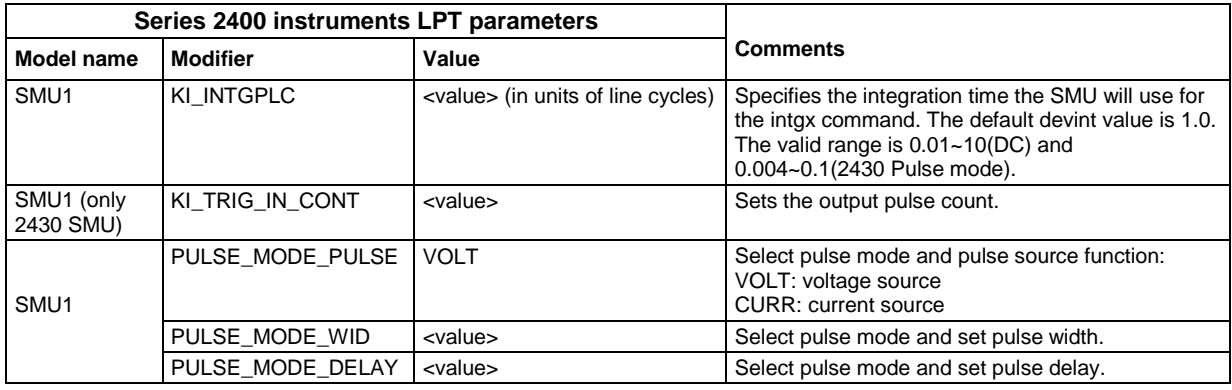

*Setmode: Series 2600B SourceMeter table*

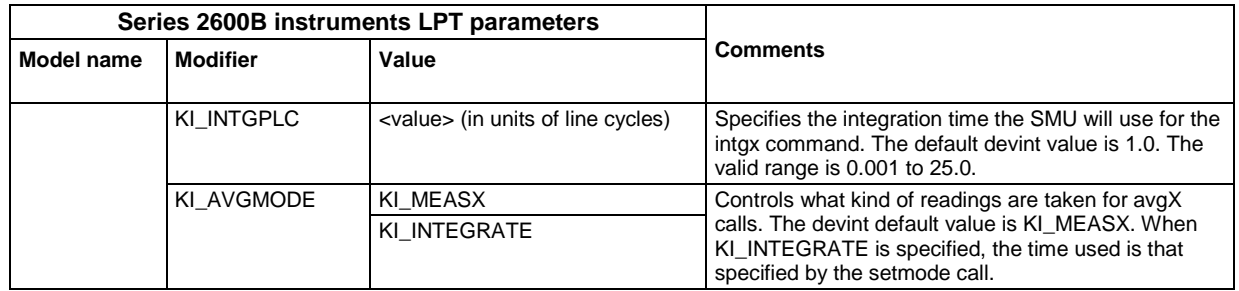

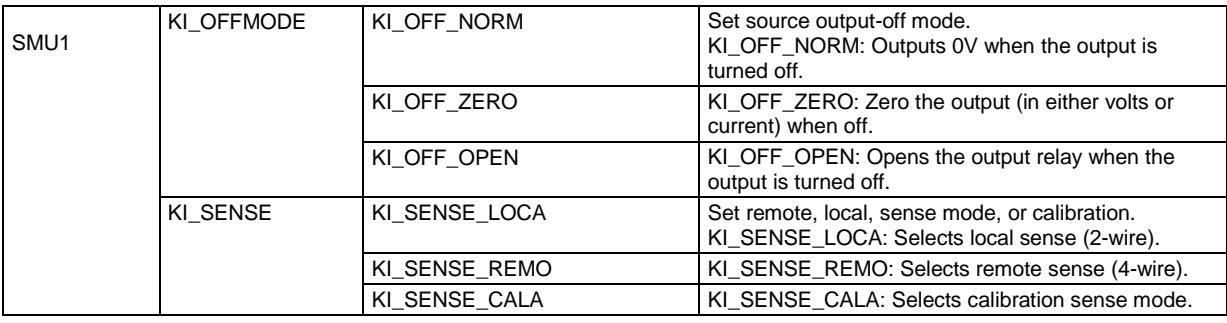

### *Setmode: Model 4200 CVU table*

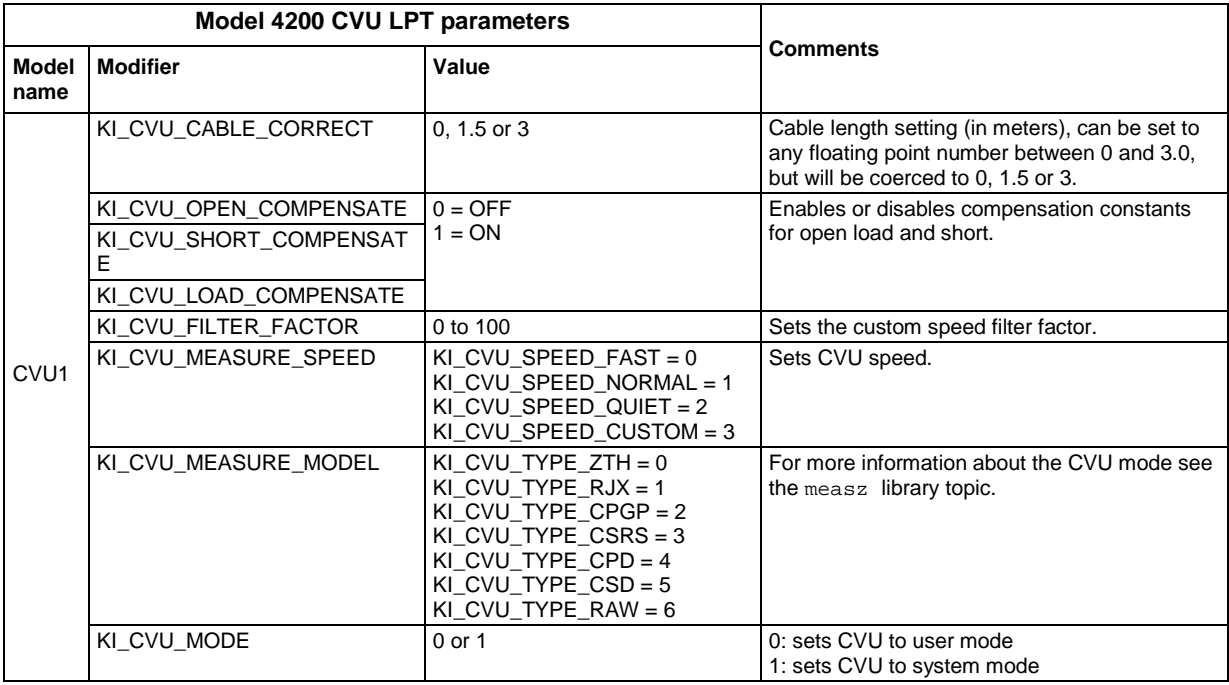

### *Setmode: Model 4284 table*

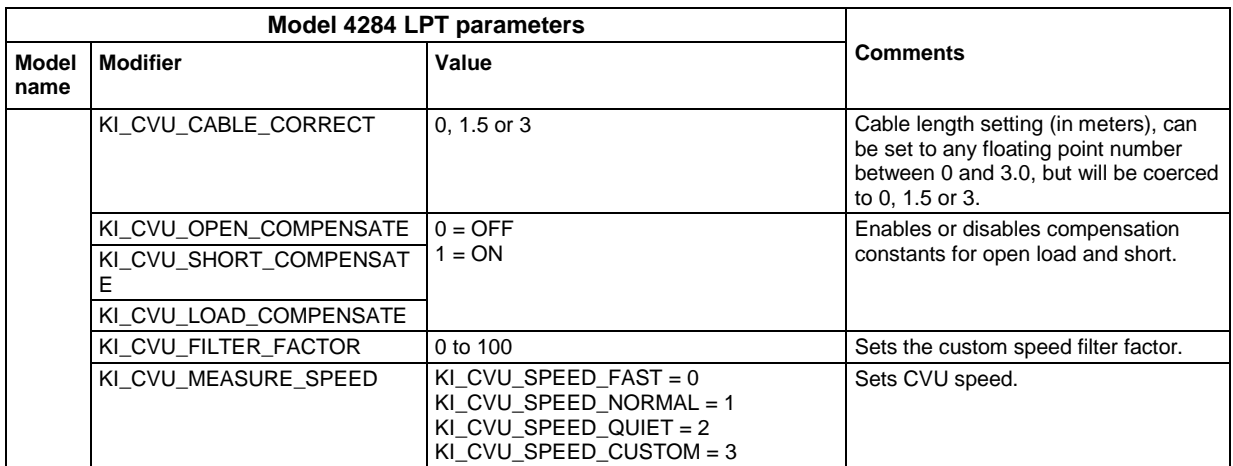

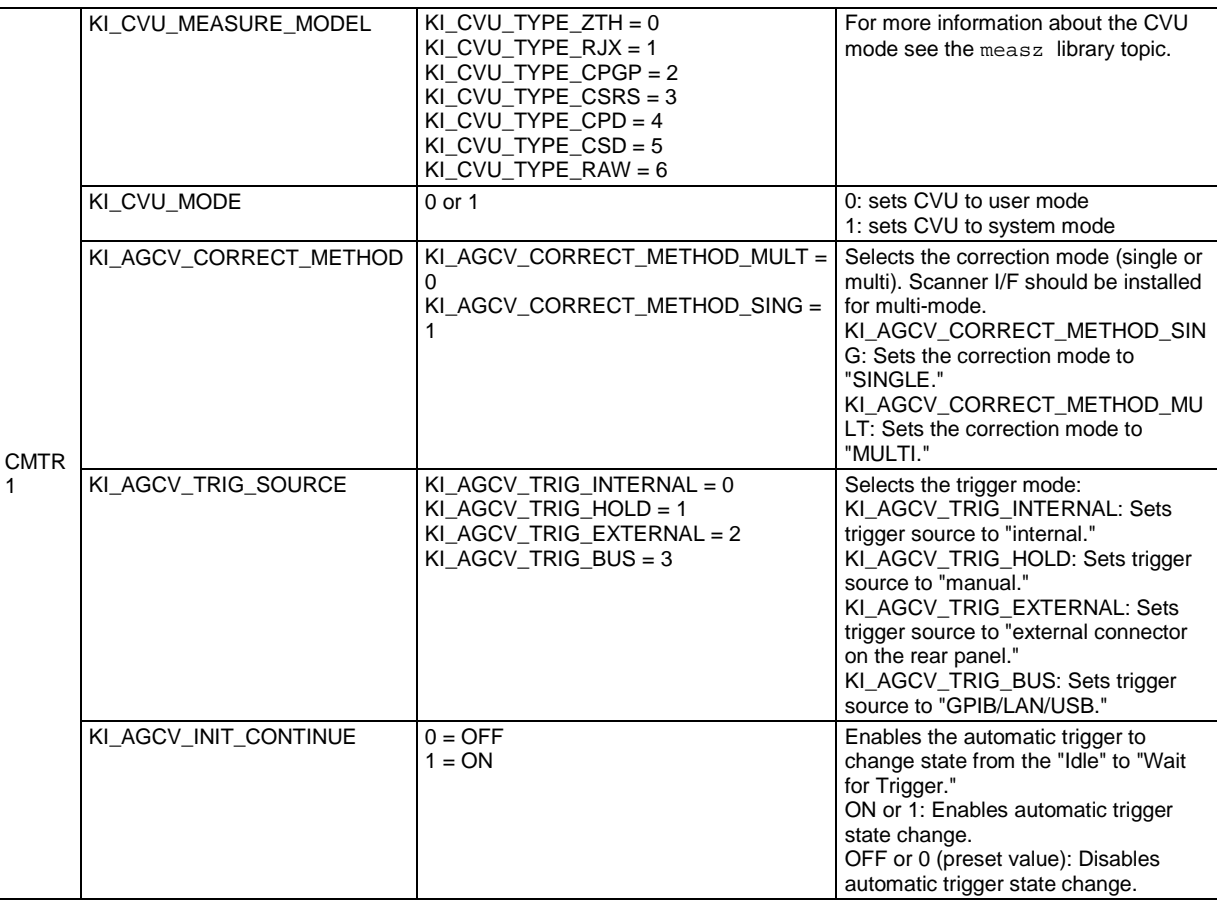

|  | KI_AGCV_DISPLAY_PAGE | KI AGCV DISPLAY MEAS = $0$<br>KI AGCV DISPLAY BNUMBER = $1$<br>KI AGCV DISPLAY BCOUNT = $2$<br>KI AGCV DISPLAY LIST = $3$<br>KI AGCV DISPLAY MSETUP = $4$<br>KI AGCV DISPLAY CSETUP = $5$<br>KI AGCV DISPLAY LTABLE = $6$<br>KI AGCV DISPLAY LSETUP = $7$<br>KI AGCV DISPLAY CATALOG = $8$<br>KI AGCV DISPLAY SYSTEM = $9$<br>KI AGCV DISPLAY SELF = $10$<br>KI AGCV DISPLAY MLARGE = $11$<br>KI_AGCV_DISPLAY_SCONFIG = 12<br>KI AGCV DISPLAY SERVICE = $13$ | Selects the page to be displayed.<br>KI AGCV DISPLAY MEAS: Sets<br>displayed page to <meas display=""><br/>KI AGCV DISPLAY BNUMBER:<br/>Sets displayed page to <bin no.<br="">DISPLAY&gt;<br/>KI AGCV DISPLAY BCOUNT: Sets<br/>displayed page to <bin count<br="">DISPLAY&gt;<br/>KI AGCV DISPLAY LIST: Sets<br/>displayed page to <list sweep<br="">DISPLAY&gt;<br/>KI AGCV DISPLAY MSETUP: Sets<br/>displayed page to <meas setup=""><br/>KI AGCV DISPLAY CSETUP: Sets<br/>displayed page to <correction><br/>KI_AGCV_DISPLAY_LTABLE: Sets<br/>displayed page to <limit table<br="">SETUP&gt;<br/>KI_AGCV_DISPLAY_LSETUP: Sets<br/>displayed page to <list sweep<br="">SETUP&gt;<br/>KI_AGCV_DISPLAY_CATALOG: Sets<br/>displayed page to <catalog><br/>KI AGCV DISPLAY SYSTEM: Sets<br/>displayed page to <system info=""><br/>KI_AGCV_DISPLAY_SELF: Sets<br/>display page to <self test=""><br/>KI AGCV DISPLAY MLARGE: Sets<br/>page to display measurement results<br/>in large characters.<br/>KI AGCV DISPLAY SCONFIG: Sets<br/>displayed page to <system<br>CONFIG&gt;<br/>KI AGCV DISPLAY SERVICE: Sets<br/>displayed page to <service></service></system<br></self></system></catalog></list></limit></correction></meas></list></bin></bin></meas> |
|--|----------------------|----------------------------------------------------------------------------------------------------|----------------------------------------------------------------------------------------------------|
|--|----------------------|----------------------------------------------------------------------------------------------------|----------------------------------------------------------------------------------------------------|

*Setmode: Model 4200 table*

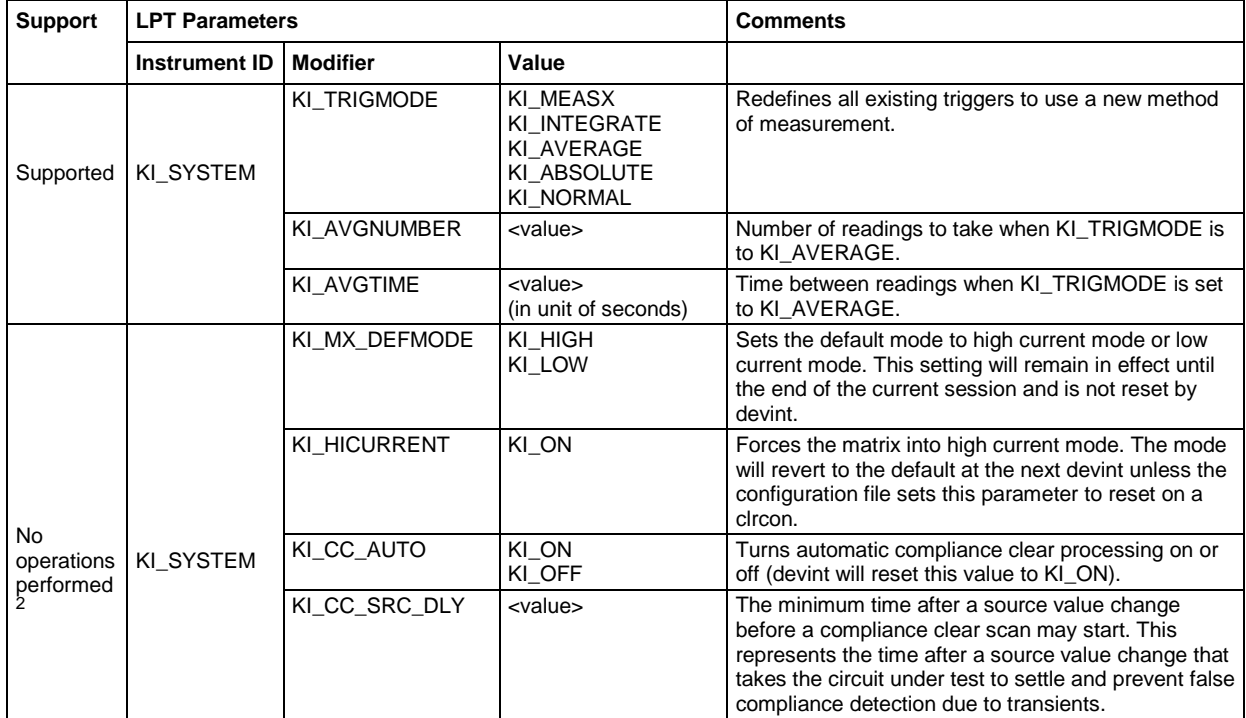

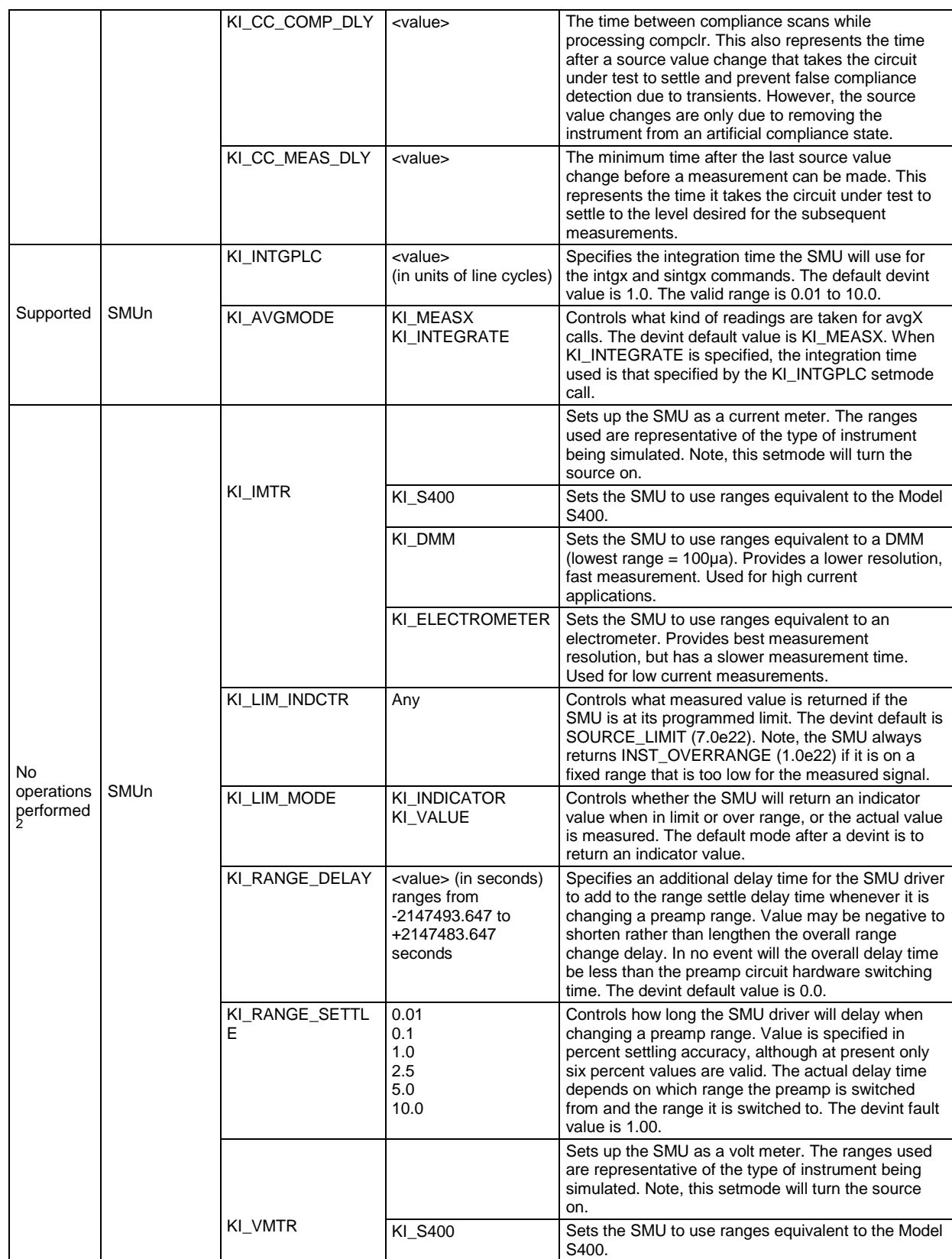

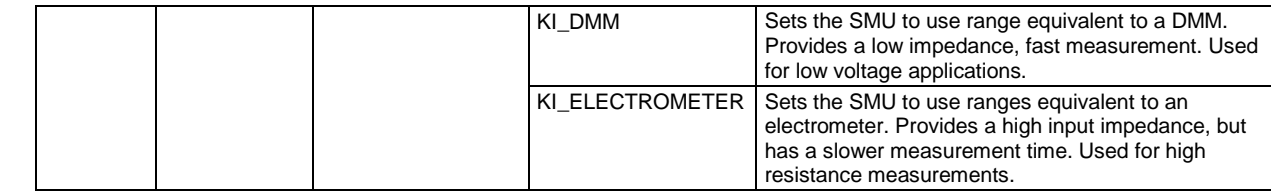

 $^{2}$ These modifiers do not perform any operations in the Model 4200-SCS. These are included for compatibility reference only for existing S600 programs that use the setmode function which can be ported to the Model 4200-SCS.

### **Example**:

status = setmode("CVU1", KI\_CVU\_OPEN\_COMPENSATE, isCmpstOpen=0)

### **smeasz\_sweepv**

**Purpose**: Performs and returns CD measurements for a voltage sweep with a specified frequency bias. Posts data after the sweep is completed.

#### **Format**:

smeasz\_sweepv(unitname,iSpeed,dVStart,dVStop,iStepNum,dDelayTime)

**Return value**: [rvalue1, rvalue2]

 $result1 = The first result data of the selected measure model.$ 

 $result + 2 = The first result data of the selected measure model.$ 

### **Example**:

smeasz\_sweepv(CVU1, KI\_CVU\_SPEED\_FAST,-3,3,10,0.01)

### **srangei/srangev**

**Purpose**: Selects the current/voltage source range and prevents the selected instrument from autoranging. By selecting a range, the time required for auto-ranging is eliminated.

### **Format**:

srangei(SMUX, value) srangev(SMUX, value)

 $X = SMU$  number(1,2,3,...)

### **tstsel**

**Purpose**: Used to enable or disable a test station. Only used for the Model 4200-SCS. To relinquish control of an individual test station, a new test station must now be selected using tstsel before any subsequent test control functions are run. The  $t$ stdsl command has the same effect as the tstsel (0) command

### **Format**:

tstsel(iStatus = 1)

**Remarks**: tstsel is normally called at the beginning of a test program.

# **PTM Examples**

The following ACSLPT examples are provided for your reference:

```
ACSLPT example: vgsid1
##outputlist=GateV,DrainI,Time##
from ACS_PostData import *
from ACSLPT import *
from ptmlpt.constantlpt import *
from math import *
Get4200HWCtrl()
def vgsid1(DrainSMU, DrainPin, GateSMU, GatePin, SourceSMU, SourcePin, BulkSMU, 
   BulkPin, GateVStart,GateVStop, numberofpoint, SweepDelay, DrainV, 
   SourceV,BulkV,RangeDrainI, ComplianceDrainI,StoponCompliance,NPLC):
     GateV=[]
     DrainI=[]
     Time_meas=[]
     tstsel(1)
     #Some input checking is needed
     if GateVStart < -200 or GateVStart > 200:
         return INVAL_PARAM
     if GateVStop < -200 or GateVStop > 200:
         return INVAL_PARAM
     if numberofpoint < 1 or numberofpoint > 4096:
         return INVAL_PARAM
     if SweepDelay < 0 or SweepDelay > 100:
         return INVAL_PARAM
     if DrainV < -200 or DrainV > 200:
         return INVAL_PARAM 
     if SourceV < -200 or SourceV > 200:
        return INVAL_PARAM
    if BulkV < -200 or BulkV > 200:
         return INVAL_PARAM
     if RangeDrainI < 1 or RangeDrainI > 12:
         return INVAL_PARAM
     if ComplianceDrainI < -0.1 or ComplianceDrainI > 0.1:
         return INVAL_PARAM
         # Switch Matrix connection 
    \bar{r} 's \bar{r} clrcon()
     if GatePin > 0:
         conpin(GateSMU,GatePin)
     if DrainPin > 0:
         conpin(DrainSMU,DrainPin)
     if SourcePin > 0:
         conpin(SourceSMU,SourcePin)
     if BulkPin > 0:
     conpin(BulkSMU,BulkPin)
 '''
     #Set the SMUs range
     rangei(GateSMU,0.1)
     rangei(BulkSMU,0.1)
     rangei(SourceSMU,0.1)
     setauto(DrainSMU)
     limiti(DrainSMU, ComplianceDrainI)
     # best fix for voltage range
```

```
 if fabs(SourceV) < 0.2:
    rangev(SourceSMU, 0.2)
 elif fabs(SourceV) < 2:
    rangev(SourceSMU, 2)
 elif fabs(SourceV) < 20:
    rangev(SourceSMU, 20)
 else: 
    rangev(SourceSMU, 200)
 if fabs(BulkV) < 0.2:
    rangev(BulkSMU, 0.2)
 elif fabs(BulkV) < 2:
    rangev(BulkSMU, 2)
 elif fabs(BulkV) < 20:
    rangev(BulkSMU, 20)
 else: 
    rangev(BulkSMU, 200)
 if fabs(DrainV) < 0.2:
    rangev(DrainSMU, 0.2)
 elif fabs(DrainV) < 2:
    rangev(DrainSMU, 2)
 elif fabs(DrainV) < 20:
    rangev(DrainSMU, 20)
 else: 
    rangev(DrainSMU, 200)
 if fabs(GateVStart) > fabs(GateVStop):
    temp = fabs(GateVStart)
 else:
    temp = fabs(GateVStop)
if temp < 0.2:
    rangev(GateSMU, 0.2)
 elif temp < 2:
    rangev(GateSMU, 2)
 elif temp < 20:
    rangev(GateSMU, 20)
 else: 
    rangev(GateSMU, 200)
if RangeDrainI == 1: # auto range
    setauto(DrainSMU)
elif RangeDrainI == 2: \qquad # limited auto 10pA
    lorangei(DrainSMU, 1e-11)
 elif RangeDrainI == 3: #limited auto 100pA
    lorangei(DrainSMU, 1e-10)
elif RangeDrainI == 4: #limited auto 1nA
    lorangei(DrainSMU, 1e-9)
elif RangeDrainI == 5: #limited auto 10nA
    lorangei(DrainSMU, 1e-8)
elif RangeDrainI == 6: #limited auto 100nA
    lorangei(DrainSMU, 1e-7)
elif RangeDrainI == 7: #limited auto 1uA
    lorangei(DrainSMU, 1e-6)
elif RangeDrainI == 8: # limited auto 10uA
    lorangei(DrainSMU, 1e-5)
elif RangeDrainI == 9: # limited auto 100uA
    lorangei(DrainSMU, 1e-4)
elif RangeDrainI == 10: # limited auto 1mA
    lorangei(DrainSMU, 1e-3)
elif RangeDrainI == 11: # limited auto 10mA
```

```
 lorangei(DrainSMU, 1e-2)
    elif RangeDrainI == 12: # limited auto 100mA
    lorangei(DrainSMU, 0.1)<br>else:
                                             #limited auto 10mA
         lorangei(DrainSMU, 1e-2)
     # set integration time
     setmode(GateSMU, KI_INTGPLC, NPLC)
     #Activate the range 
     if SourceSMU!=GNDU:
         forcev(SourceSMU, SourceV)
     if BulkSMU!=GNDU:
         forcev(BulkSMU,BulkV)
     forcev(GateSMU,GateVStart)
     forcev(DrainSMU,DrainV)
     idummy = measi(DrainSMU)
     enable(TIMER1)
     # sweep setup
     if numberofpoint>1:
         for index1 in range(numberofpoint):
            GateV_tmp = GateVStart+(GateVStop-GateVStart)*index1/(numberofpoint-1)
             print GateV_tmp
             GateV.append(GateV_tmp)
             forcev(GateSMU,GateV_tmp)
             delay(int(SweepDelay*1000))
             DrainI_tmp = intgi(DrainSMU)
             if DrainI_tmp > ComplianceDrainI:
                 break
             DrainI.append(DrainI_tmp)
             Time_meas.append(imeast(TIMER1))
     else:
         forcev(GateSMU, GateVStart)
         GateV.append(GateVStart)
         delay(int(SweepDelay*1000))
         DrainI.append(intgi(DrainSMU))
         Time_meas.append(imeast(TIMER1))
     # check compliance
     Dstatus = getstatus(DrainSMU, KI_COMPLNC)
     if Dstatus == 2:
         return KI_RANGE_COMPLIANCE
     if Dstatus == 4:
        return KI_COMPLIANCE
     devint( ) 
     #clrcon(MTRX1) 
     # test finished
     for index2 in range(numberofpoint):
         ACSPostDataDouble("GateV",GateV[index2])
         ACSPostDataDouble("DrainI",DrainI[index2])
        ACSPostDataDouble("Time",Time meas[index2])
return GateV,DrainI,Time_meas
###################CALL######################
DrainSMU=SMU1
DrainPin=1
GateSMU=SMU2
GatePin=2
SourceSMU=GNDU
SourcePin=3
BulkSMU=GNDU
```

```
BulkPin=4
GateVStart=0.0
GateVStop=3.0
numberofpoint=21
SweepDelay=0.001
DrainV=0.1
SourceV=0
BulkV=0
RangeDrainI=1
ComplianceDrainI=0.1
StoponCompliance=0
NPLC=1
vgsid1(DrainSMU, DrainPin, GateSMU, GatePin, SourceSMU, SourcePin, BulkSMU, 
   BulkPin, GateVStart,GateVStop, numberofpoint, SweepDelay, DrainV, SourceV, 
   BulkV, RangeDrainI, ComplianceDrainI, StoponCompliance, NPLC)
```
# **Device Library**

## **In this section:**

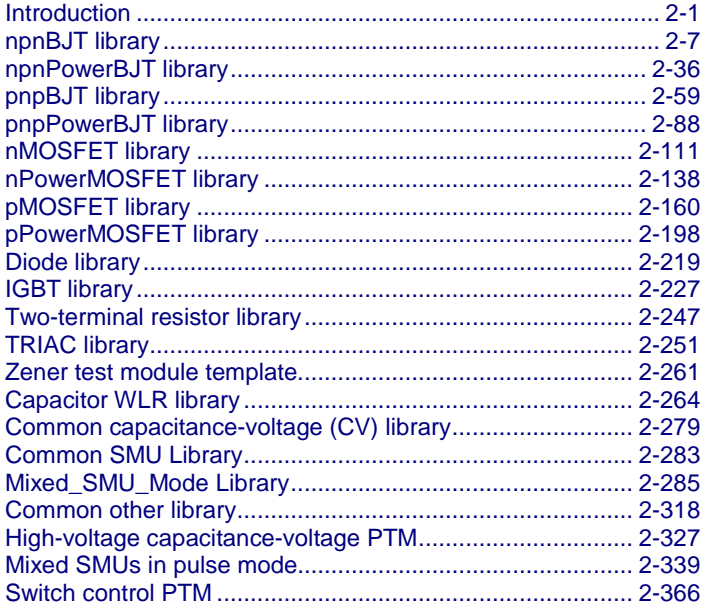

# <span id="page-53-0"></span>**Introduction**

ACS Basic has a large device test library, including the following libraries:

- Parametric
- WLR
- CommonLib\_CV
- CommonLib\_other
- CommonLib\_SMU
- Mixed\_SMU\_Mode

The tables below indicate all the test modules in these libraries.

In ACS Basic, you can also build a library to import and use.

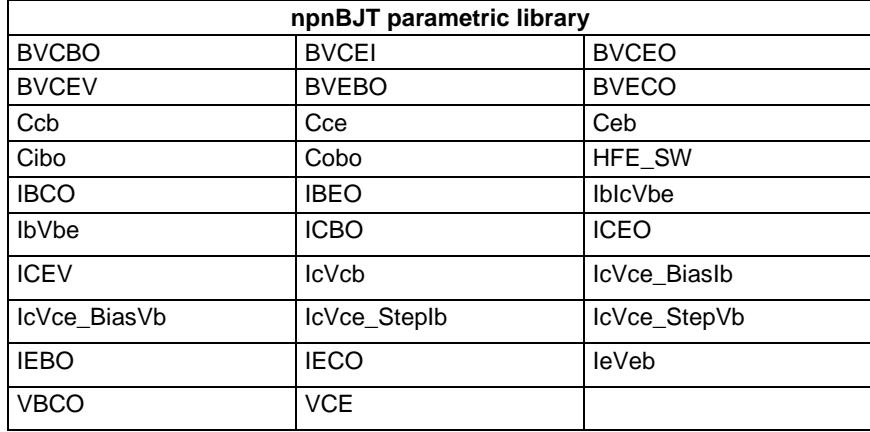

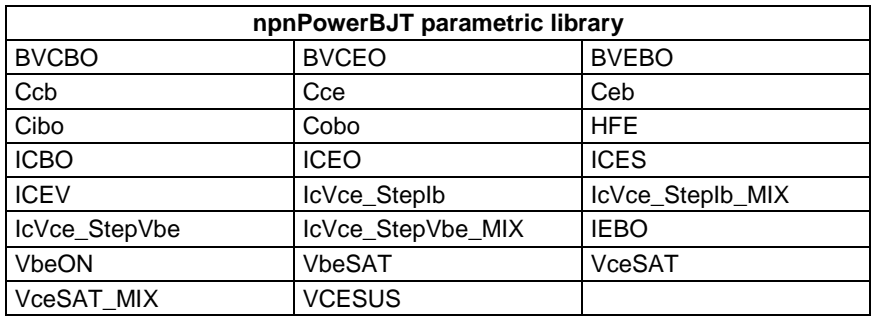

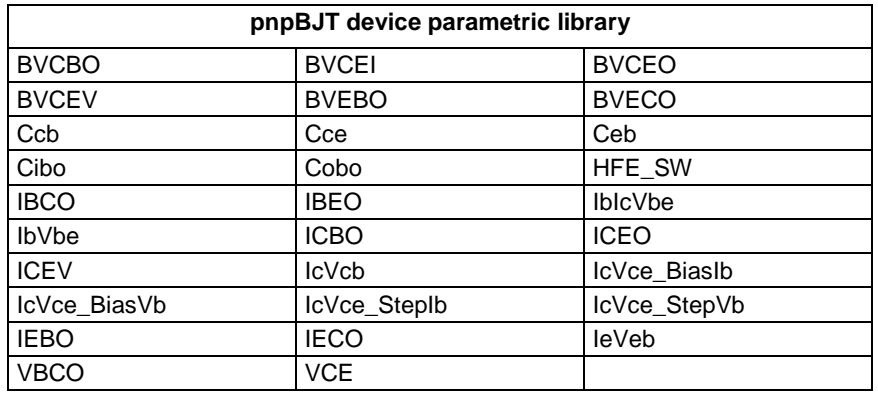

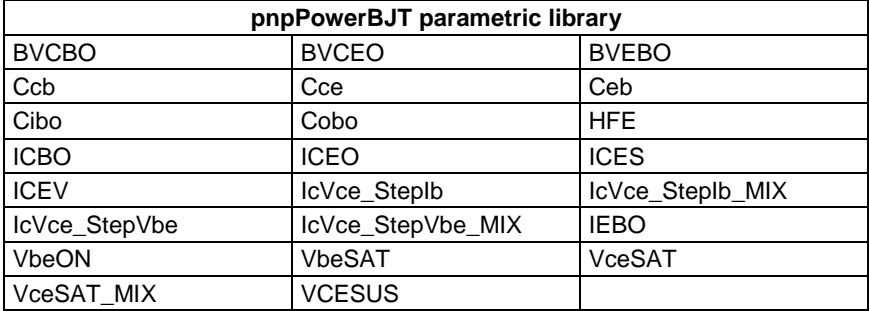

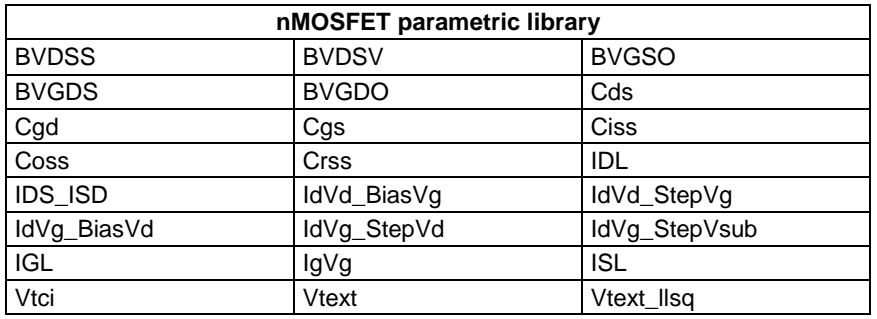

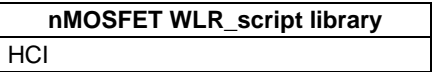

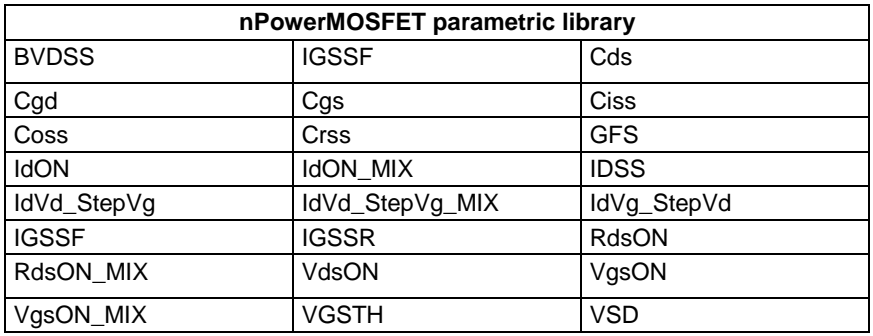

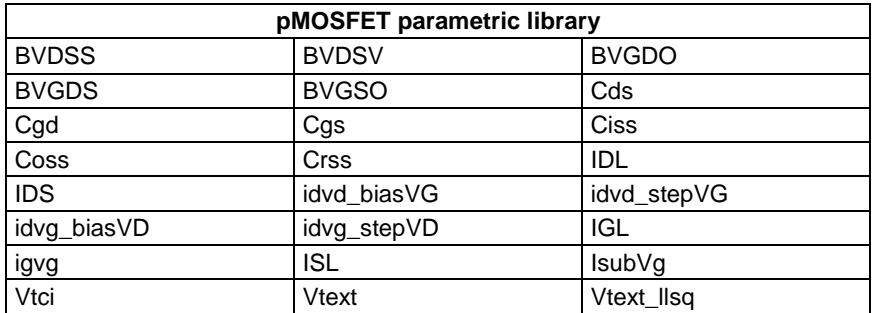

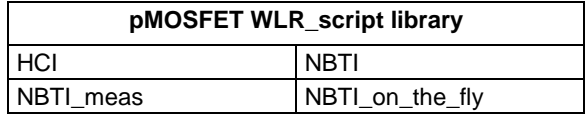

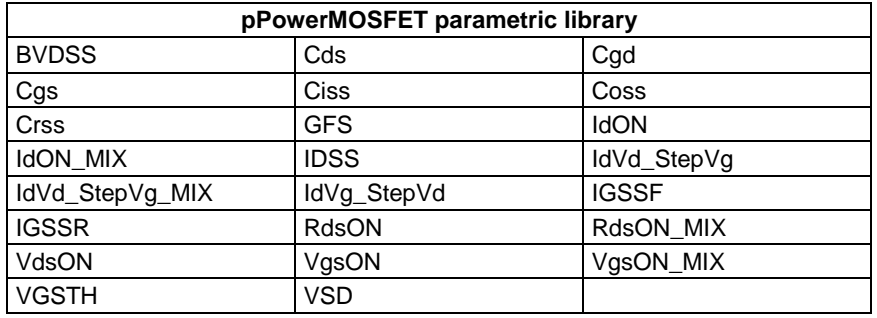

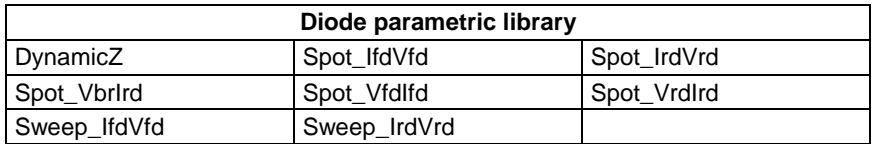

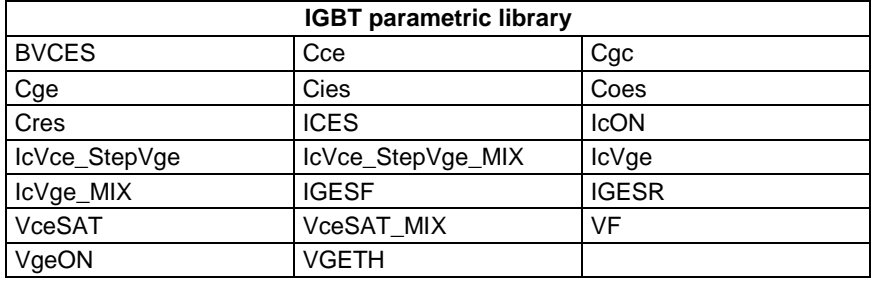

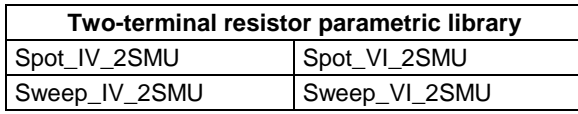

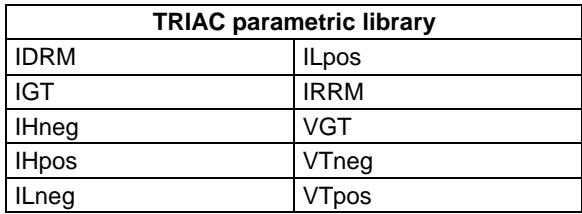

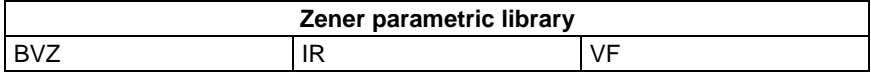

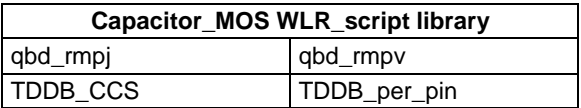

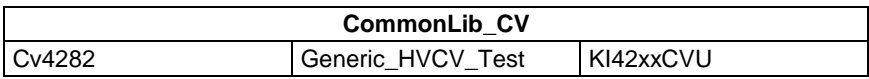

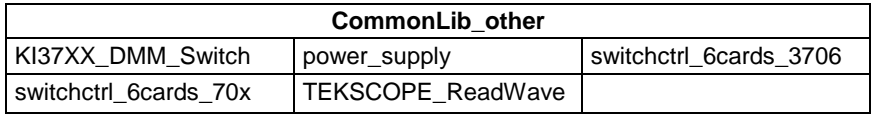

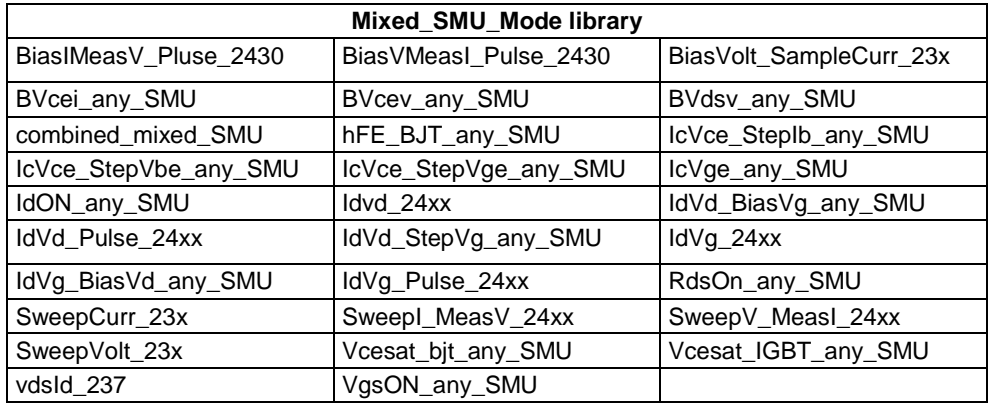

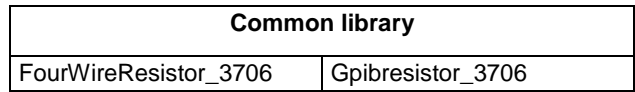

# **General notes**

NOTF

When the Series 2600B System SourceMeter<sup>®</sup> instruments are referenced, it also includes the Series 2600A System SourceMeter instruments, since these two series of instruments are fully interchangeable. However, the following instruments are not supported in ACS Basic: Model 2604B, Model 2614B, and Model 2634B.

To create a new library, you can use any of the following:

- Test Script Language on the Keithley Instruments Series 2600B System SourceMeter
- Test Script Language on the Linear Parametric Test Library (LPT Library)
- The Python language in ACS Basic
- The Script Editor in ACS Basic

TSP script must use the ACS Basic functions postdata, postbuffer, or posttable to retrieve data from the Series 2600B. For examples, refer to the folder:

C:\ACS\_BASIC\library\26Library

The 26library is used with a Series 2600B to create test script files, based on the Series 2600B LPT library. The 42library is used with a Model 4200 using the Keithley User Library Tool (KULT) files, based on the Model 4200 LPT library.

The parametric library is used to test the normal parameters of the device.

The WLR\_script library is for wafer reliability tests. They are STM with a GUI.

If you would like to create a test library with a graphical user interface (GUI), the following rules apply:

• The first line must be the name of the .xrc GUI file, and the .xrc GUI file must be saved to the folder:

\ACS\_BASIC\Library\26Library\xrc

ACS Basic will then load the GUI file automatically when importing the script file.: ---- <<xrc=HCI.xrc>>----

The types of input variables must be:

```
instid (SMU input)
string
double
integer
table
```
• You can set a default value for every input variable. You can also set the input range for double and integer-type input variables:

```
instid smu_S=SMU3<br>double vg_stress=-2.0 in [-40,40] -- gate stress voltage; -40 ≤ vg stress ≤40
double vg_stress = -2.0 in [-40, 40]double V_r d = 0 in [V', 0] -- reverse voltage, Vrd \le 0double meas_delay=0 in [0,] -- measure delay after stress is off, meas_delay
>= 0integer navg=1 in [1,20] -- points for average, average = 1, 2, 3,...19, 20
table t array=[1,2,5,10,20,50,100] -- stress time array
```
• The input variables must be defined in the first section of the test script, after the .xrc line, listed between "--INPUT--" and "--END of INPUT--":

```
-- INPUT --<br>instid CSMU=SMU3
                                        -- SMU1, SMU2, SMU3,..., SMU64<br>-- stop voltage(Units:V)
double Vb_stop=1.2
double Vb_points=100 -- sweep points
integer resetflag = 1 in [0,1] --'1' will reset instruments after test, '0' will not.
-- END OF INPUT --
```
• The Call function must start with a "--CALL--" line, then assign a value for every input variable and a call test function.

```
NOT
```
Refer to the following directory for examples: C:\ACS\_BASIC\library\26Library\WLR

# <span id="page-59-0"></span>**npnBJT library**

# **npnBJT overview**

The BJT library components are located in the following folder:

C:\ACS\_BASIC\library\devLibrary\npnBJT\Parametric

This npnBJT parametric library is used to test parameters of a npn-type power BJT, including leakage, breakdown, gain, on-state, capacitance, and characteristic curves.

# **npnBJT parametric library**

## **BVCBO**

## **Description**:

Module Name: BVCBO

DUT: Three-terminal BJT

Function: Measures the Collector-Base breakdown voltage of the BJT, with the Emitter open.

Pin connections: Use one SMU to force a reverse current to the Collector. Open the circuit to the Emitter or use a SMU to supply zero current bias. Connect the Base to GND or use a SMU to supply a zero voltage bias. (See next figure.)

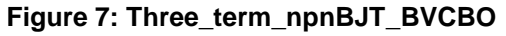

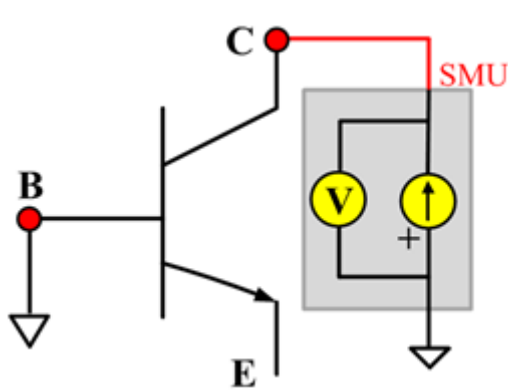

## **BVCBO ITM**

Module type: ITM

Instrument: Keithley Instruments Series 2600B, Model 4200 SMU

## **BVCBO General Test Module**

Module Type: General Test Module

## **BVCEI**

## **Description**:

Module Name: BVCEI

DUT: Three-terminal npnBJT

Function: Measures the the Collector-Emitter breakdown voltage of the npnBJT with a bias Baseforced current.

Pin connections: Use a SMU to force current to the Collector. Connect the Emitter to GND or use a SMU to supply a zero voltage bias.(See next figure.)

## **Figure 8: Three\_term\_npnBJT\_BVCEI pin connection**

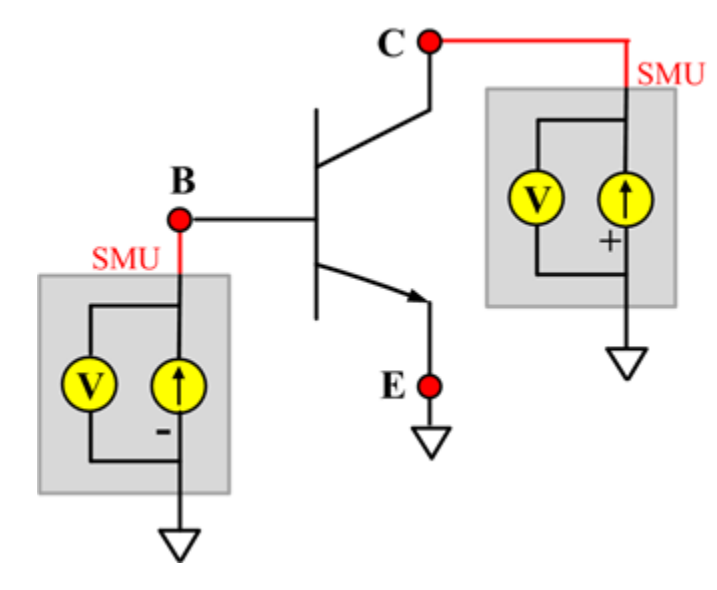

## **BVCEI ITM**

Module Type: ITM Instrument: Keithley Instruments Series 2600B, Model 4200 SMU

## **BVCEI General Test Module**

Module Type: General Test Module

## **BVCEO**

## **Description**:

Module Name: BVCEO

DUT: Three-terminal npnBJT

Function: Measures the Collector-Emitter breakdown voltage, with the Base opened.

Pin connections: Use a SMU to force current to the Collector. Open the circuit to the Base or use a SMU to supply zero current bias to the Base. Connect the Emitter to GND or use a SMU to supply a zero voltage bias. (See next figure.)

## **Figure 9: Three\_term\_npnBJT\_BVCEO pin connection**

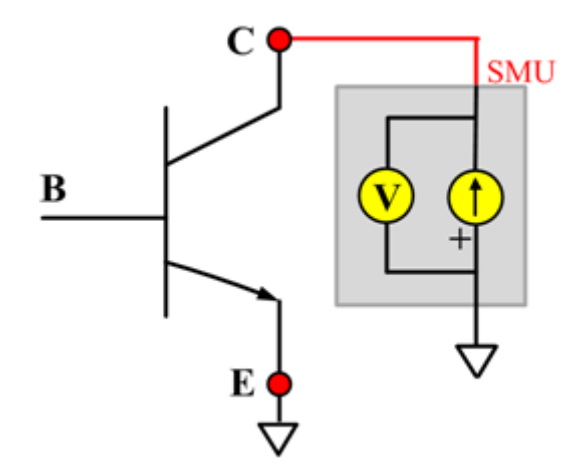

## **BVCEO ITM**

Module Type: ITM

Instrument: Keithley Instruments Series 2600B, Model 4200 SMU

## **BVCEO General Test Module**

Module Type: General Test Module

## **BVCEV**

## **Description**:

Module Name: BVCEV

DUT: Three-terminal npnBJT

Function: Measures the Collector-Emitter breakdown voltage with a biased Base.

Pin connections: Use a SMU to force voltage to the Base. Use a SMU to force current to the Collector. Connect the Emitter to GND or use a SMU to supply a zero voltage bias. (See next figure.)

## **Figure 10: Three\_term\_npnBJT\_BVCEV pin connection**

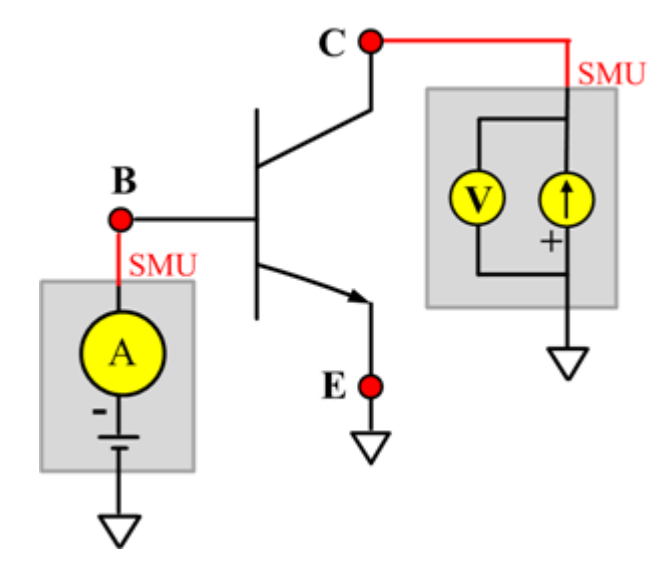

## **BVCEV ITM**

Module Type: ITM

Instrument: Keithley Instruments Series 2600B, Model 4200 SMU

## **BVCEV General Test Module**

Module Type: General Test Module

## **BVEBO**

## **Description**:

Module Name: BVEBO

DUT: Three-terminal npnBJT

Function: Measures the Emitter-Base breakdown voltage of the npnBJT with the Collector opened.

Pin connections: Use a SMU to force current to the Emitter. Connect the Base to GND or use a SMU to supply a zero voltage bias. Open the circuit to the Collector or use a SMU to supply zero current bias. (See next figure.)

## **Figure 11: Three\_term\_npnBJT\_BVEBO pin connection**

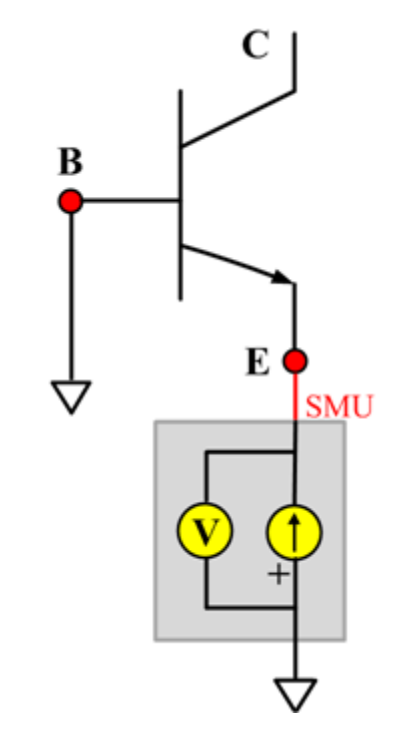

## **BVEBO ITM**

Module Type: ITM

Instrument: Keithley Instruments Series 2600B, Model 4200 SMU

## **BVECO**

## **Description**:

Module Name: BVECO

DUT: Three-terminal npnBJT

Function: Measures the Emitter-Collector breakdown voltage of the npnBJT with the Base opened.

Pin connections: Use a SMU to force current to the Emitter. Connect the Collector to GND or use a SMU to supply a zero voltage bias. Open the circuit to the Base or use a SMU to supply zero current bias. (See next figure.)

## **Figure 12: Three\_term\_npnBJT\_BVECO pin connection**

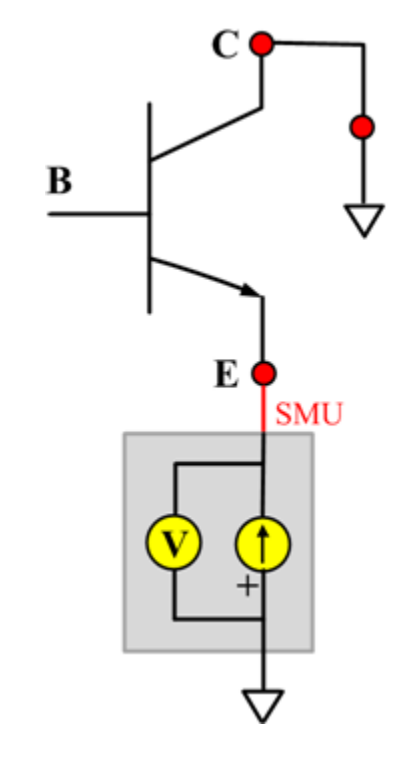

## **BVECO ITM**

Module Type: ITM

Instrument: Keithley Instruments Series 2600B, Model 4200 SMU

## **Ccb**

## **Description**:

Module Name: Ccb

DUT: Three-terminal npnBJT

Function: Measures the capacitance between the Collector and Base terminals with the Emitter terminal connected to the AC guard of a three-terminal bridge.

Pin connections: Connect a Series 2600B and the CVH1 (HPOT and HCUR) terminals of the Model 4200-CVU through one remote bias tee to the Collector. Use the Series 2600B to sweep voltage. Connect a Series 2600B and the CVL1 (LPOT and LCUR) terminals of the Model 4200-CVU through one remote bias tee to the Base. Use the Series 2600B to supply zero voltage bias. Connect a Series 2600B and the AC guard of a three-terminal bridge through one remote bias tee to the Emitter. Use the Series 2600B to supply zero voltage bias.

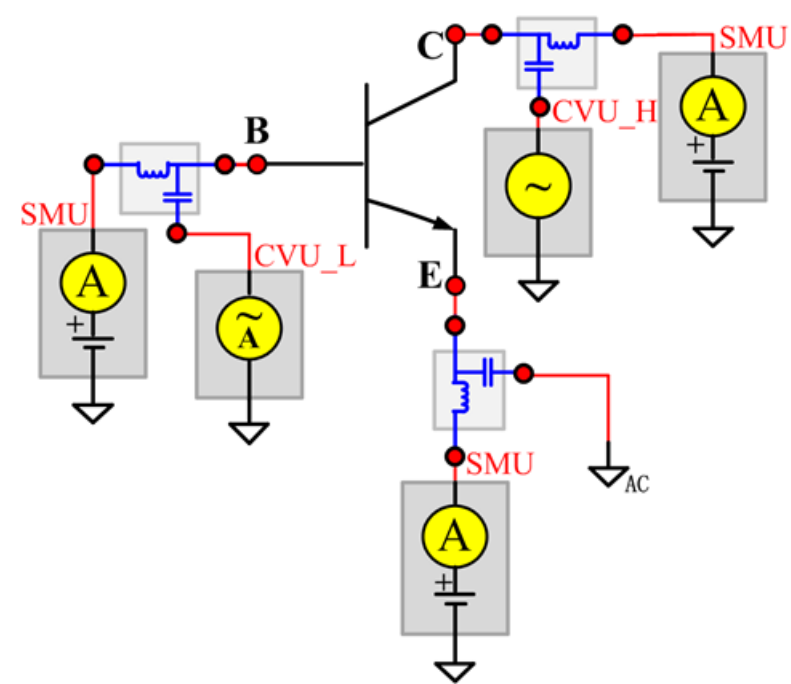

**Figure 13: Three\_term\_npnBJT\_Ccb pin connection**

## **Ccb PTM**

Module type: PTM

## **Cce**

## **Description**:

Module Name: Cce

DUT: Three-terminal npnBJT

Function: Measures the capacitance between the Collector and Emitter terminals with the Base terminal connected to the AC guard of a three-terminal bridge.

Pin connections: Connect a Series 2600B and the CVH1 (HPOT and HCUR) terminals of the Model 4200-CVU through one remote bias tee to the Collector. Use the Series 2600B to sweep voltage. Connect a Series 2600B and the CVL1 (LPOT and LCUR) terminals of the Model 4200-CVU through one remote bias tee to the Emitter. Use the Series 2600B to supply zero voltage bias. Connect a Series 2600B and the AC guard of a three-terminal bridge through one remote bias tee to the Base. Use the Series 2600B to supply zero voltage bias.

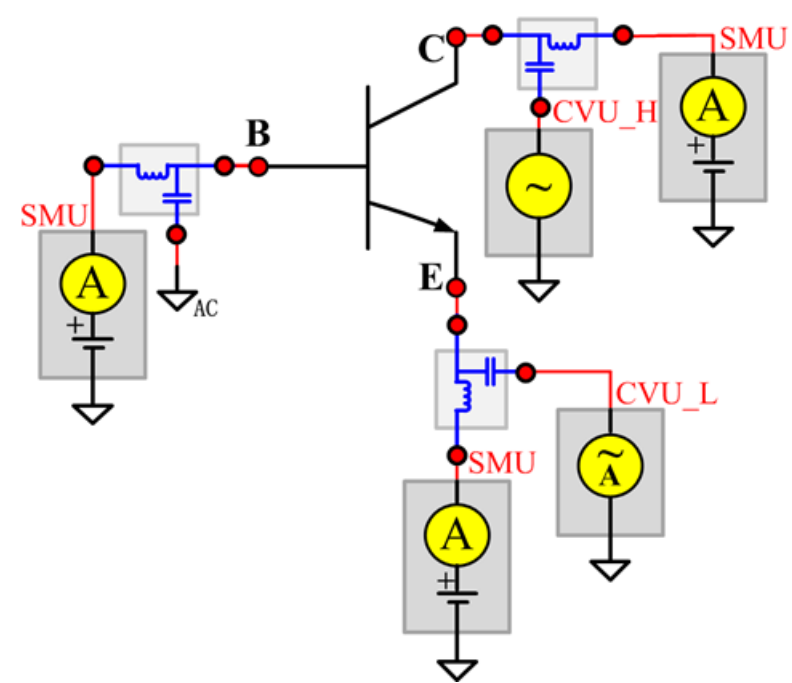

**Figure 14: Three\_term\_npnBJT\_Cce pin connection**

### **Cce PTM**

Module type: PTM

## **Ceb**

## **Description**:

Module Name: Ceb

DUT: Three-terminal npnBJT

Function: Measures the capacitance between the Emitter and Base terminals with the Collector terminal connected to the AC guard of a three-terminal bridge.

Pin connections: Connect a Series 2600B and the CVH1 (HPOT and HCUR) terminals of the Model 4200-CVU through one remote bias tee to the Emitter. Use the Series 2600B to sweep voltage. Connect a Series 2600B and the CVL1 (LPOT and LCUR) terminals of the Model 4200-CVU through one remote bias tee to the Base. Use the Series 2600B to supply zero voltage bias. Connect a Series 2600B and the AC guard of a three-terminal bridge through one remote bias tee to the Collector. Use the Series 2600B to supply zero voltage bias.

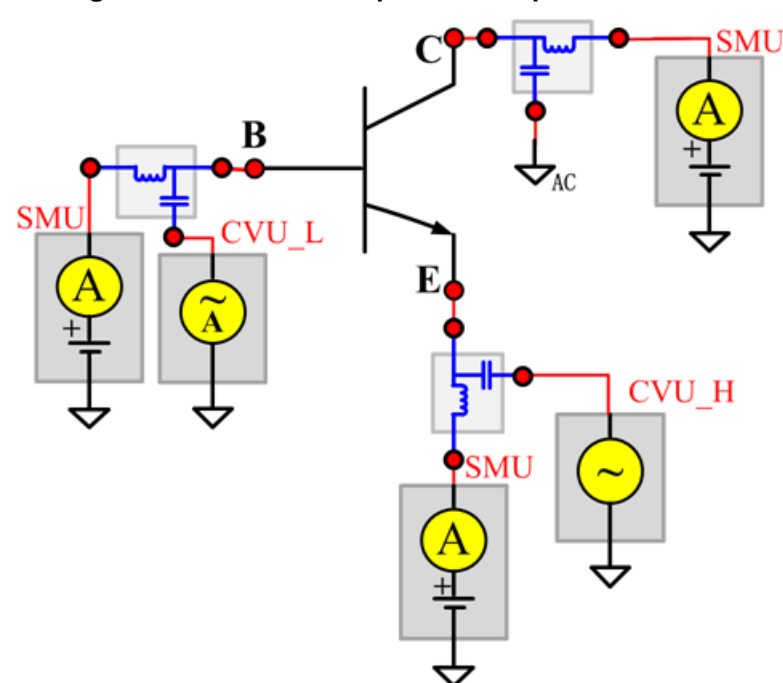

**Figure 15: Three\_term\_npnBJT\_Ceb pin connections**

### **Ceb PTM**

Module type: PTM

## **Cibo**

## **Description**:

Module Name: Cibo

DUT: Three-terminal npnBJT

Function: Measures the capacitance between the input terminals (Base and Emitter) with the Collector terminal open.

Pin connections: Connect a Series 2600B and the CVH1 (HPOT and HCUR) terminals of the Model 4200-CVU through one remote bias tee to the Emitter. Use the Series 2600B to sweep voltage. Connect a Series 2600B and the CVL1 (LPOT and LCUR) terminals of the Model 4200-CVU through one remote bias tee to the Base. Use the Series 2600B to supply zero voltage bias. Connect a Series 2600B and the AC guard of a three-terminal bridge through one remote bias tee to the Collector. Use the Series 2600B to supply zero voltage bias.

**Figure 16: Three\_term\_npnBJT\_Cibo pin connection**

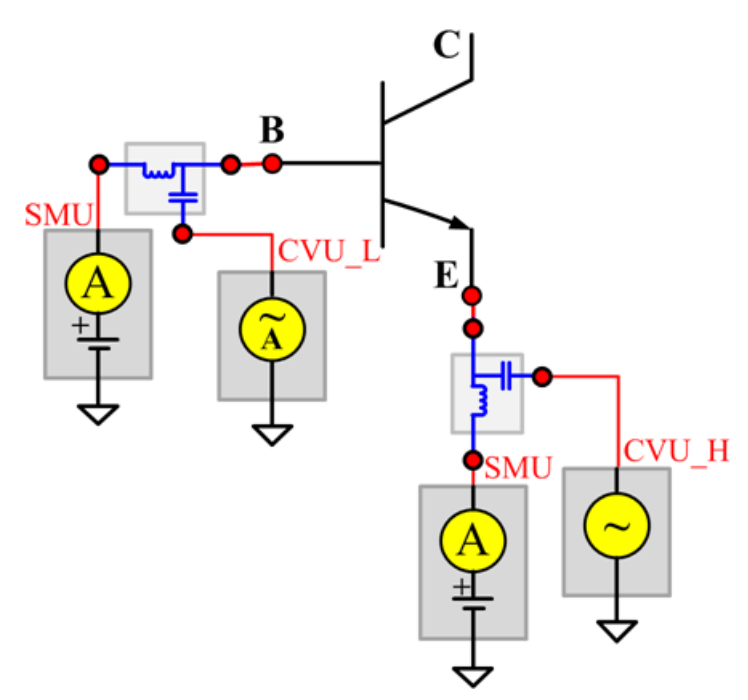

## **Cibo PTM**

Module type: PTM

## **Cobo**

## **Description**:

Module Name: Cobo

DUT: Three-terminal npnBJT

Function: Measures the capacitance between the output terminals (Base and Collector) with the Emitter terminal open.

Pin connections: Connect a Series 2600B and the CVH1 (HPOT and HCUR) terminals of the Model 4200-CVU through one remote bias tee to the Collector. Use the Series 2600B to sweep voltage. Connect a Series 2600B and the CVL1 (LPOT and LCUR) terminals of the Model 4200-CVU through one remote bias tee to the Base. Use the Series 2600B to supply zero voltage bias. Open the circuit to the Emitter.

**Figure 17: Three\_term\_npnBJT\_Cobo pin connection**

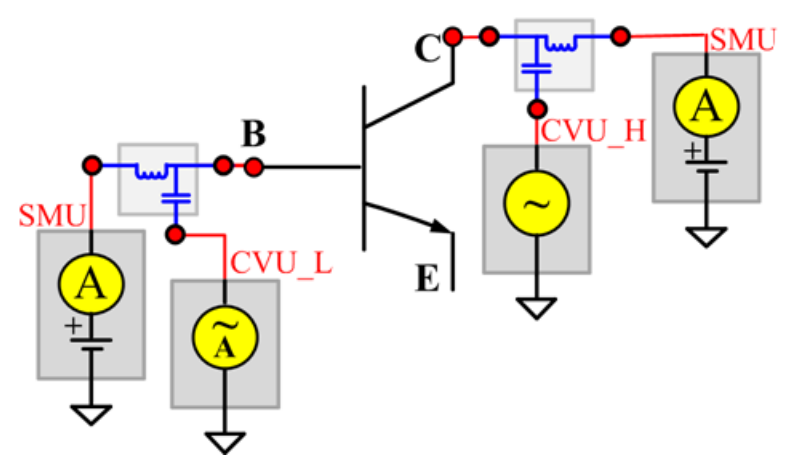

## **Cobo PTM**

Module type: PTM

# **HFE\_SW**

## **Description**:

Module Name: HFE\_SW

DUT: Three-terminal npnBJT

Function: Measures the Collector current, Base current, and DC current gain based on the Collector sweep voltage.

Pin connections: Use a SMU to apply a sweep voltage to the Collector. Use a SMU to bias the Base. C or u.

 $HFE =  $|c/|b|$ :$ 

- Force CollectorV sweep
- Measure Ib and Ic
- Check for measurement problems
- Calculate HFE(= lc/lb)

## **Figure 18: Three\_term\_npnBJT\_HFE\_SW pin connection**

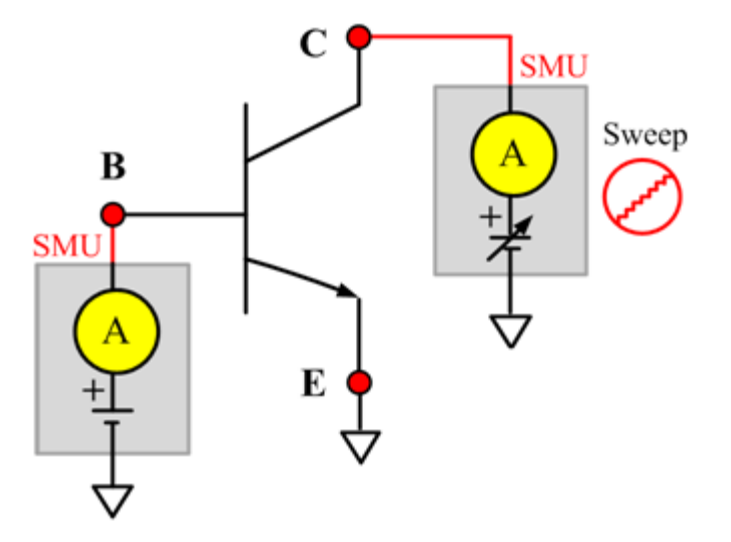

### **HFE\_SW ITM**

Module Type: ITM

Instrument: Keithley Instruments Series 2600B, Model 4200 SMU

### **HFE\_SW General Test Module**

Module Type: General Test Module
# **IBCO**

## **Description**:

Module Name: IBCO

DUT: Three-terminal npnBJT

Function: Measures the base-Collector current with the Emitter opened.

Pin connections: Use a SMU to force voltage to the Base. Connect the Collector to GND or use a SMU to supply a zero voltage bias. Open the circuit to the Emitter or use a SMU to supply zero current bias. (See next figure.)

## **Figure 19: Three\_term\_npnBJT\_IBCO pin connection**

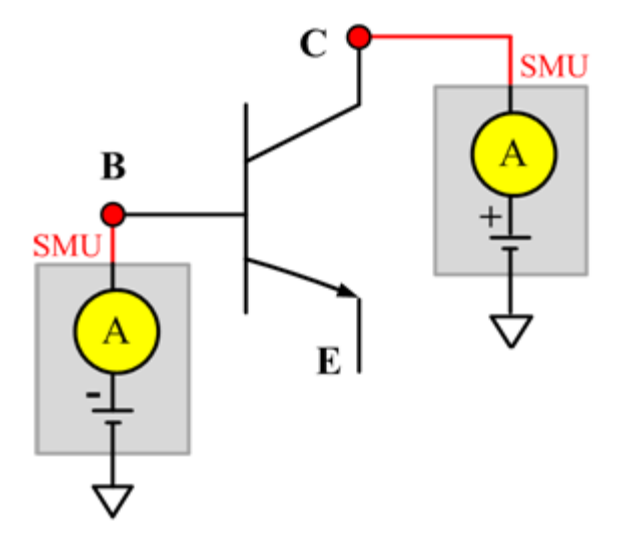

#### **IBCO ITM**

Module Type: ITM

Instrument: Keithley Instruments Series 2600B, Model 4200 SMU

#### **IBCO General Test Module**

Module Type: General Test Module

## **IBEO**

## **Description**:

Module Name: IBEO

DUT: Four-terminal npnBJT

Function: Measures the Base-Emitter current with the Collector opened.

Pin connections: Use a SMU to force voltage to the Base. Connect the Collector to GND or use a SMU to supply a zero voltage bias. Open the circuit to the Emitter or use a SMU to supply zero current bias. (See next figure.)

**Figure 20: Three\_term\_npnBJT\_IBEO pin connection**

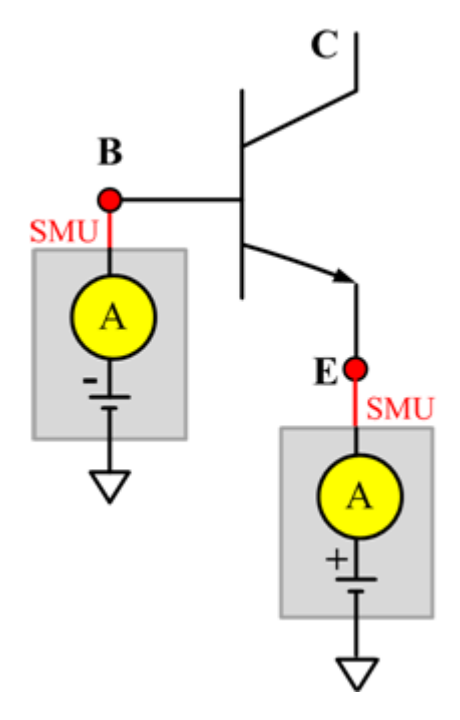

#### **IBEO ITM**

Module Type: ITM

Instrument: Keithley Instruments Series 2600B, Model 4200 SMU

#### **IBEO General Test Module**

Module Type: General Test Module

## **IbIcVbe**

Description:

Module Name: IbIcVbe

DUT: Three-terminal npnBJT

Function: Measures the Base current and Collector current of the npnBJT by sweeping a specified Base voltage, and measures the Ib-Vbe and IcVbe curves and the gummel plot if the axis properties of result have changed (logarithm instead of right-angle coordinate).

Pin connections: Use a SMU to apply a voltage sweep to the Base. Use a SMU to bias the Collector. Connect the Emitter to GND or use a SMU to supply a zero voltage bias. (See next figure.)

#### **Figure 21: Three\_term\_npnBJT\_ IbIcVbe pin connection**

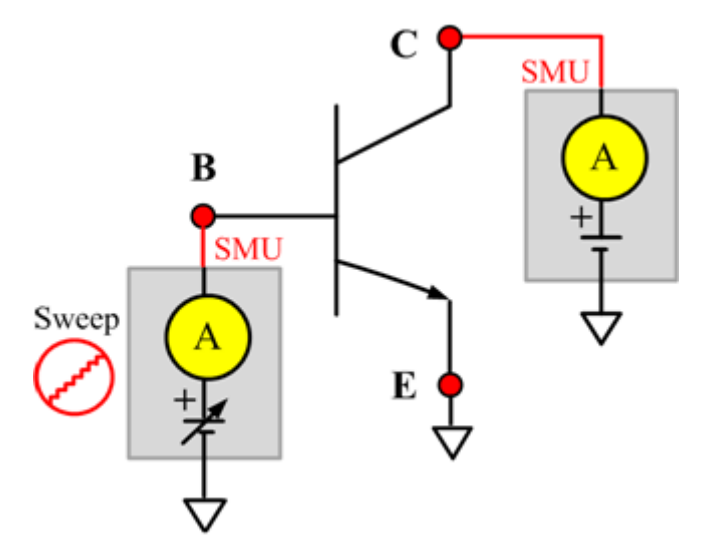

## **IbIcVbe ITM**

Module Type: ITM

Instrument: Keithley Instruments Series 2600B, Model 4200 SMU

#### **IbIcVbe General Test Module**

Module Type: General Test Module

## **IbVbe**

#### **Description**:

Module Name: IbVbe

DUT: Three-terminal npnBJT

Function: Measures the Base current of the npnBJT by sweeping a specified Base voltage, and measures the Ib-Vbe curve.

Pin connections: Use a SMU to apply a voltage sweep to the Base. Use a SMU to bias the Collector. Connect the Emitter to GND or use a SMU to supply a zero voltage bias. (See next figure.)

## **Figure 22: Three\_term\_npnBJT\_IbVbe pin connection**

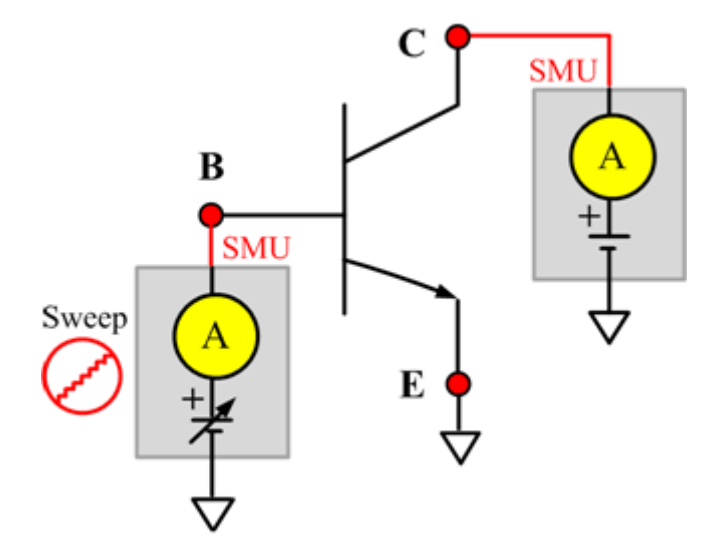

#### **IbVbe ITM**

Module Type: ITM Instrument: Keithley Instruments Series 2600B, Model 4200 SMU **IbVbe General Test Module**

Module Type: General Test Module

# **ICBO**

## **Description**:

Module Name: ICBO

DUT: Three-terminal npnBJT

Function: Measures the Collector-Base cut off current with the Emitter opened.

Pin connections: Use a SMU to force voltage to the Collector. Connect the Base to GND or use a SMU to supply a zero voltage bias. Open the circuit to the Emitter or use a SMU to supply zero current bias.

## **Figure 23: Three\_term\_npnBJT\_ICBO pin connection**

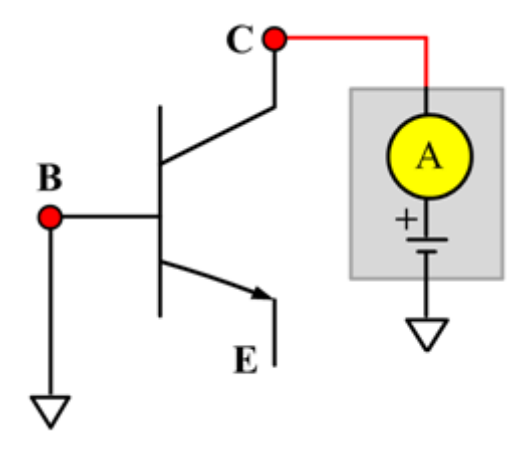

## **ICBO ITM**

Module Type: ITM

Instrument: Keithley Instruments Series 2600B, Model 4200 SMU

#### **ICBO General Test Module**

Module Type: General Test Module

## **ICEO**

## **Description**:

Module Name: ICEO

DUT: Three-terminal npnBJT

Function: Measures the Collector-Emitter cut off current with the Base opened.

Pin connections: Use a SMU to force voltage to the Collector. Connect the Emitter to GND or use a SMU to supply a zero voltage bias. Open the circuit to the Base or use a SMU to supply zero current bias. (See next figure.)

## **Figure 24: Three\_term\_npnBJT\_ICEO pin connection**

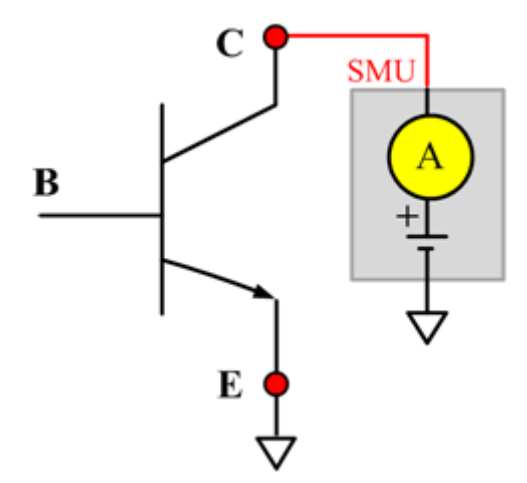

## **ICEO ITM**

Module Type: ITM

Instrument: Keithley Instruments Series 2600B, Model 4200 SMU

#### **ICEO General Test Module**

Module Type: General Test Module

## **ICEV**

## **Description**:

Module Name: ICEV

DUT: Three-terminal npnBJT

Function: Measures the Collector-Emitter cut off current with a bias Base voltage.

Pin connections: Use a SMU to force voltage to the Base and the Collector. Connect the Emitter to GND or use a SMU to supply a zero voltage bias. (See next figure.)

## **Figure 25: Three\_term\_npnBJT\_ICEV pin connection**

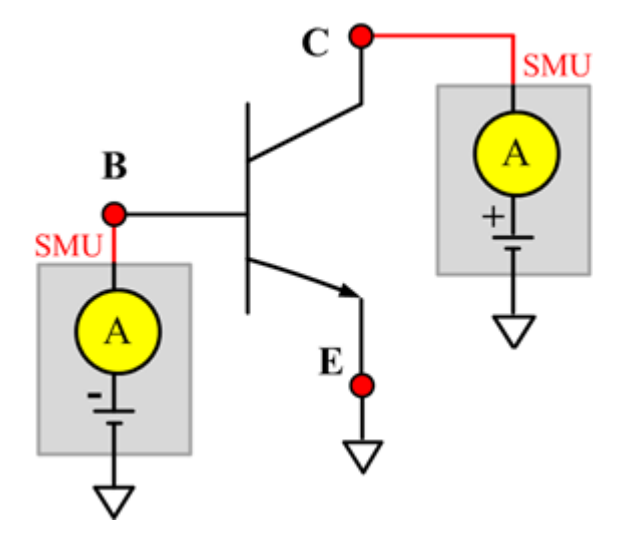

#### **ICEV ITM**

Module Type: ITM

Instrument: Keithley Instruments Series 2600B, Model 4200 SMU

#### **ICEV General Test Module**

Module Type: General Test Module

## **IcVcb**

## **Description**:

Module Name: IcVcb

DUT: Three-terminal npnBJT

Function: Measures the Collector current of the npnBJT by sweeping a specified Collector voltage.

Pin connections: Use a SMU to apply a sweep voltage to the Collector. Use a SMU to bias the Emitter. Connect the Base to GND or use a SMU to supply a zero voltage bias.

## **Figure 26: Three\_term\_npnBJT\_IcVcb pin connection**

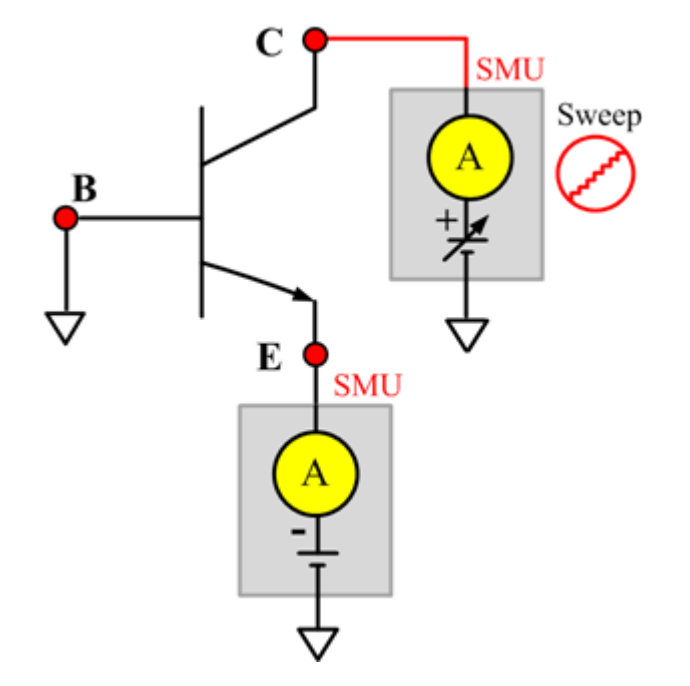

## **IcVcb ITM**

Module Type: ITM

Instrument: Keithley Instruments Series 2600B, Model 4200 SMU

#### **IcVcb General Test Module**

Module Type: General Test Module

## **IcVce\_BiasIb**

## **Description**:

Module Name: IcVce\_BiasIb

DUT: Three-terminal npnBJT

Function: Measures the Collector current based on a Base step current and a Collector sweep voltage, and a series of IcVce curves with a Base current step.

Pin connections: Use a SMU to apply a sweep voltage to the Collector. Use a SMU to bias the current to the Base. Connect the Emitter to GND or use a SMU to supply a zero voltage bias. (See next figure.)

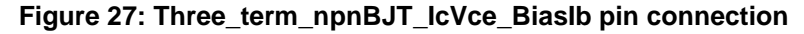

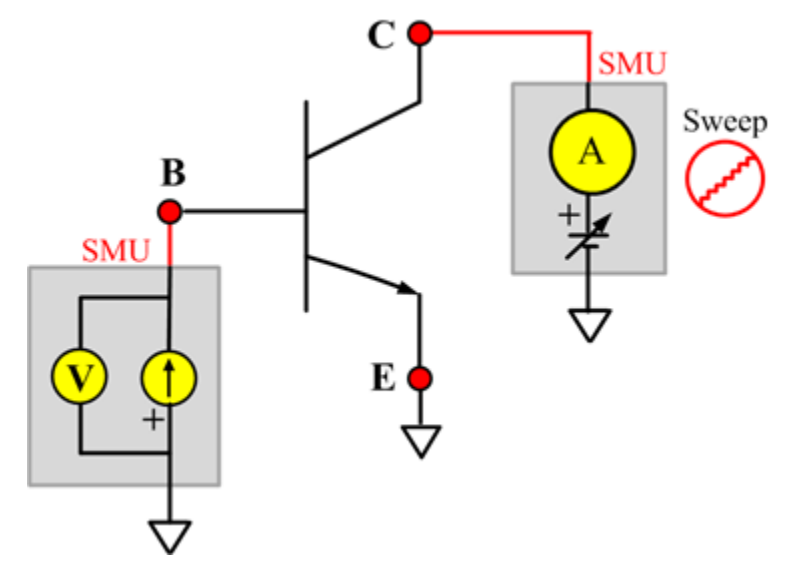

#### **IcVce\_BiasIb ITM**

Module Type: ITM

Instrument: Keithley Instruments Series 2600B, Model 4200 SMU

#### **IcVce\_BiasIb General Test Module**

Module Type: General Test Module

## **IcVce\_BiasVb**

#### **Description**:

Module Name: IcVce\_BiasVb

DUT: Three-terminal npnBJT

Function: Measures the Collector current based on the Collector sweep voltage and a fixed based voltage, and measures a series of IcVce curves with a fixed Base voltage.

Pin connections: Use a SMU to apply a sweep voltage to the Collector. Use a SMU to supply a zero voltage bias to the Base. Connect the Emitter to GND or use a SMU to supply a zero voltage bias. (See next figure.)

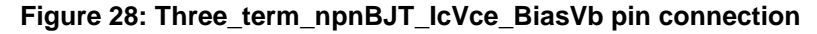

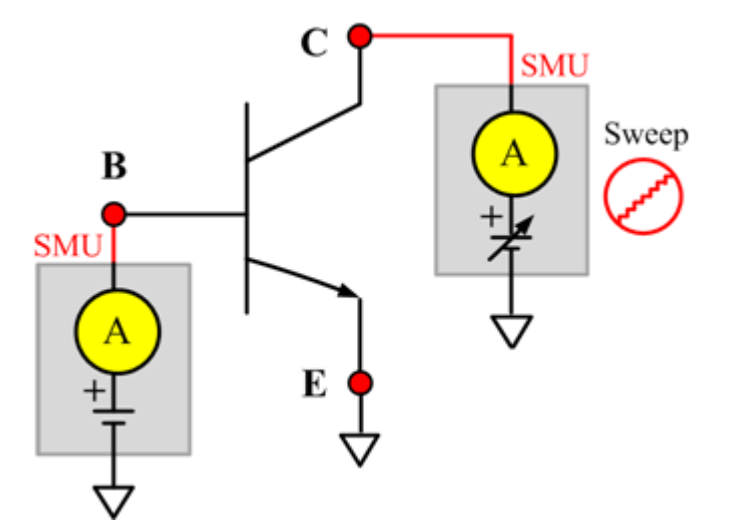

#### **IcVce\_BiasVb ITM**

Module Type: ITM

Instrument: Keithley Instruments Series 2600B, Model 4200 SMU

#### **IcVce\_BiasVb General Test Module**

Module Type: General Test Module

# **IcVce\_StepIb**

## **Description**:

Module Name: IcVce\_StepIb

DUT: Three-terminal npnBJT

Function: Measures the Collector current based on the base step current and the Collector sweep voltage, and measures a series of IcVce curves with a Base current step.

Pin connections: Use a SMU to apply a sweep voltage to the Collector. Use a SMU to apply a step current to the Base. Connect the Emitter to GND or use a SMU to supply a zero voltage bias. (See next figure.)

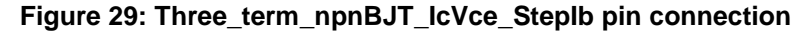

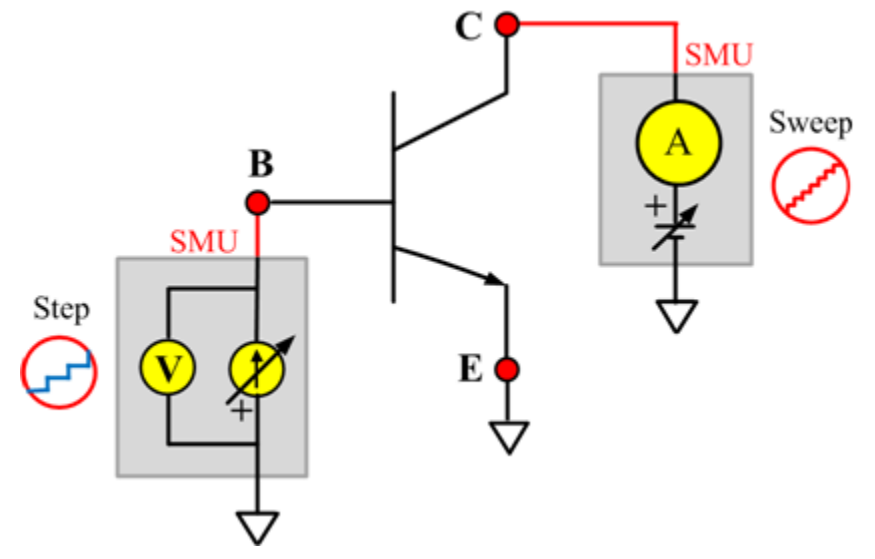

#### **IcVce\_StepIb ITM**

Module Type: ITM

Instrument: Keithley Instruments Series 2600B, Model 4200 SMU

## **IcVce\_StepIb General Test Module**

Module Type: General Test Module

## **IcVce\_StepVb**

#### **Description**:

Module Name: IcVce\_StepVb

DUT: Three-terminal npnBJT

Function: Measures the Collector current based on the Base step and the Collector sweep voltage, and measures a series of IcVce curves with a Base voltage step.

Pin connections: Use a SMU to apply a sweep voltage to the Collector. Use a SMU to apply a step voltage to the Base. Connect the Emitter to GND or use a SMU to supply a zero voltage bias. (See next figure.)

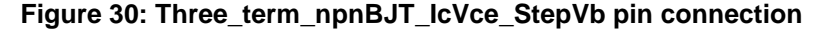

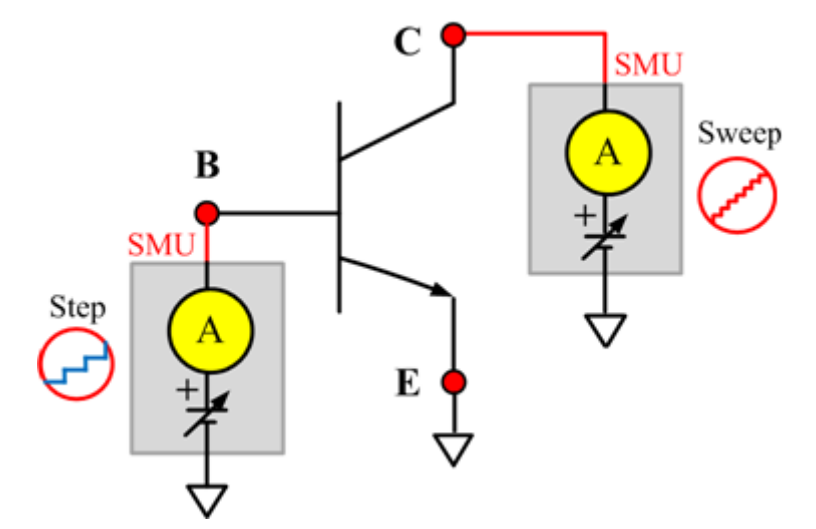

#### **IcVce\_StepVb ITM**

Module Type: ITM

Instrument: Keithley Instruments Series 2600B, Model 4200 SMU

#### **IcVce\_StepVb General Test Module**

Module Type: General Test Module

# **IEBO**

## **Description**:

Module Name: IEBO

DUT: Three-terminal npnBJT

Function: Measures the Emitter-Base cut off current with the Collector opened.

Pin connections: Use a SMU to force voltage to the Emitter. Connect the Base to GND or use a SMU to supply a zero voltage bias. Open the circuit to the Collector or use a SMU to supply zero current bias. (See next figure.)

**Figure 31: Three\_term\_npnBJT\_IEBO pin connection**

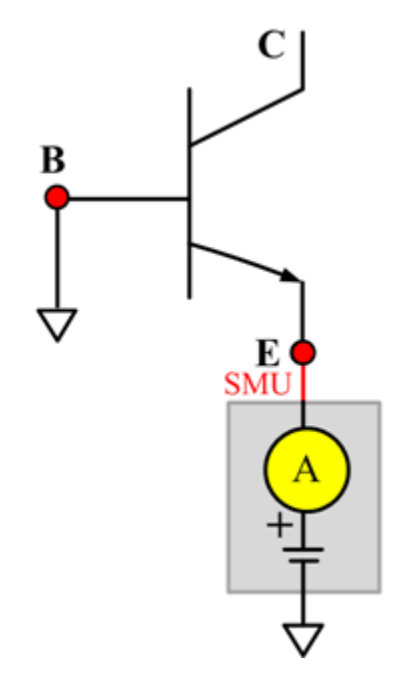

#### **IEBO ITM**

Module Type: ITM

Instrument: Keithley Instruments Series 2600B, Model 4200 SMU

## **IECO**

## **Description**:

Module Name: IECO

DUT: Three-terminal npnBJT

Function: Measures the Emitter-Collector current with the Base opened.

Pin connections: Use a SMU to force voltage to the Emitter. Open the circuit to the Collector or use a SMU to supply a zero voltage bias. Open the circuit to the Base or use a SMU to supply zero current bias. (See next figure.)

#### **Figure 32: Three\_term\_npnBJT\_IECO pin connection**

B Е SMU

#### **IECO ITM**

Module Type: ITM

Instrument: Keithley Instruments Series 2600B, Model 4200 SMU

# **IeVeb**

## **Description**:

Module Name: IeVeb

DUT: Three-terminal npnBJT

Function: Measures the Emitter current of the npnBJT with a specified sweeping Emitter voltage, and measures the IeVeb curves.

Pin connections:Use a SMU to apply a sweep voltage to the Emitter. Use a SMU to apply biased voltage to the Collector. Connect the Base to GND or use a SMU to supply a zero voltage bias. (See next figure.)

#### **Figure 33: Three\_term\_npnBJT\_IeVeb pin connection**

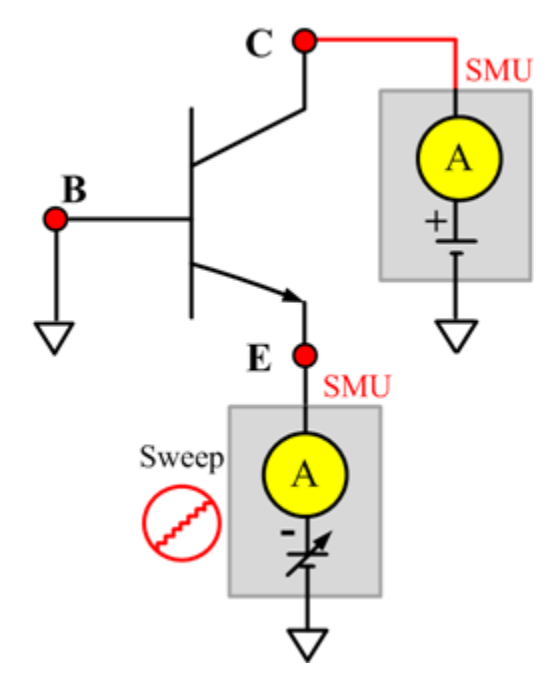

#### **IeVeb ITM**

Module Type: ITM

Instrument: Keithley Instruments Series 2600B, Model 4200 SMU

## **VBCO**

## **Description**:

Module Name: VBCO

DUT: Three-terminal npnBJT

Function: Measures the Base-Collector voltage of the npnBJT with the Emitter opened.

Pin connections: Use a SMU to apply a biased current to the Base. Connect the Collector to GND or use a SMU to supply a zero voltage bias. Open the circuit to the Emitter or use a SMU to supply zero current bias. (See next figure.)

#### **Figure 34: Three\_term\_npnBJT\_VBCO pin connection**

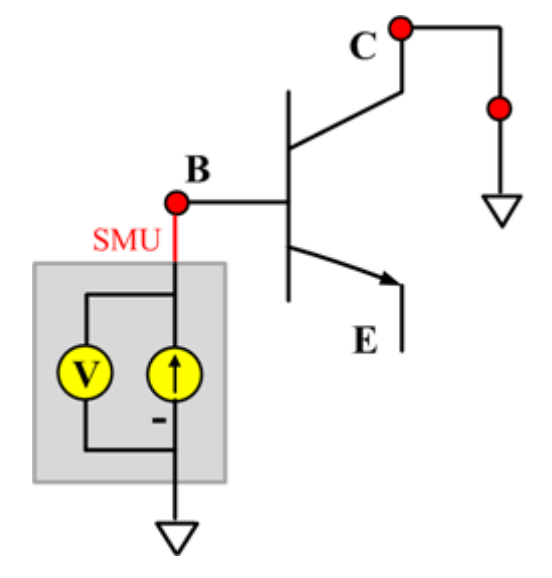

## **VBCO ITM**

Module Type: ITM

Instrument: Keithley Instruments Series 2600B, Model 4200 SMU

#### **VBCO General Test Module**

Module Type: General Test Module

# **VCE**

## **Description**:

Module Name: VCE

DUT: Three-terminal npnBJT

Function: Measures the Collector-Emitter voltage the npnBJT.

Pin connections: Use a SMU to apply a biased current to the Collector. Use a SMU to applied a biased voltage to the Base. Connect the Emitter to GND or use a SMU to supply a zero voltage bias. (See next figure.)

## **Figure 35: Three\_term\_npnBJT\_VCE pin connection**

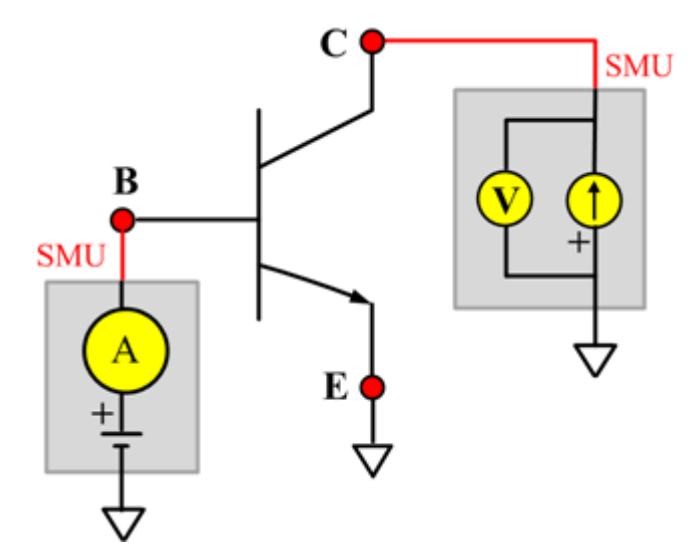

## **VCE ITM**

Module Type: ITM Instrument: Keithley Instruments Series 2600B, Model 4200 SMU

#### **VCE General Test Module**

Module Type: General Test Module Instrument: Keithley Instruments Series 2400 SMU

# **npnPowerBJT library**

# **npnPowerBJT overview**

The npnPowerBJT library components are in the following directory:

C:\ACS\_BASIC\library\devLibrary\npnPowerBJT

You can use this npnPowerBJT parametric library to test parameters of a npn-type power BJT, including leakage, breakdown, gain, on-state, capacitance, and characteristic curves.

# **npnPowerBJT parametric library**

# **BVCBO**

#### **Description**:

Module Name: BVCBO

Test Type: ITM

Instrument: Keithley Instruments Model 2657A

DUT: Three-terminal npnPowerBJT

Function: Measures the Collector-Base breakdown voltage with the Emitter opened. The voltage is measured with a specific Collector current that is given in the data sheet.

Pin Connections: Use a SMU to force current and make a voltage measurement from the Collector to the Base. Connect the Base to GND or use a SMU to supply a zero voltage bias. Open the circuit to the Emitter or use a SMU to supply zero current bias. (See next figure.)

#### **Figure 36: npnPowerBJT BVCBO pin connection**

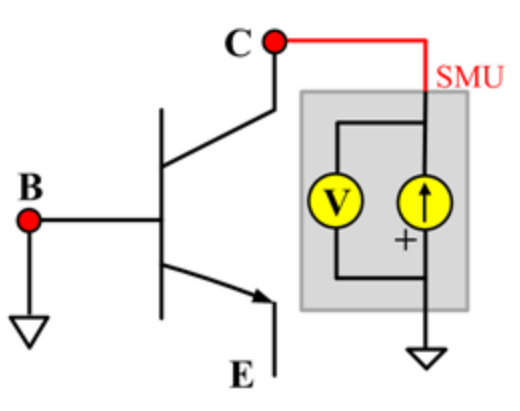

# **BVCEO**

#### **Description**:

Module Name: BVCEO

Test Type: ITM

Instrument: Keithley Instruments Model 2657A

DUT: Three-terminal npnPowerBJT

Function: Measures the Collector-Emitter breakdown voltage with the Base opened. The voltage is measured with a specific Collector current that is given in the data sheet.

Pin Connection: Use a SMU to force current and make a voltage measurement from the Collector to Emitter. Connect the Emitter to GND or use a SMU to supply zero current bias. Open the circuit to the Base or use a SMU to supply zero current bias. (See next figure.)

**Figure 37: npnPowerBJT BVCEO pin connection**

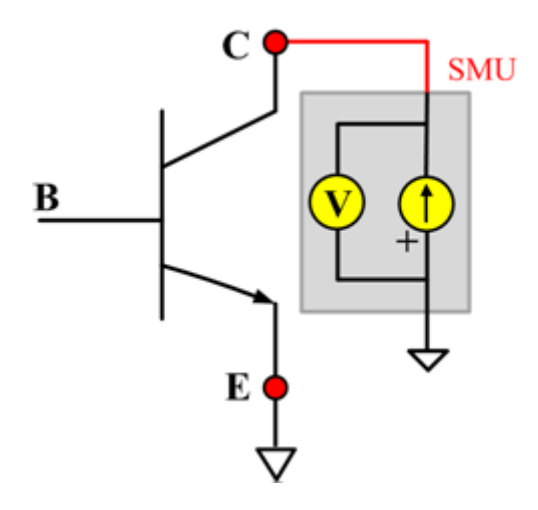

## **BVEBO**

#### **Description**:

Module Name: BVEBO

Test Type: ITM

Instrument: Keithley Instruments Model 2657A

DUT: Three-terminal npnPowerBJT

Function: Measures the Emitter-Base breakdown voltage with the Collector opened. The voltage is measured with a specific Base current or Emitter current in reverse direction that is given in the data sheet.

Pin Connection: Use a SMU to force current and make a voltage measurement from the Base to the Emitter. Connect the Emitter to GND or use a SMU to supply a zero voltage bias. Open the circuit to the Collector or use a SMU to supply zero current bias. (See next figure.)

**Figure 38: npnPowerBJT BVEBO pin connection**

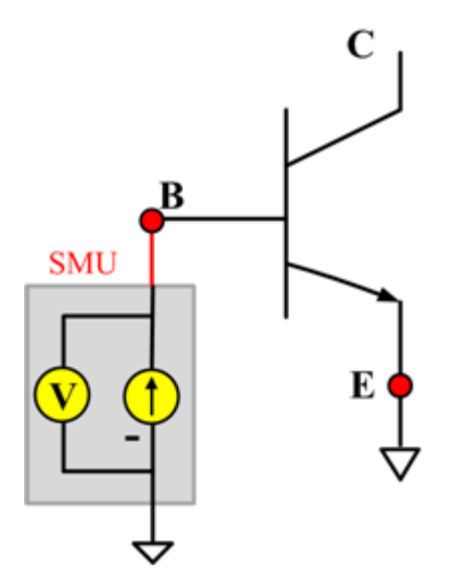

# **Ccb**

## **Description**:

Module Name: Ccb

DUT: Three-terminal npnPowerBJT

Function: Measures the capacitance between the Collector and Base terminals with the Emitter terminal connected to the AC guard of a three-terminal bridge.

Pin connections: Connect a Series 2600B and the CVH1 (HPOT and HCUR) terminals of the Model 4200-CVU through one remote bias tee to the Collector. Use the Series 2600B to sweep voltage. Connect a Series 2600B and the CVL1 (LPOT and LCUR) terminals of the Model 4200-CVU through one remote bias tee to the Base. Use the Series 2600B to supply zero voltage bias. Connect a Series 2600B and the AC guard of a three-terminal bridge through one remote bias tee to the Emitter. Use the Series 2600B to supply zero voltage bias.

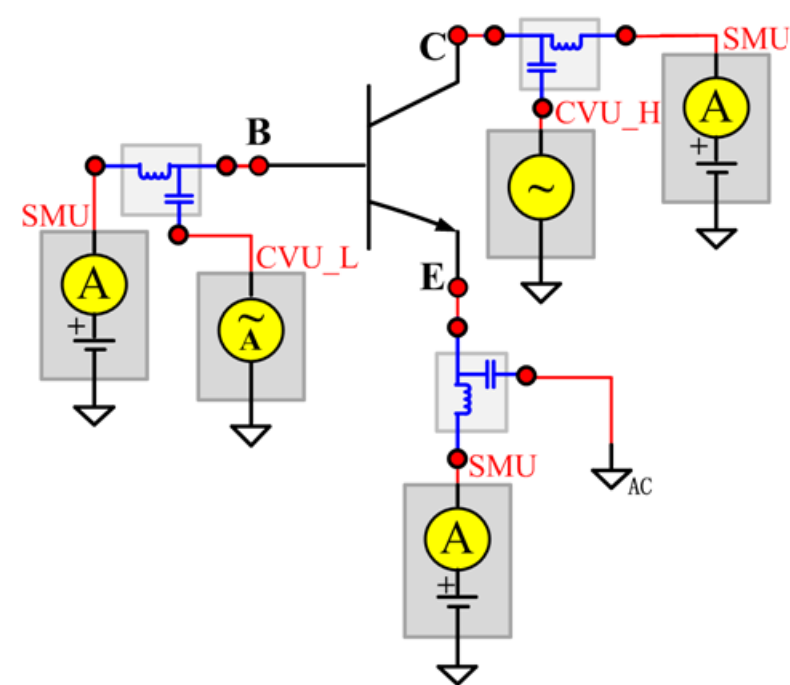

**Figure 39: Three\_term\_npnPowerBJT\_Ccb pin connections**

#### **Ccb PTM**

Module type: PTM

#### **Cce**

## **Description**:

Module Name: Cce

DUT: Three-terminal npnPowerBJT

Function: Measures the capacitance between the Collector and Emitter terminals with the Base terminal connected to the AC guard of a three-terminal bridge.

Pin connections: Connect a Series 2600B and the CVH1 (HPOT and HCUR) terminals of the Model 4200-CVU through one remote bias tee to the Collector. Use the Series 2600B to sweep voltage. Connect a Series 2600B and the CVL1 (LPOT and LCUR) terminals of the Model 4200-CVU through one remote bias tee to the Emitter. Use the Series 2600B to supply zero voltage bias. Connect a Series 2600B and the AC guard of a three-terminal bridge through one remote bias tee to the Base. Use the Series 2600B to supply zero voltage bias.

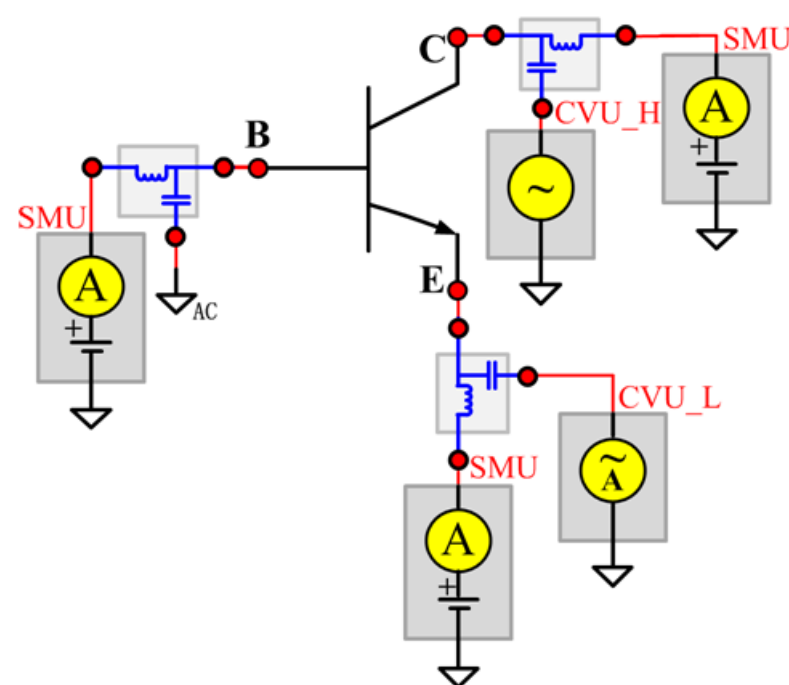

**Figure 40: Three\_term\_npnPowerBJT\_Cce pin connection**

#### **Cce PTM**

Module type: PTM

# **Ceb**

## **Description**:

Module Name: Ceb

DUT: Three-terminal npnPowerBJT

Function: Measures the capacitance between the Emitter and Base terminals with the Collector terminal connected to the AC guard of a three-terminal bridge.

Pin connections: Connect a Series 2600B and the CVH1 (HPOT and HCUR) terminals of the Model 4200-CVU through one remote bias tee to the Emitter. Use the Series 2600B to sweep voltage. Connect a Series 2600B and the CVL1 (LPOT and LCUR) terminals of the Model 4200-CVU through one remote bias tee to the Base. Use the Series 2600B to supply zero voltage bias. Connect a Series 2600B and the AC guard of a three-terminal bridge through one remote bias tee to the Collector. Use the Series 2600B to supply zero voltage bias.

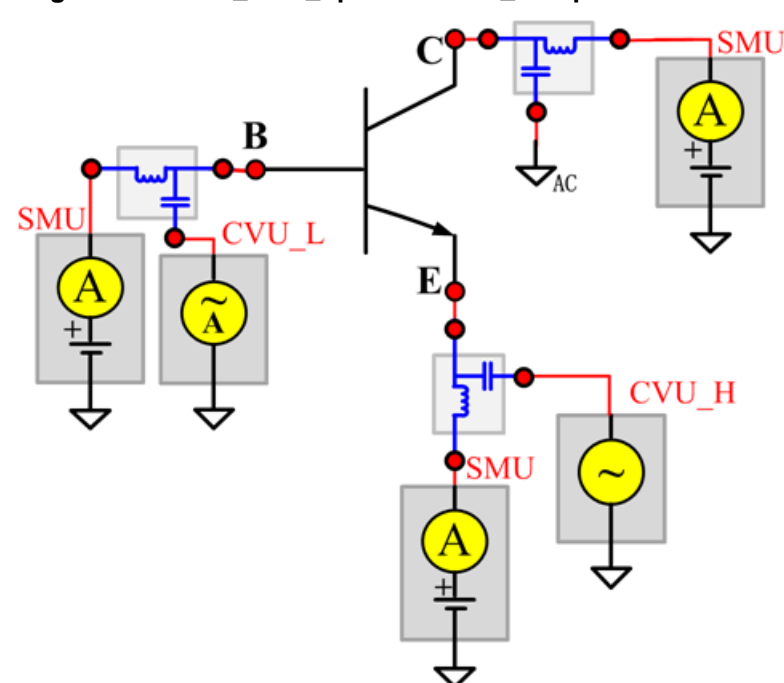

**Figure 41: Three\_term\_npnPowerBJT\_Ceb pin connections**

#### **Ceb PTM**

Module type: PTM

## **Cibo**

#### **Description**:

Module Name: Cibo

DUT: Three-terminal npnPowerBJT

Function: Measures the capacitance between the input terminals (Base and Emitter) with the Collector terminal open.

Pin connections: Connect a Series 2600B and the CVH1 (HPOT and HCUR) terminals of the Model 4200-CVU through one remote bias tee to the Emitter. Use the Series 2600B to sweep voltage. Connect a Series 2600B and the CVL1 (LPOT and LCUR) terminals of the Model 4200-CVU through one remote bias tee to the Base. Use the Series 2600B to supply zero voltage bias. Connect a Series 2600B and the AC guard of a three-terminal bridge through one remote bias tee to the Collector. Use the Series 2600B to supply zero voltage bias.

**Figure 42: Three\_term\_npnPowerBJT\_Cibo pin connections**

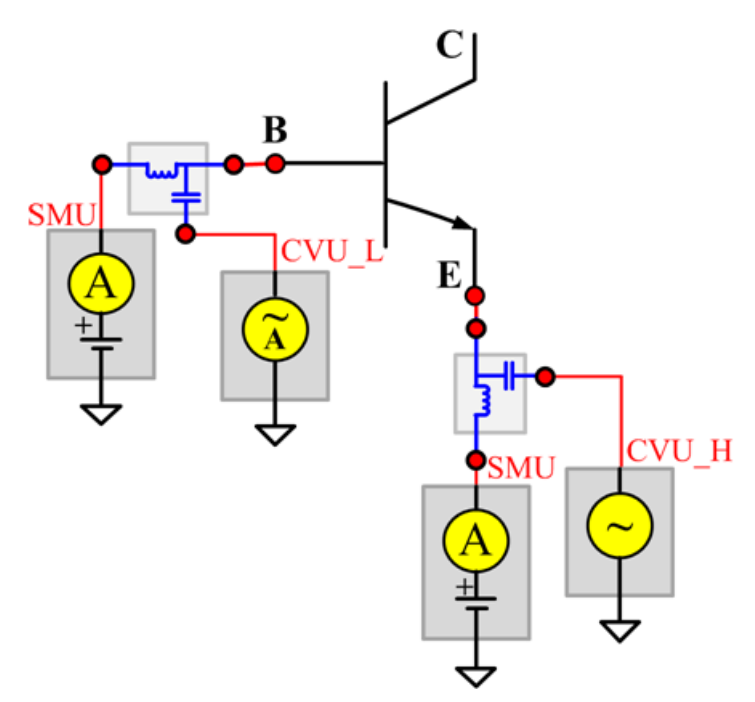

#### **Cibo PTM**

Module type: PTM

## **Cobo**

## **Description**:

Module Name: Cobo

DUT: Three-terminal npnPowerBJT

Function: Measures the capacitance between the output terminals (Base and Collector) with the Emitter terminal open.

Pin connections: Connect a Series 2600B and the CVH1 (HPOT and HCUR) terminals of the Model 4200-CVU through one remote bias tee to the Collector. Use the Series 2600B to sweep voltage. Connect a Series 2600B and the CVL1 (LPOT and LCUR) terminals of the Model 4200-CVU through one remote bias tee to the Base. Use the Series 2600B to supply zero voltage bias. Open the circuit to the Emitter.

**Figure 43: Three\_term\_npnPowerBJT\_Cobo pin connections**

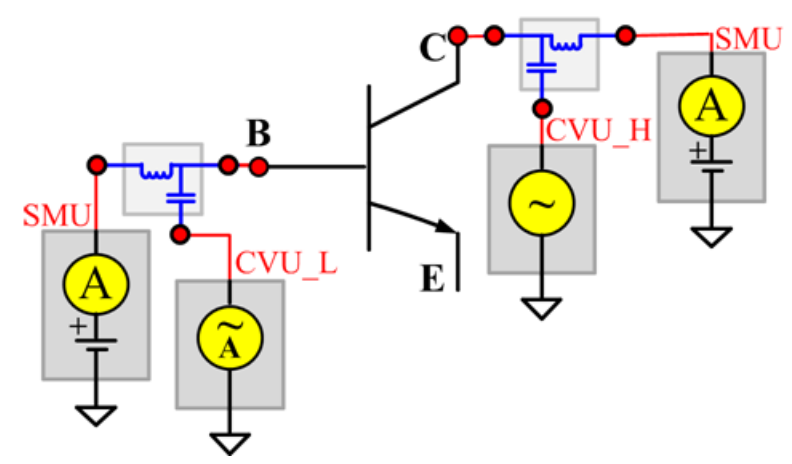

#### **Cobo PTM**

Module type: PTM

## **HFE**

#### **Description**:

Module Name: HFE

Test Type: ITM

Instrument: Keithley Instruments Model 2651A, Series 2600B

DUT: Three-terminal npnPowerBJT

Function: Measures the Collector-Emitter static forward current transfer ratio with the output voltage (Vce) held constant ( $HFE = lc/lb$ ).

Pin Connection: Use one SMU to apply voltage bias and make a current measurement from the Collector to the Emitter. Connect the Emitter to GND or use a SMU to supply a zero voltage bias. Use a SMU to apply a sweep current to the Base. (See next figure.)

**Figure 44: npnPowerBJT HFE pin connection**

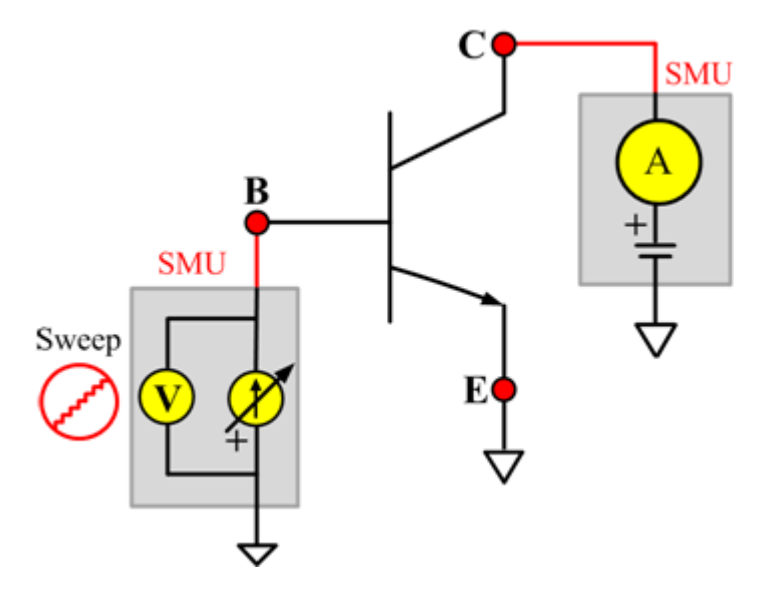

# **ICBO**

## **Description**:

Module Name: ICBO

Test Type: ITM

Instrument: Keithley Instruments Model 2657A

DUT: Three-terminal npnPowerBJT

Function: Measures the Collector-Base cut-off current. Measures the current on the Collector with a reverse bias on the Collector-Base and with the Emitter opened.

Pin Connection: Use a SMU to force voltage and make a current measurement from the Collector to Base. Connect the Base to GND or use a SMU to supply a zero voltage bias. Open the circuit to the Emitter or use a SMU to supply zero current bias. (See next figure.)

**Figure 45: npnPowerBJT ICBO pin connection**

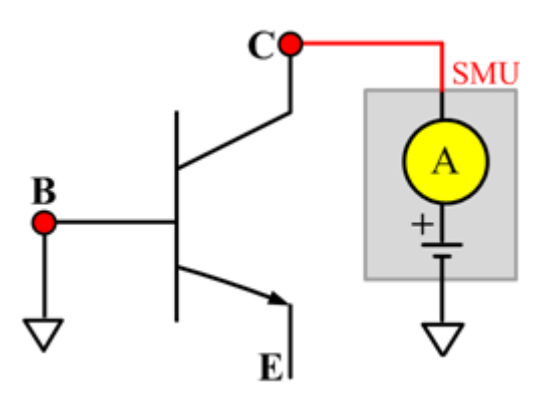

## **ICEO**

## **Description**:

Module Name:ICEO

Test Type:ITM

Instrument:Keithley Instruments Model 2657A

DUT: Three-terminal npnPowerBJT

Function: Measures the Collector-Emitter cut-off current with the Base opened.

Pin Connection: Use a SMU to force voltage and make a current measurement from the Collector to the Emitter. Connect the Emitter to GND or use a SMU to supply a zero voltage bias. Open the circuit to the Base or use a SMU to supply zero current bias. (See next figure.)

#### **Figure 46: npnPowerBJT ICEO pin connection**

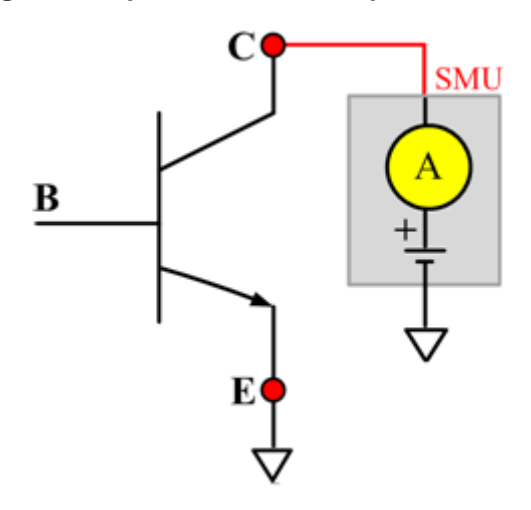

# **ICES**

## **Description**:

Module Name: ICES

Test Type: ITM

Instrument: Keithley Instruments Model 2657A

DUT: Three-terminal npnPowerBJT

Function: Measures the Collector-Emitter cut-off current with the Base short-circuited to the Emitter.

Pin Connection: Use a SMU to force voltage and make a current measurement from the Collector to the Emitter. Short the Base to the Emitter or use a SMU to supply a zero voltage bias. (See next figure.)

#### **Figure 47: npnPowerBJT ICES pin connection**

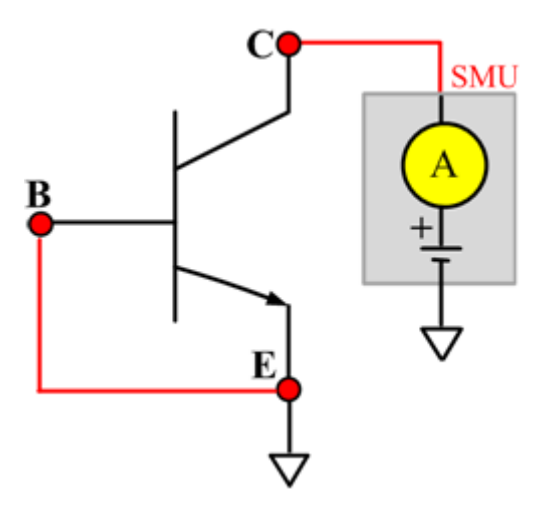

## **ICEV**

## **Description**:

Module Name: ICEV

Test Type: ITM

Instrument: Keithley Instruments Model 2657A

DUT: Three-terminal npnPowerBJT

Function: Measures the Collector-Emitter cut-off current with a reverse bias on the Emitter-Base.

Pin Connection: Use a SMU to force voltage and make a current measurement from the Collector to the Emitter. Connect the Emitter to GND or use a SMU to supply a zero voltage bias. Use another SMU to bias the Base with a specified voltage. (See next figure.)

#### **Figure 48: npnPowerBJT ICEV pin connection**

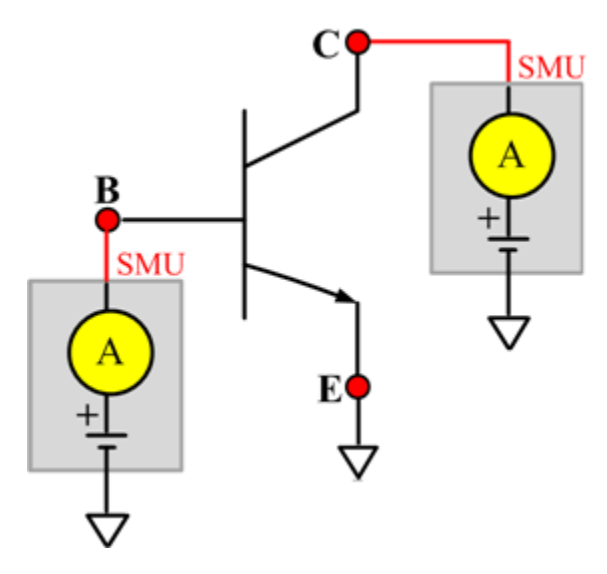

# **IcVce\_StepIb**

#### **Description**:

Module Name: IcVce\_StepIb

Test Type: ITM

Instrument: Keithley Instruments Model 2651A, Series 2600B

DUT: Three-terminal npnPowerBJT

Function: Measures the Collector-Emitter output characteristic curve with a current step at the Base.

Pin Connection: Use one SMU to apply a voltage sweep and make a current measurement from Collector to Emitter. Connect the Emitter to GND or use a SMU to supply a zero voltage bias. Use a SMU to apply a current step to the Base.

**Figure 49: npnPowerBJT IcVce\_StepIb pin connection**

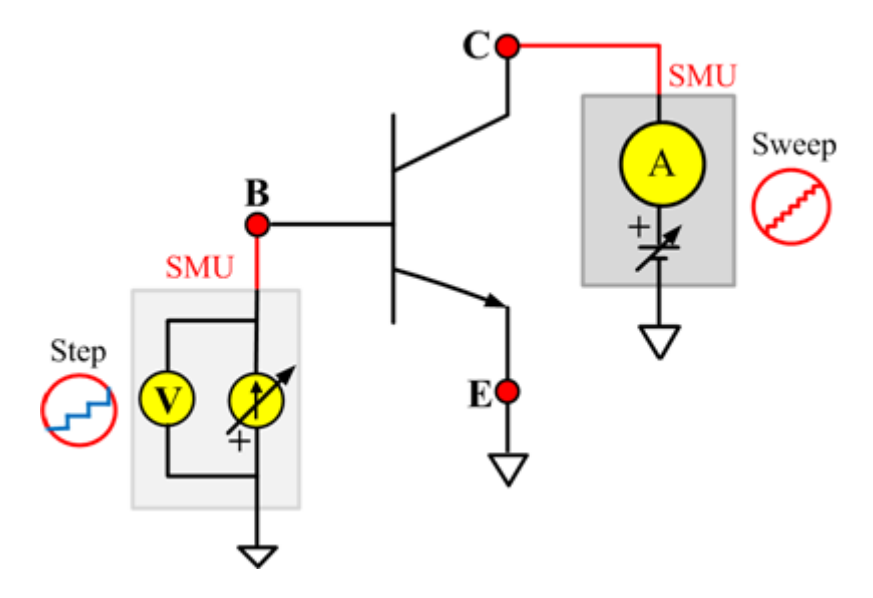

# **IcVce\_StepIb\_MIX**

Description:

Module Name: IcVce\_StepIb\_MIX

Test Type: PTM

Instrument: Keithley Instruments Model 2657A, and Series 2600B, Series 2400, Model 4200-SMU

DUT: Three-terminal npnPowerBJT

Function: Measures the Collector-Emitter output characteristic curve with a current step at the Base.

Pin Connection: Use a SMU to apply a voltage sweep and make a current measurement from the Collector to the Emitter. Connect the Emitter to GND or use a SMU to supply a zero voltage bias. Use a SMU to apply current step to Base. (See next figure.)

#### **Figure 50: npnPowerBJT IcVce\_StepIb\_MIX pin connection**

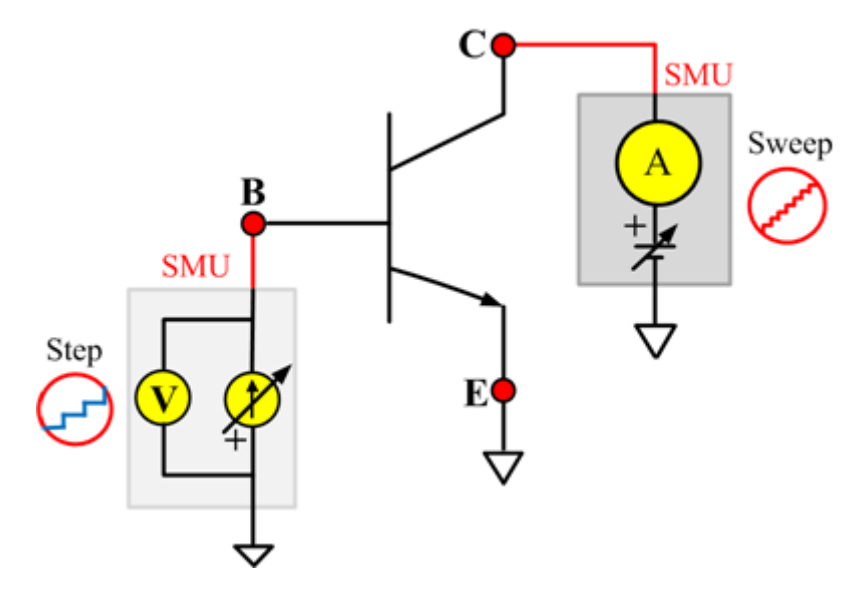

# **IcVce\_StepVbe**

#### **Description**:

Module Name: IcVce\_StepVbe

Test Type: ITM

Instrument: Keithley Instruments Model 2651A, Series 2600B

DUT: Three-terminal npnPowerBJT

Function: Measures the Collector-Emitter output characteristic curve with a voltage step at the Base.

Pin Connection: Use a SMU to apply a voltage sweep and make a current measurement from Collector to Emitter. Connect the Emitter to GND or use a SMU to supply a zero voltage bias. Use a SMU to apply a voltage step to the Base-Emitter junction. (See next figure.)

#### **Figure 51: npnPowerBJT IcVce\_StepVbe pin connection**

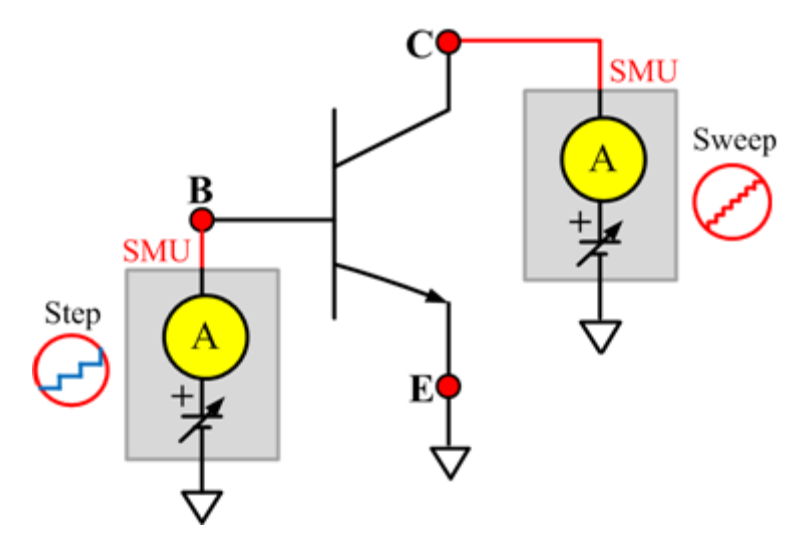

# **IcVce\_StepVbe\_MIX**

#### **Description**:

Module Name: IcVce\_StepVbe

Test Type: PTM

Instrument: Keithley Instruments Model 2651A, Series 2600B, Series 2400, Model 4200-SMU

DUT: Three-terminal npnPowerBJT

Function: Measures the Collector-Emitter output characteristic curve with a voltage step on the Emitter-Base junction.

Pin Connection: Use a SMU to apply a voltage sweep and make a current measurement from the Collector to the Emitter. Connect the Emitter to GND or use a SMU to supply a zero voltage bias. Use a SMU to apply a voltage step to the Base-Emitter junction. (See next figure.)

**Figure 52: npnPowerBJT IcVce\_StepVbe\_MIX pin connection**

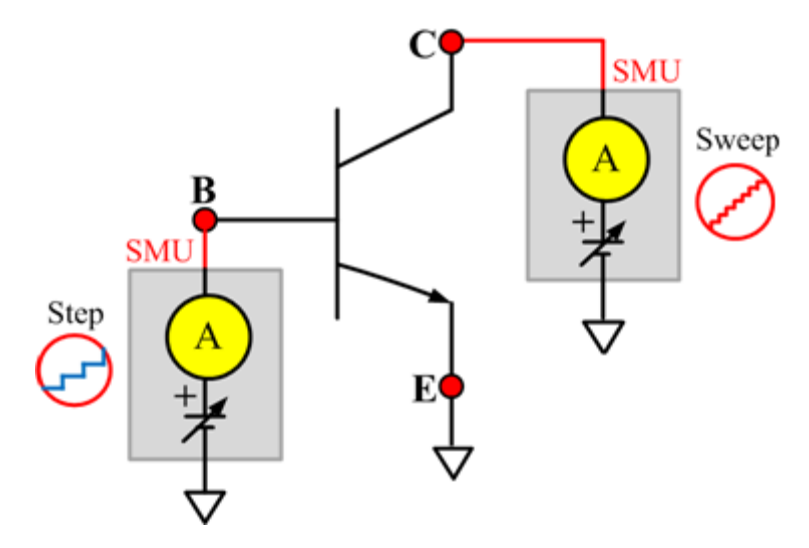

# **IEBO**

## **Description**:

Module Name: IEBO

Test Type: ITM

Instrument: Keithley Instruments Series 2600B

DUT: Three-terminal npnPowerBJT

Function: Measures the Emitter-Base cut-off current. Measures the current on the Emitter with reverse bias on the Emitter-Base and with the Collector opened.

Pin Connection: Use a SMU to force voltage and make a current measurement from the Base to the Emitter. Connect the Emitter to GND or use a SMU to supply a zero voltage bias. Open the circuit to the Collector or use a SMU to supply zero current bias. (See next figure.)

**Figure 53: npnPowerBJT IEBO pin connection**

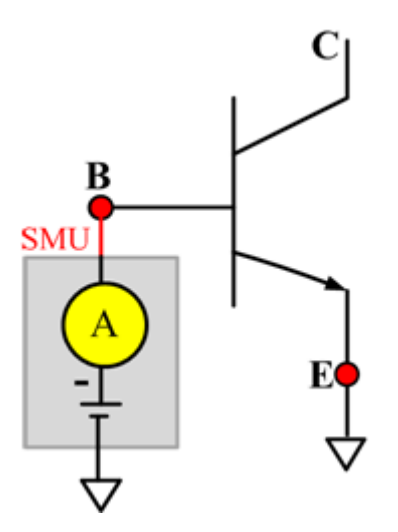

## **VbeON**

#### **Description**:

Module Name: VbeON

Test Type: ITM

Instrument: Keithley Instruments Model 2651A, Series 2600B

DUT: Three-terminal npnPowerBJT

Function: Measures the on voltage of the Base-Emitter when the BJT is in the active region. The voltage is measured with the Base-Emitter forward biased and the Collector-Emitter voltage higher than the VceSAT.

Pin Connection: Use a SMU to apply a current sweep and make a voltage measurement from the Base to the Emitter. Connect the Emitter to GND or use a SMU to supply a zero voltage bias. Use a SMU to apply voltage bias to the Collector. (See next figure.)

**Figure 54: npnPowerBJT VbeON pin connection**

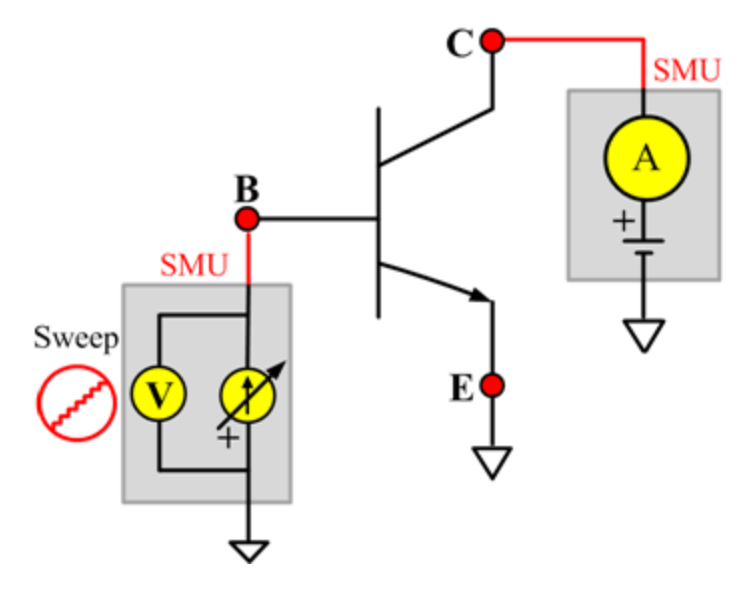
# **VbeSAT**

#### **Description**:

Module Name: VbeSAT

Test Type: ITM

Instrument: Keithley Instruments Models 2651A, Series 2600B

DUT: Three-terminal npnPowerBJT

Function: Measures the Base-Emitter saturation voltage. The voltage is measured at a specific Base current and a Collector current that is given in the data sheet to ensure that both the Emitter-Base and Collector-Base junctions are forward biased.

Pin Connection: Use a SMU to force current and make a voltage measurement from the Base to the Emitter. Connect the Emitter to GND or use a SMU to supply a zero voltage bias. Use one SMU to apply current bias to the Collector. (See next figure.)

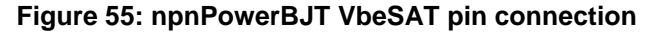

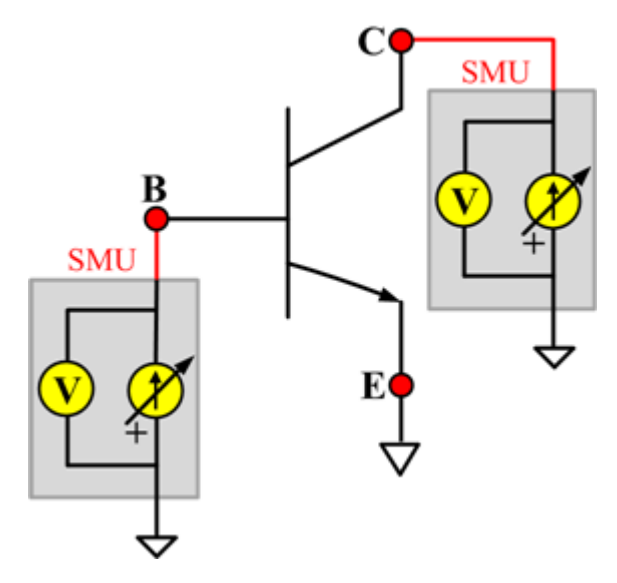

# **VceSAT**

#### **Description**:

Module Name: VceSAT

Test Type: ITM

Instrument: Keithley Instruments Model 2651A, Series 2600B

DUT: Three-terminal npnPowerBJT

Function: Measures the Collector-Emitter saturation voltage. The voltage is measured at a specific Base current and Collector current that is given in the data sheet to ensure that both the Emitter-Base and Collector-Base junctions are forward biased.

Pin Connection: Use a SMU to force current and make a voltage measurement from the Collector to the Emitter. Connect the Emitter to GND or use a SMU to supply a zero voltage bias. Use a SMU to apply a current bias to the Base. (See next figure.)

### **Figure 56: npnPowerBJT VceSAT pin connection**

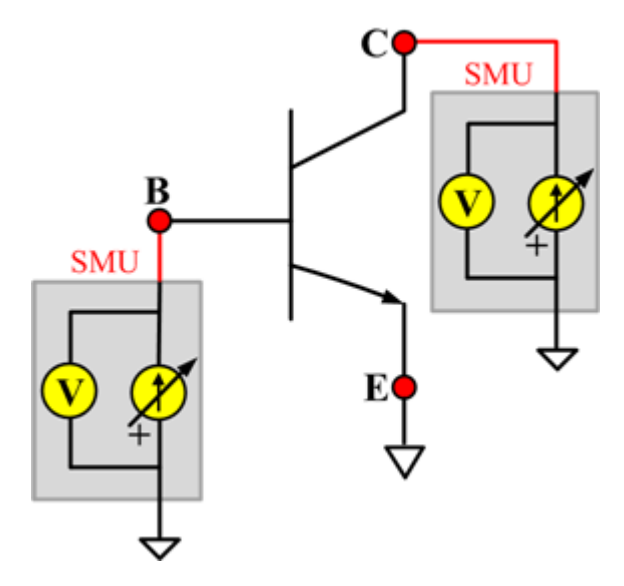

# **VceSAT\_MIX**

#### **Description**:

Module Name: VceSAT\_MIX

Test Type: PTM

Instrument: Keithley Instruments Model 2651A, Series 2600B, Series 2400, Model 4200-SMU

DUT: Three-terminal npnPowerBJT

Function: Measures the Collector-Emitter saturation voltage. The voltage is measured at a specific Base current and Collector current that is given in the data sheet to ensure that both the Emitter-Base and Collector-Base junctions are forward biased.

Pin Connection: Use a SMU to force current and make a voltage measurement from the Collector to the Emitter. Connect the Emitter to GND or use a SMU to supply a zero voltage bias. Use a SMU to apply current bias to the Base. (See next figure.)

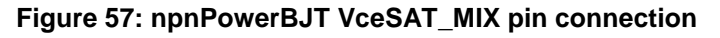

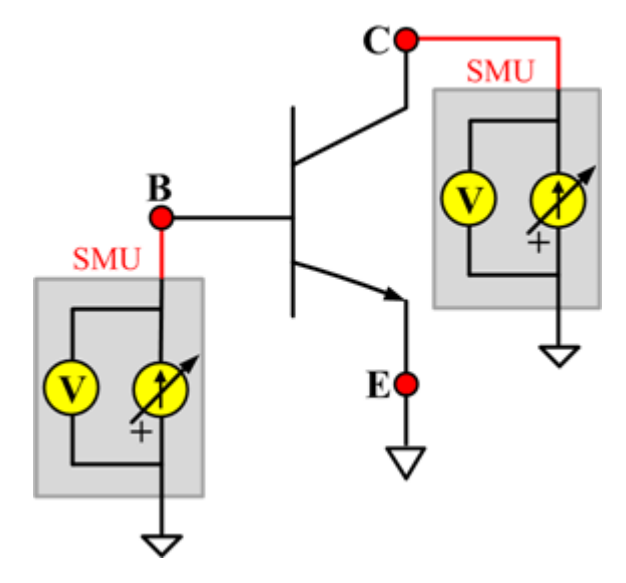

# **VCESUS**

#### **Description**:

Module Name: VCESUS

Test Type: ITM

Instrument: Keithley Instruments Model 2657A

DUT: Three-terminal npnPowerBJT

Function: Measures the Collector-Emitter sustaining voltage with the Base opened. The voltage is measured at a specific Collector current that is given in the data sheet.

Pin Connection: Use a SMU to force current and make a voltage measurement from the Collector to the Emitter. Connect the Emitter to GND or use a SMU to supply a zero voltage bias. Open the circuit to the Base or use a SMU to supply zero current bias. (See next figure.)

**Figure 58: npnPowerBJT VCESUS pin connection**

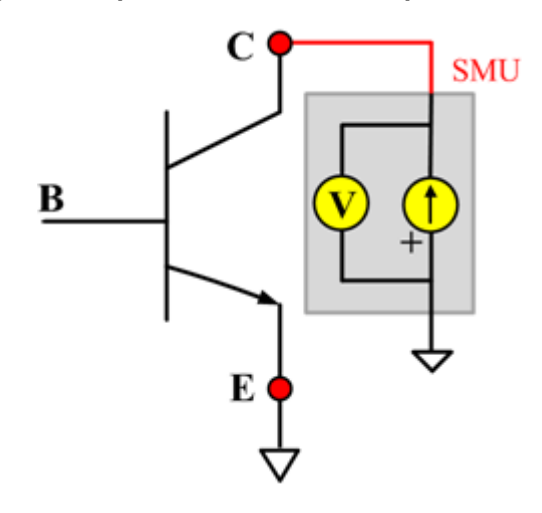

# **pnpBJT library**

# **pnpBJT device overview**

The pnpBJT device library components are located in the following directory:

C:\ACS\_BASIC\library\devLibrary\pnpBJT

You can use the tests in the pnpBJT device parametric library to test parameters of a pnp-type BJT, including leakage, breakdown, gain, on-state, capacitance, and characteristic curves.

# **pnpBJT parametric library**

# **BVCBO**

#### **Description**:

Module Name: BVCBO

DUT: Three-terminal pnpBJT

Function: Measures the Collector-Base breakdown voltage of the pnpBJT device with the Emitter opened.

Pin connections: Use a SMU to apply a reverse current to the Collector. Connect the Base to GND or use a SMU to supply a zero voltage bias. Open the circuit to the Emitter or use a SMU to supply zero current bias. (See next figure.)

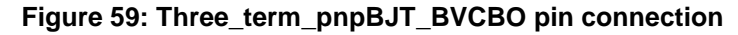

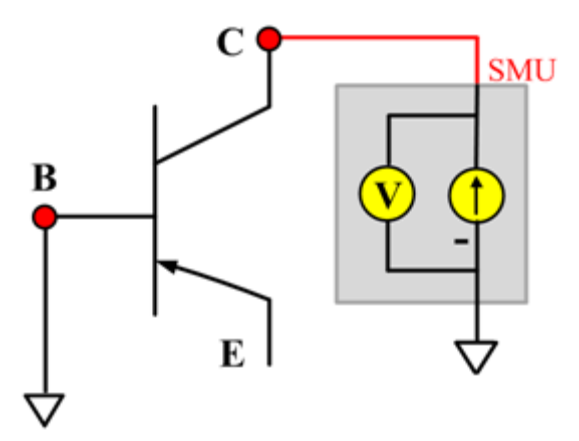

### **BVCBO ITM**

Module Type: ITM Instrument: Keithley Instruments Series 2600B SMU / 4200 SMU **BVCBO General Test Module** Module Type: General Test Module

## **BVCEI**

#### **Description**:

Module Name: BVCEI

DUT: Three-terminal pnpBJT

Function: Measures the Collector-Emitter breakdown voltage of the pnpBJT device with a bias Baseforced current.

Pin connections: Use two SMUs to force current to the Base and Collector. Connect the Emitter to GND or use a SMU to supply a zero voltage bias. (See next figure.)

## **Figure 60: Three\_term\_pnpBJT\_BVCEI pin connection**

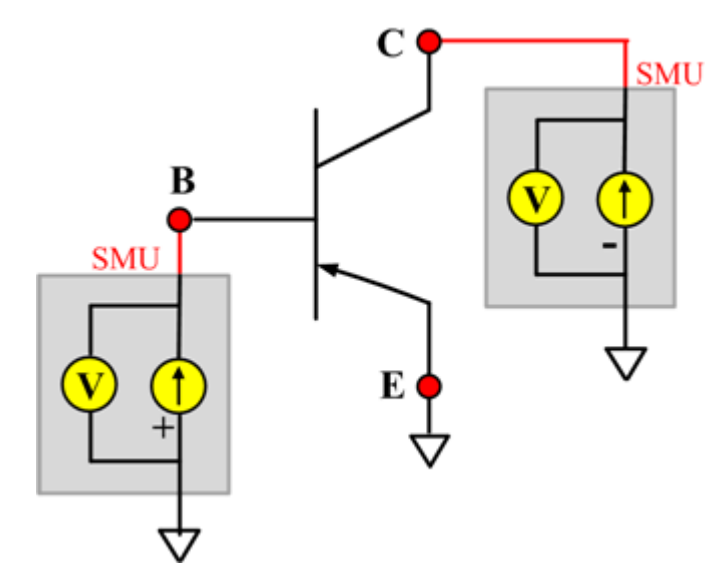

### **BVCEI ITM**

Module Type: ITM

Instrument: Keithley Instruments Series 2600B SMU / 4200 SMU

### **BVCEI General Test Module**

Module Type: General Test Module

# **BVCEO**

### **Description**:

Module Name: BVCEO

DUT: Three-terminal pnpBJT

Function: Measures the Collector-Emitter breakdown voltage with the Base opened.

Pin connections: Use a SMU to force current to the Collector. Connect the Emitter to GND or use a SMU to supply a zero voltage bias. Open the circuit to the Base or use a SMU to supply zero current bias. (See next figure.)

## **Figure 61: Three\_term\_pnpBJT\_BVCEO pin connection**

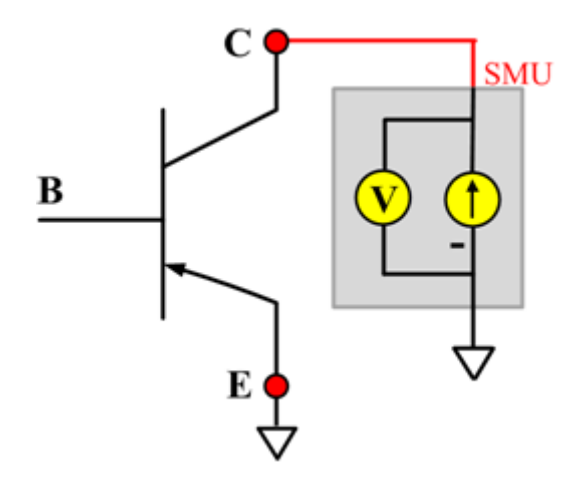

# **BVCEO ITM**

Module Type: ITM

Instrument: Keithley Instruments Series 2600B SMU / 4200 SMU

#### **BVCEO General Test Module**

Module Type: General Test Module

# **BVCEV**

## **Description**:

Module Name: BVCEV

DUT: Three-terminal pnpBJT

Function: Measures the Collector-Emitter breakdown voltage with the Base forced with a voltage bias.

Pin connections: Use two SMUs to force voltage to the Base and Collector. Connect the Emitter to GND or use a SMU to supply a zero voltage bias. (See next figure.)

## **Figure 62: Three\_term\_pnpBJT\_BVCEV pin connection**

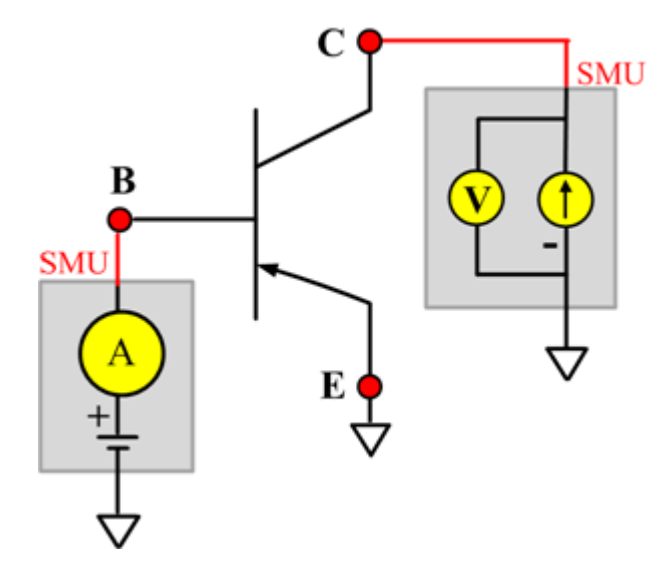

# **BVCEV ITM**

Module Type: ITM

Instrument: Keithley Instruments Series 2600B SMU / 4200 SMU

## **BVCEV General Test Module**

Module Type: General Test Module

# **BVEBO**

#### **Description**:

Module Name: BVEBO

DUT: Three-terminal pnpBJT

Function: Measures the Emitter-Base breakdown voltage of the pnpBJT device with the Collector opened.

Pin connections: Use a SMU to force current to the Emitter. Connect the Emitter to GND or use a SMU to supply a zero voltage bias. Open the circuit to the Collector or use a SMU to supply zero current bias. (See next figure.)

#### **Figure 63: Three\_term\_pnpBJT\_BVEBO pin connection**

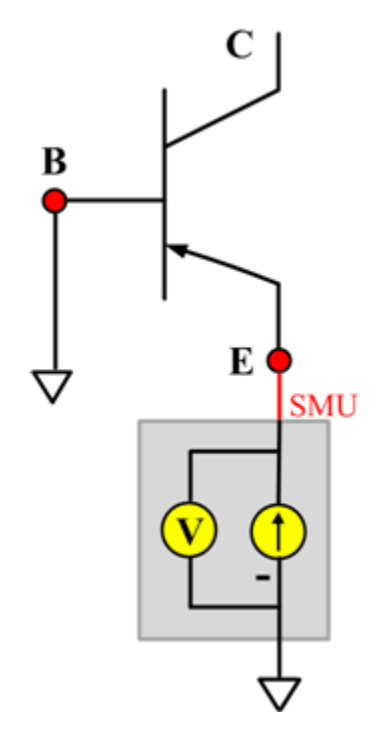

## **BVEBO ITM**

Module Type: ITM

Instrument: Keithley Instruments Series 2600B SMU / 4200 SMU

#### **BVEBO General Test Module**

Module Type: General Test Module

# **BVECO**

#### **Description**:

Module Name: BVECO

DUT: Three-terminal pnpBJT

Function: Measures the Emitter-Collector breakdown voltage of the pnpBJT device with the Base opened.

Pin connections: Use a SMU to force current to the Emitter. Open the circuit to the Base or use a SMU to supply zero current bias. Connect the Collector to GND or use a SMU to supply a zero voltage bias. (See next figure.)

#### **Figure 64: Three\_term\_pnpBJT\_BVECO pin connection**

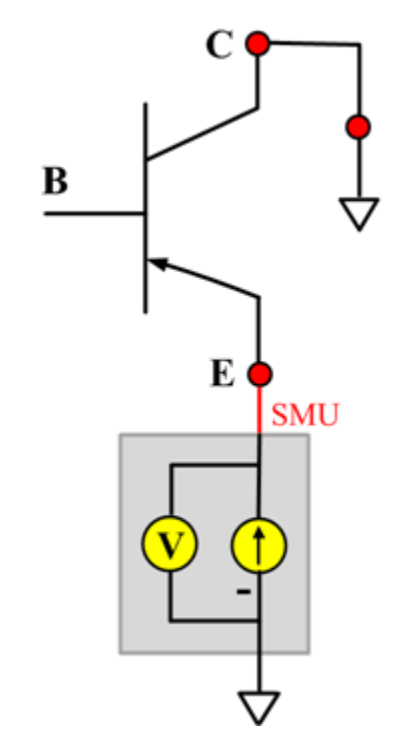

#### **BVECO ITM**

Module Type: ITM

Instrument: Keithley Instruments Series 2600B SMU / 4200 SMU

#### **BVECO General Test Module**

Module Type: General Test Module

# **Ccb**

## **Description**:

Module Name: Ccb

DUT: Three-terminal pnpBJT

Function: Measures the capacitance between the Collector and Base terminals with the Emitter terminal connected to the AC guard of a three-terminal bridge.

Pin connections: Connect a Series 2600B and the CVH1 (HPOT and HCUR) terminals of the Model 4200-CVU through one remote bias tee to the Collector. Use the Series 2600B to sweep voltage. Connect a Series 2600B and the CVL1 (LPOT and LCUR) terminals of the Model 4200-CVU through one remote bias tee to the Base. Use the Series 2600B to supply zero voltage bias. Connect a Series 2600B and the AC guard of a three-terminal bridge through one remote bias tee to the Emitter. Use the Series 2600B to supply zero voltage bias.

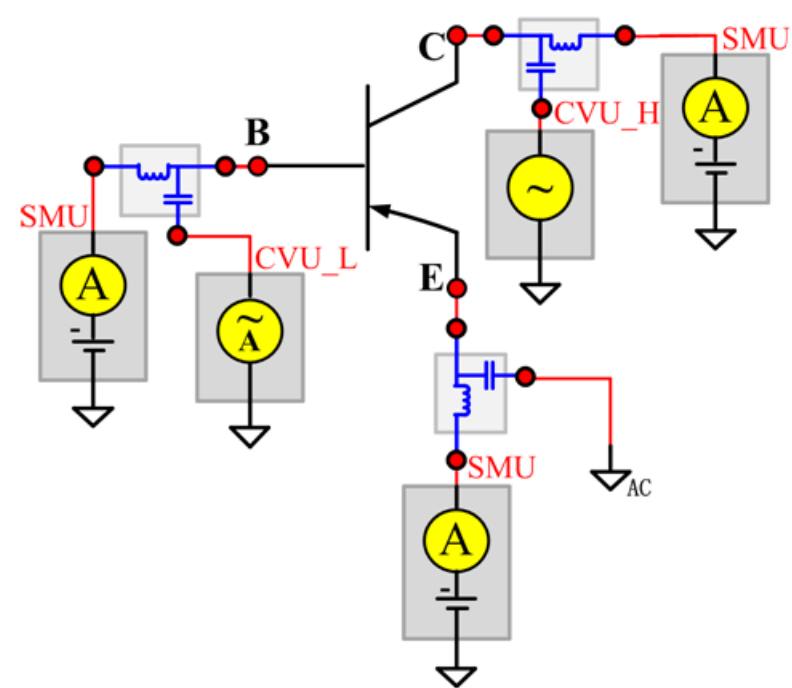

**Figure 65: Three\_term\_pnpBJT\_Ccb pin connections**

#### **Ccb PTM**

Module type: PTM

### **Cce**

### **Description**:

Module Name: Cce

DUT: Three-terminal pnpBJT

Function: Measures the capacitance between the Collector and Emitter terminals with the Base terminal connected to the AC guard of a three-terminal bridge.

Pin connections: Connect a Series 2600B and the CVH1 (HPOT and HCUR) terminals of the Model 4200-CVU through one remote bias tee to the Collector. Use the Series 2600B to sweep voltage. Connect a Series 2600B and the CVL1 (LPOT and LCUR) terminals of the Model 4200-CVU through one remote bias tee to the Emitter. Use the Series 2600B to supply zero voltage bias. Connect a Series 2600B and the AC guard of a three-terminal bridge through one remote bias tee to the Base. Use the Series 2600B to supply zero voltage bias.

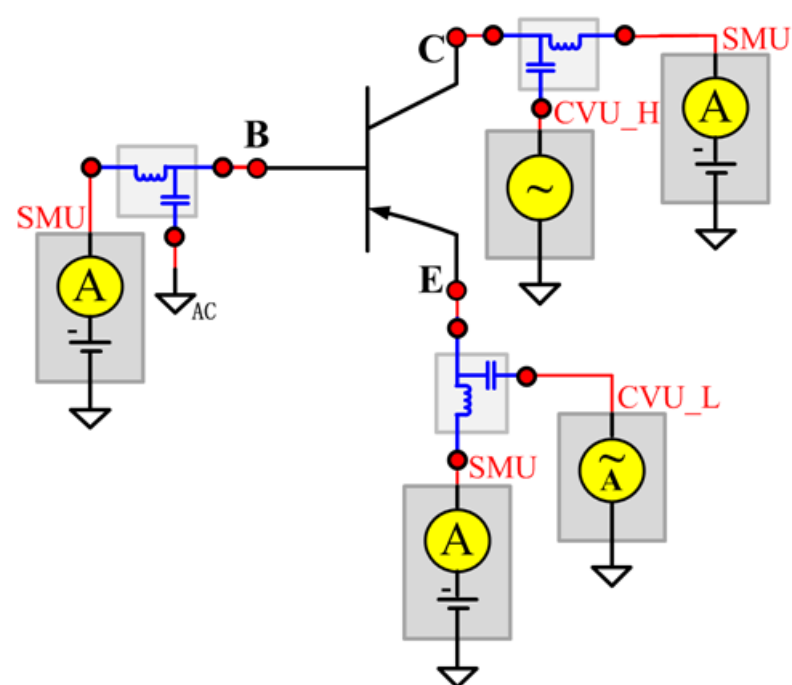

**Figure 66: Three\_term\_pnpBJT\_Cce pin connections**

#### **Cce PTM**

Module type: PTM

## **Ceb**

## **Description**:

Module Name: Ceb

DUT: Three-terminal pnpBJT

Function: Measures the capacitance between the Emitter and Base terminals with the Collector terminal connected to the AC guard of a three-terminal bridge.

Pin connections: Connect a Series 2600B and the CVH1 (HPOT and HCUR) terminals of the Model 4200-CVU through one remote bias tee to the Emitter. Use the Series 2600B to sweep voltage. Connect a Series 2600B and the CVL1 (LPOT and LCUR) terminals of the Model 4200-CVU through one remote bias tee to the Base. Use the Series 2600B to supply zero voltage bias. Connect a Series 2600B and the AC guard of a three-terminal bridge through one remote bias tee to the Collector. Use the Series 2600B to supply zero voltage bias.

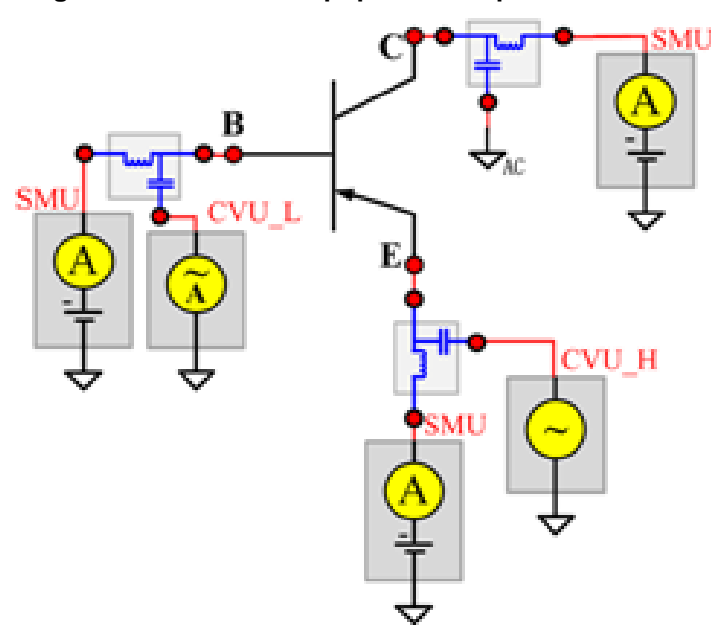

**Figure 67: Three\_term\_pnpBJT\_Ceb pin connections**

#### **Ceb PTM**

Module type: PTM

# **Cibo**

## **Description**:

Module Name: Cibo

DUT: Three-terminal pnpBJT

Function: Measures the capacitance between the input terminals (Base and Emitter) with the Collector terminal open.

Pin connections: Connect a Series 2600B and the CVH1 (HPOT and HCUR) terminals of the Model 4200-CVU through one remote bias tee to the Emitter. Use the Series 2600B to sweep voltage. Connect a Series 2600B and the CVL1 (LPOT and LCUR) terminals of the Model 4200-CVU through one remote bias tee to the Base. Use the Series 2600B to supply zero voltage bias. Connect a Series 2600B and the AC guard of a three-terminal bridge through one remote bias tee to the Collector. Use the Series 2600B to supply zero voltage bias.

**Figure 68: Three\_term\_pnpBJT\_Cibo pin connections**

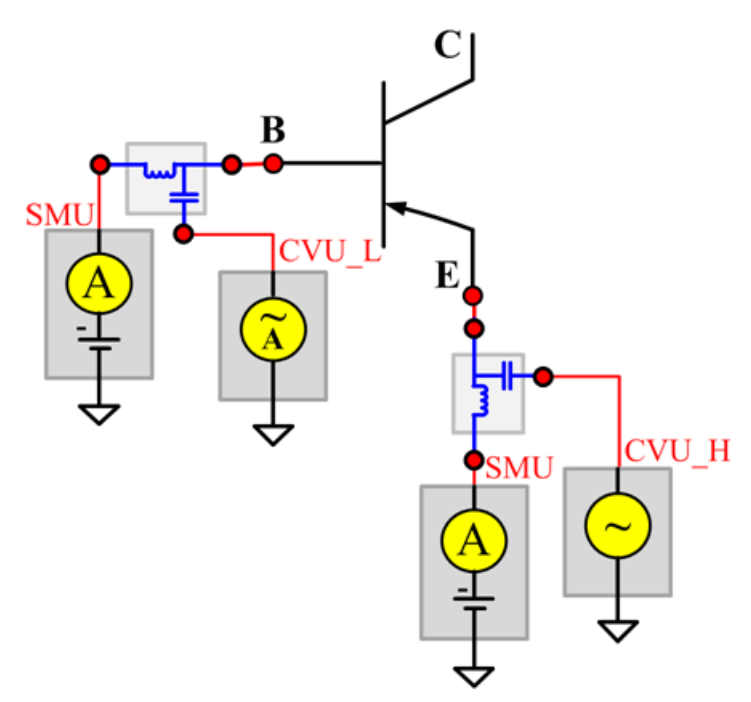

#### **Cibo PTM**

Module type: PTM

## **Cobo**

### **Description**:

Module Name: Cobo

DUT: Three-terminal pnpBJT

Function: Measures the capacitance between the output terminals (Base and Collector) with the Emitter terminal open.

Pin connections: Connect a Series 2600B and the CVH1 (HPOT and HCUR) terminals of the Model 4200-CVU through one remote bias tee to the Collector. Use the Series 2600B to sweep voltage. Connect a Series 2600B and the CVL1 (LPOT and LCUR) terminals of the Model 4200-CVU through one remote bias tee to the Base. Use the Series 2600B to supply zero voltage bias. Open the circuit to the Emitter.

**Figure 69: Three\_term\_pnpBJT\_Cobo pin connections**

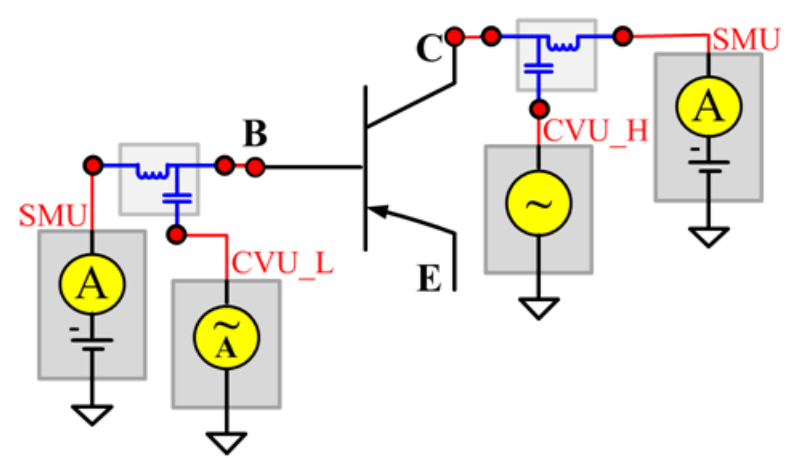

#### **Cobo PTM**

Module type: PTM

## **HFE**

#### **Description**:

Module Name: HFE

DUT: Three-terminal pnpBJT

Function: Measures the Collector current, Base current, and DC current gain based on the Collector sweep voltage.

Pin connections: Use a SMU to apply a sweep voltage to the Collector. Use a SMU to bias the Base. Connect the Emitter to GND or use a SMU to supply a zero voltage bias. (See next figure.) HFE  $=$ Ic/Ib:

- Force CollectorV sweep
- Measure Ib and Ic
- Check for measurement problems
- Calculate HFE= Ic/Ib

#### **Figure 70: Three\_term\_pnpBJT\_HFE\_sw pin connection**

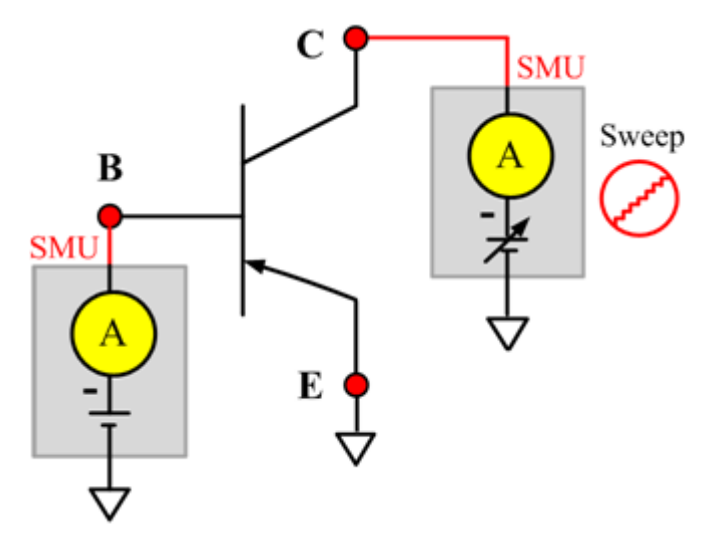

#### **HFE\_sw ITM**

Module Type: ITM

Instrument: Keithley Instruments Series 2600B SMU / 4200 SMU

#### **HFE\_sw General Test Module**

Module Type: General Test Module

# **IBCO**

## **Description**:

Module Name: IBCO

DUT: Three-terminal pnpBJT

Function: Measures the Base-Collector current with the Emitter opened.

Pin connections: Use a SMU to force voltage to the Base. Connect the Collector to GND or use a SMU to supply a zero voltage bias. Open the circuit to the Emitter or use a SMU to supply zero current bias.(See next figure.)

## **Figure 71: Three\_term\_pnpBJT\_IBCO pin connection**

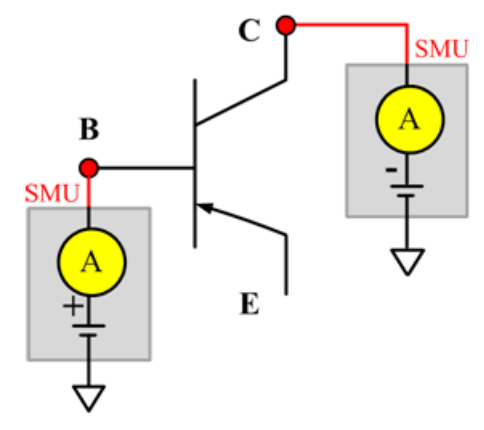

## **IBCO ITM**

Module Type: ITM

Instrument: Keithley Instruments Series 2600B SMU / 4200 SMU

#### **IBCO General Test Module**

Module Type: General Test Module

## **IBEO**

## **Description**:

Module Name: IBEO

DUT: Three-terminal pnpBJT

Function: Measures the Base-Emitter current with the Collector opened.

Pin connections: Use a SMU to force voltage to the Base. Connect the Emitter to GND or use a SMU to supply a zero voltage bias. Open the circuit to the Collector or use a SMU to supply zero current bias. (See next figure.)

#### **Figure 72: Three\_term\_pnpBJT\_IBEO pin connection**

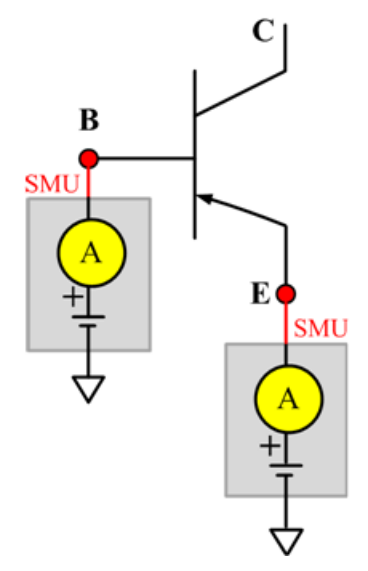

#### **IBEO ITM**

Module Type: ITM Instrument: Keithley Instruments Series 2600B SMU / 4200 SMU **IBEO General Test Module**

Module Type: General Test Module

# **IbIcVbe**

### **Description**:

Module Name: IbIcVbe

DUT: Three-terminal pnpBJT

Function: Measures the Base current and Collector current of the pnpBJT device with a specified Base voltage sweep, measures the IbVbe and IcVbe curves, and measures the gummel plot if the axis properties of the data plot have changed (the logarithm instead of right-angle coordinate.

Pin connections: Use a SMU to apply a sweep voltage to the Base. Use a SMU to bias the Collector. Connect the Emitter to GND or use a SMU to supply a zero voltage bias. (See next figure.)

#### **Figure 73: Three\_term\_pnpBJT\_IbIcvbe pin connection**

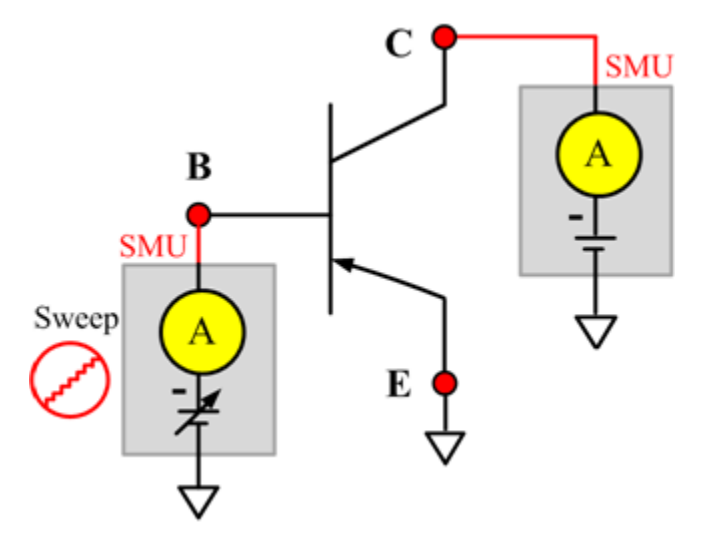

## **IbIcVbe ITM**

Module Type: ITM Instrument: Keithley Instruments Series 2600B SMU / 4200 SMU

#### **IbIcVbe General Test Module**

Module Type: General Test Module

## **IbVbe**

### **Description**:

Module Name: IbVbe

DUT: Three-terminal pnpBJT

Function: Measures the Base current of the pnpBJT device with a specified Base voltage sweep, and measures the IbVbe curve.

Pin connections: Use a SMU to apply a sweep voltage to the Base. Use a SMU to bias the Collector. Connect the Emitter to GND or use a SMU to supply a zero voltage bias. (See next figure.)

#### **Figure 74: Three\_term\_pnpBJT\_IbVbe pin connection**

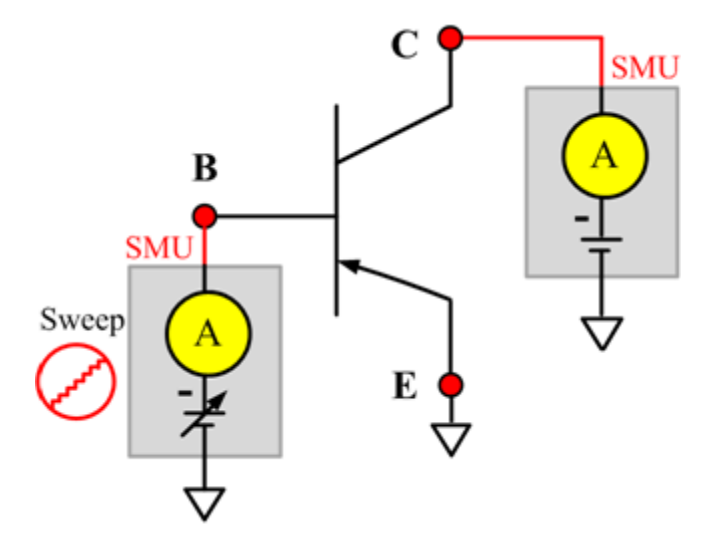

#### **IbVbe ITM**

Module Type: ITM

Instrument: Keithley Instruments Series 2600B SMU / 4200 SMU

#### **IbVbe General Test Module**

Module Type: General Test Module

# **ICBO**

## **Description**:

Module Name: ICBO

DUT: Three-terminal pnpBJT

Function: Measures the Collector-Base cut-off current with the Emitter opened.

Pin connections: Use a SMU to force voltage to the Collector. Connect the Base to GND or use a SMU to supply a zero voltage bias. Open the circuit to the Emitter or use a SMU to supply zero current bias. (See next figure.)

## **Figure 75: Three\_term\_pnpBJT\_ICBO pin connection**

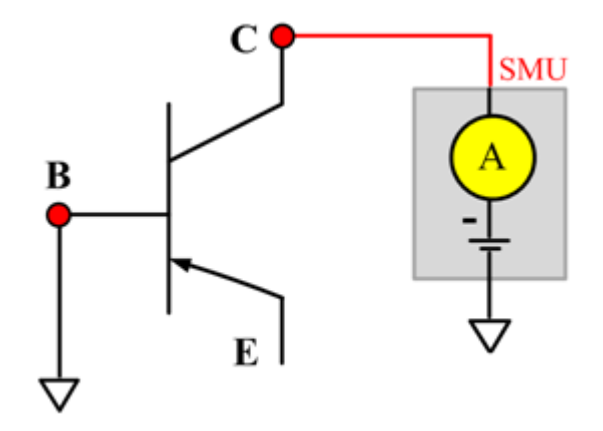

# **ICBO ITM**

Module Type: ITM Instrument: Keithley Instruments Series 2600B SMU / 4200 SMU

#### **ICBO General Test Module**

Module Type: General Test Module

# **ICEO**

## **Description**:

Module Name: ICEO

DUT: Three-terminal pnpBJT

Function: Measure the Collector-Emitter cut-off current with the Base opened.

Pin connections: Use a SMU to force voltage to the Collector.Open the circuit to the Base or use a SMU to supply zero current bias. Connect the Emitter to GND or use a SMU to supply a zero voltage bias. (See next figure.)

#### **Figure 76: Three\_term\_pnpBJT\_ICEO pin connection**

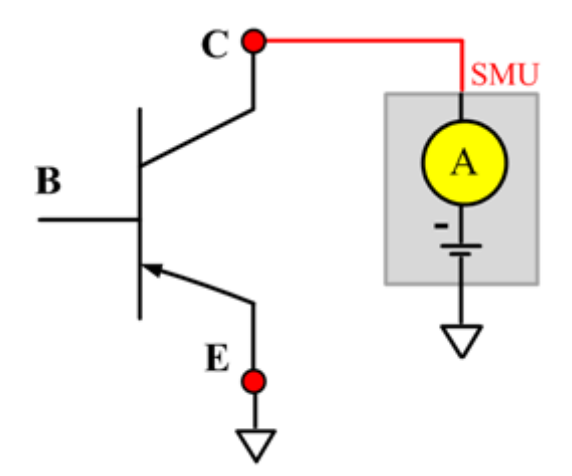

## **ICEO ITM**

Module Type: ITM

Instrument: Keithley Instruments Series 2600B SMU / 4200 SMU

### **ICEO General Test Module**

Module Type: General Test Module

# **ICEV**

Description:

Module Name: ICEV

DUT: Three-terminal pnpBJT

Function: Measures the Collector-Emitter cut off current with the Base voltage biased.

Pin connections: Use two SMUs to force voltage to the Base and Collector. Connect the Emitter to GND or use a SMU to supply a zero voltage bias. (See next figure.)

## **Figure 77: Three\_term\_pnpBJT\_ICEV pin connection**

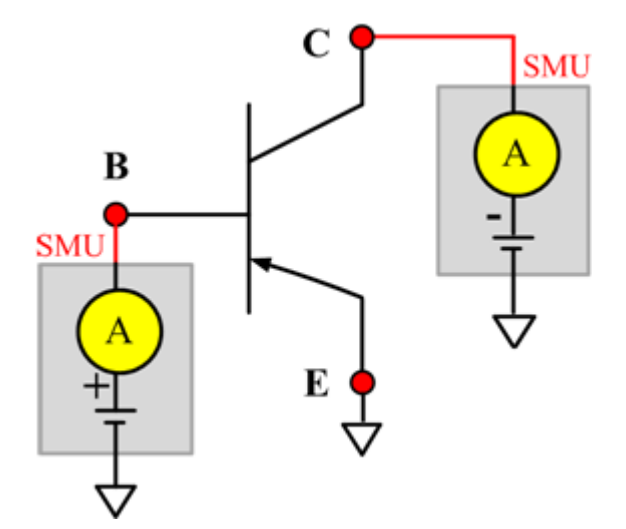

#### **ICEV ITM**

Module Type: ITM

Instrument: Keithley Instruments Series 2600B SMU / 4200 SMU

#### **ICEV General Test Module**

Module Type: General Test Module

# **IcVcb**

## **Description**:

Module Name: IcVcb

DUT: Three-terminal pnpBJT

Function: Measures the Collector current of the pnpBJT device with a specified Collector voltage sweep.

Pin connections: Use a SMU to apply a sweep voltage to the Collector. Use a SMU to bias the Emitter. Connect the Base to GND or use a SMU to supply a zero voltage bias. (See next figure.)

#### **Figure 78: Three\_term\_pnpBJT\_IcVcb pin connection**

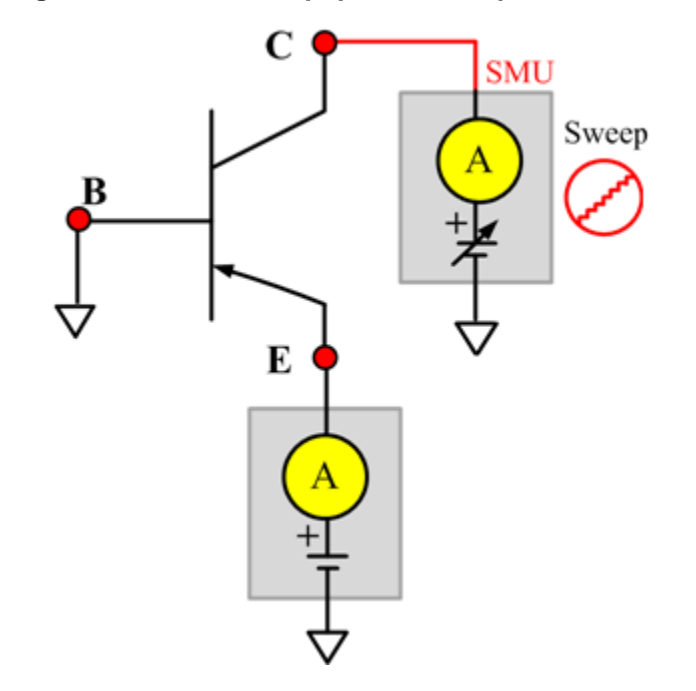

#### **IcVcb ITM**

Module Type: ITM

Instrument: Keithley Instruments Series 2600B SMU / 4200 SMU

#### **IcVcb General Test Module**

Module Type: General Test Module

# **IcVce\_BiasIb**

### **Description**:

Module Name: IcVce\_BiasIb

DUT: Three-terminal pnpBJT

Function: Measures the Collector current based on the Base bias current and Collector sweep voltage, and measure the IcVce curve.

Pin connections: Use a SMU to apply a sweep voltage to the Collector. Use a SMU to bias current to the Base. Connect the Emitter to GND or use a SMU to supply a zero voltage bias. (See next figure.)

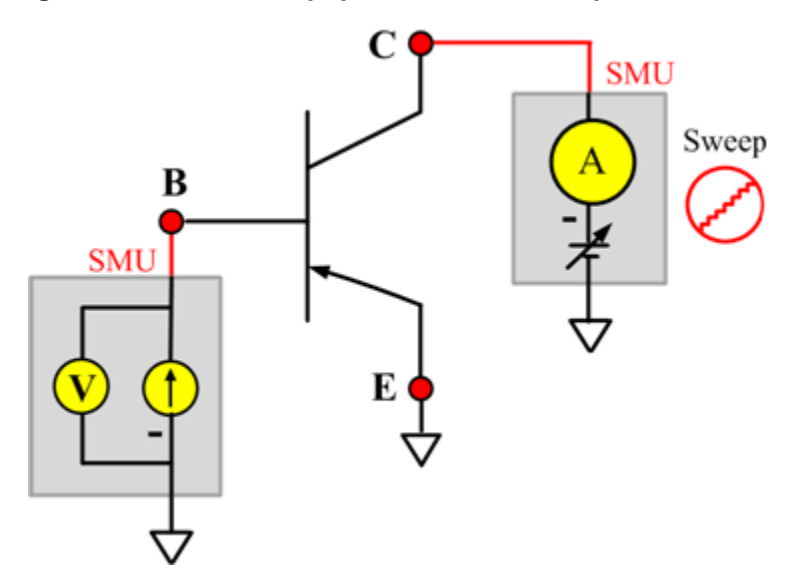

**Figure 79: Three\_term\_pnpBJT\_IcVce\_BiasIb pin connection**

#### **IcVce\_BiasIb ITM**

Module Type: ITM

Instrument: Keithley Instruments Series 2600B SMU / 4200 SMU

#### **IcVce\_BiasIb General Test Module**

Module Type: General Test Module

## **IcVce\_BiasVb**

#### **Description**:

Module Name: IcVce\_BiasVb

DUT: Three-terminal pnpBJT

Function: Measure the Collector current based on the Base bias voltage and the Collector sweep voltage, and measures the IcVce curve.

Pin connections: Use a SMU to apply a sweep voltage to the Collector. Use a SMU to bias voltage to the Base. Connect the Emitter to GND or use a SMU to supply a zero voltage bias. (See next figure.)

## **Figure 80: Three\_term\_pnpBJT\_IcVce\_BiasVb pin connection**

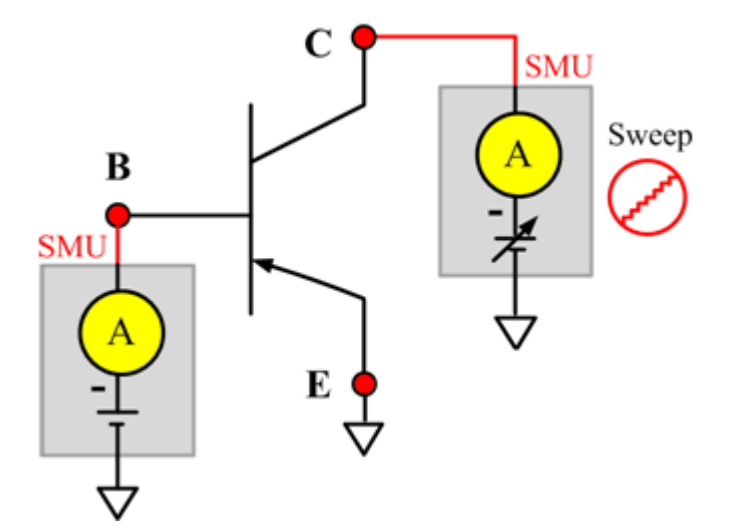

#### **IcVce\_BiasVb ITM**

Module Type: ITM

Instrument: Keithley Instruments Series 2600B SMU / 4200 SMU

#### **IcVce\_BiasVb General Test Module**

Module Type: General Test Module

# **IcVce\_StepIb**

### **Description**:

Module Name: IcVce\_StepIb

DUT: Three-terminal pnpBJT

Function: Measures the Collector current based on the Base step current and the Collector sweep voltage, and measures the series of IcVce curves with a Base current step.

Pin connections: Use a SMU to apply a sweep voltage to the Collector. Use a SMU to step current to the Base. Connect the Emitter to GND or use a SMU to supply a zero voltage bias. (See next figure.)

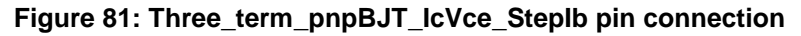

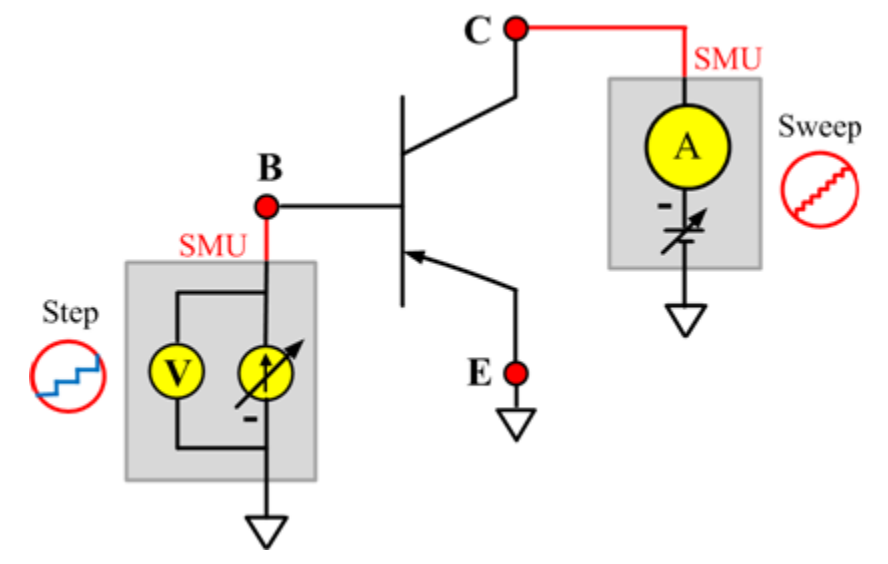

#### **IcVce\_StepIb ITM**

Module Type: ITM

Instrument: Keithley Instruments Series 2600B SMU / 4200 SMU

#### **IcVce\_StepIb General Test Module**

Module Type: General Test Module

# **IcVce\_StepVb**

#### **Description**:

Module Name: IcVce\_StepVb

DUT: Three-terminal pnpBJT

Function: Measure the Collector current based on Base step and the Collector sweep voltage, and measures the series of IcVce curves with at Base voltage step.

Pin connections:Use a SMU to apply a sweep voltage to the Collector. Use a SMU to apply a step voltage to the Base. Connect the Emitter to GND or use a SMU to supply a zero voltage bias. (See next figure.)

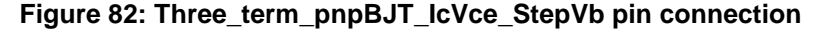

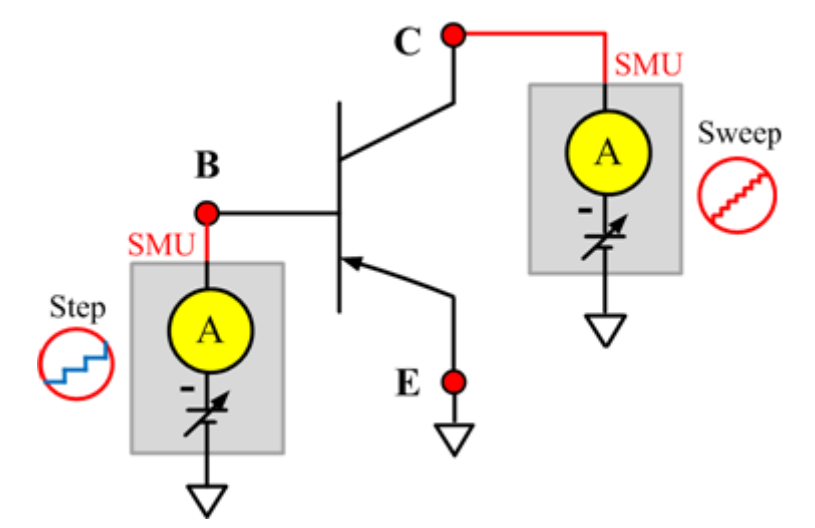

#### **IcVce\_StepVb ITM**

Module Type: ITM

Instrument: Keithley Instruments Series 2600B SMU / 4200 SMU

#### **IcVce\_StepVb General Test Module**

Module Type: General Test Module

# **IEBO**

## **Description**:

Module Name: IEBO

DUT: Three-terminal pnpBJT

Function: Measures the Emitter-Base cut off current with the Collector opened.

Pin connections: Use a SMU to force voltage to the Emitter. Connect the Base to GND or use a SMU to supply a zero voltage bias.Open the circuit to the Collector or use a SMU to supply zero current bias. (See next figure.)

**Figure 83: Three\_term\_pnpBJT\_IEBO pin connection**

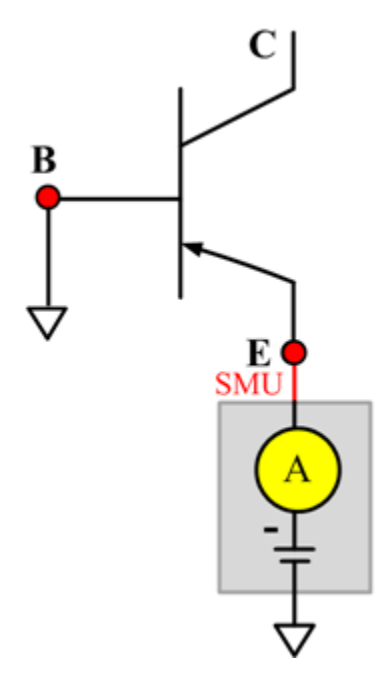

#### **IEBO ITM**

Module Type: ITM

Instrument: Keithley Instruments Series 2600B SMU / 4200 SMU

#### **IEBO General Test Module**

Module Type: General Test Module

# **IECO**

## **Description**:

Module Name: IECO

DUT: Three-terminal pnpBJT

Function: Measures the Emitter-Collector current with the Base opened.

Pin connections: Use a SMU to force voltage to the Emitter. Open the circuit to the Base or use a SMU to supply zero current bias. Connect the Collector to GND or use a SMU to supply a zero voltage bias. (See next figure.)

#### **Figure 84: Three\_term\_pnpBJT\_IECO pin connection**

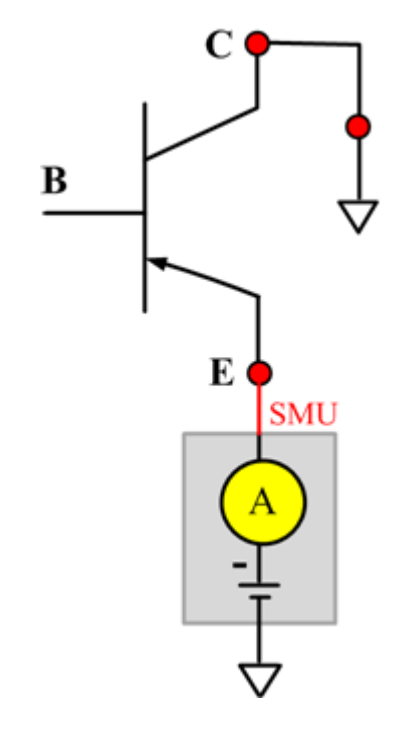

#### **IECO ITM**

Module Type: ITM

Instrument: Keithley Instruments Series 2600B SMU / 4200 SMU

#### **IECO General Test Module**

Module Type: General Test Module

# **IeVeb**

## **Description**:

Module Name: IeVeb

DUT: Three-terminal pnpBJT

Function: Measure the Emitter current based on the Emitter voltage sweep, and measures the IeVeb curves.

Pin connections: Use a SMU to force voltage to the Emitter. Open the circuit to the Base or use a SMU to supply zero current bias. Connect the Collector to GND or use a SMU to supply a zero voltage bias. (See next figure.)

#### **Figure 85: Three\_term\_pnpBJT\_IeVeb pin connection**

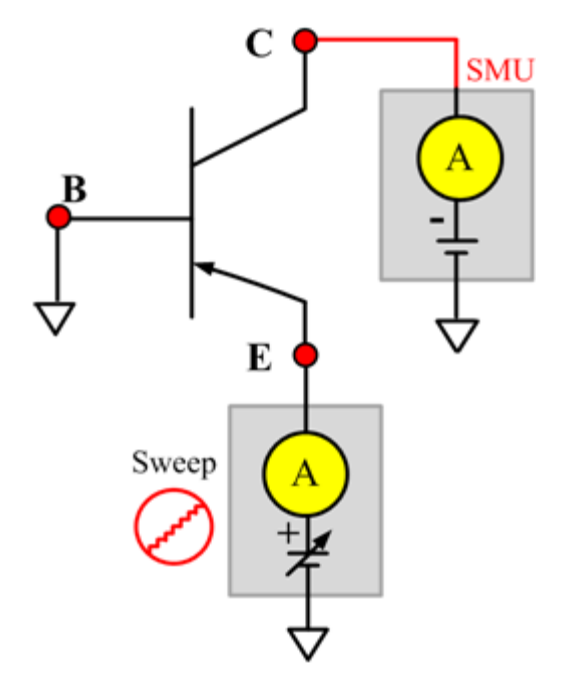

#### **IeVeb ITM**

Module Type: ITM Instrument: Keithley Instruments Series 2600B SMU / 4200 SMU **IeVeb General Test Module**

Module Type: General Test Module

# **VBCO**

## **Description**:

Module Name: VBCO

DUT: Three-terminal pnpBJT

Function: Measures the Base-Collector voltage of the pnpBJT device with the Emitter opened.

Pin connections: Use a SMU to apply a bias current to the Base. Open the circuit to the Emitter or use a SMU to supply zero current bias. Connect the Collector to GND or use a SMU to supply a zero voltage bias. (See next figure.)

## **Figure 86: Three\_term\_pnpBJT\_VBCO pin connection**

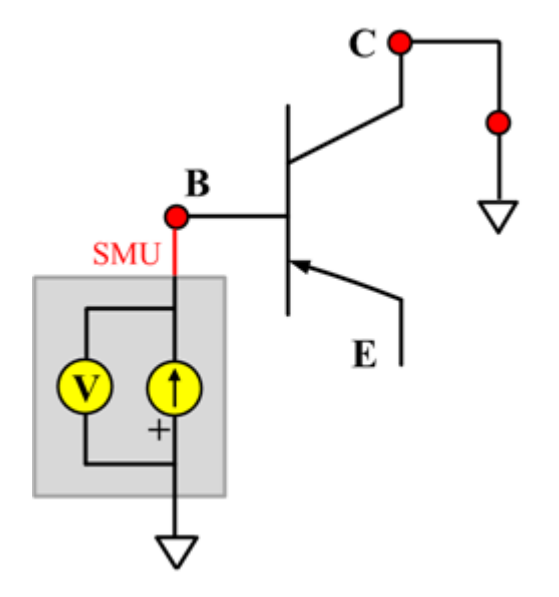

#### **VBCO ITM**

Module Type: ITM Instrument: Keithley Instruments Series 2600B SMU / 4200 SMU

#### **VBCO General Test Module**

Module Type: General Test Module

# **VCE**

## **Description**:

Module Name: VCE

DUT: Three-terminal pnpBJT

Function: Measures the Collector-Emitter voltage of the pnpBJT device.

Pin connections: Use a SMU to apply bias current to the Collector. Use a SMU to apply bias voltage to the Base. Connect the Emitter to GND or use a SMU to supply a zero voltage bias. (See next figure.)

# **Figure 87: Three\_term\_pnpBJT\_VCE pin connection**

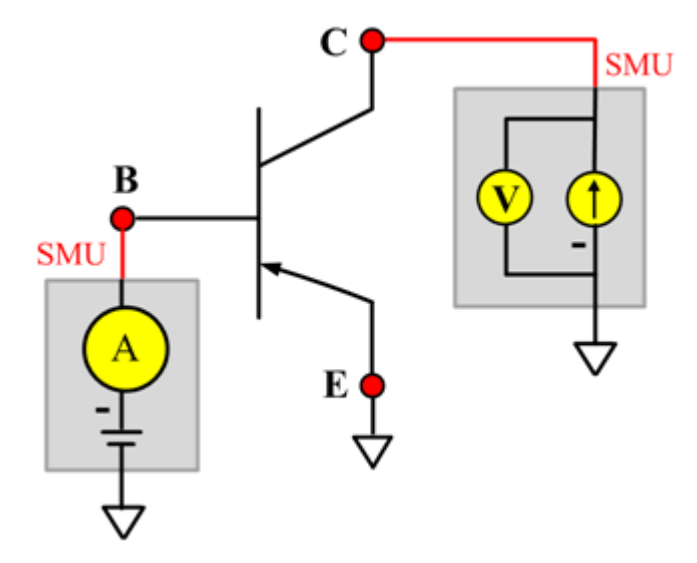

# **VCE ITM**

Module Type: ITM Instrument: Keithley Instruments Series 2600B SMU / 4200 SMU

#### **VCE General Test Module**

Module Type: General Test Module Instrument: Keithley Instruments Series 2400 SMU

# **pnpPowerBJT library**

# **pnpPowerBJT overview**

The pnpPowerBJT library components are located in the following directory:

C:\ACS\_BASIC\library\devLibrary\pnpPowerBJT

The pnpPowerBJT parametric library is used to test parameters of a pnp-type power BJT, including leakage, breakdown, gain, on-state, capacitance, and characteristic curves.

# **pnpPowerBJT library**

# **BVCBO**

#### **Description**:

Module Name: BVCBO

Test Type: ITM

Instrument: Keithley Instruments Model 2657A

DUT: Three-terminal pnpPowerBJT

Function: Measures the Collector Base breakdown voltage with the Emitter opened. The voltage is measured with a specific Collector current that is given in the data sheet.

Pin Connections: Use a SMU to force current and make a voltage measurement from the Collector to Base. Open the circuit to the Emitter or use a SMU to supply zero current bias. Connect the Base to GND or use a SMU to supply a zero voltage bias. (See next figure.)

#### **Figure 88: pnpPowerBJT BVCBO pin connection**

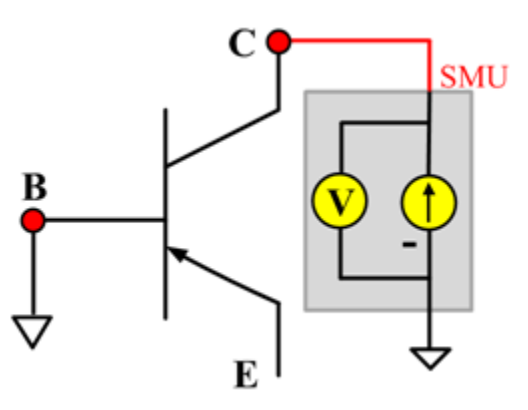

# **BVCEO**

#### **Description**:

Module Name: BVCEO

Test Type: ITM

Instrument: Keithley Instruments Model 2657A

DUT: Three-terminal pnpPowerBJT

Function: Measures the Collector-Emitter breakdown voltage with the Base opened. The voltage is measured with a specific Collector current that is given in the data sheet.

Pin Connection: Use a SMU to force current and make a voltage measurement from the Collector to Emitter. Open the circuit to the Base or use a SMU to supply zero current bias. Connect the Emitter to GND or use a SMU to supply a zero voltage bias.

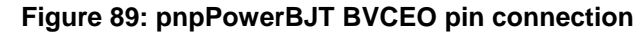

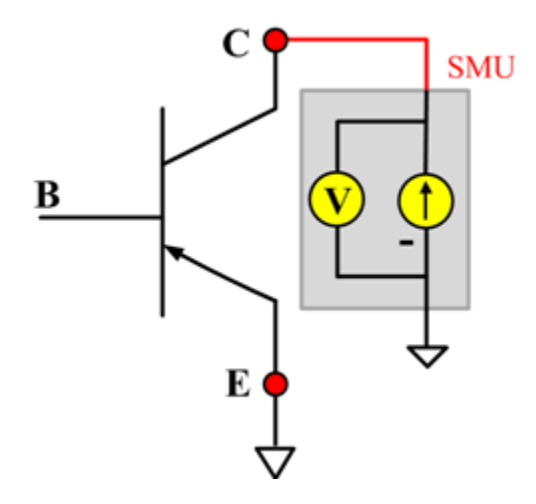

## **BVEBO**

#### **Description**:

Module Name: BVEBO

Test Type: ITM

Instrument: Keithley Instruments Model 2657A

DUT: Three-terminal pnpPowerBJT

Function: Measures the Emitter-Base breakdown voltage with the Collector opened. The voltage is measured with a specific Base current or Emitter current in a reverse direction that is given in the data sheet.

Pin Connection: Use a SMU to force current and make a voltage measurement from the Base to the Emitter. Open the circuit to the Collector or use a SMU to supply zero current bias. Connect the Emitter to GND or use a SMU to supply a zero voltage bias. (See next figure.)

#### **Figure 90: pnpPowerBJT BVEBO pin connection**

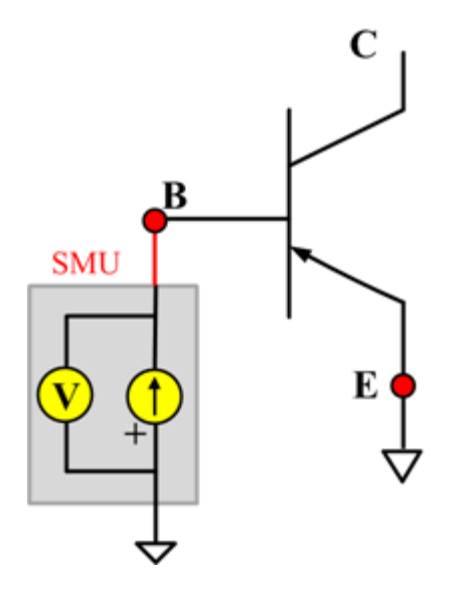
# **Ccb**

## **Description**:

Module Name: Ccb

DUT: Three-terminal pnpPowerBJT

Function: Measures the capacitance between the Collector and Base terminals with the Emitter terminal connected to the AC guard of a three-terminal bridge.

Pin connections: Connect a Series 2600B and the CVH1 (HPOT and HCUR) terminals of the Model 4200-CVU through one remote bias tee to the Collector. Use the Series 2600B to sweep voltage. Connect a Series 2600B and the CVL1 (LPOT and LCUR) terminals of the Model 4200-CVU through one remote bias tee to the Base. Use the Series 2600B to supply zero voltage bias. Connect a Series 2600B and the AC guard of a three-terminal bridge through one remote bias tee to the Emitter. Use the Series 2600B to supply zero voltage bias.

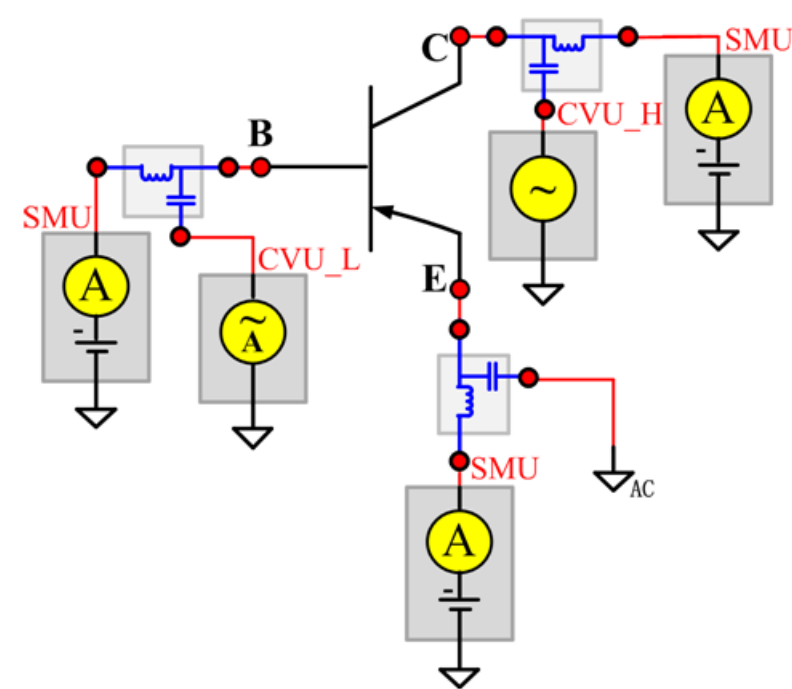

**Figure 91: Three\_term\_pnpPowerBJT\_Ccb pin connections**

#### **Ccb PTM**

Module type: PTM

#### **Cce**

#### **Description**:

Module Name: Cce

DUT: Three-terminal pnpPowerBJT

Function: Measures the capacitance between the Collector and Emitter terminals with the Base terminal connected to the AC guard of a three-terminal bridge.

Pin connections: Connect a Series 2600B and the CVH1 (HPOT and HCUR) terminals of the Model 4200-CVU through one remote bias tee to the Collector. Use the Series 2600B to sweep voltage. Connect a Series 2600B and the CVL1 (LPOT and LCUR) terminals of the Model 4200-CVU through one remote bias tee to the Emitter. Use the Series 2600B to supply zero voltage bias. Connect a Series 2600B and the AC guard of a three-terminal bridge through one remote bias tee to the Base. Use the Series 2600B to supply zero voltage bias.

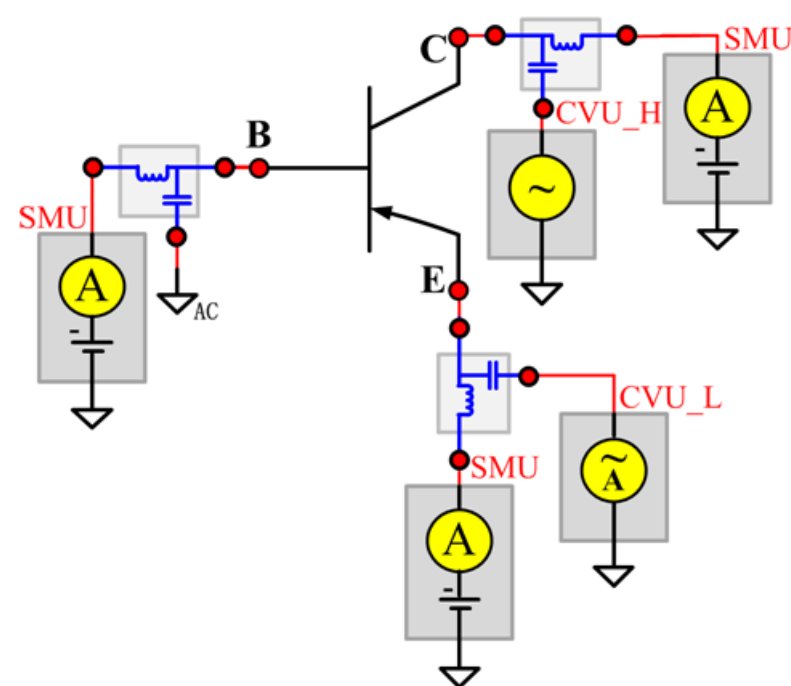

**Figure 92: Three\_term\_pnpPowerBJT\_Cce pin connection**

#### **Cce PTM**

Module type: PTM

# **Ceb**

#### **Description**:

Module Name: Ceb

DUT: Three-terminal pnpPowerBJT

Function: Measures the capacitance between the Emitter and Base terminals with the Collector terminal connected to the AC guard of a three-terminal bridge.

Pin connections: Connect a Series 2600B and the CVH1 (HPOT and HCUR) terminals of the Model 4200-CVU through one remote bias tee to the Emitter. Use the Series 2600B to sweep voltage. Connect a Series 2600B and the CVL1 (LPOT and LCUR) terminals of the Model 4200-CVU through one remote bias tee to the Base. Use the Series 2600B to supply zero voltage bias. Connect a Series 2600B and the AC guard of a three-terminal bridge through one remote bias tee to the Collector. Use the Series 2600B to supply zero voltage bias.

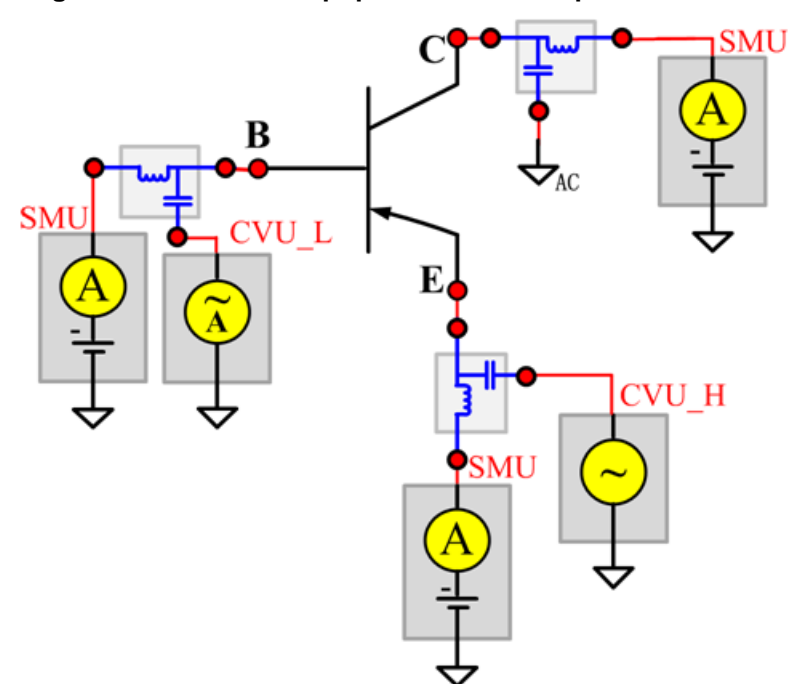

**Figure 93: Three\_term\_pnpPowerBJT\_Ceb pin connections**

#### **Ceb PTM**

Module type: PTM

## **Cibo**

#### **Description**:

Module Name: Cibo

DUT: Three-terminal pnpPowerBJT

Function: Measures the capacitance between the input terminals (Base and Emitter) with the Collector terminal open.

Pin connections: Connect a Series 2600B and the CVH1 (HPOT and HCUR) terminals of the Model 4200-CVU through one remote bias tee to the Emitter. Use the Series 2600B to sweep voltage. Connect a Series 2600B and the CVL1 (LPOT and LCUR) terminals of the Model 4200-CVU through one remote bias tee to the Base. Use the Series 2600B to supply zero voltage bias. Connect a Series 2600B and the AC guard of a three-terminal bridge through one remote bias tee to the Collector. Use the Series 2600B to supply zero voltage bias.

**Figure 94: Three\_term\_pnpPowerBJT\_Cibo pin connections**

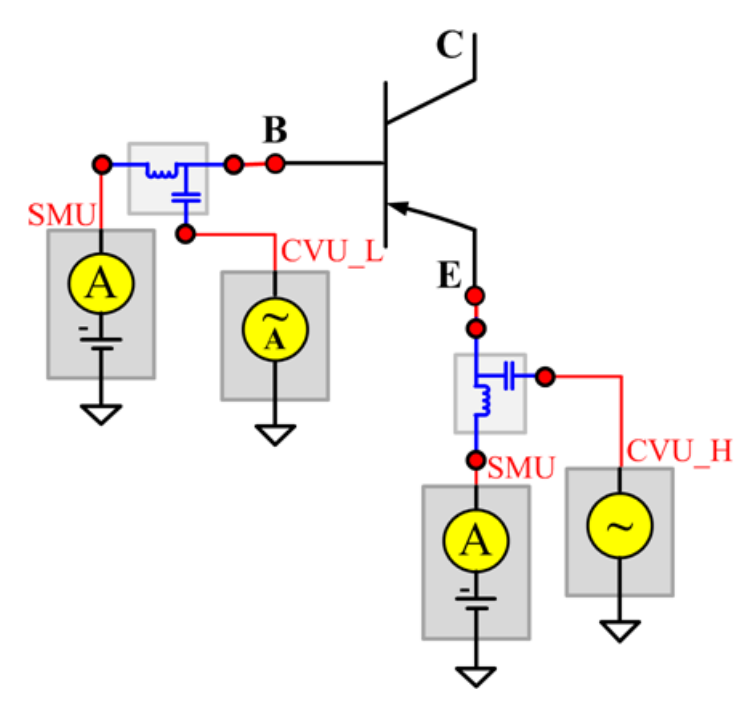

#### **Cibo PTM**

Module type: PTM

## **Cobo**

#### **Description**:

Module Name: Cobo

DUT: Three-terminal pnpPowerBJT

Function: Measures the capacitance between the output terminals (Base and Collector) with the Emitter terminal open.

Pin connections: Connect a Series 2600B and the CVH1 (HPOT and HCUR) terminals of the Model 4200-CVU through one remote bias tee to the Collector. Use the Series 2600B to sweep voltage. Connect a Series 2600B and the CVL1 (LPOT and LCUR) terminals of the Model 4200-CVU through one remote bias tee to the Base. Use the Series 2600B to supply zero voltage bias. Open the circuit to the Emitter.

**Figure 95: Three\_term\_pnpPowerBJT\_Cobo pin connections**

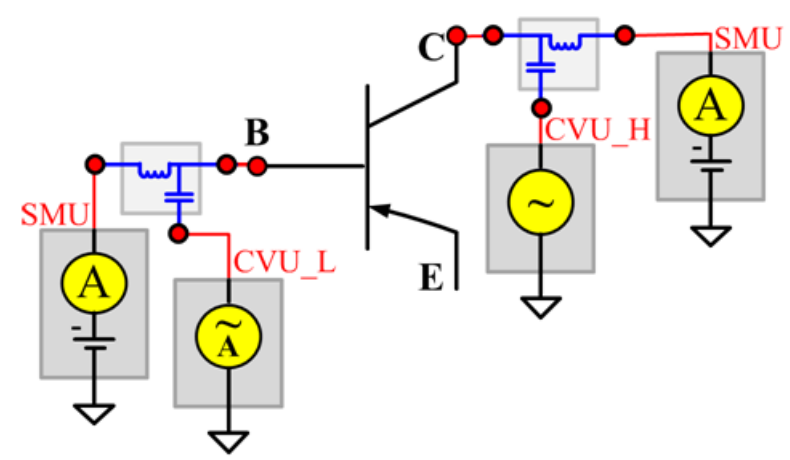

#### **Cobo PTM**

Module type: PTM

## **HFE**

#### **Description**:

Module Name: HFE

Test Type: ITM

Instrument: Keithley Instruments Model 2651A, Series 2600B

DUT: Three-terminal pnpPowerBJT

Function: Measures the Collector-Emitter static forward current transfer ratio with the output voltage (Vce) held constant ( $HFE = lc/lb$ ).

Pin Connection: Use a SMU to apply voltage bias and make current measurements from the Collector to the Emitter. Use another SMU to apply a current sweep at the Base. Connect the Emitter to GND or use a SMU to supply a zero voltage bias.

#### **Figure 96: pnpPowerBJT HFE pin connection**

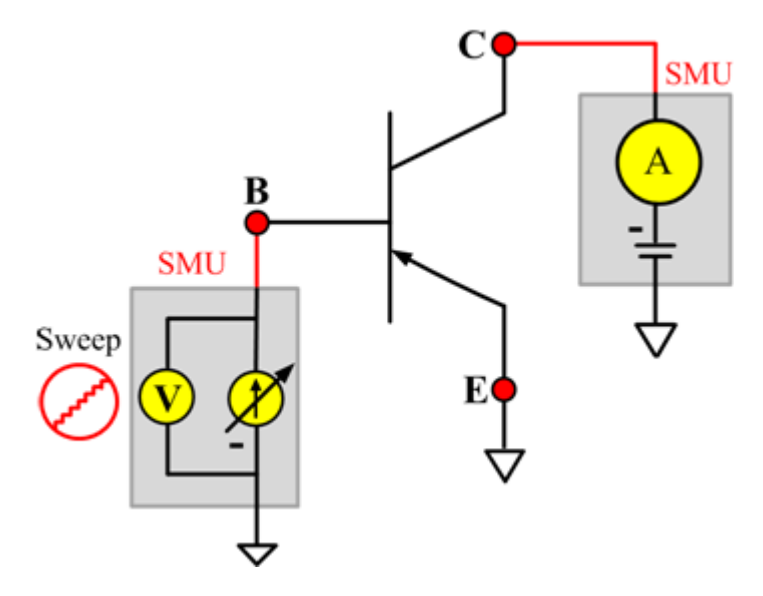

# **ICBO**

## **Description**:

Module Name: ICBO5

Test Type: ITM

Instrument: Keithley Instruments Model 2657A

DUT: Three-terminal pnpPowerBJT

Function: Measures the Collector-Base cut-off current. Measures the current on the Collector by reverse biasing the Collector-Base and with the Emitter opened.

Pin Connection: Use a SMU to force voltage and make a current measurement from the Collector to the Base.Open the circuit to the Emitter or use a SMU to supply zero current bias. Connect the Base to GND or use a SMU to supply a zero voltage bias. (See next figure.)

**Figure 97: pnpPowerBJT ICBO pin connection**

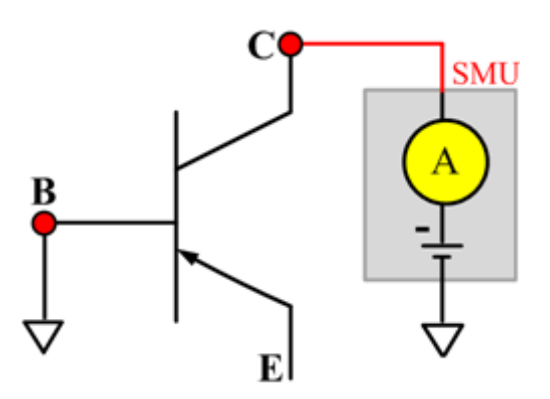

# **ICEO**

## **Description**:

Module Name: ICEO

Test Type: ITM

Instrument: Keithley Instruments Model 2657A

DUT: Three-terminal pnpPowerBJT

Function: Measures the Collector-Emitter cut-off current with the Base opened.

Pin Connection: Use a SMU to force voltage and make a current measurement from the Collector to the Emitter. Open the circuit to the Base or use a SMU to supply zero current bias. Connect the Emitter to GND or use a SMU to supply a zero voltage bias. (See next figure.)

#### **Figure 98: pnpPowerBJT ICEO pin connection**

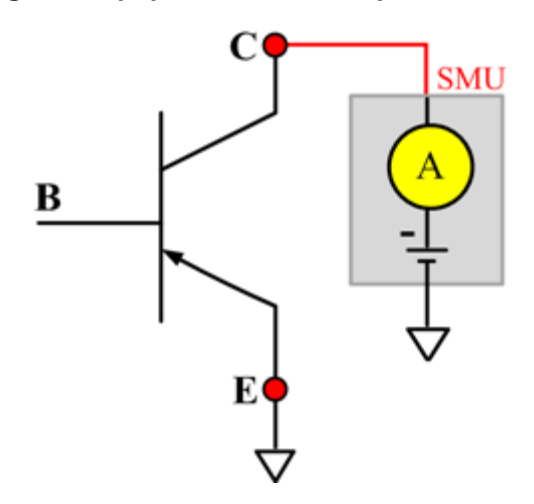

# **ICES**

## **Description**:

Module Name: ICES

Test Type: ITM

Instrument: Keithley Instruments Model 2657A

DUT: Three-terminal pnpPowerBJT

Function: Measures the Collector-Emitter cut-off current with the Base shorted to the Emitter.

Pin Connection: Use a SMU to force voltage and make a current measurement from the Collector to the Emitter. Connect the Emitter to GND or use a SMU to supply a zero voltage bias. Short the Base to the Emitter or use a SMU to supply a zero voltage bias. (See next figure.)

#### **Figure 99: pnpPowerBJT ICES pin connection**

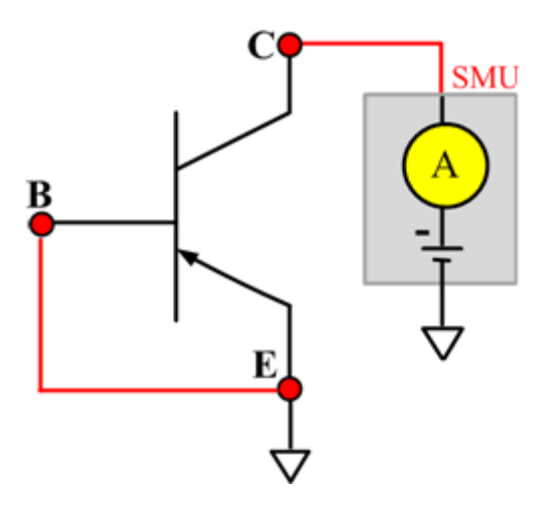

## **ICEV**

#### **Description**:

Module Name: ICEV

Test Type: ITM

Instrument: Keithley Instruments Model 2657A

DUT: Three-terminal pnpPowerBJT

Function: Measures the Collector-Emitter cut-off current with reverse biasing at the Emitter-Base junction.

Pin Connection: Use a SMU to force voltage and make a current measurement from the Collector to the Emitter. Use a SMU to bias the Base with a specified voltage. Connect the Emitter to GND or use a SMU to supply a zero voltage bias. (See next figure.)

**Figure 100: pnpPowerBJT ICEV pin connection**

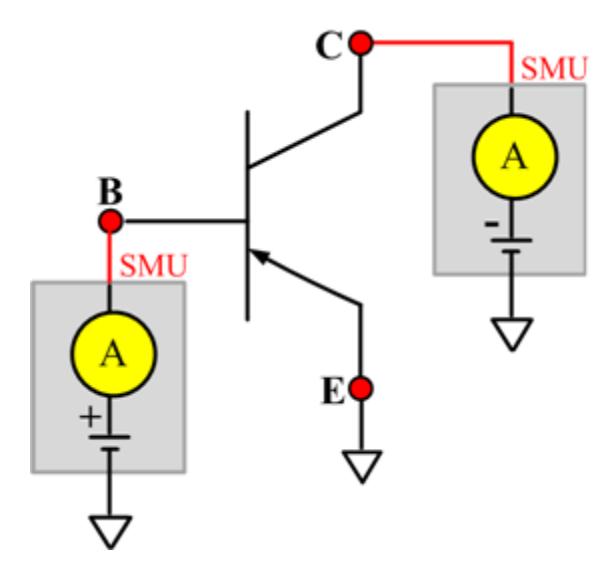

# **IcVce\_StepIb**

#### **Description**:

Module Name: IcVce\_StepIb

Test Type: ITM

Instrument: Keithley Instruments Model 2651A, Series 2600B

DUT: Three-terminal pnpPowerBJT

Function: Measures the Collector-Emitter output characteristic curve with the current step at the Base.

Pin Connection: Use a SMU to apply a voltage sweep and make a current measurement from the Collector to the Emitter. Connect the Emitter to GND or use a SMU to supply a zero voltage bias. (See next figure.)

**Figure 101: pnpPowerBJT IcVce\_StepIb pin connection**

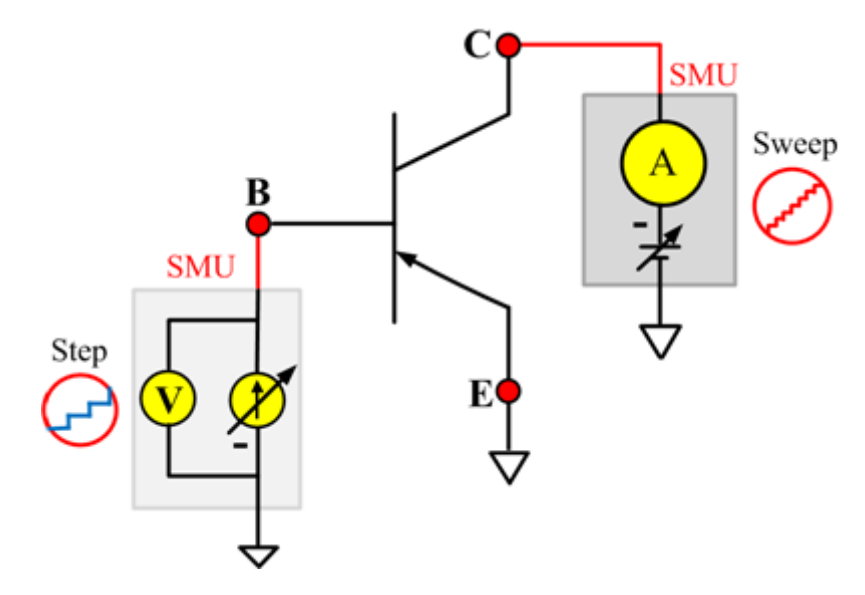

# **IcVce\_StepIb\_MIX**

#### **Description**:

Module Name: IcVce\_StepIb\_MIX

Test Type: PTM

Instrument: Keithley Instruments Model 2651A, Series 2600B, Series 2400, Model 4200-SMU

DUT: Three-terminal pnpPowerBJT

Function: Measures the Collector-Emitter output characteristic curve with a current step at the Base.

Pin Connection: Use a SMU to apply a voltage sweep and make a current measurement from the Collector to the Emitter. Use another SMU to apply a current step to the Base. Connect the Emitter to GND or use a SMU to supply a zero voltage bias.

#### **Figure 102: pnpPowerBJT IcVce\_StepIb\_MIX pin connection**

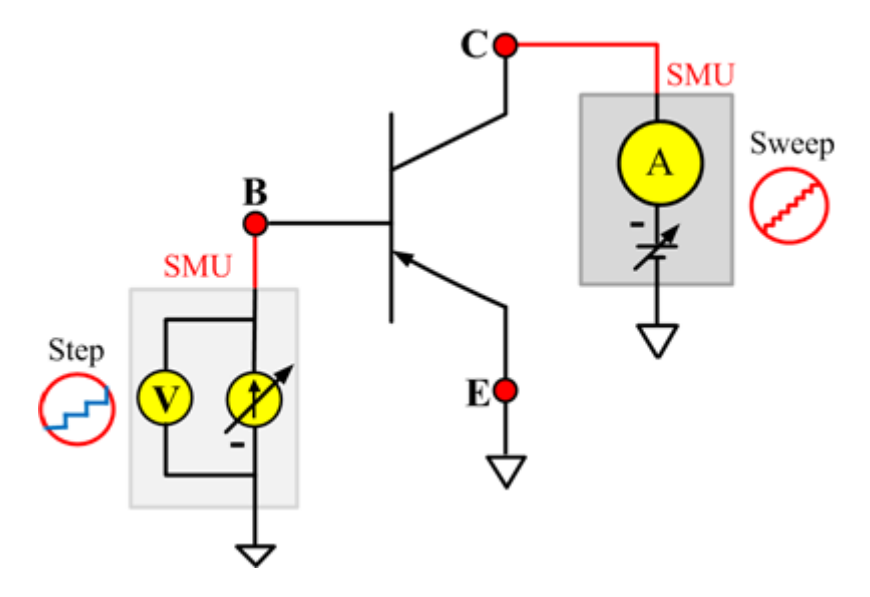

# **IcVce\_StepVbe**

#### **Description**:

Module Name: IcVce\_StepVbe

Test Type: ITM

Instrument: Keithley Instruments Model 2651A, Series 2600B

DUT: Three-terminal pnpPowerBJT

Function: Measures the Collector-Emitter output characteristic curve with a current step at the Base.

Pin Connection: Use a SMU to apply a voltage sweep and make a current measurement from the Collector to the Emitter. Use another SMU to apply a voltage step to the Base-Emitter junction. Connect the Emitter to GND or use a SMU to supply a zero voltage bias. (See next figure.)

#### **Figure 103: pnpPowerBJT IcVce\_StepVbe pin connection**

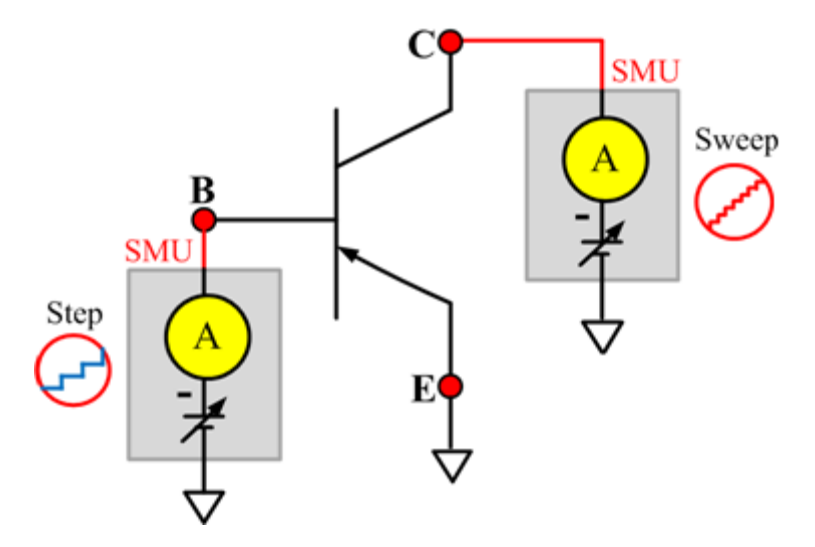

# **IcVce\_StepVbe\_MIX**

#### **Description**:

Module Name: IcVce\_StepVbe\_MIX

Test Type: PTM

Instrument: Keithley Instruments Model 2651A, Series 2600B, Series 2400, Model 4200-SMU

DUT: Three-terminal pnpPowerBJT

Function: Measures the Collector-Emitter output characteristic curve with a voltage step on the Emitter-Base junction.

Pin Connection: Use a SMU to apply a voltage sweep and make a current measurement from the Collector to the Emitter. Use a SMU to apply a voltage step to the Base-Emitter junction. Connect the Emitter to GND or use a SMU to supply a zero voltage bias.

**Figure 104: pnpPowerBJT IcVce\_StepVbe\_MIX pin connection**

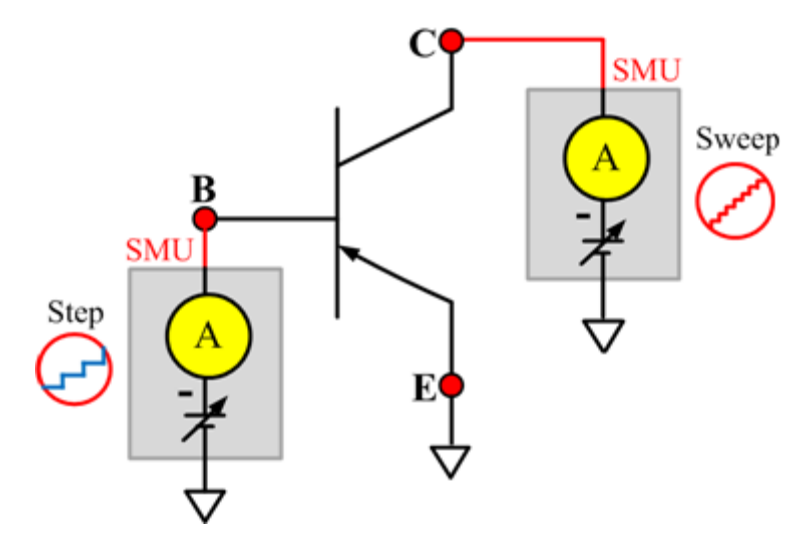

# **IEBO**

## **Description**:

Module Name: IEBO

Test Type: ITM

Instrument: Keithley Instruments Series 2600B

DUT: Three-terminal pnpPowerBJT

Function: Measures the Emitter-Base cut-off current. Measures the current on the Emitter by reverse biasing the Emitter-Base junction with the Collector opened.

Pin Connection: Use a SMU to force voltage and make a current measurement from the Base to Emitter. Open the circuit to the Collector or use a SMU to supply zero current bias. Connect the Emitter to GND or use a SMU to supply a zero voltage bias. (See next figure.)

**Figure 105: pnpPowerBJT IEBO pin connection**

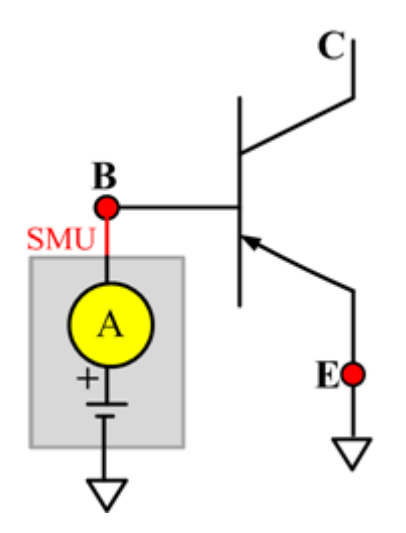

## **VbeON**

#### **Description**:

Module Name: VbeON

Test Type: ITM

Instrument: Keithley Instruments Model 2651A, Series 2600B

DUT: Three-terminal pnpPowerBJT

Function: Measures the Base-Emitter junction on voltage when the BJT is in an active region. The voltage is measured with the Base-Emitter junction forward biased and the Collector Emitter voltage higher than the VceSAT.

Pin Connection: Use a SMU to apply a sweep current and make a voltage measurement from Base to Emitter. Use another SMU to apply a voltage bias to the Collector. Connect the Emitter to GND or use a SMU to supply a zero voltage bias. (See next figure.)

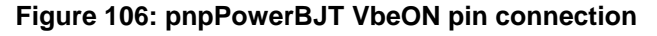

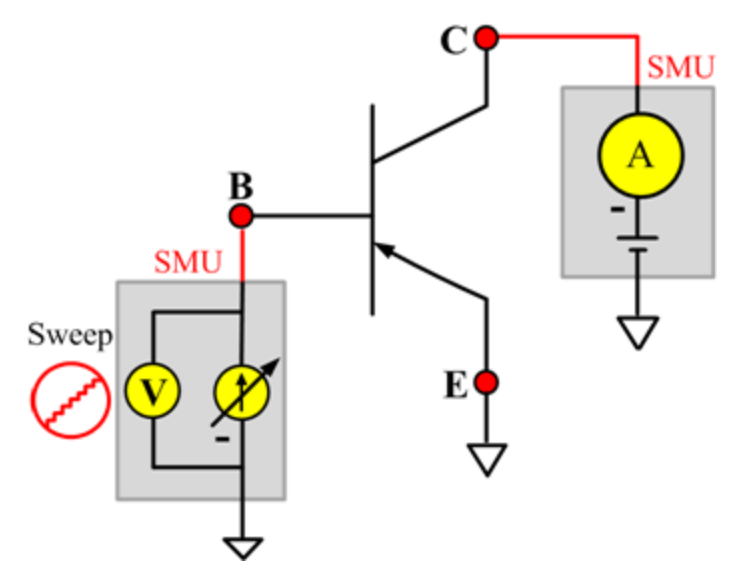

# **VbeSAT**

#### **Description**:

Module Name: VbeSAT

Test Type: ITM

Instrument: Keithley Instruments Model 2651A, Series 2600B

DUT: Three-terminal pnpPowerBJT

Function: Measures the Base-Emitter saturation voltage. The voltage is measured at a specific Base current and Collector current that is given in the data sheet to ensure that both the Emitter-Base and Collector-Base junctions are forward biased.

Pin Connection: Use a SMU to force current and make a voltage measurement from the Base to Emitter. Use a SMU to apply a current bias to the Collector. Connect the Emitter to GND or use a SMU to supply a zero voltage bias.

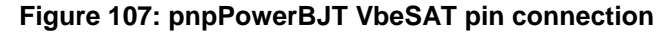

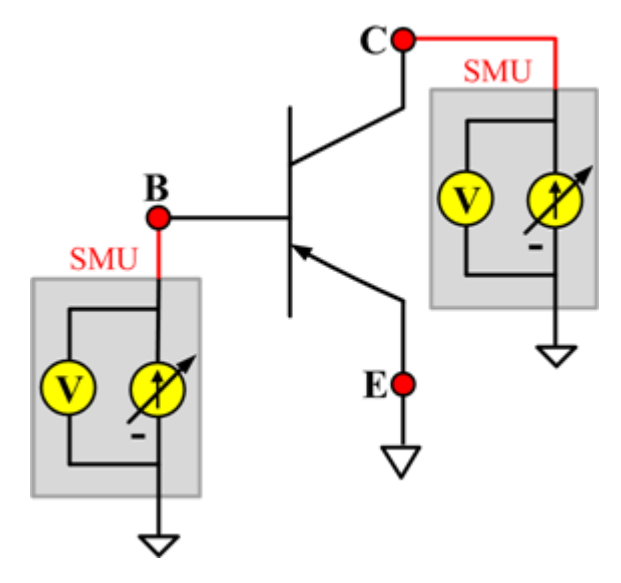

## **VceSAT**

#### **Description**:

Module Name: VceSAT

Test Type: ITM

Instrument: Keithley Instruments Model 2651A, Series 2600B

DUT: Three-terminal pnpPowerBJT

Function: Measures the Collector-Emitter saturation voltage. The voltage is measured at a specific Base current and Collector current that is given in the data sheet to ensure that both the Emitter-Base and Collector-Base junctions are forward-biased.

Pin Connection: Use a SMU to force current and make a voltage measurement from the Collector to the Emitter. Use another SMU to apply current bias to the Base. Connect the Emitter to GND or use a SMU to supply a zero voltage bias.

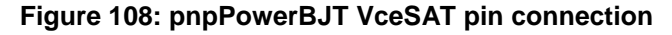

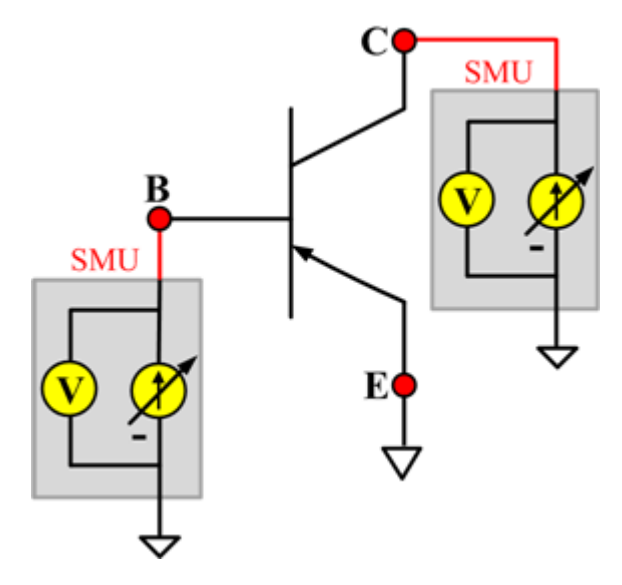

# **VceSAT\_MIX**

#### **Description**:

Module Name: VceSAT\_MIX

Test Type: PTM

Instrument: Keithley Instruments Model 2651A, Series 2600B, Series 2400, Model 4200-SMU

DUT: Three-terminal pnpPowerBJT

Function: Measures the Collector-Emitter saturation voltage. The voltage is measured at a specific Base current and at the Collector current that is given in data sheet to ensure that both the Emitter-Base and Collector-Base junctions are forward biased.

Pin Connection: Use a SMU to force current and make a voltage measurement from the Collector to Emitter. Use another SMU to apply current bias to the Base. Connect the Emitter to GND or use a SMU to supply a zero voltage bias.

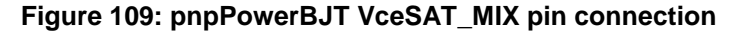

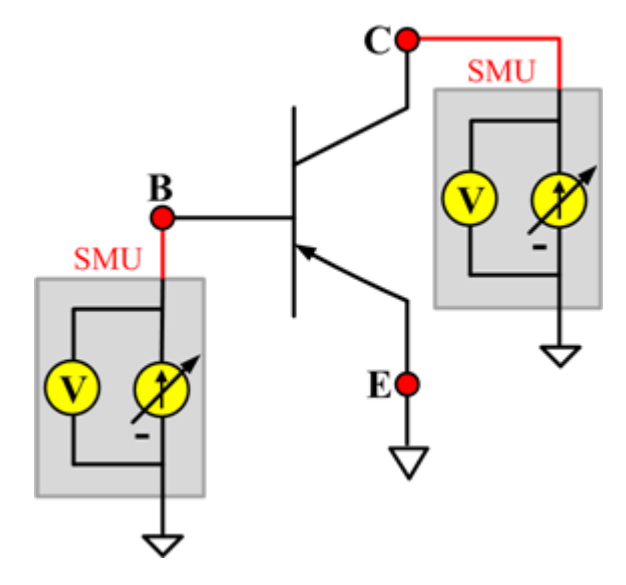

# **VCESUS**

#### **Description**:

Module Name: VCESUS

Test Type: ITM

Instrument: Keithley Instruments Model 2657A

DUT: Three-terminal pnpPowerBJT

Function: Measures the Collector-Emitter sustaining voltage with the Base opened. The voltage is measured at a specific Collector current that is given in the data sheet.

Pin Connection: Use a SMU to force current and make a voltage measurement from the Collector to Emitter. Open the circuit to the Base or use a SMU to supply zero current bias. Connect the Emitter to GND or use a SMU to supply a zero voltage bias.

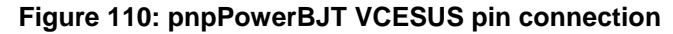

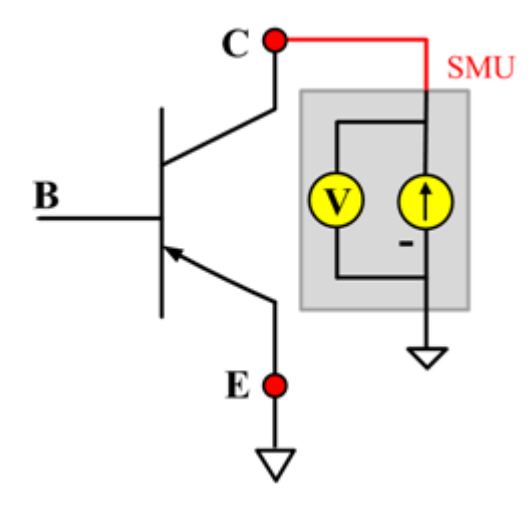

# **nMOSFET library**

# **nMOSFET overview**

The nMOSFET library components are located in the following directory:

C:\ACS\_BASIC\library\devLibrary\nMOSFET

The nMOSFET parameter library is used to test some parameters of an n-type power MOSFET, including leakage, breakdown, gain, on-state, capacitance, and characteristic curves.

# **nMOSFET parametric library**

# **BVDSS**

## **Description**:

Module Name: BVDSS

DUT: Four-terminal nMOSFET

Function: Measures the drain-Source breakdown voltage of the nMOSFET with the Gate-Source shorted.

Pin connections: Use a SMU to apply a breakdown current on the Drain. Short Gate, Source, and Bulk (connect all of them to GND or use a SMU to supply a zero voltage bias). (See next figure.)

**Figure 111: nMOSFET\_BVDSS pin connection**

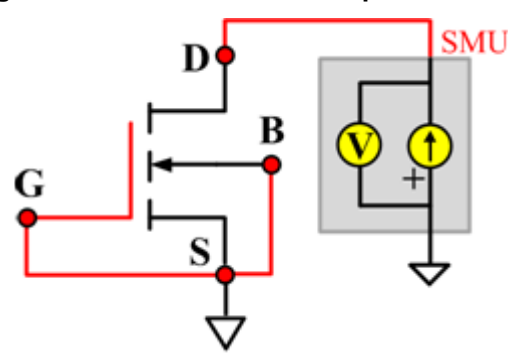

# **BVDSS ITM**

Module Type: ITM

Instrument: Keithley Instruments Series 2600B SMU / 4200 SMU

## **BVDSS General Test Module**

Module Type: General Test Module

## **BVDSV**

#### **Description**:

Module Name: BVDSV

DUT: Four-terminal nMOSFET

Function: Measures the Drain-Source breakdown voltage of the nMOSFET with the Gate biased.

Pin connections: Connect the Source and Bulk to GND or use a SMU to supply a zero voltage bias. Use a SMU to bias the Gate. Use a SMU to apply a breakdown current on the Drain. (See next figure.)

#### **Figure 112: Four\_term\_nMOSFET\_BVDSV pin connection**

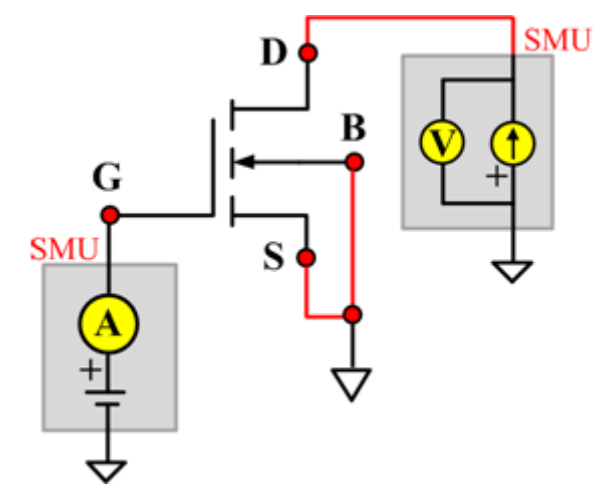

#### **BVDSV ITM**

Module Type: ITM

Instrument: Keithley Instruments Series 2600B, Model 4200 SMU

#### **BVDSV General Test Module**

Module Type: General Test Module

# **BVGSO**

## **Description**:

Module Name: BVGSO

DUT: Four-terminal nMOSFET

Function: Measures the Gate-Source breakdown voltage of the nMOSFET with the Drain opened.

Pin connections: Use a SMU to apply a breakdown current on the Gate. Open the circuit to the Drain or use a SMU to supply zero current bias. Short Bulk and Source to GND or use a SMU to supply a zero voltage bias. (See next figure.)

#### **Figure 113: Four\_term\_nMOSFET\_BVGSO pin connection**

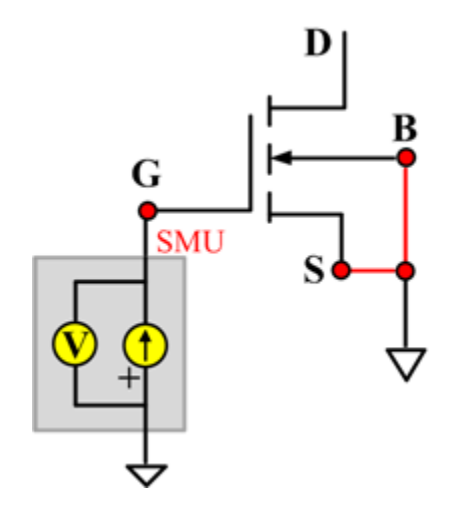

#### **BVGSO ITM**

Module Type: ITM

Instrument: Keithley Instruments Series 2600B, Model 4200 SMU

#### **BVGSO General Test Module**

Module Type: General Test Module

## **BVGDS**

#### **Description**:

Module Name: BVGDS

DUT: Four-terminal nMOSFET

Function: Measures the Gate-Drain breakdown voltage of the nMOSFET with the Source-Drain shorted.

Pin connections: Connect the Source, Bulk, and Drain to GND or use a SMU to supply a zero voltage bias. Use a SMU to apply a breakdown current on the Gate. (See next figure.)

## **Figure 114: Four\_term\_nMOSFET\_BVGDS pin connection**

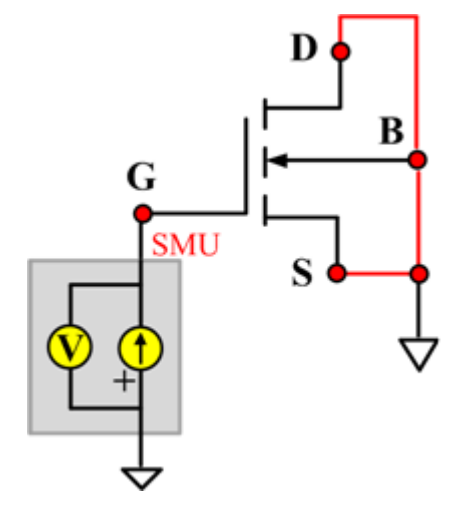

#### **BVGDS ITM**

Module Type: ITM

Instrument: Keithley Instruments Series 2600B, Model 4200 SMU

#### **BVGDS General Test Module**

Module Type: General Test Module

# **BVGDO**

## **Description**:

Module Name: BVGDO

DUT: Four-terminal nMOSFET

Function: Measures the Gate-Drain breakdown voltage of the nMOSFET with the Source opened.

Pin connections: Use a SMU to apply a breakdown current on the Gate. Open the circuit to the Source or use a SMU to supply zero current bias. Short Bulk and Drain to GND or use a SMU to supply a zero voltage bias. (See next figure.)

#### **Figure 115: Four\_term\_nMOSFET\_BVGDO pin connection**

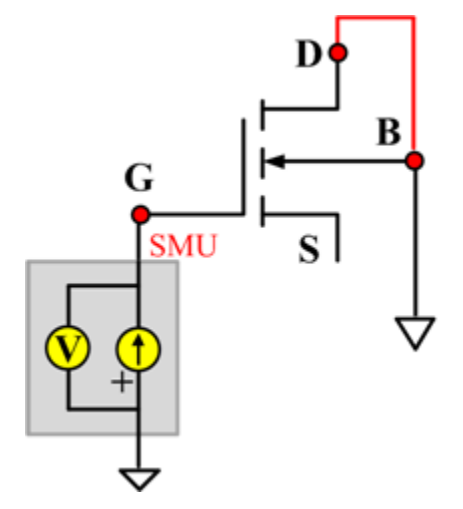

#### **BVGDO ITM**

Module Type: ITM

Instrument: Keithley Instruments Series 2600B, Model 4200 SMU

#### **BVGDO General Test Module**

Module Type: General Test Module

## **Cds**

#### **Description**:

Module Name: Cds

DUT: Four-terminal nMOSFET

Function: Measures the capacitance between the Drain and Source terminals with the Gate terminal connected to the AC guard of a three-terminal bridge. Short Bulk to Source.

Pin connections: Connect a Series 2600B and the CVH1 (HPOT and HCUR) terminals of the Model 4200-CVU through one remote bias tee to the Drain. Use the Series 2600B to sweep voltage. Short Bulk to Source. Connect a Series 2600B and the CVL1 (LPOT and LCUR) terminals of the Model 4200-CVU through one remote bias tee to the Source. Use the Series 2600B to supply zero voltage bias. Connect the AC guard of a three-terminal bridge through one remote bias tee to the Gate.

**Figure 116: Four\_term\_nMOSFET\_Cds pin connections**

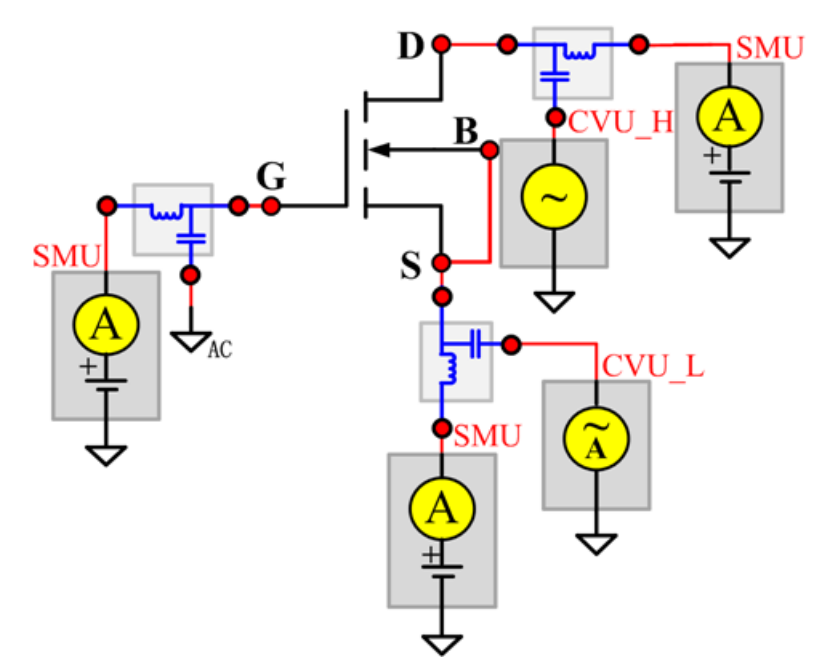

#### **Cds PTM**

Module type: PTM

# **Cgd**

## **Description**:

Module Name: Cgd

DUT: Four-terminal nMOSFET

Function: Measures the capacitance between the Drain and Gate terminals with the Source terminal connected to the AC guard of a three-terminal bridge. Short Bulk to Source.

Pin Connections: Connect a Series 2600B and the CVH1 (HPOT and HCUR) terminals of the Model 4200-CVU through one remote bias tee to the Drain. Use the Series 2600B to sweep voltage. Connect a Series 2600B and the CVL1 (LPOT and LCUR) terminals of the Model 4200-CVU through one remote bias tee to the Gate. Use the Series 2600B to supply zero voltage bias. Connect a Series 2600B and the AC guard of a three-terminal bridge through one remote bias tee to the Source. (See next figure.)

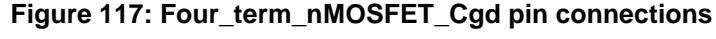

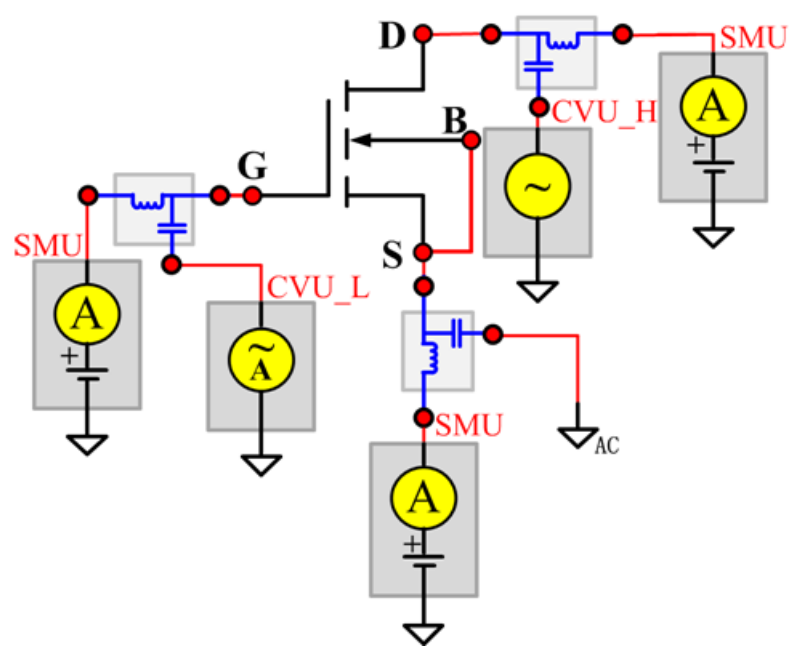

#### **Cgd PTM**

Module type: PTM

## **Cgs**

#### **Description**:

Module Name: Cgs

DUT: Four-terminal nMOSFET

Function: Measures the capacitance between the Gate and Source terminals with the Drain terminal connected to the AC guard of a three-terminal bridge. Short Bulk to Source.

Pin Connections: Connect a Series 2600B and the CVH1 (HPOT and HCUR) terminals of the Model 4200-CVU through one remote bias tee to the Gate. Use the Series 2600B to sweep voltage. Connect a Series 2600B and the CVL1 (LPOT and LCUR) terminals of the Model 4200-CVU through one remote bias tee to the Source. Use the Series 2600B to supply zero voltage bias. Connect a Series 2600B and the AC guard of a three-terminal bridge through one remote bias tee to the Drain. (See next figure.)

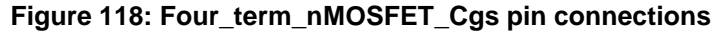

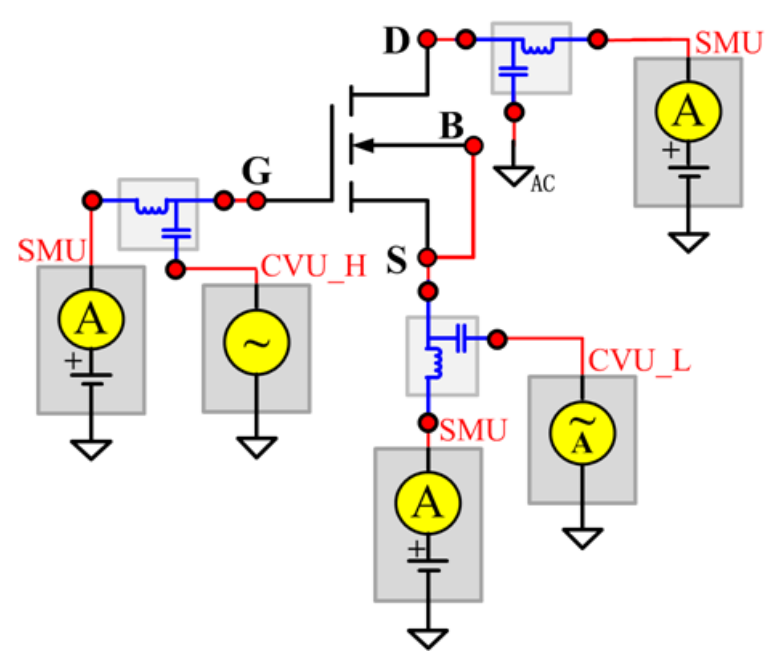

#### **Cgs PTM**

Module type: PTM

## **Ciss**

#### **Description**:

Module Name: Ciss

DUT: Four-terminal nMOSFET

Function: Measures the capacitance between the Gate and Source terminals with the Drain terminal AC short-circuited to the Source terminal. Short Bulk to Source.

Pin Connections: Connect a Series 2600B and the CVH1 (HPOT and HCUR) terminals of the Model 4200-CVU through one remote bias tee to the Drain. Use the Series 2600B to sweep voltage. AC short circuit the Drain to the Source terminal. Connect a Series 2600B and the CVH1 (HPOT and HCUR) terminals of the Model 4200-CVU through one remote bias tee to the Source. Use the Series 2600B to supply zero voltage bias. Connect a Series 2600B and the CVL1 (LPOT and LCUR) terminals of the Model 4200-CVU through one remote bias tee to the Gate. Use the Series 2600B to supply zero voltage bias. (See next figure.)

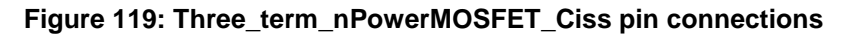

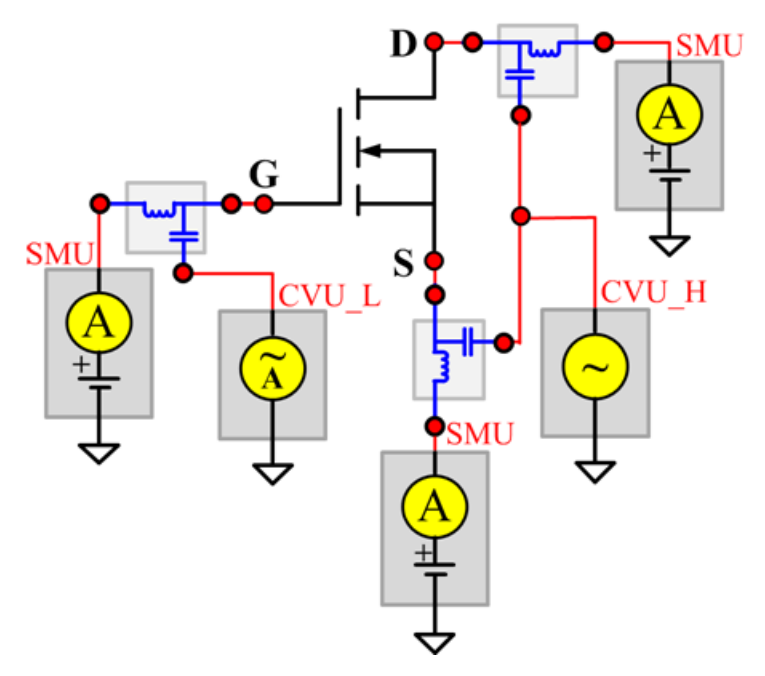

#### **Ciss PTM**

Module type: PTM

#### **Coss**

#### **Description**:

Module Name: Coss

DUT: Four-terminal nMOSFET

Function: Measures the capacitance between the Drain and Source terminals with the Gate terminal AC short-circuited to the Source terminal. Short Bulk to Source.

Pin Connections: Connect a Series 2600B and the CVH1 (HPOT and HCUR) terminals of the Model 4200-CVU through one remote bias tee to the Gate. Use the Series 2600B to supply zero voltage bias. AC short circuit the Gate to the Source terminal. Connect a Series 2600B and the CVH1 (HPOT and HCUR) terminals of the Model 4200-CVU through one remote bias tee to the Source. Use the Series 2600B to supply zero voltage bias. Connect a Series 2600B and the CVL1 (LPOT and LCUR) terminals of the Model 4200-CVU through one remote bias tee to the Drain. Use the Series 2600B to sweep voltage. (See next figure.)

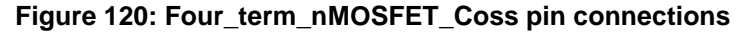

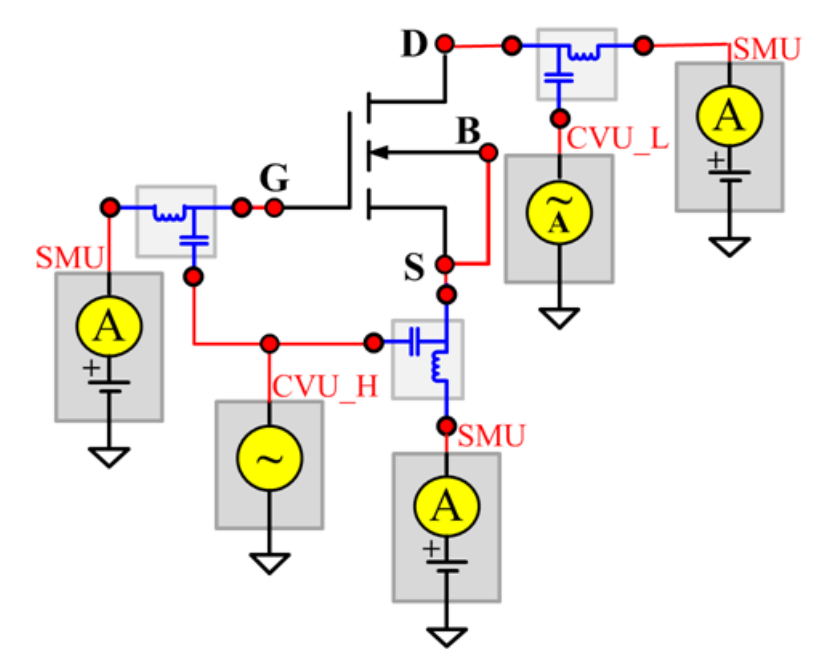

#### **Coss PTM**

Module type: PTM

## **Ciss**

## **Description**:

Module Name: Crss

DUT: Four-terminal nMOSFET

Function: Measures the common-source short-circuit input capacitance by testing the capacitance between the Drain and Gate terminals with the Source terminal connected to the AC guard of a threeterminal bridge. Short Bulk to Source.

Pin Connections: Connect a Series 2600B and the CVH1 (HPOT and HCUR) terminals of the Model 4200-CVU through one remote bias tee to the Drain. Use the Series 2600B to sweep voltage. Connect a Series 2600B and the CVL1 (LPOT and LCUR) terminals of the Model 4200-CVU through one remote bias tee to the Gate. Use the Series 2600B to supply zero voltage bias. Connect a Series 2600B and the AC guard of a three-terminal bridge through one remote bias tee to the Source. Use the Series 2600B to supply zero voltage bias. (See next figure.)

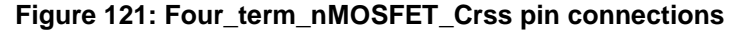

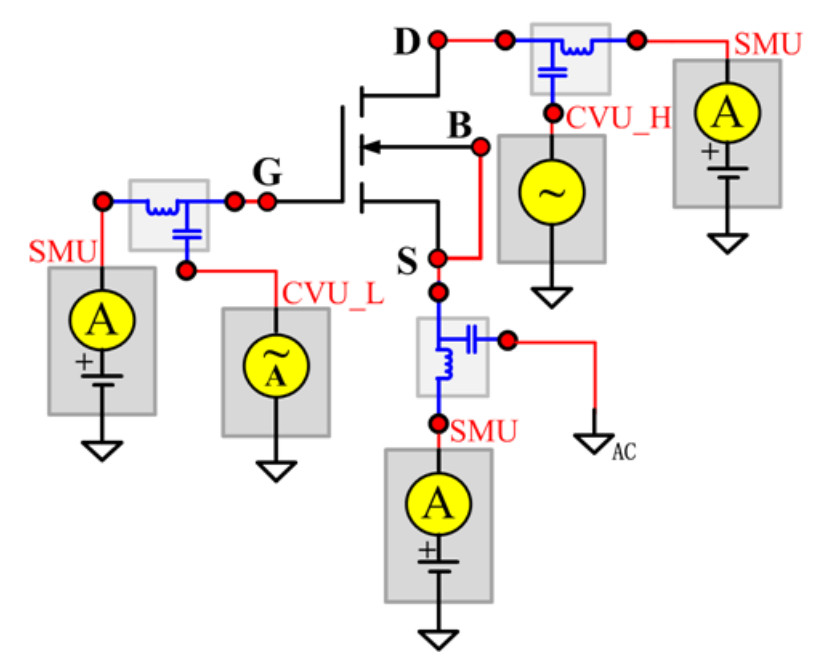

#### **Crss PTM**

Module type: PTM

## **IDL**

#### **Description**:

Module Name: IDL

Function: Measures the Drain leakage current with the Gate-Source shorted.

Pin connections: Short the Gate and Source. Apply a voltage to the Drain, and connect the bulk, Gate, and Source to ground (see next figure).

#### **Figure 122: Four\_term\_nMOSFET\_IDL pin connection**

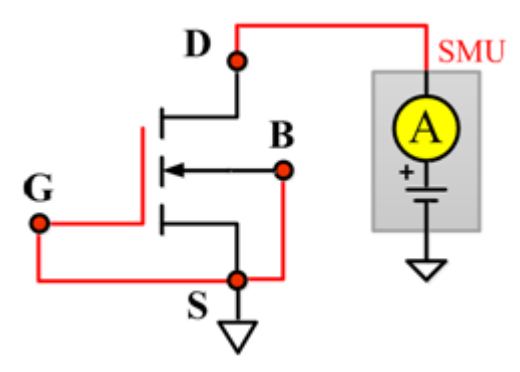

#### **IDL ITM**

Module Type: ITM

Instrument: Keithley Instruments Series 2600B, Model 4200 SMU

#### **IDL General Test Module**

Module Type: General Test Module

# **IDS\_ISD**

## **Description**:

Module Name: IDS\_ISD

DUT: Four-terminal nMOSFET

Function: Measures the Drain-Source and Source-Drain current with the Gate biased.

Pin connections: Use a SMU to force voltage to the Gate. Use a SMU to force voltage to the Drain. Connect Source and Bulk to GND or use a SMU to supply a zero voltage bias. (See next figure.)

#### **Figure 123: Four\_term\_nMOSFET\_IDS\_ISD pin connection**

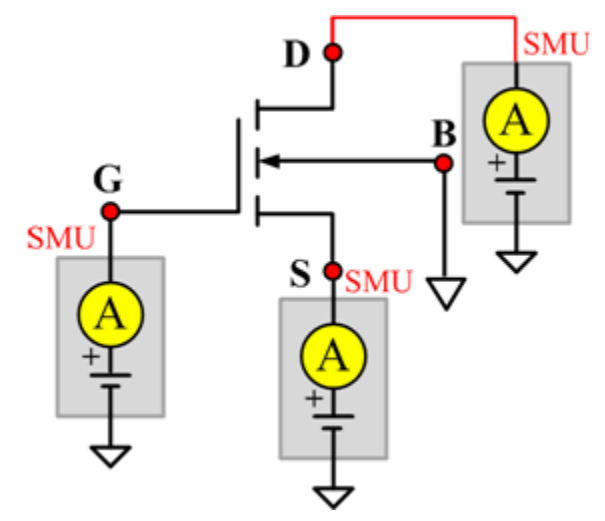

#### **IDS\_ISD ITM**

Module Type: ITM

Instrument: Keithley Instruments Series 2600B, Model 4200 SMU

#### **IDS\_ISD General Test Module**

Module Type: General Test Module

# **IdVd\_BiasVg**

#### **Description**:

Module Name: IdVd\_BiasVg

DUT: Four-terminal nMOSFET

Function: Measures the Drain current during a specified Drain voltage sweep, and the Drain current and the Drain voltage curve.

Pin connections: Use a SMU to bias voltage to the Gate. Use a SMU to apply a sweep voltage to the Drain. Short Bulk and Source to GND or use a SMU to supply a zero voltage bias. (See next figure.)

## **Figure 124: Four\_term\_nMOSFET\_IdVd\_BiasVg pin connection**

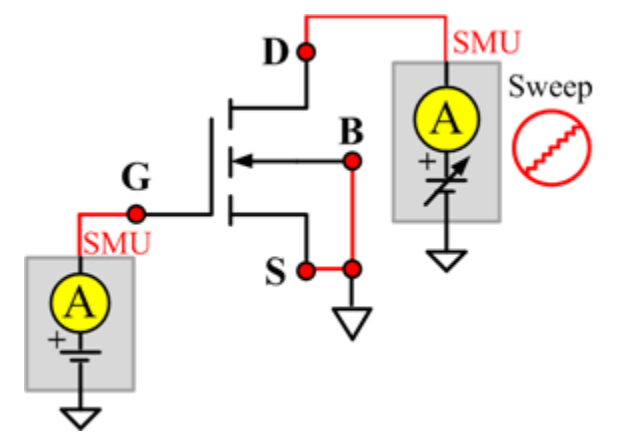

#### **IdVd\_BiasVg ITM**

Module Type: ITM

Instrument: Keithley Instruments Series 2600B, Model 4200 SMU

#### **IdVd\_BiasVg General Test Module**

Module Type: General Test Module

# **IdVd\_StepVg**

#### **Description**:

Module Name: IdVd\_StepVg

DUT: Four-terminal nMOSFET

Function: Measure the Drain current during a specified Drain voltage sweep, and the series of Drain current tests and the Drain voltage curve.

Pin connections: Use a SMU to sweep the Drain. Use a SMU to step the Gate. Short Bulk and Source to GND or use a SMU to supply a zero voltage bias. (See next figure.)

#### **Figure 125: Four\_term\_nMOSFET\_IdVd\_StepVg pin connection**

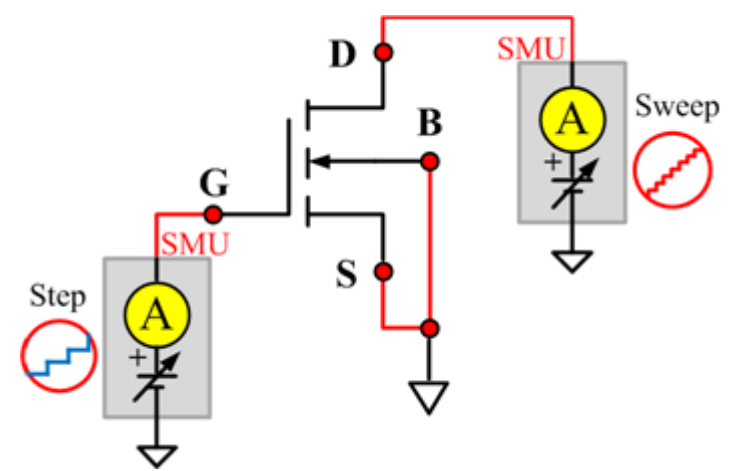

#### **IdVd\_StepVg ITM**

Module Type: ITM

Instrument: Keithley Instruments Series 2600B, Model 4200 SMU

#### **IdVd\_StepVg General Test Module**

Module Type: General Test Module

# **IdVg\_BiasVd**

#### **Description**:

Module Name: IdVg\_BiasVd

DUT: Four-terminal nMOSFET

Function: Measures the Drain current during a specified Gate voltage sweep, and the Drain current and the Gate voltage curve.

Pin connections: Use a SMU to bias voltage to the Drain. Use a SMU to apply a sweep voltage to the Gate. Short the Bulk and Source or use a SMU to supply a zero voltage bias. (See next figure.)

## **Figure 126: Four\_term\_nMOSFET\_IdVg\_BiasVd pin connection**

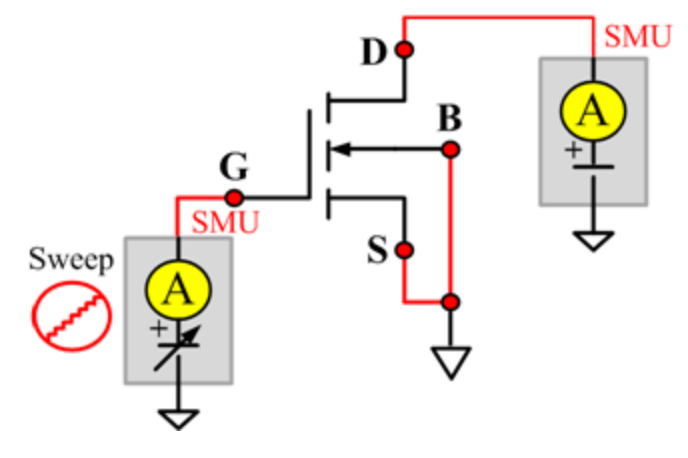

#### **IdVg\_BiasVd ITM**

Module Type: ITM

Instrument: Keithley Instruments Series 2600B, Model 4200 SMU

#### **IdVg\_BiasVd General Test Module**

Module Type: General Test Module
### **IdVg\_StepVd**

### **Description**:

Module Name: IdVg\_StepVd

DUT: Four-terminal nMOSFET

Function: Measures the Drain current during a specified Gate voltage sweep with the Drain step, and a series of Drain currents and a Gate voltage curve.

Pin connections: Use a SMU to step the Drain. Use a SMU to sweep the Gate. Short Bulk and Source to GND or use a SMU to supply a zero voltage bias. (See next figure.)

### **Figure 127: Four\_term\_nMOSFET\_IdVg\_StepVd pin connection**

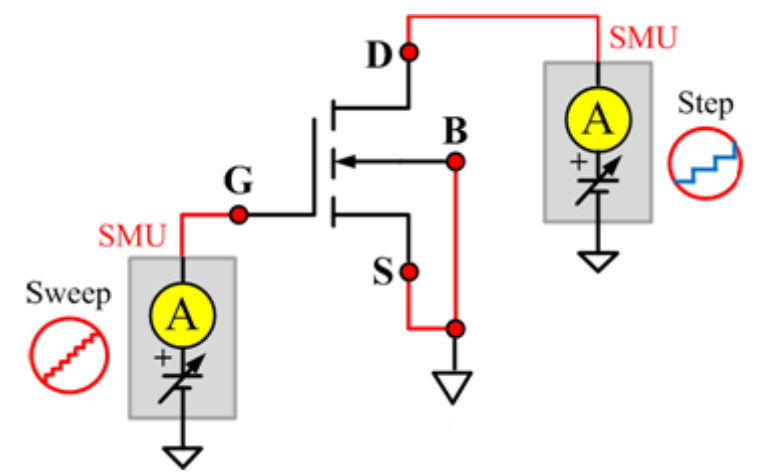

### **IdVg\_StepVd ITM**

Module Type: ITM

Instrument: Keithley Instruments Series 2600B, Model 4200 SMU

### **IdVg\_StepVd General Test Module**

Module Type: General Test Module

### **IdVg\_StepVsub**

#### **Description**:

Module Name: IdVg\_StepVsub

DUT: Four-terminal nMOSFET

Function: Measures the Drain current during a specified Gate voltage sweep with a bulk step, and a series of Drain currents and a Gate voltage curve.

Pin connections: Use a SMU to step the Bulk. Use a SMU to sweep the Gate. Use a SMU to bias the Drain. Connect the Source to GND or use a SMU to supply a zero voltage bias. (See next figure.)

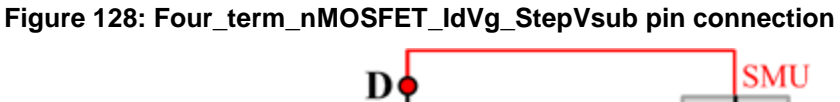

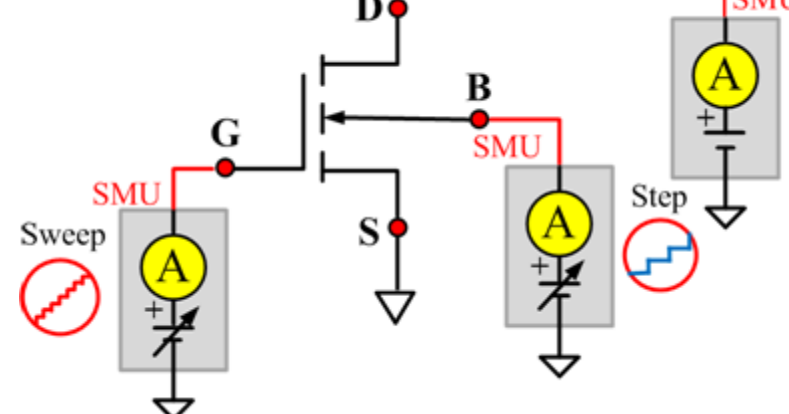

### **IdVg\_StepVsub ITM**

Module Type: ITM

Instrument: Keithley Instruments Series 2600B, Model 4200 SMU

### **IdVg\_StepVsub General Test Module**

Module Type: General Test Module

### **IGL**

### **Description**:

Module Name: IGL

DUT: Four-terminal nMOSFET

Function: Measures the Gate leakage current when the Source and Drain are shorted.

Pin connections: Use a SMU to force voltage to the Gate. Connect the Source, Drain, and Bulk to GND or use a SMU to supply a zero voltage bias. (See next figure.)

### **Figure 129: Four\_term\_nMOSFET\_IGL pin connection**

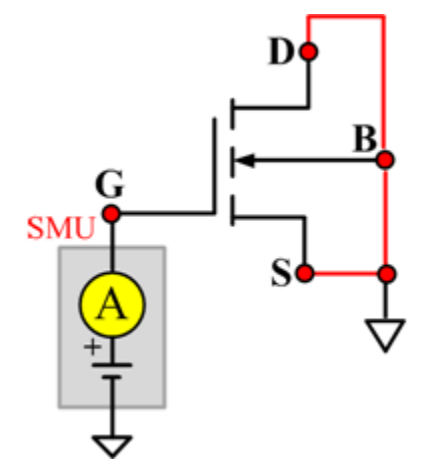

### **IGL ITM**

Module Type: ITM

Instrument: Keithley Instruments Series 2600B, Model 4200 SMU

### **IGL General Test Module**

Module Type: General Test Module

### **IgVg**

### **Description**:

Module Name: IgVg

DUT: Four-terminal nMOSFET

Function: Measures the Gate current during a specified Gate voltage sweep when the Drain is biased, and the Gate current and Gate voltage curve.

Pin connections: Use a SMU to bias the Drain. Use a SMU to sweep the Gate. Short the Bulk and Source to GND or use a SMU to supply a zero voltage bias. (See next figure.)

### **Figure 130: Four\_term\_nMOSFET\_IgVg pin connection**

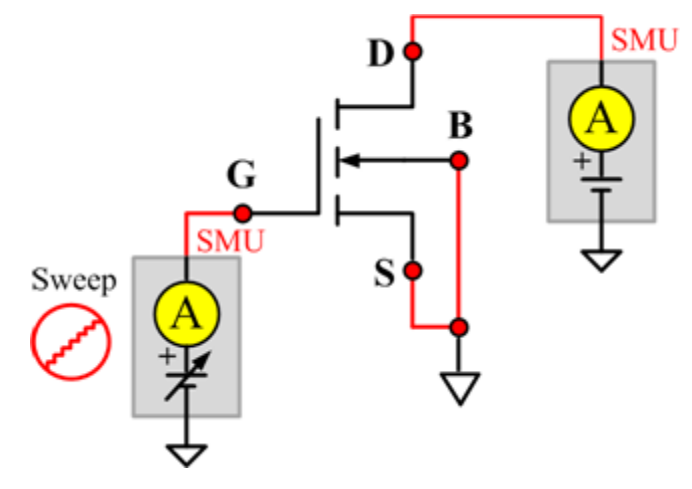

### **IgVg ITM**

Module Type: ITM

Instrument: Keithley Instruments Series 2600B, Model 4200 SMU

### **IgVg General Test Module**

Module Type: General Test Module

### **ISL**

### **Description**:

Module Name: ISL

DUT: Four-terminal nMOSFET

Function: Measures the Source leakage current when the Gate-Drain is shorted.

Pin connections: Use a SMU to force voltage to the Source. Short Bulk, Gate, and Drain to GND or use a SMU to supply a zero voltage bias. (See next figure.)

**Figure 131: Four\_term\_nMOSFET\_ISL pin connection**

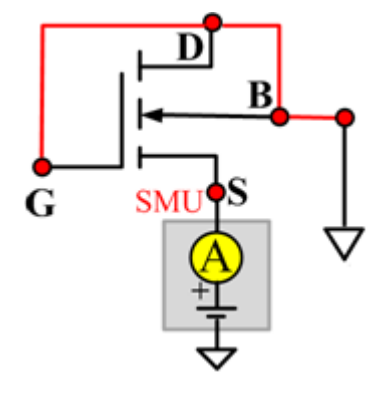

### **ISL ITM**

Module Type: ITM

Instrument: Keithley Instruments Series 2600B, Model 4200 SMU

### **ISL General Test Module**

Module Type: General Test Module

#### **Vtci**

### **Description**:

Module Name: Vtci

DUT: Four-terminal nMOSFET

Function: Measures the constant current threshold voltage of the nMOSFET device, and the Drain current and the Gate voltage curve.

Pin connections: Use a SMU to bias the Drain. Use a SMU to sweep the Gate. Input Source and Bulk voltage when needed. Usually, they are connected to GND for NMOS, and connected to the nominal power supply voltage (VDD) for PMOS. (See next figure.)

Procedure: The constant current threshold voltage:

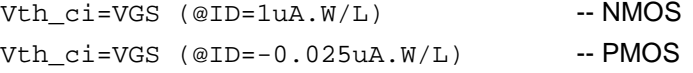

Where W and L are the Gate width and Gate length as printed on the wafer. Set a target Drain current Id\_tar (Id\_tar=1uA.W/L, or -0.025uA.W/L), which is the sign to be near threshold, then search the Gate voltage to make the Drain current equal to Id\_tar.

The Four\_term\_nMOSFET\_Vth\_ci measurement procedure must determine Vth\_ci to within a 1 mV resolution. If the VGS step size is larger than 1 mV, then a linear interpolation method may be used to achieve the 1 mV resolution.

Typical DC bias voltages for Vth ci measurements are VDS = VDS  $\,$  lin, VBS = VBB for linear region measurement, or  $VDS = VDS_s$  at, (VBS = VBB for saturation region measurement). Typically, for PMOS,  $VDS\_lin = -0.1$  V(@VDD=5V); for NMOS,  $VDS\_lin = 0.1V$ (@VDD=5V).

#### **Figure 132: Four\_term\_nMOSFET\_Vtci pin connection**

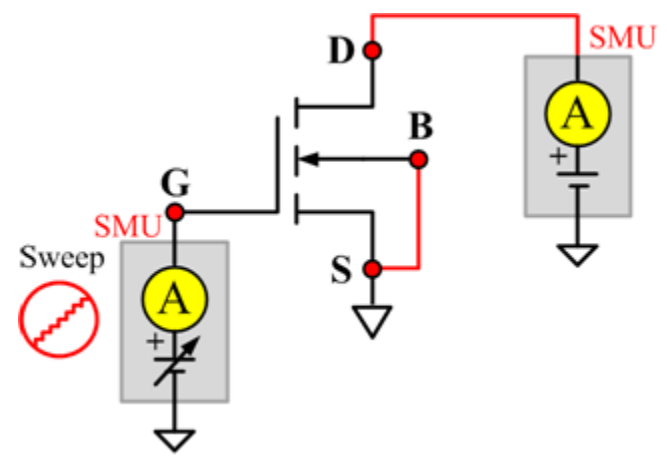

#### **Vtci ITM**

Module Type: ITM

Instrument: Keithley Instruments Series 2600B, Model 4200 SMU

### **Vtci General Test Module**

Module Type: General Test Module

#### **Vtext**

### **Description**:

Module Name: Vtext

DUT: Four-terminal nMOSFET

Function: Measures the Drain current during a Gate voltage sweep, extracts the trans-conductance (Gm) and measure the maximum trans-conductance (Gmmax), measures the extracted threshold voltage (Vth\_ex), measures the Drain current and the Gate voltage curve, and measures the Gm Drain current or the Gm Gate voltage curve.

Pin connections: Use a SMU to bias the Drain. Use a SMU to sweep the Gate. Input Source and Bulk voltage when needed. Usually, they are connected to GND for NMOS, and connected to the nominal power supply voltage (VDD) for PMOS. (See next figure.)

Procedure: The threshold voltage is extrapolated from the measurement of the maximum slope (Gmmax) of the ID-VGS curve:

Vth ex=VGS (@Gmmax)-ID(@Gmmax)/Gmmax

Where: VGS @Gmmax) is the Gate voltage at the point of the maximum slope of the ID-VGS curve; ID(@Gmmax) is the Drain current at the point of the maximum slope of the ID-VGS curve; Gmmax is the maximum slope of the ID-VGS curve.

DC bias voltages for  $Vth\_ex$  measurements are  $VDS = VDS\_lin$ , VBS = VBB for linear measurement.

VDS=VDS sat, VBS=VBB for saturation. Typically, for PMOS, VDS  $\lim$  = -0.1 V(@VDD=5V); for NMOS, VDS\_lin=0.1V(@VDD=5V).

#### **Figure 133: Four\_term\_nMOSFET\_Vtext pin connection**

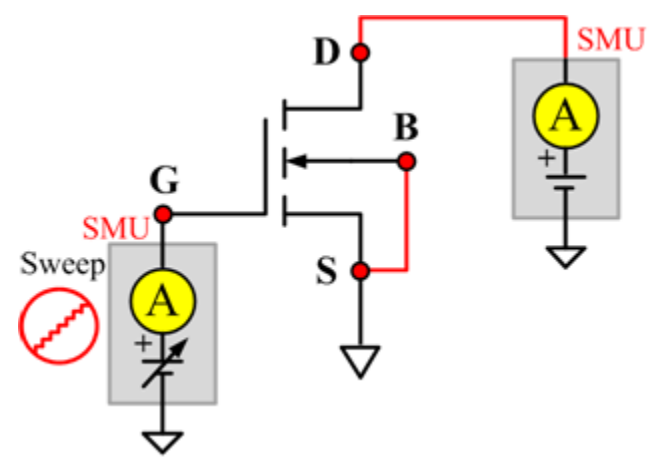

#### **Vtext ITM**

Module Type: ITM

Instrument: Keithley Instruments Series 2600B, Model 4200 SMU

### **Vtext General Test Module**

Module Type: General Test Module

### **Vtext\_llsq**

#### **Description**:

Module Name: Vtext\_llsq

Module Type: Standard STM

Instrument: Keithley Instruments Series 2600B SMU

DUT: Four-terminal nMOSFET

Function: Measures the Drain current at the Gate voltage sweep, extracts the trans-conductance (Gm) and extract the maximum trans-conductance (Gmmax), measures the extracted threshold voltage (Vth\_ex), measure the Drain current and the Gate voltage curve, and measures the Gm Drain current or the Gm Gate voltage curve.

the threshold voltage from the measurement of the slope. In this test, the least-square approximation is used as the result.

Pin connections: Use a SMU to bias the Drain. Use a SMU to sweep the Gate. If needed, input the Source and Bulk voltage. Usually, they are connected to GND for NMOS, and connected to the nominal power supply voltage (VDD) for PMOS. (See next figure.)

Procedure: The threshold voltage is extrapolated from the measurement of the maximum slope (Gmmax) of the IDVGS curve:

Vth\_ex=VGS (@Gmmax)-ID(@Gmmax)/Gmmax

Where: VGS (@Gmmax) is the Gate voltage at the point of the maximum slope of the IDVGS curve; ID(@Gmmax) is the Drain current at the point of the maximum slope of the IDVGS curve; Gmmax is the maximum slope of the IDVGS curve.

DC bias voltages for Vth  $ex$  measurements are VDS = VDS  $\text{lin}, \text{VBS}$  = VBB for linear measurement.

VDS=VDS sat,VBS = VBB for saturation. Typically, for PMOS, VDS  $\lim = -0.1$  V(@VDD = 5V); for NMOS, VDS  $lin = 0.1V$ (@VDD = 5V).

#### **Figure 134: Four\_term\_nMOSFET\_Vtext\_IIsq pin connection**

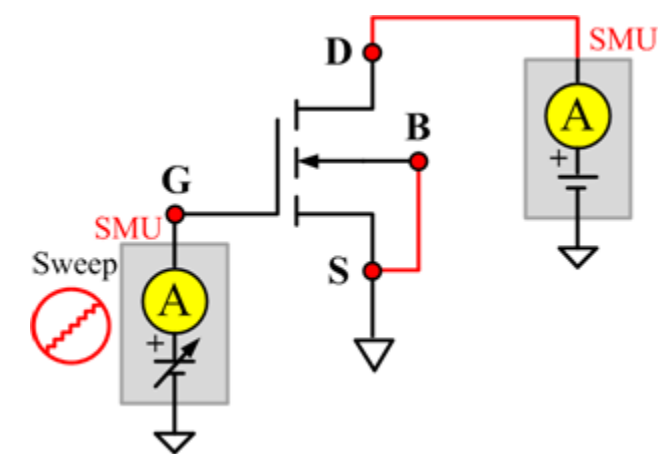

# **nPowerMOSFET library**

### **nPowerMOSFET overview**

The nPowerMOSFET library components are in the following directory:

C:\ACS\_BASIC\library\devLibrary\nPowerMOSFET

The nPowerMOSFET parametric library is used to test some parameters of a n-type power MOSFET, including leakage, breakdown, gain, on-state, capacitance, and characteristic curves.

## **nPowerMOSFET parametric library**

### **BVDSS**

#### **Description**:

Module Name: BVDSS

Module Type: ITM

Instrument: Keithley Instruments Model 2657A

DUT: Three-terminal nPowerMOSFET

Function: Measures the breakdown voltage from the Drain to the Source. Measures voltage on the Drain-Source by applying a breakdown current to the Drain and Gate that is shorted to the Source.

Pin Connection: Use the Model 2657A instrument to apply current and make a voltage measurement at the Drain. Connect the Gate and Source to GND or use a SMU to supply a zero voltage bias.

### **Figure 135: nPowerMOSFET\_BVDSS pin connection**

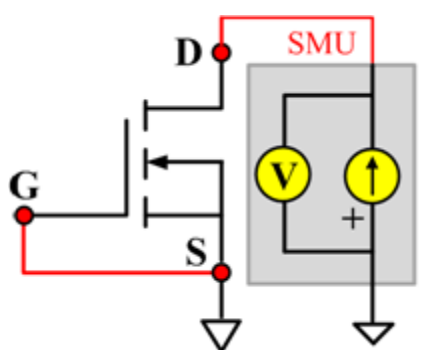

### **Cds**

### **Description**:

Module Name: Cds

DUT: Three-terminal nPowerMOSFET

Function: Measures the capacitance between the Drain and Source terminals with the Gate terminal connected to the AC guard of a three-terminal bridge.

Pin connections: Connect a Series 2600B and the CVH1 (HPOT and HCUR) terminals of the Model 4200-CVU through one remote bias tee to the Drain. Use the Series 2600B to sweep voltage. Connect a Series 2600B and the CVL1 (LPOT and LCUR) terminals of the Model 4200-CVU through one remote bias tee to the Source. Use the Series 2600B to supply zero voltage bias. Connect the AC guard of a three-terminal bridge through one remote bias tee to the Gate.

#### **Figure 136: Three\_term\_nPowerMOSFET\_Cds pin connections**

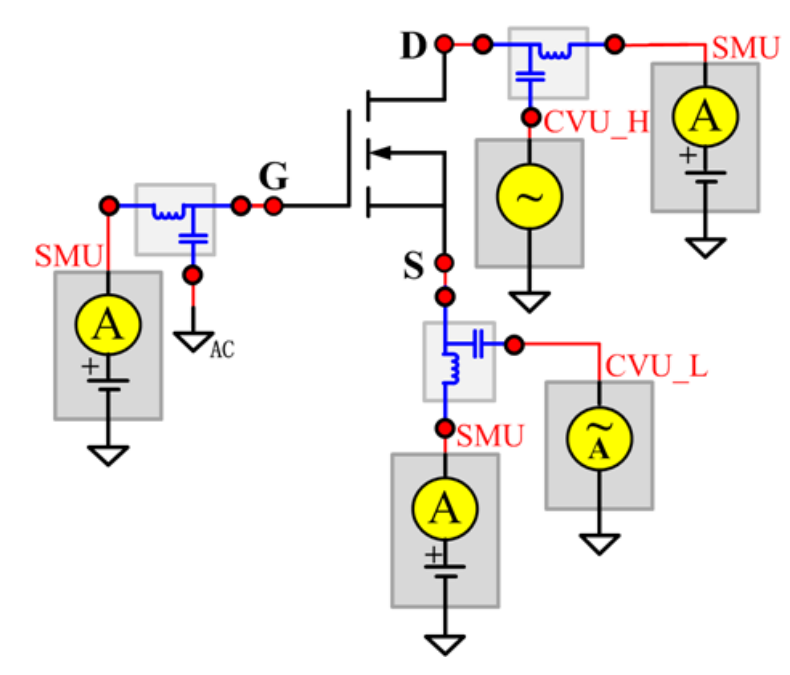

### **Cds PTM**

Module type: PTM

### **Cgd**

### **Description**:

Module Name: Cgd

DUT: Three-terminal nPowerMOSFET

Function: Measures the capacitance between the Drain and Gate terminals with the Source terminal connected to the AC guard of a three-terminal bridge.

Pin Connections: Connect a Series 2600B and the CVH1 (HPOT and HCUR) terminals of the Model 4200-CVU through one remote bias tee to the Drain. Use the Series 2600B to sweep voltage. Connect a Series 2600B and the CVL1 (LPOT and LCUR) terminals of the Model 4200-CVU through one remote bias tee to the Gate. Use the Series 2600B to supply zero voltage bias. Connect a Series 2600B and the AC guard of a three-terminal bridge through one remote bias tee to the Source. (See next figure.)

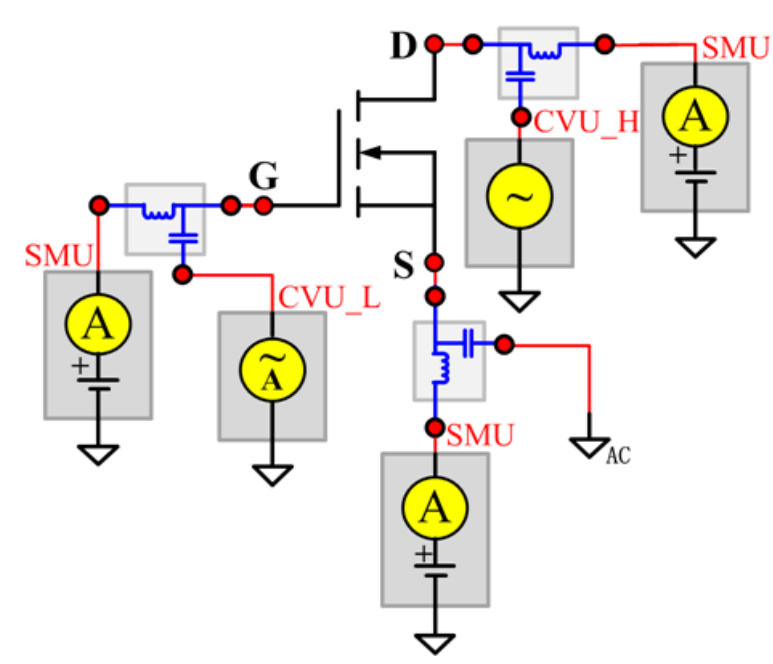

**Figure 137: Three\_term\_nPowerMOSFET\_Cgd pin connections**

### **Cgd PTM**

Module type: PTM

### **Cgs**

### **Description**:

Module Name: Cgs

DUT: Three-terminal nPowerMOSFET

Function: Measures the capacitance between the Gate and Source terminals with the Drain terminal connected to the AC guard of a three-terminal bridge.

Pin Connections: Connect a Series 2600B and the CVH1 (HPOT and HCUR) terminals of the Model 4200-CVU through one remote bias tee to the Gate. Use the Series 2600B to sweep voltage. Connect a Series 2600B and the CVL1 (LPOT and LCUR) terminals of the Model 4200-CVU through one remote bias tee to the Source. Use the Series 2600B to supply zero voltage bias. Connect a Series 2600B and the AC guard of a three-terminal bridge through one remote bias tee to the Drain. Use the Series 2600B to supply zero voltage bias. (See next figure.)

**Figure 138: Three\_term\_nPowerMOSFET\_Cgs pin connections**

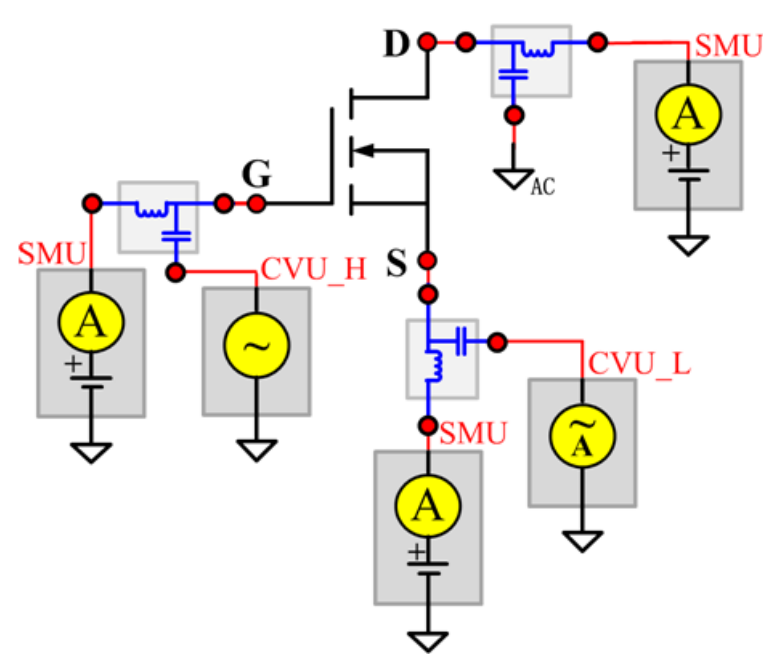

### **Cgs PTM**

Module type: PTM

### **Ciss**

### **Description**:

Module Name: Ciss

DUT: Three-terminal nPowerMOSFET

Function: Measures the capacitance between the Gate and Source terminals with the Drain terminal AC short-circuited to the Source terminal.

Pin Connections: Connect a Series 2600B and the CVH1 (HPOT and HCUR) terminals of the Model 4200-CVU through one remote bias tee to the Drain. Use the Series 2600B to sweep voltage. AC short circuit the Drain to the Source terminal. Connect a Series 2600B and the CVH1 (HPOT and HCUR) terminals of the Model 4200-CVU through one remote bias tee to the Source. Use the Series 2600B to supply zero voltage bias. Connect a Series 2600B and the CVL1 (LPOT and LCUR) terminals of the Model 4200-CVU through one remote bias tee to the Gate. Use the Series 2600B to supply zero voltage bias. (See next figure.)

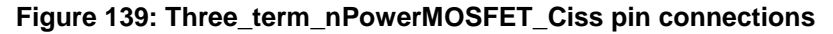

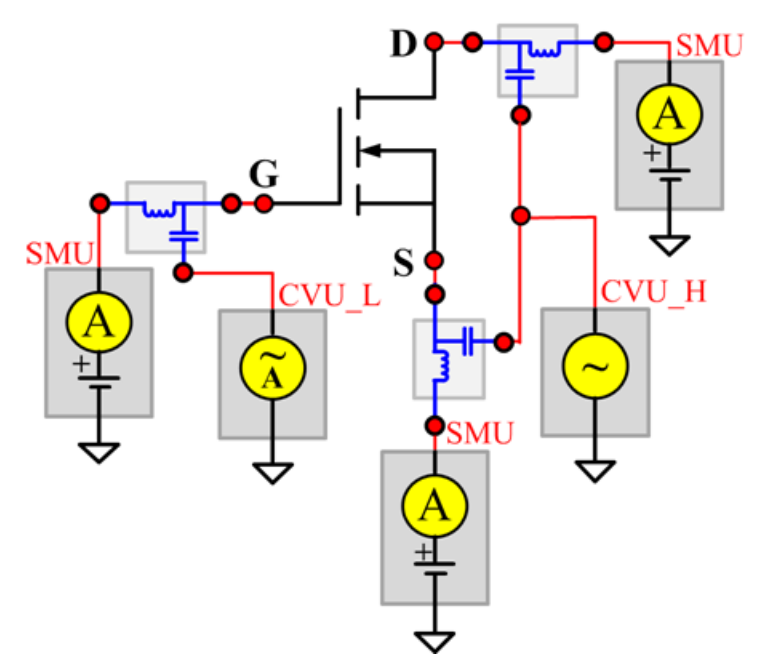

#### **Ciss PTM**

Module type: PTM

### **Coss**

#### **Description**:

Module Name: Coss

DUT: Three-terminal nPowerMOSFET

Function: Measures the capacitance between the Drain and Source terminals with the Gate terminal AC short-circuited to the Source terminal.

Pin Connections: Connect a Series 2600B and the CVH1 (HPOT and HCUR) terminals of the Model 4200-CVU through one remote bias tee to the Gate. Use the Series 2600B to supply zero voltage bias. AC short circuit the Gate to the Source terminal. Connect a Series 2600B and the CVH1 (HPOT and HCUR) terminals of the Model 4200-CVU through one remote bias tee to the Source. Use the Series 2600B to supply zero voltage bias. Connect a Series 2600B and the CVL1 (LPOT and LCUR) terminals of the Model 4200-CVU through one remote bias tee to the Drain. Use the Series 2600B to sweep voltage. (See next figure.)

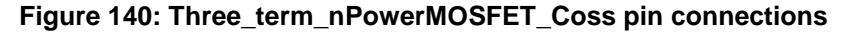

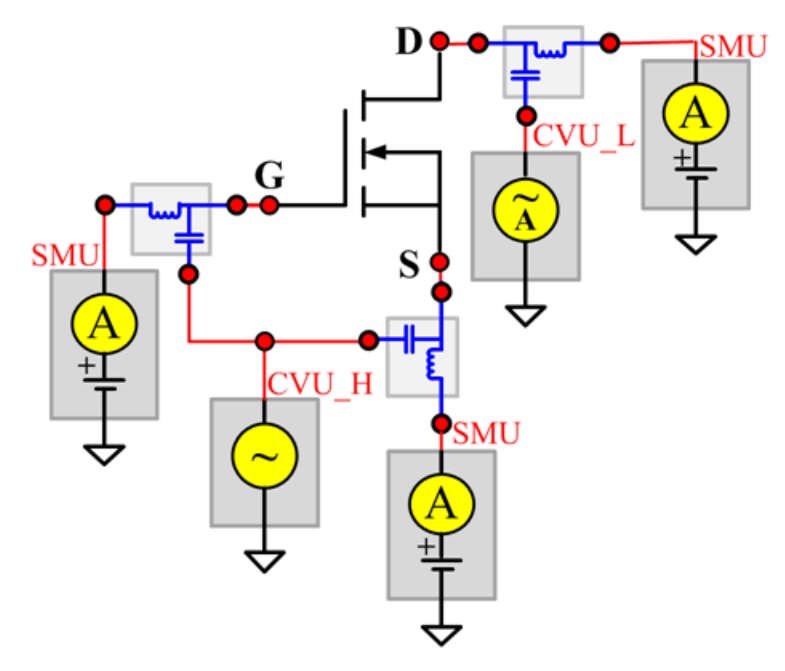

#### **Coss PTM**

Module type: PTM

### **Ciss**

### **Description**:

Module Name: Crss

DUT: Three-terminal nPowerMOSFET

Function: Measures the common-source short-circuit input capacitance by testing the capacitance between the Drain and Gate terminals with the Source terminal connected to the AC guard of a threeterminal bridge.

Pin Connections: Connect a Series 2600B and the CVH1 (HPOT and HCUR) terminals of the Model 4200-CVU through one remote bias tee to the Drain. Use the Series 2600B to sweep voltage. Connect a Series 2600B and the CVL1 (LPOT and LCUR) terminals of the Model 4200-CVU through one remote bias tee to the Gate. Use the Series 2600B to supply zero voltage bias. Connect a Series 2600B and the AC guard of a three-terminal bridge through one remote bias tee to the Source. Use the Series 2600B to supply zero voltage bias.

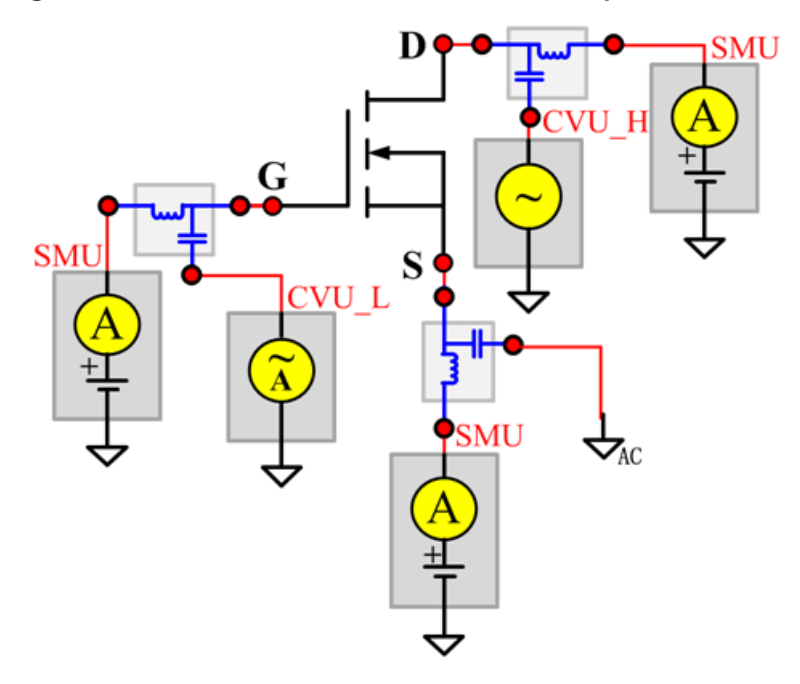

**Figure 141: Three\_term\_nPowerMOSFET\_Crss pin connections**

#### **Crss PTM**

Module type: PTM

### **GFS**

### **Description**:

Module Name: GFS

Module Type: ITM

Instrument: Keithley Instruments Model 2651A, Series 2600B

DUT: Three-terminal nPowerMOSFET

Function: Measures the forward transconductance. Measures the current on the Drain by applying a voltage sweep from the Gate to the Source and calculates the ratio of change in the Id for a change in the Vgs:  $GFS = delta$  (Id)/delta(Vgs).

Pin Connection: Use the Model 2651A to apply voltage and make a current measurement at the Drain. Use the low power Model 2600B to sweep voltage at the Gate. Connect the Source to GND or use a SMU to supply a zero voltage bias.

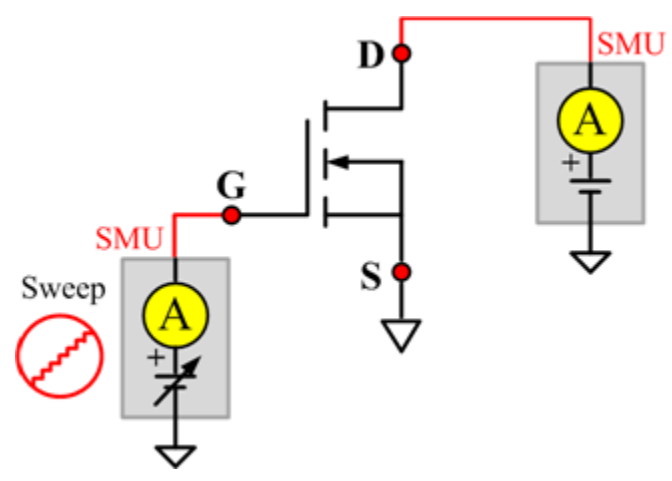

### **Figure 142: nPowerMOSFET GFS pin connection**

### **IdON**

### **Description**:

Module Name: IdON

Module Type: ITM

Instrument: Keithley Instruments Model 2651A, Series 2600B

DUT: Three-terminal nPowerMOSFET

Function: Measures the on-state Drain current. Measures the current on the Drain by applying a voltage sweep to the Drain-Source with a specific Gate voltage to turn on the device at a specific Id current value that is given in the data sheet.

Pin Connection: Use the Model 2651A to apply a voltage sweep and make a current measurement at the Drain. Use the low power Model 2600A to source a specific voltage at the Gate. Connect the Source to GND or use a SMU to supply a zero voltage bias.

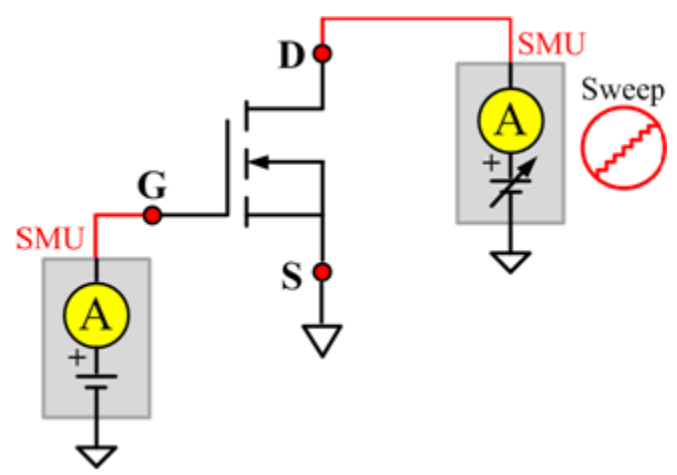

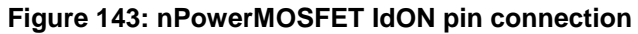

### **IdON\_MIX**

#### **Description**:

Module Name: IdON\_MIX

Module Type: PTM

Instrument: Keithley Instruments Model 2651A, Series 2600B, Series 2400, Model 4200-SMU

DUT: Three-terminal nPowerMOSFET

Function: Measures the on-state Drain current. Measures current on the Drain by applying a voltage sweep to the Drain-Source with a specific Gate voltage to turn on the device at a certain Id current value that is given in the data sheet.

Pin Connection: Use the Model 2651A SMU to apply a voltage sweep and make a current measurement at the Drain. Use another SMU to force a specific voltage at the Gate. Connect the Source to GND or use a SMU to supply a zero voltage bias.

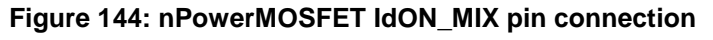

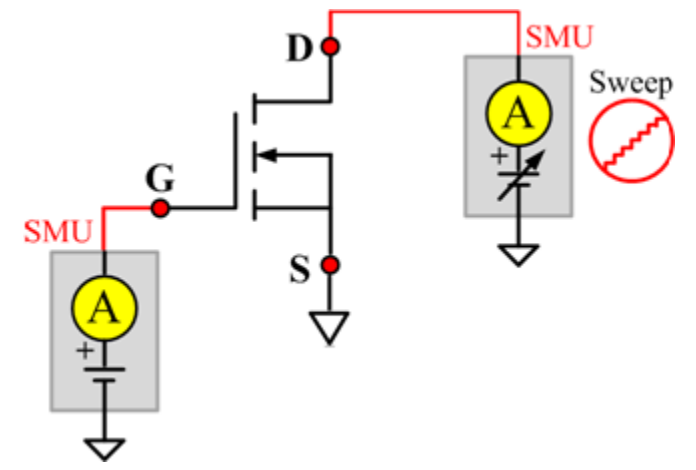

### **IDSS**

### **Description**:

Module Name: IDSS

Module Type: ITM

Instrument: Keithley Instruments Model 2657A, Series 2600B

DUT: Three-terminal nPowerMOSFET

Function: Measures the leakage current from the Drain to the Source when the device is off. Measures the current on the Drain by applying a maximum permissible voltage between the Drain and Source, while the Gate is shorted to the Source.

Pin Connection: Use the Model 2657A to apply voltage and make a current measurement at the Drain. Connect the Gate and Source to GND or use a SMU to supply a zero voltage bias.

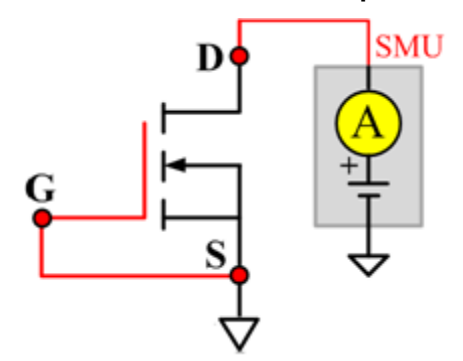

**Figure 145: nPowerMOSFET IDSS pin connection**

### **IdVd\_StepVg**

#### **Description**:

Module Name: IdVd\_StepVg

Module Type: ITM

Instrument: Keithley Instruments Model 2651A, Series 2600B

DUT: Three-terminal nPowerMOSFET

Function: Measures the Drain current at the specified Gate voltage and sweeps the Drain in pulse mode. Generates the standard family of IdVd curves.

Pin Connection: Use the Model 2651A to apply a voltage sweep and make a current measurement at the Drain. Use the low power Model 2600A to source a specific voltage at the Gate. Connect the Source to GND or use a SMU to supply a zero voltage bias.

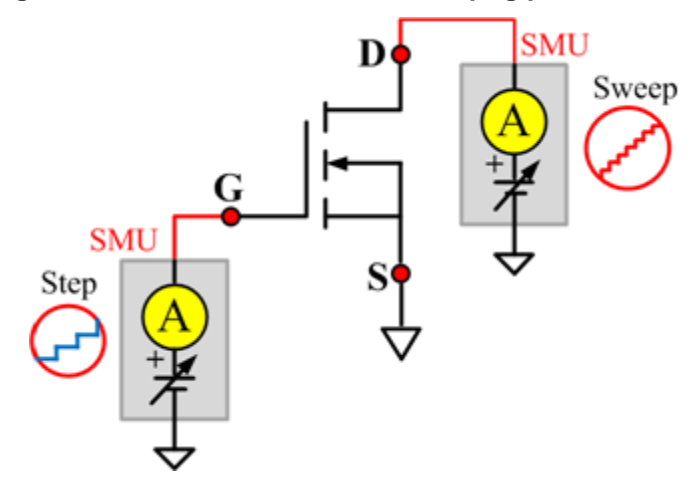

**Figure 146: nPowerMOSFET IdVd\_StepVg pin connection**

### **IdVd\_StepVg\_MIX**

### **Description**:

Module Name: IdVd\_StepVg\_MIX

Module Type: PTM

Instrument: Keithley Instruments Model 2651A, Series 2600B, Series 2400, Model 4200-SMU

DUT: Three-terminal nPowerMOSFET

Function: Measures the standard family of IdVd curves. Each time the voltage steps on the Gate-Source, a voltage sweep and a set of current measurements occur on the Drain.

Pin Connection: Use the Model 2651A SMU to apply a voltage sweep and make a current measurement at the Drain. Use a SMU to force a specific voltage at the Gate. Connect the Source to GND or use a SMU to supply a zero voltage bias.

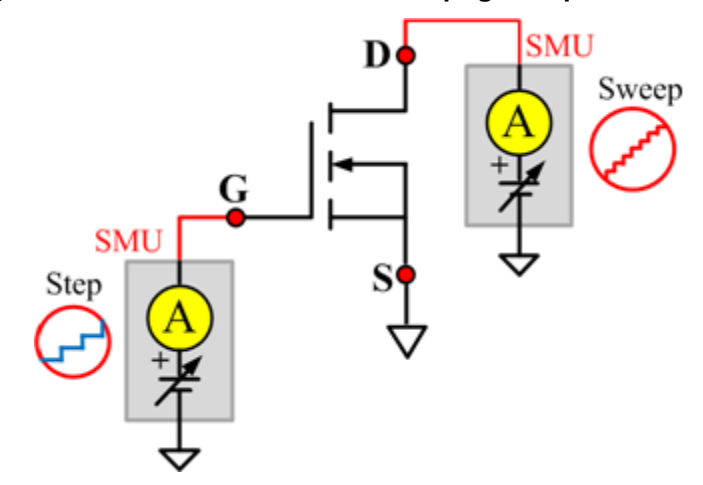

**Figure 147: nPowerMOSFET IdVd\_StepVg\_MIX pin connection**

### **IdVg\_StepVd**

#### **Description**:

Module Name: IdVg\_StepVd

Module Type: ITM

Instrument: Keithley Instruments Model 2651A, Series 2600B

DUT: Three-terminal nPowerMOSFET

Function: Measures the transfer characteristic of the device. Each time the voltage steps on the Drain-Source, a voltage sweep is performed on the Gate-Source and set of current measurements occurs on the Drain.

Pin Connection: Use the Model 2651A to apply a voltage step and make a current measurement at the Drain. Use the low power Model 2600B to sweep voltage at the Gate. Connect the Source to GND or use a SMU to supply a zero voltage bias.

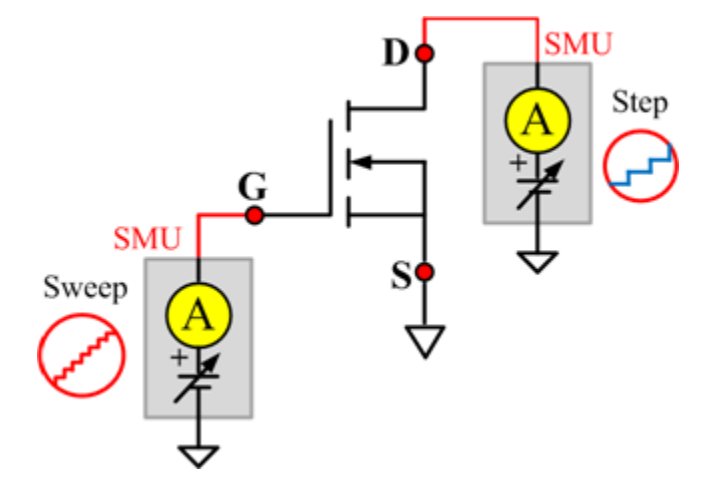

#### **Figure 148: nPowerMOSFET IdVg\_StepVd pin connection**

### **IGSSF**

### **Description**:

Module Name: IGSSF

Module Type: ITM

Instrument: Keithley Instruments Model 2651A, Series 2600B

DUT: Three-terminal nPowerMOSFET

Function: Measures the Gate forward leakage current. Measures the current on the Gate at the maximum permissible positive voltage from the Gate to the Source.

Pin Connection: Use a SMU to force voltage and make a current measurement at the Gate. Connect the Drain and Source to GND or use a SMU to supply a zero voltage bias.

### **Figure 149: nPowerMOSFET IGSSF pin connection**

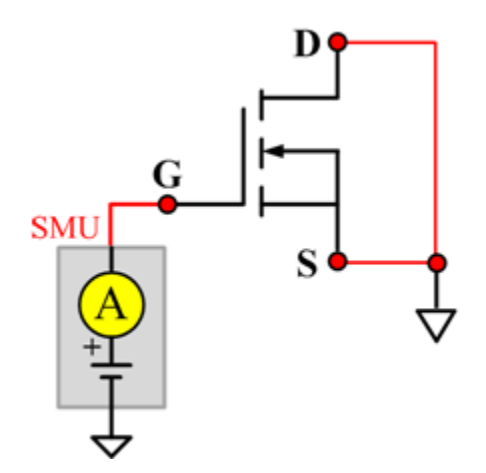

### **IGSSR**

### **Description**:

Module Name: IGSSR

Module Type: ITM

Instrument: Keithley Instruments Model 2651A, Series 2600B

DUT: Three-terminal nPowerMOSFET

Function: Measures the Gate body reversed leakage current. Measures current on the Gate at the maximum permissible negative voltage from Gate to Source.

Pin Connection: Use a SMU to force voltage and make a current measurement from the Gate. Connect the Drain and Source to GND or use a SMU to supply a zero voltage bias.

### **Figure 150: nPowerMOSFET IGSSR pin connection**

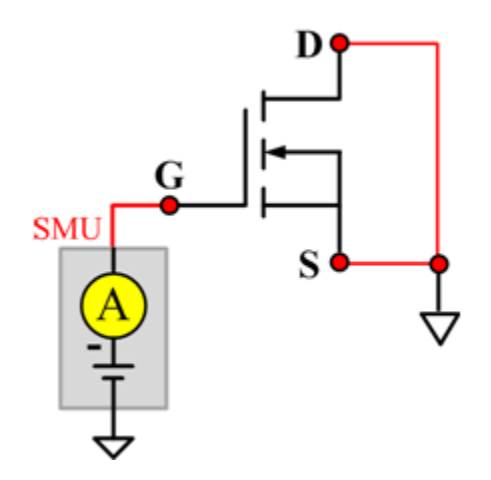

### **RdsON**

### **Description**:

Module Name: RdsON

Module Type: ITM

Instrument: Keithley Instruments Model 2651A, Series 2600B

DUT: Three-terminal nPowerMOSFET

Function: Measures the Drain to Source on-state resistance. Measures resistance by applying a current sweep to the Drain with a specific Gate voltage that is calculated by dividing the measured Drain voltage by the Sourced current: Rds = Vds/Id.

Pin Connection: Use the Model 2651A to apply a current sweep and make a voltage measurements at the Drain. Use the low-power Model 2600B to force a specific voltage at the Gate. Connect the Source to GND or use a SMU to supply a zero voltage bias.

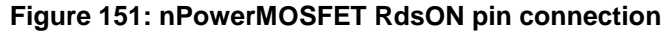

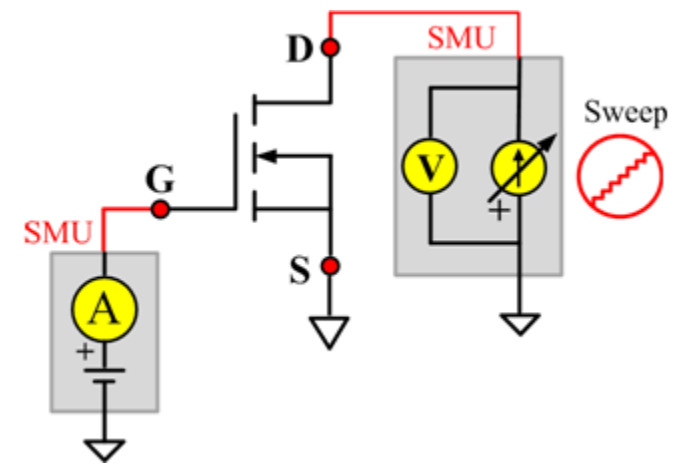

### **RdsON\_MIX**

#### **Description**:

Module Name: RdsON

Module Type: PTM

Instrument: Keithley Instruments Model 2651A, Series 2600B, Series 2400, Model 4200-SMU

DUT: Three-terminal nPowerMOSFET

Function: Measures the Drain to Source on-state resistance. Measures resistance by applying a current sweep to the Drain with a specific Gate voltage that is calculated by dividing the measured Drain voltage by the Sourced current: Rds = Vds/Id.

Pin Connection: Use the Model 2651A SMU to apply a current sweep and make a voltage measurement at the Drain. Use a SMU to force specific voltage at the Gate. Connect the Source to GND or use a SMU to supply a zero voltage bias.

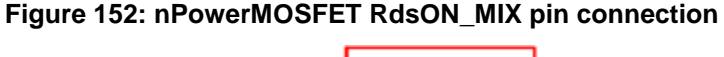

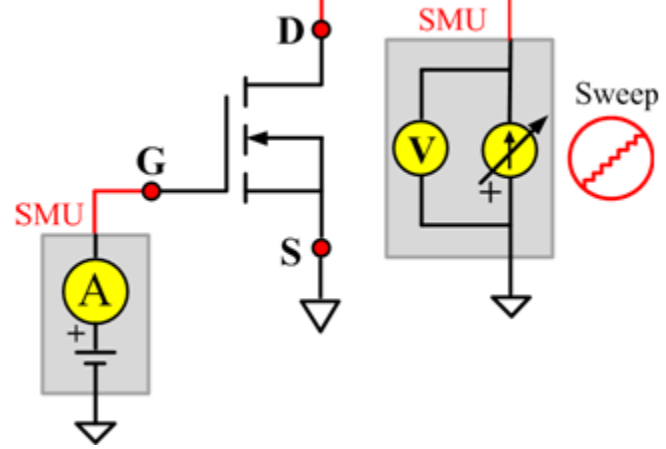

### **VdsON**

### **Description**:

Module Name: VdsON

Module Type: ITM

Instrument: Keithley Instruments Model 2651A, Series 2600B

DUT: Three-terminal nPowerMOSFET

Function: Measures the Drain to Source on-state voltage. Measures voltage on the Drain-Source by applying a current sweep to the Drain with a specific Gate voltage to turn on the device at a certain resistance value.

Pin Connection: Use the Model 2651A SMU to apply a current sweep and make a voltage measurement at the Drain. Use the low-power Model 2600B to force a specific voltage at the Gate. Connect the Source to GND or use a SMU to supply a zero voltage bias.

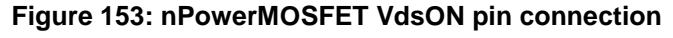

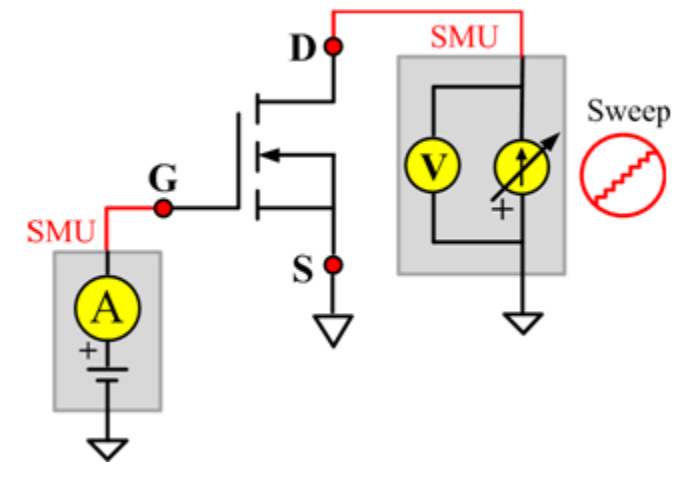

### **VgsON**

#### **Description**:

Module Name: VgsON

Module Type: ITM

Instrument: Keithley Instruments Model 2651A, Series 2600B

DUT: Three-terminal nPowerMOSFET

Function: Measures the Gate to Source on-state voltage. Measures current on the Drain by applying a voltage sweep to the Gate-Source with a specific Drain to Source voltage to turn on the device to a certain Id current value.

Pin Connection: Use the Model 2651A to apply voltage and make a current measurement at the Drain. Use the low-power Model 2600B to sweep voltage at the Gate. Connect Source to GND or use a SMU to supply a zero voltage bias.

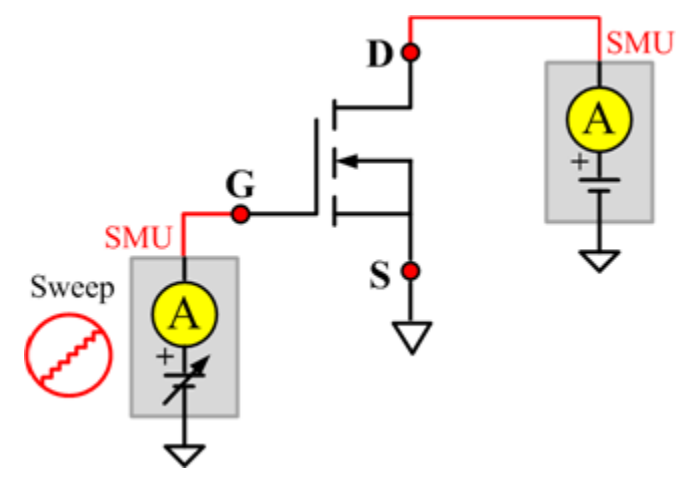

#### **Figure 154: nPowerMOSFET VgsON pin connection**

### **VgsON\_MIX**

#### **Description**:

Module Name: VgsON

Module Type: PTM

Instrument: Keithley Instruments Model 2651A, Series 2600B, Series 2400, Model 4200-SMU

DUT: Three-terminal nPowerMOSFET

Function: Measures the Gate to Source on-state voltage. Measures current on the Drain by applying a voltage sweep to the Gate-Source with a specific Drain to Source voltage to turn on the device at a certain Id current value.

Pin Connection: Use the Model 2651A SMU to apply voltage and make a current measurement at the Drain. Use the low-power 2600B to sweep voltage at the Gate. Connect the Source to GND or use a SMU to supply a zero voltage bias.

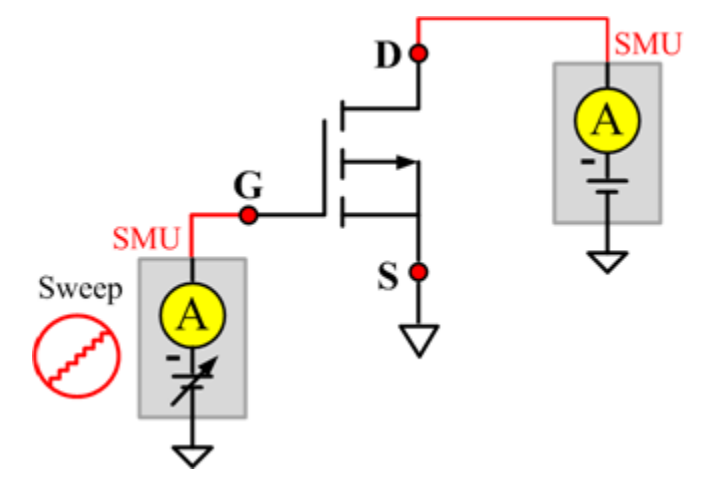

#### **Figure 155: nPowerMOSFET VgsON\_MIX pin connection**

### **VGSTH**

#### **Description**:

Module Name: VGSTH

Module Type: ITM

Instrument: Keithley Instruments Model 2651A, Series 2600B

DUT: Three-terminal nPowerMOSFET

Function: Measures the threshold voltage from the Gate to Source that is required to turn on the device at a specific Id current value that is given in the data sheet.

Pin Connection: Use the Model 2651A SMU to force voltage and make a current measurement at the Drain. Use the low-power Model 2600B to sweep voltage at the Gate. Connect the Source to GND or use a SMU to supply a zero voltage bias.

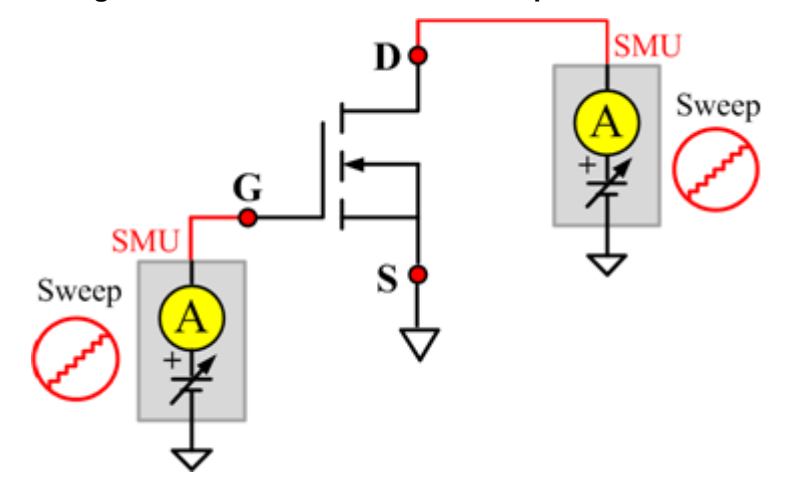

**Figure 156: nPowerMOSFET VGSTH pin connection**

### **VSD**

### **Description**:

Module Name: VSD

Module Type: ITM

Instrument: Keithley Instruments Model 2651A, Series 2600B

DUT: Three-terminal nPowerMOSFET

Function: Measures the forward voltage drop of the parasitic diode between the Drain and Source. Measures current on the Drain by applying a voltage sweep from the Source to Drain with the Gate shorted to the Source.

Pin Connection: Use the Model 2651A SMU to force voltage and make a current measurement at the Drain. Connect the Gate and Source to GND or use a SMU to supply a zero voltage bias.

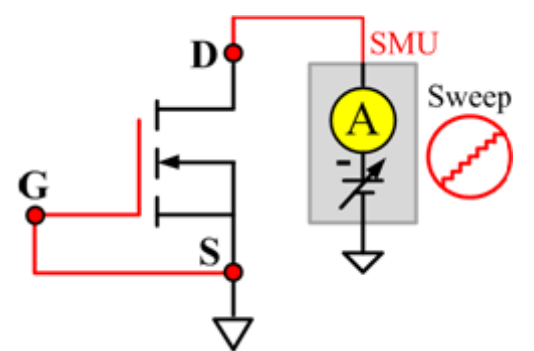

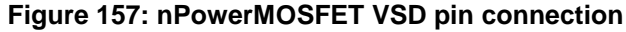

# **pMOSFET library**

## **pMOSFET overview**

The pMOSFET library components are in the following directory:

C:\ACS\_BASIC\library\devLibrary\pMOSFET

The pMOSFET parametric library is used to test parameters of a p-type power MOSFET, including leakage, breakdown, gain, on-state, capacitance, and characteristic curves.

## **pMOSFET parametric library**

### **BVDSS**

### **Description**:

Module Name: BVDSS

DUT: Four-terminal pMOSFET

Function: Measures the Drain-Source breakdown voltage of the pMOSFET with the Gate-Source shorted.

Pin connections: Use a SMU to apply a breakdown current on the Drain. Short the Bulk, Gate, and Source to GND or use a SMU to supply a zero voltage bias. (See next figure.)

#### **Figure 158: Four\_term\_pMOSFET\_BVDSS pin connection**

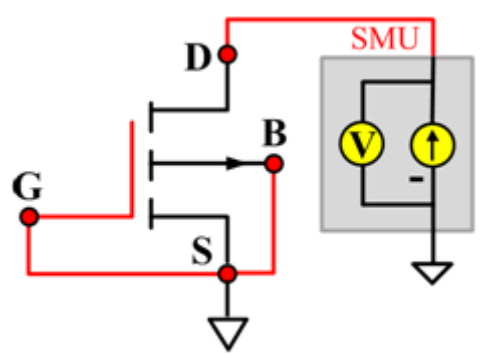

### **BVDSS ITM**

Module Type: ITM

Instrument: Keithley Instruments Series 2600B, Model 4200-SMU

### **BVDSS General Test Module**

Module Type: General Test Module

### **BVDSV**

### **Description**:

Module Name: BVDSV

DUT: Four-terminal pMOSFET

Function: Measures the Drain-Source breakdown voltage of the pMOSFET with the Gate biased.

Pin connections: Use a SMU to bias the Gate. Use a SMU to apply a breakdown current on the Drain. Connect the Source and Bulk to GND or use a SMU to supply a zero voltage bias. (See next figure.)

### **Figure 159: Four\_term\_pMOSFET\_BVDSV pin connection**

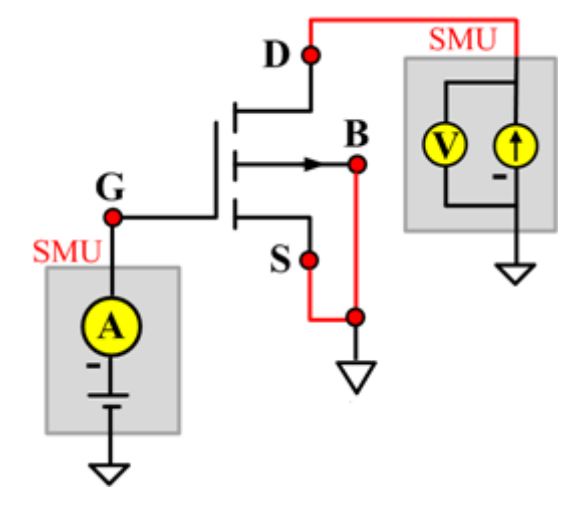

### **BVDSV ITM**

Module Type: ITM

Instrument: Keithley Instruments Series 2600B, Model 4200-SMU

### **BVDSV General Test Module**

Module Type: General Test Module

### **BVGSO**

### **Description**:

Module Name: BVGSO

DUT: Four-terminal pMOSFET

Function: Measures the Gate-Source breakdown voltage of the pMOSFET with the Drain opened.

Pin connections: Use a SMU to apply a breakdown current on the Gate. Open the circuit to the Drain or use a SMU to supply zero current bias. Connect the Bulk and Source to GND or use a SMU to supply a zero voltage bias. (See next figure.)

### **Figure 160: Four\_term\_pMOSFET\_BVGSO pin connection**

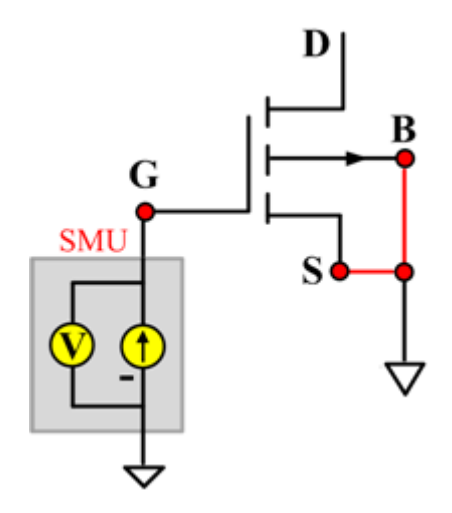

### **BVGSO ITM**

Module Type: ITM

Instrument: Keithley Instruments Series 2600B, Model 4200-SMU

#### **BVGSO General Test Module**

Module Type: General Test Module
# **BVGDS**

#### **Description**:

Module Name: BVGDS

DUT: Four-terminal pMOSFET

Function: Measures the Gate-Drain breakdown voltage of the pMOSFET with the Source-Drain shorted.

Pin connections: Use a SMU to apply a breakdown current on the Gate. Connect the Source, Drain, and Bulk to ground or use a SMU to supply a zero voltage bias. (See next figure.)

# **Figure 161: Four\_term\_pMOSFET\_BVGDS pin connection**

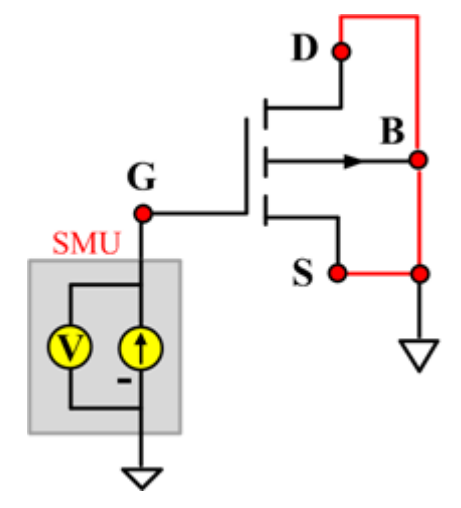

#### **BVGDS ITM**

Module Type: ITM

Instrument: Keithley Instruments Series 2600B, Model 4200-SMU

#### **BVGDS General Test Module**

Module Type: General Test Module

# **BVGDO**

# **Description**:

Module Name: BVGDO

DUT: Four-terminal pMOSFET

Function: Measures the Gate-Drain breakdown voltage of the pMOSFET with the Source opened.

Pin connections: Use a SMU to apply a breakdown current on the Gate. Open the circuit to the Source or use a SMU to supply zero current bias. Connect the Bulk and Drain to GND or use a SMU to supply a zero voltage bias. (See next figure.)

#### **Figure 162: Four\_term\_pMOSFET\_BVGDO pin connection**

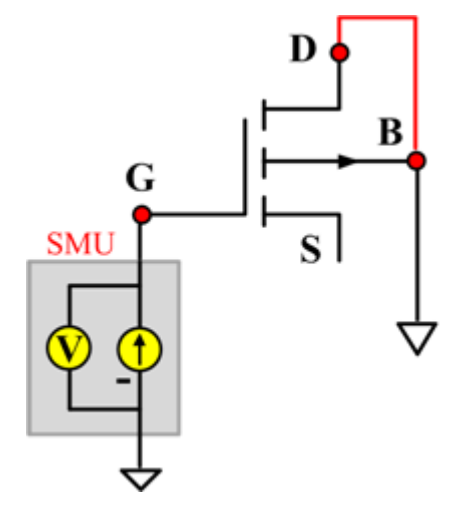

#### **BVGDO ITM**

Module Type: ITM

Instrument: Keithley Instruments Series 2600B, Model 4200-SMU

#### **BVGDO General Test Module**

Module Type: General Test Module

# **Cds**

# **Description**:

Module Name: Cds

DUT: Four-terminal pMOSFET

Function: Measures the capacitance between the Drain and Source terminals with the Gate terminal connected to the AC guard of a three-terminal bridge. Short Bulk to Source.

Pin connections: Connect a Series 2600B and the CVH1 (HPOT and HCUR) terminals of the Model 4200-CVU through one remote bias tee to the Drain. Use the Series 2600B to sweep voltage. Short Bulk to Source. Connect a Series 2600B and the CVL1 (LPOT and LCUR) terminals of the Model 4200-CVU through one remote bias tee to the Source. Use the Series 2600B to supply zero voltage bias. Connect the AC guard of a three-terminal bridge through one remote bias tee to the Gate.

**Figure 163: Four\_term\_pMOSFET\_Cds pin connections**

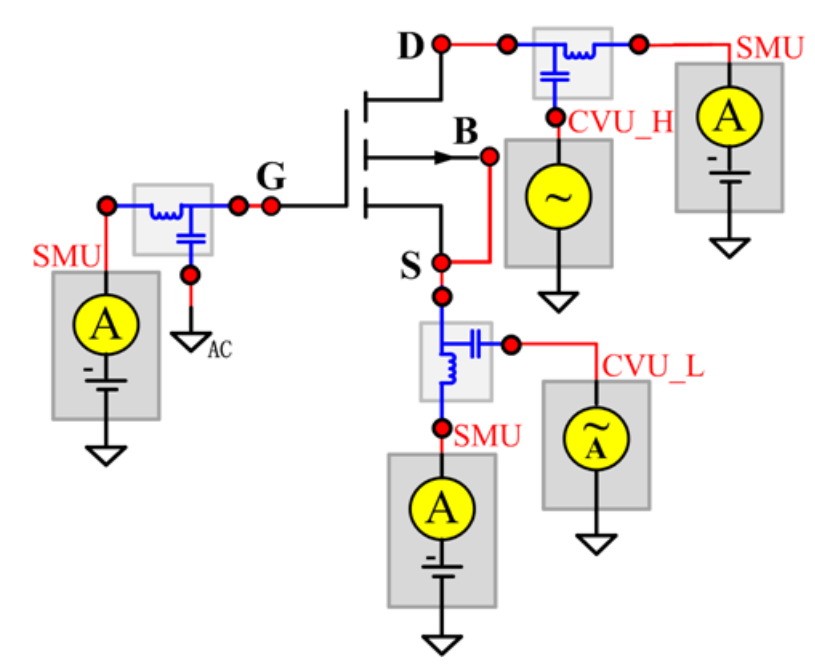

#### **Cds PTM**

Module type: PTM

# **Cgd**

# **Description**:

Module Name: Cgd

DUT: Four-terminal pMOSFET

Function: Measures the capacitance between the Drain and Gate terminals with the Source terminal connected to the AC guard of a three-terminal bridge. Short Bulk to Source.

Pin Connections: Connect a Series 2600B and the CVH1 (HPOT and HCUR) terminals of the Model 4200-CVU through one remote bias tee to the Drain. Use the Series 2600B to sweep voltage. Connect a Series 2600B and the CVL1 (LPOT and LCUR) terminals of the Model 4200-CVU through one remote bias tee to the Gate. Use the Series 2600B to supply zero voltage bias. Connect a Series 2600B and the AC guard of a three-terminal bridge through one remote bias tee to the Source. (See next figure.)

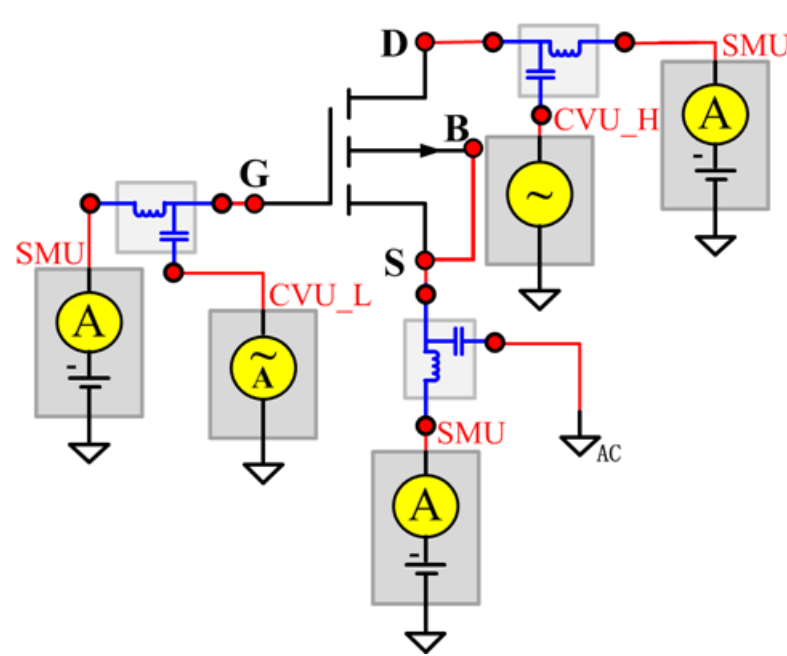

**Figure 164: Four\_term\_pMOSFET\_Cgd pin connections**

#### **Cgd PTM**

Module type: PTM

# **Cgs**

# **Description**:

Module Name: Cgs

DUT: Four-terminal pMOSFET

Function: Measures the capacitance between the Gate and Source terminals with the Drain terminal connected to the AC guard of a three-terminal bridge. Short Bulk to Source.

Pin Connections: Connect a Series 2600B and the CVH1 (HPOT and HCUR) terminals of the Model 4200-CVU through one remote bias tee to the Gate. Use the Series 2600B to sweep voltage. Connect a Series 2600B and the CVL1 (LPOT and LCUR) terminals of the Model 4200-CVU through one remote bias tee to the Source. Use the Series 2600B to supply zero voltage bias. Connect a Series 2600B and the AC guard of a three-terminal bridge through one remote bias tee to the Drain. (See next figure.)

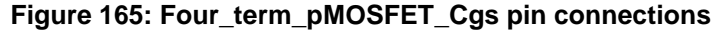

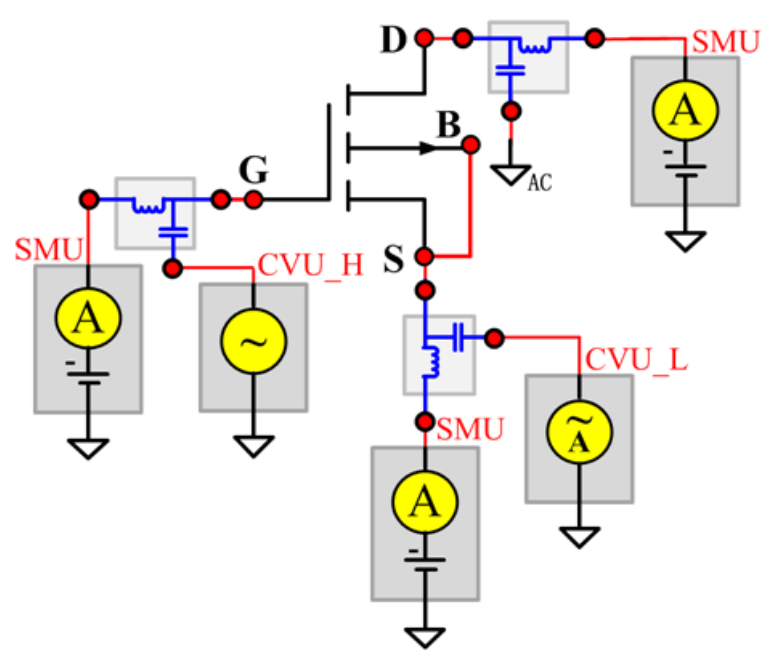

# **Cgs PTM**

Module type: PTM

# **Ciss**

#### **Description**:

Module Name: Ciss

DUT: Four-terminal pMOSFET

Function: Measures the capacitance between the Gate and Source terminals with the Drain terminal AC short-circuited to the Source terminal. Short Bulk to Source.

Pin Connections: Connect a Series 2600B and the CVH1 (HPOT and HCUR) terminals of the Model 4200-CVU through one remote bias tee to the Drain. Use the Series 2600B to sweep voltage. AC short circuit the Drain to the Source terminal. Connect a Series 2600B and the CVH1 (HPOT and HCUR) terminals of the Model 4200-CVU through one remote bias tee to the Source. Use the Series 2600B to supply zero voltage bias. Connect a Series 2600B and the CVL1 (LPOT and LCUR) terminals of the Model 4200-CVU through one remote bias tee to the Gate. Use the Series 2600B to supply zero voltage bias. (See next figure.)

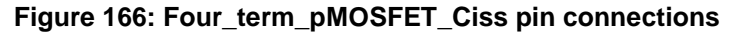

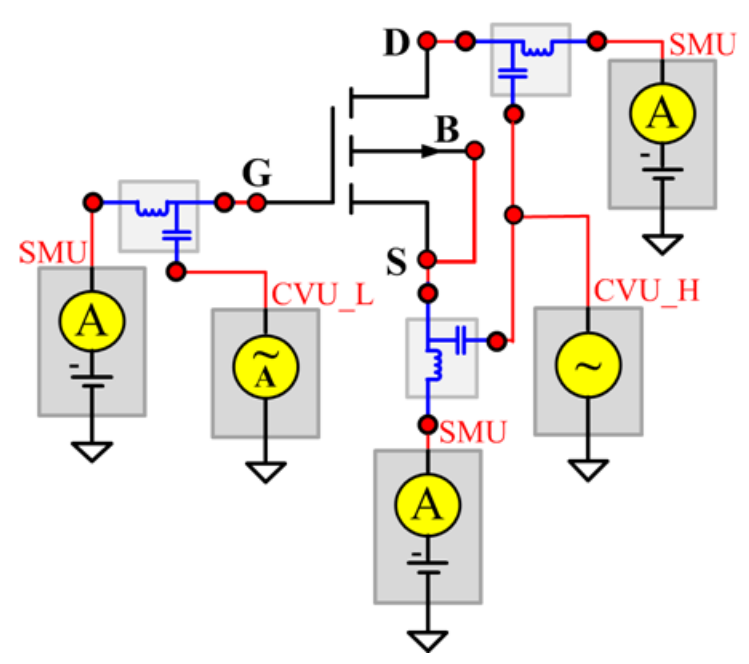

#### **Ciss PTM**

Module type: PTM

#### **Coss**

# **Description**:

Module Name: Coss

DUT: Four-terminal pMOSFET

Function: Measures the capacitance between the Drain and Source terminals with the Gate terminal AC short-circuited to the Source terminal. Short Bulk to Source.

Pin Connections: Connect a Series 2600B and the CVH1 (HPOT and HCUR) terminals of the Model 4200-CVU through one remote bias tee to the Gate. Use the Series 2600B to supply zero voltage bias. AC short circuit the Gate to the Source terminal. Connect a Series 2600B and the CVH1 (HPOT and HCUR) terminals of the Model 4200-CVU through one remote bias tee to the Source. Use the Series 2600B to supply zero voltage bias. Connect a Series 2600B and the CVL1 (LPOT and LCUR) terminals of the Model 4200-CVU through one remote bias tee to the Drain. Use the Series 2600B to sweep voltage. (See next figure.)

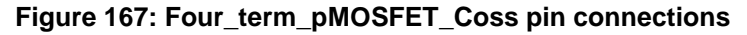

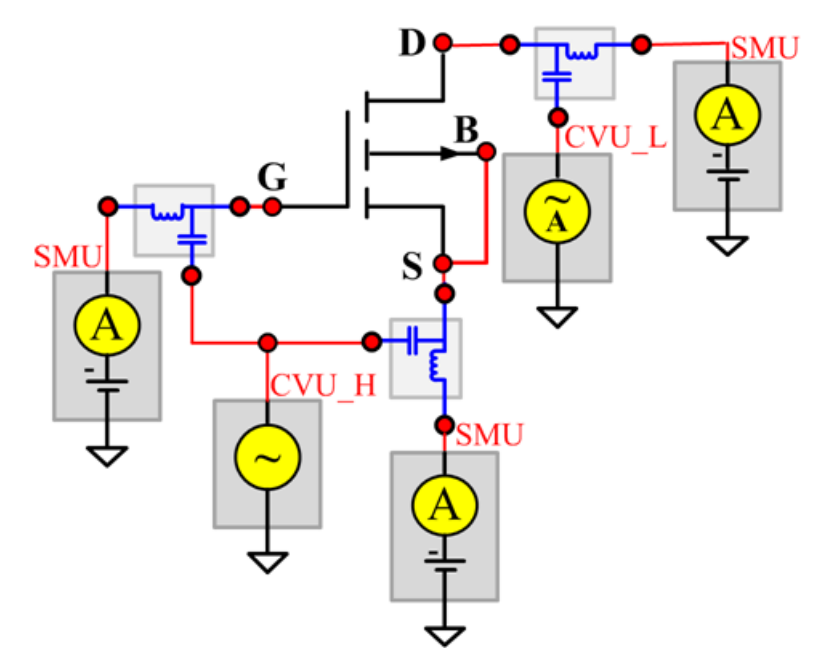

#### **Coss PTM**

Module type: PTM

## **Ciss**

#### **Description**:

Module Name: Crss

DUT: Four-terminal pMOSFET

Function: Measures the common-source short-circuit input capacitance by testing the capacitance between the Drain and Gate terminals with the Source terminal connected to the AC guard of a threeterminal bridge. Short Bulk to Source.

Pin Connections: Connect a Series 2600B and the CVH1 (HPOT and HCUR) terminals of the Model 4200-CVU through one remote bias tee to the Drain. Use the Series 2600B to sweep voltage. Connect a Series 2600B and the CVL1 (LPOT and LCUR) terminals of the Model 4200-CVU through one remote bias tee to the Gate. Use the Series 2600B to supply zero voltage bias. Connect a Series 2600B and the AC guard of a three-terminal bridge through one remote bias tee to the Source. Use the Series 2600B to supply zero voltage bias. (See next figure.)

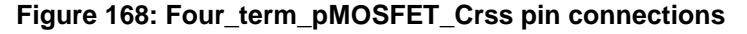

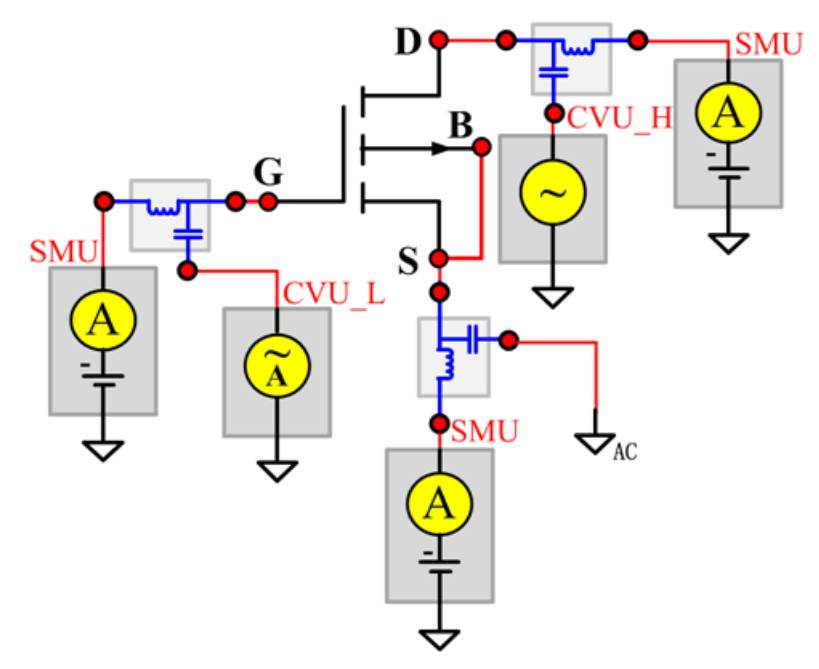

#### **Crss PTM**

Module type: PTM

# **IDL**

# **Description**:

Module Name: IDL

DUT: Four-terminal pMOSFET

Function: Measures the Drain leakage current with the Gate-Source shorted.

Pin connections: Use a SMU to force voltage to the Drain. Connect the Gate, Source, and Bulk to GND or use a SMU to supply a zero voltage bias. (See next figure.)

# **Figure 169: Four\_term\_pMOSFET\_IDL pin connection**

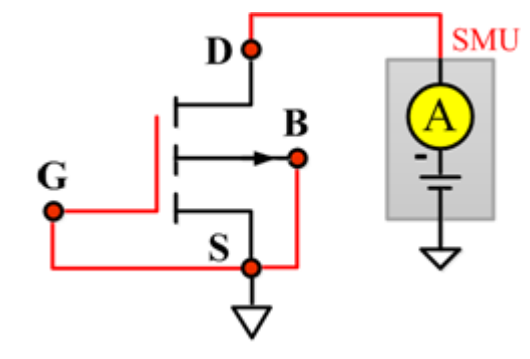

# **IDL ITM**

Module Type: ITM

Instrument: Keithley Instruments Series 2600B, Model 4200-SMU

#### **IDL General Test Module**

Module Type: General Test Module

# **IDS**

# **Description**:

Module Name: IDS

DUT: Four-terminal pMOSFET

Function: Measures the Drain-Source and Source-Drain current with the Gate biased.

Pin connections: Use a SMU to force voltage to the Gate. Use a SMU to force voltage to the Drain. Connect Source and Bulk to GND or use a SMU to supply a zero voltage bias. (See next figure.)

#### **Figure 170: Four\_term\_pMOSFET\_IDS pin connection**

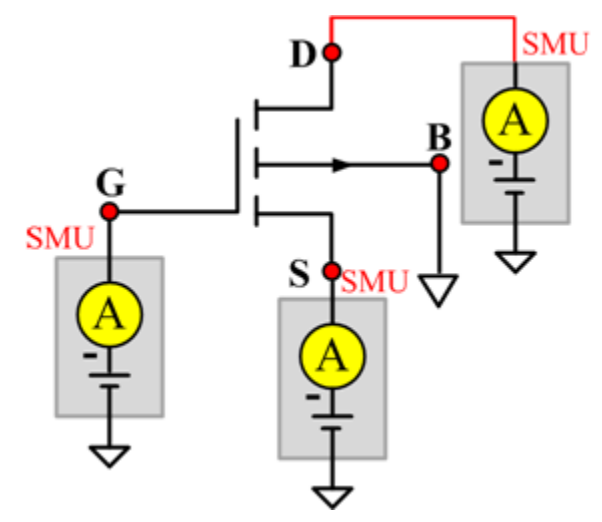

#### **IDS ITM**

Module Type: ITM

Instrument: Keithley Instruments Series 2600B, Model 4200-SMU

#### **IDS General Test Module**

Module Type: General Test Module

# **IdVd\_BiasVg**

#### **Description**:

Module Name: IdVd\_BiasVg

DUT: Four-terminal pMOSFET

Function: Measures the Drain current during a specified Drain voltage sweep, and the Drain current and Drain voltage curve.

Pin connections: Use a SMU to bias the Gate. Use a SMU to sweep the Drain. Connect Bulk and Source to GND, or use a SMU to supply a zero voltage bias. (See next figure.)

#### **Figure 171: Four\_term\_pMOSFET\_IdVd\_BiasVg pin connection**

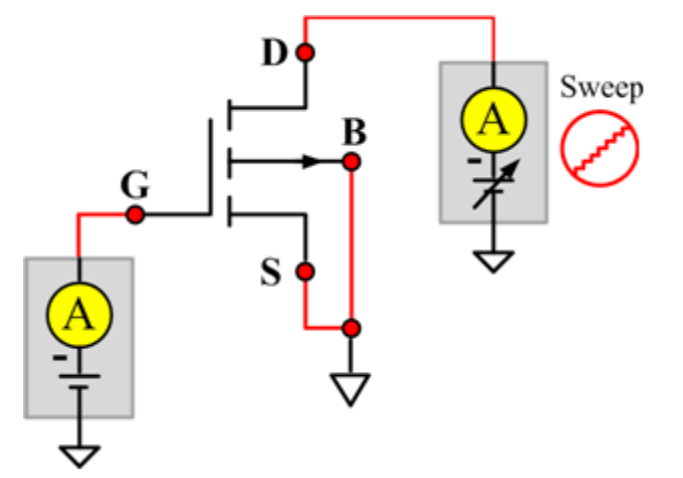

#### **IdVd\_BiasVg ITM**

Module Type: ITM

Instrument: Keithley Instruments Series 2600B, Model 4200-SMU

#### **IdVd\_BiasVg\_General Test Module**

Module Type: General Test Module

# **IdVd\_StepVg**

#### **Description**:

Module Name: IdVd\_StepVg

DUT: Four-terminal pMOSFET

Function: Measures the Drain current during a specified Drain voltage sweep, and a series of Drain currents and the Drain voltage curve.

Pin connections: Use a SMU to sweep the Drain. Use a SMU to step the Gate. Connect the Bulk and Source to ground or use a SMU to supply a zero voltage bias. (See next figure.)

#### **Figure 172: Four\_term\_pMOSFET\_IdVd\_StepVg pin connection**

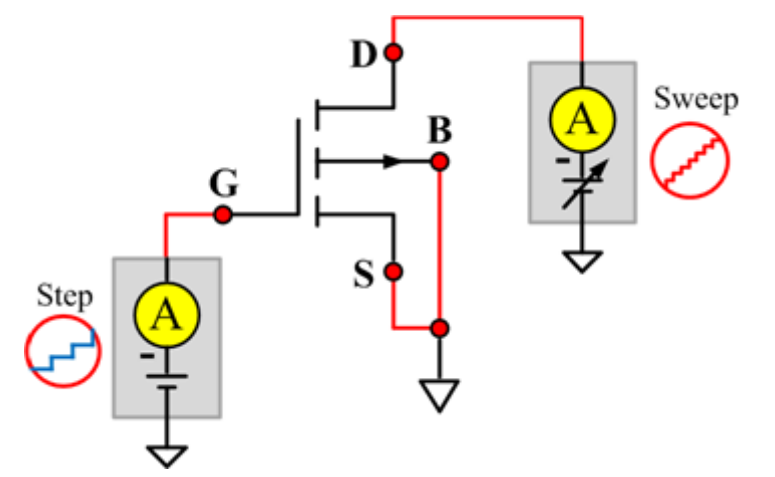

#### **IdVd\_StepVg ITM**

Module Type: ITM

Instrument: Keithley Instruments Series 2600B, Model 4200-SMU

#### **IdVd\_StepVg General Test Module**

Module Type: General Test Module

# **IdVg\_BiasVd**

#### **Description**:

Module Name: IdVg\_BiasVd

DUT: Four-terminal pMOSFET

Function: Measures the Drain current during a specified Gate voltage sweep, and the Drain current value and the Gate voltage curve.

Pin connections: Use a SMU to bias the the Drain. Use a SMU to sweep the sweep the Gate. Connect the Bulk and Source to GND or use a SMU to supply a zero voltage bias. (See next figure.)

# **Figure 173: Four\_term\_pMOSFET\_IdVg\_BiasVd pin connection**

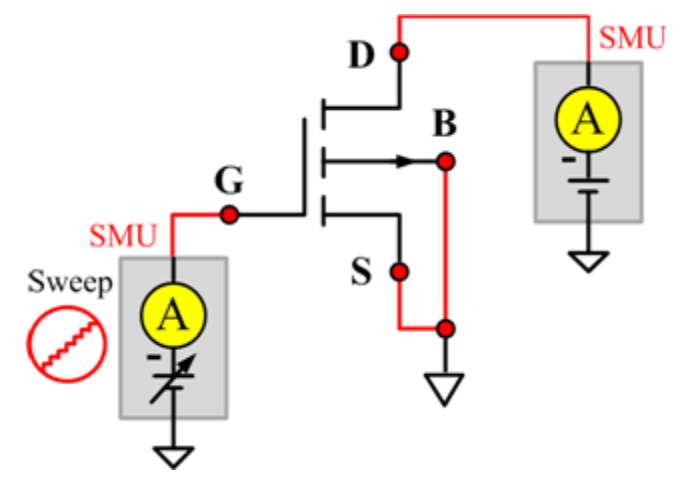

#### **IdVg\_BiasVd ITM**

Module Type: ITM

Instrument: Keithley Instruments Series 2600B, Model 4200-SMU

#### **IdVg\_BiasVd General Test Module**

Module Type: General Test Module

# **IdVg\_StepVd**

#### **Description**:

Module Name: IdVg\_StepVd

DUT: Four-terminal pMOSFET

Function: Measures the Drain current at a specified Gate voltage sweep with a Drain step, and the series of Drain currents and Gate voltage curve.

Pin connections: Use a SMU to step the Drain. Use a SMU to sweep the Gate. Connect the Bulk and Source to GND or use a SMU to supply a zero voltage bias. (See next figure.)

# **Figure 174: Four\_term\_pMOSFET\_IdVg\_StepVd pin connection**

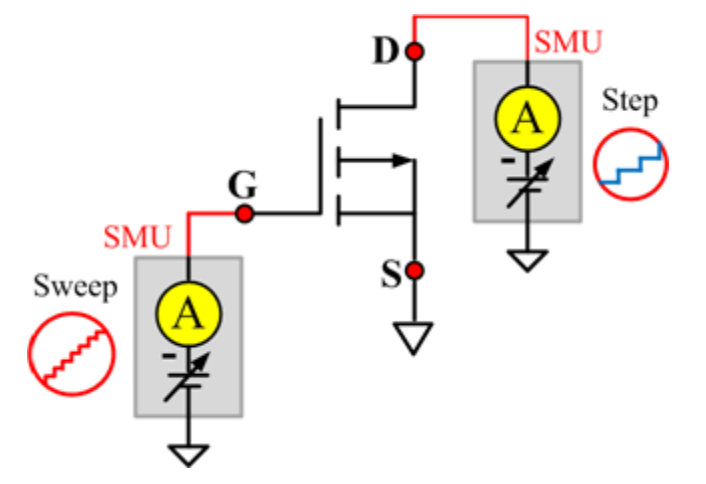

#### **IdVg\_StepVd ITM**

Module Type: ITM

Instrument: Keithley Instruments Series 2600B, Model 4200-SMU

#### **IdVg\_StepVd General Test Module**

Module Type: General Test Module

# **IGL**

# **Description**:

Module Name: IGL

DUT: Four-terminal pMOSFET

Function: Measure the Gate leakage current when the Source and Drain are shorted.

Pin connections: Use a SMU to force voltage to the Gate. Connect the Source, Drain, and Bulk to GND or use a SMU to supply a zero voltage bias. (See next figure.)

# **Figure 175: Four\_term\_pMOSFET\_IGL pin connection**

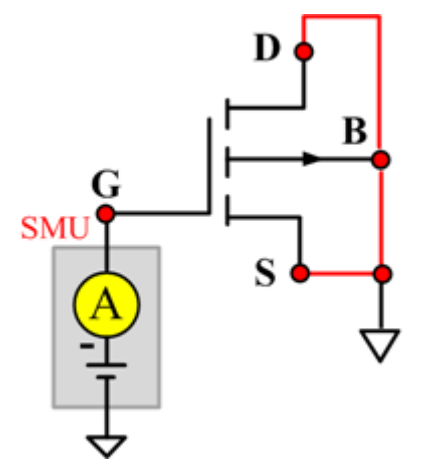

#### **IGL ITM**

Module Type: ITM

Instrument: Keithley Instruments Series 2600B, Model 4200-SMU

#### **IGL General Test Module**

Module Type: General Test Module

# **IgVg**

# **Description**:

Module Name: IgVg

DUT: Four-terminal pMOSFET

Function: Measures the Gate current at a specified Gate voltage sweep when the Drain is biased, and the Gate current and Gate voltage curve.

Pin connections: Use a SMU to bias the Drain. Use a SMU to sweep the Gate. Connect the Bulk and Source to GND or use a SMU to supply a zero voltage bias. (See next figure.)

# **Figure 176: Four\_term\_pMOSFET\_IgVg pin connection**

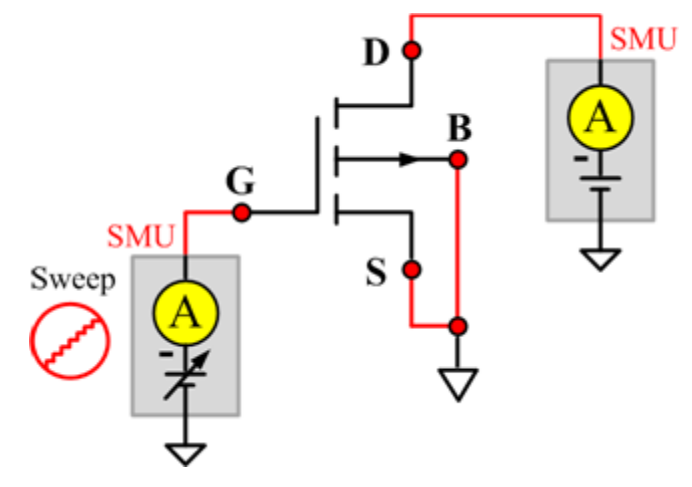

# **IgVg ITM**

Module Type: ITM

Instrument: Keithley Instruments Series 2600B, Model 4200-SMU

#### **IgVg General Test Module**

Module Type: General Test Module

# **ISL**

# **Description**:

Module Name: ISL

DUT: Four-terminal pMOSFET

Function: Measures the Source leakage current when the Gate-Drain is shorted.

Pin connections: Use a SMU to force voltage to the Source. Connect the Bulk, Gate, and Drain to GND or use a SMU to supply a zero voltage bias. (See next figure.)

# **Figure 177: Four\_term\_pMOSFET\_ISL pin connection**

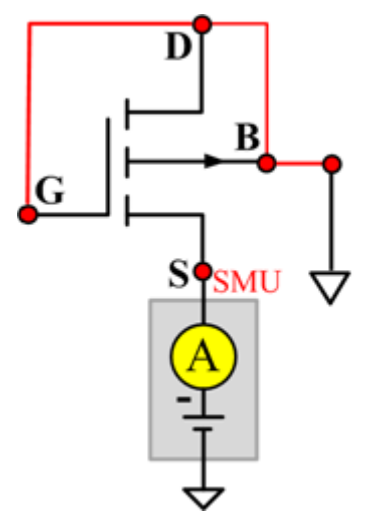

#### **ISL ITM**

Module Type: ITM

Instrument: Keithley Instruments Series 2600B, Model 4200-SMU

#### **ISL General Test Module**

Module Type: General Test Module

# **IsubVg**

# **Description**:

Module Name: IsubVg

DUT: Four-terminal pMOSFET

Function: Measures the bulk current at a specified Gate voltage sweep, the bulk current and the Gate voltage curve, and the maximum bulk current and the corresponding Gate voltage.

Pin connections: Use a SMU to sweep the Gate. Use a SMU to bias the Drain and Bulk. Connect the Source to ground or use a SMU to supply a zero voltage bias. (See next figure.)

# **Figure 178: Four\_term\_pMOSFET\_IsubVg pin connection**

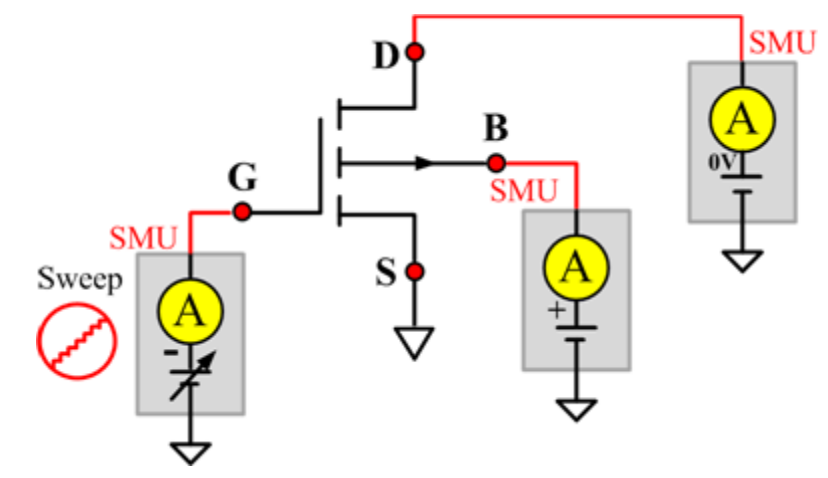

#### **IsubVg ITM**

Module Type: ITM

Instrument: Keithley Instruments Series 2600B, Model 4200-SMU

#### **IsubVg General Test Module**

Module Type: General Test Module

# **Vtci**

# **Description**:

Module Name: Vtci

DUT: Four-terminal pMOSFET

Function: Measures the constant current threshold voltage of the pMOSFET device, and the Drain current and the Gate voltage curve.

Pin connections: Use a SMU to bias the Drain. Use a SMU to sweep the Gate. If needed, input voltage to Source and Bulk. Usually, they are connected to GND for NMOS, and connected to the nominal power supply voltage (VDD) for PMOS. (See next figure.)

Procedure: The constant current threshold voltage:

Vth\_ci=VGS (@ID=1uA.W/L) -- NMOS Vth ci=VGS (@ID=-0.025uA.W/L) -- PMOS

Where W and L are the Gate width and Gate length as printed on the wafer. Set a target Drain current Id tar (Id tar=1uA.W/L, or -0.025uA.W/L), which is the sign to be near threshold, then search the Gate voltage to make the Drain current equal to Id\_tar.

The Four\_term\_pMOSFET\_Vth\_ci measurement procedure must determine Vth\_ci to within a 1 mV resolution. If the VGS step size is larger than 1 mV, then a linear interpolation method may be used to achieve the 1 mV resolution.

Typical dc bias voltages for Vth ci measurements are VDS = VDS  $\;$  lin, VBS = VBB for linear region measurement, or VDS = VDS\_sat, (VBS = VBB for saturation region measurement). Typically, for PMOS, VDS  $lin = -0.1$  V(@VDD=5V); for NMOS, VDS  $lin=0.1$ V(@VDD=5V).

#### **Figure 179: Four\_term\_pMOSFET\_Vtci pn connection**

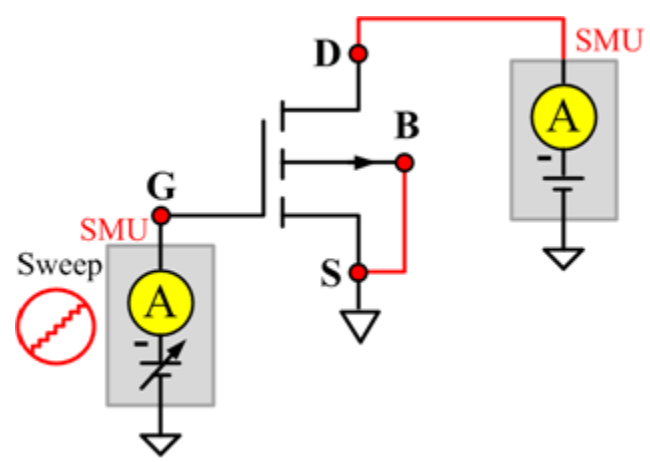

# **Vtci ITM**

Module Type: ITM Instrument: Keithley Instruments Series 2600B, Model 4200-SMU **Vtci General Test Module** Module Type: General Test Module Instrument: Keithley Instruments Series 2400 SMU

#### **Vtext**

#### **Description**:

Module Name: Vtext

DUT: Four-terminal pMOSFET

Function: Measures the Drain current at the Gate voltage sweep, extracts the trans-conductance (Gm) and measure the maximum trans-conductance (Gmmax), measures the extracted threshold voltage (Vth\_ex), measures the Drain current and the Gate voltage curve, and measures the Gm and the Drain current or the Gm and the Gate voltage curve.

Pin connections: Use a SMU to bias the Drain. Use a SMU to sweep the Gate. If needed, input the Source and Bulk. Usually, they are connected to GND for NMOS, and connected to the nominal power supply voltage (VDD) for PMOS. (See next figure.)

Procedure: The threshold voltage is extrapolated from the measurement of the maximum slope (Gmmax) of the IDVGS curve:

Vth ex=VGS (@Gmmax)-ID(@Gmmax)/Gmmax

VGS (@Gmmax) is the Gate voltage at the point of the maximum slope of the IDVGS curve; ID(@Gmmax) is the Drain current at the point of the maximum slope of the IDVGS curve; Gmmax is the maximum slope of the IDVGS curve.

DC bias voltages for the Vth\_ex measurements are VDS = VDS\_lin, VBS = VBB for linear measurement.

VDS=VDS\_sat, VBS=VBB for saturation. Typically, for PMOS, VDS\_lin = -0.1 V(@VDD=5V); for NMOS, VDS\_lin=0.1V(@VDD=5V).

#### **Figure 180: Four\_term\_pMOSFET\_Vtext pin connection**

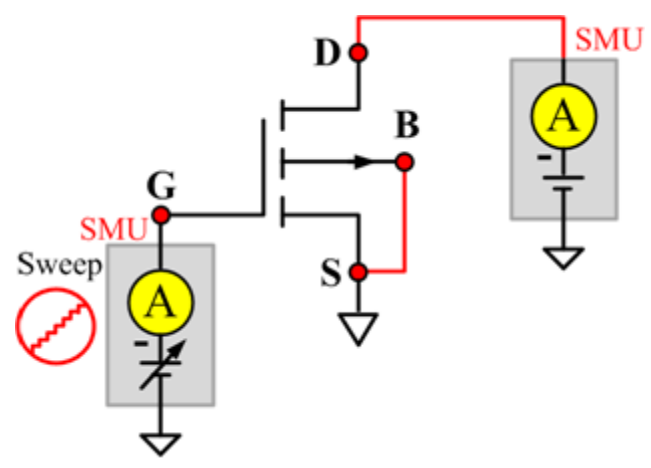

# **Vtext ITM**

Module Type: ITM Instrument: Keithley Instruments Series 2600B, Model 4200-SMU **Vtext General Test Module** Module Type: General Test Module Instrument: Keithley Instruments Series 2400 SMU

# **Vtext\_llsq**

#### **Description**:

Module Name: Vtext\_llsq

DUT: Four-terminal pMOSFET

Function: Measures the Drain current at the Gate voltage sweep, extracts the trans-conductance (Gm) and measure the maximum trans-conductance (Gmmax), measures the extracted threshold voltage (Vth\_ex), measures the Drain current and the Gate voltage curve, and measures the Gm and the Drain current or the Gm and the Gate voltage curve.

the threshold voltage from the measurement of the slope. In this test, the least-square approximation is used.

Pin connections: Use a SMU to bias the Drain. Use a SMU to sweep the Gate. If needed, input the Source and Bulk voltages. Usually, they are connected to GND for NMOS, and connected to the nominal power supply voltage (VDD) for PMOS. (See next figure.)

Procedure: The threshold voltage is extrapolated from the measurement of the maximum slope (Gmmax) of the IDVGS curve:

```
Vth_ex=VGS (@Gmmax)-ID(@Gmmax)/Gmmax
```
VGS(@Gmmax) is the Gate voltage at the point of the maximum slope of the IDVGS curve; ID(@Gmmax) is the Drain current at the point of the maximum slope of the IDVGS curve; Gmmax is the maximum slope of the IDVGS curve.

DC bias voltages for the Vth\_ex measurements are VDS = VDS\_lin, VBS = VBB for linear measurement.

VDS=VDS\_sat,VBS = VBB for saturation. Typically, for PMOS, VDS\_lin = -0.1 V(@VDD = 5V); for NMOS, VDS  $lin = 0.1V$ (@VDD = 5V).

#### **Figure 181: Four\_term\_pMOSFET\_Vtext\_IIsq pin connection**

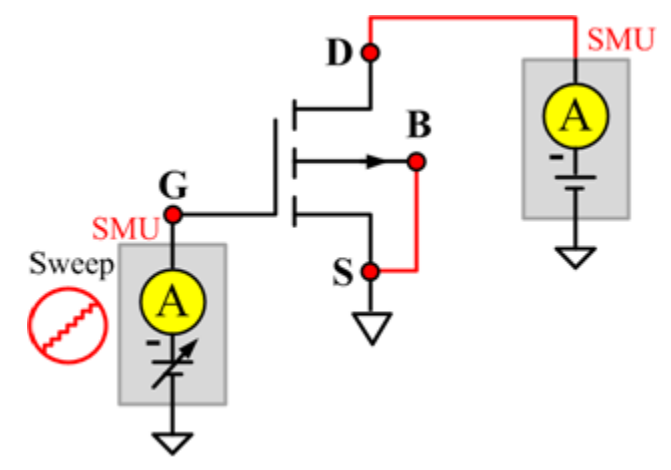

# **pMOSFET WLR script library**

# **pMOSFET WLR script library overview**

The WLR script components are in the following directory:

C:\ACS\_BASIC\library\devLibrary\pMOSFET\WLR\_script

There are four modules for the pMOSFET WLR\_script Library: HCI, NBTI, NBTI\_meas, and NBTI\_on\_the\_fly.

# **HCI**

#### **Description**:

The HCI module for pMOSFET is the same as the nMOSFET. To set the HCI test module, refer to the nMOSFET HCI topic.

The next figure shows an example setting of the pMOSFET device.

#### **Figure 182: Set the HCI of pMOSFET in WLR\_script library**

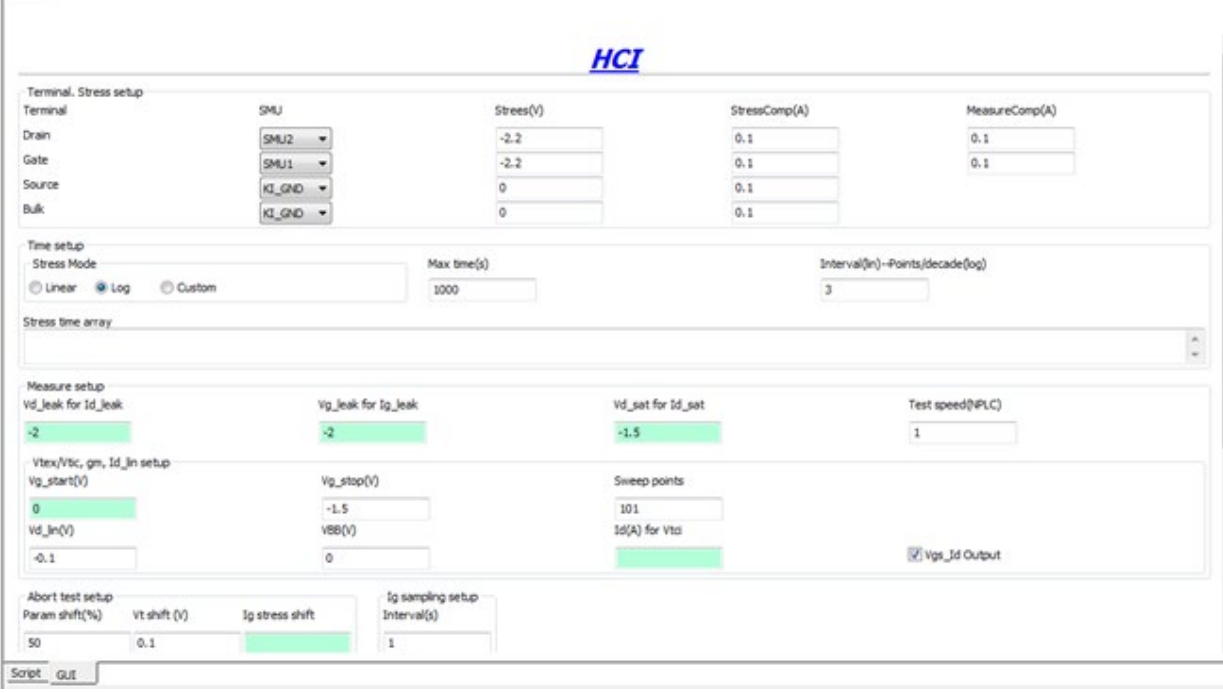

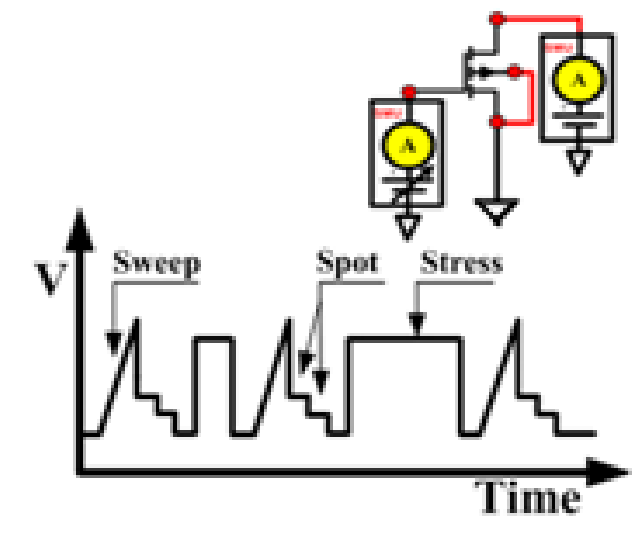

# **Figure 183: HCI sequence and device connection**

**Figure 184: Data tab of HCI of pMOSFET in WLR\_script library**

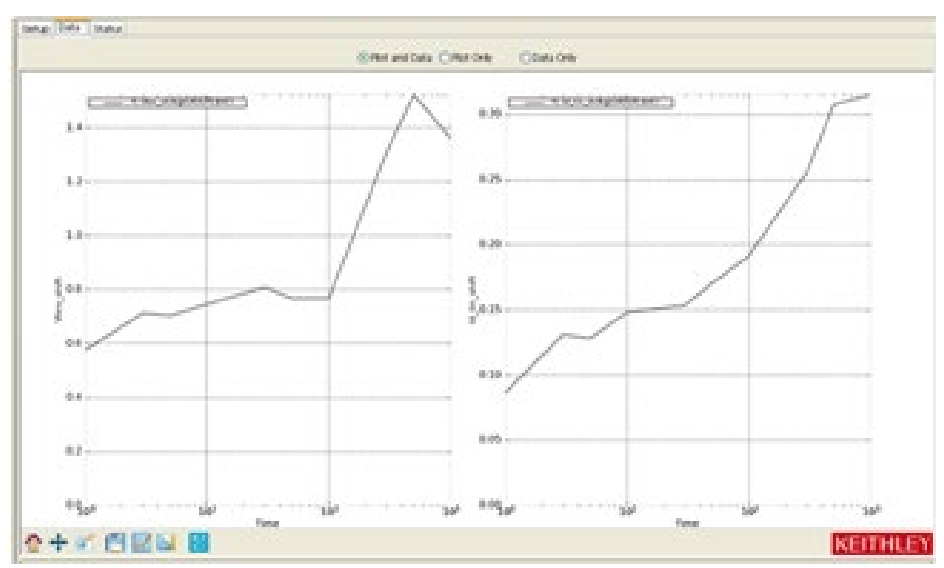

# **NBTI**

#### **Description**:

This is a script used to perform the NBTI test. It supports two or four SMUs, with Gate to do the STRESS, and Drain to do the measurement. Usually Source and bulk are set to be zero or KI\_GND.

Possible outputs: time, id0 (fresh value of Drain current), id (absolute value of Drain current), and id\_shift (relative shift of Drain current).

#### Syntax:

NBTI(smu\_D, smu\_G, smu\_S, smu\_B, vg\_stress, vd\_stress, vg\_meas, vd\_meas, myNPLC, meas\_delay, navg, t\_array, modeflag, compliancei, time, did)

#### **INPUTS**:

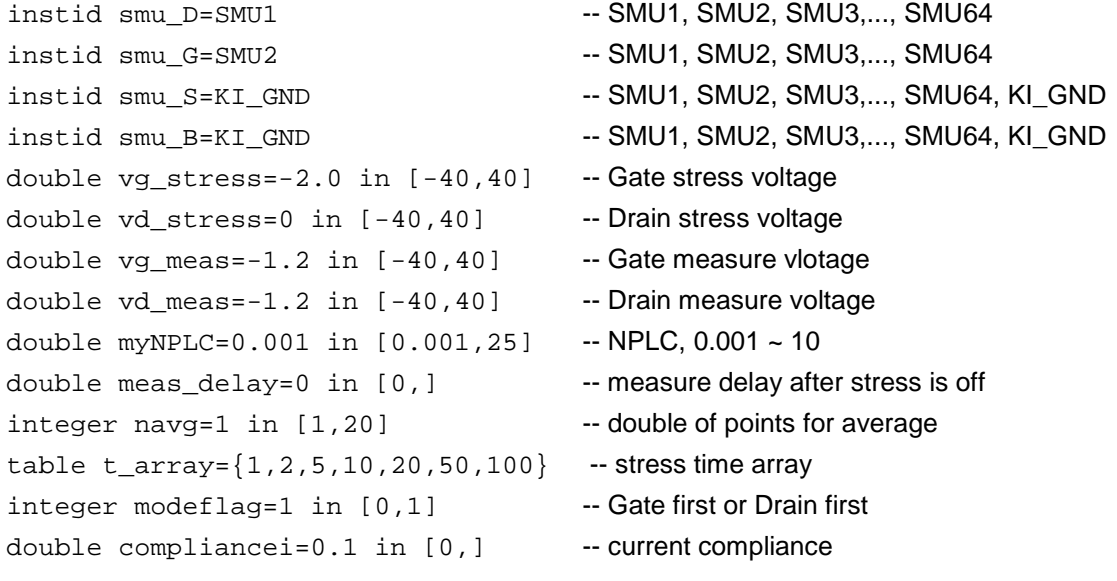

#### **OUTPUTS**:

time={} -- time table did={} -- Drain current shift table

#### **GUI related**:

The next figure shows the NBTI GUI and illustrates the testing method. A general description of this GUI is included below.

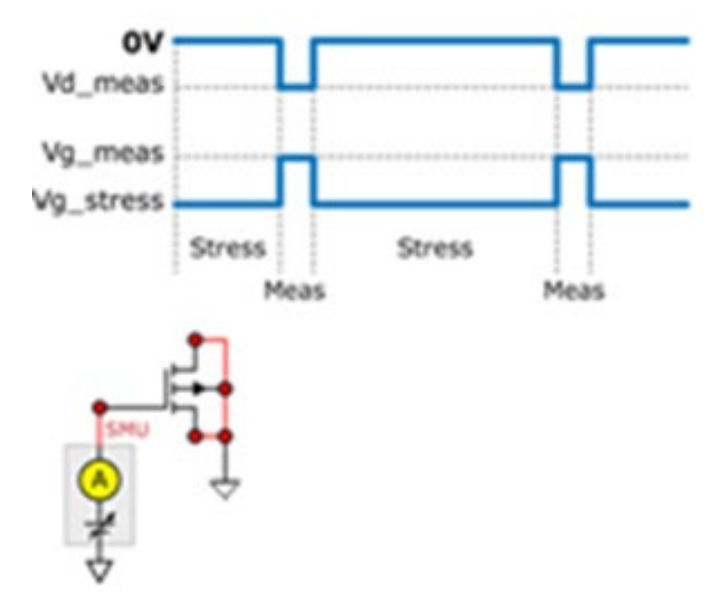

#### **Figure 185: NBTI sequence and device connection**

NBTI GUI descriptions

**Terminal**: SMUs are assigned to terminals. For Source and bulk, KI\_GND could be set (manual connection). Voltage is changeable only on Gate and Drain. Measurement is made on Drain only, and compliance should be set.

**Test Speed**: The Meas Delay edit box sets the time before each measurement. The Test Speed edit box sets the PLC value. The Average # edit box decides the number of measurements on which average is taken.

**Gate/Drain**: As shown in the inner plot of the figure, voltages applied on Gate and Drain change when measurement begins and ends. The Gate/Drain checkbox is used to determine which terminal will change first. If the Gate Change First checkbox is selected, the Gate terminal changes first. If the Gate Change First checkbox is left deselected, the Drain terminal changes first.

**Stress array**: Used to input the time array.

#### **Example call**:

```
local compliancei=1e-1
local modeflag=0
local vd meas=0.1
local navg=1
local t_array={0,1,2,5,10,20}
local smu_B=SMU4
local smu_D=SMU2
local smu_G=SMU3
local myNPLC=0.01
local vg_meas=1.5
local meas_delay=0
local smu_S=SMU1
local vd_stress=0
local vg_stress=2
local time={}
local did={}
```
NBTI(smu\_D,smu\_G,smu\_S,smu\_B,vg\_stress,vd\_stress,vg\_meas,vd\_meas,myNPLC,meas\_delay, navg,t\_array,modeflag,compliancei,time,did)

# **NBTI\_meas**

#### **Description**:

This module performs NBTI test xx, with pre and post Id\_Vg testing.

#### **Syntax**:

NBTI\_meas(smuD,smuG,smuS,smuB,flag0,flag1,flag2,p\_Vg\_lo,p\_Vg\_hi,p\_Vg\_points,p\_Vds,p\_Dran gei,p\_sweepdelay,a,b,A,W,L,Vg\_ini,Vd\_ini,Vg\_stress,Vd\_stress,Vg\_meas,Vd\_meas,myNPLC,meas\_ delay,inter\_delay,t\_mode,t\_max,npdec\_delta,time\_input,modeflag,Gcompi,Dcompi,rng,Nsam)

#### **INPUTS**:

```
instid smuD=SMU2 -- SMU1, SMU2, SMU3,..., SMU64
instid smuG=SMU1 -- SMU1, SMU2, SMU3,..., SMU64
instid smuS=KI_GND -- SMU1, SMU2, SMU3,..., SMU64, KI_GND
instid smuB=KI_GND -- SMU1, SMU2, SMU3,..., SMU64, KI_GND
integer flag0=1 in [0,1] -- flag of idvg test. "1" meas enable pre/post idvg
                                    test, "0" meas disable it.
integer \ flag1 = 1 \ in \ [0,1] -- flag of NBTI test. "1" means enable NBTI
                                    stress-measure test, "0" means disable it.
integer flag2=1 in [0,1] -- flag of Vcti test. "1" meas enable Vcti test, "0"
                                    meas disable it.
double p_Vg_lo=0 in [-40, 40] -- start of Gate voltage sweep in pre/post test
double p_Vg_hi=2 in [-40, 40] -- stop of Gate voltage sweep in pre/post test
double p Vg points=21 in [0, 4096] -- Gate voltage sweep number of points in
                                    pre/post test
double p Vds=1 in [-40, 40] -- Drain-Source bias in pre/post test
double p Drangei=1e-3 in [0, 0.1] -- Drain current range in pre/post test
double p sweepdelay=0 in [0,] -- sweep delay in pre/post test
double a=0 in [0,40] -- low extent of Vtci sweep
double b=1 in [0,40] -- high extent of Vtci sweep
double A=1 in [0,] -- target current density
double W=1 in [0,] -- wide of device
double L=1 in [0,] -- length of device
table Vg_ini in [-40, 40] -- Gate voltage for initial Drain current
                                    measurement
table Vd ini in [-40, 40] -- Drain voltage for initial Drain current
                                    measurement
double Vg_stress=-2.0 in [-40, 40] -- Gate stress voltage
double Vd_stress=0 in [-40, 40] -- Drain stress voltage
table Vg meas in [-40, 40] -- Gate measure voltage
table Vd_meas in [-40, 40] -- Drain measure voltage
double myNPLC=0.05 in [0.001, 25] -- NPLC, 0.001 ~ 25
double meas_delay=0.001 in [0,] -- measure delay after stress is off
double inter delay=0.1 in [0,] -- delay between measure voltage trian pulses.
```

```
integer t_model in [0,2] -- "0" for time array given by customer; "1" for
                                       logrithmic time; "2" for linear time array
double t_{max=20} in [0,] -- the maximum stress time. valid when t_{mod}is 1 or 2
double npdec_delta in [0,] -- means number-of-point-per-decade when
                                       t_mode is 1; means delta time when t_mode is 2
table time_input in [0,] --- if t_mode is 0, this array will be taken as stress
                                       time list
integer modeflag=1 in [0, 1] -- measurement force Gate first or Drain first.
                                       modeflag=0, Drain first; modeflag=1, Gate first
double Gcompi = 100e-6 in [0, 0.1] -- Gate voltage Source compliance
double Dcompi = 100e-6 in [0, 0.1] -- Drain voltage Source compliance
table rng in [0, 0.1] -- Drain current measure range.
integer Nsam = 5 in [1, 20] -- number of sampling.
```
#### **Outputs**:

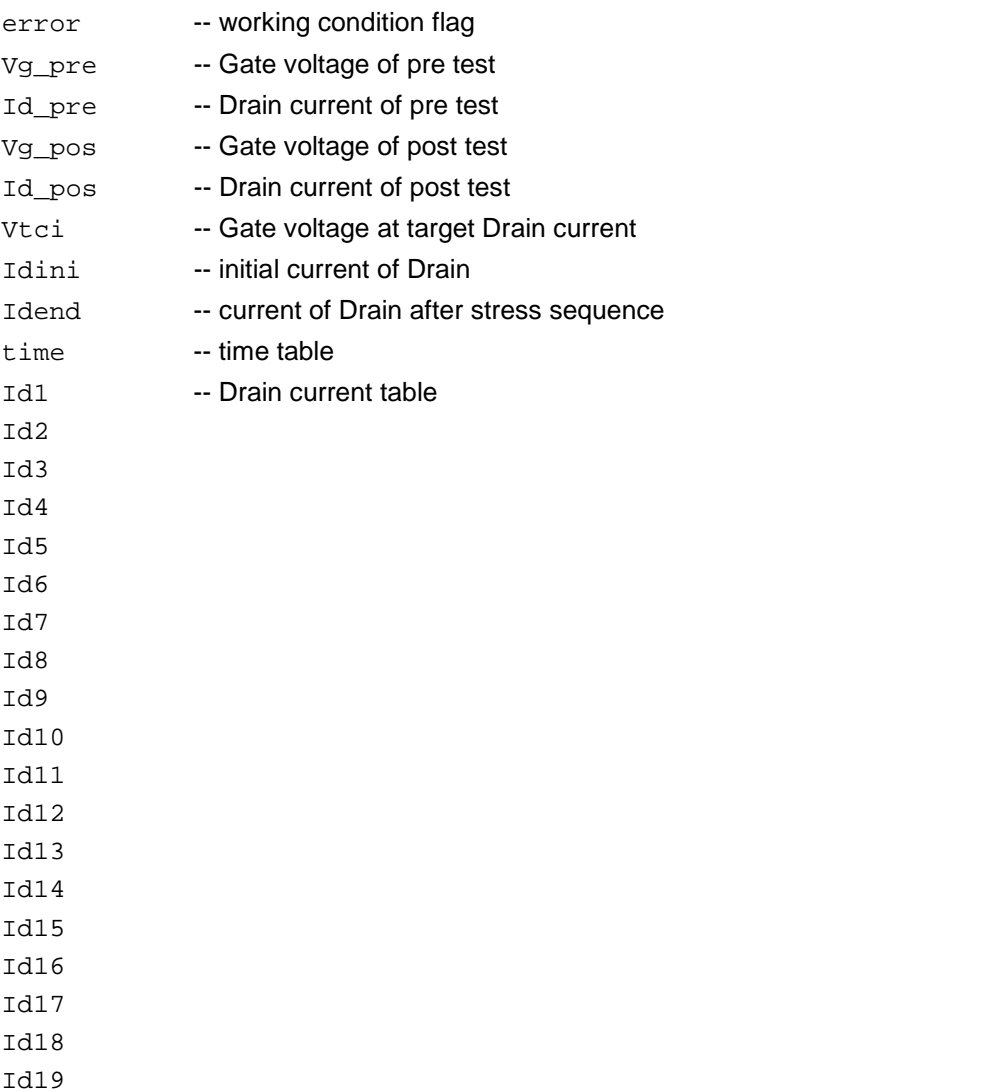

#### Id20

#### **GUI related**:

The next figure shows the NBTI\_meas test GUI and illustrates the testing method. A general description of this GUI is included below.

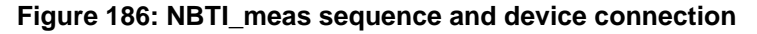

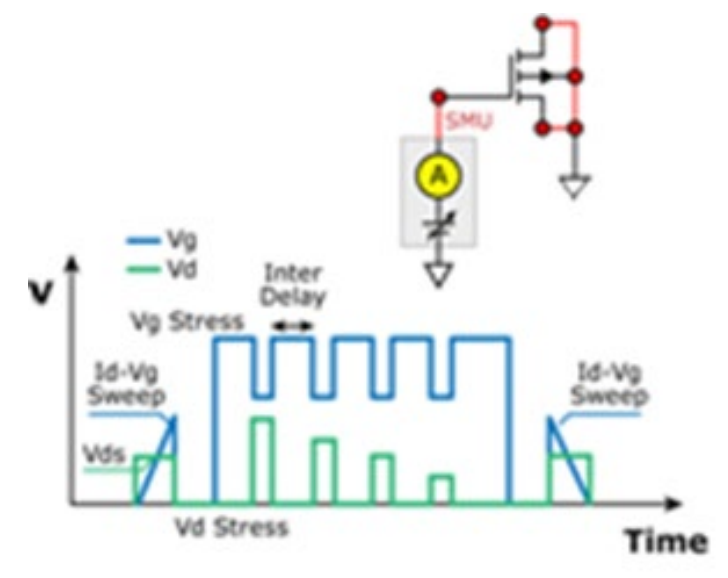

**Figure 187: GUI for NBTI\_meas**

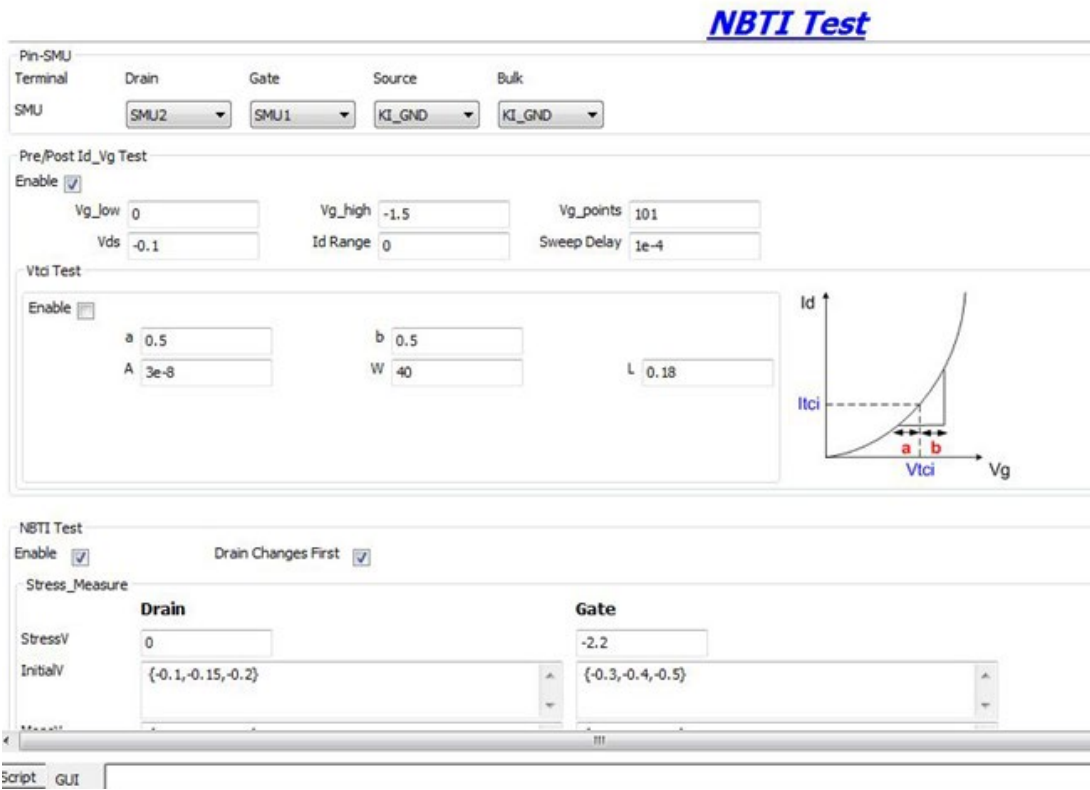

#### **Example call**:

```
local p_sweepdelay=1e-4
local Vd_ini={0.6,0.7,0.8}
local modeflag=1
local p_Vds=0.5
local Nsam=5
local npdec_delta=1
local meas delay=1e-4
local t_max=10
local Dcompi=1e-1
local t_mode=2
local Gcompi=1e-1
local time_input={0,1,2,3,4,5,6,7,8,9,10}
local inter_delay=5e-4
local flag2=1
local flag1=1
local flag0=1
local Vd_stress=0
local myNPLC=0.005
local A=1e-5
local Vg_ini={0.8,0.9,1.0}
local rng={1e-5,1e-4,1e-4}
local L=1
local p Drangei=0
local p_Vg_hi=2
local W=1
local p_Vg_points=101
local p_Vg_lo=0
local a=0.1
local b=0.1
local Vd_meas={0.6,0.7,0.8}
local smuS=KI_GND
local smuB=KI_GND
local Vg_meas={0.8,0.9,1.0}
local smuG=SMU1
local smuD=SMU2
local Vg stress=2
NBTI_meas(smuD,smuG,smuS,smuB,flag0,flag1,flag2,p_Vg_lo,p_Vg_hi,p_Vg_points,p_Vds,p
   _Drangei,p_sweepdelay,a,b,A,W,L,Vg_ini,Vd_ini,Vg_stress,Vd_stress,Vg_meas,Vd_mea
   s,myNPL,meas_delay,inter_delay,t_mode,t_max,npdec_delta,time_input,modeflag,Gcom
   pi,Dcompi,rng,Nsam)
```
# **NBTI\_on\_the\_fly**

#### **Description**:

Reference: " 'On-the-fly' characterization of NBTI in ultra-thin Gate oxide PMOSFET's", M. Denais, et. al, IEDM 2004. This code is copyright of Keithley Instruments, Inc.

This is a method to monitoring threshold voltage degradation and relaxation for NBTI and Charge trapping on high K Gate stacks.

Vg\_stress is for stress and measurement during STRESS phase.

Vg\_relax is for measurement during recovery.

Zero is set for recovery voltage during time other than measurement.

This program can only be used for one device, one stress on period, and one stress off period.

#### **Possible outputs**:

'ERROR' (possible error type) --- -1 stands for wrong inputs

'Time\_stress', 'dVt\_stress' and 'Id\_stress' --- time, Vt shift and Drain current during stress phase 'Time\_relax', 'dVt\_ relax' and 'Id\_ relax' --- time, Vt shift and Drain current during relax phase

#### **Syntax**:

NBTI\_on\_the\_fly(Test\_mode, Vg\_stress, Vg\_relax, Vg\_dist, Vd, Stress\_time, Monitor\_time\_stamp, GSMU, DSMU, SSMU, BSMU, myNPLC)

#### **INPUTS**:

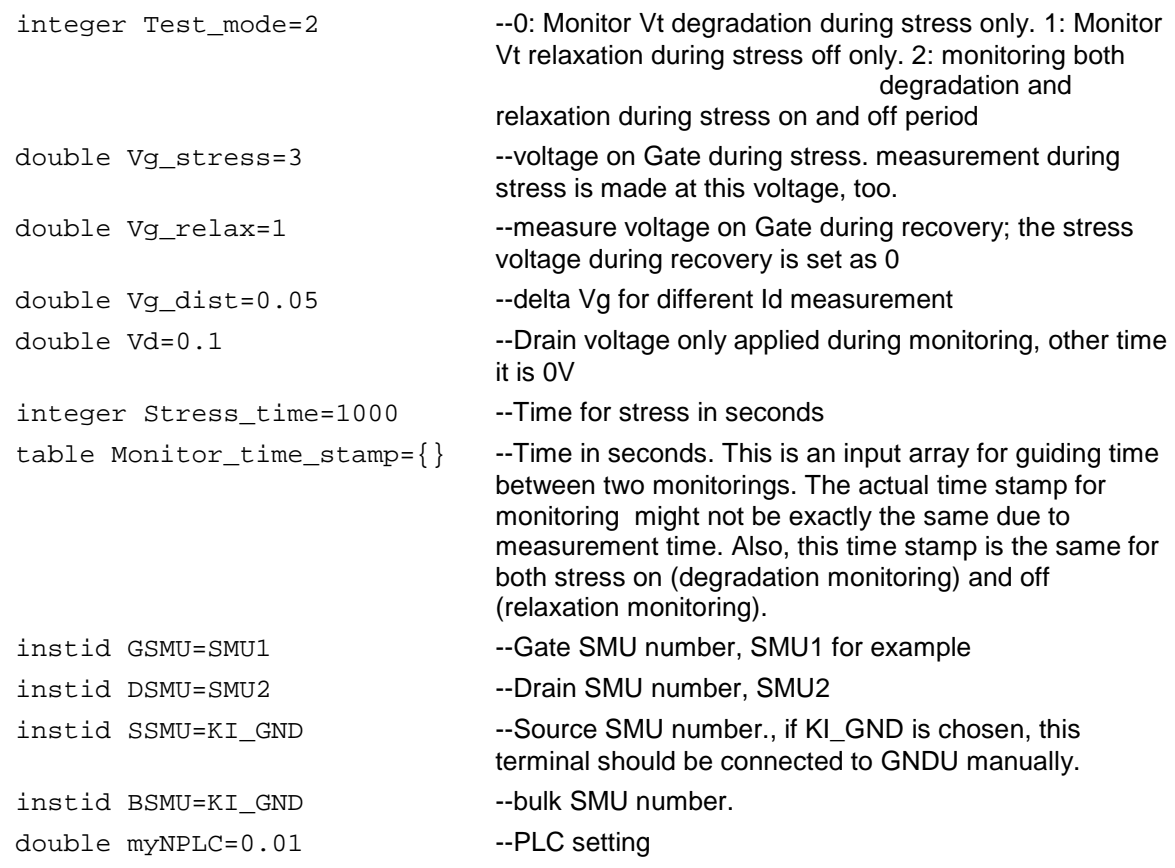

#### **Outputs**:

ERROR Time\_stress dVt\_stress Id\_stress Time\_relax dVt\_relax Id\_relax

#### **GUI related**:

The next figure shows the NBTI\_on\_the\_fly test GUI and illustrates the testing method. A general description of this GUI is included below.

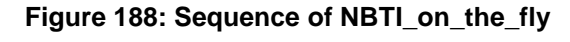

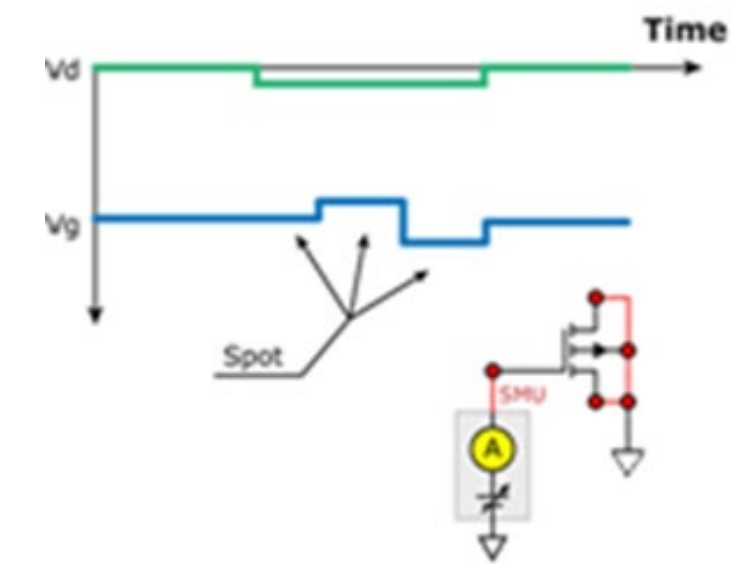

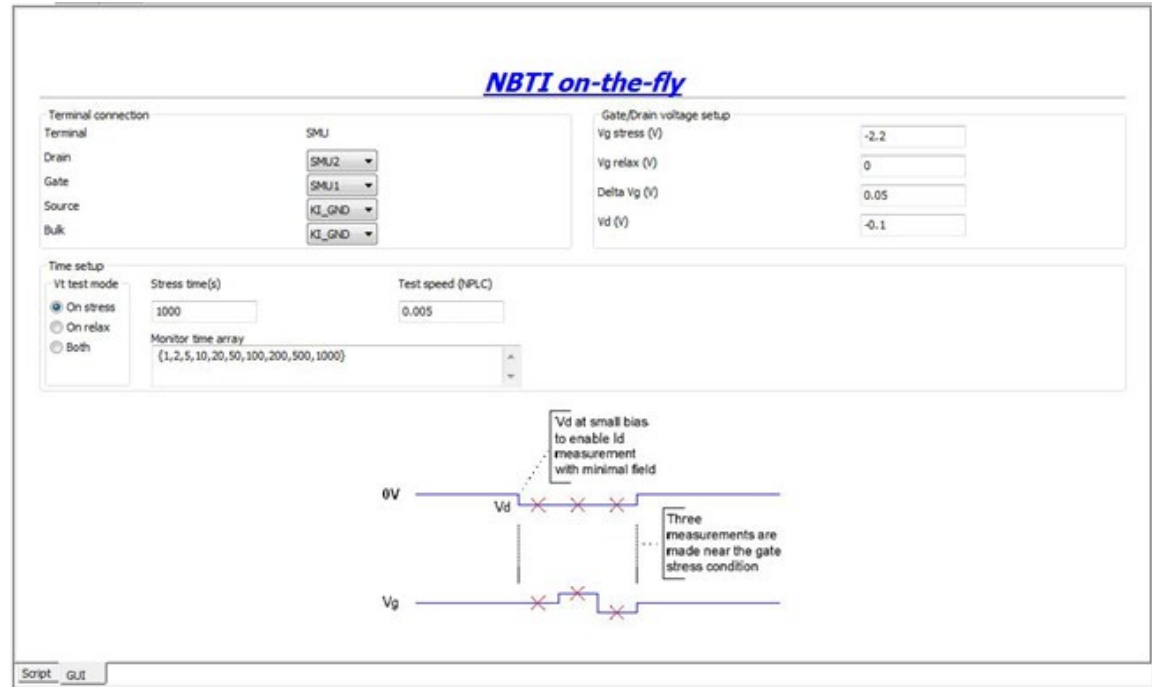

**Figure 189: GUI for NBTI\_on\_the\_fly**

#### **NBTI on-the-fly GUI descriptions**

**Terminal**: For Source and bulk, KI\_GND could be set (manual connection to ground). If specific SMUs are assigned to these two terminals, 0V will be applied internally.

**Gate/Drain**: Voltage during stress phase and relax phase on Gate and Drain should be set here.

**Time**: Arranges time during stress and relaxation. For Vt test mode, when On stress is selected, there is no relax phase and stress is applied following the monitor time array. If On relax is selected, measurement is made during relax phase only following the monitor time array, and stress time is decided by Stress time. If both are selected, measurement is made during both the stress phase and the relax phase, and they both follow monitor time array.

#### **Example call**:

```
local Test_mode = 2
local Vg_stress = 3
local Vg_relax = 1.5
local Vq dist = 0.05local Vd = 0.1local Stress_time = 1000
local Monitor_time_stamp = {1,5,10,20}
local GSMU = SMU2
local DSMU = SMU1
local SSMU = KI_GND
local BSMU = KI_GND
local myNPLC = 0.1
NBTI_on_the_fly(Test_mode, Vg_stress, Vg_relax, Vg_dist, Vd, Stress_time,
   Monitor_time_stamp, GSMU, DSMU, SSMU, BSMU, myNPLC)
```
# **pPowerMOSFET library**

# **pPowerMOSFET overview**

The pPowerMOSFET library components are in the following directory:

C:\ACS\_BASIC\library\devLibrary\pPowerMOSFET

The pPowerMOSFET parametric library is used to test parameters of a p-type power MOSFET, including leakage, breakdown, gain, on-state, capacitance, and characteristic curves.

# **pPowerMOSFET parametric library**

# **BVDSS**

#### **Description**:

Module Name: BVDSS

Module Type: ITM

Instrument: Keithley Instruments Model 2657A, Series 2600B

DUT: Three-terminal pPowerMOSFET

Function: Measures the breakdown voltage from the Drain to Source. Measures voltage on the Drain-Source by applying a breakdown current to the Drain and the Gate is shorted to the Source.

Pin Connection: Use the Model 2657A instrument to apply current and make a voltage measurement at the Drain. Connect the Gate and Source to GND or use a SMU to supply a zero voltage bias.

#### **Figure 190: pPowerMOSFET\_BVDSS pin connection**

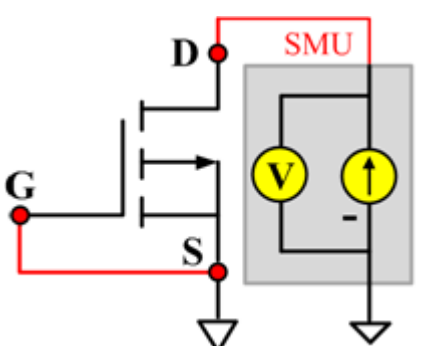

# **Cds**

#### **Description**:

Module Name: Cds

DUT: Three-terminal pPowerMOSFET

Function: Measures the capacitance between the Drain and Source terminals with the Gate terminal connected to the AC guard of a three-terminal bridge.

Pin connections: Connect a Series 2600B and the CVH1 (HPOT and HCUR) terminals of the Model 4200-CVU through one remote bias tee to the Drain. Use the Series 2600B to sweep voltage. Connect a Series 2600B and the CVL1 (LPOT and LCUR) terminals of the Model 4200-CVU through one remote bias tee to the Source. Use the Series 2600B to supply zero voltage bias. Connect the AC guard of a three-terminal bridge through one remote bias tee to the Gate.

#### **Figure 191: Three\_term\_pPowerMOSFET\_Cds pin connections**

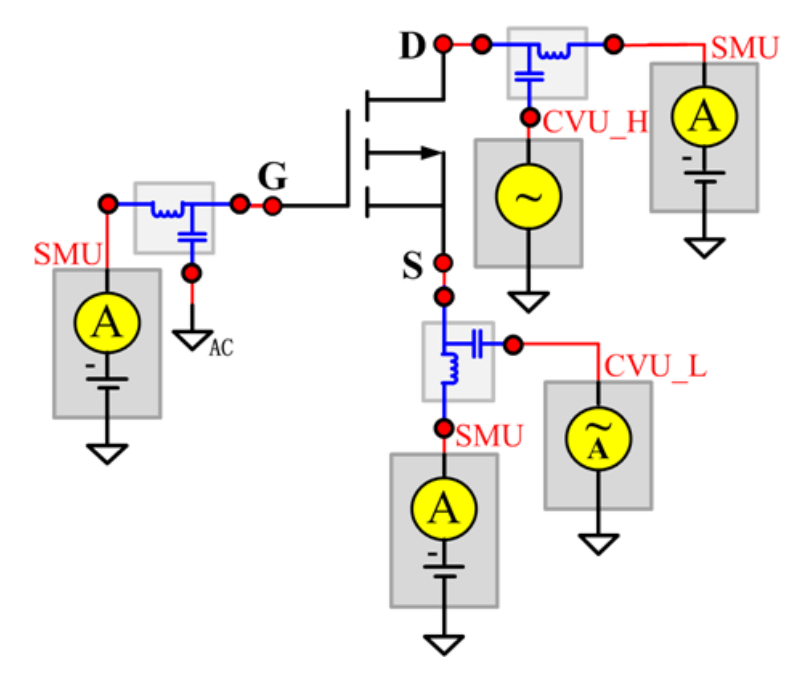

#### **Cds PTM**

Module type: PTM
## **Cgd**

#### **Description**:

Module Name: Cgd

DUT: Three-terminal pPowerMOSFET

Function: Measures the capacitance between the Drain and Gate terminals with the Source terminal connected to the AC guard of a three-terminal bridge.

Pin Connections: Connect a Series 2600B and the CVH1 (HPOT and HCUR) terminals of the Model 4200-CVU through one remote bias tee to the Drain. Use the Series 2600B to sweep voltage. Connect a Series 2600B and the CVL1 (LPOT and LCUR) terminals of the Model 4200-CVU through one remote bias tee to the Gate. Use the Series 2600B to supply zero voltage bias. Connect a Series 2600B and the AC guard of a three-terminal bridge through one remote bias tee to the Source.

#### **Figure 192: Three\_term\_pPowerMOSFET\_Cgd pin connections**

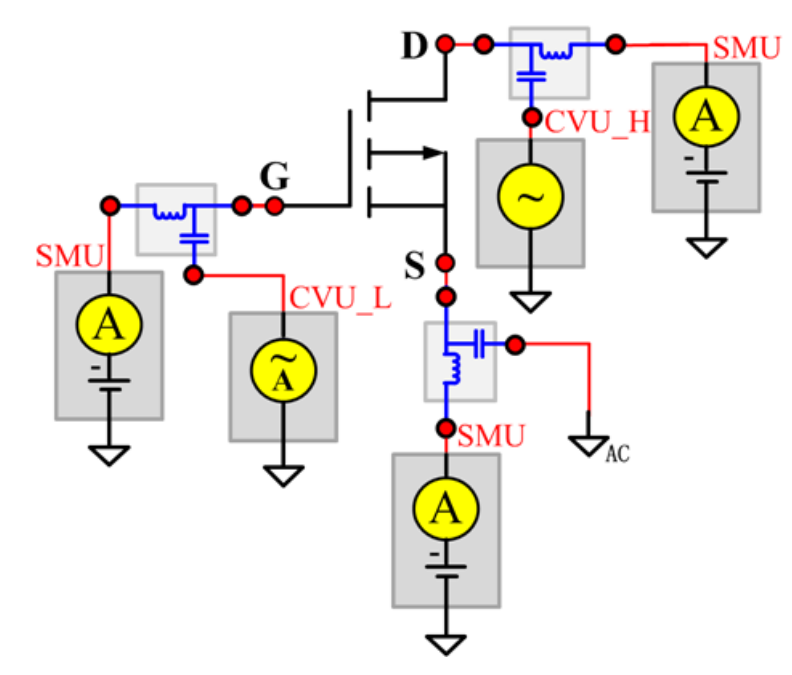

#### **Cgd PTM**

Module type: PTM

#### **Cgs**

#### **Description**:

Module Name: Cgs

DUT: Three-terminal pPowerMOSFET

Function: Measures the capacitance between the Gate and Source terminals with the Drain terminal connected to the AC guard of a three-terminal bridge.

Pin Connections: Connect a Series 2600B and the CVH1 (HPOT and HCUR) terminals of the Model 4200-CVU through one remote bias tee to the Gate. Use the Series 2600B to sweep voltage. Connect a Series 2600B and the CVL1 (LPOT and LCUR) terminals of the Model 4200-CVU through one remote bias tee to the Source. Use the Series 2600B to supply zero voltage bias. Connect a Series 2600B and the AC guard of a three-terminal bridge through one remote bias tee to the Drain. Use the Series 2600B to supply zero voltage bias. (See next figure.)

**Figure 193: Three\_term\_pPowerMOSFET\_Cgs pin connections**

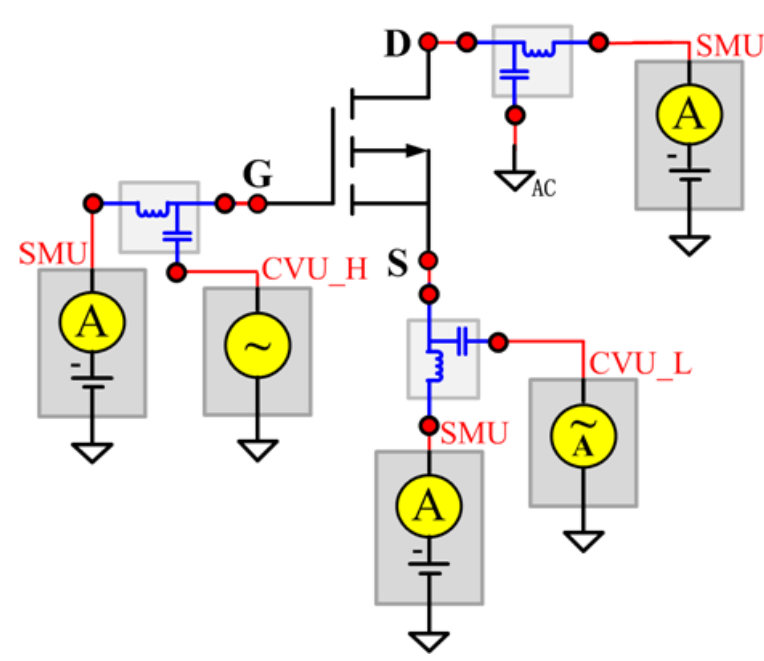

#### **Cgs PTM**

Module type: PTM

## **Ciss**

#### **Description**:

Module Name: Ciss

DUT: Three-terminal pPowerMOSFET

Function: Measures the capacitance between the Gate and Source terminals with the Drain terminal AC short-circuited to the Source terminal.

Pin Connections: Connect a Series 2600B and the CVH1 (HPOT and HCUR) terminals of the Model 4200-CVU through one remote bias tee to the Drain. Use the Series 2600B to sweep voltage. AC short circuit the Drain to the Source terminal. Connect a Series 2600B and the CVH1 (HPOT and HCUR) terminals of the Model 4200-CVU through one remote bias tee to the Source. Use the Series 2600B to supply zero voltage bias. Connect a Series 2600B and the CVL1 (LPOT and LCUR) terminals of the Model 4200-CVU through one remote bias tee to the Gate. Use the Series 2600B to supply zero voltage bias. (See next figure.)

**Figure 194: Three\_term\_pPowerMOSFET\_Ciss pin connections**

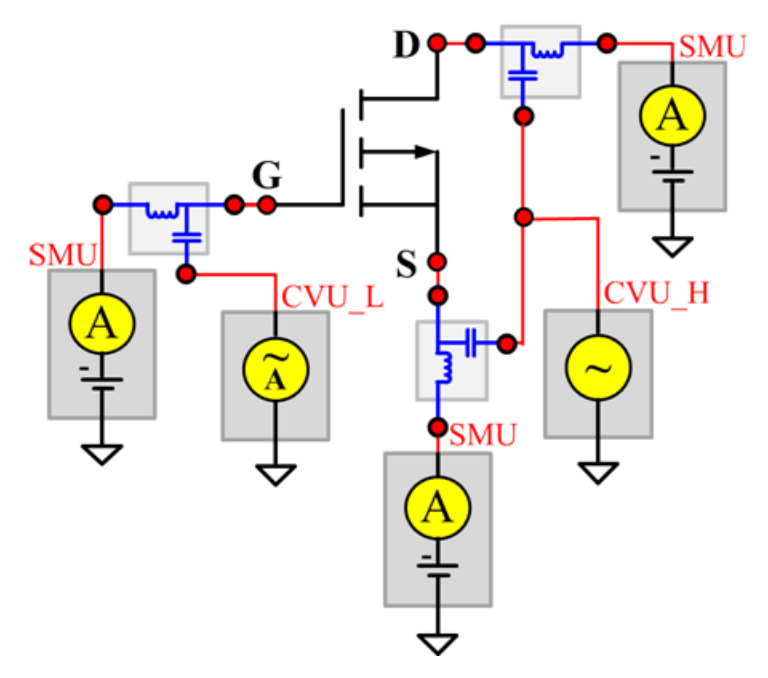

#### **Ciss PTM**

Module type: PTM

#### **Coss**

#### **Description**:

Module Name: Coss

DUT: Three-terminal pPowerMOSFET

Function: Measures the capacitance between the Drain and Source terminals with the Gate terminal AC short-circuited to the Source terminal.

Pin Connections: Connect a Series 2600B and the CVH1 (HPOT and HCUR) terminals of the Model 4200-CVU through one remote bias tee to the Gate. Use the Series 2600B to supply zero voltage bias. AC short circuit the Gate to the Source terminal. Connect a Series 2600B and the CVH1 (HPOT and HCUR) terminals of the Model 4200-CVU through one remote bias tee to the Source. Use the Series 2600B to supply zero voltage bias. Connect a Series 2600B and the CVL1 (LPOT and LCUR) terminals of the Model 4200-CVU through one remote bias tee to the Drain. Use the Series 2600B to sweep voltage. (See next figure.)

**Figure 195: Copy of Three\_term\_pPowerMOSFET\_Coss pin connections**

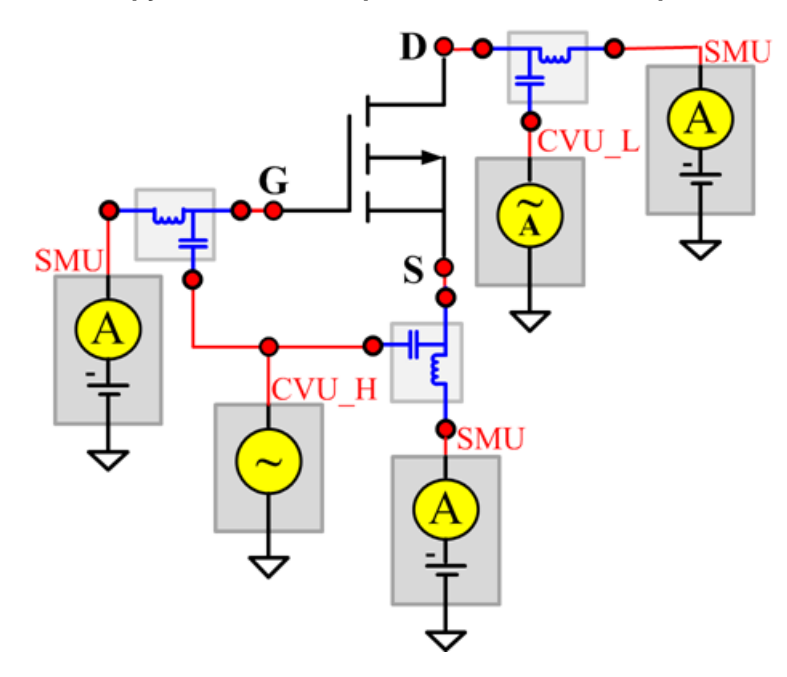

#### **Coss PTM**

Module type: PTM

## **Ciss**

#### **Description**:

Module Name: Crss

DUT: Three-terminal pPowerMOSFET

Function: Measures the common-source short-circuit input capacitance by testing the capacitance between the Drain and Gate terminals with the Source terminal connected to the AC guard of a threeterminal bridge.

Pin Connections: Connect a Series 2600B and the CVH1 (HPOT and HCUR) terminals of the Model 4200-CVU through one remote bias tee to the Drain. Use the Series 2600B to sweep voltage. Connect a Series 2600B and the CVL1 (LPOT and LCUR) terminals of the Model 4200-CVU through one remote bias tee to the Gate. Use the Series 2600B to supply zero voltage bias. Connect a Series 2600B and the AC guard of a three-terminal bridge through one remote bias tee to the Source. Use the Series 2600B to supply zero voltage bias.

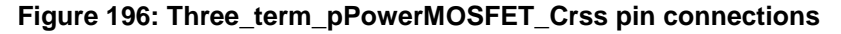

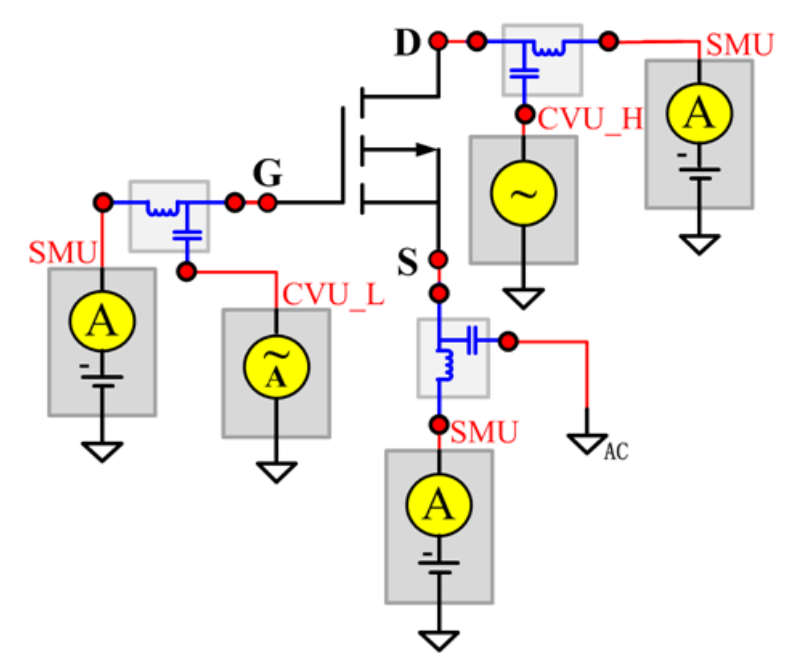

#### **Crss PTM**

Module type: PTM

## **GFS**

#### **Description**:

Module Name: GFS

Module Type: ITM

Instrument: Keithley Instruments Model 2651A, Series 2600B

DUT: Three-terminal pPowerMOSFET

Function: Measures the forward transconductance. Measures the current on the Drain by applying a voltage sweep from the Gate to Source and calculates the ratio of change in Id for a change in the Vgs: GFS=delta(Id)/delta(Vgs).

Pin Connection: Use the Model 2651A to apply voltage and make current measurements at the Drain. Use the low-power Model 2600B to sweep voltage at the Gate. Connect the Source to GND or use a SMU to supply a zero voltage bias. (See next figure.)

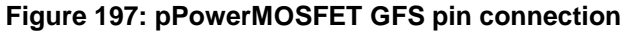

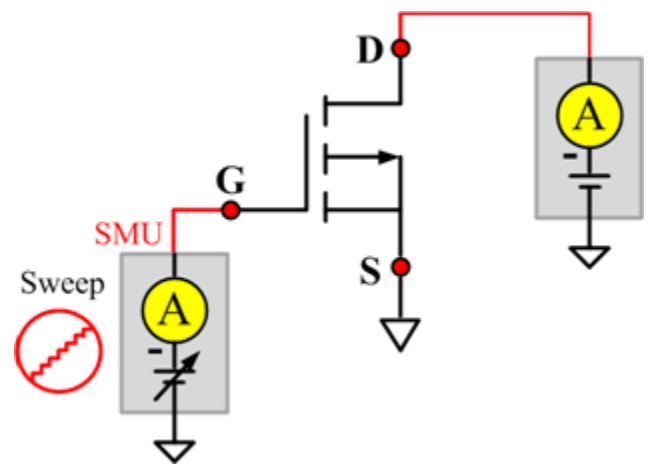

## **IdON**

#### **Description**:

Module Name: IdON

Module Type: ITM

Instrument: Keithley Instruments Model 2651A, Series 2600B

DUT: Three-terminal pPowerMOSFET

Function: Measures the on-state Drain current. Measures current on the Drain by applying a voltage sweep to the Drain-Source with a specific Gate voltage to turn on the device at a certain Id current value that is given in the data sheet.

Pin Connection: Use the Model 2651A to apply a voltage sweep and make a current measurement at the Drain. Use the low power Model 2600A to source a specific voltage at the Gate. Connect the Source to GND or use a SMU to supply a zero voltage bias.

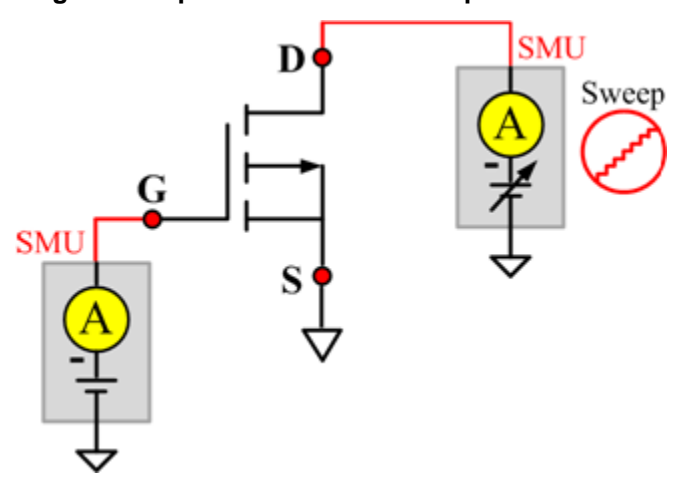

#### **Figure 198: pPowerMOSFET IdON pin connection**

## **IDSS**

#### **Description**:

Module Name: IDSS

Module Type: ITM

Instrument: Keithley Instruments Model 2657A, Series 2600B

DUT: Three-terminal pPowerMOSFET

Function: Measures the leakage current from the Drain to the Source when the device is off. Measures the current on the Drain by applying a maximum permissible voltage between the Drain and Source, while the Gate is shorted to the Source.

Pin Connection: Use the Model 2657A to apply voltage and make a current measurement at the Drain. Connect the Gate and Source to GND or use a SMU to supply a zero voltage bias.

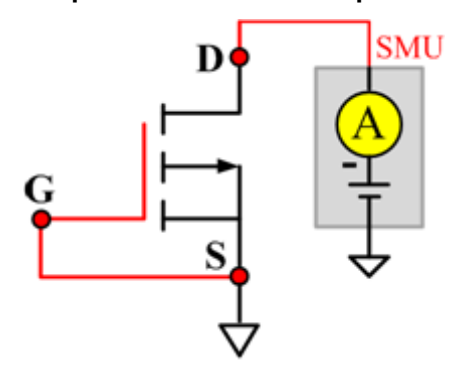

**Figure 199: pPowerMOSFET IDSS pin connection**

## **IdVd\_StepVg**

#### **Description**:

Module Name: IdVd\_StepVg

Module Type: ITM

Instrument: Keithley Instruments Model 2651A, Series 2600B

DUT: Three-terminal pPowerMOSFET

Function: Measures the Drain current at the specified Gate voltage and sweeps the Drain in pulse mode. Generates the standard family of IdVd curves.

Pin Connection: Use the Model 2651A to apply a voltage sweep and make a current measurement at the Drain. Use the low power Model 2600A to source a specific voltage at the Gate. Connect the Source to GND or use a SMU to supply a zero voltage bias.

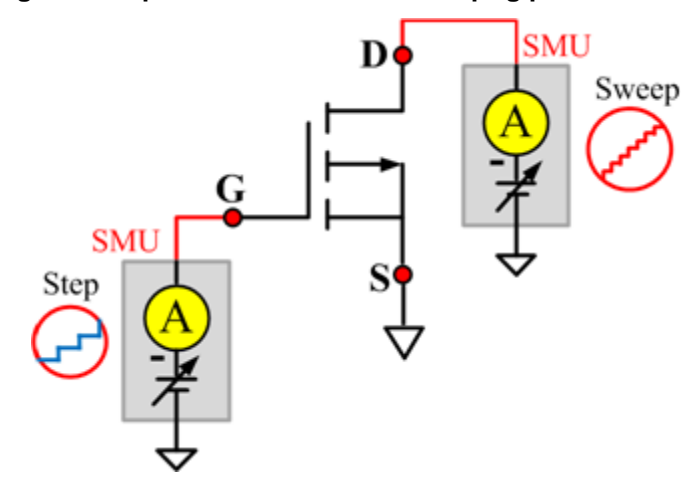

#### **Figure 200: pPowerMOSFET IdVd\_StepVg pin connection**

## **IdVd\_StepVg\_MIX**

#### **Description**:

Module name: IdVd\_StepVg\_MIX

Test Type: PTM

Instrument: Keithley Instruments Model 2651A, Series 2600B, Series 2400, Model 4200-SMU

DUT: Three-terminal pPowerMOSFET

Function: Measures the Drain current at the specified Gate voltage and sweeps the Drain in pulse mode. Generates the standard family of IdVd curves.

Pin Connection: Use the Model 2651A SMU to apply a voltage sweep and make a current measurement at the Drain. Use a SMU to force a specific voltage at the Gate. Connect the Source to GND or use a SMU to supply a zero voltage bias.

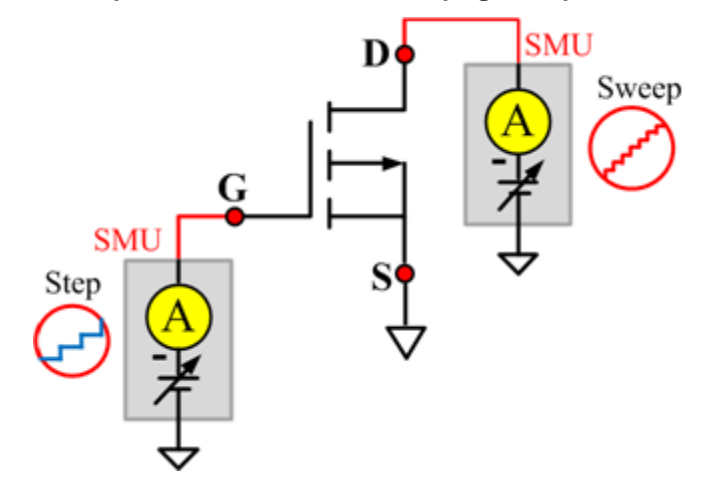

**Figure 201: pPowerMOSFET IdVd\_StepVg\_MIX pin connection**

## **IdVg\_StepVd**

#### **Description**:

Module Name: IdVg\_StepVd

Module Type: ITM

Instrument: Keithley Instruments Model 2651A, Series 2600B

DUT: Three-terminal pPowerMOSFET

Function: Measures the transfer characteristic of the device. Each time the voltage steps on the Drain-Source, a voltage sweep is performed on the Gate-Source and set of current measurements occurs on the Drain.

Pin Connection: Use the Model 2651A to apply a voltage step and make a current measurement at the Drain. Use the low power Model 2600B to sweep voltage at the Gate. Connect the Source to GND or use a SMU to supply a zero voltage bias.

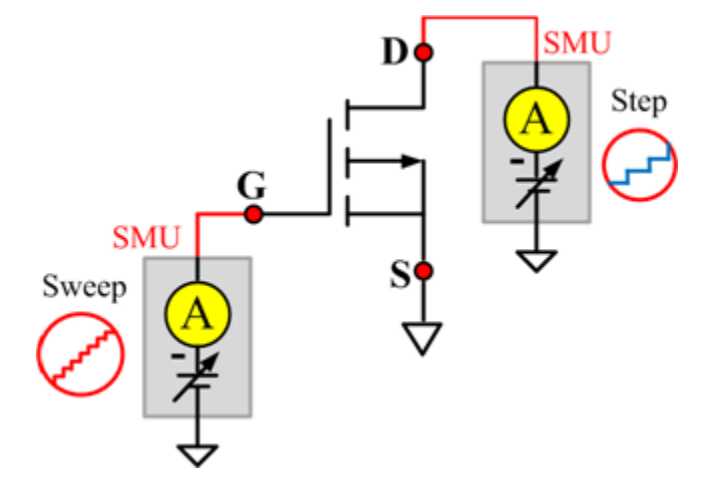

#### **Figure 202: pPowerMOSFET IdVg\_StepVd pin connection**

## **IGSSF**

#### **Description**:

Module Name: IGSSF

Module Type: ITM

Instrument: Keithley Instruments Model 2651A, Series 2600B

DUT: Three-terminal pPowerMOSFET

Function: Measures the Gate body forward leakage current. Measures current on the Gate at the maximum permissible negative voltage from the Gate to Source.

Pin Connection: One or two SMUs are used. One SMU applies voltage and takes current measurements at the Gate. The Drain and Source are connected to ground, or has no voltage bias from the other SMU.Use a SMU to force voltage and make a current measurement at the Gate. Connect the Drain and Source to GND or use a SMU to supply a zero voltage bias. (See next figure.)

#### **Figure 203: pPowerMOSFET IGSSF pin connection**

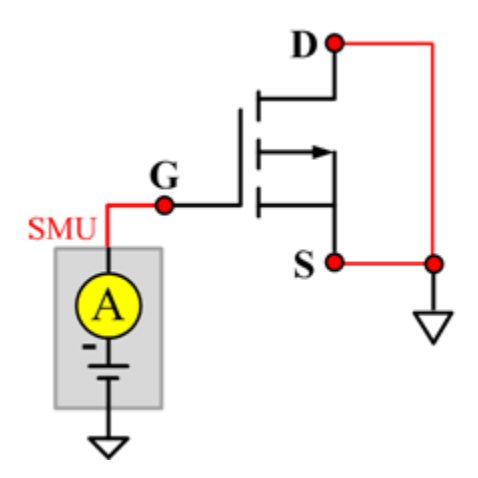

## **IGSSR**

#### **Description**:

Module Name: IGSSR

Module Type: ITM

Instrument: Keithley Instruments Model 2651A, Series 2600B

DUT: Three-terminal pPowerMOSFET

Function: Measures the Gate body reversed leakage current. Measures current on the Gate at the maximum permissible positive voltage from the Gate to Source.

Pin Connection: Use a SMU to force voltage and make a current measurement from the Gate. Connect the Drain and Source to GND or use a SMU to supply a zero voltage bias.

#### **Figure 204: pPowerMOSFET IGSSR pin connection**

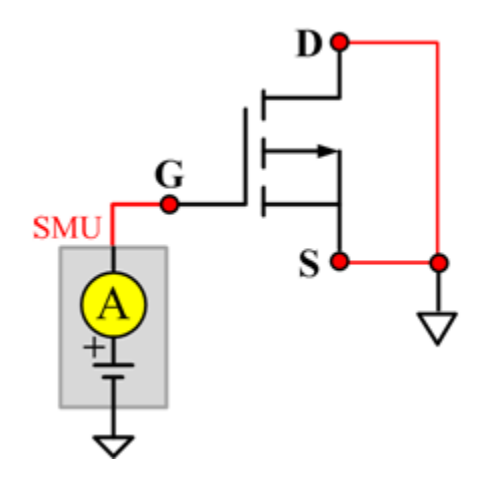

## **RdsON**

#### **Description**:

Module Name: RdsON

DUT: Four-terminal pPowerMOSFET

Function: Measures the Drain to Source on-state resistance. Measures resistance by applying a current sweep to the Drain with a specific Gate voltage that is calculated by dividing the measured Drain voltage by the Sourced current: Rds = Vds/Id.

Pin Connection: Use the Model 2651A to apply a current sweep and make a voltage measurements at the Drain. Use the low-power Model 2600B to force a specific voltage at the Gate. Connect the Source to GND or use a SMU to supply a zero voltage bias.

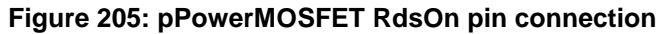

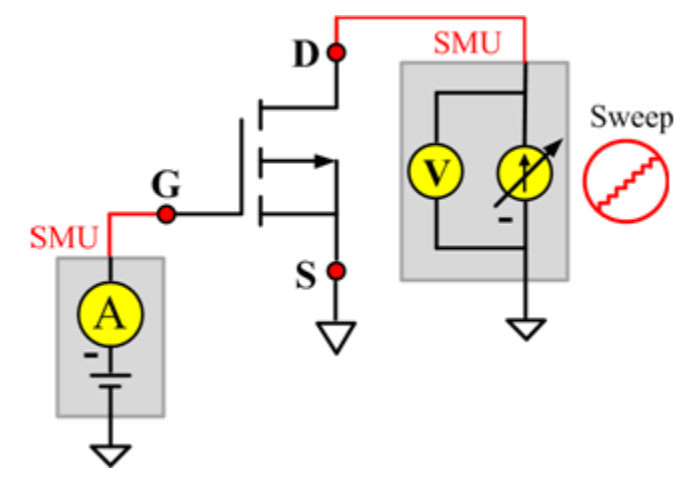

## **RdsON\_MIX**

#### **Description**:

Module name: RdsOn\_MIX

Test Type: PTM

Instrument: Keithley Instruments Model 2651A, Series 2600B, Series 2400, Model 4200-SMU

DUT: Three-terminal pPowerMOSFET

Function: Measures the Drain to Source on-state resistance. Measures resistance by applying a current sweep to the Drain with a specific Gate voltage that is calculated by dividing the measured Drain voltage by the Sourced current: Rds = Vds/Id.

Pin Connection: Use the Model 2651A SMU to apply a current sweep and make a voltage measurement at the Drain. Use a SMU to force specific voltage at the Gate. Connect the Source to GND or use a SMU to supply a zero voltage bias.

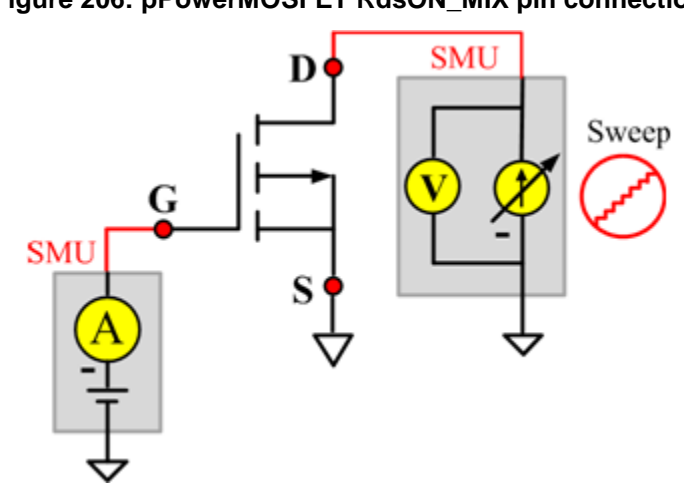

#### **Figure 206: pPowerMOSFET RdsON\_MIX pin connection**

## **VdsON**

#### **Description**:

Module Name: VdsON

Module Type: ITM

Instrument: Keithley Instruments Model 2651A, Series 2600B

DUT: Three-terminal pPowerMOSFET

Function: Measures the Drain to Source on-state voltage. Measures voltage on the Drain-Source by applying a current sweep to the Drain with a specific Gate voltage to turn on the device at a certain resistance value.

Pin Connection: Use the Model 2651A SMU to apply a current sweep and make a voltage measurement at the Drain. Use the low-power Model 2600B to force a specific voltage at the Gate. Connect the Source to GND or use a SMU to supply a zero voltage bias.

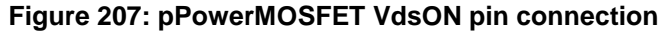

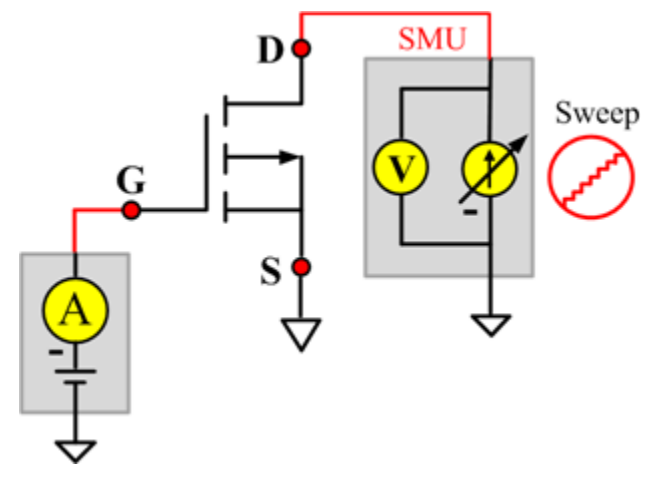

## **VgsON**

#### **Description**:

Module Name: VgsON

Module Type: ITM

Instrument: Keithley Instruments Model 2651A, Series 2600B

DUT: Three-terminal pPowerMOSFET

Function: Measures the Gate to Source on-state voltage. Measures current on the Drain by applying a voltage sweep to the Gate-Source with a specific Drain to Source voltage to turn on the device to a certain Id current value.

Pin Connection: Use the Model 2651A to apply voltage and make a current measurement at the Drain. Use the low-power Model 2600B to sweep voltage at the Gate. Connect Source to GND or use a SMU to supply a zero voltage bias.

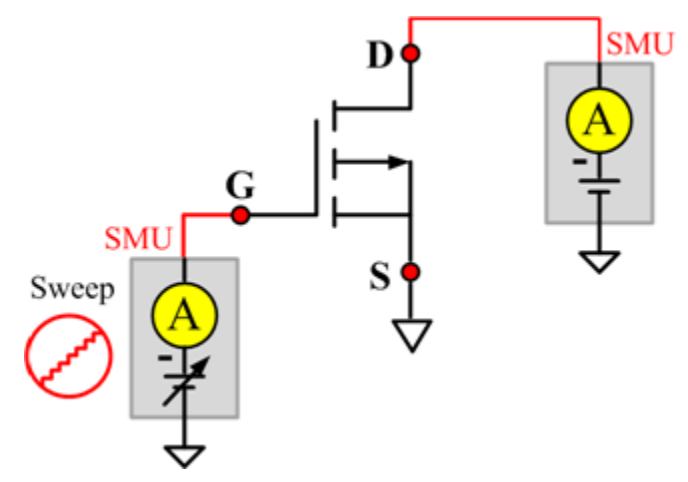

#### **Figure 208: pPowerMOSFET VgsON pin connection**

## **VgsON\_MIX**

#### **Description**:

Module Name: VgsON\_MIX

Module Type: PTM

Instrument: Keithley Instruments Model 2651A, Series 2600B, Series 2400, Model 4200-SMU

DUT: Three-terminal pPowerMOSFET

Function: Measures the Gate to Source on-state voltage. Measures current on the Drain by applying a voltage sweep to the Gate-Source with a specific Drain to Source voltage to turn on the device at a certain Id current value.

Pin Connection: Use the Model 2651A SMU to apply voltage and make a current measurement at the Drain. Use the low-power 2600B to sweep voltage at the Gate. Connect the Source to GND or use a SMU to supply a zero voltage bias.

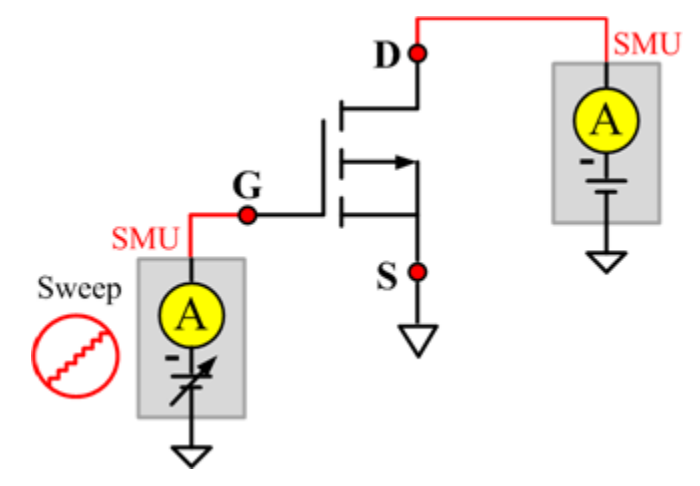

#### **Figure 209: pPowerMOSFET VgsON\_MIX pin connection**

## **VGSTH**

#### **Description**:

Module Name: VGSTH

Module Type: ITM

Instrument: Keithley Instruments Model 2651A, Series 2600B

DUT: Three-terminal pPowerMOSFET

Function: Measures the threshold voltage from the Gate to Source that is required to turn on the device at a specific Id current value that is given in the data sheet.

Pin Connection: Use the Model 2651A SMU to force voltage and make a current measurement at the Drain. Use the low-power Model 2600B to sweep voltage at the Gate. Connect the Source to GND or use a SMU to supply a zero voltage bias.

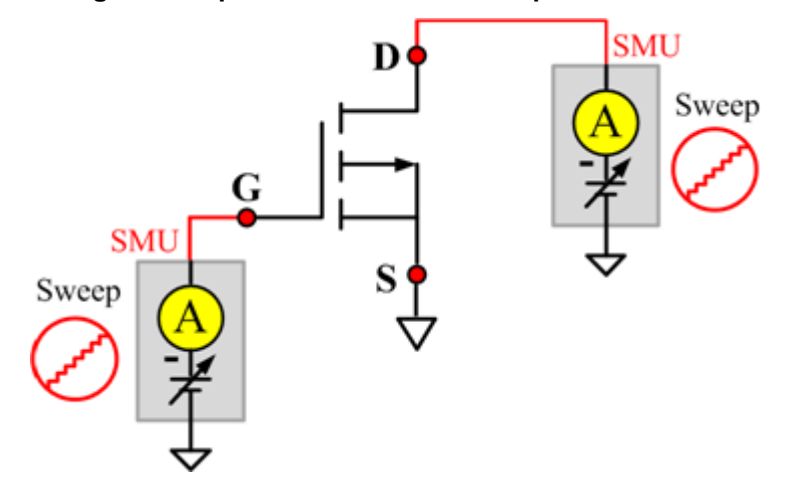

**Figure 210: pPowerMOSFET VGSTH pin connection**

## **VSD**

#### **Description**:

Module Name: VSD

Module Type: ITM

Instrument: Keithley Instruments Model 2651A, Series 2600B

DUT: Three-terminal pPowerMOSFET

Function: Measures the forward voltage drop of the parasitic diode between the Drain and Source. Measures current on the Drain by applying a voltage sweep from the Source to Drain with the Gate shorted to the Source.

Pin Connection: Use the Model 2651A SMU to force voltage and make a current measurement at the Drain. Connect the Gate and Source to GND or use a SMU to supply a zero voltage bias.

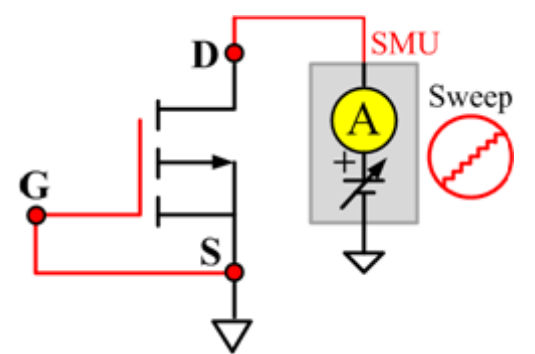

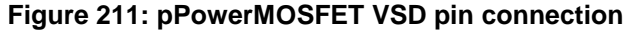

# **Diode library**

## **Diode overview**

The Diode library components are in the following directory:

C:\ACS\_BASIC\library\devLibrary\DIODE

The diode test module template is used to test some parameters of a diode, such as the forward voltage and current, reverse voltage and current, I-V curve, and dynamic impedance. The TSP files are used with a Series 2600B instrument to create test script files based on the Series 2600B LPT library.

# **Diode library**

## **DynamicZ**

#### **Description**:

Module Name: DynamicZ

DUT: Diode

Function: Measures the Dynamic Impedance based on two forward voltage measurements or two reverse voltage measurements: DynamicZ =  $(v2 - v1) / (12 - 11)$ 

Pin connections: Uses one SMU to force the forward current. Connect the other terminal to GND or use a SMU to supply a zero voltage bias. (See next figure.)

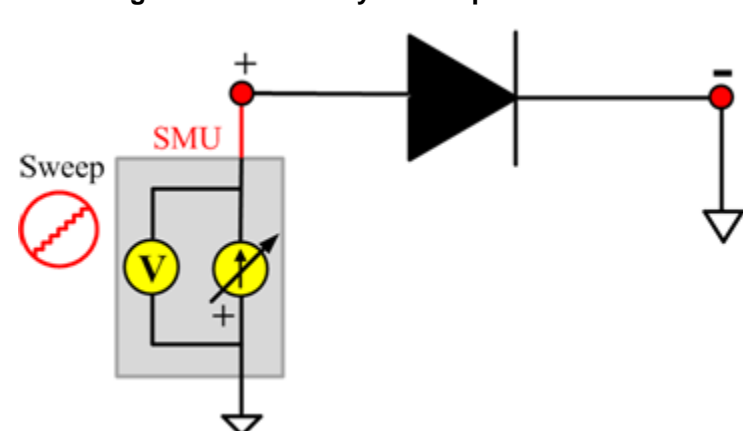

**Figure 212: Diode DynamicZ pin connection**

## **DynamicZ ITM**

Module Type: ITM

Instrument: Keithley Instruments Series 2600B, Model 4200-SMU

#### **DynamicZ General Test Module**

Module Type: General Test Module

Instrument: Keithley Instruments Series 2400 SMU

#### **DynamicZ PTM**

Module Type: Standard PTM

## **Spot\_IfdVfd**

#### **Description**:

Module Name: Spot\_IfdVfd

DUT: Diode

Function: Measures the forward current of a diode at a specified forward voltage.

Pin connections: The P terminal forces a forward voltage. Connect the N terminal to GND or use a SMU to supply a zero voltage bias. (See next figure.)

## **Figure 213: Diode\_ Spot\_IfdVfd pin connection**

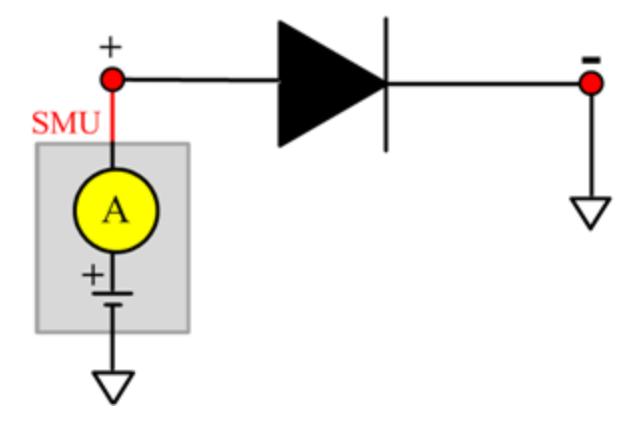

#### **Spot\_IfdVfd ITM**

Module Type: ITM

Instrument: Keithley Instruments Series 2600B, Model 4200-SMU

#### **Spot\_IfdVfd General Test Module**

Module Type: General Test Module

Instrument: Keithley Instruments Series 2400 SMU

#### **Spot\_IfdVfd PTM**

Module Type: Standard PTM

## **Spot\_IrdVrd**

#### **Description**:

Module Name: Spot\_IrdVrd

DUT: Diode

Function: Measures the leakage current of a diode at a specified reverse voltage.

Pin connections: Force a reverse voltage or zero voltage to terminal P. Connect the N terminal to GND or use a SMU to supply a zero voltage bias. (See next figure.)

#### **Figure 214: Diode\_Spot\_IrdVrd pin connection**

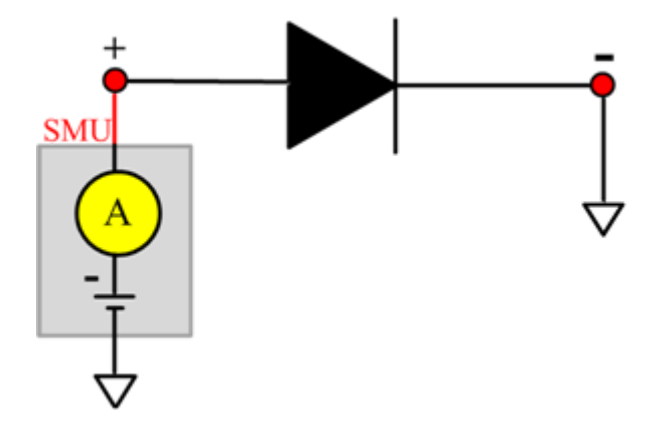

#### **Spot\_IrdVrd ITM**

Module Type: ITM

Instrument: Keithley Instruments Series 2600B, Model 4200-SMU

#### **Spot\_IrdVrd General Test Module**

Module Type: General Test Module

Instrument: Keithley Instruments Series 2400 SMU

#### **Spot\_IrdVrd PTM**

Module Type: Standard PTM

## **Spot\_VbrIrd**

#### **Description**:

Module Name: Spot\_VbrIrd

DUT: Diode

Function: Measures the breakdown voltage of a diode at a specified reverse current.

Pin connections: Force a reverse current to the P terminal. Connect the N terminal to GND or use a SMU to supply a zero voltage bias. (See next figure.)

### **Figure 215: Diode\_Spot\_VbrIrd pin connection**

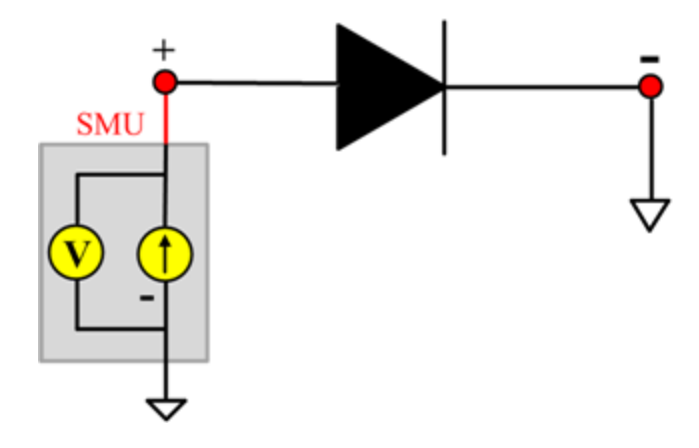

#### **Spot\_VbrIrd ITM**

Module Type: ITM

Instrument: Keithley Instruments Series 2600B, Model 4200-SMU

#### **Spot\_VbrIrd General Test Module**

Module Type: General Test Module

Instrument: Keithley Instruments Series 2400 SMU

#### **Spot\_VbrIrd PTM**

Module Type: Standard PTM

## **Spot\_VfdIfd**

#### **Description**:

Module Name: Spot\_VfdIfd

DUT: Diode

Function: Measures the forward voltage of a diode.

Pin connections: Uses one SMU to force forward current to the P terminal. Connect the N terminal to GND or use a SMU to supply a zero voltage bias. (See next figure.)

### **Figure 216: Diode\_Spot\_VfdIfd pin connection**

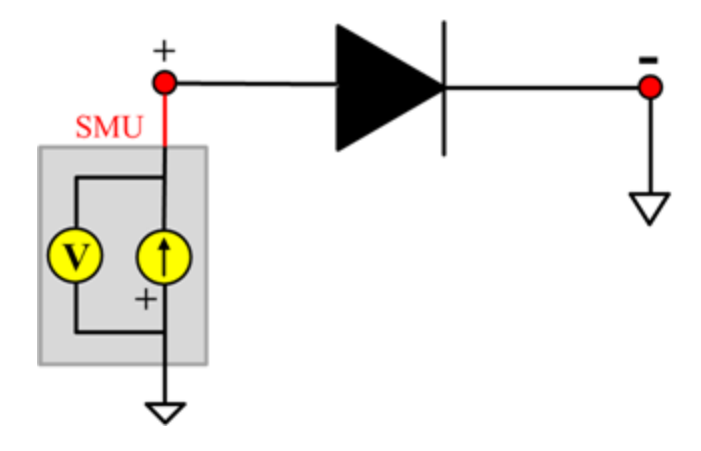

#### **Spot\_VfdIfd ITM**

Module Type: ITM

Instrument: Keithley Instruments Series 2600B, Model 4200-SMU

#### **Spot\_VfdIfd General Test Module**

Module Type: General Test Module

Instrument: Keithley Instruments Series 2400 SMU

#### **Spot\_VfdIfd PTM**

Module Type: Standard PTM

## **Spot\_VrdIrd**

#### **Description**:

Module Name: Spot\_VrdIrd

DUT: Diode

Function: Measures the reverse voltage of a diode at a specified reverse current.

Pin connections: Force a reverse current to the P terminal. Connect the N terminal to GND or use a SMU to supply a zero voltage bias. (See next figure.)

### **Figure 217: Diode\_Spot\_VrdIrd pin connection**

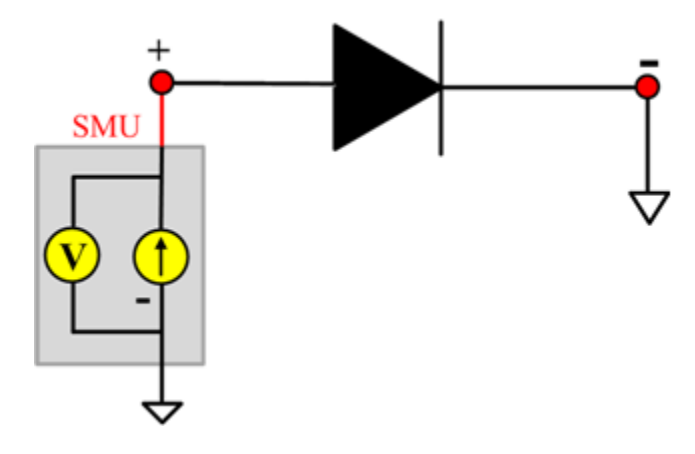

#### **Spot\_VrdIrd ITM**

Module Type: ITM

Instrument: Keithley Instruments Series 2600B, Model 4200-SMU

#### **Spot\_VrdIrd General Test Module**

Module Type: General Test Module

Instrument: Keithley Instruments Series 2400 SMU

#### **Spot\_VrdIrd PTM**

Module Type: Standard PTM

## **Sweep\_IfdVfd**

#### **Description**:

Module Name: Sweep\_IfdVfd

DUT: Diode

Function: Measures the forward current with a forward voltage sweep to indicate a forward I-V characteristic of a diode.

Pin connections: Apply a forward voltage sweep to terminal P. Connect the N terminal to GND or use a SMU to supply a zero voltage bias. (See next figure.)

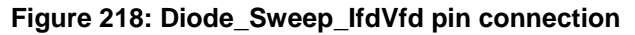

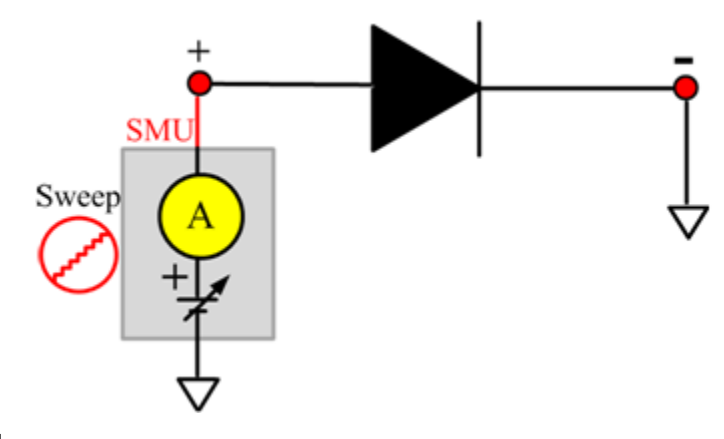

#### **Sweep\_IfdVfd ITM**

Module Type: ITM

Instrument: Keithley Instruments Series 2600B, Model 4200-SMU

#### **Sweep\_IfdVfd General Test Module**

Module Type: General Test Module Instrument: Keithley Instruments Series 2400 SMU

#### **Sweep\_IfdVfd PTM**

Module Type: Standard PTM

## **Sweep\_IrdVrd**

#### **Description**:

Module Name: Sweep\_IrdVrd

DUT: Diode

Function: Measures the reverse current with a reverse voltage sweep to indicate the reverse I-V characteristics of a diode.

Pin connections: Apply a reverse voltage sweep to the P terminal. Connect the N terminal to GND or use a SMU to supply a zero voltage bias. (See next figure.)

#### **Figure 219: Diode\_Sweep\_IrdVrd pin connection**

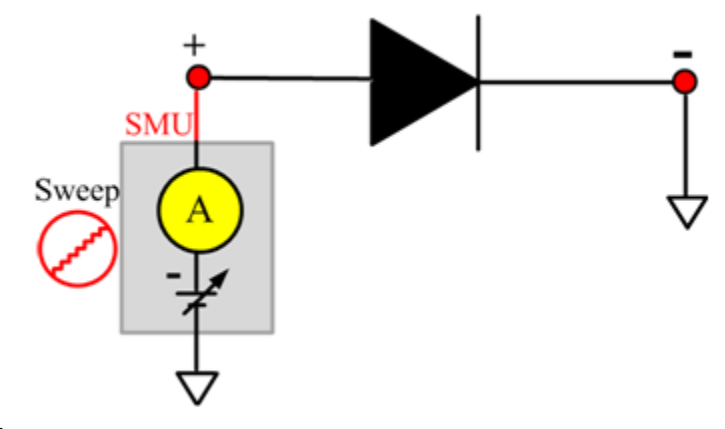

#### **Sweep\_IrdVrd ITM**

Module Type: ITM

Instrument: Keithley Instruments Series 2600B, Model 4200-SMU

#### **Sweep\_IrdVrd General Test Module**

Module Type: General Test Module

Instrument: Keithley Instruments Series 2400 SMU

#### **Sweep\_IrdVrd PTM**

Module Type: Standard PTM Instrument: Keithley Instruments Series 4200-SMU

# **IGBT library**

## **IGBT overview**

The IGBT library components are in the following directory:

C:\ACS\_BASIC\library\devLibrary\IGBT

The IGBT parametric library is used to test parameters of an IGBT device, including leakage, breakdown, gain, on-state, capacitance, and characteristic curves.

# **IGBT library**

## **BVCES**

#### **Description**:

Module Name: BVCES

Test Type: ITM

Instrument: Keithley Instruments Model 2657A

DUT: Three-terminal IGBT

Function: Measures the breakdown voltage from the Collector to Emitter. The voltage is measured by applying a breakdown current to the Collector and the Gate-Emitter is shorted.

Pin Connection: Use a Model 2657A to apply current and make a voltage measurement at the Colllector. Connect the Gate and Emitter to GND or use a SMU to supply a zero voltage bias.

#### **Figure 220: IGBT BVCES pin connection**

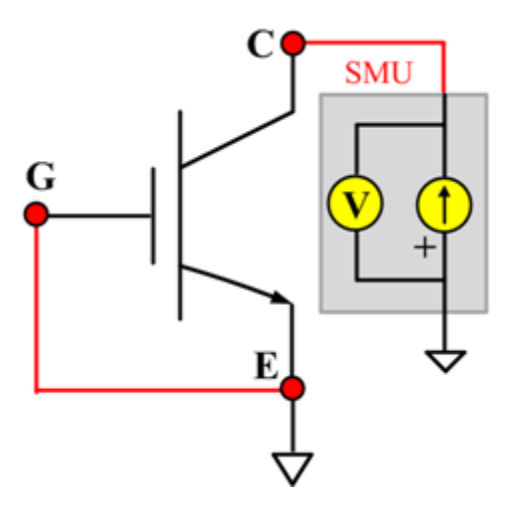

#### **Cce**

#### **Description**:

Module Name: Cce

DUT: Three-terminal IGBT

Function: Measures the capacitance between the Collector and Emitter terminals with the Gate terminal connected to the AC guard of a three-terminal bridge.

Pin connections: Connect a Series 2600B and the CVH1 (HPOT and HCUR) terminals of the Model 4200-CVU through one remote bias tee to the Collector. Use the Series 2600B to sweep voltage. Connect a Series 2600B and the CVL1 (LPOT and LCUR) terminals of the Model 4200-CVU through one remote bias tee to the Emitter. Use the Series 2600B to supply zero voltage bias. Connect a Series 2600B and the AC guard of a three-terminal bridge through one remote bias tee to the Base. Use the Series 2600B to supply zero voltage bias. (See next figure.)

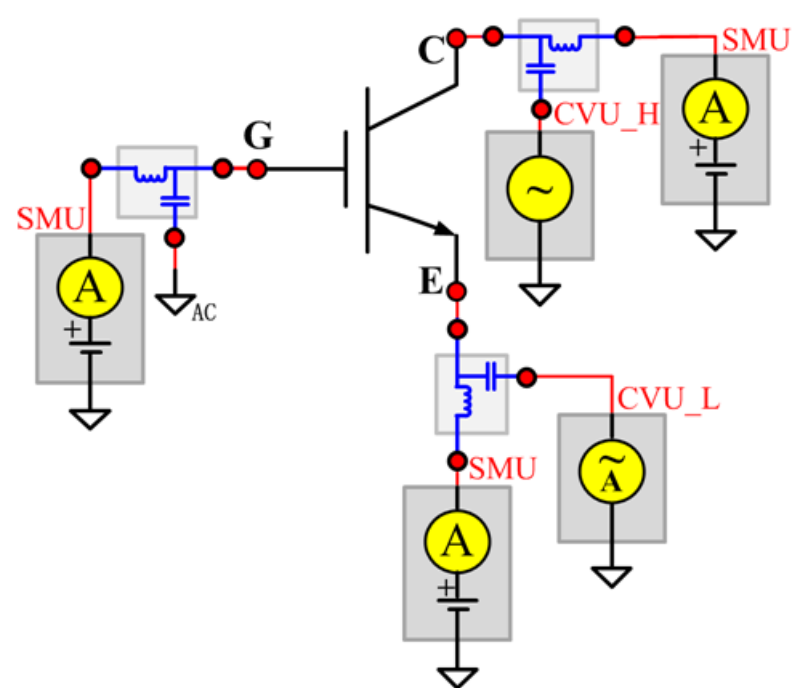

**Figure 221: Three\_term\_IGBT\_Cce pin connections**

#### **Cce PTM**

Module type: PTM

## **Cgc**

#### **Description**:

Module Name: Cgc

DUT: Three-terminal IGBT

Function: Measures the capacitance between the Collector and Gate terminals with the Emitter terminal connected to the AC guard of a three-terminal bridge.

Pin connections: Connect a Series 2600B and the CVH1 (HPOT and HCUR) terminals of the Model 4200-CVU through one remote bias tee to the Collector. Use the Series 2600B to sweep voltage. Connect a Series 2600B and the CVL1 (LPOT and LCUR) terminals of the Model 4200-CVU through one remote bias tee to the Gate. Use the Series 2600B to supply zero voltage bias. Connect one Series 2600B and the AC guard of a three-terminal bridge through one remote bias tee to the Emitter. Use the Series 2600B to supply zero voltage bias.

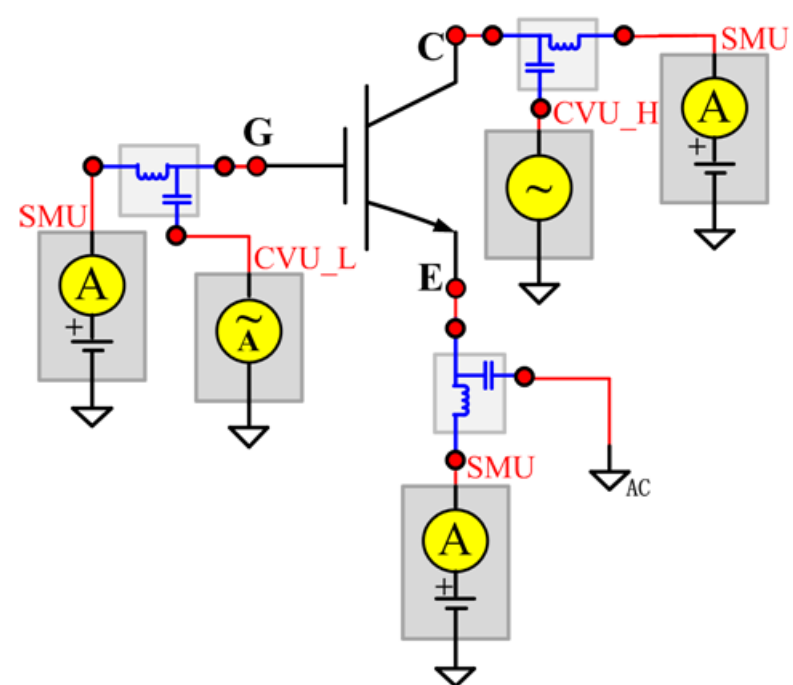

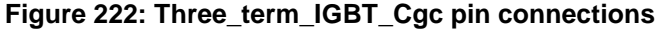

#### **Cgc PTM**

Module type: PTM

Instrument: Keithley Instruments Series 2600B SMU, Model 4200-SMU, or Model 4200-CVU

## **Cge**

#### **Description**:

Module Name: Cge

DUT: Three-terminal IGBT

Function: Measures the capacitance between the Gate and Emitter terminals with the Collector terminal connected to the AC guard of a three-terminal bridge.

Pin connections: Connect a Series 2600B and the CVH1 (HPOT and HCUR) terminals of the Model 4200-CVU through one remote bias tee to the Gate. Use the Series 2600B to sweep voltage. Connect a Series 2600B and the CVL1 (LPOT and LCUR) terminals of the Model 4200-CVU through one remote bias tee to the Emitter. Use the Series 2600B to supply zero voltage bias. Connect one Series 2600B the AC guard of a three-terminal bridge through one remote bias tee to the Collector. Use the Series 2600B to supply zero voltage bias. (See next figure.)

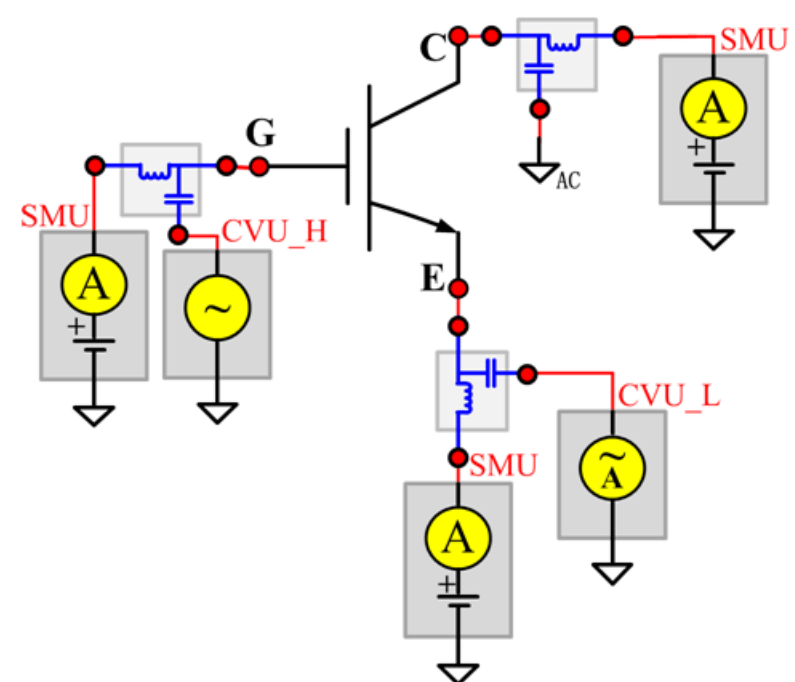

**Figure 223: Three\_term\_IGBT\_Cge pin connections**

#### **Cge PTM**

Module type: PTM

Instrument: Keithley Instruments Series 2600B SMU, Model 4200-SMU, or Model 4200-CVU

## **Cies**

#### **Description**:

Module Name: Cies

DUT: Three-terminal IGBT

Function: Measures the capacitance between the Gate and Emitter terminals with the Collector terminal AC short-circuited to the Emitter terminal.

Pin connections: Connect a Series 2600B and the CVH1 (HPOT and HCUR) terminals of the Model 4200-CVU through one remote bias tee to the Collector. Use the Series 2600B to sweep voltage. AC short-circuit the Collector terminal to the Emitter terminal. Connect a Series 2600B and the CVH1 (HPOT and HCUR) terminals of the Model 4200-CVU through one remote bias tee to the Emitter. Use the Series 2600B to supply zero voltage bias. Connect a Series 2600B and the CVL1 (LPOT and LCUR) terminals of the Model 4200-CVU through one remote bias tee to the Gate. Use the Series 2600B to supply zero voltage bias. (See next figure.)

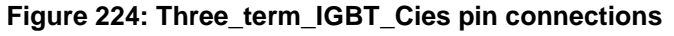

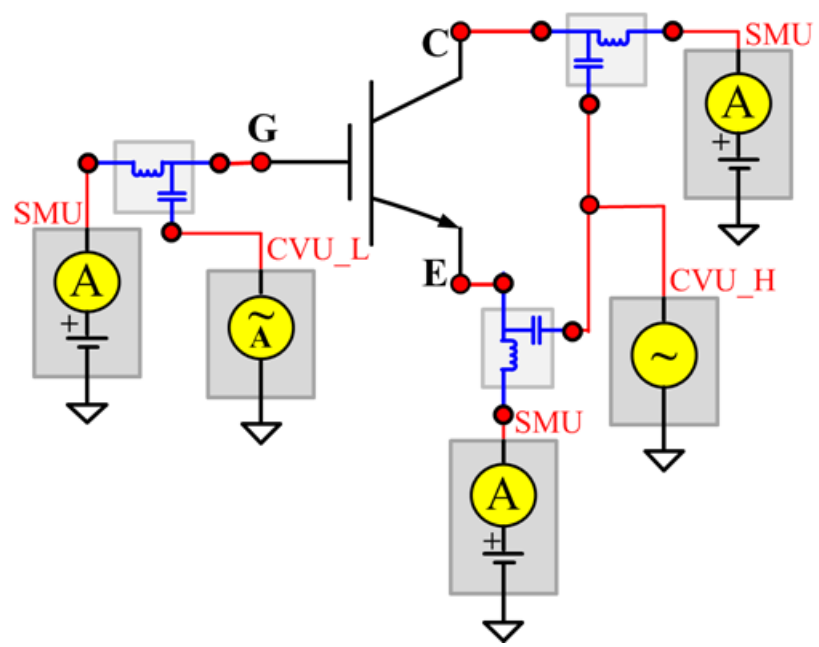

#### **Cies PTM**

Module type: PTM

Instrument: Keithley Instruments Series 2600B SMU, Series 2650 SMU, Model 4200-SMU, or Model 4200-CVU

#### **Coes**

#### **Description**:

Module Name: Coes

DUT: Three-terminal IGBT

Function: Measures the capacitance between the Collector and Emitter terminals with the Gate terminal AC short-circuited to the Emitter terminal.

Pin connections: Connect a Series 2600B and the CVH1 (HPOT and HCUR) terminals of the Model 4200-CVU through one remote bias tee to the Gate. Use the Series 2600B to supply zero voltage bias. AC short-circuit the Gate terminal to the Emitter terminal. Connect a Series 2600B and the CVH1 (HPOT and HCUR) terminals of the Model 4200-CVU through one remote bias tee to the Emitter. Use the Series 2600B to supply zero voltage bias. Connect a Series 2600B and the CVL1 (LPOT and LCUR) terminals of the Model 4200-CVU through one remote bias tee to the Collector. Use the Series 2600B to sweep voltage. (See next figure.)

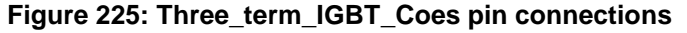

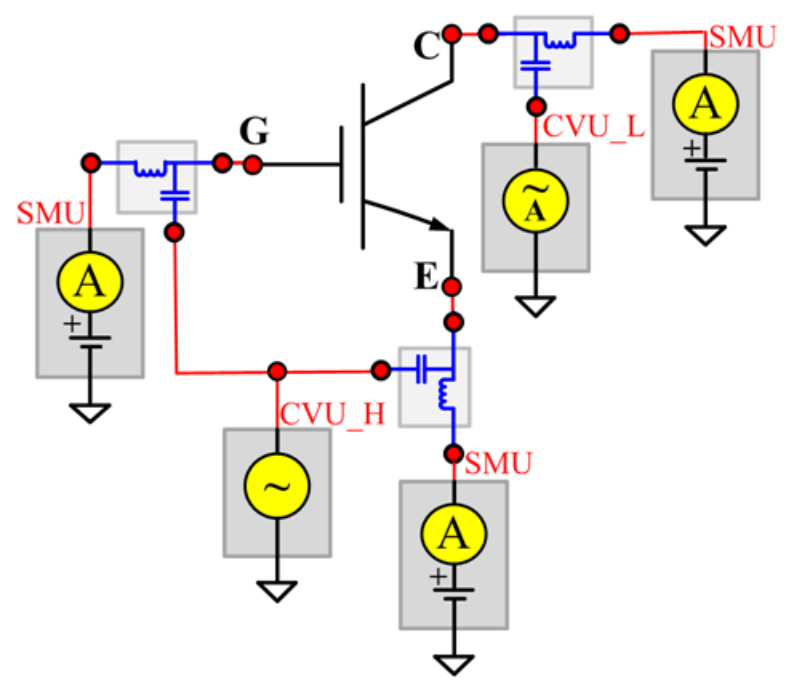

#### **Coes PTM**

Module type: PTM

Instrument: Keithley Instruments Series 2600B SMU, Series 2650 SMU, Model 4200-SMU, or Model 4200-CVU

#### **Cres**

#### **Description**:

Module Name: Cres

DUT: Three-terminal IGBT

Function: Measures the capacitance between the Gate and Collector terminals with the Emitter terminal connected to the AC guard of a three-terminal bridge.

Pin connections: Connect a Series 2600B and the CVH1 (HPOT and HCUR) terminals of the Model 4200-CVU through one remote bias tee to the Collector. Use the Series 2600B to sweep voltage. Connect a Series 2600B and the CVL1 (LPOT and LCUR) terminals of the Model 4200-CVU through one remote bias tee to the Gate. Use the Series 2600B to supply zero voltage bias. Connect a Series 2600B and the AC guard of a three-terminal bridge through one remote bias tee to the Emitter. Use the Series 2600B to supply zero voltage bias. (See next figure.)

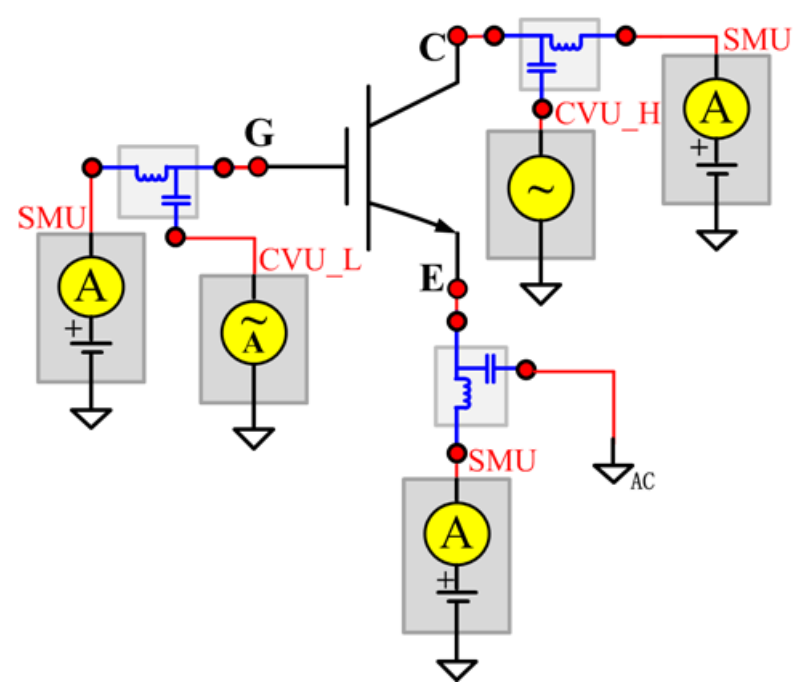

**Figure 226: Three\_term\_IGBT\_Cres pin connections**

#### **Cres PTM**

Module type: PTM

Instrument: Keithley Instruments Series 2600B SMU, Series 2650 SMU, Model 4200-SMU, or Model 4200-CVU

## **ICES**

#### **Description**:

Module Name: ICES

Test Type: ITM

Instrument: Keithley Instruments Model 2657A

DUT: Three-terminal IGBT

Function: Measures the Collector-Emitter cut-off current with the Gate shorted to the Emitter.

Pin Connection: Use a Model 2657A to apply voltage and make a current measurement from the Colllector to the Emitter. Short the Gate to the Emitter or use a SMU to supply a zero voltage bias. (See next figure.)

#### **Figure 227: IGBT ICES pin connection**

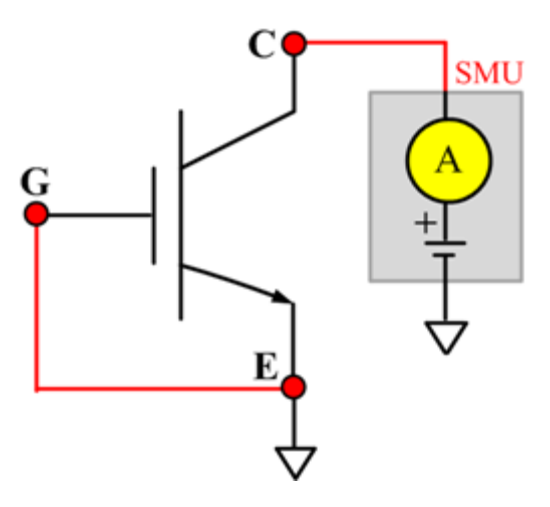
# **IcON**

## **Description**:

Module Name: IcON

Test Type: ITM

Instrument: Keithley Instruments Model 2651A, Series 2600B

DUT: Three-terminal IGBT

Function: Measures the on-state Collector current. Measures current on the Collector by applying voltage to the Collector-Emitter with a specific Gate voltage to turn on the device at a certain Collector current value that is given in the data sheet.

Pin Connection: Use the Model 2651A to force voltage and make a current measurement at the Collector. Use the low-power Model 2600B to source sweep voltage at the Gate. Connect the Emitter to GND or use a SMU to supply a zero voltage bias. (See next figure.)

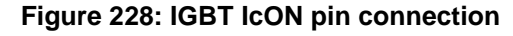

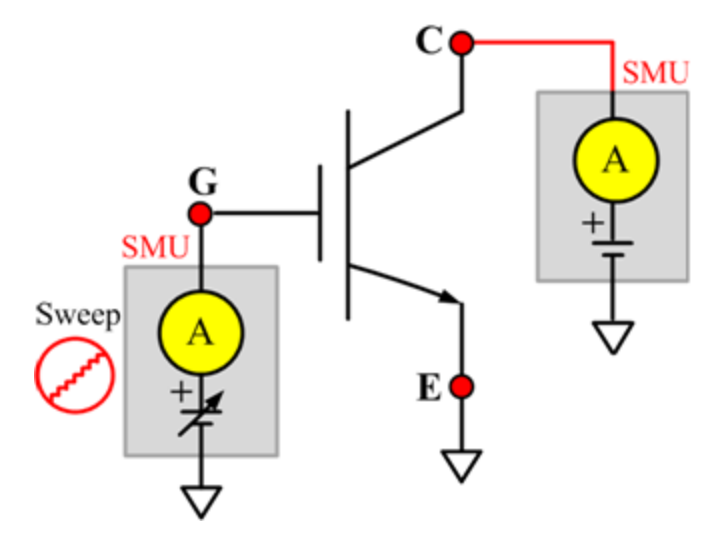

# **IcVce\_StepVge**

#### **Description**:

Module Name: IcVce\_StepVge

Test Type: ITM

Instrument: Keithley Instruments Model 2651A, Series 2600B

DUT: Three-terminal IGBT

Function: Measures the standard family of IcVce curves. Each time the voltage steps on the Gate-Emitter, a voltage sweep and a set of current measurements occur on the Collector.

Pin Connection: Use the Model 2651A to apply a voltage sweep and make a current measurement at the Collector. Use the low-power Model 2600B to source a specific voltage at the Gate. Connect the Emitter to GND or use a SMU to supply a zero voltage bias. (See next figure.).

**Figure 229: IGBT IcVce\_StepVge pin connection**

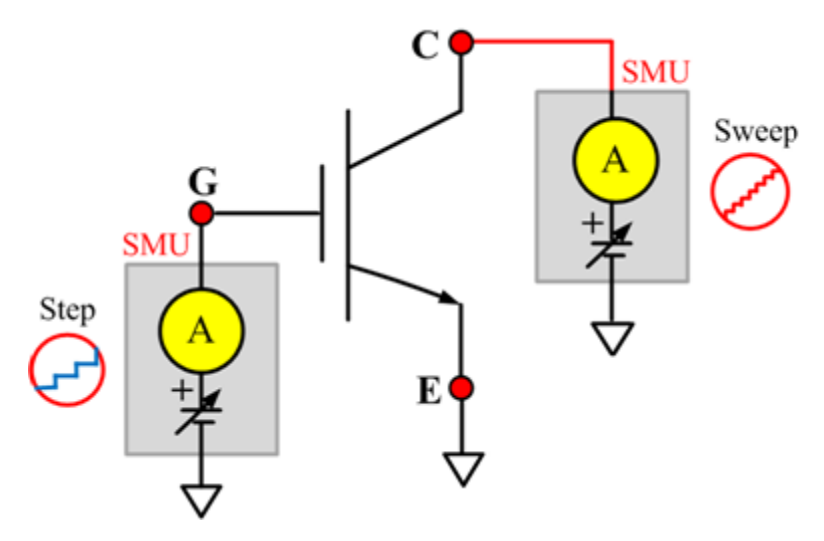

# **IcVge**

# **Description**:

Module Name: IcVge

Test Type: ITM

Instrument: Keithley Instruments Model 2651A, Series 2600B

DUT: Three-terminal IGBT

Function: Measures the transfer characteristics of the IGBT with a specific voltage bias from the Collector to Emitter.

Pin Connection: Use the Model 2651A to apply voltage and make current measurements at the Collector. Use the low-power Model 2600B to sweep voltage at the Gate. Connect the Emitter to GND or use a SMU to supply a zero voltage bias.

**Figure 230: IGBT IcVge pin connection**

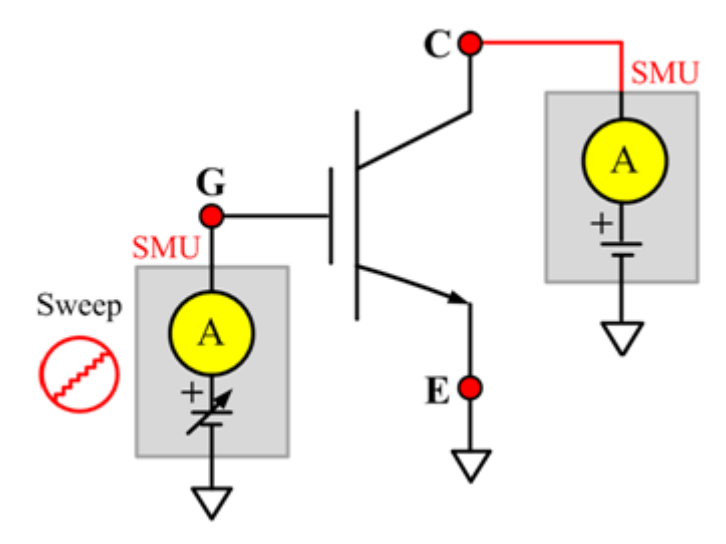

# **IGESF**

#### **Description**:

Module Name: IGESF

Test Type: ITM

Instrument: Keithley Instruments Series 2600B

DUT: Three-terminal IGBT

Function: Measures the Gate body forward leakage current. Measures current on the Gate at a maximum permissible positive voltage from the Gate to Emitter.

Pin Connection: Use a SMU to force voltage and make a current measurement from the Gate to the Emitter. Connect the Collector and Emitter to GND or use a SMU to supply a zero voltage bias. (See next figure.)

**Figure 231: IGBT IGESF pin connection**

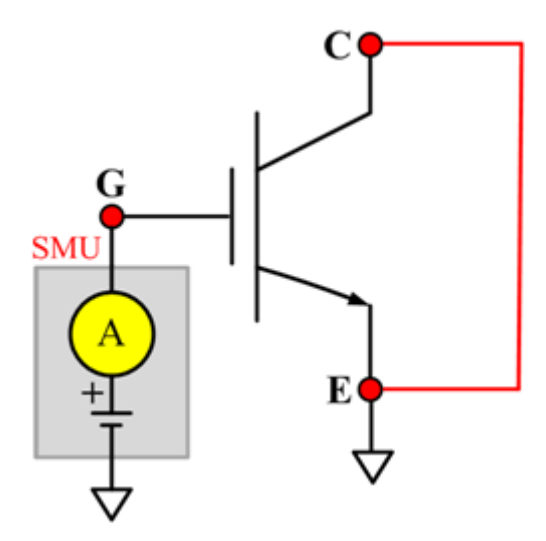

# **IGESR**

## **Description**:

Module Name: IGESR

Test Type: ITM

Instrument: Keithley Instruments Series 2600B

DUT: Three-terminal IGBT

Function: Measures the Gate body reversed leakage current. Measures current on the Gate at a maximum permissible negative voltage from the Gate to Emitter.

Pin Connection: Use a SMU to force voltage and make a current measurement from the Gate to the Emitter. Connect the Collector to GND or use a SMU to supply a zero voltage bias.

**Figure 232: IGBT IGESR pin connection**

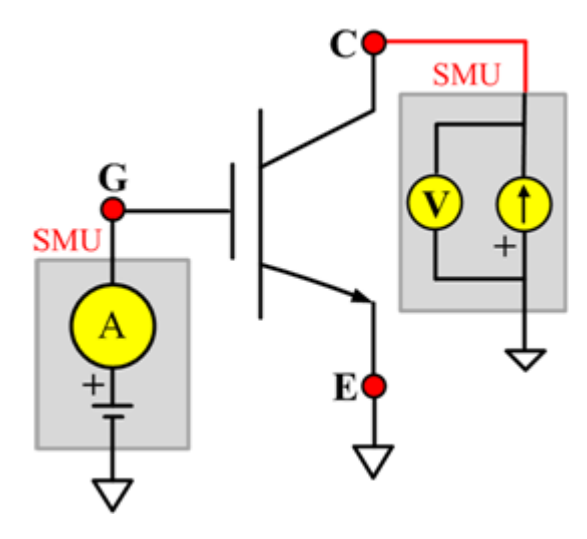

# **VceSAT**

#### **Description**:

Module Name: VceSAT

Test Type: ITM

Instrument: Keithley Instruments Model 2651A, Series 2600B

DUT: Three-terminal IGBT

Function: Measures the Collector-Emitter saturation voltage. The voltage is measured with a specific Gate-Emitter voltage and Collector current that is given in the data sheet.

Pin Connection: Use the Model 2651A to apply current and make voltage measurement from the Collector to the Emitter. Use the Model 2600B to apply a voltage bias to the Gate.

**Figure 233: IGBT VceSAT pin connection**

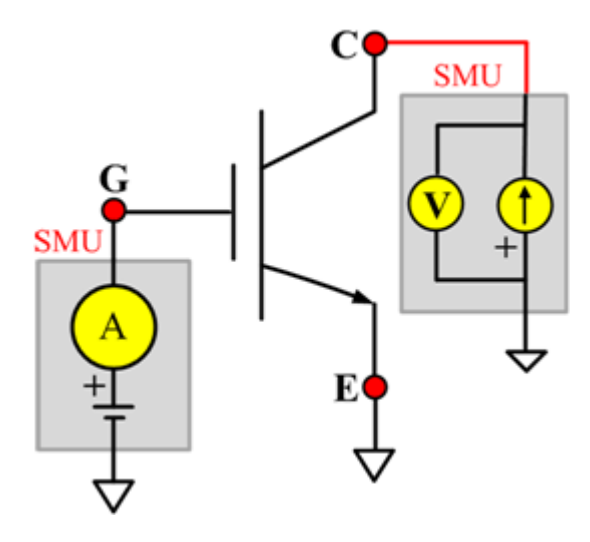

# **VF**

# **Description**:

Module Name: VF

Test Type: ITM

Instrument: Keithley Instruments Series 2600B

DUT: Three-terminal IGBT

Function: Measures the forward voltage of the Emitter-Collector diode with the Gate shorted to the Emitter.

Pin Connection: Use a SMU to force current and make a voltage measurement from the Collector to the Emitter. Connect the Gate to GND or use a SMU to supply a zero voltage bias.

**Figure 234: IGBT VF pin connection**

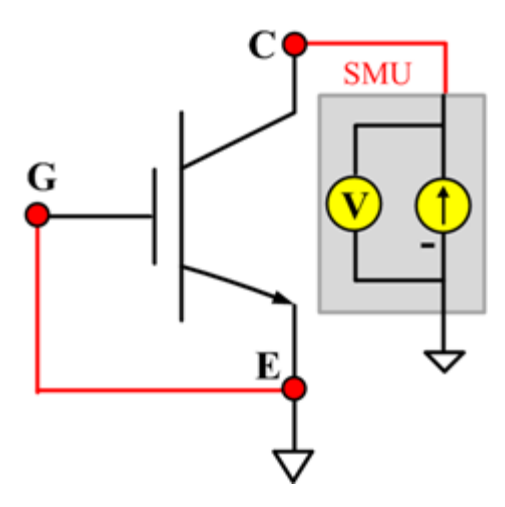

# **VgeON**

#### **Description**:

Module Name: VgeON

Test Type: ITM

Instrument: Keithley Instruments Model 2651A, Series 2600B

DUT: Three-terminal IGBT

Function: Measures the Gate to Emitter on-state voltage. Measures current on the Collector by applying a voltage sweep to the Gate-Emitter, applying a specific Collector-Emitter voltage to turn on the device at a certain Collector current value that is given in the data sheet, while measuring the Collector current.

Pin Connection: Use a Model 2651A to apply a voltage and make a current measurement at the Collector. Use the low-power Model 2600B to sweep voltage at the Gate. Connect the Emitter to GND or use a SMU to supply a zero voltage bias.

Two SMUs are used. The Model 2651A SMU applies voltage and takes current measurements at the Collector. The other SMU sweeps voltage at the Gate.

# SMU SMU Sweep

#### **Figure 235: IGBT VgeON pin connection**

# **VGETH**

#### **Description**:

Module Name: VGETH

Test Type: ITM

Instrument: Keithley Instruments Model 2651A, Series 2600B

DUT: Three-terminal IGBT

Function: Measures the threshold voltage from the Gate to Emitter, which is required to turn on the device at a certain Collector current value that is given in the data sheet.

Pin Connection: Use the Model 2651A to apply voltage and make a current measurement at the Collector. Use the low-power Model 2600B to sweep voltage at the Gate. Connect the Emitter to GND or use a SMU to supply a zero voltage bias.

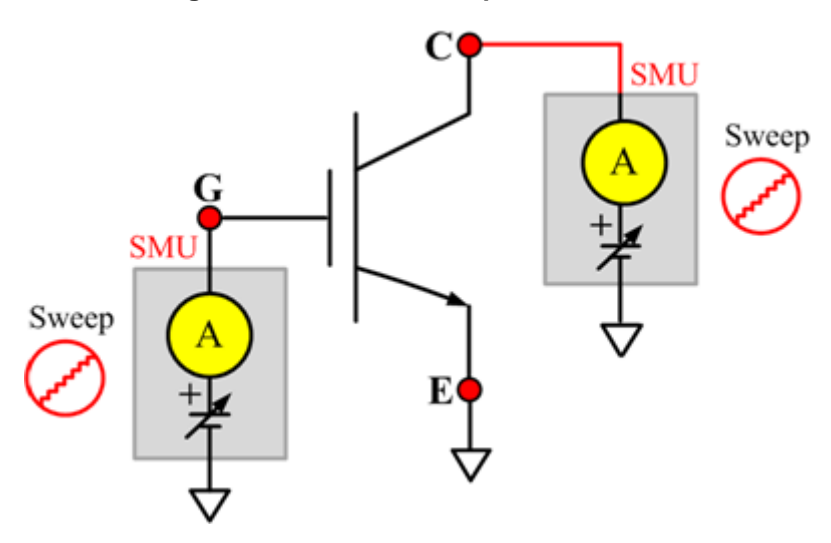

**Figure 236: IGBT VGETH pin connection**

# **IcVce\_StepVge\_MIX**

## **Description**:

Module Name: IcVce\_StepVge\_MIX

Test Type: PTM

Instrument: Keithley Instruments Model 2651A, Series 2600B, Series 2400, Model 4200-SMU

DUT: Three-terminal IGBT

Function: Measures the standard family of IcVce curves. Each time the voltage steps on the Gate-Emitter, a voltage sweep and a set of current measurements occur on the Collector.

Pin Connection: Use the Model 2651A to apply a voltage sweep and make a current measurement at the Collector. Use the other SMU to source a specific voltage at the Gate.

**Figure 237: IGBT IcVce\_StepVge\_MIX pin connection**

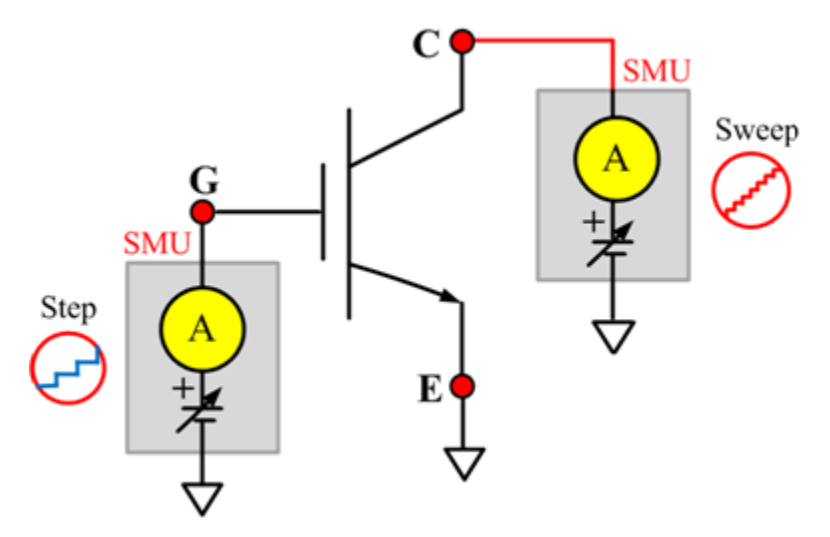

# **IcVge\_MIX**

#### **Description**:

Module Name: IcVge\_MIX

Test Type: PTM

Instrument: Keithley Instruments Model 2651A, Series 2600B, Series 2400, Model 4200-SMU

DUT: Three-terminal IGBT

Function: Measures the transfer characteristics of the IGBT with a specific voltage bias from the Collector to the Emitter.

Pin Connection: The Model 2651A SMU applies voltage and makes current measurements at the Collector. Use the other SMU to sweep voltage at the Gate.

**Figure 238: IGBT IcVge\_MIX pin connection**

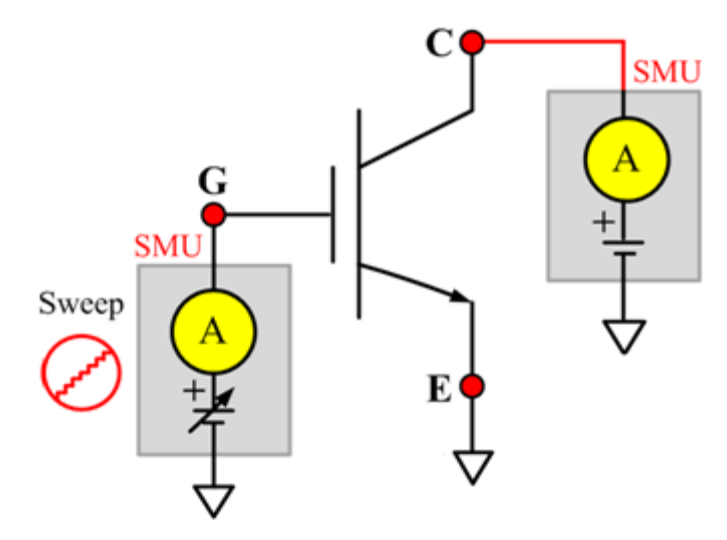

# **VceSAT\_MIX**

#### **Description**:

Module Name: VceSAT

Test Type: PTM

Instrument: Keithley Instruments Model 2651A, Series 2600B, Series 2400, Model 4200-SMU

DUT: Three-terminal IGBT

Function: Measures the Collector-Emitter saturation voltage. The voltage is measured with a specific Gate-Emitter voltage and Collector current that is given in the data sheet.

Pin Connection: Use a SMU to force current and make a voltage measurement from the Collector to the Emitter. Use the other SMU to apply a voltage bias to the Gate.

#### **Figure 239: IGBT VceSAT\_MIX pin connection**

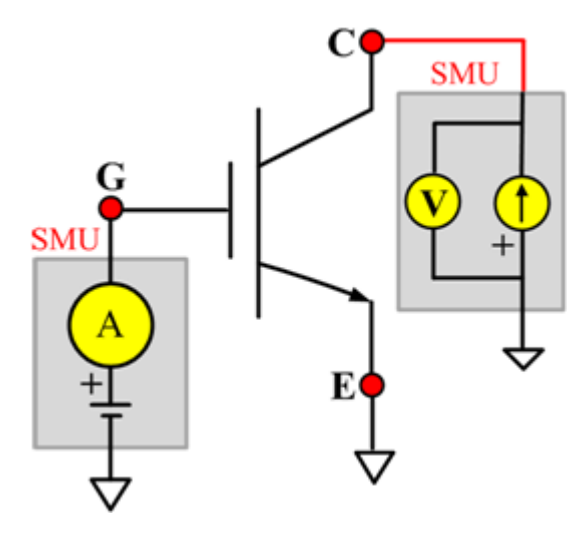

# **Two-terminal resistor library**

# **Two-terminal resistor overview**

The two-terminal resistor library components are in the following directory:

C:\ACS\_BASIC\library\devLibrary\RESISTOR\_2T

The two-terminal resistor library is used to test parameters of a two-terminal resistor, such as resistance (Source V measure I or Source I measure V, 2-wire or 4-wire). This library is used with a Series 2600B instrument to create test script files based on Series 2600B LPT library.

# **Two-terminal resistor parameter library**

# **Spot\_IV\_2SMU**

# **Description**:

Module Name: Spot\_IV\_2SMU

DUT: Two-terminal generic device

Function: Measures the current at a specified voltage to determine the resistance.

Pin connections: Ensure that you set the sense mode of the SMU in the software toolbar (Tools > Preferences). If remote sense mode is used, which corresponds to four-wire measurement instruments, connect the Sense High lead of the SMU closer to the device than the Force High lead (see next figure).

**Figure 240: Two\_term\_resistor\_spot\_IV\_2SMU pin connection**

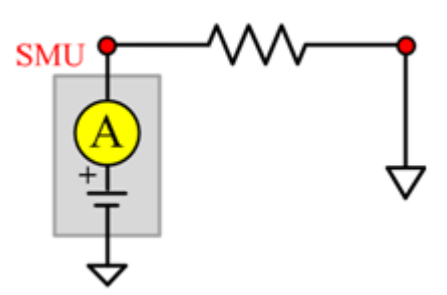

# **Spot\_IV\_2SMU ITM**

Module Type: ITM

Instrument: Keithley Instruments Series 2600B, Model 4200-SMU

# **Spot\_IV\_2SMU General Test Module**

Module Type: General Test Module

Instrument: Keithley Instruments Series 2400 SMU

# **Spot\_VI\_2SMU**

#### **Description**:

Module Name: Spot\_VI\_2SMU

DUT: Two-terminal generic device

Function: Measures the voltage at a specified current to determine the resistance.

Pin connections: Ensure that you set the sense mode of the SMU in the software toolbar (Tools > Preferences). If remote sense mode is used, which corresponds to four-wire measurement instruments, connect the Sense High lead of the SMU closer to the device than the Force High lead (see next figure).

**Figure 241: Two\_term\_resistor\_spot\_VI\_2SMU pin connection**

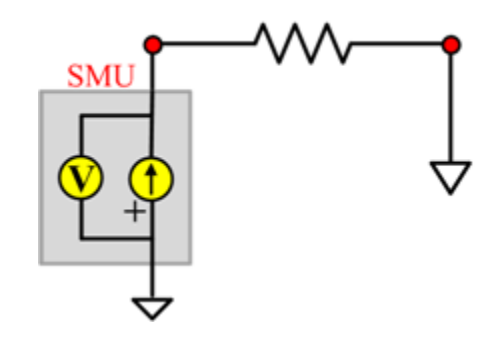

# **Spot\_VI\_2SMU ITM**

Module Type: ITM

Instrument: Keithley Instruments Series 2600B, Model 4200-SMU

**Spot\_VI\_2SMU General Test Module**

Module Type: General Test Module

Instrument: Keithley Instruments Series 2400 SMU

# **Sweep\_IV\_2SMU**

#### **Description**:

Module Name: Sweep\_IV\_2SMU

DUT: Two-terminal generic device

Function: Measures the current reading during a voltage sweep and use the values to calculate the resistance.

Pin connections: Ensure that you set the sense mode of the SMU in the software toolbar (Tools > Preferences). If remote sense mode is used, which corresponds to four-wire measurement instruments, connect the Sense High lead of the SMU closer to the device than the Force High lead (see next figure).

#### **Figure 242: Two\_term\_resistor\_sweep\_IV\_2SMU pin connection**

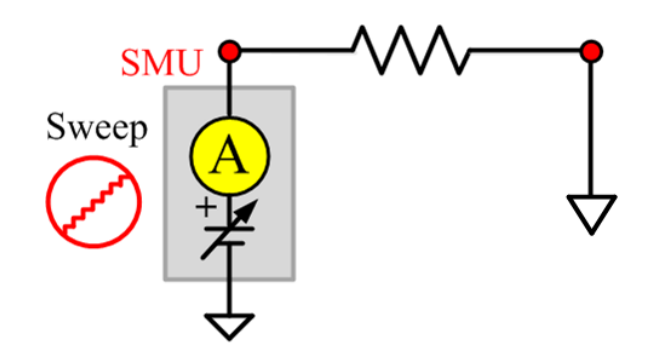

## **Sweep\_IV\_2SMU ITM**

Module Type: ITM

Instrument: Keithley Instruments Series 2600B, Model 4200-SMU

## **Sweep\_IV\_2SMU General Test Module**

Module Type: General Test Module

Instrument: Keithley Instruments Series 2400 SMU

# **Sweep\_VI\_2SMU**

#### **Description**:

Module Name: Two-terminal Resistor\_ Sweep\_VI\_2SMU

DUT: Two-terminal generic device

Function: Measures the voltage during a current sweep and use the values to calculate the resistance.

Pin connections: Ensure that you set the sense mode of the SMU in the software toolbar (Tools > Preferences). If remote sense mode is used, which corresponds to four-wire measurement instruments, connect the Sense High lead of the SMU closer to the device than the Force High lead (see next figure).

#### **Figure 243: Two\_term\_resistor\_sweep\_VI\_2SMU pin connection**

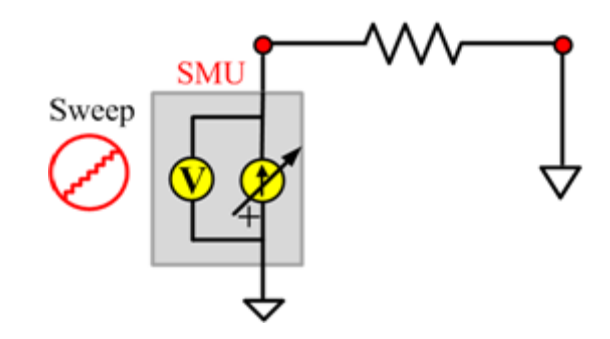

#### **Sweep\_VI\_2SMU ITM**

Module Type: ITM

Instrument: Keithley Instruments Series 2600B, Model 4200-SMU

## **Sweep\_VI\_2SMU General Test Module**

Module Type: General Test Module

Instrument: Keithley Instruments Series 2400 SMU

# **TRIAC library**

# **TRIAC overview**

The TRIAC library components are in the following directory:

C:\ACS\_BASIC\library\devLibrary\TRIAC

The TRIAC parametric library is used to test parameters of a TRIAC device, including leakage, onstate, trigger, latch and hold properties.

# **TRIAC parametric library**

# **IDRM**

## **Description**:

Module Name: IDRM

Module Type: ITM

Instrument: Keithley Instruments Model 2657A

DUT: Three-terminal TRIAC

Function: Measures the peak repetitive blocking current. Measures the maximum instantaneous value of the off-state current that results from the application of repetitive peak off-state voltage.

Pin Connection: Use the Model 2657A to apply voltage and measure current between terminals MT2 (or A2) to MT1 (or A1). Open the circuit to the Gate or use a SMU to supply zero current bias.

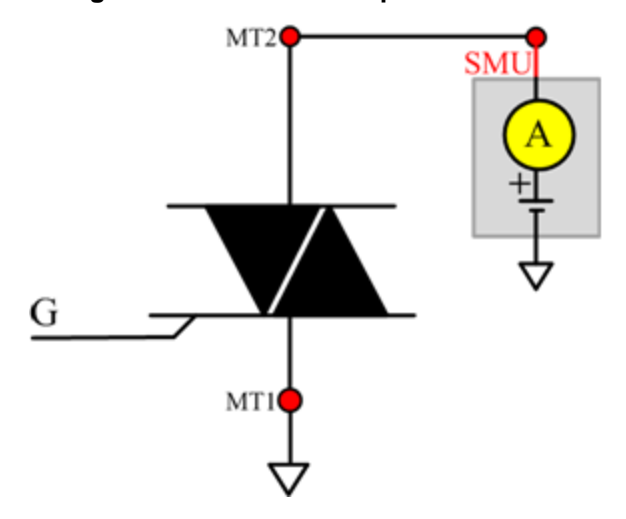

**Figure 244: TRIAC IDRM pin connection**

# **IGT**

# **Description**:

Module Name: IGT

Module Type: ITM

Instrument: Keithley Instruments Model 2651A, Series 2600B

DUT: Three-terminal TRIAC

Function: Measures the Gate trigger current. Measures the minimum current required between the Gate and cathode (MT1) to turn on the device.

Pin Connection: Use the Model 2651A to apply the specified voltage and measure the current between terminals MT2 (or A2) to MT1 (or A1). Use the Model 2600B SMU to sweep current and measure voltage between Gate and cathode MT1. If required, connect a resistance load RL at specified value in series with the TRIAC device to achieve a defined on-state current IT.

**Figure 245: TRIAC IGT pin connection**

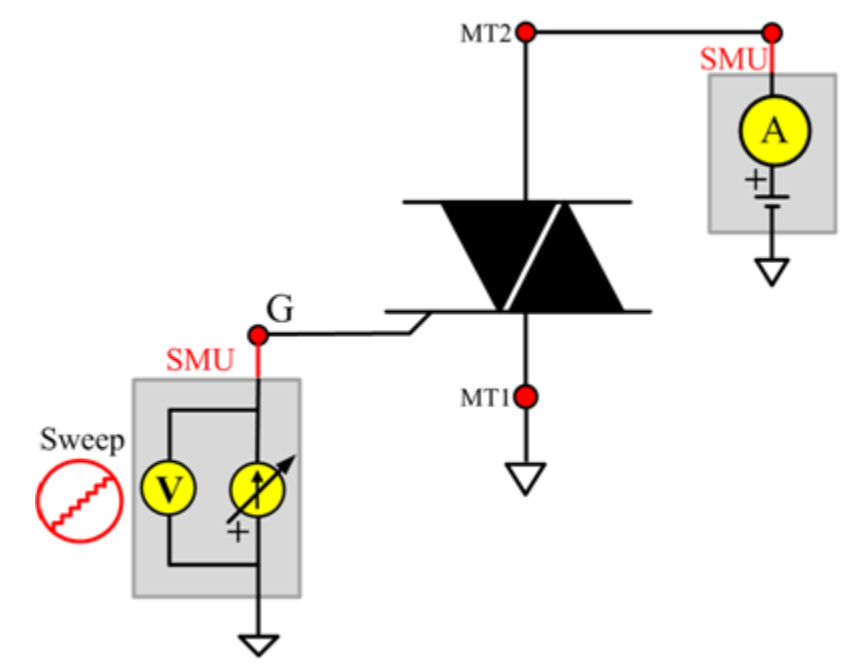

# **IHneg**

# **Description**:

Module Name: IHneg

Module Type: ITM

Instrument: Keithley Instruments Model 2651A, Series 2600B

DUT: Three-terminal TRIAC

Function: Measures the holding current. Measures the minimum current across the main terminals to keep the device in the on-state.

**Figure 246: TRIAC IHneg pin connection**

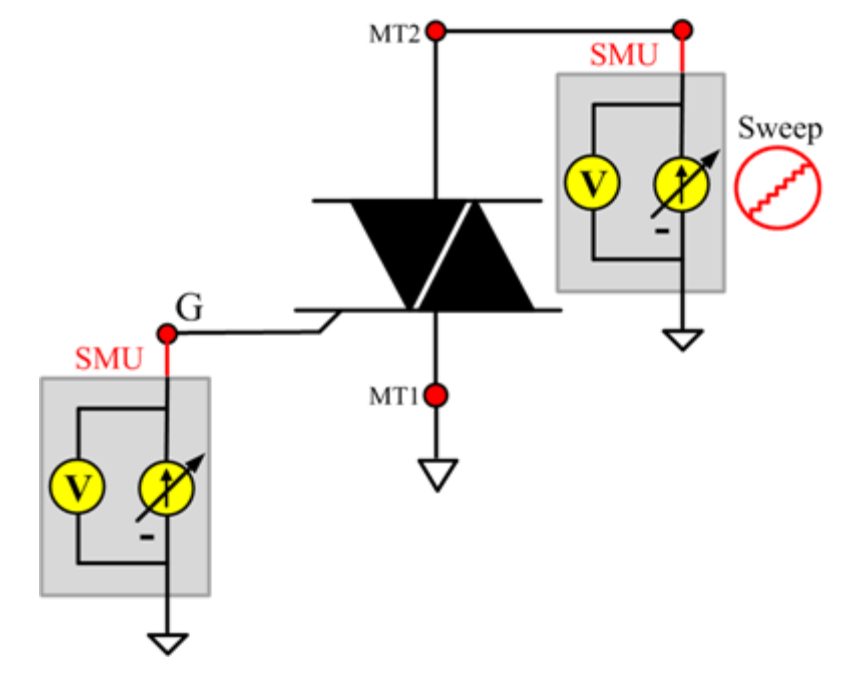

# **IHpos**

#### **Description**:

Module Name: IHpos

Module Type: ITM

Instrument: Keithley Instruments Model 2651A, Series 2600B

DUT: Three-terminal TRIAC

Function: Measures the holding current. Measures the minimum current across the main terminals to keep the device in the on-state.

**Figure 247: TRIAC IHpos pin connection**

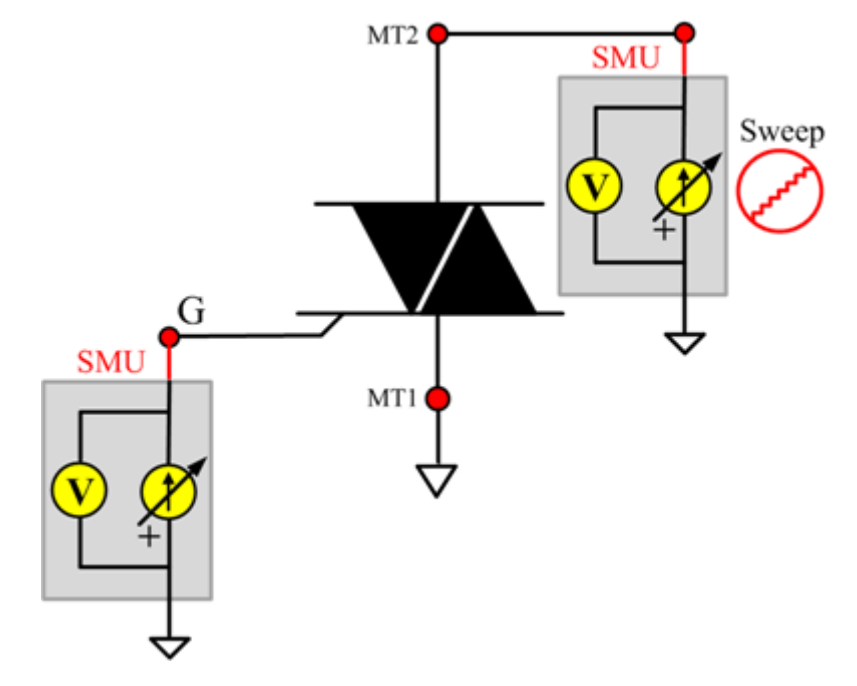

# **ILneg**

# **Description**:

Module Name: ILneg

Module Type: ITM

Instrument: Keithley Instruments Model 2651A, Series 2600B

DUT: Three-terminal TRIAC

Function: Measures the latching current. Measures the minimum current across the main terminals to keep the device in the on-state. This occurs immediately after switching from off-state to on-state and the triggering Gate signal has been removed.

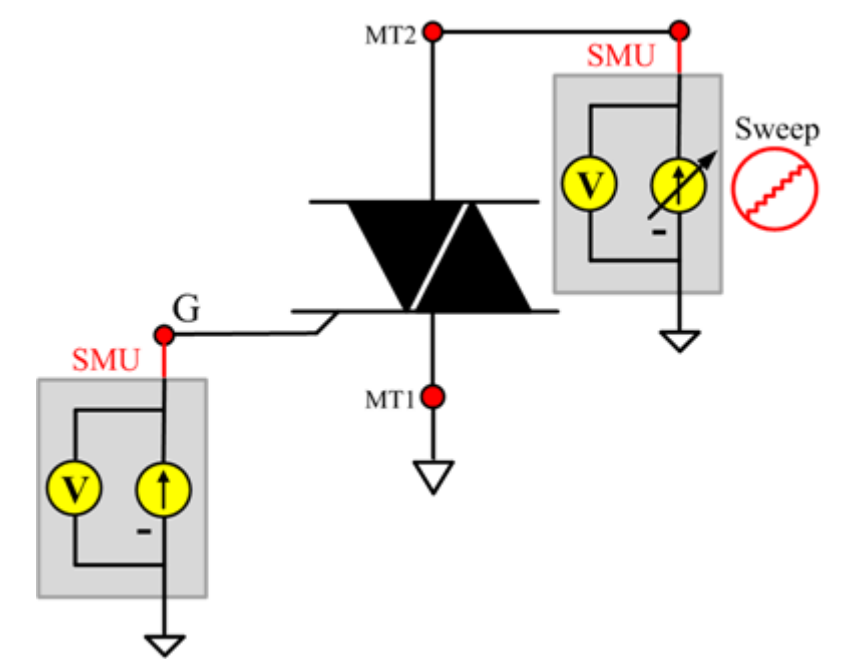

**Figure 248: TRIAC ILneg pin connection**

## **ILpos**

# **Description**:

Module Name: ILpos

Module Type: ITM

Instrument: Keithley Instruments Model 2651A, Series 2600B

DUT: Three-terminal TRIAC

Function: Measures the latching current. Measures the minimum current across the main terminals to keep the device in the on-state. This occurs immediately after switching from off-state to on-state and the triggering Gate signal has been removed.

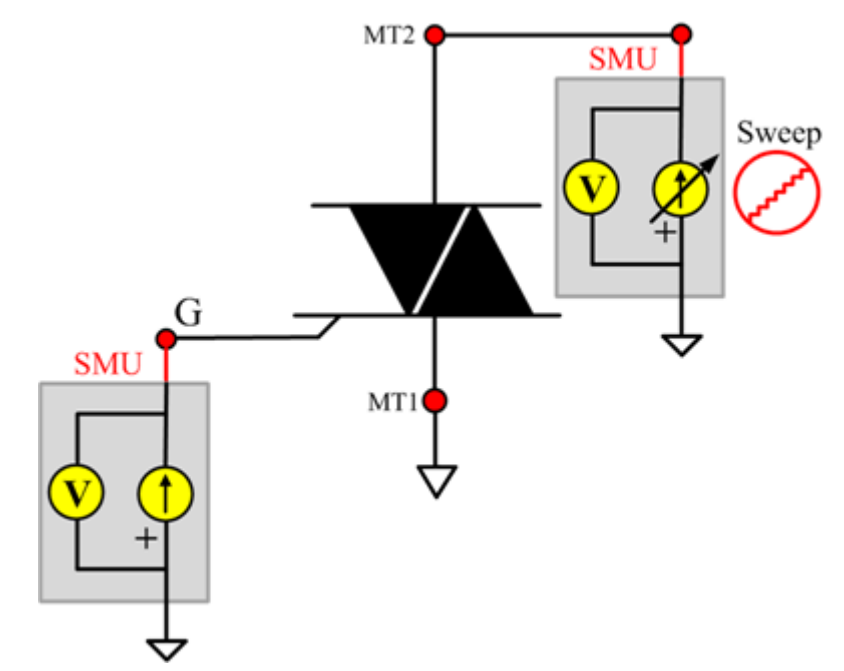

**Figure 249: TRIAC ILpos pin connection**

# **IRRM**

# **Description**:

Module Name: IRRM

Module Type: ITM

Instrument: Keithley Instruments Model 2657A

DUT: Three-terminal TRIAC

Function: Measures the peak repetitive reverse blocking current. Measures the maximum instantaneous value of the reverse off-state current that results from the application of repetitive peak off-state voltage.

Pin Connection: Use the Model 2657A SMU to apply voltage and measure current between terminals MT2 (or A2) to MT1 (or A1). Connect Gate to GND or use a SMU to supply a zero voltage bias.

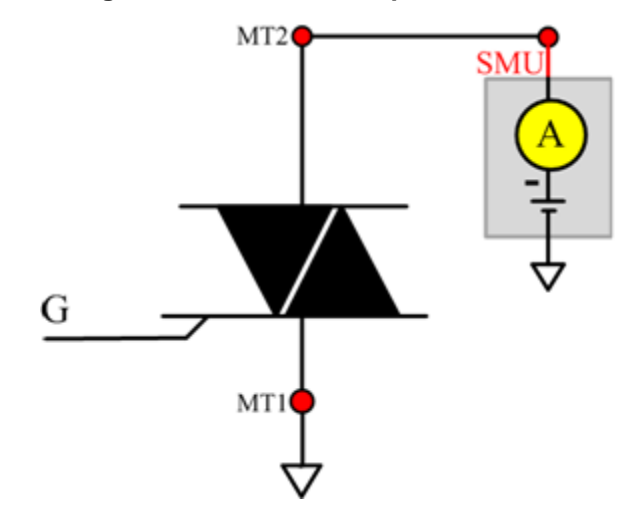

**Figure 250: TRIAC IRRM pin connection**

# **VGT**

# **Description**:

Module Name: VGT

Module Type: ITM

Instrument: Keithley Instruments Model 2651A, Series 2600B

DUT: Three-terminal TRIAC

Function: Measures the Gate trigger voltage. Measures the minimum voltage required between the Gate and cathode in order to reach the Gate trigger current and then to trigger the device.

Pin Connection: Use the Model 2651A SMU to apply the specified voltage and measure current between terminals MT2 (or A2) to MT1 (or A1). Use the Model 2600B SMU to sweep the current and measure voltage between Gate and cathode MT1. Two SMUs are used. One SMU applies a specified voltage and measures current between terminals A2 (or MT2) to A1 (or MT1). If required, connect a resistance load (RL) at a specified value in series with the TRIAC device to achieve a defined on-state current IT.

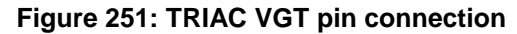

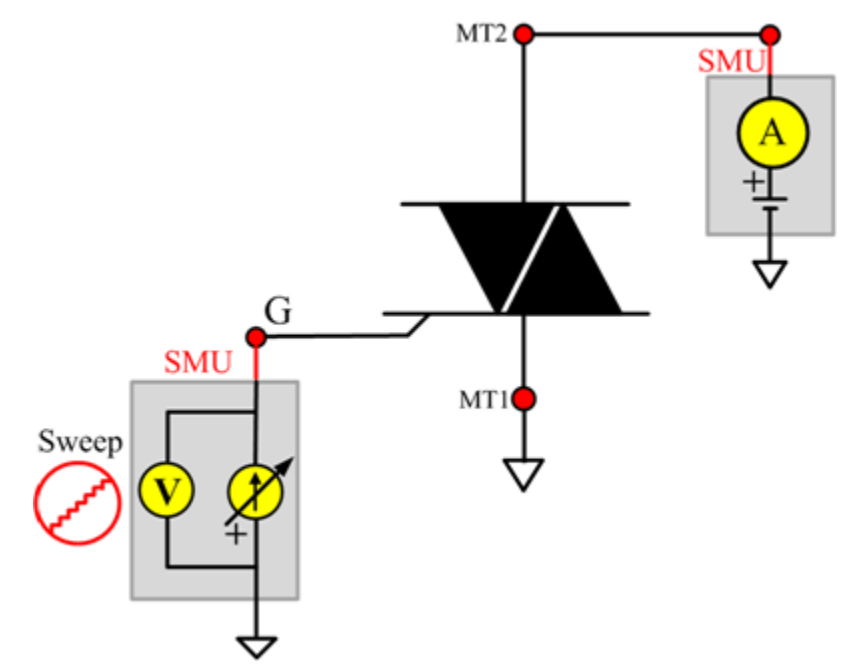

# **VTneg**

# **Description**:

Module Name: VTneg

Module Type: ITM

Instrument: Keithley Instruments Model 2651A, Series 2600B

DUT: Three-terminal TRIAC

Function: Measures the peak on-state voltage. Measures the maximum voltage drop across the main terminals at stated conditions when the devices are in the on-state. Typically measured at a short pulse width and low duty cycle to prevent heating of the junction.

Pin Connection: One or two SMUs are used. One SMU applies a specified current and measures voltage between terminals A2 (or MT2) to A1 (or MT1). The other SMU may be required to apply a Gate current to turn the device on. The Gate current  $\leq$  IGT must be applied until the load current is  $>=$  IL.

**Figure 252: TRIAC VTneg pin connection**

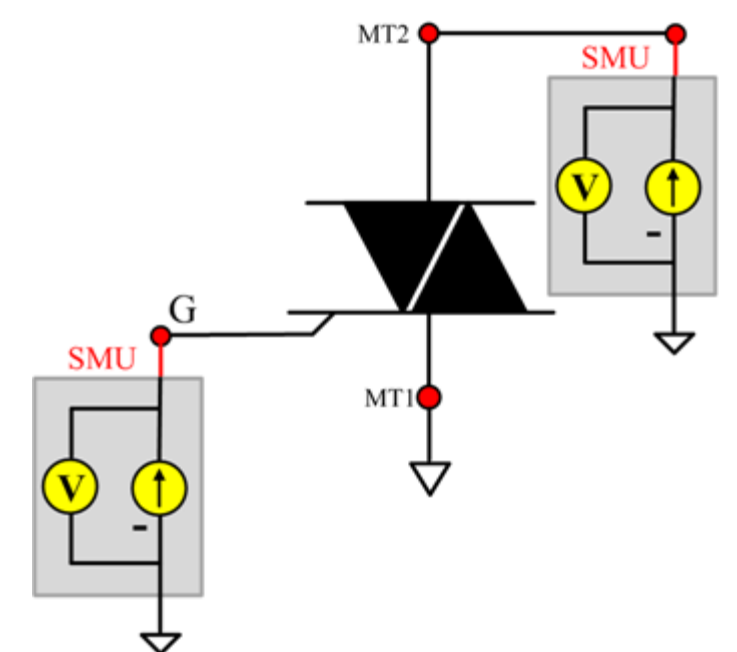

# **VTpos**

## **Description**:

Module Name: VTpos

Module Type: ITM

Instrument: Keithley Instruments Model 2651A, Series 2600B

DUT: Three-terminal TRIAC

Function: Measures the peak on-state voltage. Measures the maximum voltage drop across the main terminals at stated conditions when the devices are in the on-state. Typically measured at a short pulse width and low duty cycle to prevent heating of the junction.

Pin Connection: One or two SMUs are used. One SMU applies a specified current and measures voltage between terminals A2 (or MT2) to A1(or MT1). The other SMU may be required to apply a Gate current to turn the device on. The Gate current >= IGT must be applied until the load current is  $>=$  IL.

#### **Figure 253: TRIAC VTpos pin connection**

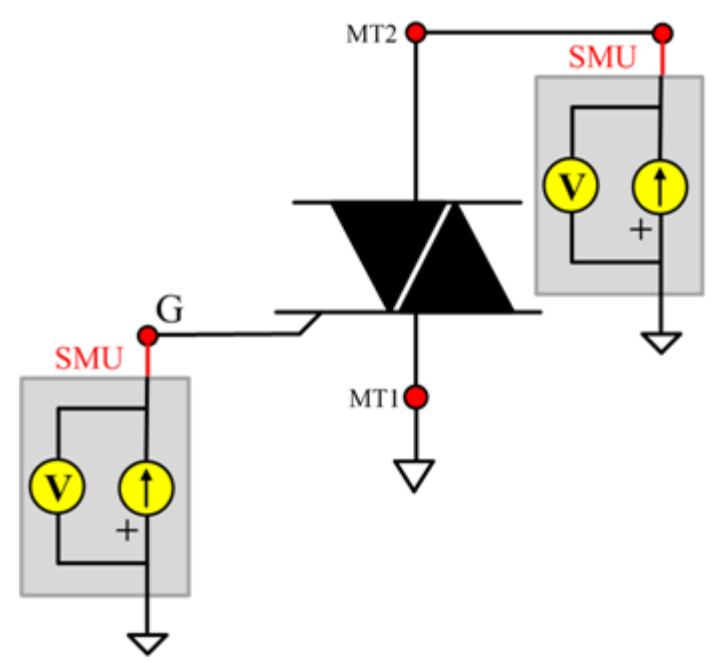

# **Zener test module template**

# **Zener overview**

The ZENER library components are in the following directory:

C:\ACS\_BASIC\library\devLibrary\ZENER

The ZENER parametric library is used to test parameters of a ZENER device, including leakage, onstate, and breakdown properties.

# **Zener library**

# **BVZ**

# **Description**:

Module Name: BVZ

Module Type: ITM

Instrument: Keithley Instruments Series 2600B

DUT: Two-terminal ZENER

Function: Measures the regulator voltage from the cathode to anode at the maximum rated current that is given in the data sheet.

Pin Connection: Use a SMU to apply a negative current (IZM) and make voltage measurements from the anode to the cathode. Connect the cathode to GND or use a SMU to supply a zero voltage bias. (See next figure.)

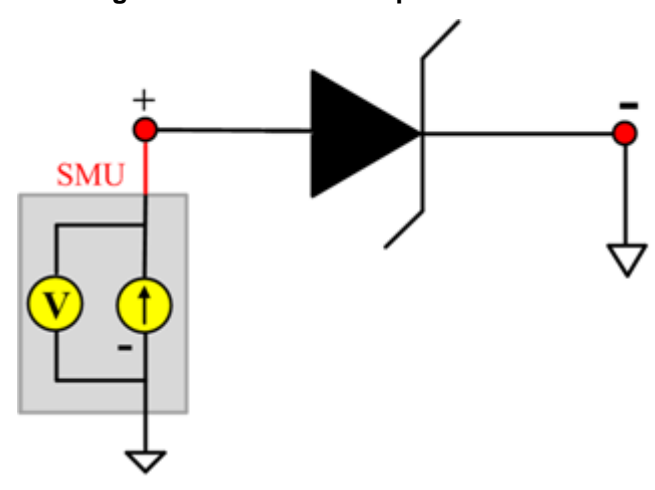

#### **Figure 254: ZENER BVZ pin connection**

# **IR**

# **Description**:

Module Name: IR

Module Type: ITM

Instrument: Keithley Instruments Series 2600B

DUT: Two-terminal ZENER

Function: Measures the reverse leakage current at a specific reverse voltage from the cathode to anode that is given in the data sheet.

Pin Connection: Use a SMU to apply a negative voltage and make a current measurement from anode to cathode. Connect the cathode to GND or use a SMU to supply a zero voltage bias.

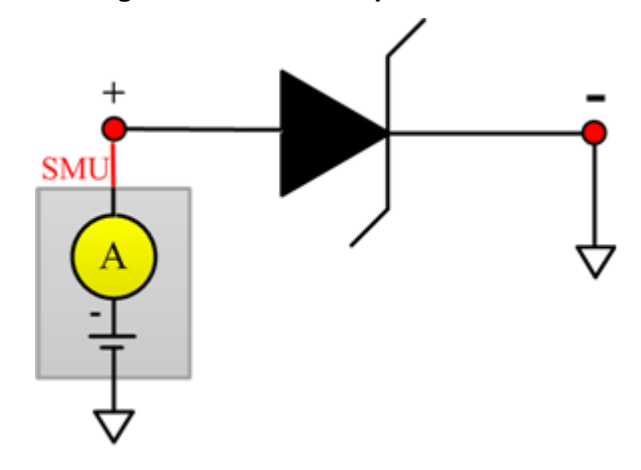

#### **Figure 255: ZENER IR pin connection**

# **VF**

# **Description**:

Module Name: VF

Module Type: ITM

Instrument: Keithley Instruments Series 2600B

DUT: Two-terminal ZENER

Function: Measures the forward voltage at a specific forward current from the anode to cathode.

Pin Connection: Use a SMU to apply positive current and make a voltage measurement from the anode to the cathode. Connect the cathode to GND or use a SMU to supply a zero voltage bias.

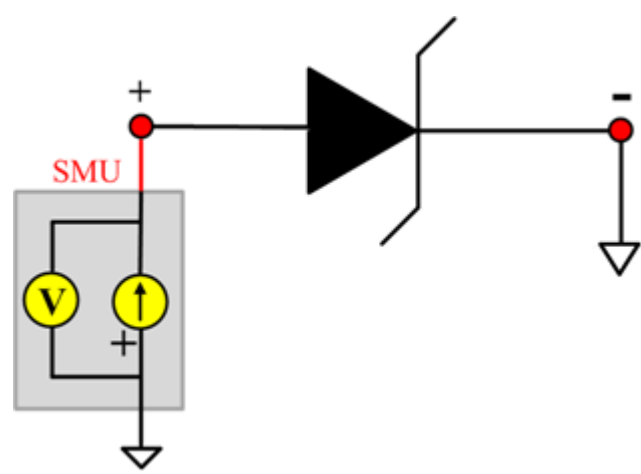

**Figure 256: ZENER VF pin connection**

# **Capacitor WLR library**

# **Capacitor WLR overview**

The WLR script components are in the following directory:

C:\ACS\_BASIC\library\devLibrary\CAPACITOR\_MOS\WLR\_script

There are four modules in the pMOSFET WLR\_script Library:

- 1. TDDB\_per\_pin
- 2. TDDB\_CCS
- 3. qbd\_rmpj
- 4. qbd\_rmpv

# **Capacitor WLR script library**

#### **TDDB\_CCS**

#### **Description**:

Performs the constant current time dependent dielectric breakdown (TDDB) test. Up to four SMUs are supported and voltage is measured. A hard breakdown (HBD) occurs when:

- A. If the Vg is below breakdown voltage  $(abs(Vg) < abs(Vmin))$
- B. If the Vg falls dramatically (abs(Vg[now])  $\leq$  HBDL \* abs(Vg[prev])).

#### **Syntax**:

```
TDDB_CCS(sample_interval, time_max, holdtime, V_min, HBDL, myPLC, smu_1, comp1, 
   stress1, meas1, smu_2, comp2, stress2, meas2, smu_3, comp3, stress3, meas3, 
   smu_4, comp4, stress4, meas4).
```
#### **INPUTS**:

```
double sample interval=1 in (0, ) --time between sample (Unit:s)
double HBDL=0.6 in [0,0.999] --limit of hard BD.when Ig[now]>=Ig[prev]*HBDL 
                                      then abort. 
double V_min=0.06 in [0,200] --minimum voltage
double time_max=nil in (0, )/nil --max time of experiment. if 'nil' appears, test 
                                      until BD 
double holdtime=0 in [0, ) ---time before stress begin (Unit:s)
double myPLC=1 in [0.001,25] --PLC setting
integer smu 1=1 in [0,1,2.064] --maximum 4 smus are supported. if not input '0'
double comp1=2 --compliance of corresponding smu (Unit:A for 
                                      current;V for voltage). 
double stress1=1e-6 --stress value required on the smu (Unit:A for 
                                      current V for voltage).
integer meas1=1 in [0,1] --1: current stress and make measurement 0:
                                      voltage stress no measurement
integer sum_2=2 in [0,1,2..64] --maximum 4 smus are supported. if not input '0'
double comp2=0.1 --compliance of corresponding smu (Unit:A for
                                      current V for voltage). 
double stress2=0 --stress value required on the smu (Unit:A for 
                                      current V for voltage).
integer meas2=0 in [0,1] --1: current stress and make measurement 0:
                                      voltage stress no measurement
integer smu 3=0 in [0,1,2.064] --maximum 4 smus are supported. if not input '0'
double comp3=nil --compliance of corresponding smu (Unit:A for
                                      current;V for voltage). 
double stress3=nil ---stress value required on the smu (Unit:A for
                                      current V for voltage).
integer meas3=nil -1: current stress and make measurement 0:
                                      voltage stress no measurement
integer sum_4 = 0 in [0,1,2..64] --maximum 4 smus are supported. if not input '0'
```
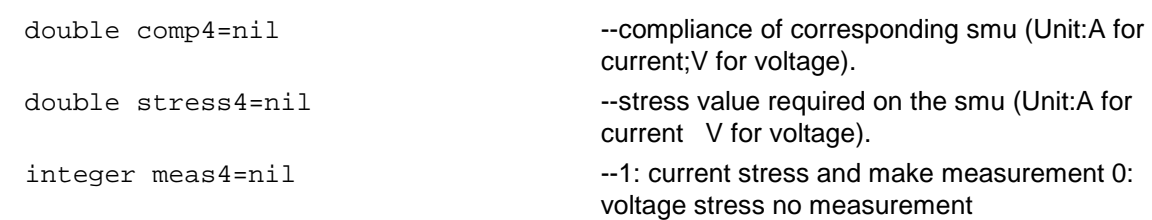

# **OUTPUTS**:

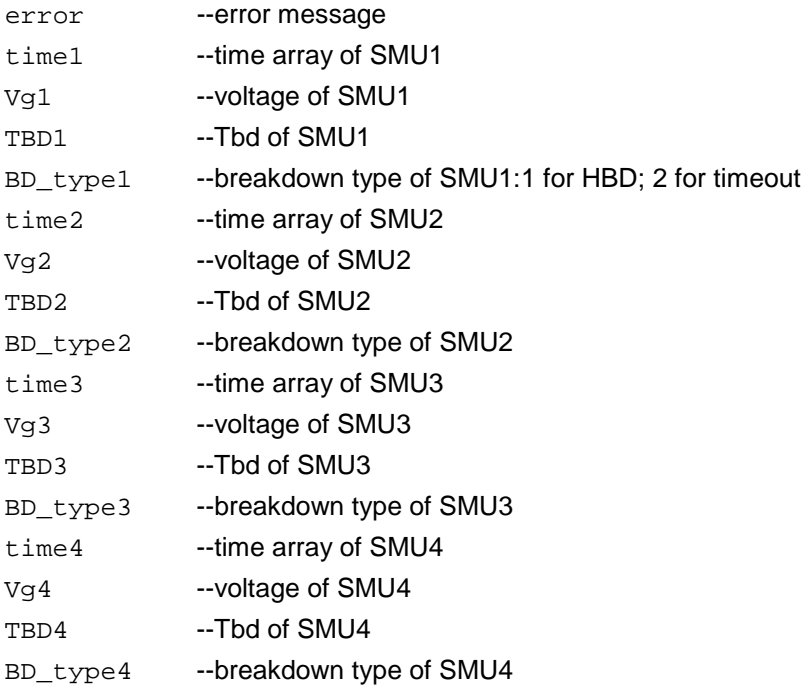

# **GUI related**:

The next figure shows the GUI for the TDDB\_CCS test. A general description of this GUI is included below.

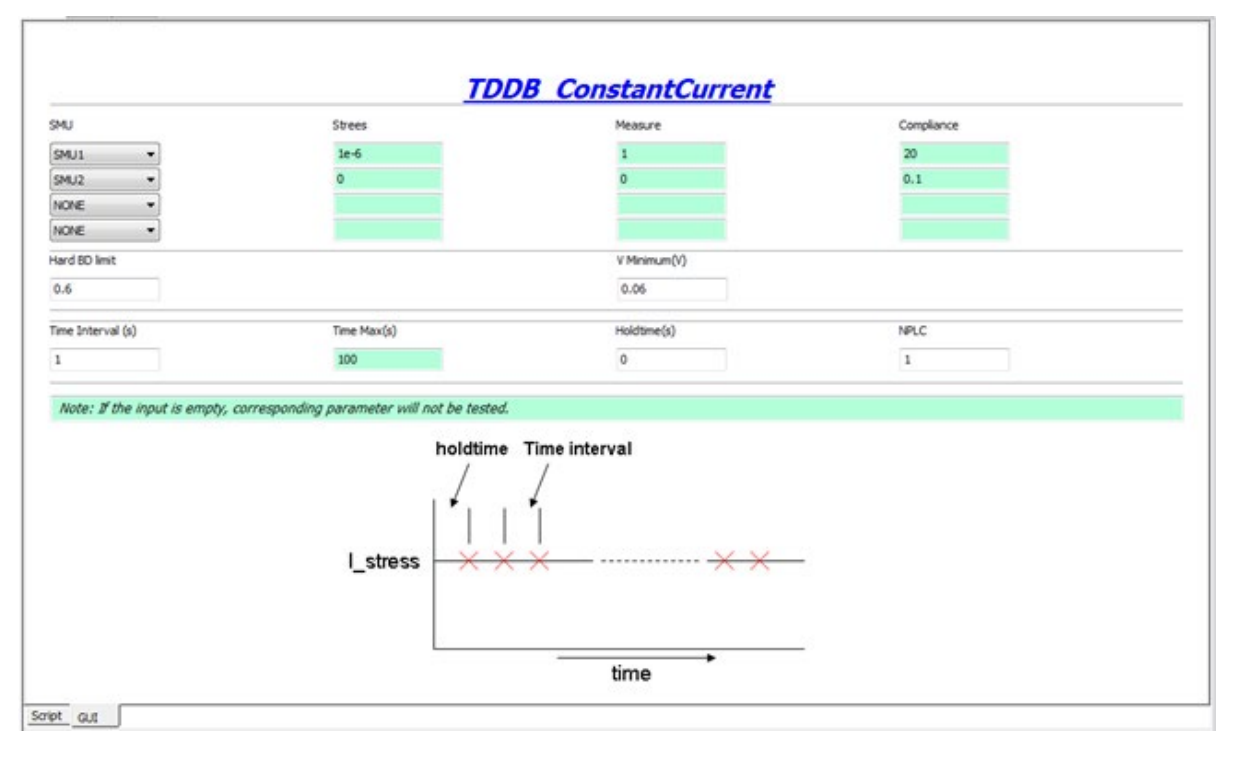

#### **Figure 257: GUI for TDDB\_CCS**

#### **TDDB CCS GUI descriptions**:

**Terminal**: If the SMU is NONE, Stress (V), Measure and Compliance (A) can be empty.

**Measure**: Set the Measure column to 1 if you want to measure the SMU; set to zero if you only want to run a stress test.

**Hard BD limit & V minimum**: Set the hard breakdown limit and voltage minimum. The unit is volts.

**Time**: Time Max can be left empty. In this case, the test will continue until all devices fail.

#### **Example call**:

local sample\_interval=1 local time\_max=50 local holdtime=0 local  $V_{min} = 0.06$ local HBDL=0.6 local myPLC = 1 local smu\_1=1 local comp1=20 local stress1=3e-6 local meas1=1 local smu\_2=2 local comp2=0.1 local stress2=0 local meas2=0 local smu\_3=0 local comp3=nil local stress3=nil local meas3=nil local smu\_4=0 local comp4=nil local stress4=nil local meas4=nil TDDB\_CCS(sample\_interval, time\_max, holdtime, V\_min, HBDL, myPLC, smu\_1, comp1, stress1, meas1, smu\_2, comp2, stress2, meas2, smu\_3, comp3, stress3, meas3, smu\_4, comp4, stress4, meas4).

# **TDDB\_per\_pin**

#### **Description**:

Performs a time dependent dielectric breakdown (TDDB) test. Up to four SMUs are supported and voltage is forced and current is measured.

If breakdown mode is zero, only the hard breakdown (HBD) will be monitored. If breakdown mode is 1, a soft breakdown (SBD) will also be monitored.

HBD happens when compliance is met or Ig[now]>=HBDL\*Ig[pre][now] >= HBDL\*Ig[prev]

To evaluate SBD, noise of the Gate current (Inoise) will be calculated using the formula listed in JESD92 (JDEX standard number 92 "Procedure for Characterizing Time-Dependent Dielectric Breakdown of Ultra-Thin Gate Dielectrics"). Base noise (Inoise\_Base) is calculated using the 'Inoise' average value (AVL) and the Base number (bas\_num)(see JESD92 for details).

If the DUT is a MOSFET, some of the SMUs do not require measurements and will set the corresponding 'meas' to zero.

Possible outputs: time, Ig, Ig noise (when SBD is required), and breakdown-type of SMUs requiring measurement.

#### **Syntax**:

```
TDDB_per_pin(time_interval, HBDL, BD_mode, time_max, SBDL, holdtime, , smu1, comp1, 
   stress1, meas1, smu2, comp2, stress2, meas2, smu3, comp3, stress3, meas3, smu4, 
   comp4, stress4, meas4)
```
#### **INPUTS**:

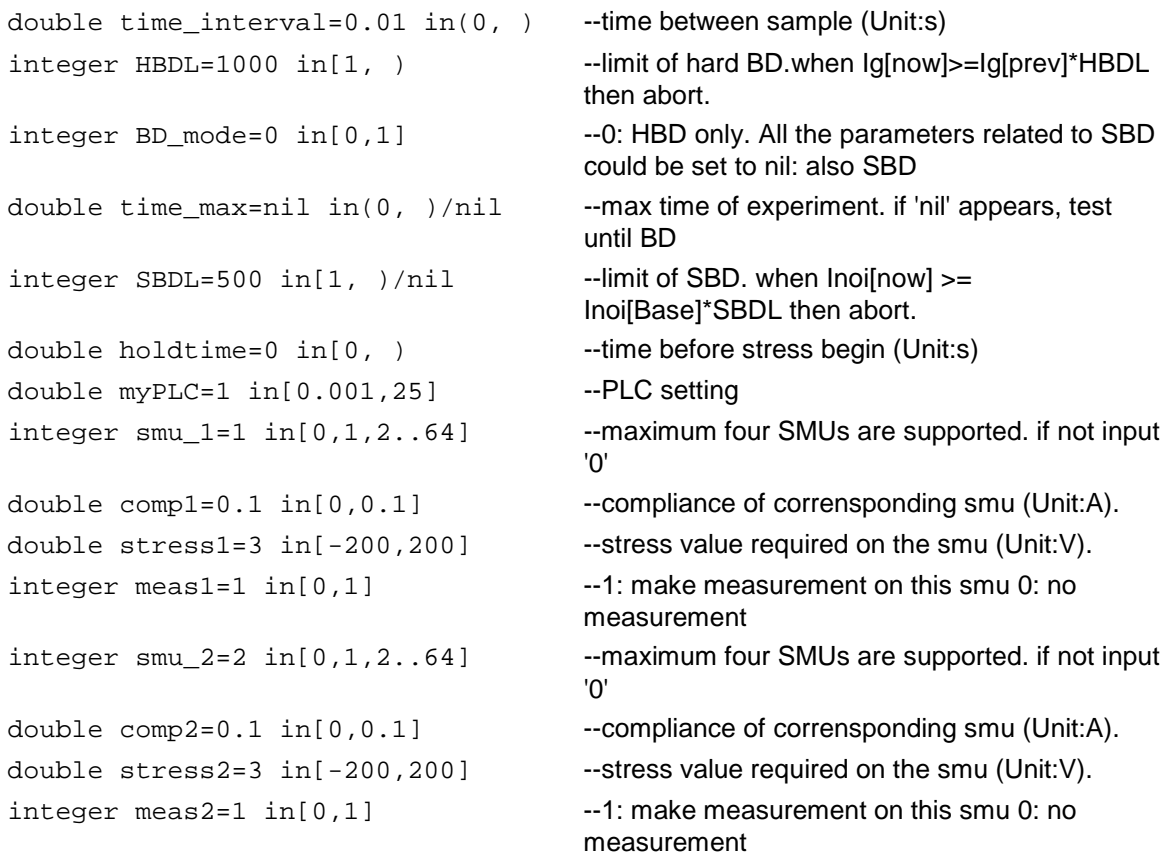

```
integer \, sum_3=0 \, in[0,1,2..64] --maximum four SMUs are supported. if not input
                                      '0'
double comp3=nil in[0,0.1] --compliance of corrensponding smu (Unit:A).
double stress3=nil in[-200,200] --stress value required on the smu (Unit:V).
integer meas3=nil in[0,1] -1: make measurement on this smu 0: no
                                      measurement
integer sum_4 = 0 in[0,1,2..64] --maximum four SMUs are supported. if not input
                                      '0'
double comp4=nil in[0,0.1] --compliance of corrensponding smu (Unit:A).
double stress4=nil in[-200,200] --stress value required on the smu (Unit:V).
integer meas4=nil in[0,1] --1: make measurement on this smu 0: no
                                      measurement
```
#### **Outputs**:

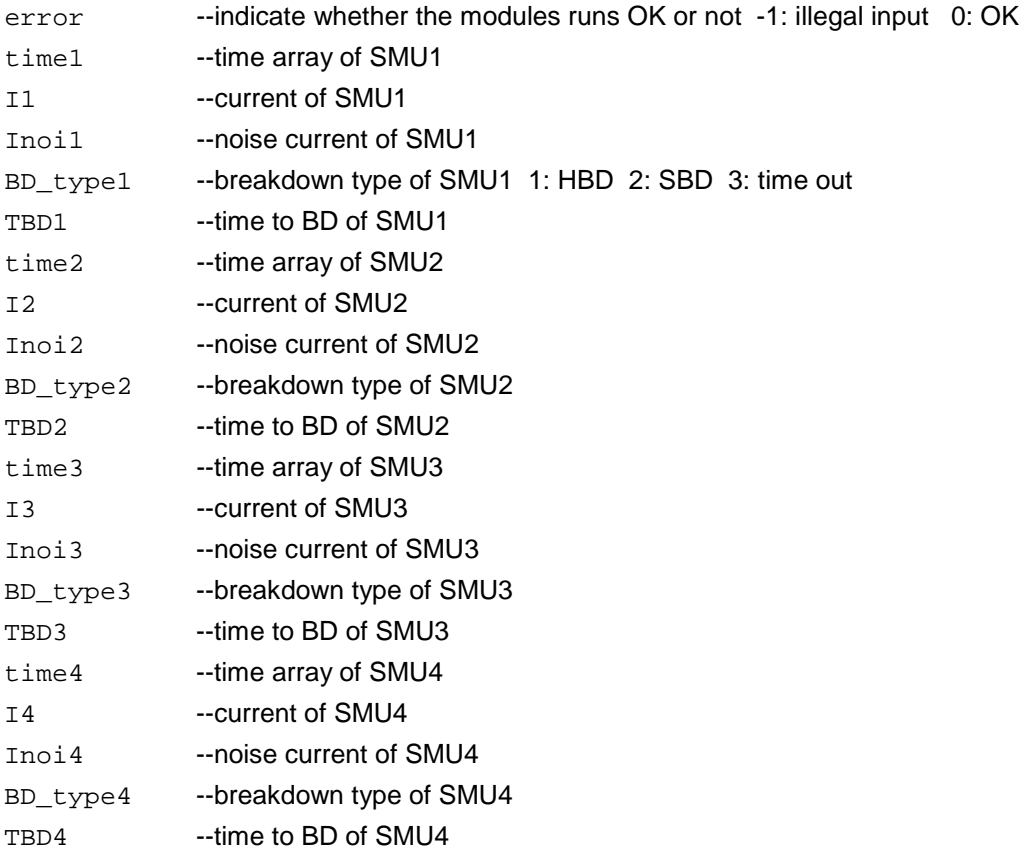

# **GUI related**:

The next figure shows the GUI for the TDDB test. A general description of this GUI is included below. **Figure 258: TDDB sequence**

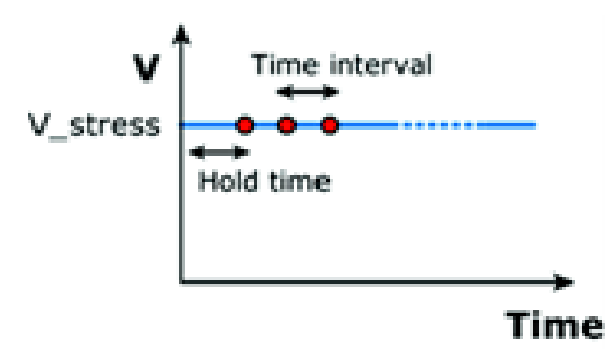

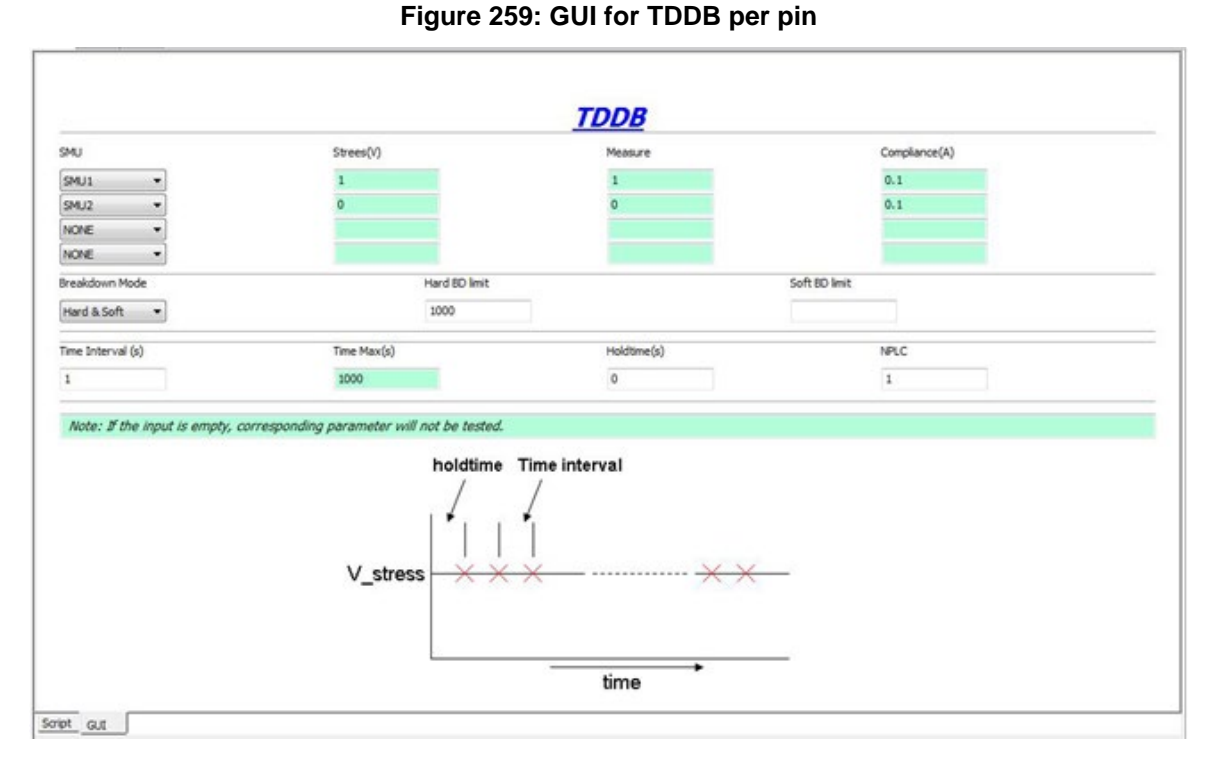
# **TDDB GUI descriptions**:

**Terminal**: If the SMU is NONE, Stress (V), Measure and Compliance (A) can be empty.

**Measure**: Set the Measure column to 1 if you want to measure the SMU; set to zero if you only want to run a stress test.

**Breakdown**: If breakdown mode is set to Hard, the Soft BD limit can be empty. For Soft BD limit Soft breakdown details, see JESD92 (JDEX standard number 92 "Procedure for Characterizing Time-Dependent Dielectric breakdown of Ultra-Thin Gate Dielectrics").

**Time**: Time Max can be empty. In this case, the test will continue until all devices fail.

#### **Example call**:

local time\_interval=1 local HBDL=1000 local BD\_mode=0 local time max=20 local SBDL=500 local holdtime=0 local myPLC=1 local smu1=1 local comp1=0.1 local stress1=2 local meas1=1 local smu2=0 local comp2=nil local stress2=nil local meas2=nil local smu3=0 local comp3=nil local stress3=nil local meas3=nil local smu4=2 local comp4=0.1 local stress4=2 local meas4=1

TDDB\_per\_pin(time\_interval, HBDL, BD\_mode, time\_max, SBDL, holdtime, myPLC smu1, comp1, stress1, meas1, smu2, comp2, stress2, meas2, smu3, comp3, stress3, meas3, smu4, comp4, stress4, meas4).

# **qbd\_rmpj**

# **Description**:

Performs a charge-to-breakdown test using the QBD Ramp J test algorithm described in JESD35-A, "Procedure for Wafer Level Testing of Thin Dielectrics." This algorithm forces a logarithmic current ramp until the oxide layer breaks down. This algorithm is capable of a maximum current of +/- 1A if a high power SMU is used.

# **Syntax**:

```
function qbd_rmpj(HiSMUId, LoSMUId1, LoSMUId2, LoSMUId3, myplc, v_use, I_init, 
   I_start, F, t_step, EXIT_volt_mult, V_max, I_max, q_max, area)
```
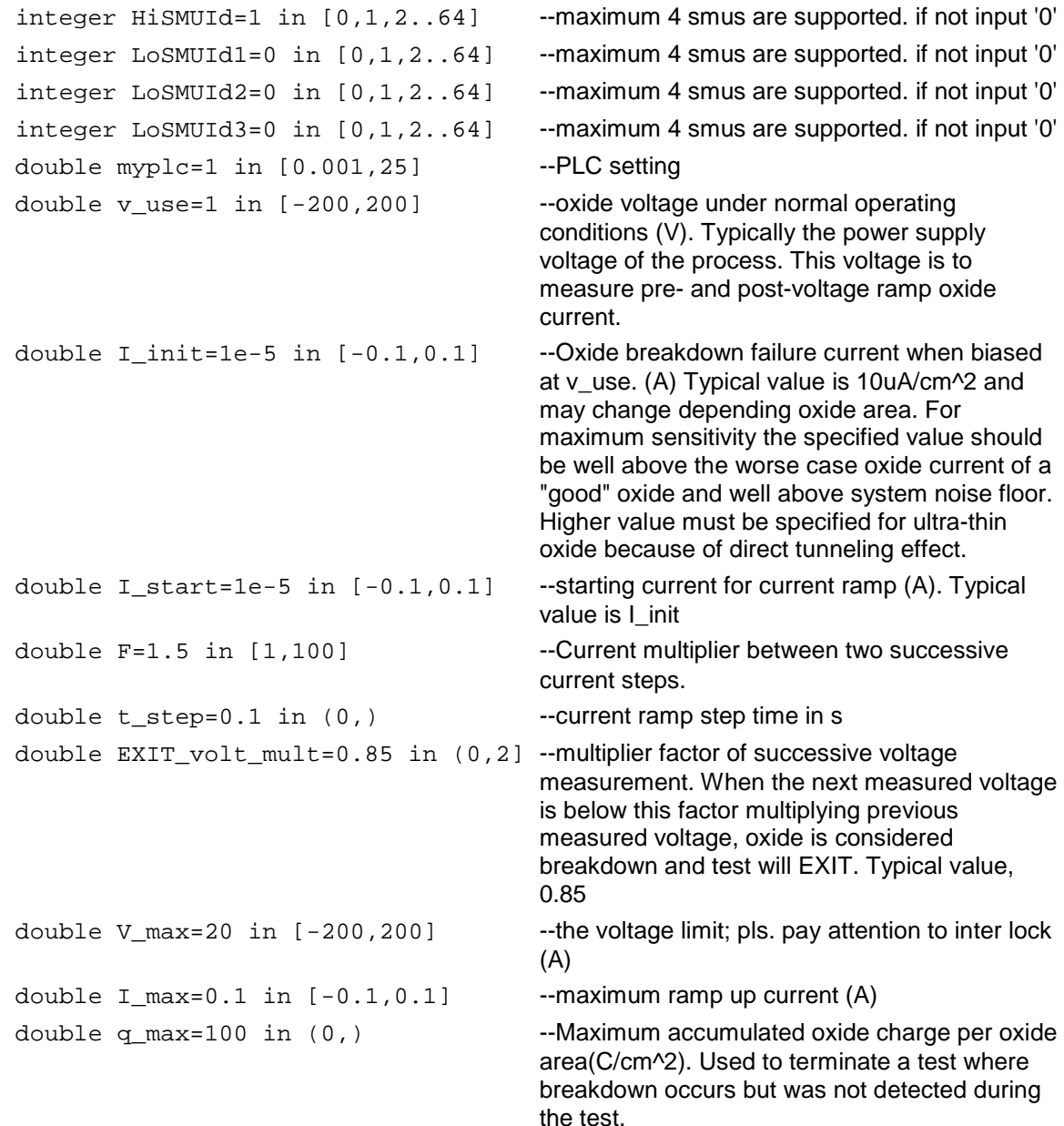

double  $area=2$  in  $(0,)$  --area of oxide structure  $(cm^2)$ 

# **OUTPUTS**:

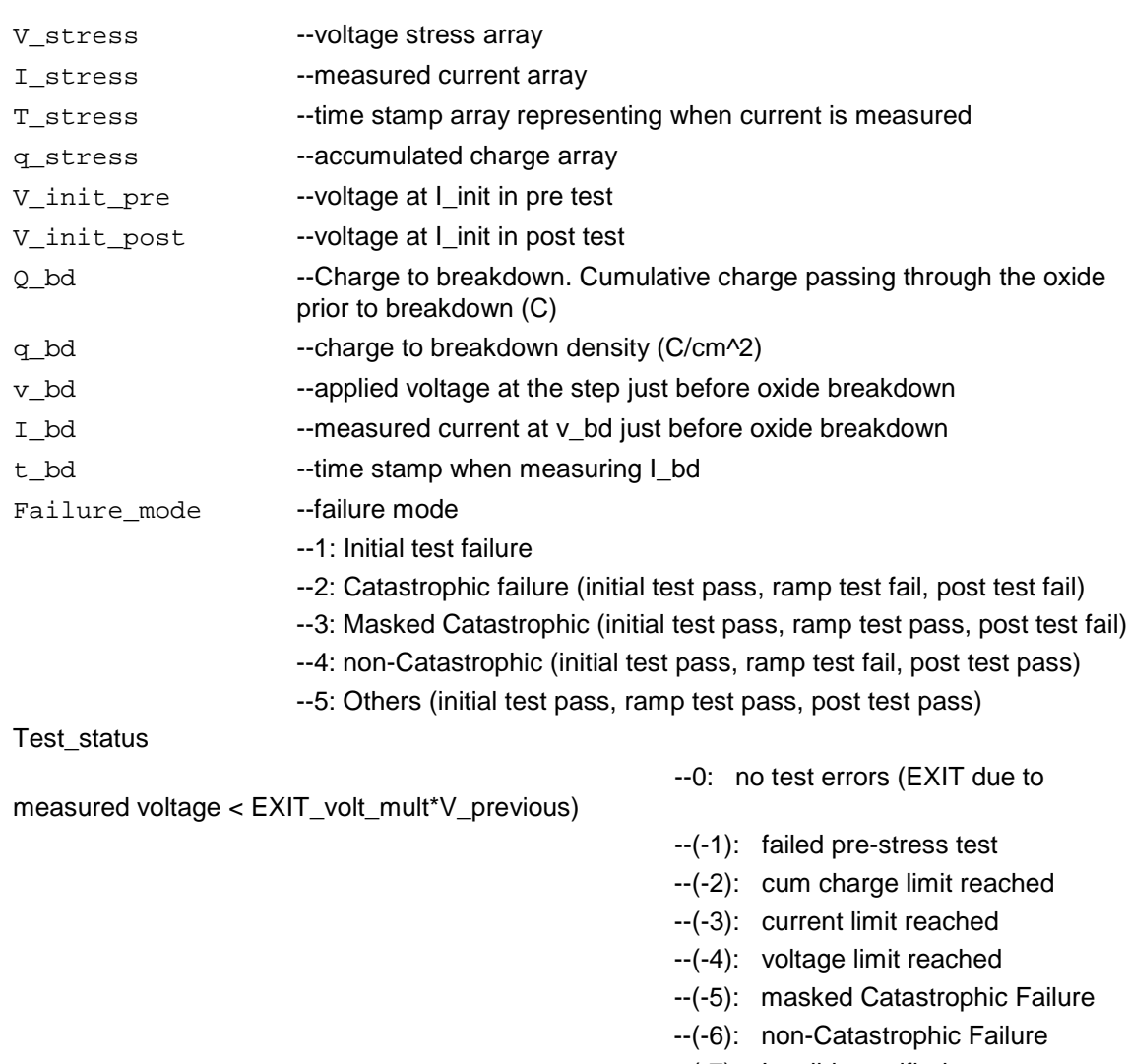

--(-7): Invalid specified t\_step

The next figure shows the QBD Ramp J GUI and illustrates the testing method.

**Figure 260: GUI for qbd\_rmpj**

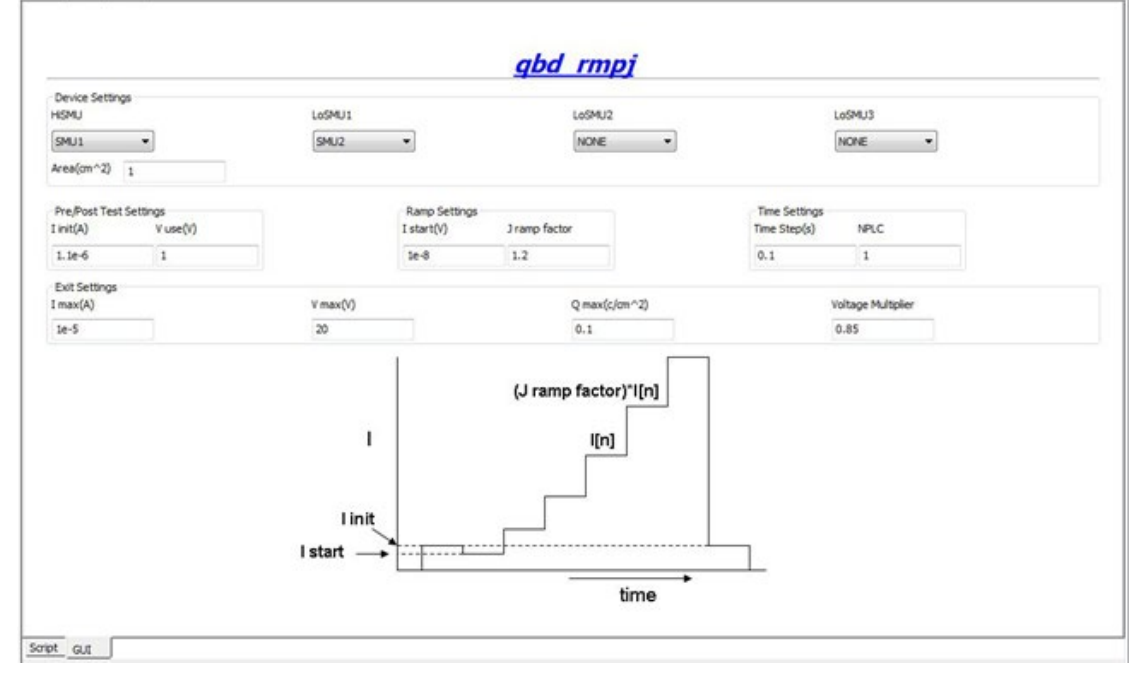

NOT

If the above routine is modified, change the function name to avoid possible programming errors.

### **Example call**:

```
local HiSMUId=1
local LoSMUId1=2
local LoSMUId2=0
local LoSMUId3=0
local myplc=1
local v_use=0.005
local I_init=1e-8
local I_start=1e-8
local F=1.5
local t_step=0.1
local EXIT_volt_mult=0.85 
local V_max=20
local I_max=1e-5 
local q_max=0.1 
local area=1
qbd_rmpj(HiSMUId, LoSMUId1, LoSMUId2, LoSMUId3, myplc, v_use, I_init, I_start, F, 
   t_step, EXIT_volt_mult, V_max, I_max, q_max, area).
```
# **qbd\_rmpv**

# **Description**:

Performs a charge-to-breakdown test using the QBD Ramp V test algorithm described in JESD35-A, "Procedure for Wafer Level Testing of Thin Dielectrics". This algorithm forces a linear voltage ramp until the oxide layer breaks down. This algorithm is capable of a maximum voltage of +-200 volts.

# **Syntax**:

```
qbd_rmpv(HiSMUId, LoSMUId1, LoSMUId2, LoSMUId3, myplc, v_use, I_init, hold_time, 
   v_start, v_step, t_step, measure_delay, I_crit, I_box, I_max, EXIT_curr_mult, 
   EXIT_slope_mult, q_max, t_max, v_max, area, EXIT_mode)
```
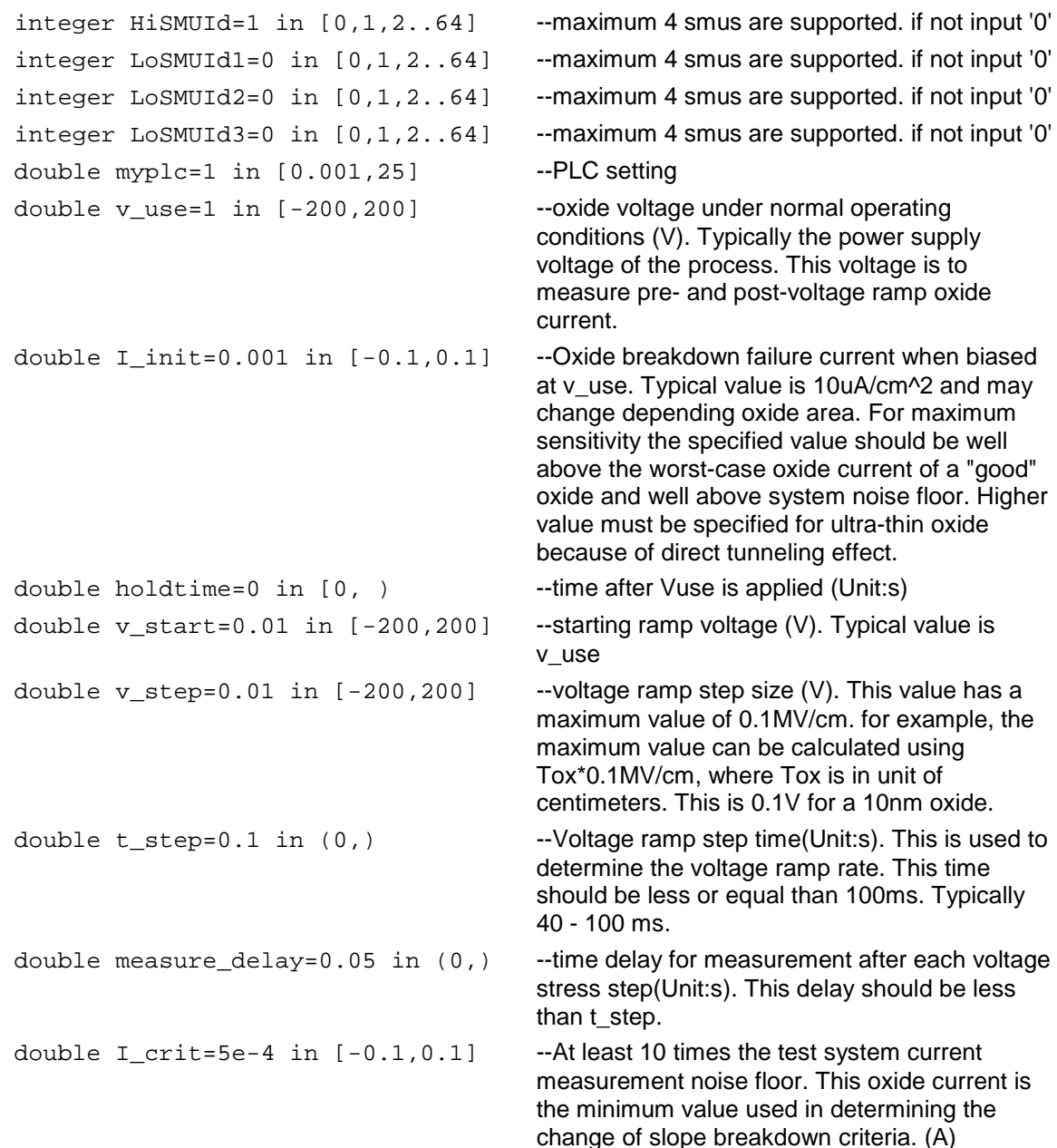

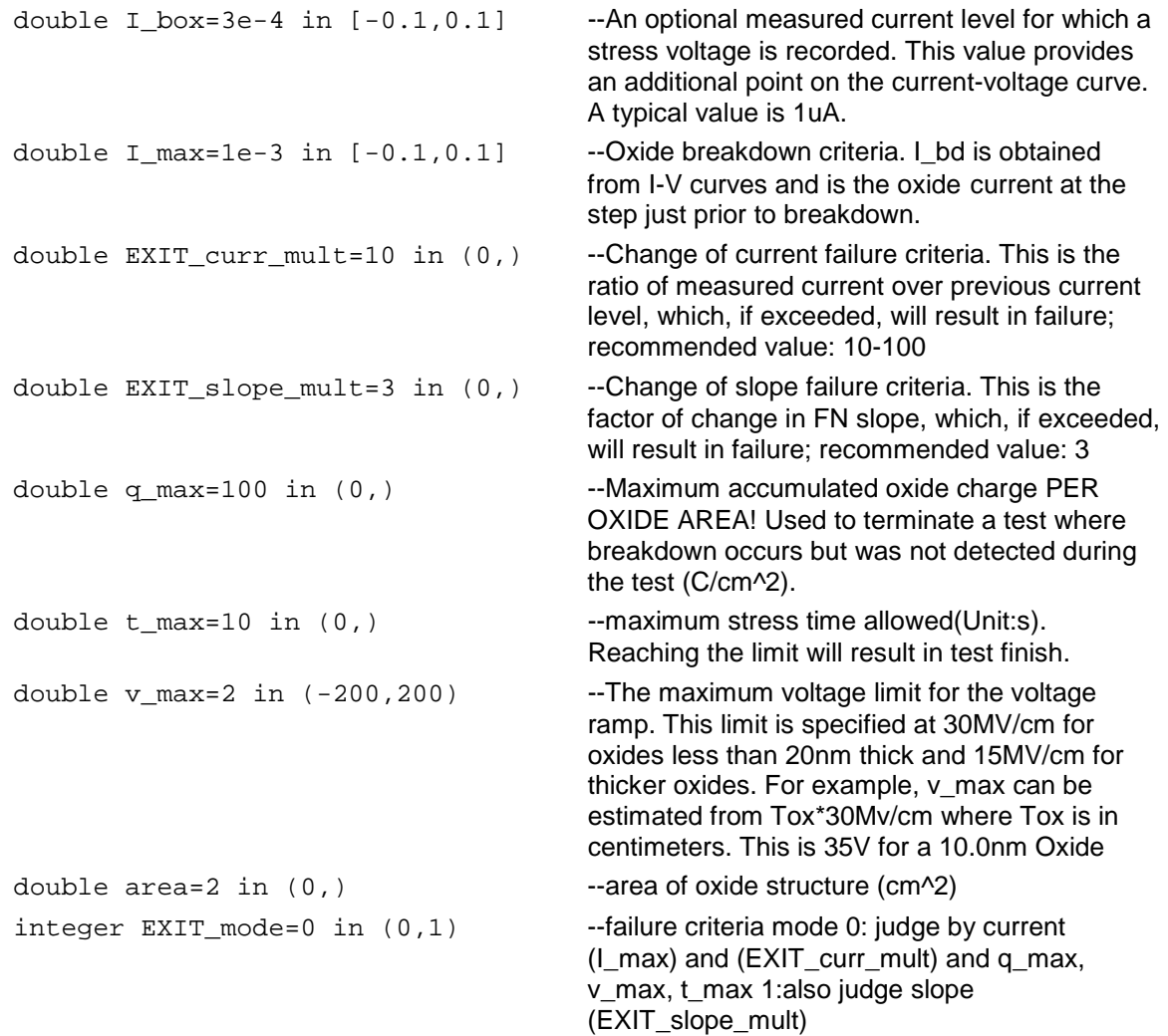

# **OUTPUTS**:

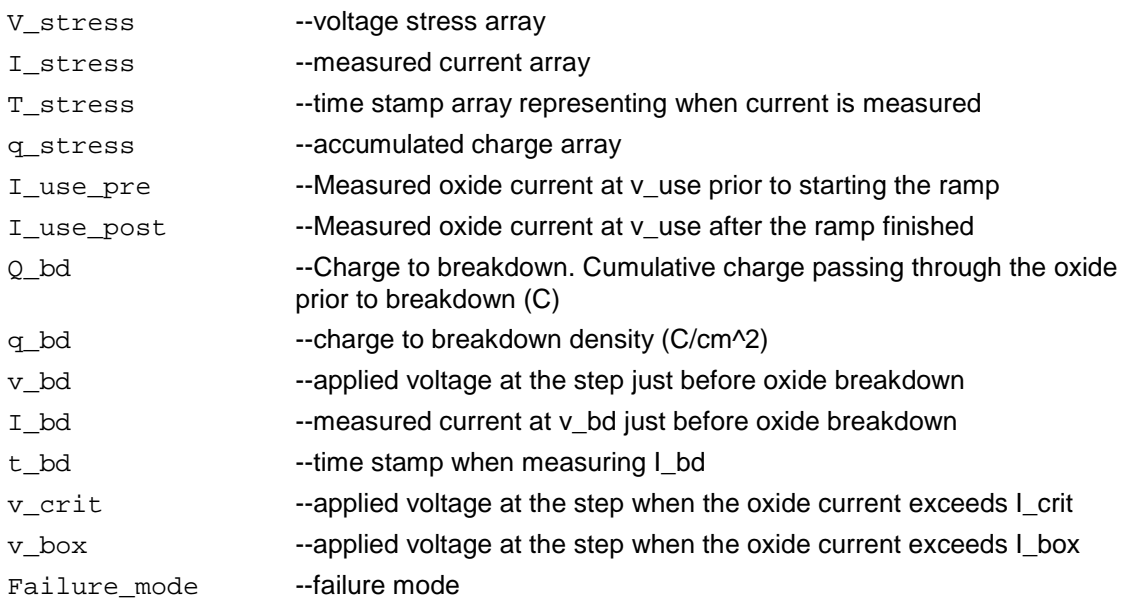

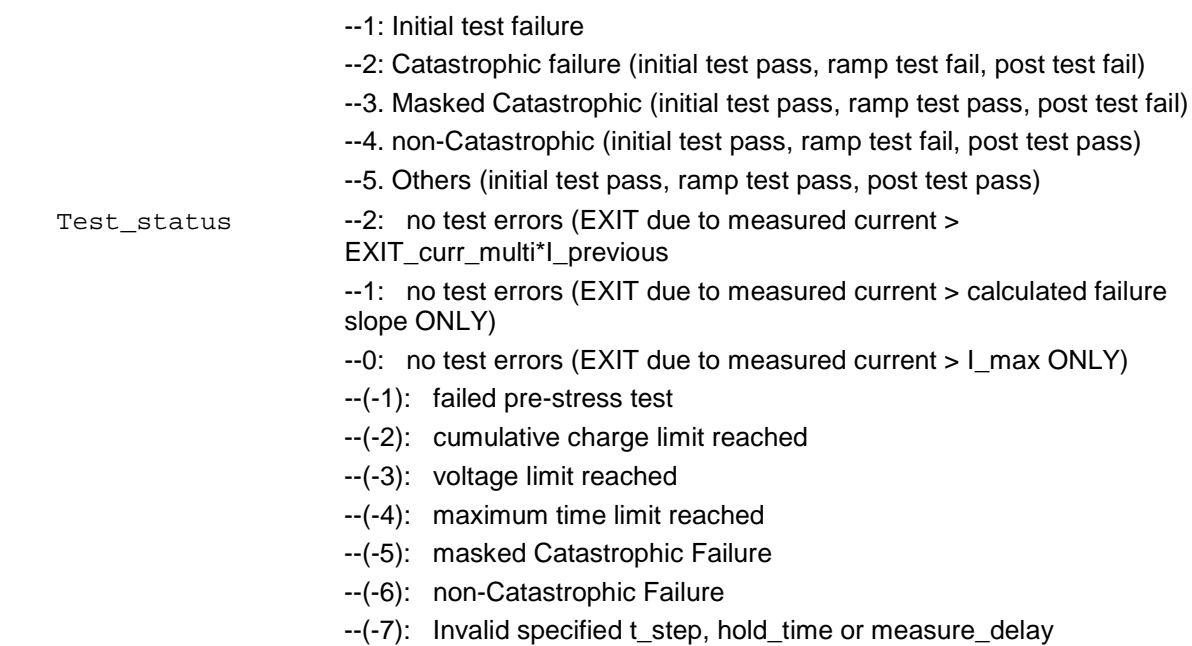

ie.

The next figure shows the QBD Ramp V GUI and illustrates the testing method.

# **Figure 261: GUI for qbd\_rmpv**

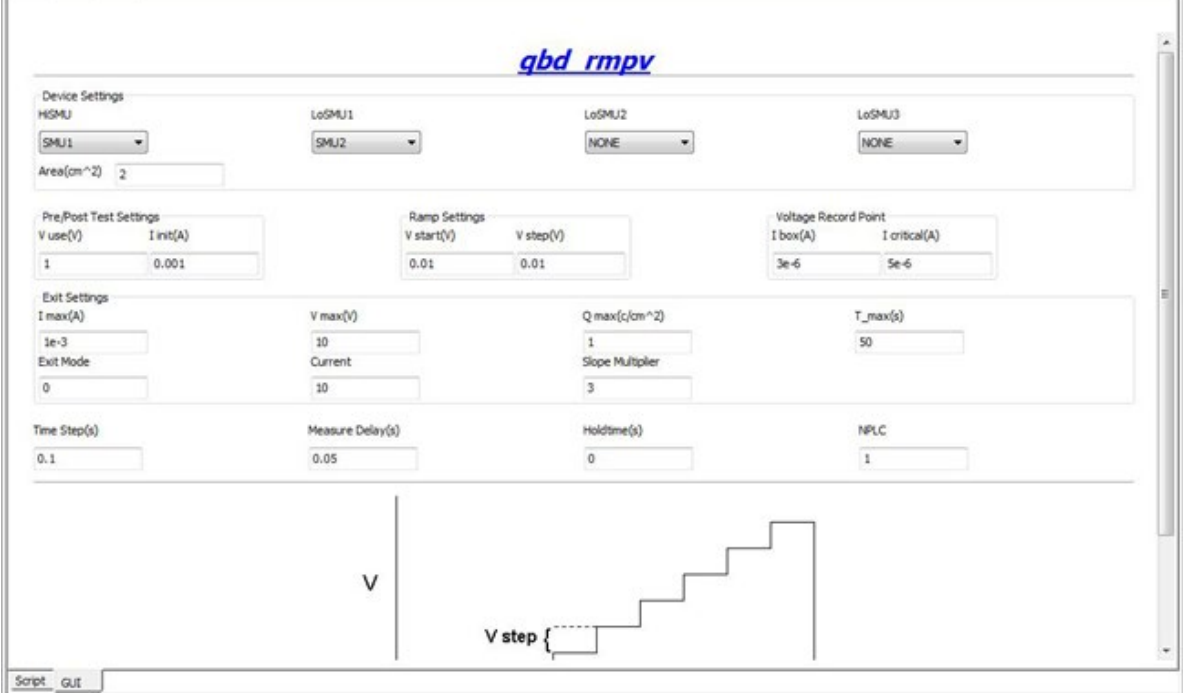

#### **Example call**:

```
local HiSMUId=1
local LoSMUId1=2
local LoSMUId2=0
local LoSMUId3=0
local myplc=1
local v_use=1
local I init=0.001
local hold_time=0
local v_start=0.01
local v step=0.01
local t step=0.1
local measure_delay=0.05
local I_crit=5e-4
local I_box=3e-4
local I_max=1e-3
local EXIT_curr_mult=10
local EXIT_slope_mult=3
local q_max=100
local t_max=100
local v_max=2
local area=2
local EXIT_mode=1
qbd_rmpv(HiSMUId, LoSMUId1, LoSMUId2, LoSMUId3, myplc, v_use, I_init, hold_time, 
   v_start, v_step, t_step, measure_delay, I_crit, I_box, I_max, EXIT_curr_mult, 
   EXIT_slope_mult, q_max, t_max, v_max, area, EXIT_mode).
```
# **Common capacitance-voltage (CV) library**

# **Common CV library overview**

ACS Basic has a common capacitance-voltage (CV) library that includes the CV test. All test modules in the Common CV library can be added to any device. You can also build a common CV library to import and use.

# **Common CV library**

# **CV4284**

# **Description**:

Tests the capacitive parameters at a specified frequency and voltage of the AC drive, with measurements of DC voltage bias or sweep.

### **Instrument**:

Agilent 4284 or 4980 LCR meter.

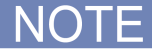

These instruments cannot be automatically scanned by ACS Basic. You must configure them as a general purpose instruments. Refer to "Connect to external instruments" in the *ACS Basic Reference Manual* for information.

#### **Syntax**:

```
CVITM.cv4284(CMTR_name,force_func,preSoak,v_bias,v_biasPts,v_start,v_stop,v_step,ho
   ld_time,delay_time,speed,freq_bias,v_AC,meas_param,meas_range,cable_length,isCmp
   stOpen,isCmpstShort,isCmpstLoad,output_DCV,output_result1,output_result2,output_
   error)
```
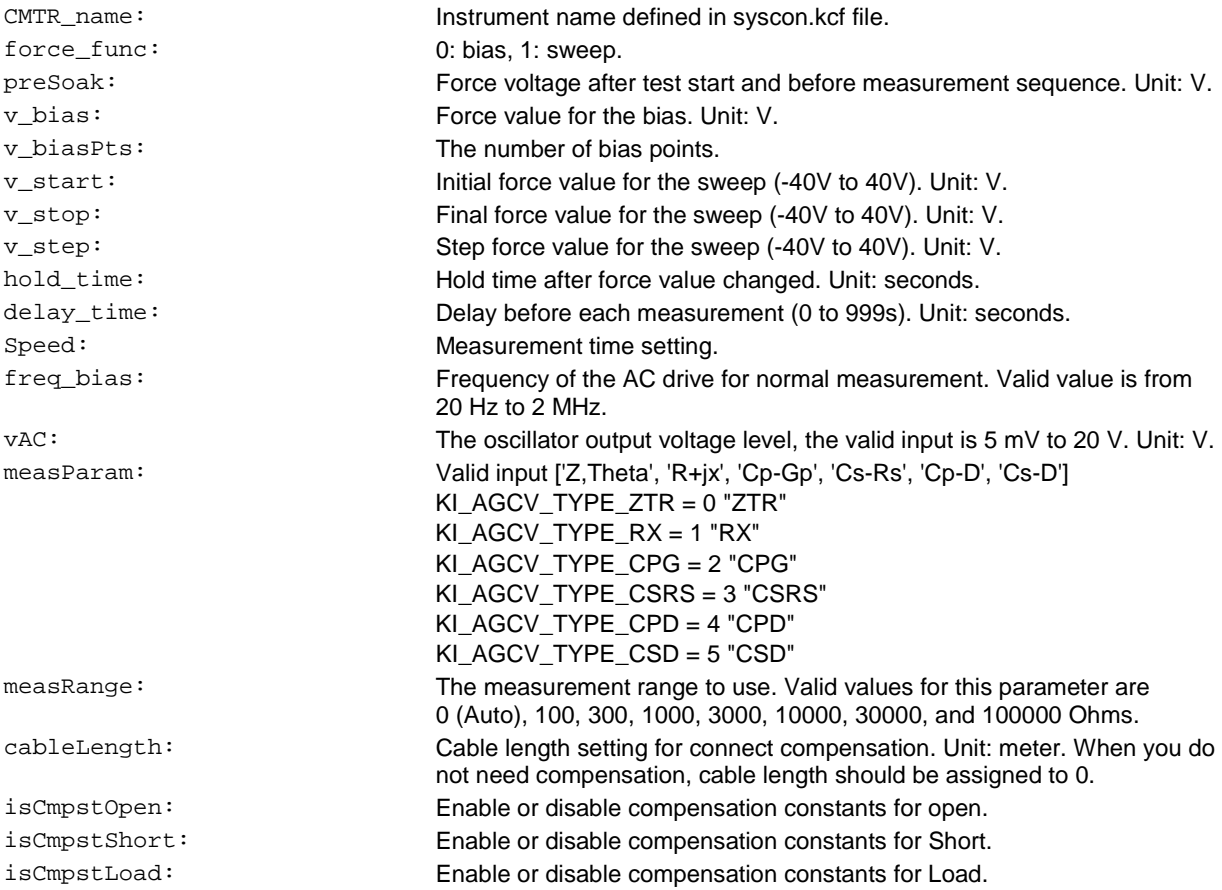

# **OUTPUTS**:

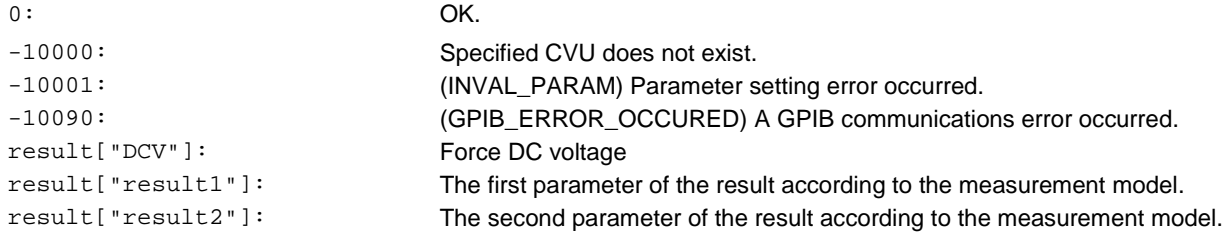

#### **GUI related**:

### **Figure 262: CV setting example**

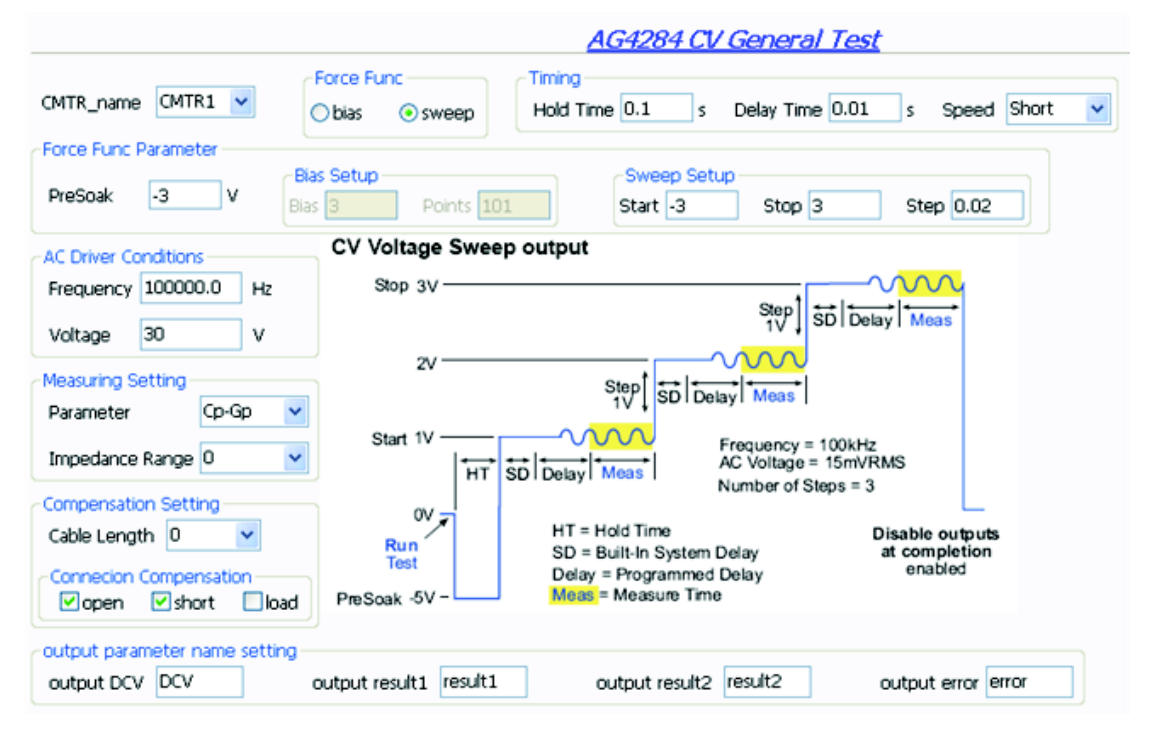

# **KI42xxCVU**

### **Description:**

Use this module to test capacitive parameters under several test condition by KXCI through Ethernet.

#### **Instrument:**

Keithley Instruments Model 4200-CVU

#### **Syntax:**

```
CVITM.KI42xxCVU(CVU_name,mode,force_func,DC_cond,AC_cond,adv_setting,cable_len,is_o
   pen, is_short, is_load,meas_model,speed,cust_speed,hold_time,delay_time,output_nam
   e)
```
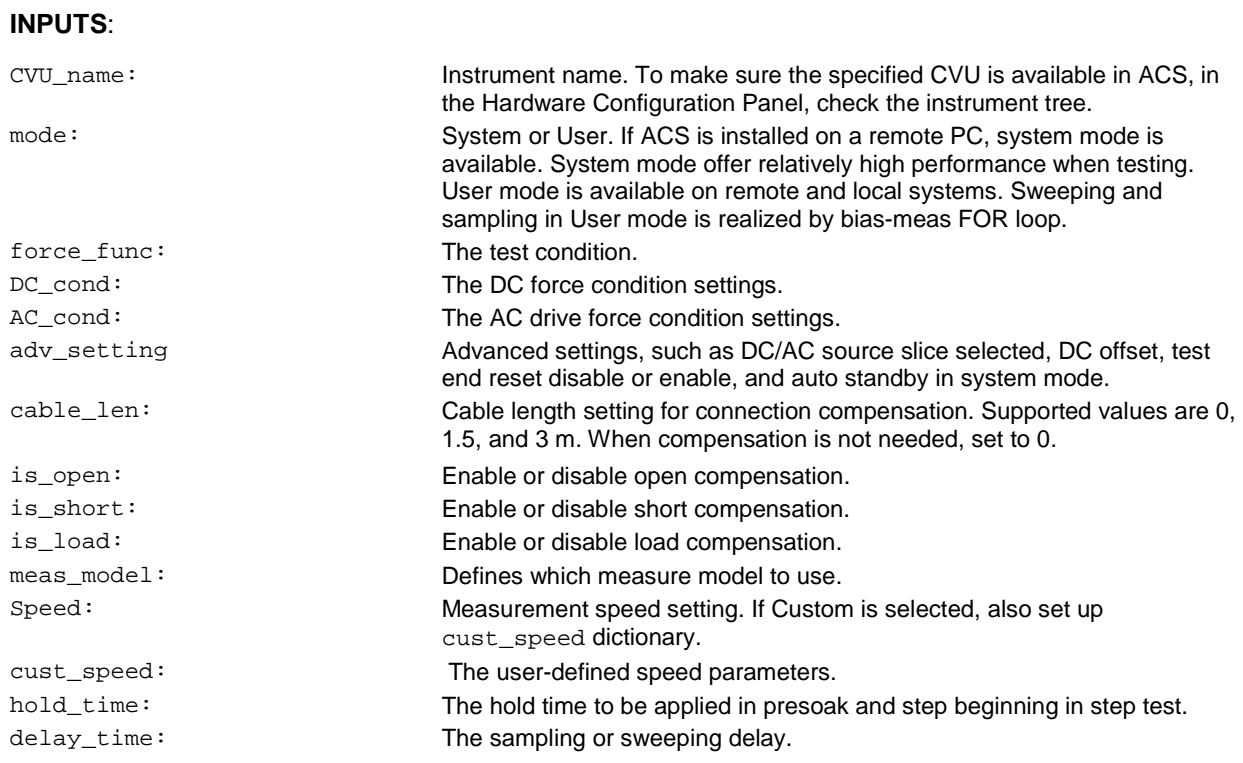

# **Results:**

According to measParam selected.

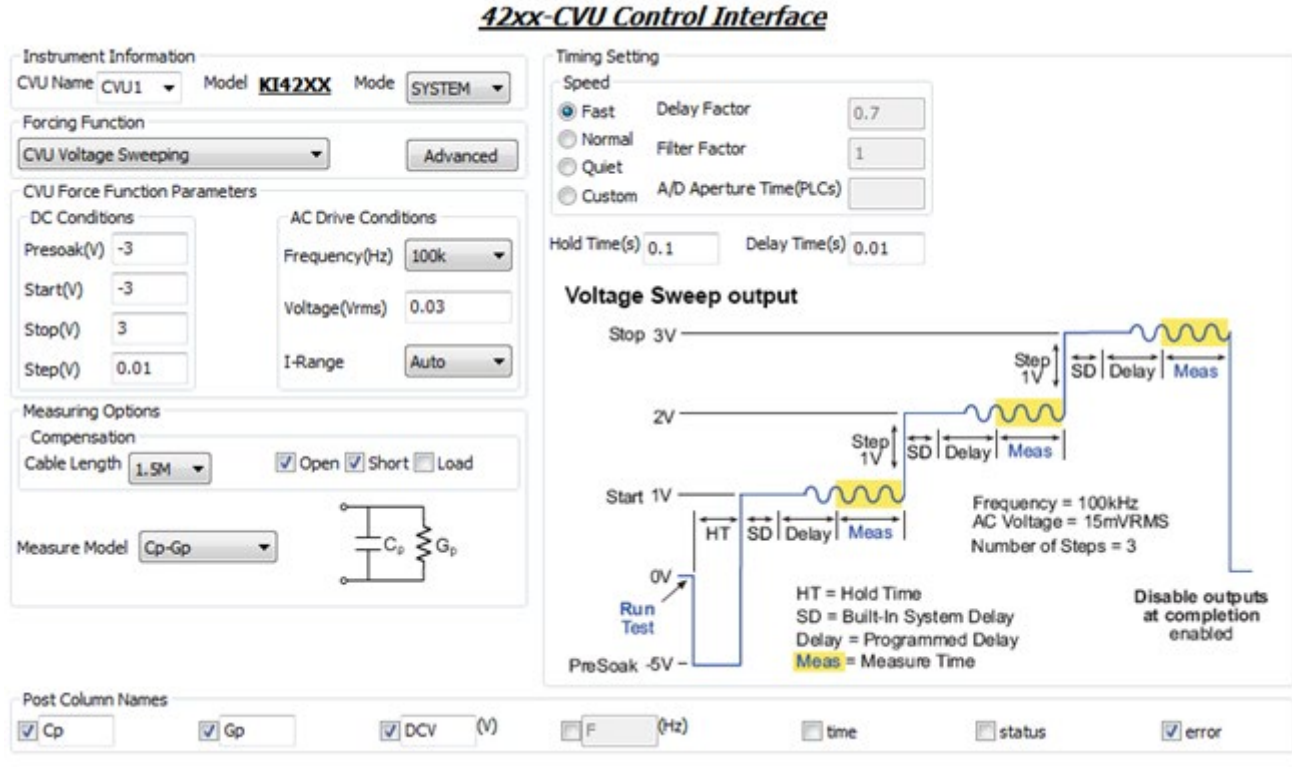

**Figure 263: Example of the settings for 42xxCVU**

# **Common SMU Library**

# **Common SMU library overview**

You can add all test modules in the common SMU library to any device. You can also build a common SMU library to import and use.

# **Common SMU library**

# **FourWireResistor\_3706**

# **Description**:

Module Name: FourWireResistor\_3706

Module Type: PTM

Instrument: Keithley Series 3706

DUT: Four-wire resistor

Function: Measures a 4-wire resistor

Pin connection: If a multiplexer card is used, a channel pair is used for four-wire measurements; channels 1 through 20 are used as the INPUT terminals and channels 21 through 40 are used as the SENSE terminals. Otherwise, connect the input HI terminal of the resistor to Pin1 of the analog backplane connector, input LO terminal to Pin (2 or 9), Sense HI to Pin3, and Sense LO to Pin4.

### **GUI related**:

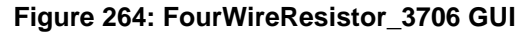

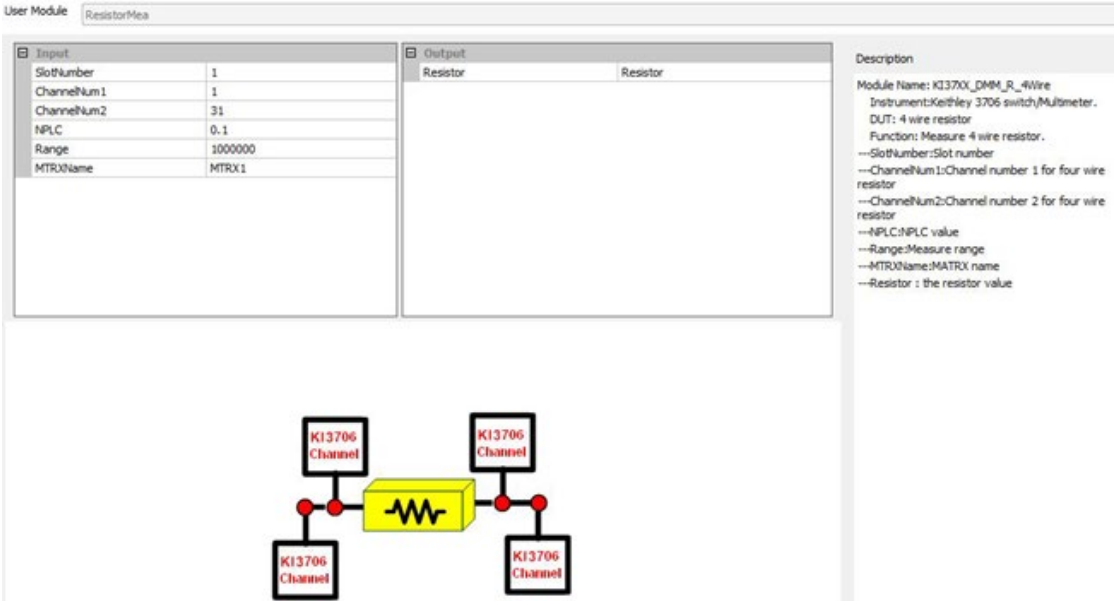

# **Gpibresistor\_3706**

# **Description**:

Module Name: TwoWireResistor\_3706

Module Type: PTM

Instrument: Keithley Model 3706

DUT: Two-wire resistor

Function: Measures a 2-wire resistor

Pin connection: If a multiplexer card is used, connect each terminal of the resistor to one channel on the multiplexer card. Otherwise, connect one terminal to Pin1 of the analog backplane connector and connect another terminal to Pin (2 or 9).

# **GUI related**:

# **Figure 265: TwoWireResistor\_KI3706 GUI**

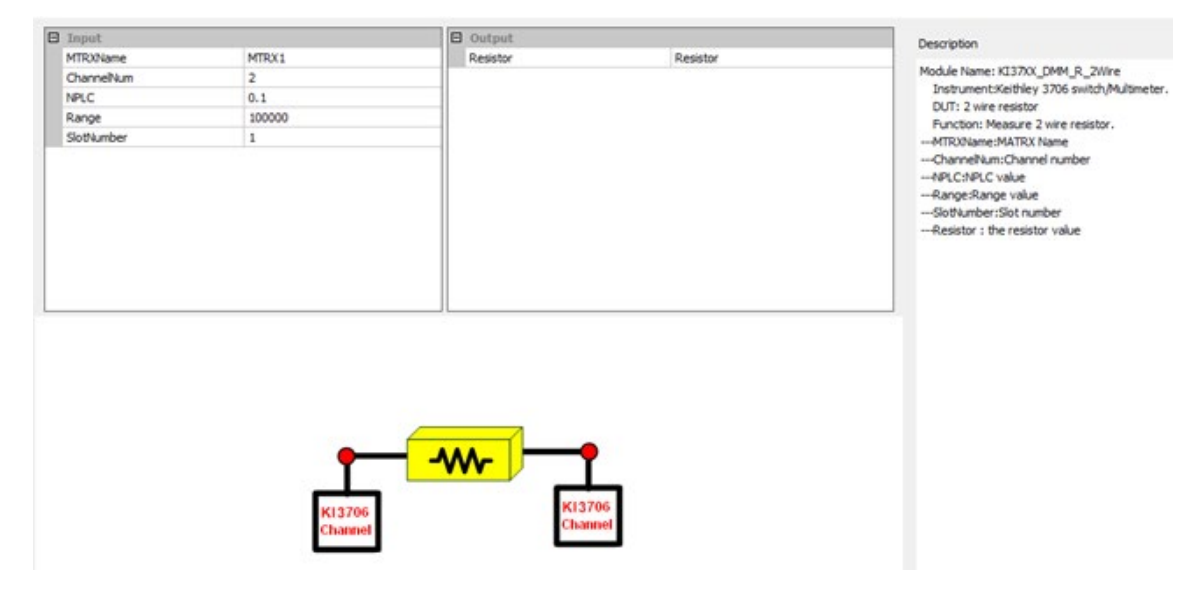

# **Mixed\_SMU\_Mode Library**

# **Mixed\_SMU\_Mode library overview**

ACS Basic has a Mixed\_SMU\_Mode library, including some tests which can be performed with different instruments or combinations among these instruments.

# **Mixed\_SMU\_Mode library**

# **BiasIMeasV\_Pulse\_2430**

# **Description**:

Performs current pulse and voltages measurements with a Keithley Model 2430 in pulse mode. The Model 2430 SourceMeter is controlled over the GPIB bus only.

Module name: BiasIMeasV\_Pulse\_24xx

**Instrument**: Keithley Model 2430 SourceMeter.

**Results**: Measures the results by forcing a current pulse.

# **INPUTS**:

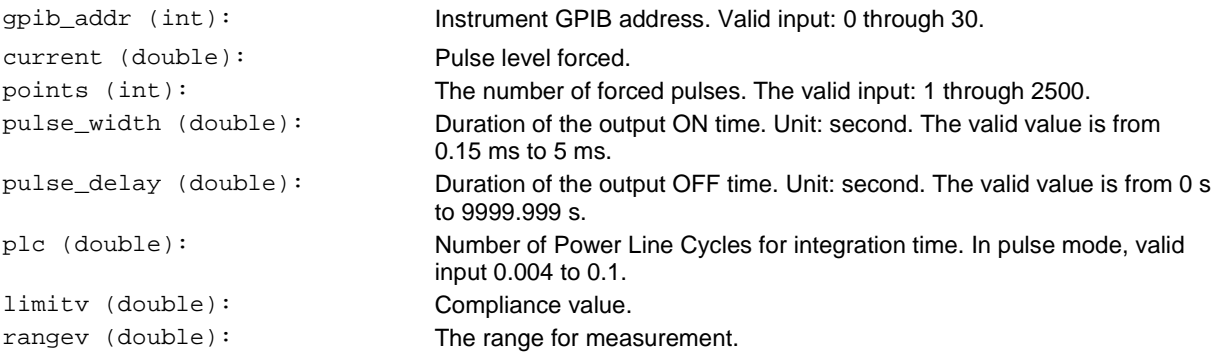

# **OUTPUTS**:

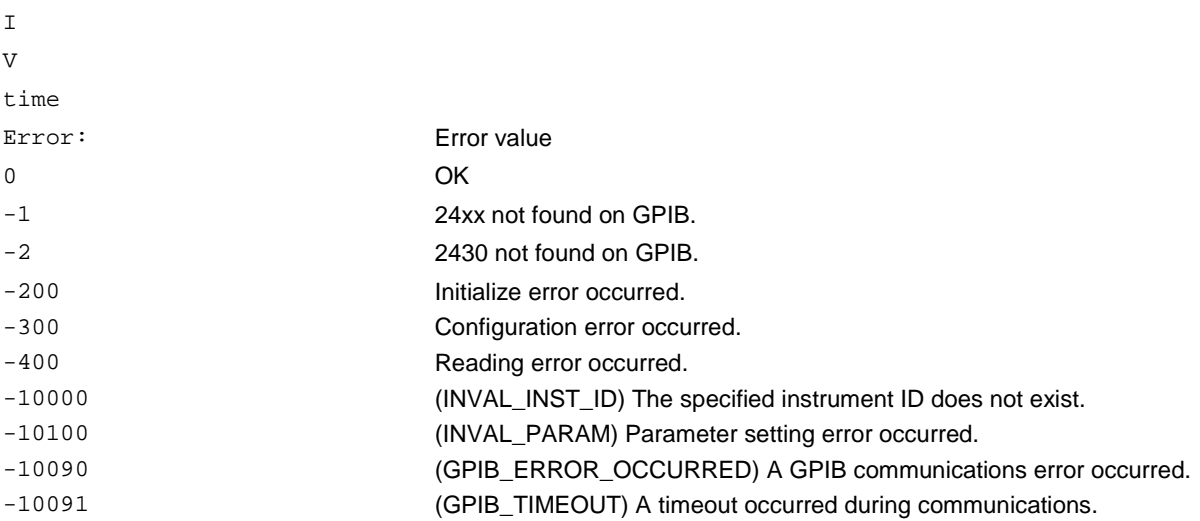

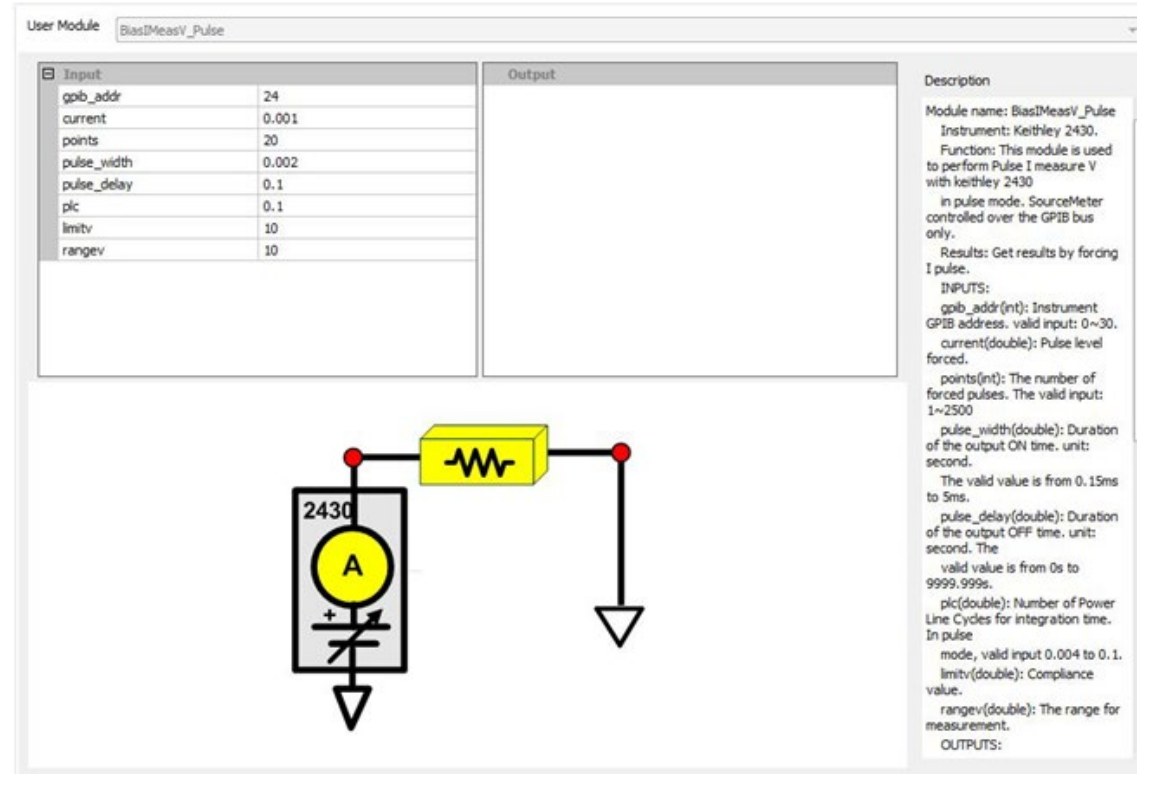

# **Figure 266: BiasIMeasV\_Pulse GUI**

# **BiasVMeasI\_Pulse**

### **Description**:

Performs voltage pulse and current measurements with a Keithley Model 2430 in pulse mode. The Model 2430 SourceMeter is controlled over a GPIB bus only.

Module Type: PTM

**Instrument**: Keithley Model 2430 SourceMeter.

**Results**: Measures the results by forcing a voltage pulse.

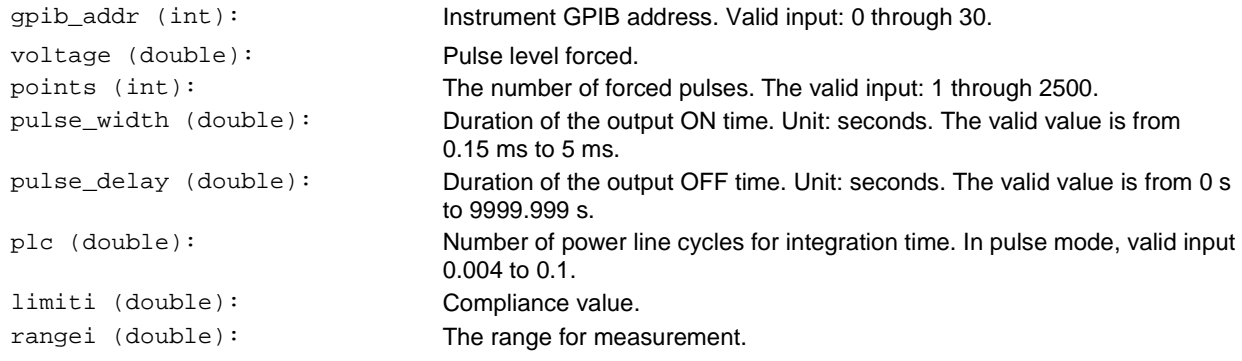

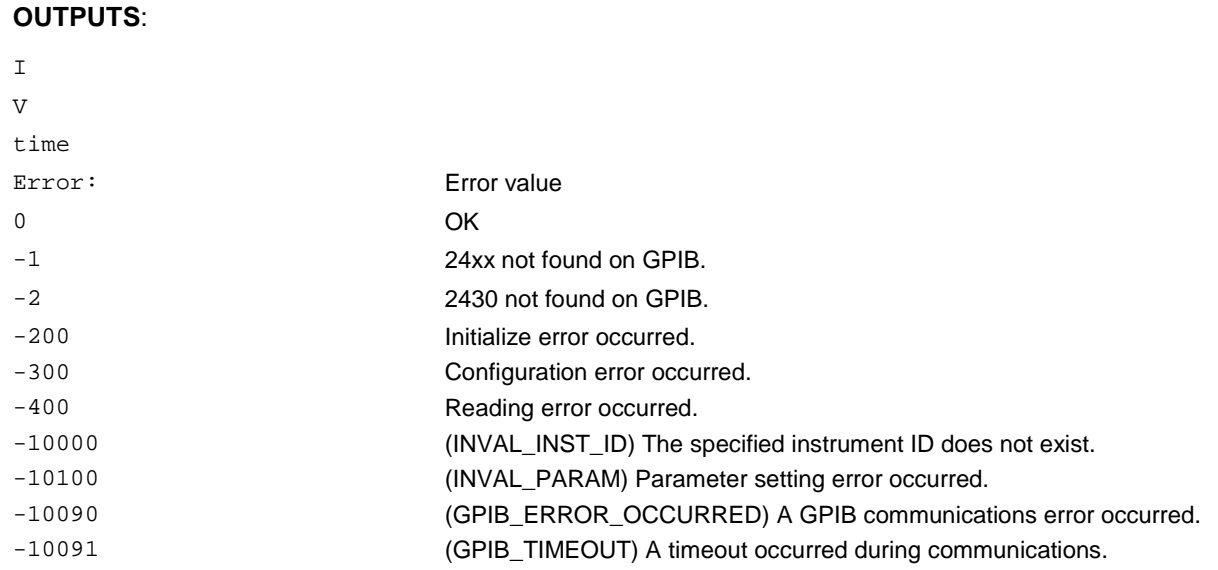

**Figure 267: BiasVMeasI\_Pulse GUI**

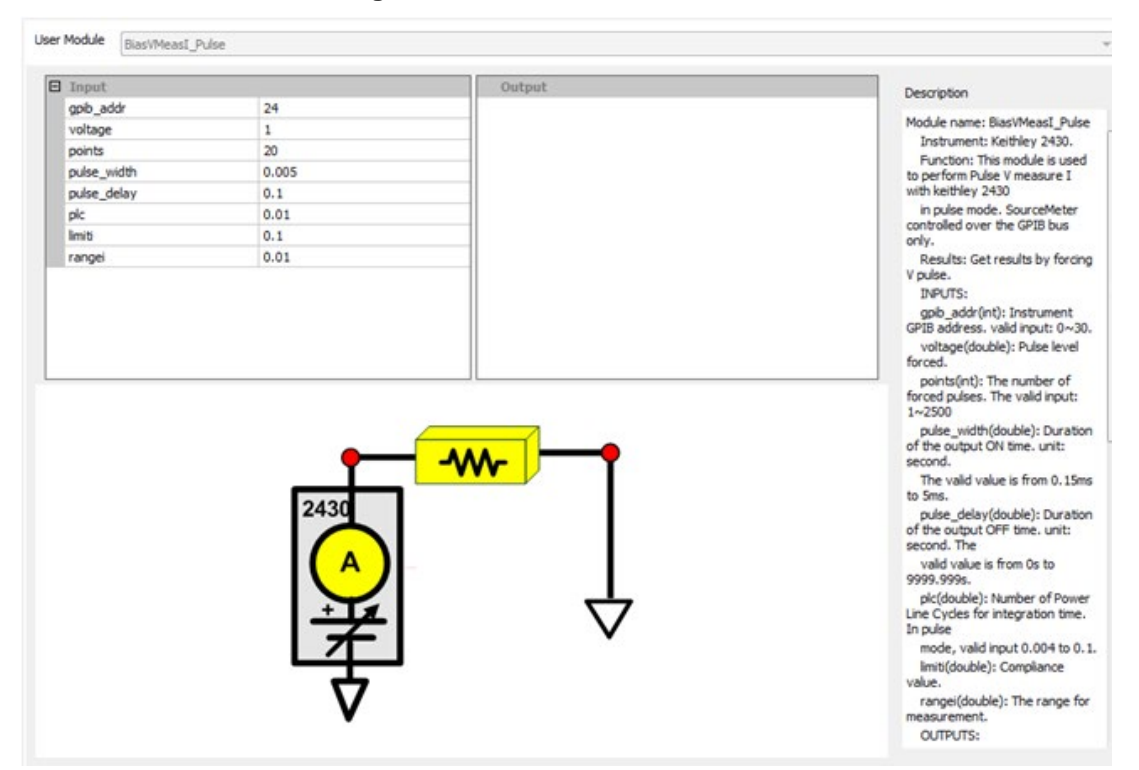

# **BiasVolt\_SampleCurr\_23x**

# **Description**:

Determines the bias voltage and takes current readings for the Model 236, 237, or 238.

**Instrument**: Keithley Model 236, 237, or 238 Source measure unit.

NOTF

These instruments cannot be automatically scanned by ACS Basic. You must configure them as a general purpose instruments. Refer to "Connect to external instruments" in the *ACS Basic Reference Manual* for information.

#### **INPUTS**:

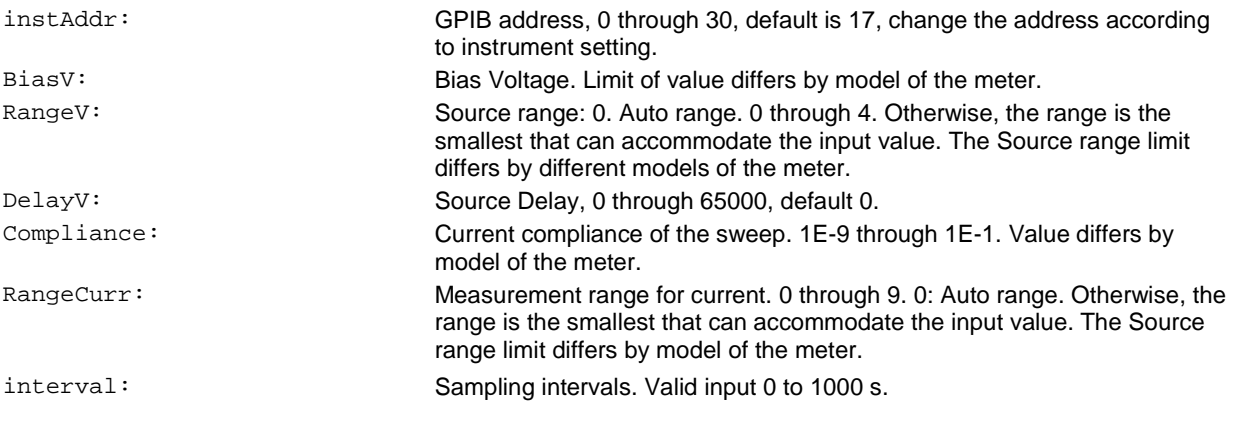

# **OUTPUTS**:

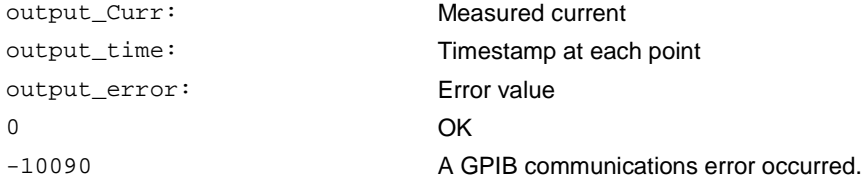

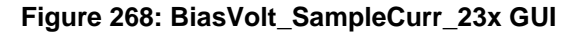

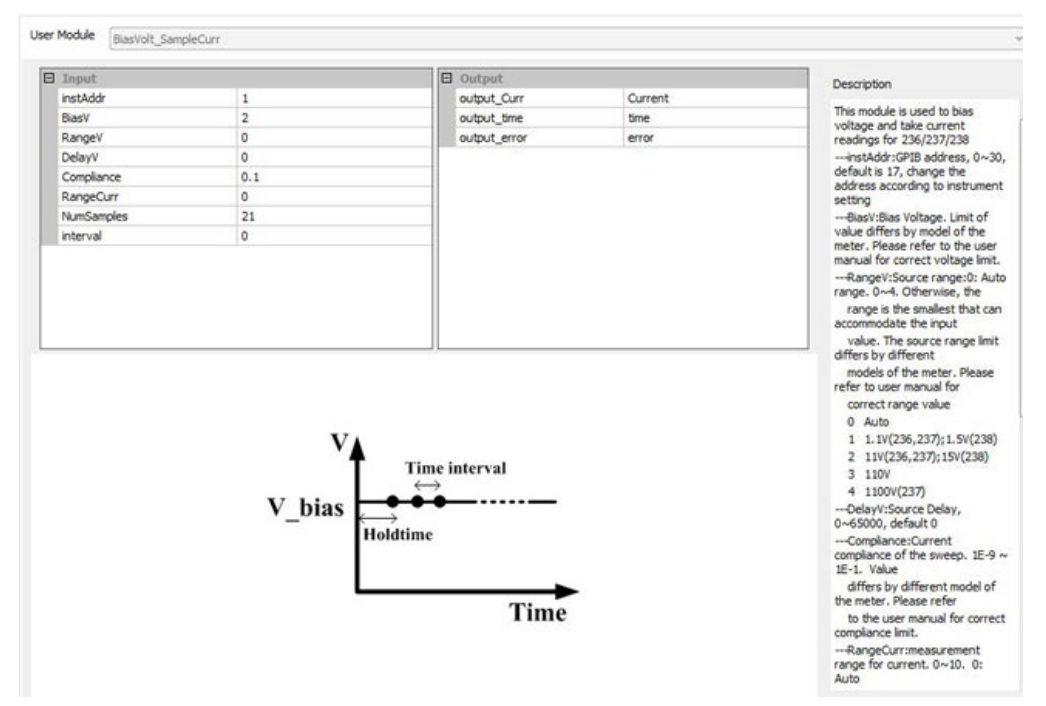

# **BVcei\_any\_SMU**

### **Description**:

Use this test to test Collector-Emitter breakdown voltage of BJT, with Base forced a current. For details, refer to BVcei in [Mixed SMUs in pulse mode](#page-391-0) (on page [2-339\)](#page-391-0).

# **BVcev\_any\_SMU**

#### **Description**:

Use this test to test Collector-Emitter breakdown voltage of BJT, with Base forced a voltage. For details, refer to BVcev in [Mixed SMUs in pulse mode](#page-391-0) (on page [2-339\)](#page-391-0).

# **BVdsv\_any\_SMU**

### **Description**:

Use this test to test Drain-Source breakdown voltage of a MOSFET with Gate-biased voltage. For details, refer to BVdsv in [Mixed SMUs in pulse mode](#page-391-0) (on page [2-339\)](#page-391-0).

# **combined\_mixed\_SMU**

**Description**: This module provides a total solution for component characterization test.

Module Type: PTM

**Instrument**: Keithley Instruments Series 230, Series 2600, Series 2600A, Series 2400, Series 4200, and combinations of these SourceMeters

#### **Syntax:**

Combined\_Test\_Mixed\_SMUs.GeneralTest(test\_info,bias,sweep,step,open,src\_range,meas\_ range,compliance,meas\_pro,meas\_seq,common)

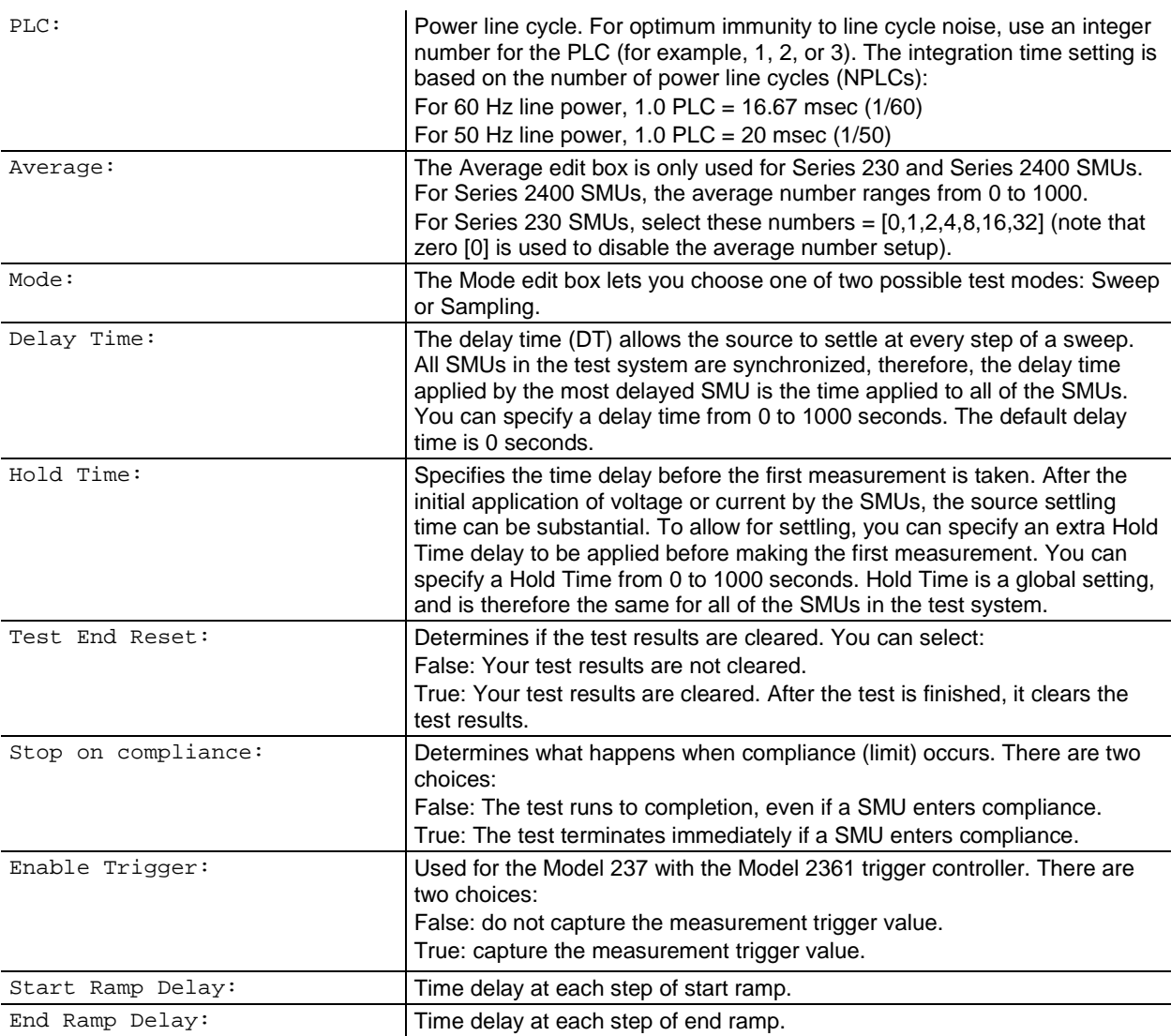

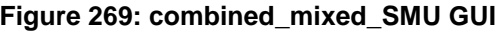

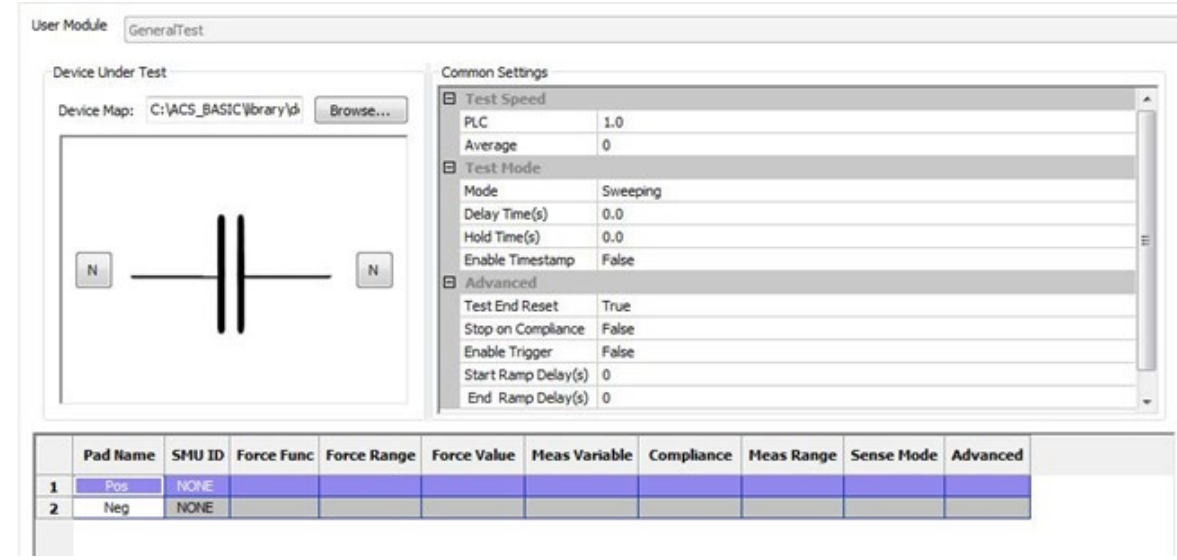

# **hFE\_BJT\_any\_SMU**

**Description**: Tests the HFE (DC current gain) of BJT.

Module Type: PTM

**Instrument**: Keithley Instruments Series 2650A, Series 2600A, Series Model 2400, and Series 4200- SMU

**INPUTS**:

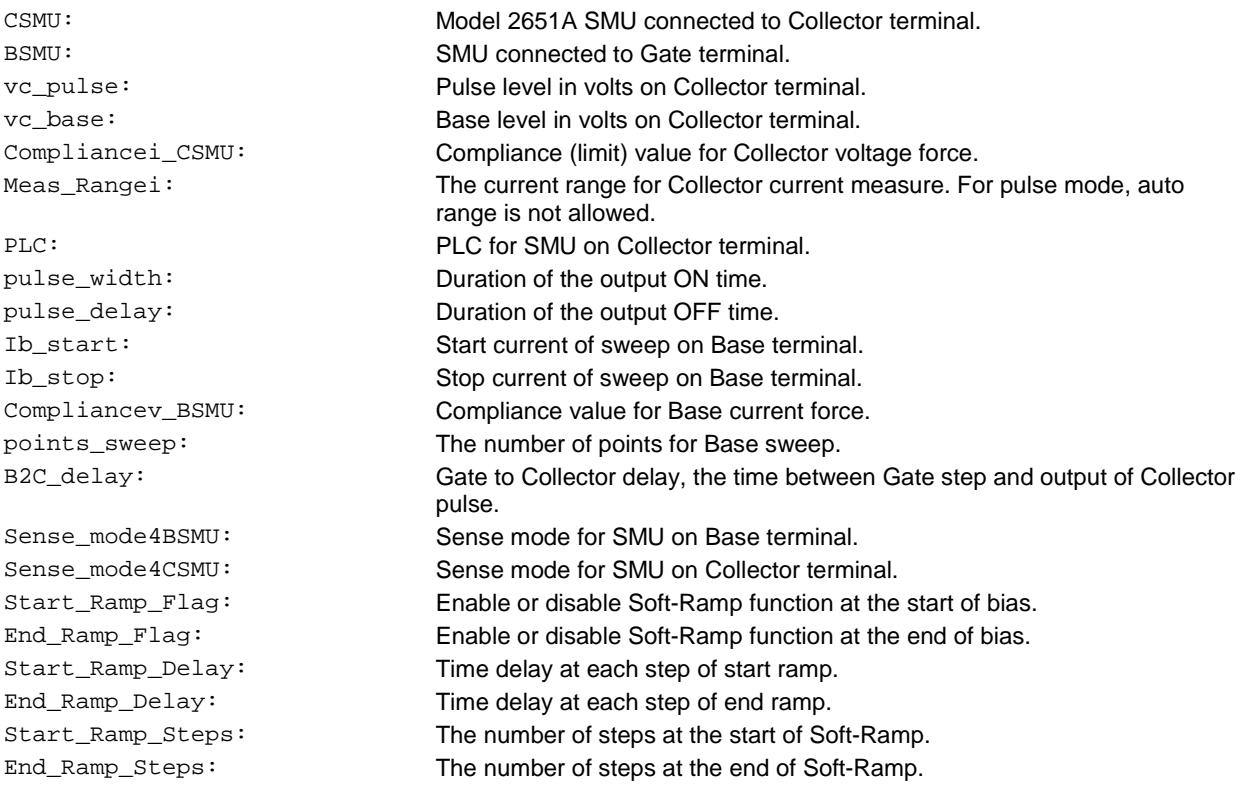

# **OUTPUTS**:

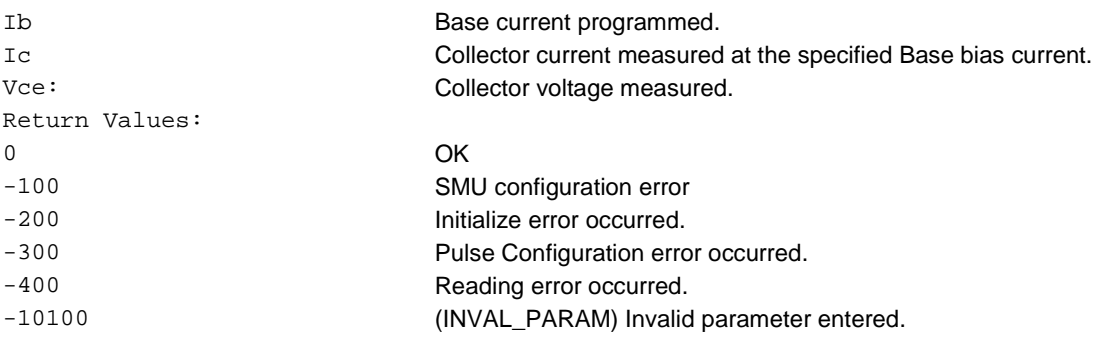

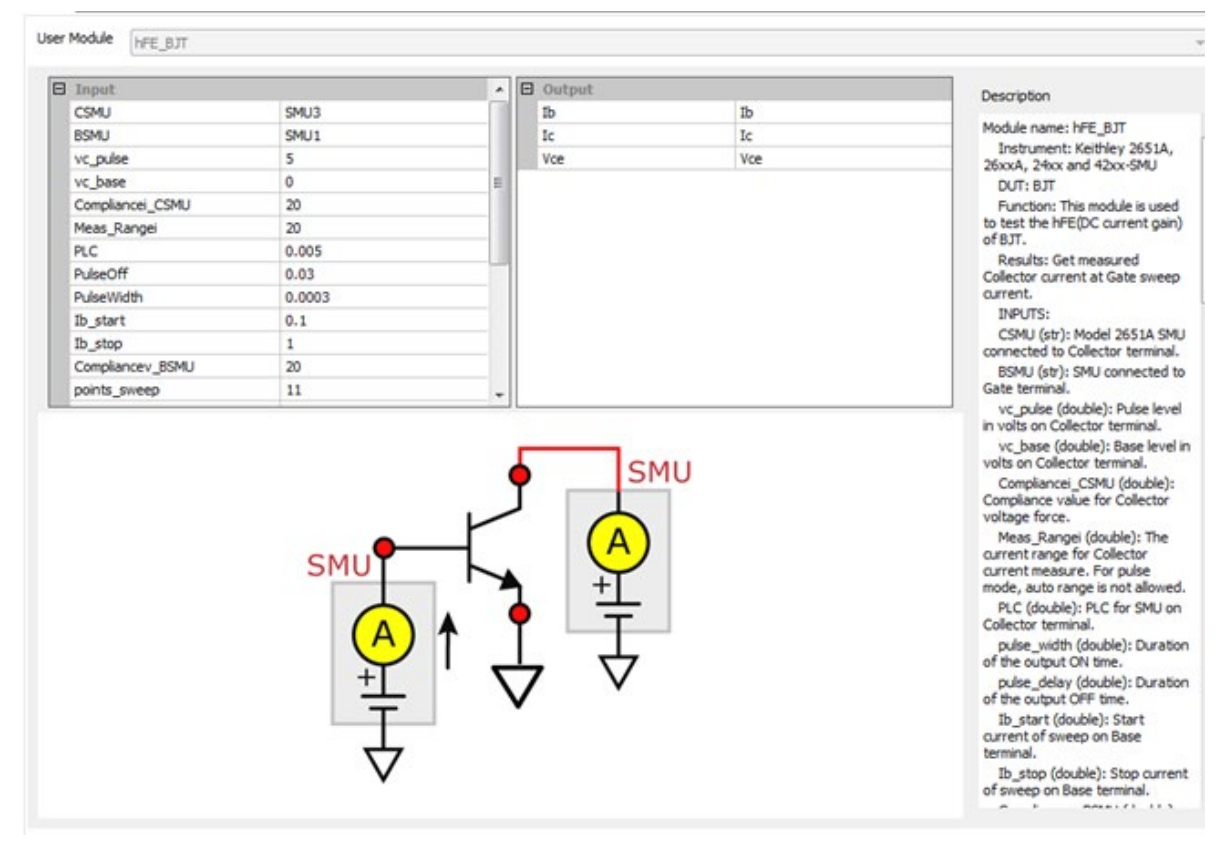

**Figure 270: hFE\_BJT\_any\_SMU module**

# **IcVce\_StepIb\_any\_SMU**

### **Description:**

Use this test module to measure the voltage and current at the Collector terminal while sweeping the Collector voltage for each voltage step at the Base terminal. For details, refer to IcVce\_StepIb in [Mixed SMUs in pulse mode](#page-391-0) (on page [2-339\)](#page-391-0).

# **IcVce\_StepVbe\_any\_SMU**

### **Description:**

Use this test module to measure the voltage and current at the Collector terminal while sweeping the Collector voltage for each voltage step at the Base terminal. For details, refer to IcVce\_StepVb in [Mixed SMUs in pulse mode](#page-391-0) (on page [2-339\)](#page-391-0).

# **IcVce\_StepVbe\_any\_SMU**

### **Description:**

Use this test module to measure the voltage and current at the Collector terminal while sweeping the Collector voltage for each voltage step at the Base terminal. For details, refer to IcVce StepVb in [Mixed SMUs in pulse mode](#page-391-0) (on page [2-339\)](#page-391-0).

# **IcVce\_StepVge\_any\_SMU**

#### **Description:**

Use this test module to measure the voltage and current at the Collector terminal while sweeping the Collector voltage for each voltage step at the Gate terminal. For details, refer to IcVce\_StepVge in [Mixed SMUs in pulse mode](#page-391-0) (on page [2-339\)](#page-391-0).

# **IcVge\_any\_SMU**

**Description**: Use this module to test Collector current at Gate voltage sweep and specified Collector voltage, with measurement at Collector terminal in pulse mode.

Module Type: PTM

**Instrument**: Keithley Instruments Series 2650A, Series 2600A, Series 2400, and Series 4200-SMU

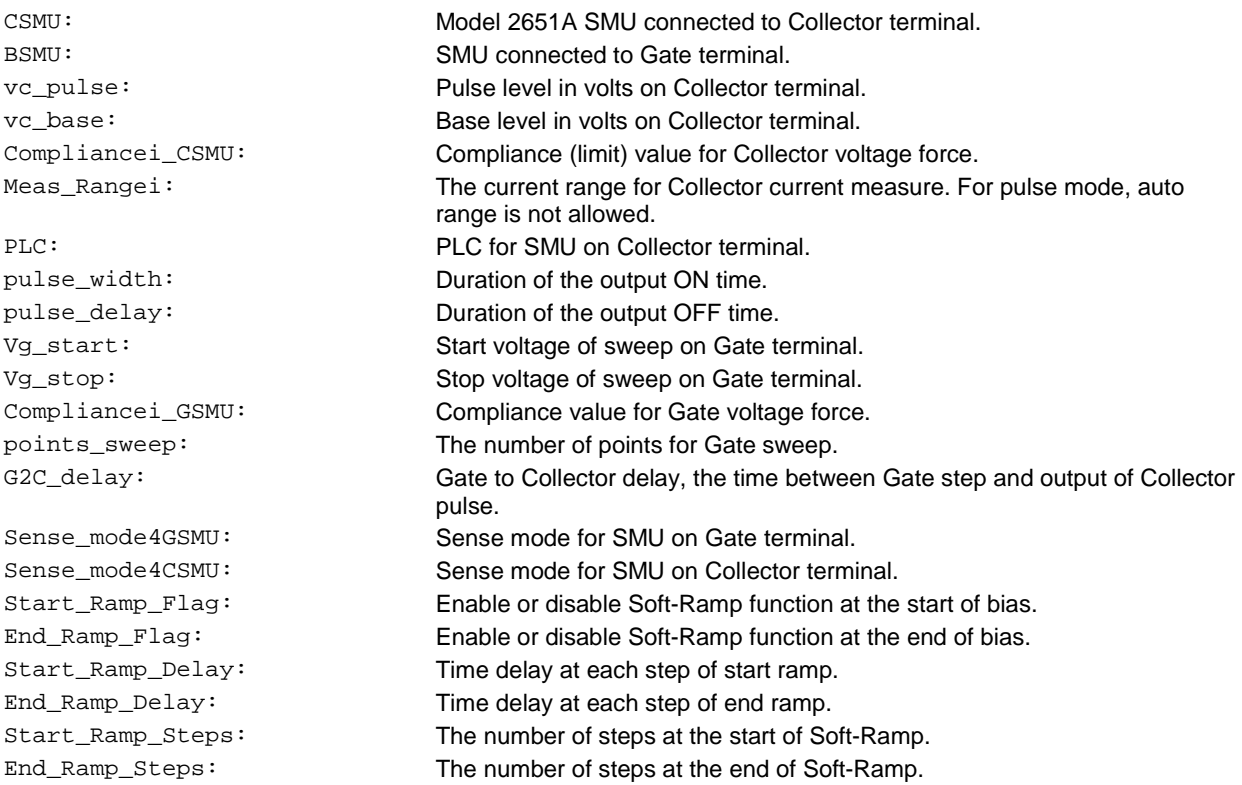

**OUTPUT**:

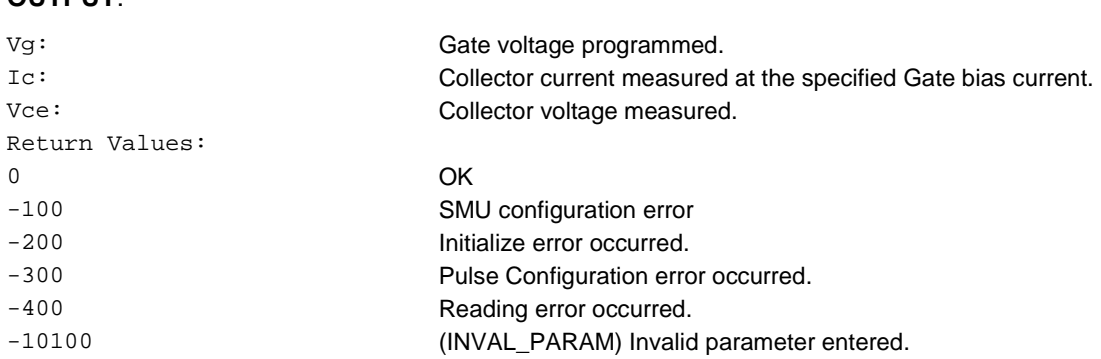

#### **GUI related**:

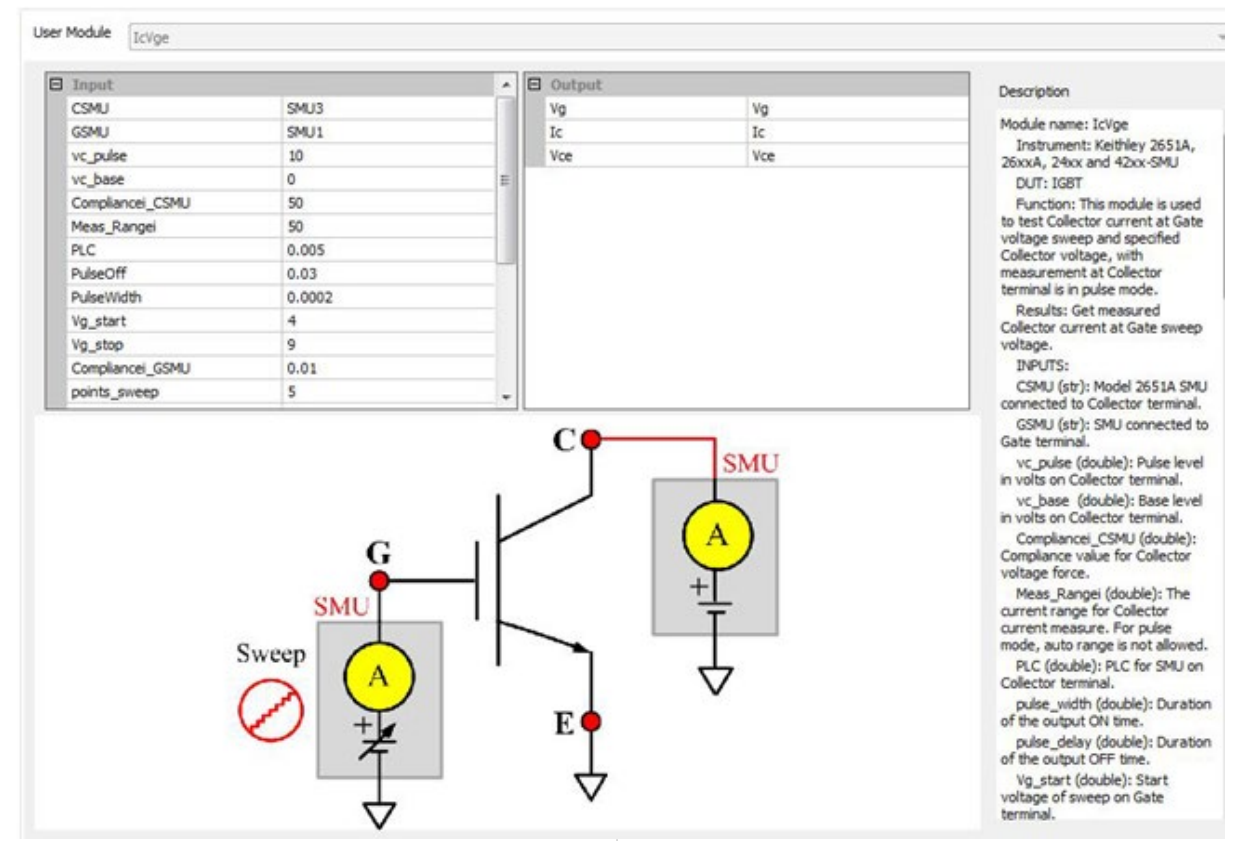

# **IdVd\_BiasVg\_any\_SMU**

# **Description:**

Use this module to test Drain current at Drain voltage sweep and specified Gate voltage with measurement at a Drain terminal that is in pulse mode using the Keithley Instruments Model 265xA SourceMeter. For details, refer to IdVd\_BiasVg in [Mixed SMUs in pulse mode](#page-391-0) (on page [2-339\)](#page-391-0).

# **IdON\_any\_SMU**

**Description**: Use this module to determine the on-state Drain current. To measure current on Drain, apply a voltage sweep to Drain-Source. Use a specific Gate voltage to turn on the device to the Id current value given in the data sheet.

Module Type: PTM

**Instrument**: Keithley Instruments Series 2650A, Series 2600A, Series 2400, and Series 4200-SMU

#### **INPUTS**:

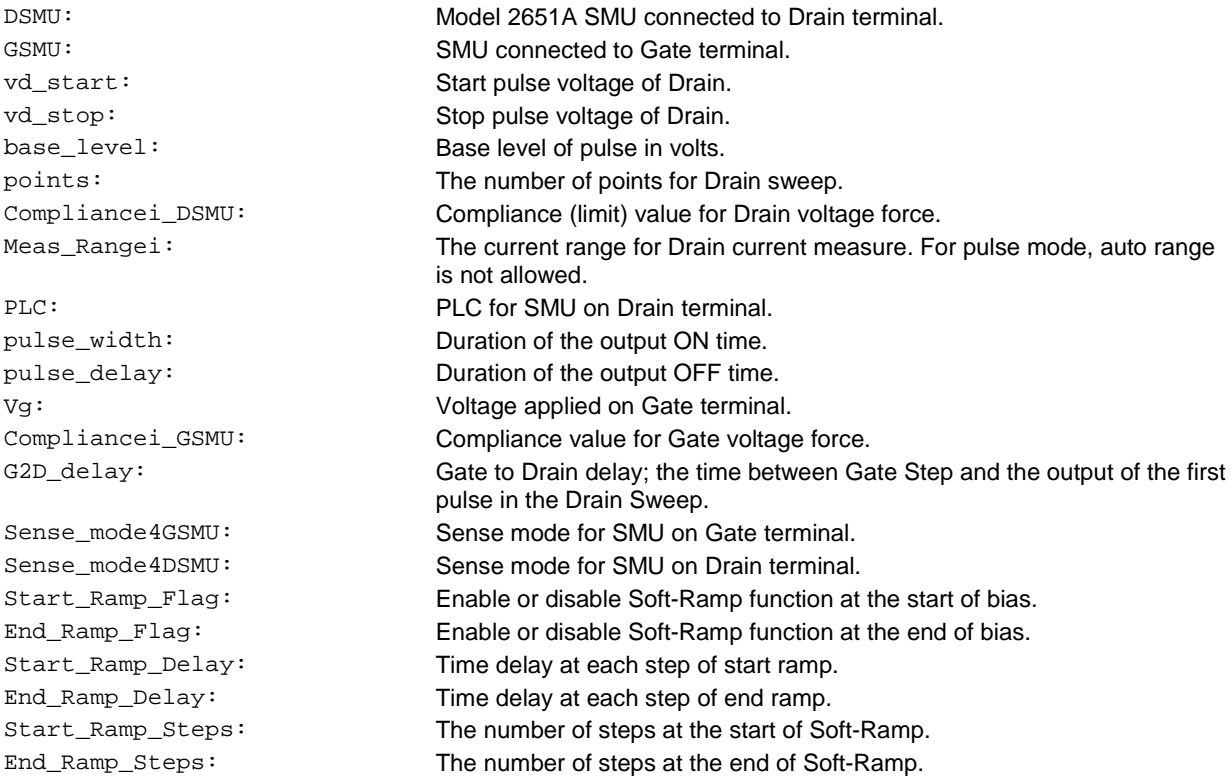

### **OUTPUT**:

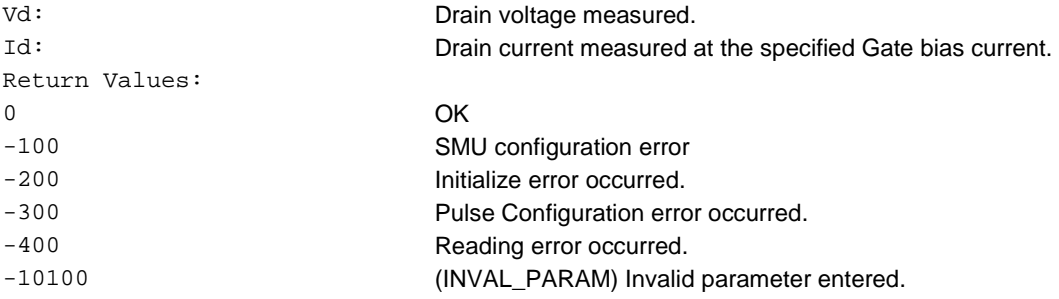

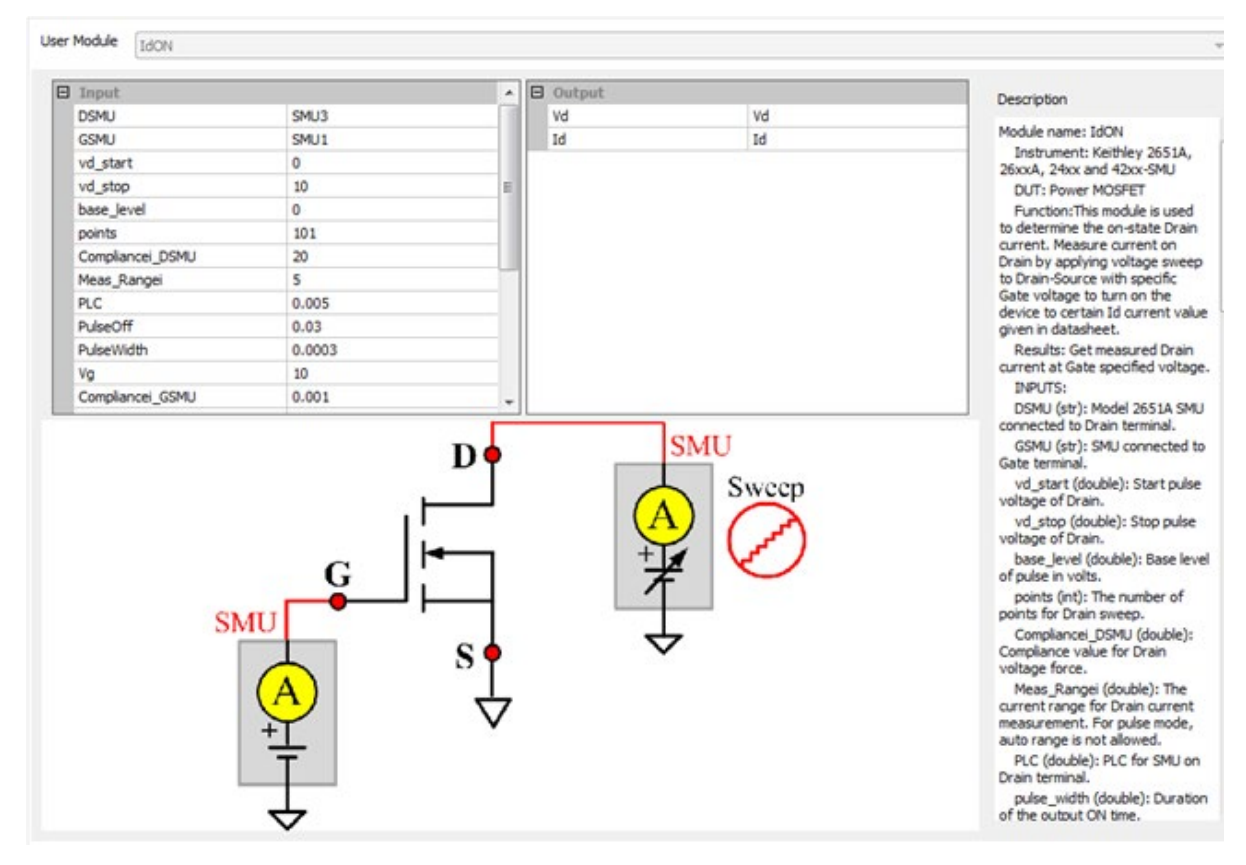

**Figure 271: IdON\_any\_SMU GUI**

# **IdVg\_24xx**

### **Description:**

Use this test to test the Drain current at a specified Drain voltage and Gate voltage sweep. For details, refer to IdVg in [Mixed SMUs in pulse mode](#page-391-0) (on page [2-339\)](#page-391-0).

# **IdVd\_StepVg\_any\_SMU**

### **Description:**

Use this module test Drain current at Drain voltage sweep and specified Gate voltage with measurement at Drain terminal that is in pulse mode using the Keithley Instruments Series 265xA SourceMeter. For details, refer to IdVd\_StepVg in [Mixed SMUs in pulse mode](#page-391-0) (on page [2-339\)](#page-391-0).

# **Idvd\_24xx**

**Description**: Tests the Drain current at a specified Gate voltage and Drain voltage sweep.

Module Type: PTM

**Instrument**: Keithley Model 2400 SourceMeter.

**DUT**: MOSFET, Source and bulk to be grounded.

**Pin connection**: Drain swept, Gate biased. The bulk and Source are connected to ground, if not applied voltage.

**Results**: Measures the Drain current at the Drain voltage sweep and the ten Gate bias voltages.

**INPUTS**:

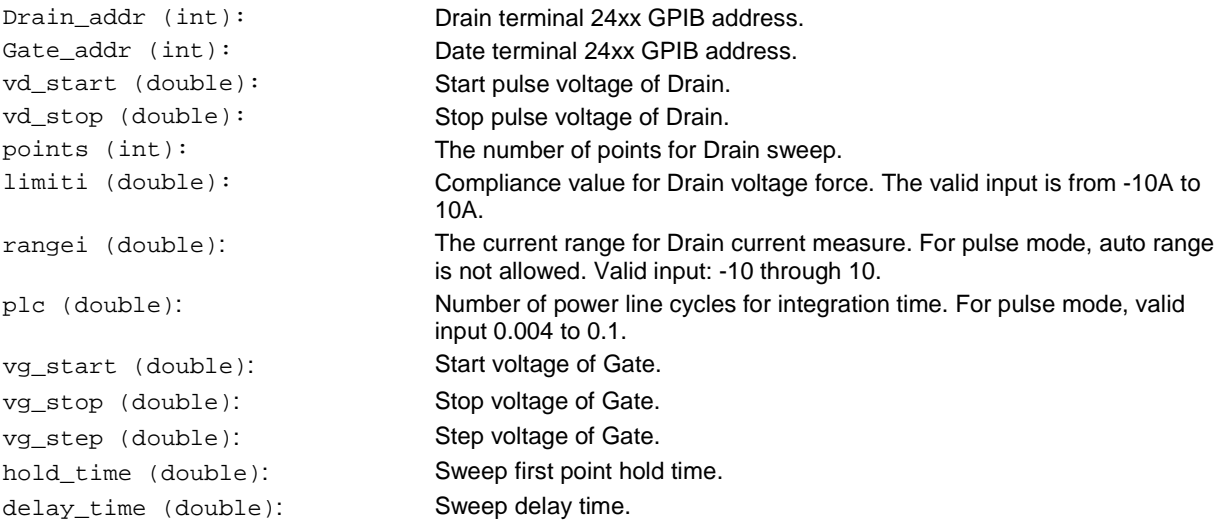

### **OUTPUT**:

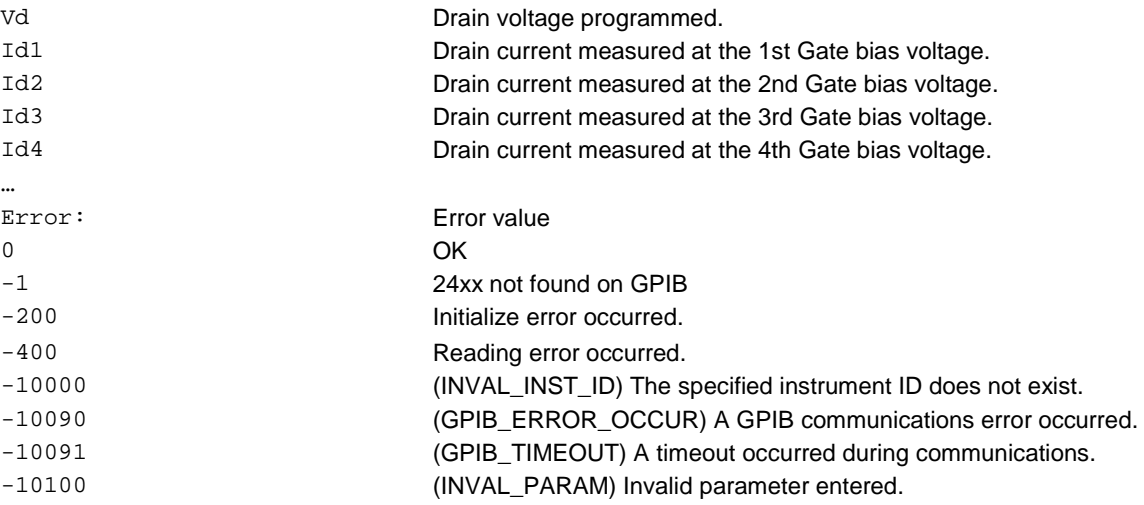

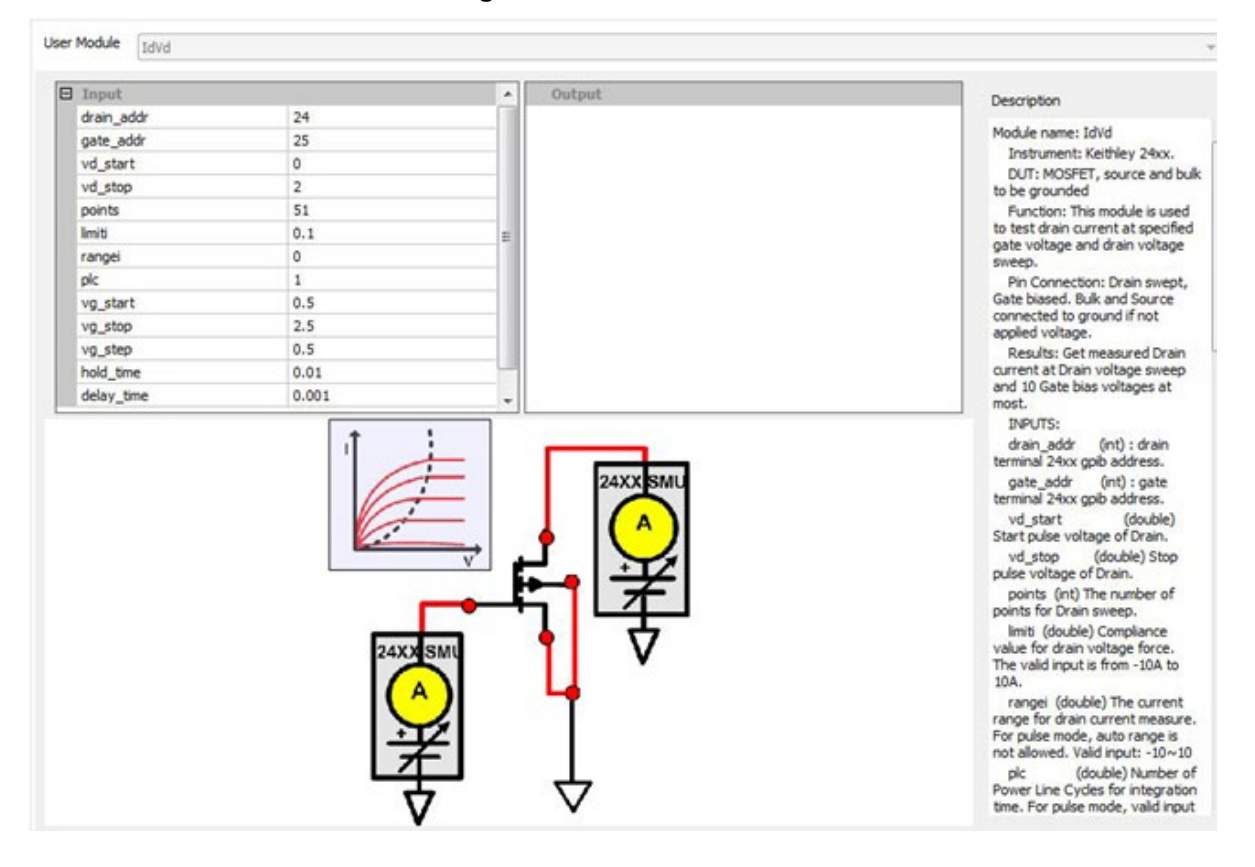

**Figure 272: IdVd\_24xx GUI**

# **IdVd\_Pulse\_24xx**

### **Description**:

This module tests Drain current at specified Gate voltage and Drain voltage sweep, with measurement at Drain terminal in sweep pulse mode using the Keithley 2430 SourceMeter controlled over the GPIB bus only.

Module Type: PTM

**Instrument**: Keithley Model 2400 SourceMeter, at least one Model 2430 SourceMeter.

# **INPUTS**:

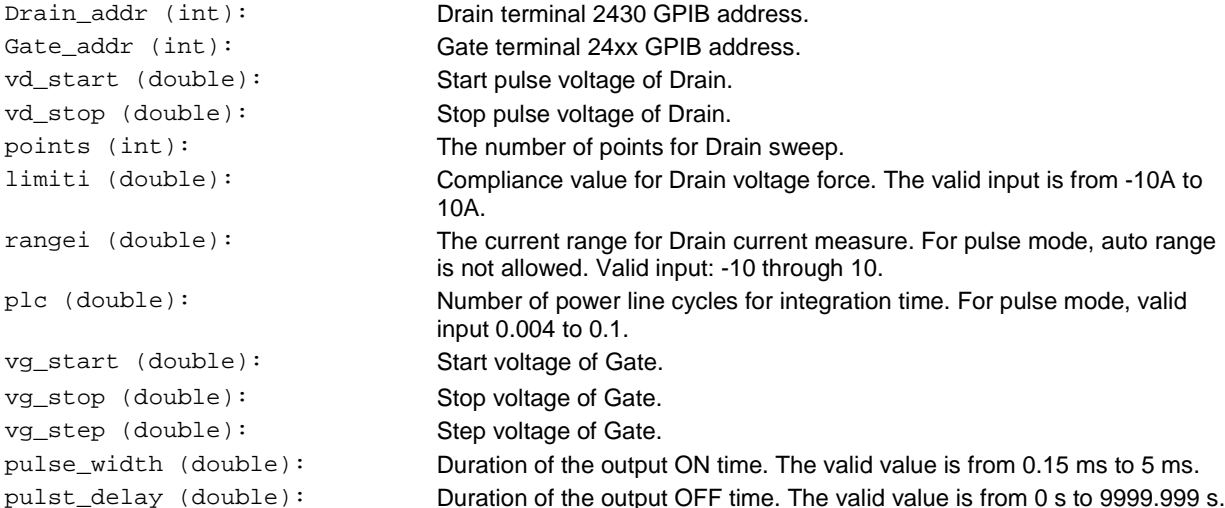

# **OUTPUT**:

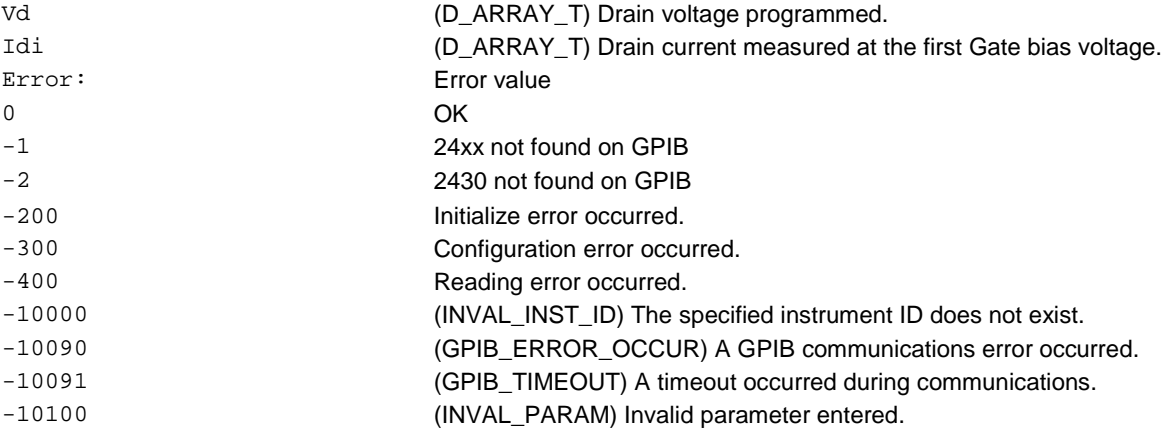

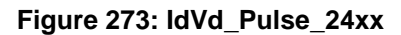

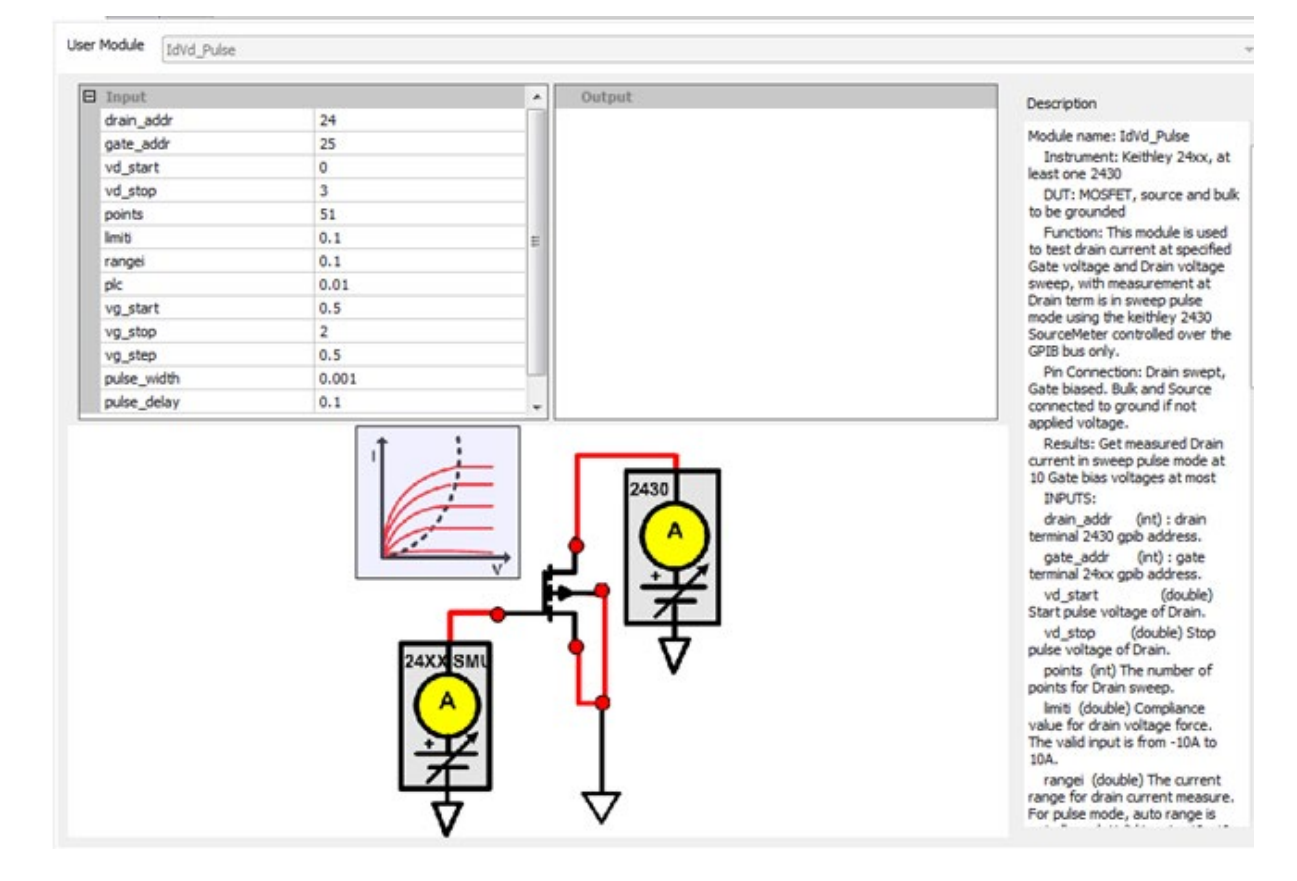

# **IdVg\_BiasVd\_any\_SMU**

**Description**: Use this module to test Drain current at Gate voltage sweep and specified Drain voltage. The measurement at the Drain terminal is in pulse mode.

Module Type: PTM

**Instrument**: Keithley Instruments Series 2650A, Series 2600A, Series 2400, and Series 4200-SMU

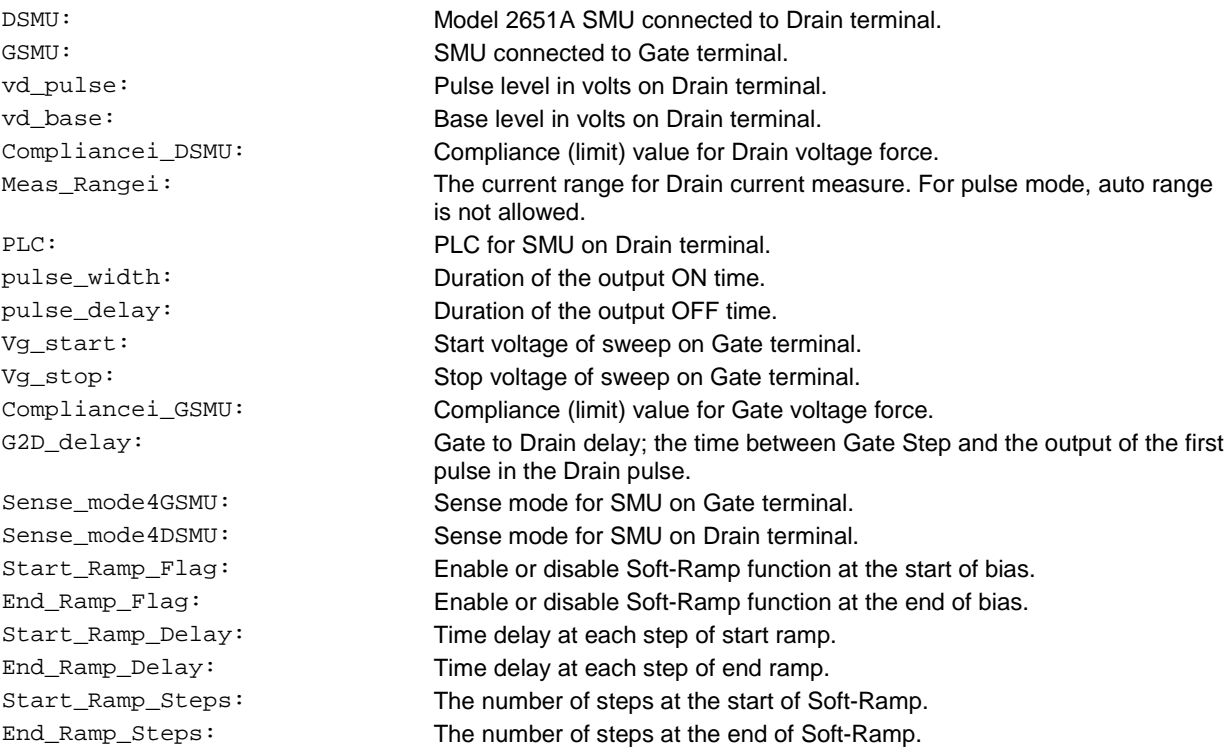

**OUTPUT**:

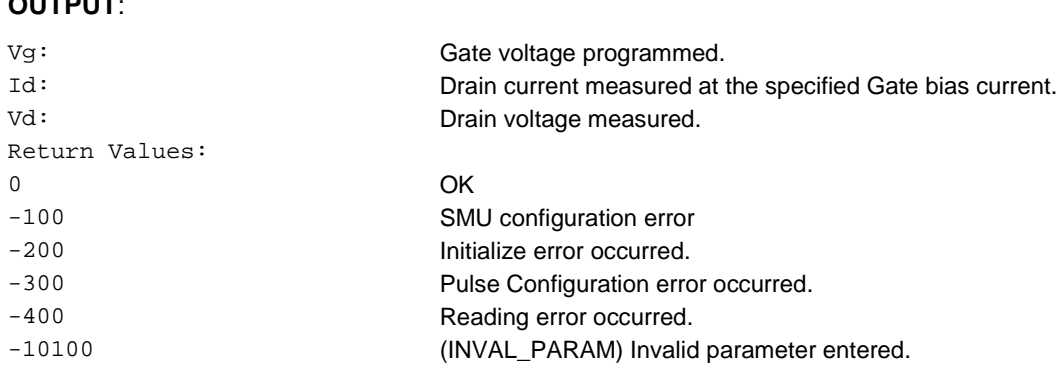

#### **GUI related**:

### **Figure 274: IdVg\_BiasVd\_any\_SMU GUI**

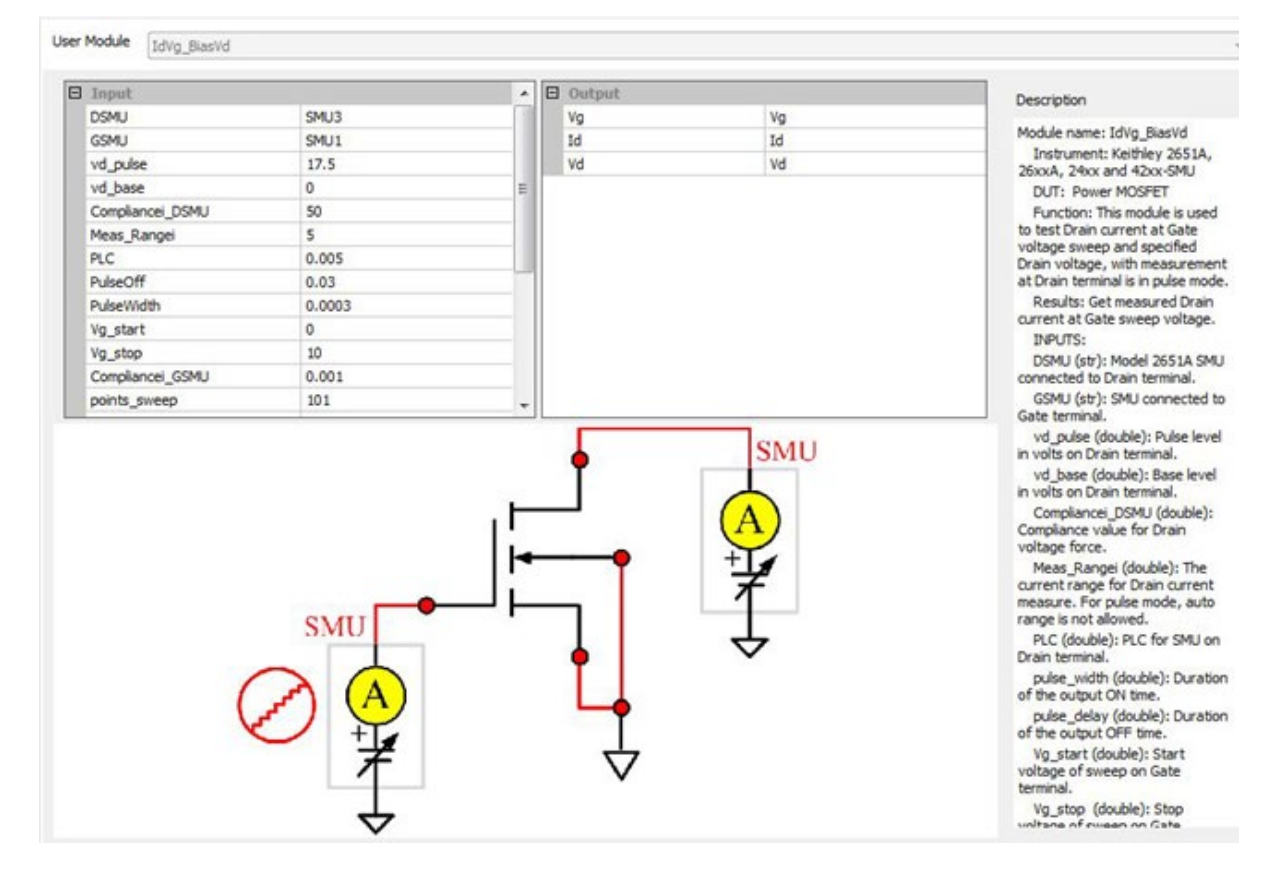

# **ldVg\_Pulse\_24xx**

# **Description**:

Tests the Drain current at the Gate voltage sweep and a specified Drain voltage, with measurements at the Drain terminal in pulse mode using the Keithley Model 2430 SourceMeter that is controlled through a GPIB bus only.

Module Type: PTM

Instrument: Keithley Model 2400 SourceMeter (at least one Model 2430 SourceMeter).

Pin connection: Gate sweep, Drain bias. The Bulk and Source are connected to ground, if not applied voltage.

#### **Results**:

- Measures the Drain current at the Gate voltage sweep and the Drain in pulse mode (see next figure)
- Measures the results of Vtx and Vt0

# **INPUTS**:

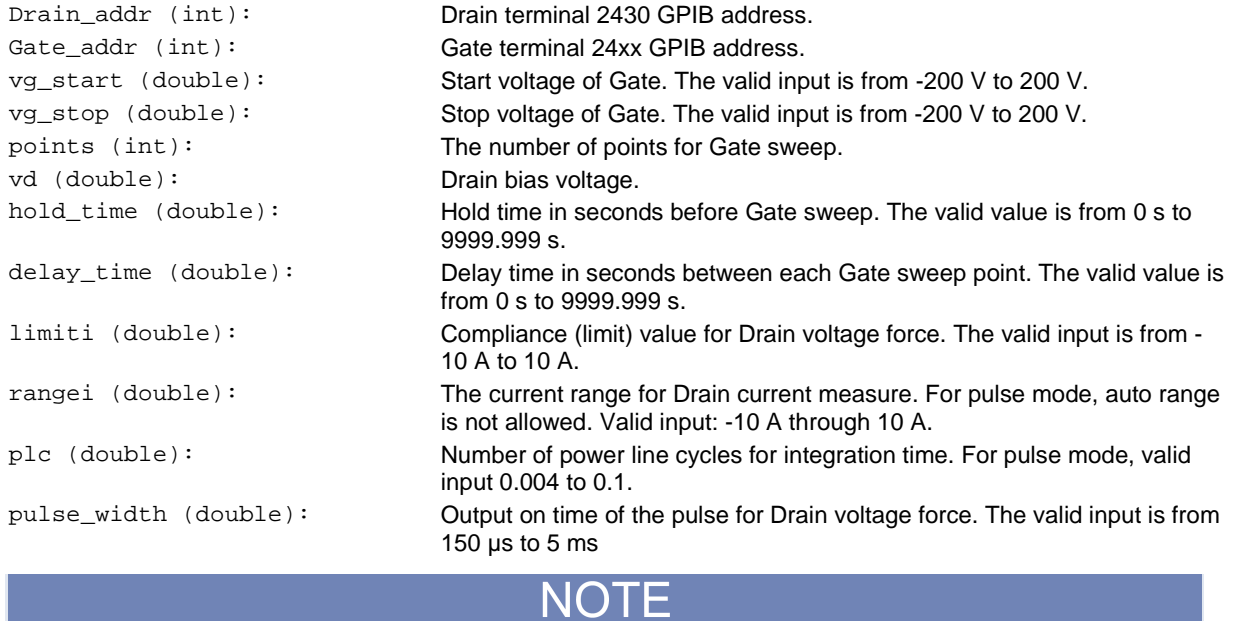

Pulse width should be longer than 200 µs if measurement is in pulse mode. If pulse width is shorter than measurement time (which is based on NPLC and line frequency), pulse width will broaden automatically.

pulse\_delay (double): Output off of the pulse for Drain voltage force. The valid input is from 0 to 9999.999.

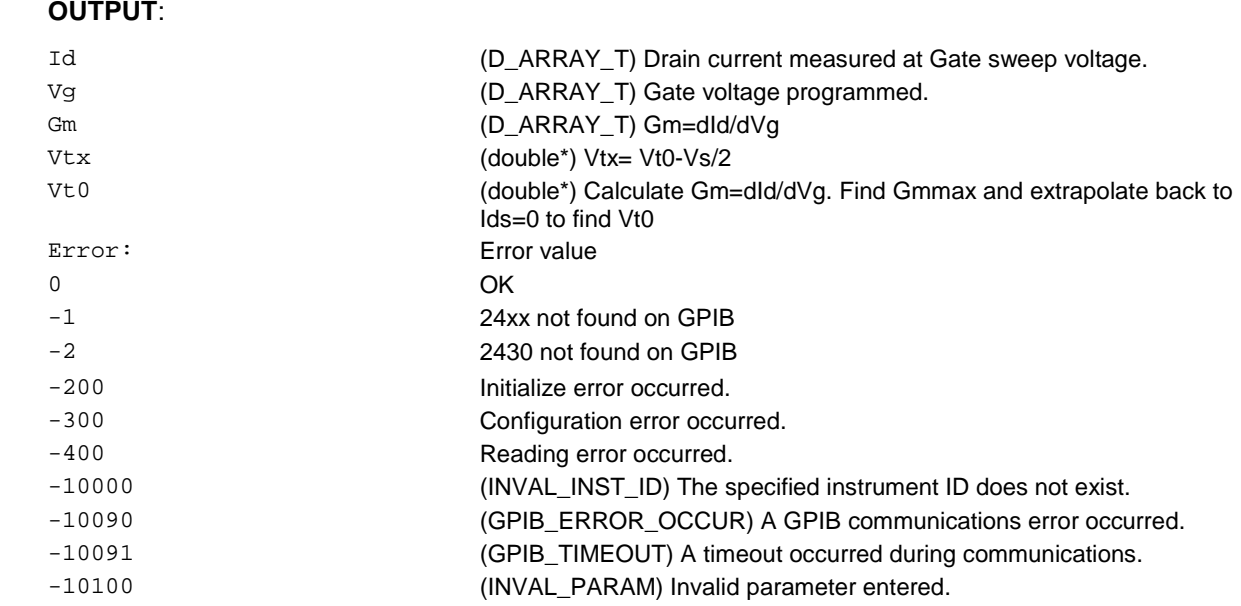

**Figure 275: IdVg\_Pulse\_24xx GUI**

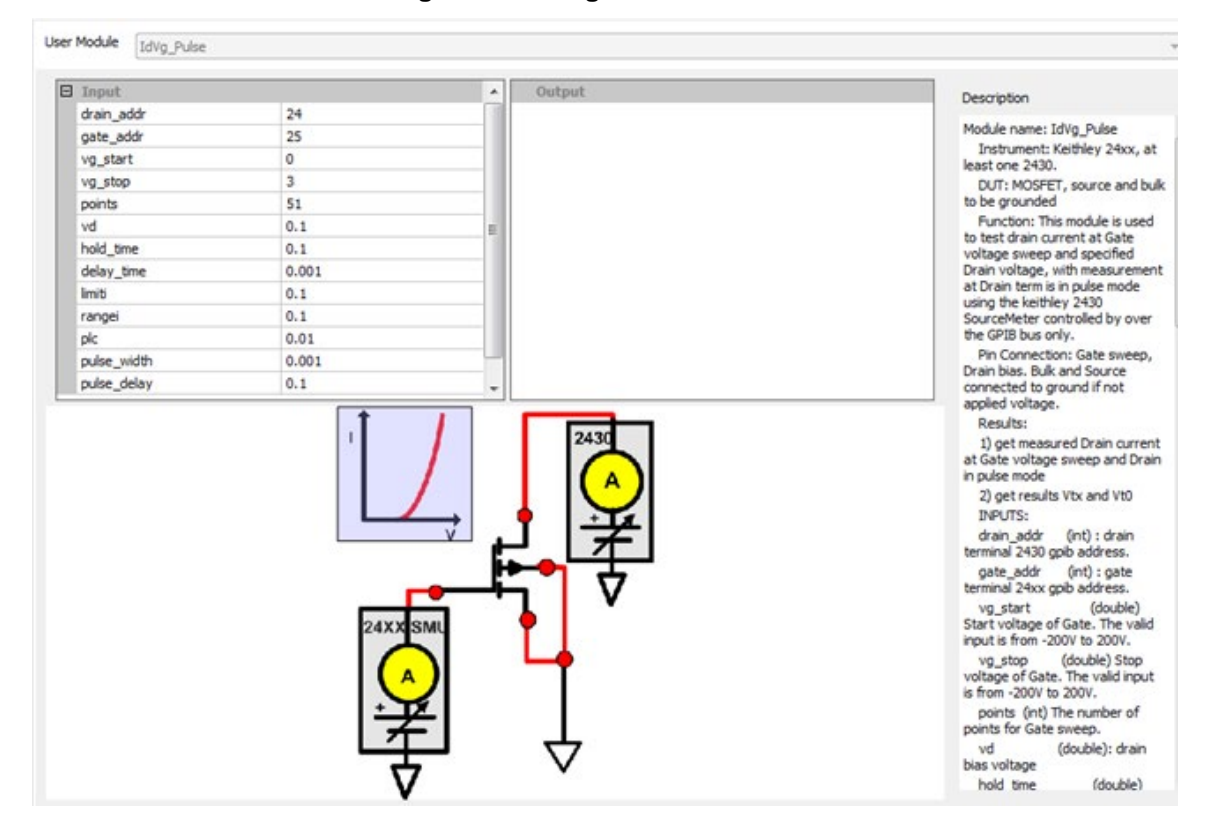

# **RdsOn\_any\_SMU**

#### **Description:**

Use this module to test drain current at Drain voltage sweep and specified Gate voltage with measurement at Drain terminal that is in pulse mode using the Keithley Instruments Series 265xA SourceMeter. For details, refer to Rdson in [Mixed SMUs in pulse mode](#page-391-0) (on page [2-339\)](#page-391-0).

# **SweepCurr\_23x**

#### **Description**:

Sweeps current and take I/V/Time readings for the Model 236, 237, or 238.

**Instrument**: Keithley Models 236, 237, and 238 source measure units.

These instruments cannot be automatically scanned by ACS Basic. You must configure them as a general purpose instruments. Refer to "Connect to external instruments" in the *ACS Basic Reference Manual* for information.

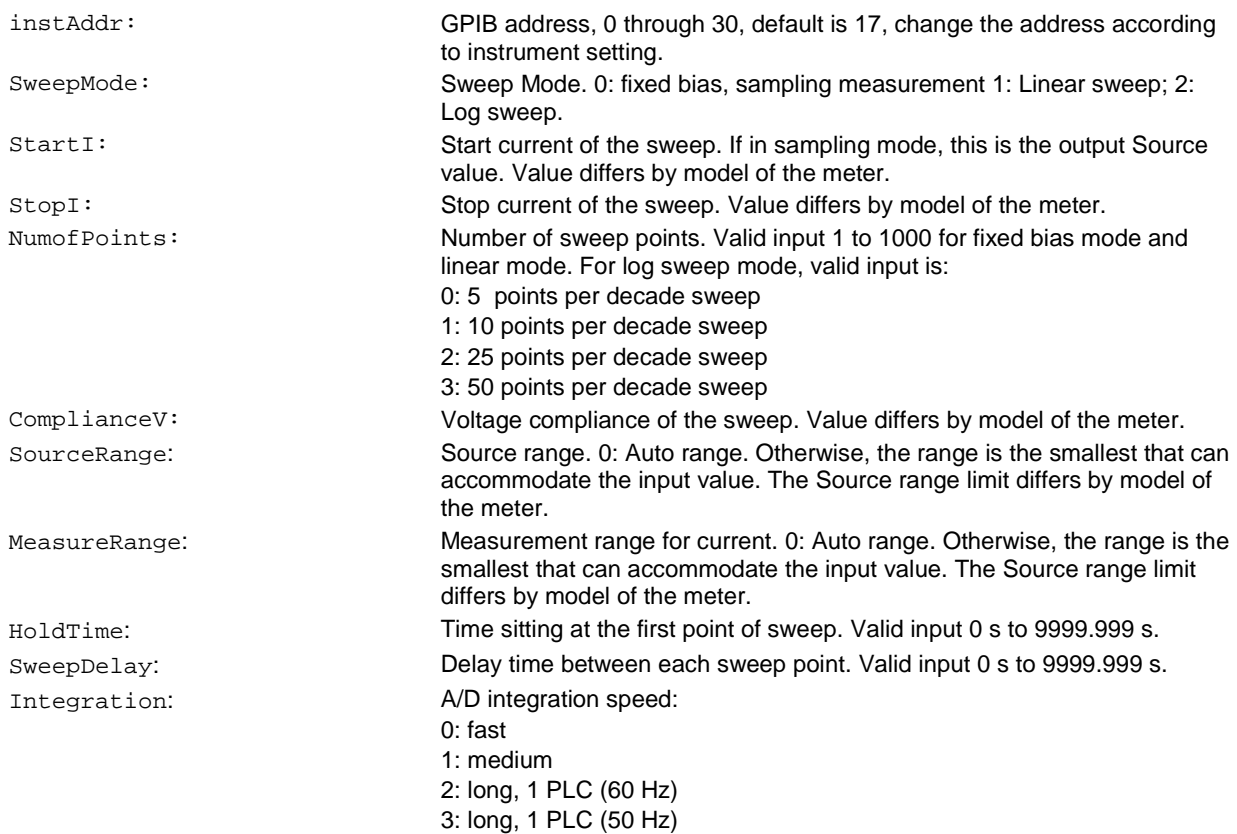
#### **OUTPUT**:

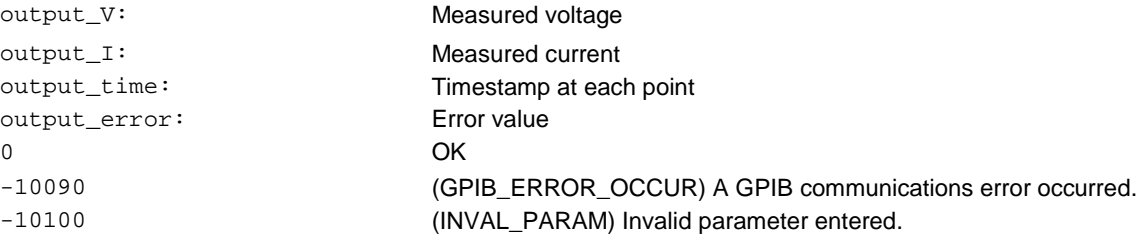

#### **GUI related**:

#### **Figure 276: SweepCurr\_23x GUI**

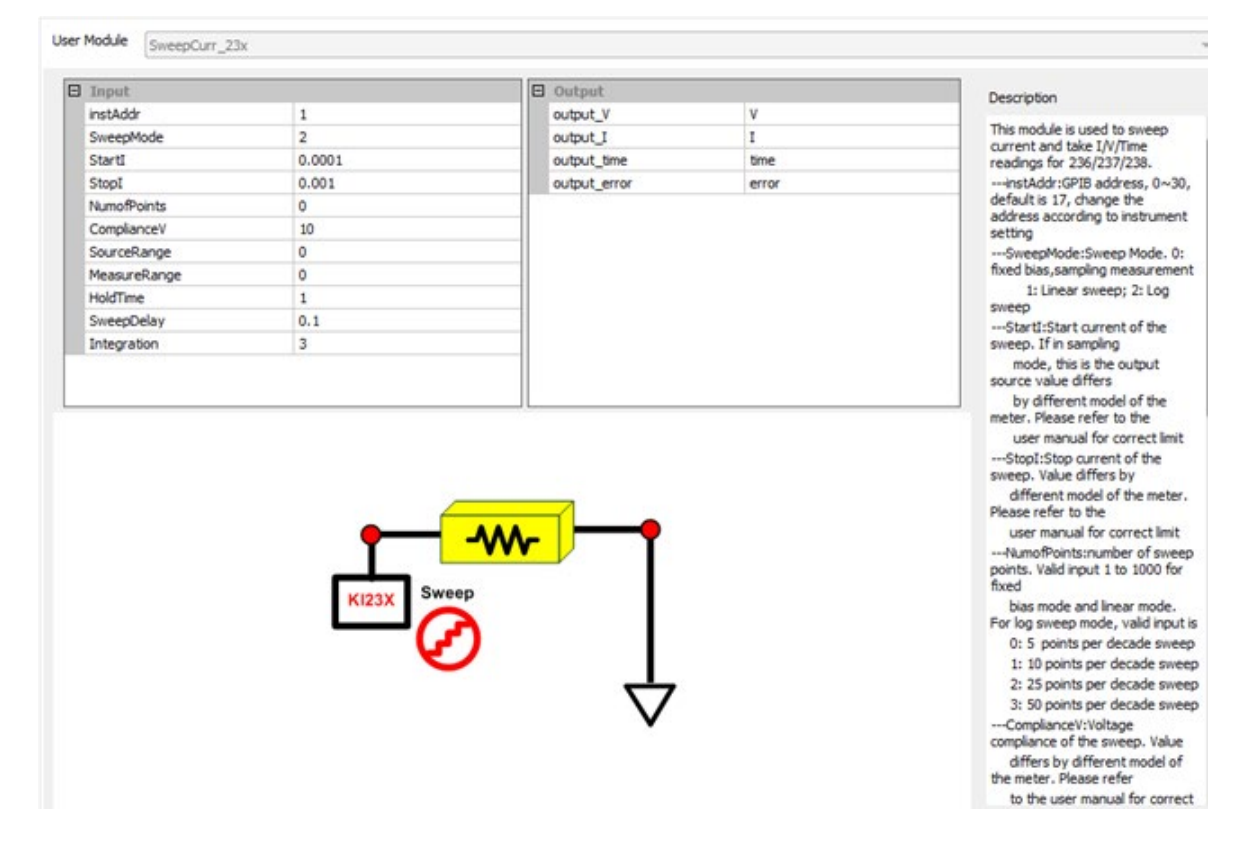

# **Sweepl\_MeasV\_24xx**

#### **Description**:

Sweep the current signal and make I/V/Time readings for the Model 2400, 2410, 2420, 2425, or 2430 SourceMeter.

Module name: SweepI\_MeasV

**Instrument**: Keithley Models 2400, 2410, 2420, 2425, or 2430 SourceMeter.

These instruments cannot be hardware-scanned by ACS Basic. They must be added as a General Purpose Instruments through KI System Configuration. See the *ACS Basic Reference Manual* for instruction.

#### **INPUTS**:

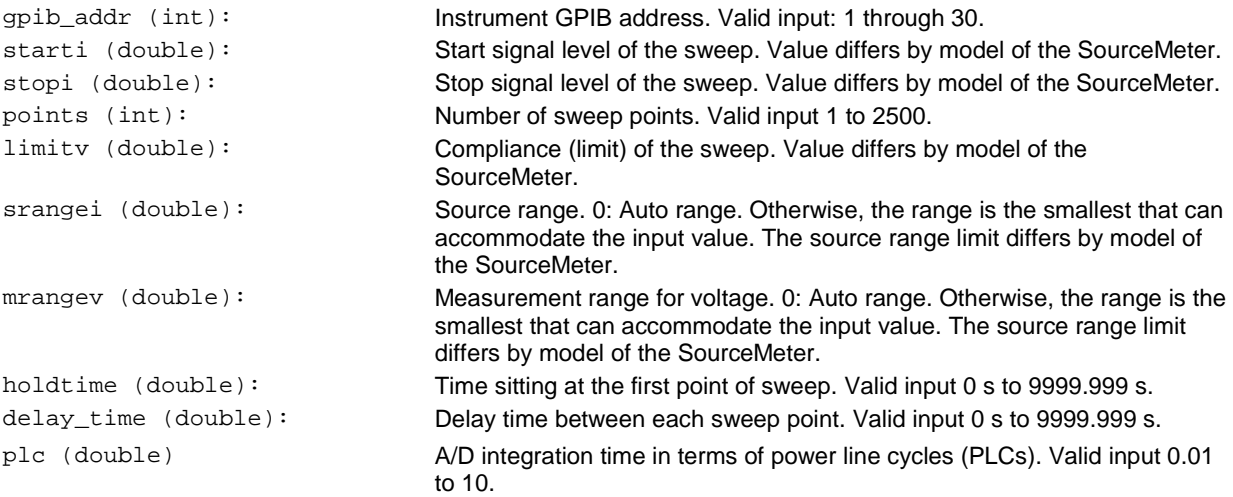

#### **OUTPUT**:

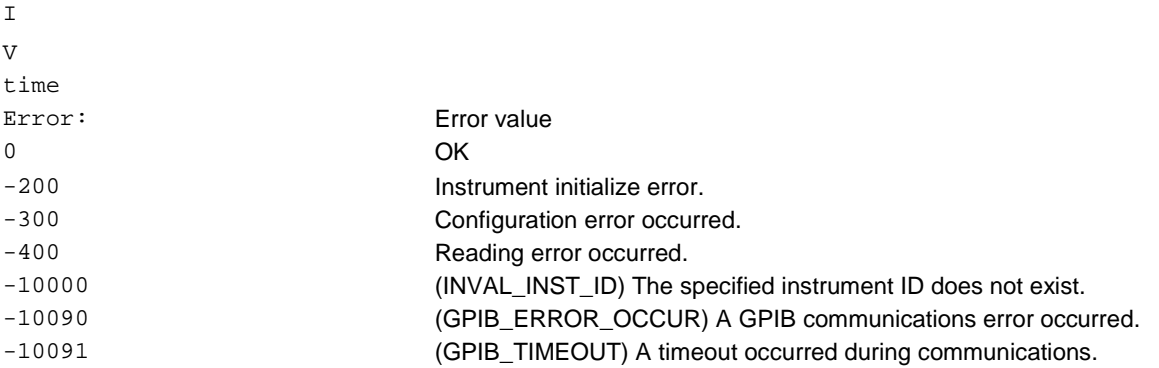

### **GUI related**:

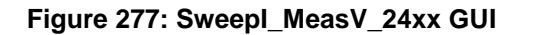

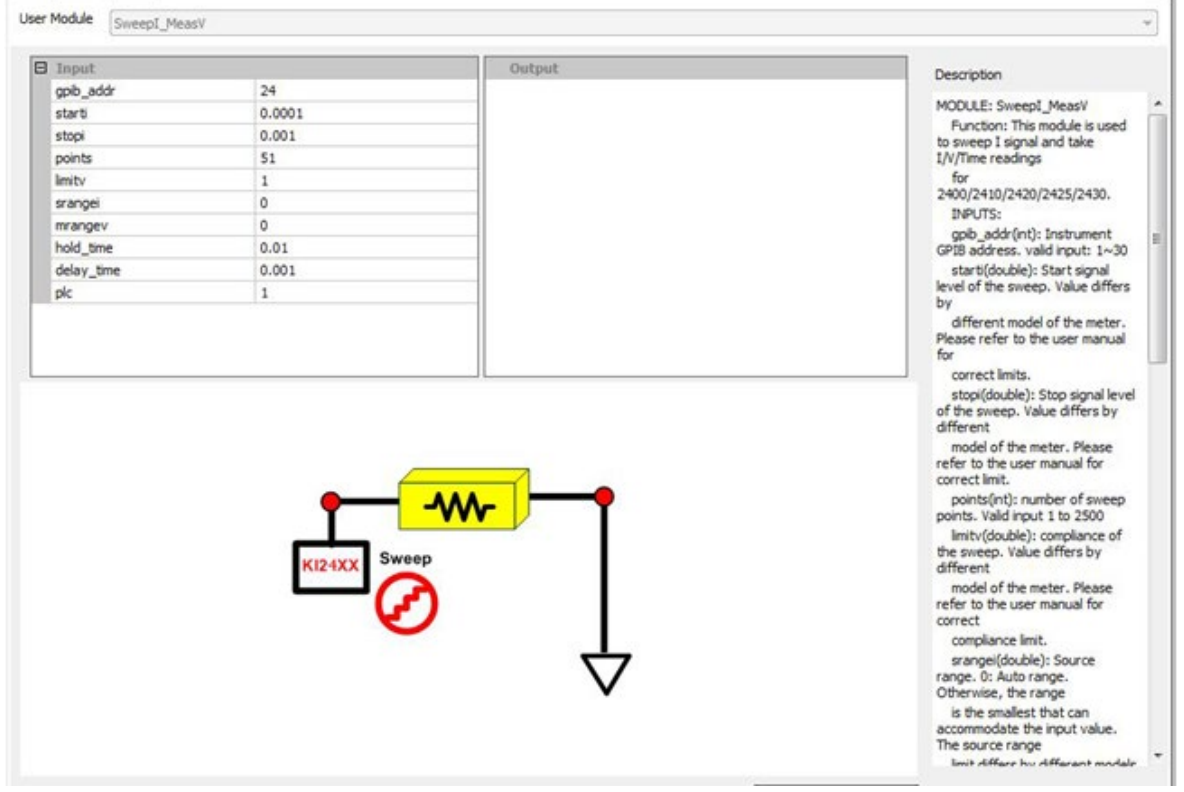

# **SweepVolt\_23x**

#### **Description**:

Sweeps voltage and takes I/V/Time readings for the Model 236, 237, or 238.

**Instrument**: Keithley Models 236, 237, and 238 Source measure units.

NOTF

These instruments cannot be automatically scanned by ACS Basic. You must configure them as a general purpose instruments. Refer to "Connect to external instruments" in the *ACS Basic Reference Manual* for information.

#### **INPUTS**:

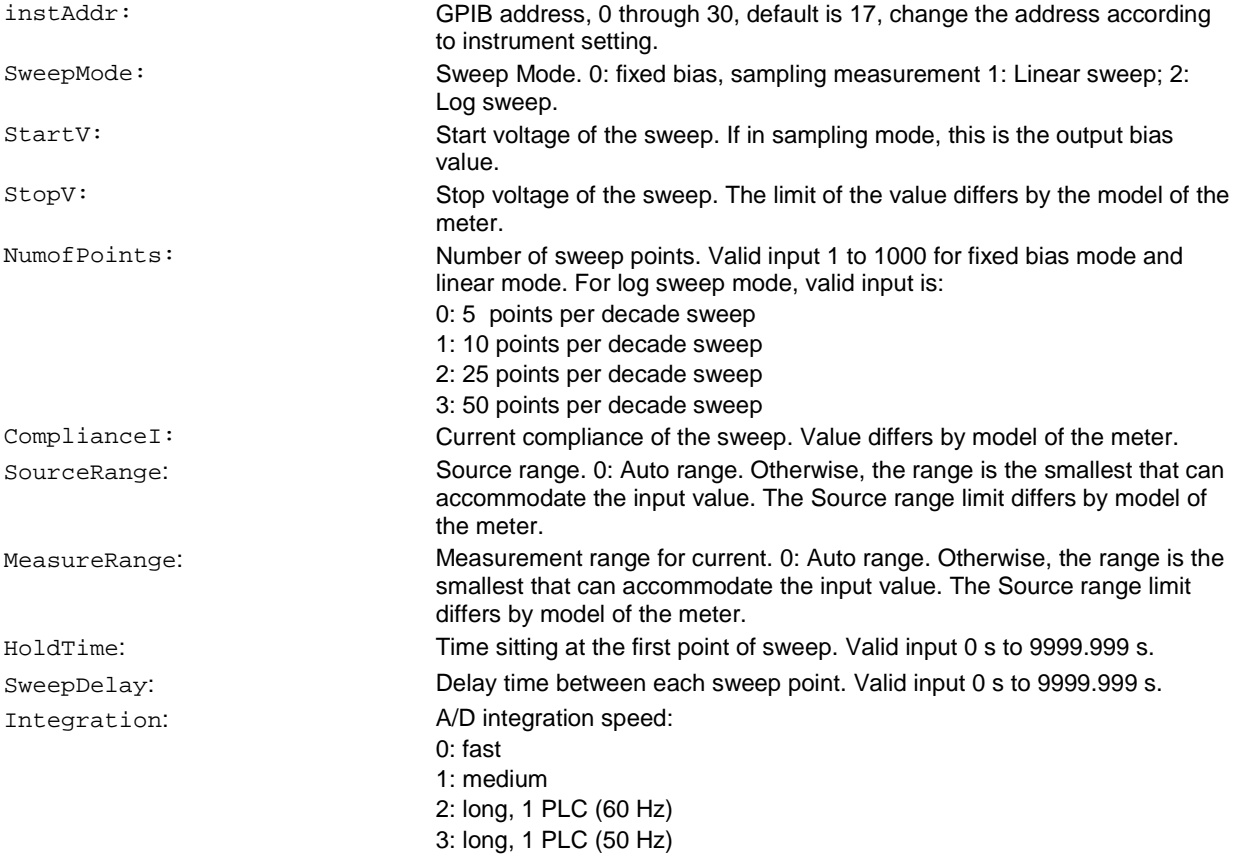

#### **OUTPUTS**:

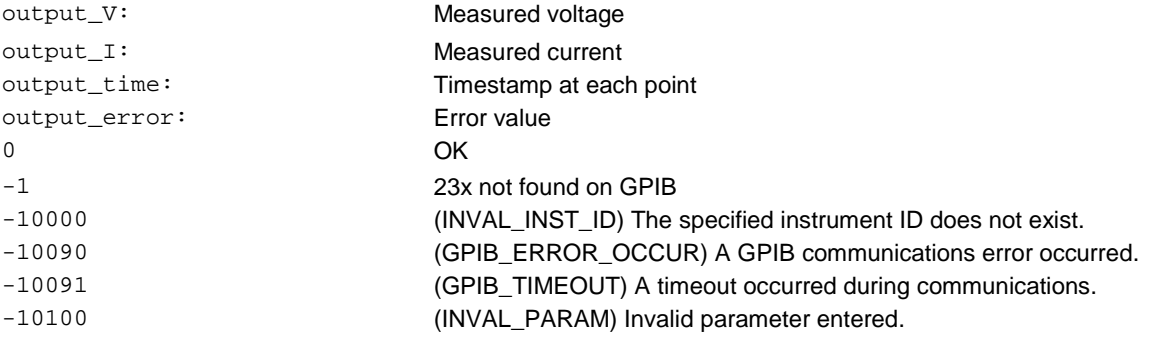

#### **GUI related**:

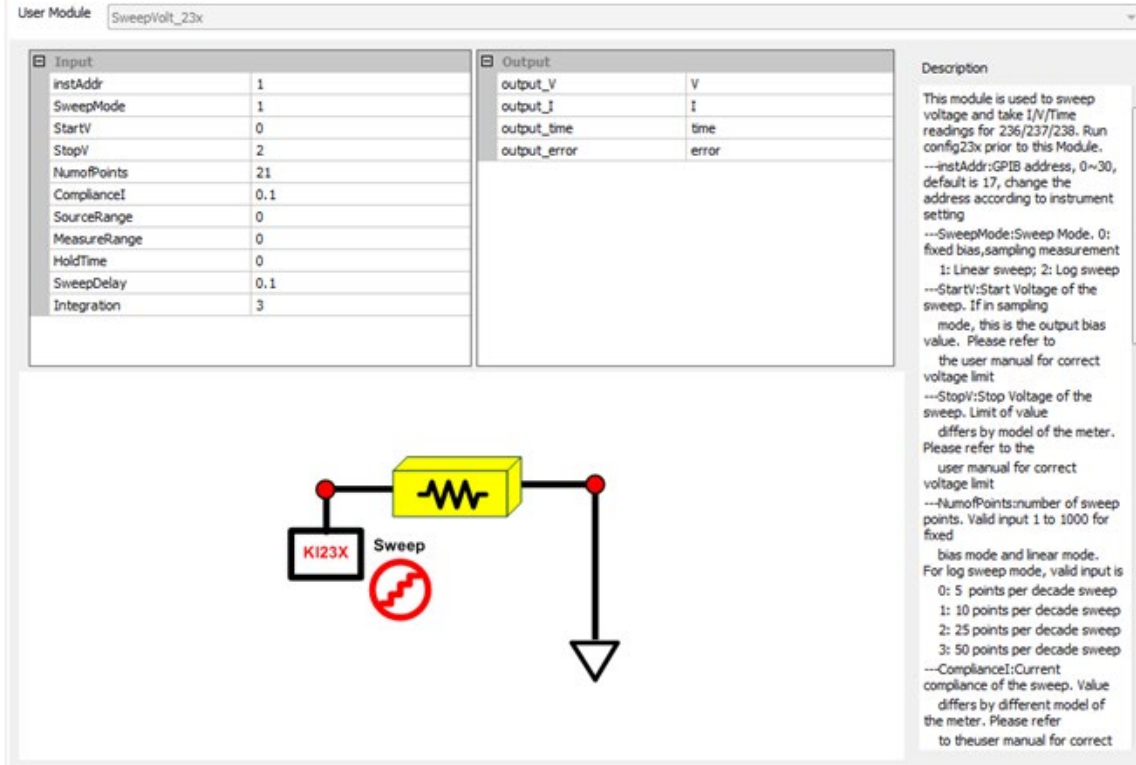

# **SweepV\_MeasI\_24XX**

#### **Description**:

Sweeps the voltage signal and takes I/V/Time readings for the Model 2400, 2410, 2420, 2425, or 2430 SourceMeter.

Module name: SweepV\_MeasI

**Instrument**: Keithley Models Model 2400, 2410, 2420, 2425, or 2430 SourceMeter.

#### **INPUTS**:

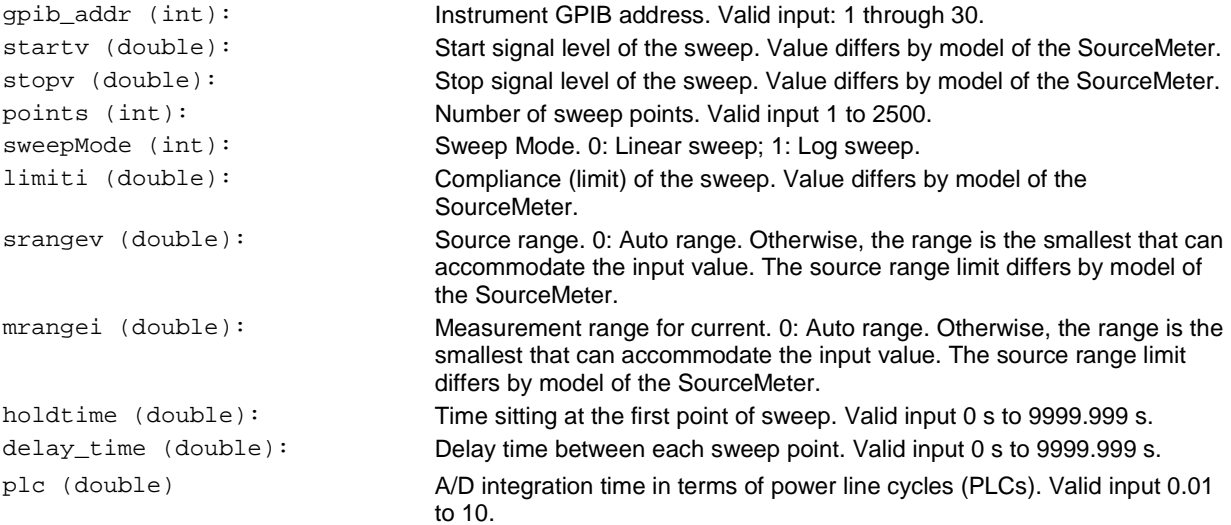

#### **OUTPUTS**:

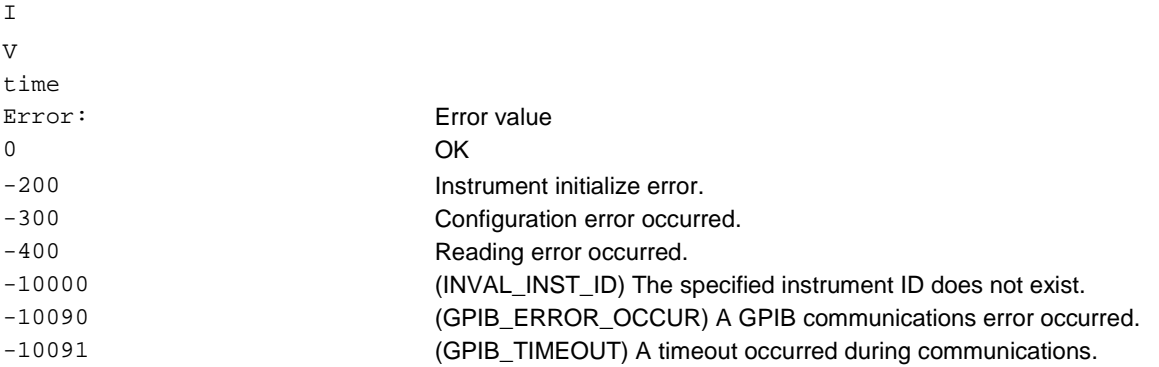

#### **GUI related**:

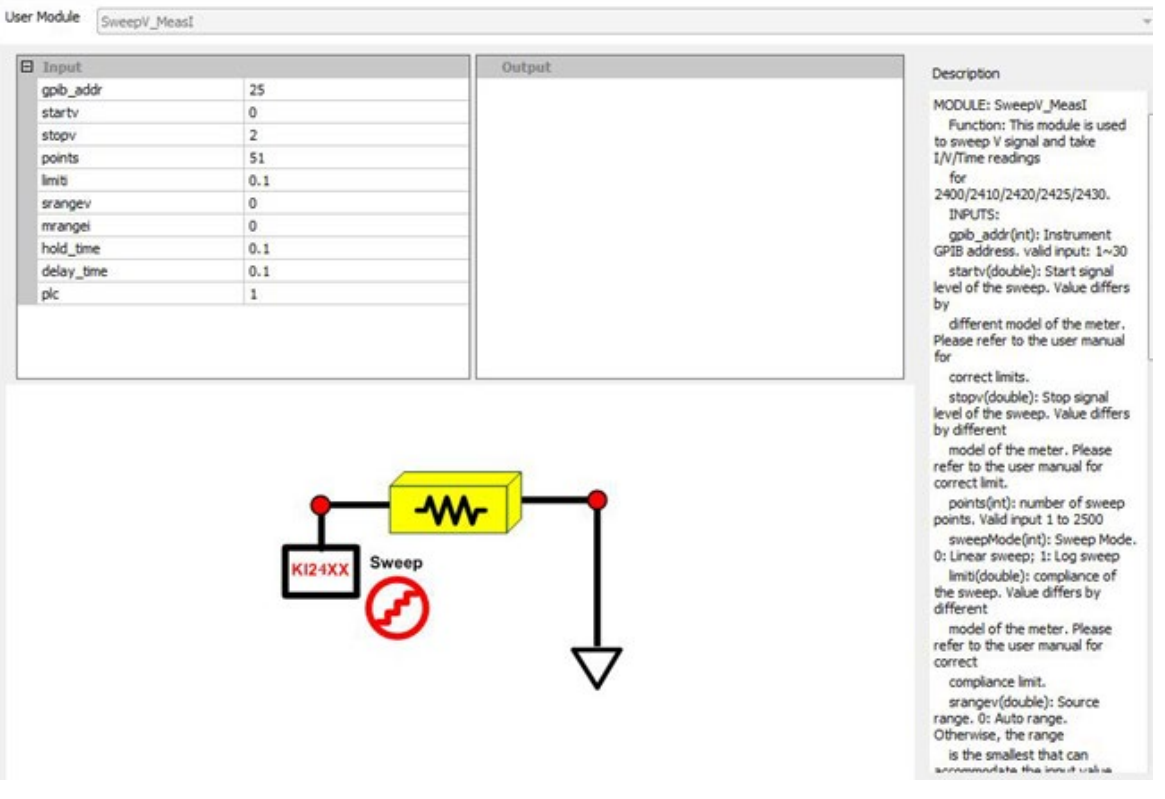

#### **Figure 278: SweepV\_MeasI GUI**

#### **Vcesat\_bjt\_any\_SMU**

#### **Description:**

Use this test module to measure the Collector-Emitter saturation voltage. A current sweep occurs at the Collector terminal with a fixed current applied from Base to Emitter terminals. For details, refer to Vcesat\_bjt in [Mixed SMUs in pulse mode](#page-391-0) (on page [2-339\)](#page-391-0).

#### **Vcesat\_IGBT\_any\_SMU**

#### **Description:**

Use this test module to measure the Collector-Emitter saturation voltage. A current sweep occurs at the Collector terminal with a fixed voltage applied on the Gate terminal. For details, refer to Vcesat\_IGBT in [Mixed SMUs in pulse mode](#page-391-0) (on page [2-339\)](#page-391-0).

### **Vdsld\_237**

#### **Description**:

High voltage measurement of the current Id at the same time forcing Vd and stepping Vg.

**Instrument**: Keithley Model 236, 237, or 238 source measure unit; Model 4200-SCS.

NOTF

These instruments cannot be automatically scanned by ACS Basic. You must configure them as a general purpose instruments. Refer to "Connect to external instruments" in the *ACS Basic Reference Manual* for information.

#### **Device connection**:

Drain: KI237

Gate, sub, well: Each corresponds with a SMU (for example, SMU1, SMU2, or SMU8 in the Model 4200).

#### **INPUTS**:

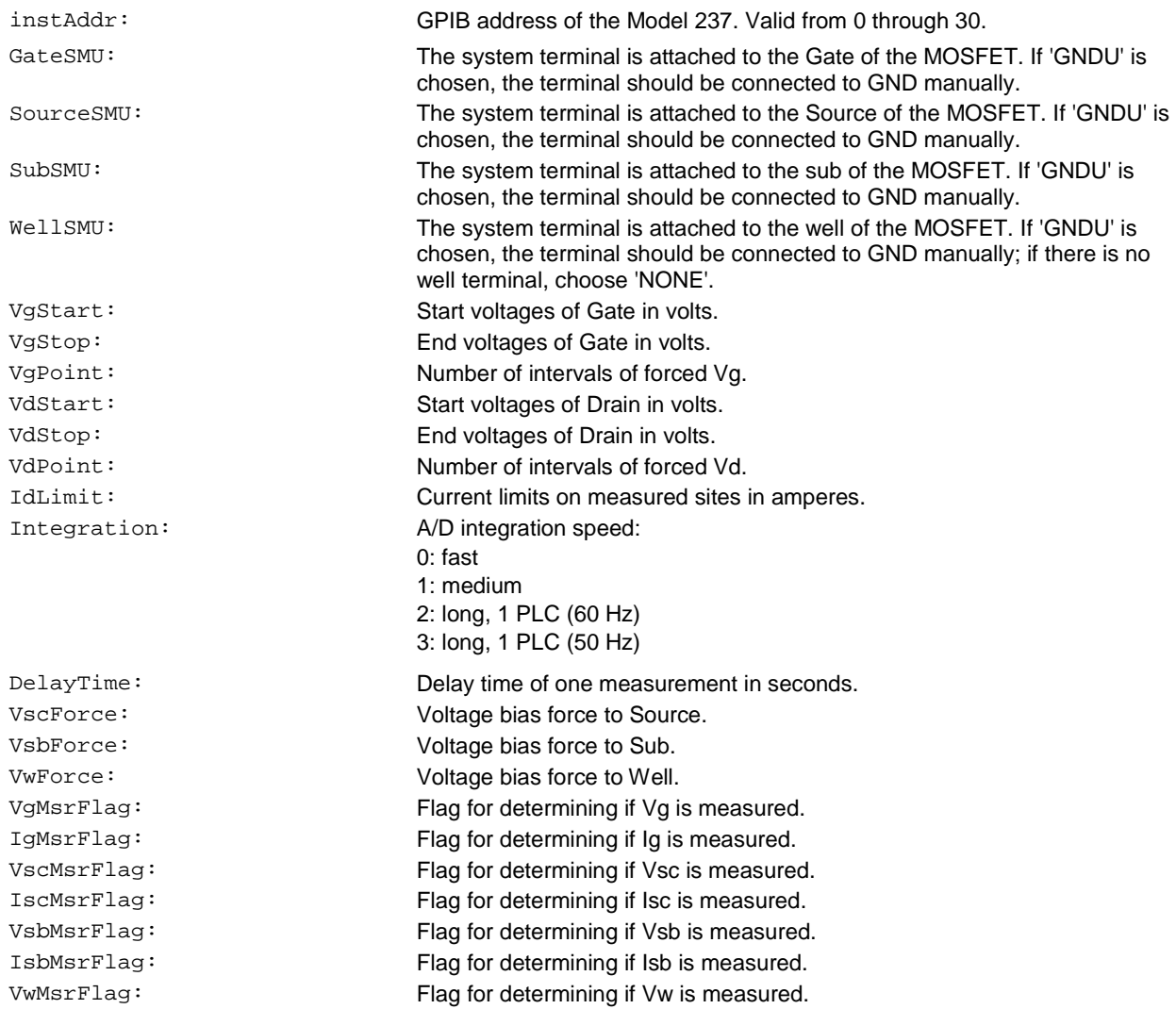

IwMsrFlag: Flag for determining if Iw is measured.

#### **OUTPUTS**:

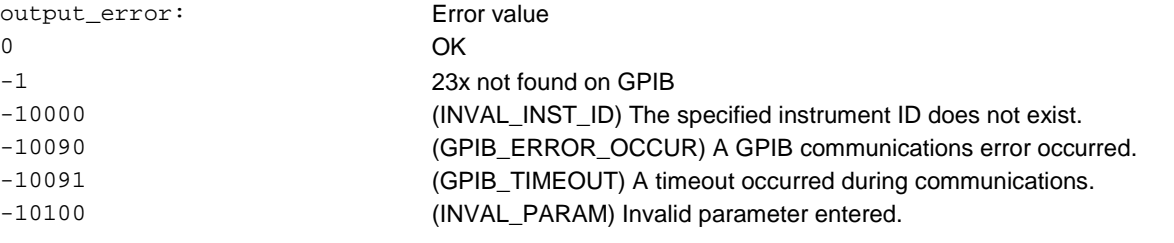

#### **GUI related**:

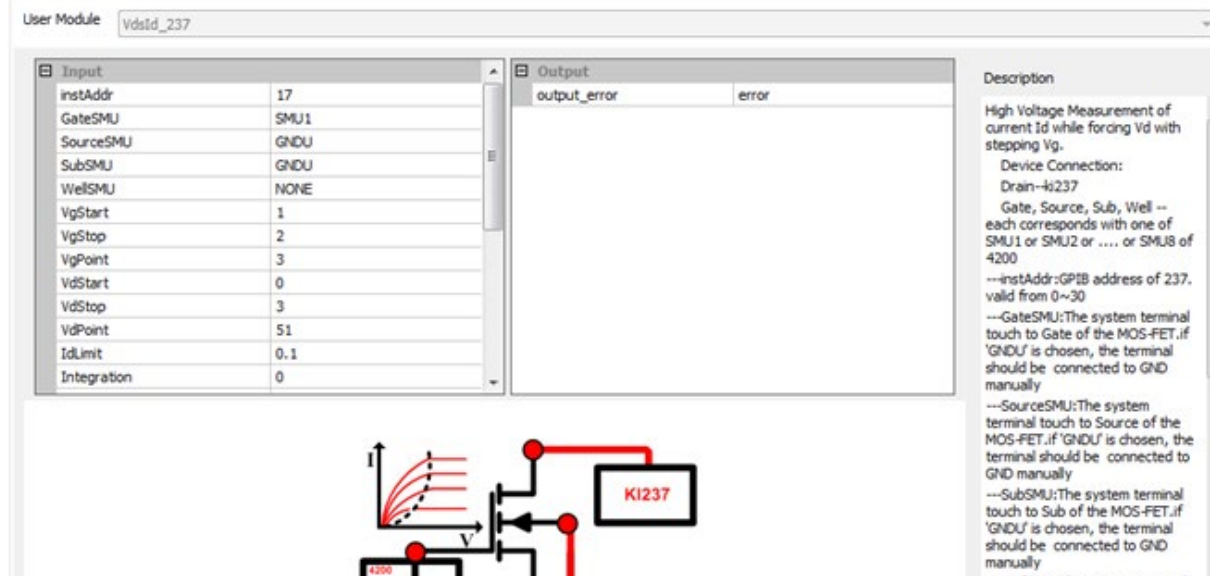

snow to Well SMU: The system terminal<br>than the Well of the MOS-FET.<br>The show that of the MOS-FET.<br>should be connected to GND<br>manualy; if there is not Well<br>terminal, pls. choose NONE.<br>---VgStart:Start Voltages of Gate<br>in Vo

--- VgStop:End Voltages of Gate<br>in Volt

#### **Figure 279: VdsId\_237 test result**

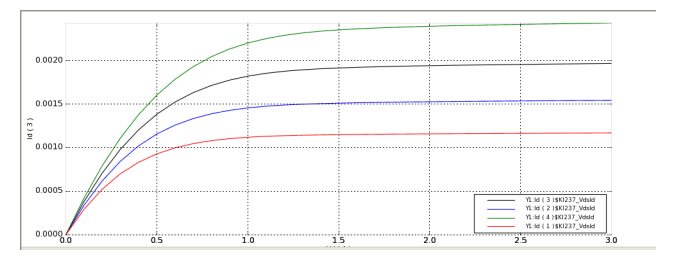

# **VgsON\_any\_SMU**

**Description**: Use this module to test the Gate to Source on-state voltage. Measure the current on Drain by applying a voltage sweep to the Gate-Source. Use a specific Drain to Source voltage to turn the device on to certain Id current value.

Module Type: PTM

**Instrument**: Keithley Instruments Series 2650A, Series 2600A, Series 2400, and Series 4200-SMU

#### **INPUTS**:

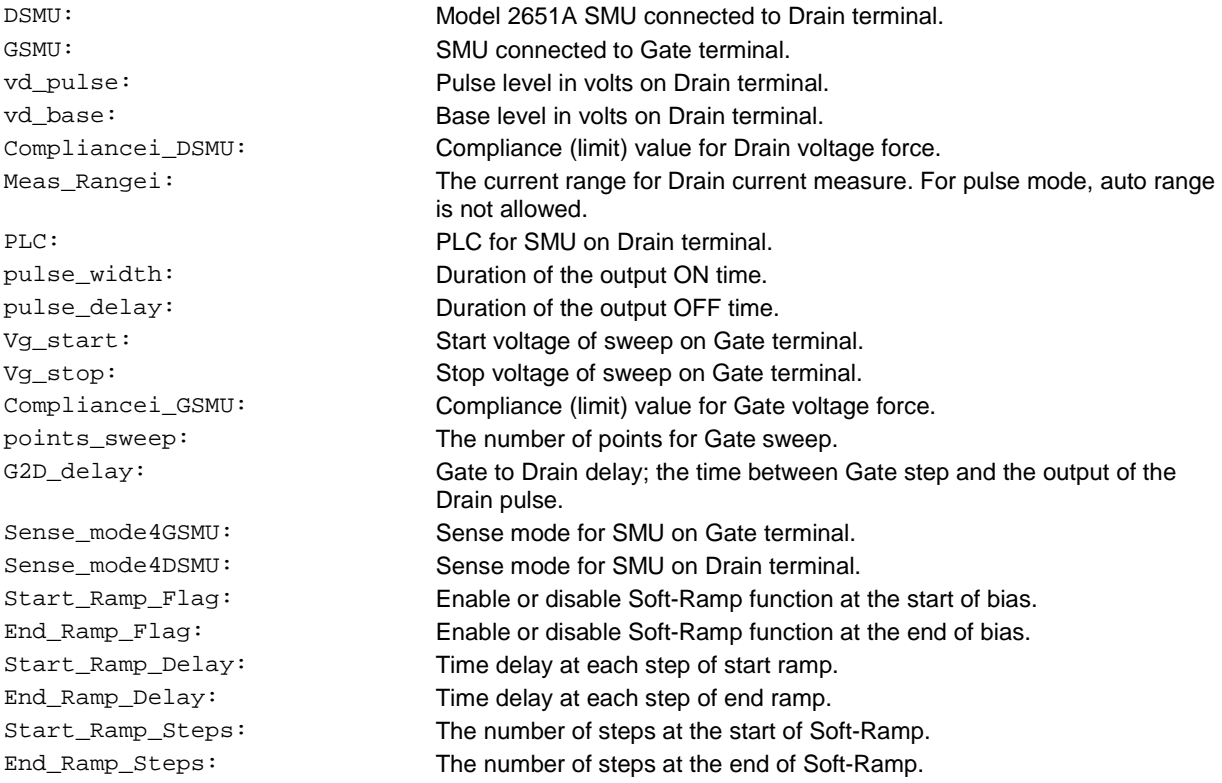

#### **OUTPUTS**:

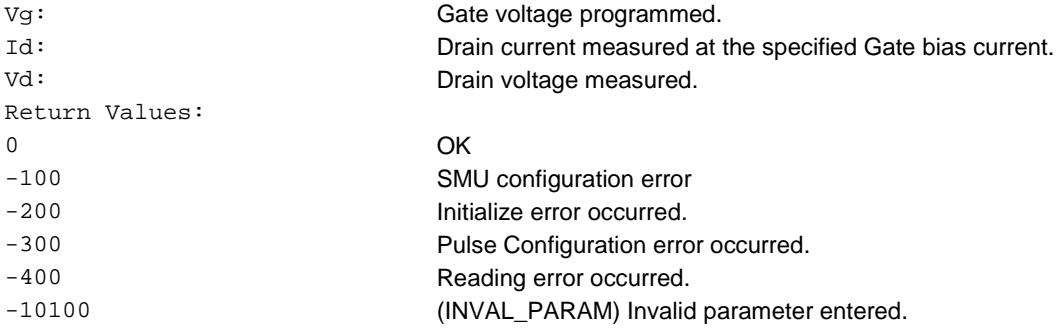

#### **GUI related**:

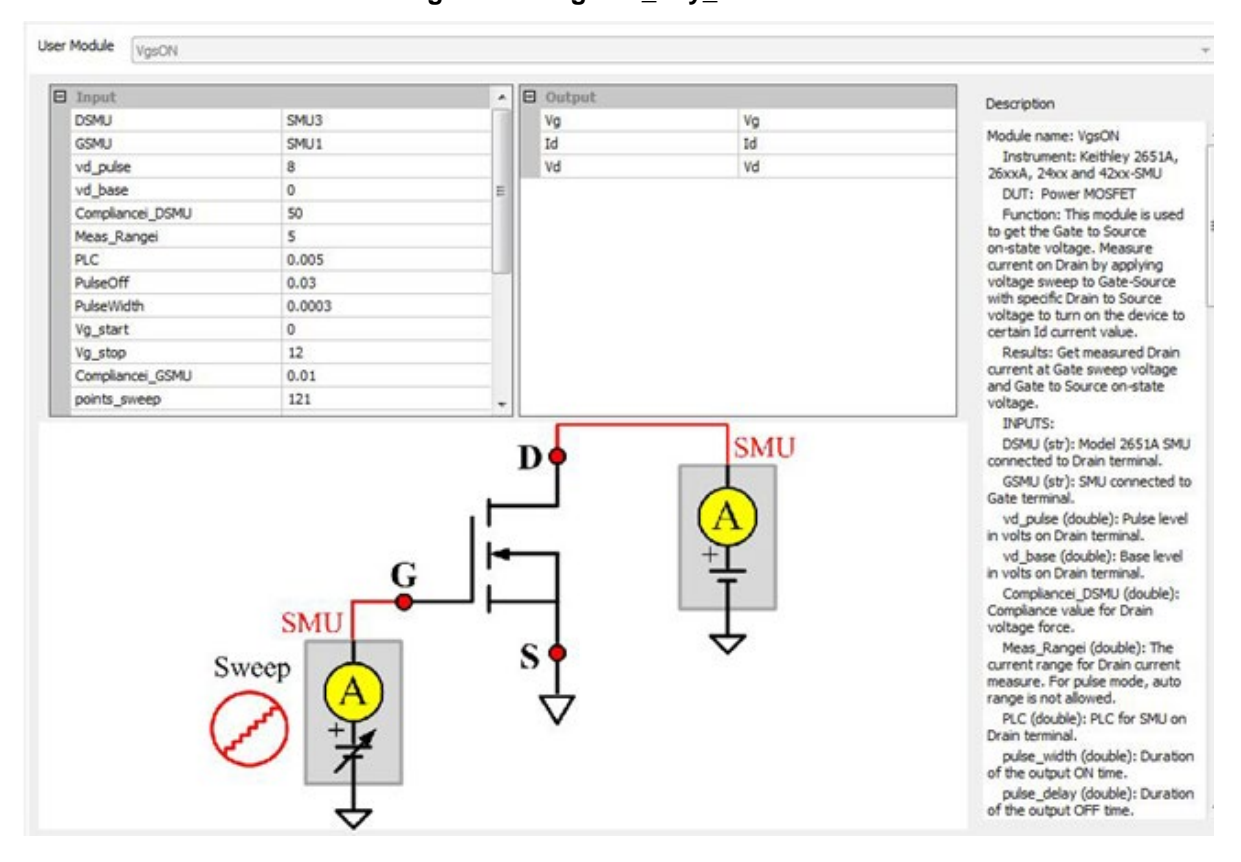

**Figure 280: VgsON\_any\_SMU GUI**

# **Common other library**

# **Common other library overview**

The ACS Basic common library includes matrix control, power supply, and scope control tests. All test modules in the common other library can be added to any device. You can also build a common other library to import and use.

# **Common other library**

### **KI37XX\_DMM\_Switch**

#### **Description**:

Supports two types of cards: 6x16, High Density, Matrix Card (3730) and Dual 1x30 Multiplexer Card (3720).

Module Type: PTM

**Module Name**: Series 3700 Switch control

**Instrument**: Keithley Series 3700 System Switch/Multimeter and plug-in cards.

**Pin connections:** For 4-wire measurement, if you are using a multiplexer card, use a channel pair. Channels 1 through 30 are used as the INPUT terminals and channel 31 through 60 are used as the SENSE terminals.

#### **GUI related**:

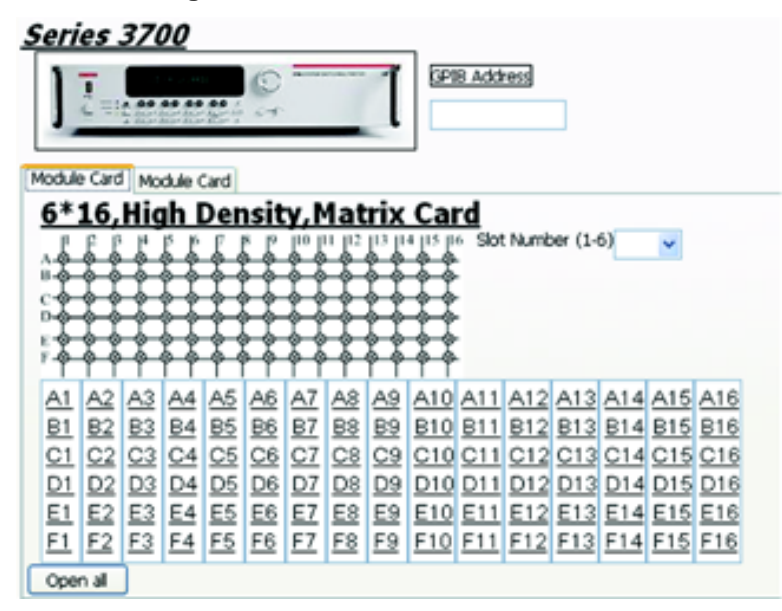

#### **Figure 281: KI37XX\_DMM\_Switch GUI**

Control the 3700 matrix in the GUI (see previous figure):

- Input the GPIB address number in the GPIB edit box.
- Select the matrix card tab by clicking the matrix card.
- Select the slot number from 1 to 6.

**Click** the cells on the panel; the related rows and columns of the matrix will connect. For example, **click A1**, and the **1** column and the **A** row will connect. The corresponding cell will highlight (see next figure). **Click** the highlighted cells again, and the connections will be canceled.

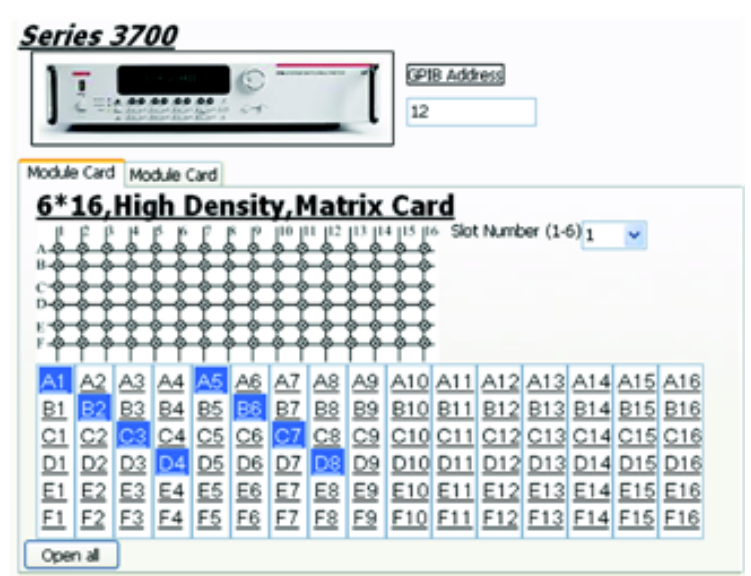

#### **Figure 282: Matrix control setting example**

Control the multiplexer card in the GUI:

- Input the GPIB address number in the GPIB edit box.
- Select the matrix card tab by clicking the multiplexer card.
- Select the slot number from 1 to 6.

**Click** the cells on the panel, the related rows and columns of the matrix will connect. For example, **click A1**, and the **1** column and the **A** row will connect. The corresponding cell will highlight (see next figure). **Click** the highlighted cells again, and the connections will be canceled.

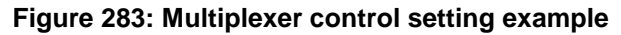

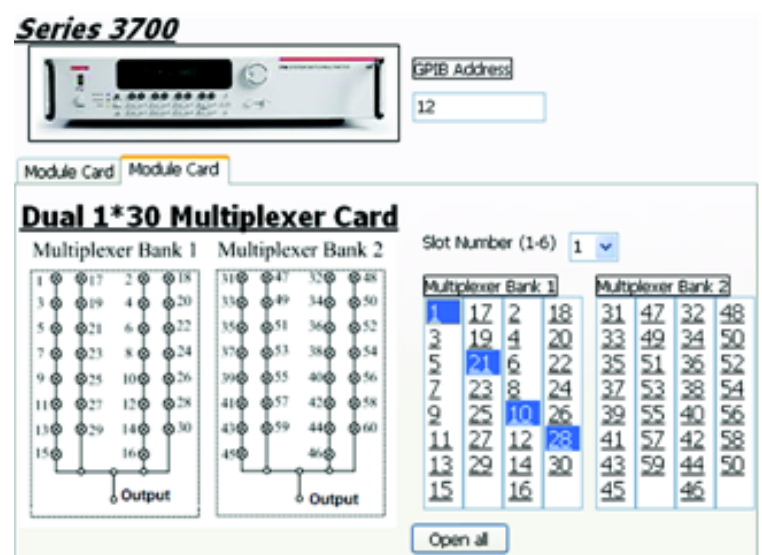

#### **power\_supply**

#### **Description**:

You can use this module to make simple leakage current measurements on two-terminal and three-terminal devices using a high-voltage power supply and a SMU. This module can support the following SMUs for measuring the current through the device: Models 2611/12 A/B, Models 2635/6 A/B, Model 4200-SMU, Model 4210-SMU. These models will be supported with the Model 2290-PM-200 Protection Module.

**Module Name**: power\_supply

**Instrument**: Model 2290 power supply.

The Model 2290 cannot be automatically scanned by ACS Basic. You must configure it as a general purpose instrument. Refer to "Connect to external instruments" in the *ACS Basic Reference Manual* for information.

#### **Test connections:**

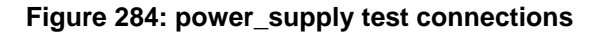

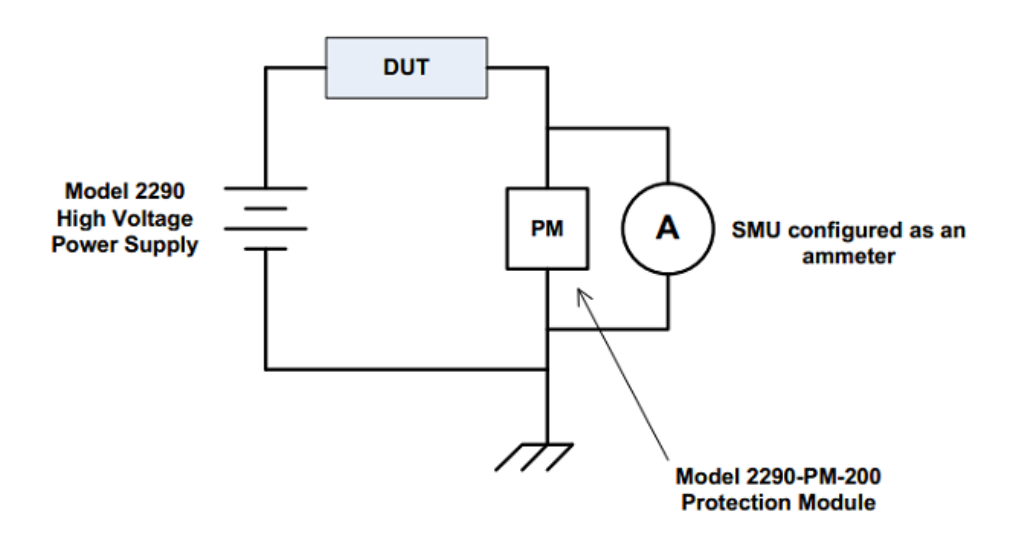

#### **INPUTS:**

HV Power Supply Settings

- Global Name: GPI1, GPI2, …, GPIn.
- Device Connection: List of pins to connect.

Test Mode Settings

- Mode: Allows you to select test mode (Bias or Sweeping) from a list.
- Bias V: Force value for the bias.
- Number of Points: The number of points for sweep.
- Sweep start V: Initial force value for the sweep.
- Sweep stop V: Final force value for the sweep.

Other Power Supply Settings

- Current Limit: Current limiting varies the output voltage to limit the output current to less than or equal to the programmed current limit value. The default value is 1 mA.
- Current Trip Value: The current trip shuts off the high voltage when the output current exceeds the trip value. The default value is 1 mA.
- Voltage Limit: The voltage limit is a protection feature to prevent the output voltage from being set too high or overshooting because of dramatic load changes. The output voltage cannot be set higher than the voltage limit. The default value is the max of power supply.

#### SMU Settings

- Global Name: SMU1, SMU2, …, SMU*n*
- Device Connection: List of pins to connect.
- Current Limit: Current Limitation on measured sites in Ampere. The default value is 1 mA; the minimum and maximum depend on the SMU used.
- Current Meas.Range: Specifies the SMU current measure range used. Auto option commands the SMU to automatically optimize the measurement range. This option provides the best resolution. Numerical range options allow you to manually select a fixed measurement range to suit your needs. The default is Auto.
- NPLC: Number of power line cycles for integration. The default value is 1.
- Measurement Delay: The measure delay is a specific delay applied before each measurement is taken. You can either change the delay to a specific value or to auto. If the measure delay is set to auto, a range-dependent delay is applied each time the instrument performs a current measurement, or after changing current ranges during an autoranged measurement. The default measurement delay varies by model. The Auto setting only can be applied to 26XX SMU. When 42XX SMU is used, please input a specific value. If use Auto for 42XX SMU, this delay will be disabled by default (measurements are taken immediately).
- Abort on Compliance: Determines if the test aborts if it reaches the compliance (limit) value. If you do not want to abort the text on compliance, select False. To abort the test on compliance, select True.

#### **GUI related**:

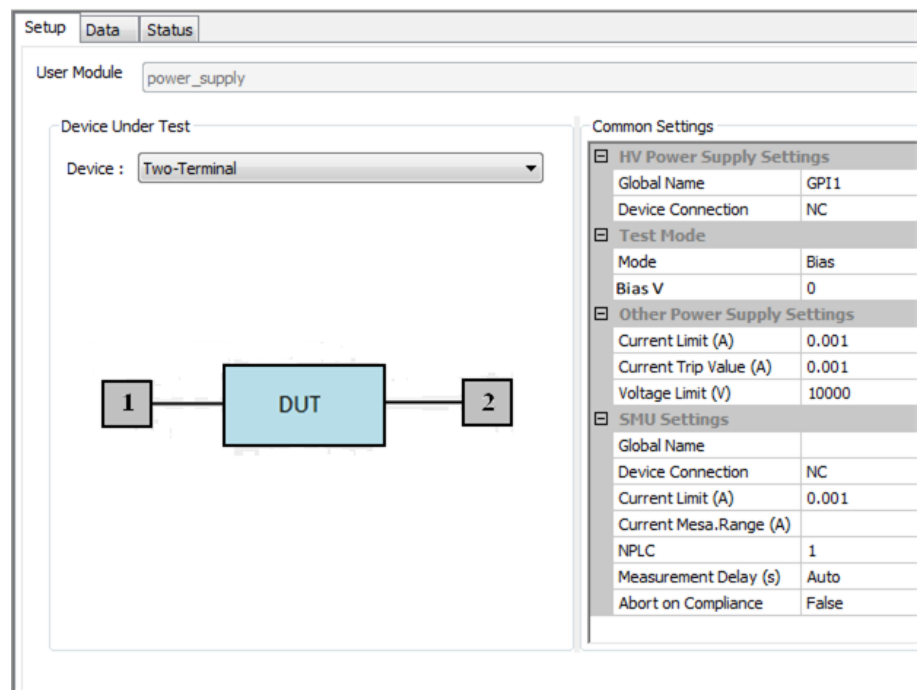

**Figure 285: power\_supply GUI**

#### **switchctrl\_6cards\_70x**

The switchctrl\_6cards\_70x test module connects specified matrix row terminals and column pins, as specified by the user. This module is only applicable to the Keithley Instrument Models 707A and 708A. Directly send corresponding commands without HV SMU check.

The single-test model of this test module is in CommonLib\_other. You can import a multi-test version from the directory:

C:\ACS\_BASIC\library\pyLibrary\PTMLib\switchctrl.py

For details, refer to [Switch control PTM](#page-418-0) (on page [2-366\)](#page-418-0).

#### **switchctrl\_6cards\_3706**

The switchctrl\_6cards\_3706 test module connects specified matrix row terminals and column pins, as specified by the user.

The single-test model of this test module is in CommonLib\_other. You can import a multi-test version from the directory:

C:\ACS\_BASIC\library\pyLibrary\PTMLib\switchctrl.py

For details, refer to [Switch control PTM](#page-418-0) (on page [2-366\)](#page-418-0).

### **TEKSCOPE\_ReadWave**

#### **Description**:

Reads the waveform on the scope. It reads data one channel at a time. Some modification is needed to enable it to read data from more channels simultaneously.

**Known issues**: Returns 2 bytes of binary data.

#### **Instrument**: TEKSCOPE

# **NOTE**

This instrument cannot be automatically scanned by ACS Basic. You must configure it as a general purpose instrument. Refer to "Connect to external instruments" in the *ACS Basic Reference Manual* for information.

#### **GUI related**:

#### **Figure 286: Waveform reading GUI**

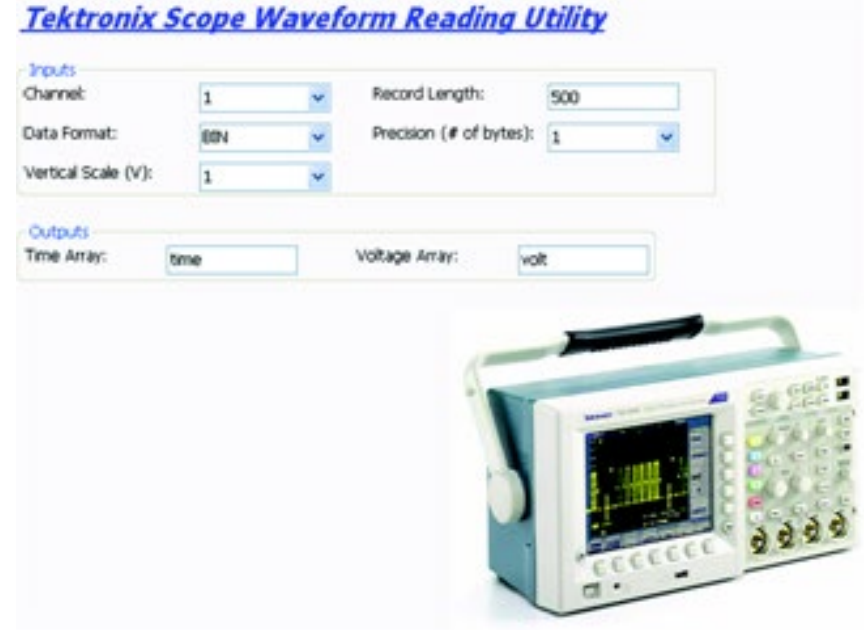

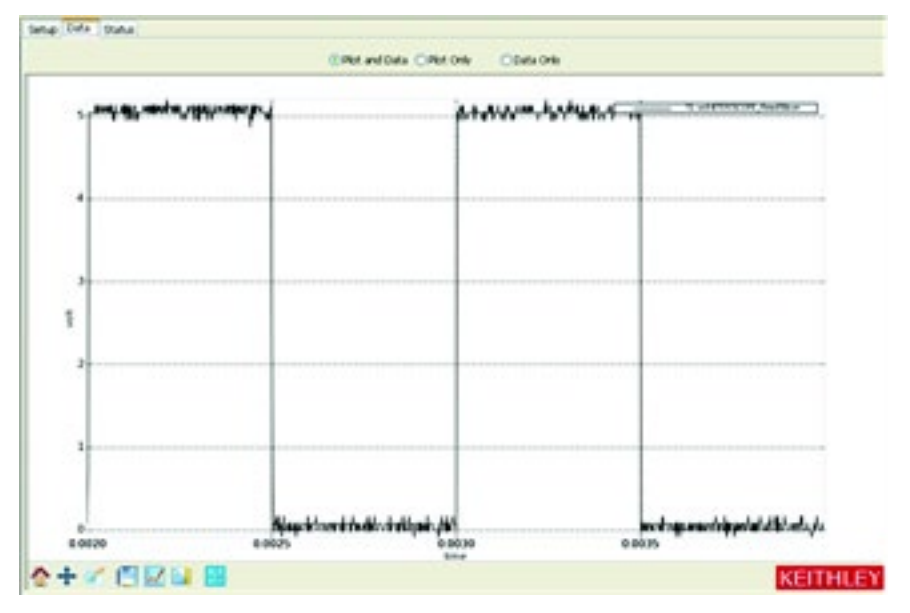

**Figure 287: Waveform reading data**

# **High-voltage capacitance-voltage PTM**

# **Generic high-voltage capacitance-voltage PTM overview**

You can make capacitance-voltage (CV) measurements using this PTM module.

The following are supported SMUs:

- 4200 SMU
- 2600 SMU
- 2657 SMU

The configuration of this PTM module requires the following setup:

- Model 4200-CVU (to supply AC voltage).
- Model 4205-RBTs (200 V remote bias tee) or 3 kV remote bias tee (up to four bias tees can be used in the configuration).
- Model 8010 Test Fixture or Model 8020 Test Fixture

For supplies of ±200 V or 400 V differential DC bias or sweep voltage, either the 4200 SMU or the 2600 SMU can be used. The 4205-RBTs are connected to the device under test (DUT) through the Model 8010 test fixture.

For supplies of 3 kV DC bias or sweep voltage, the 2657A SMU is needed. The 3 kV remote bias tees are connected to the DUT through the Model 8020 test fixture.

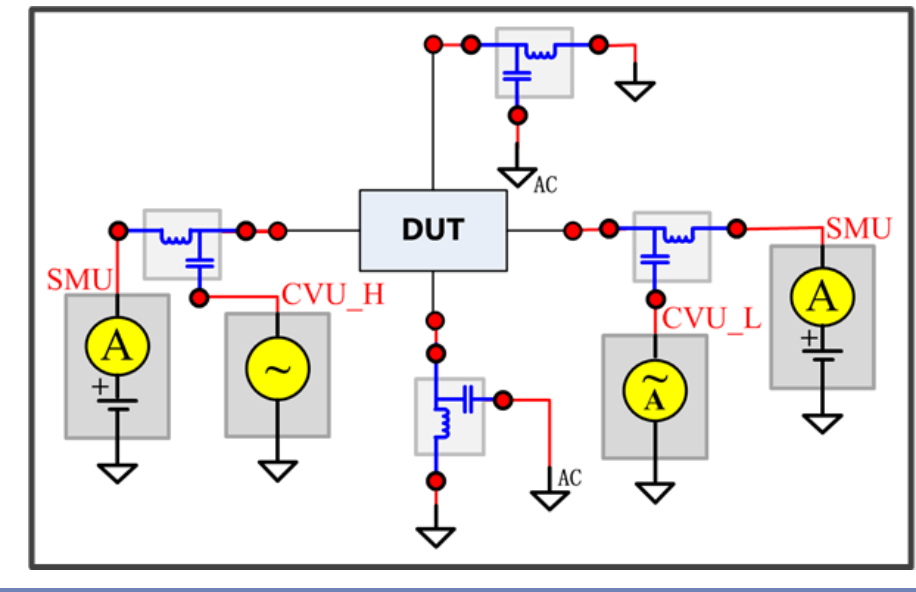

**Figure 288: HV\_CV measurement hardware connections**

NO

In the previous graphic, a four-terminal device is shown. You can also use this test for two-terminal and three-terminal devices.

# **Generic high-voltage capacitance-voltage functions**

The generic high-voltage high-current PTM library module is in the following directory:

C:\ACS\_BASIC\library\pyLibrary\PTMLib\GenericHVCVlib.py

To open the module, import the .py file to your test.

You can use this module to switch between three functions: C vs. V, C vs. t and C vs. f. The details of these three functions are indicated in the following figure. Descriptions follow the figure.

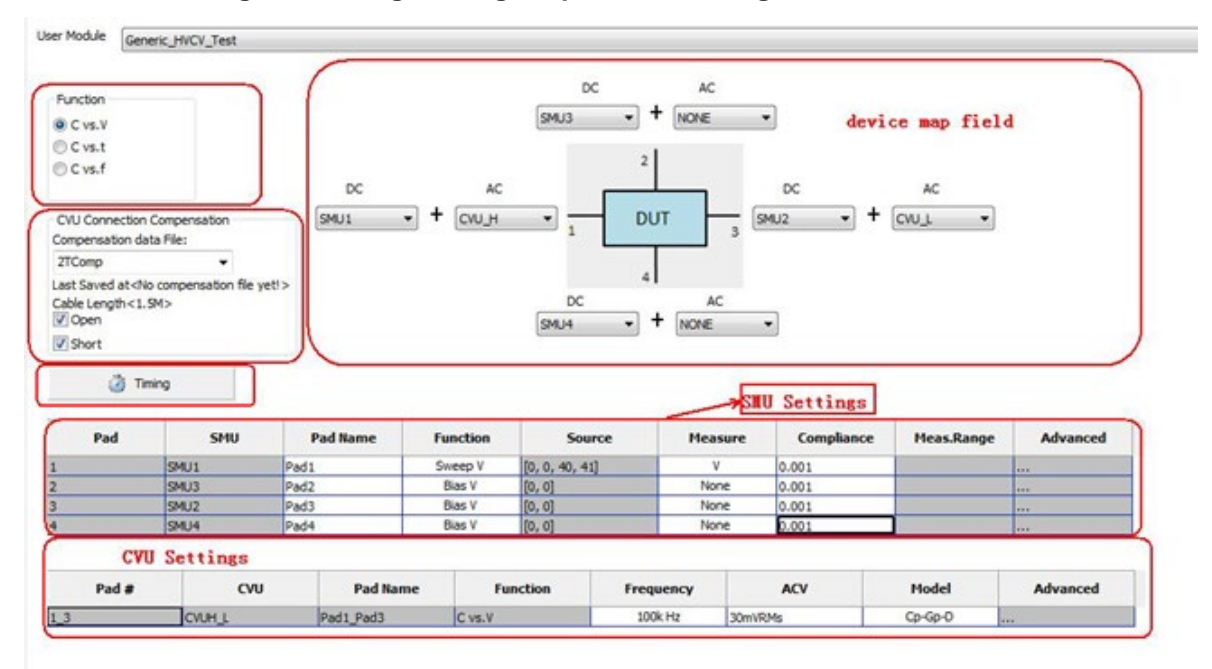

#### **Figure 289: High-voltage capacitance-voltage PTM module GUI**

#### **Generic high-voltage capacitance-voltage GUI descriptions**

#### **Function**:

**C vs. V**: Using a voltage sweep, capacitance is measured at every step of the sweep to generate a Capacitance versus Voltage graph. An example is shown in the following figure.

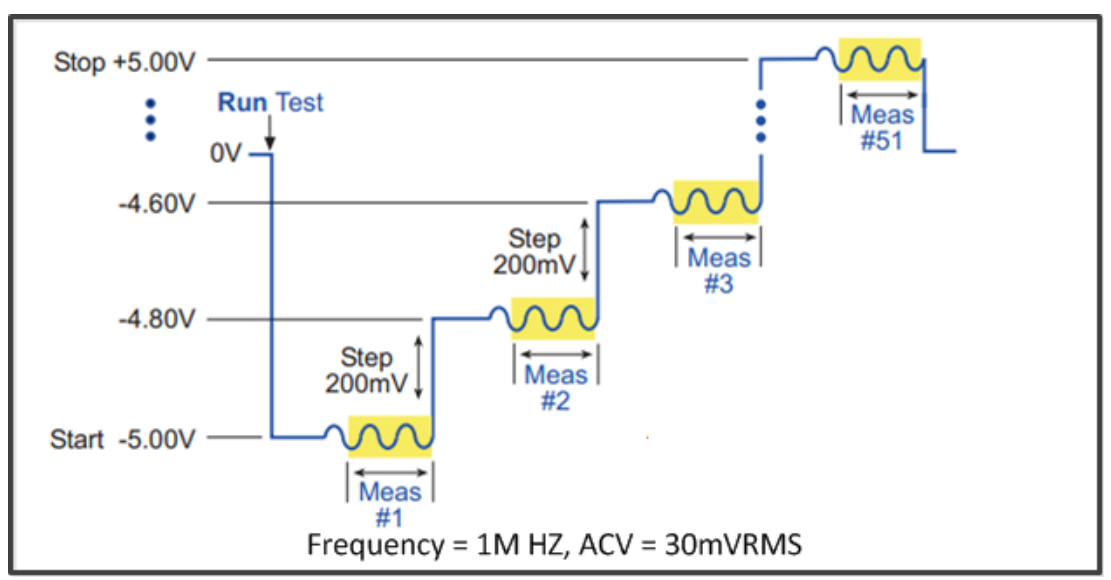

**Figure 290: C vs. V waveform example**

**C vs. t**: Performs a specified number of capacitance measurements (Sample Count) at a specified time interval (Measurement Delay) with voltage and frequency held constant. The capacitance versus time measurements is then plotted on a graph. An example is shown in the following figure.

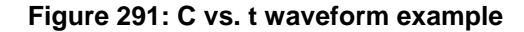

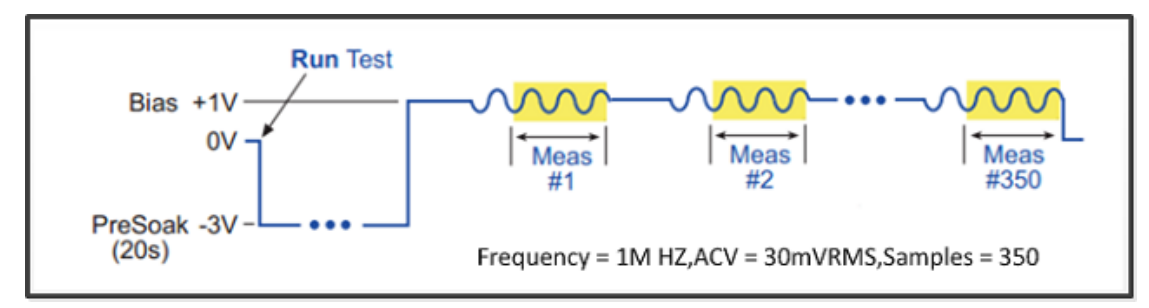

**C vs. f**: Using a frequency sweep, capacitance is measured at every frequency point to generate a Capacitance versus Frequency graph. An example is shown in the following figure.

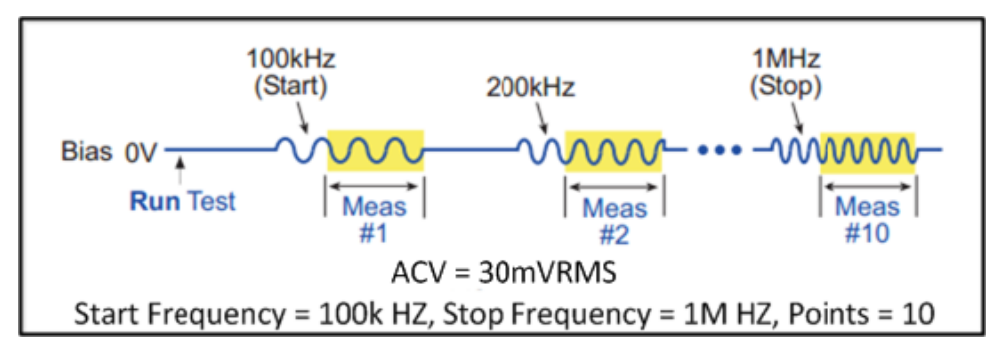

**Figure 292: C vs. f waveform example.png**

#### **CVU connection compensation**:

- Compensation data file: Select compensation data file to be used. For more information about how to generate a compensation file, refer to the Generate connection compensation data topic.
- Open: Enable or disable open compensation for CVU
- Short: Enable or disable short compensation for CVU

Double-click the cell to display the Timing dialog box for the selected function.

#### **Figure 293: C vs. V, C vs. t, and C vs. f Timing dialog boxes**

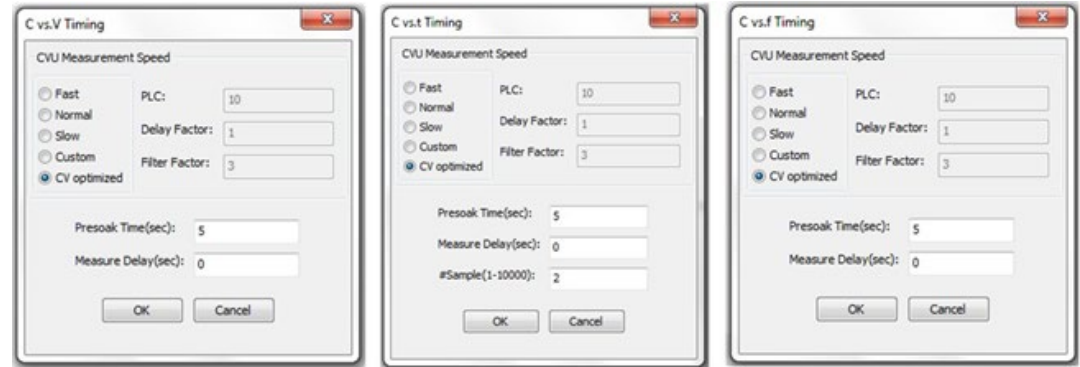

**Measurement Speed**: Selects the SMU and CVU measure speed.

- Fast: Optimizes speed at the expense of noise performance. It is a good choice for fast measurements where noise and settling time are not concerns.
- Normal: The most commonly used setting. It provides a good combination of speed and low noise, and is the best setting for most cases.
- Slow: Optimizes the low-noise measurements at the expense of speed. If speed is not a critical consideration, it is a good choice when you need the lowest noise and most accurate measurements.
- Custom: Allows you to fine-tune the timing parameters to meet a particular need. With Custom, you can configure the integration time and the number of readings to produce a composite setting. The entries in the PLC edit fields control the A/D (analog-to-digital) converter integration time used to measure a signal. A short integration time for each A/D conversion results in a relatively fast measurement speed, at the expense of noise. A long integration time results in a relatively low noise reading, at the expense of speed. The integration time setting is based on the number of power line cycles (NPLCs):
	- For 60 Hz line power,  $1.0$  PLC = 16.67 msec ( $1/60$  of a second).
	- For 50 Hz line power,  $1.0$  PLC = 20 msec ( $1/50$  of a second).
- CV optimized: This option allows you to select a setting that gives an accurate CV measurement.
- PLC: If you selected the Custom measurement Speed mode, you can enter any value between 0.001 and 25 NPLC. If you selected the **Fast**, **Normal**, **Slow** or **CV optimized** measurement Speed mode, ACS Basic sets the A/D Integration Time correspondingly. The next table summarizes the allowed A/D Integration Time settings for various measurement Speed modes.

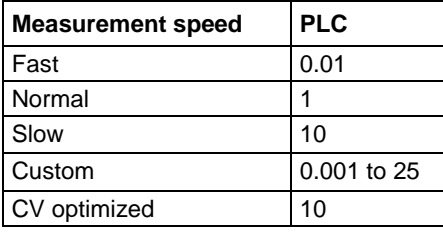

• Delay Factor: After applying a forced voltage or current, an SMU waits for a delay time before making a measurement. The delay time allows for source settling. The default delay time is preprogrammed and range-dependent to allow for the very long settling times needed at very low current ranges. The applied delay time is a multiple of the default delay time and the value in the Delay Factor edit box specifies this multiple.

Applied delay time = (Default delay time) x (Delay Factor)

For example, if the default delay time is 1 ms and the Delay Factor is 0.7, the applied delay time is 0.7 ms (1 ms x 0.7).

If you select the Custom measurement speed mode, you can enter a custom Delay Factor of 0 to 100. If you select the **Fast**, **Normal**, **Slow** or **CV optimized** measurement speed mode, the SMU sets an appropriate fixed Delay Factor.

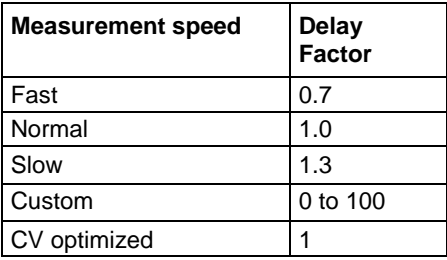

• Filter Factor: To reduce measurement noise, an SMU applies filtering, which may include averaging of multiple readings to make one measurement. The value entered in the Filter Factor edit box specifies a multiple of this preprogrammed filtering.

If you select the Custom measurement speed mode, you can enter a Filter Factor value of 0 to 100. If you select the **Fast**, **Normal**, **Slow** or **CV optimized** measurement speed mode, the SMU sets an appropriate fixed Filter Factor.

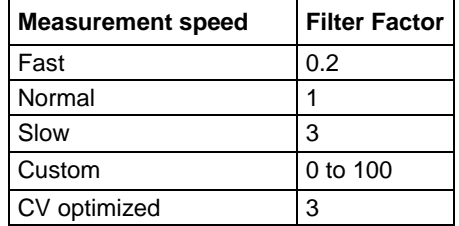

**Presoak Time (sec)**: Time in seconds to apply soak voltage.

**Measurement Delay (sec)**: Delay time in seconds before measurement. The delay time allows for source settling.

**#Sample (1-10000)**: Specifies the number of data points to be acquired during the test.

#### **SMU settings:**

**Pad**: Cannot be changed here. Pads are fixed and referenced to the diagram in the device map field.

**SMU**: Cannot be changed here. It can only be assigned in the device map field based on the hardware connection.

**Pad Name**: The header for the data related to the hardware connection.

**Function**: The function type for force. Double-click to select one of the following options from the drop-down list:

- C vs. V: Bias V/Sweep V/List V/GND/Open can be selected, but only one SMU can be set to Sweep V or List V
- C vs. t: Only Bias V/GND/Open can be selected
- C vs. f: Only Bias V/GND/Open can be selected

**Source**: The source value of SMU. Double-click the Source cell to display a Settings dialog box.

Options for Bias V:

- Presoak V: When the test is started and before measurement sequence, the device is stressed at a specified voltage (Presoak V) for a specified period of time (Presoak Time), as shown in the following figure.
- Bias Level: Defines a constant and valid voltage at the terminal.

**Figure 294: Bias V settings**

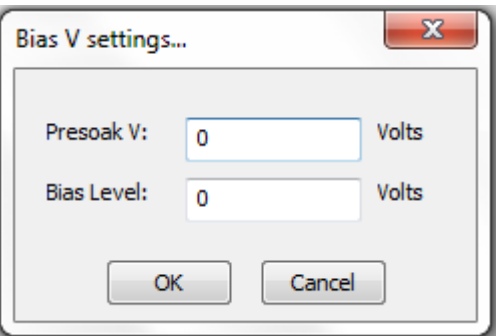

**Figure 295: Presoak V and Presoak time**

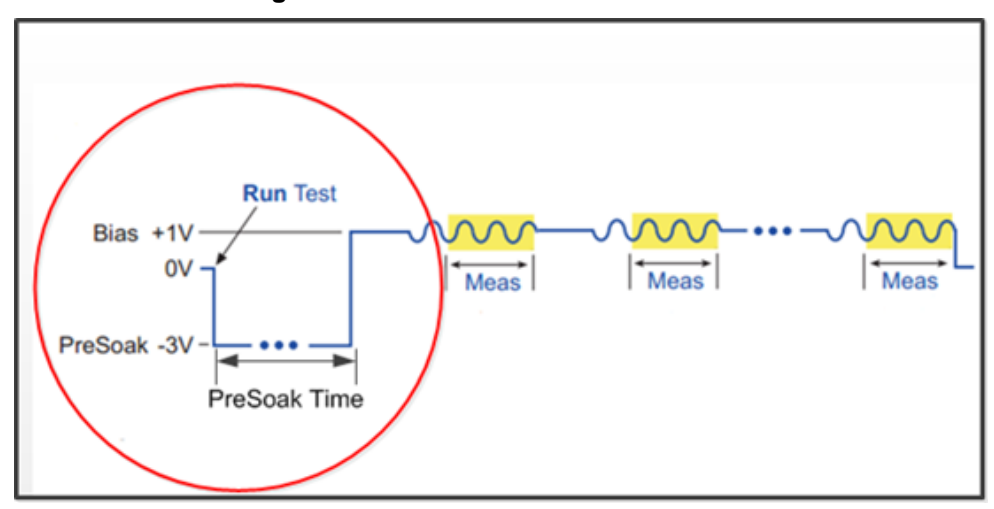

Options for Sweep V:

• Dual Sweep: You can set the SMUs in a test to perform a dual sweep. When enabled, the SMU will sweep from Start to Stop, and then continue to sweep from Stop back to Start. When it is disabled, the SMU will only sweep from Start to Stop.

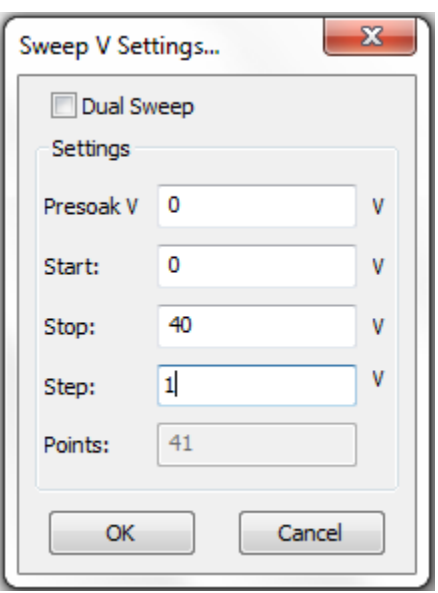

**Figure 296: Sweep V settings**

**Figure 297: Dual voltage sweep example**

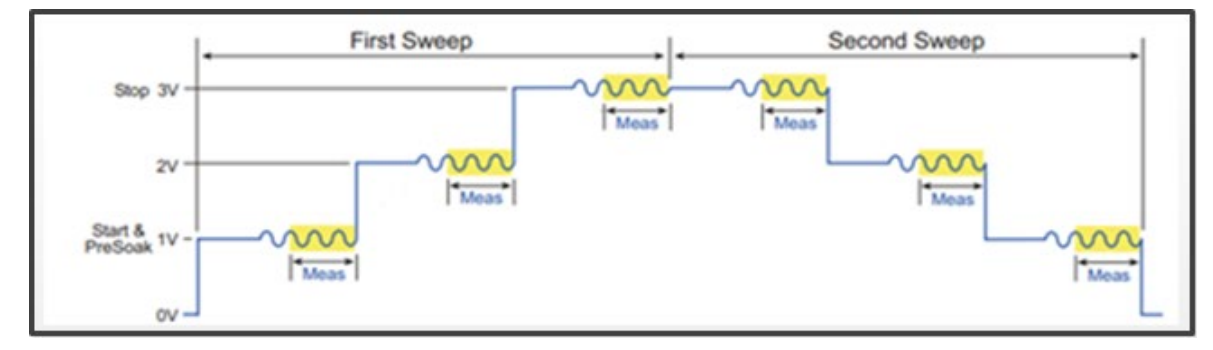

- Presoak V: When the test is started and before measurement sequence, the device is stressed at a specified voltage (Presoak V) for a specified period of time (Presoak Time).
- Start: The Start edit box specifies the voltage forced for the first data point of the sweep.
- Stop: The Stop edit box specifies the voltage forced for the last data point of the sweep.
- Step: The Step edit box specifies the size of the voltage increments and determines the calculated Points value {Points = integer value of  $[1 + (Stop - Start)/(Step)]$ }
- Points: Shows the number of data points that are input when a sweep is executed.

Options for **List V**:

- Presoak V: When the test is started and before measurement sequence, the device is stressed at a specified voltage (Presoak V) for a specified period of time (Presoak Time).
- Points: The number of points for the forcing values.
- Import Settings From CSV File: Allows you to import and then save a .csv file.
- Edit item  $\frac{|\mathbf{a}||\mathbf{e}|}{|\mathbf{c}|}$ : Change the number.
- New item  $\left[\frac{18}{10}\right]$ : Adds a new item.
- Delete item  $\vert \mathbf{X} \vert$ : Delete the selected item.
- Move up  $\boxed{\bigstar}$ . Move the selected item up.
- Move down  $\leftarrow$  : Move the selected item down.

#### **Figure 298: List Sweep Settings**

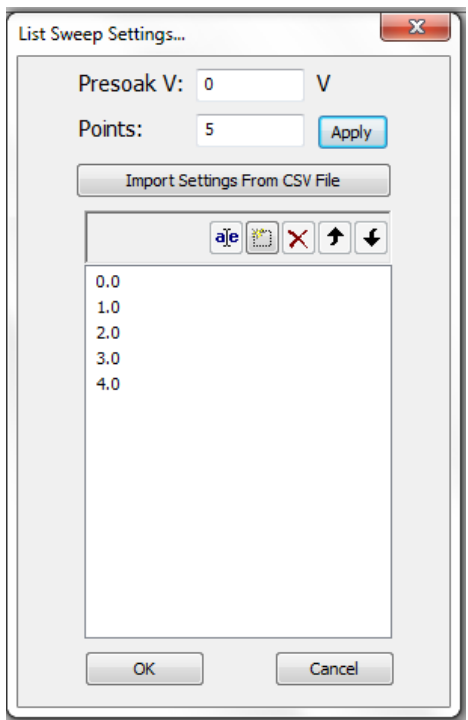

**Measure**: Measures the voltage unit in volts.

**Compliance**: Enables the test to abort and turn off the SMU output when it reaches the compliance (limit) value. The value is limited by the specifications of the SMU.

**Meas.Range**: This item is disabled.

**Advanced**: Double-click the Advanced cell to open a dialog box that allows you to set advanced features for this SMU.

Range Parameters:

- Force Range: Specifies the SMU force range used to force voltage, including Best Fixed and numerical range options.
- Meas. Limited Auto: This item is disabled.

Misc:

• High Capacitance Mode: Sets the SMU to high capacitance mode.

**Figure 299: SMU Advanced settings dialog box**

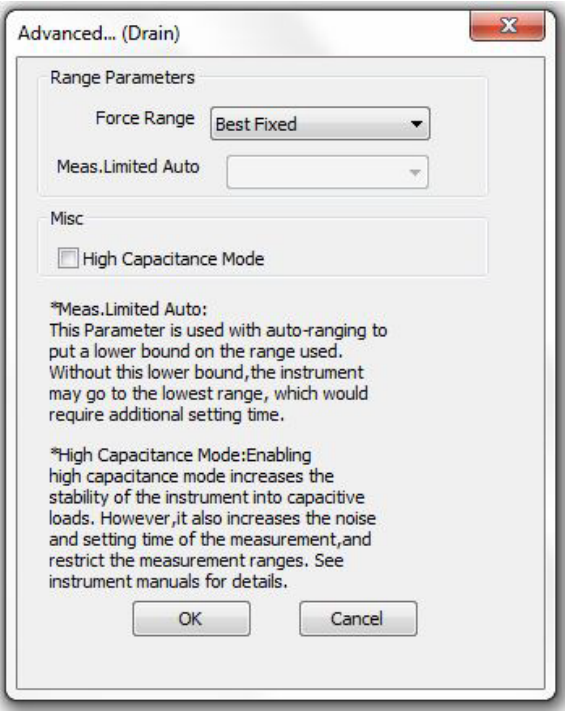

#### **CVU settings:**

**Pad #**: Changed with AC settings in the device map field accordingly.

**CVU**: Cannot be changed here. It can only be assigned in the device map field.

**Pad Name**: Changed with AC settings in the device map field accordingly.

**Function**: Changed with the function selected.

**Frequency**: Test frequency (Hz). A variable that selects the measurement frequency to use.

- In C vs. V and C vs. t, the frequency is biased (10 KHz to 2 MHz)
- In C vs. f, the frequency sweeps up or down

#### **Figure 300: Sweep Frequency Settings**

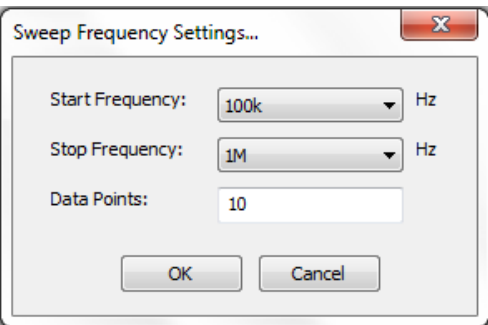

**ACV**: AC test voltage of CVU (10 mV to 100 mV RMS).

**Model**: The parameters that can be measured by 4200-CVU:

- Cp-Gp-D: Parallel Capacitance and Conductance and Dissipation Factor.
- R+jX: Resistance and Reactance.
- Z,Theta: Impedance and Phase Angle.
- Cs-Rs-D: Series Capacitance and Conductance and Dissipation Factor.

### **Advanced**

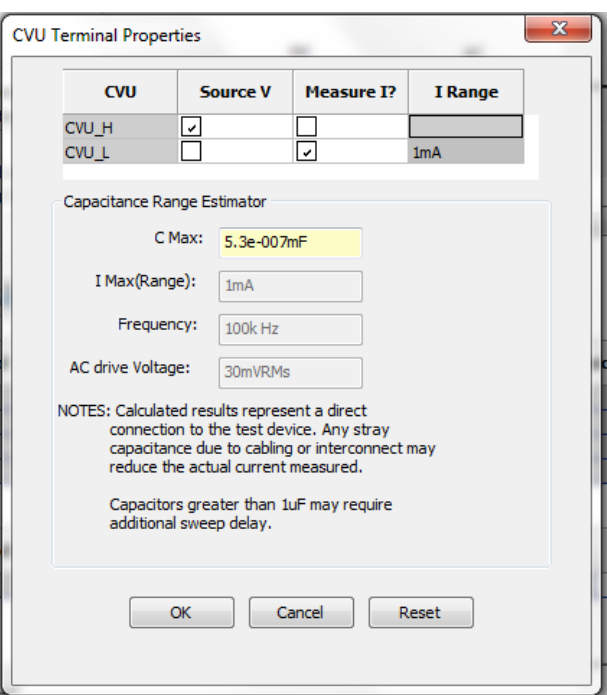

**Figure 301: CVU Terminal Properties dialog box**

- I Range: Fixed 1 mA
- Capacitance Range Estimator: The capacitance is calculated from the capacitive impedance

The test frequency range is calculated using the following formula:

$$
C_{\text{max}} \approx \frac{I_{\text{max}}}{2\pi V_{\text{ac}}}
$$

 $\blacksquare$ 

- C Max: The calculated capacitance
- I Max(Range): Fixed 1 mA
- Frequency: Test frequency, the value changed with the setting in CVU settings GUI accordingly
- AC drive Voltage: Measured AC voltage, the value changed with the setting in CVU settings GUI accordingly

# **Device specific high-voltage capacitance-voltage PTM**

The device specific high-voltage capacitance-voltage PTM libraries are located in the following computer directory: ACS\_BASIC\library\pyLibrary\PTMLib. They include the following test libraries specific to different devices:

Specific\_IGBT.py Specific\_nMOSFET.py Specific\_npnBJT.py Specific\_pMOSFET.py Specific\_pnpBJT.py Specific\_nPowerMOSFET.py Specific\_pPowerMOSFET.py Specific\_npnPowerBJT.py Specific pnpPowerBJT.py

Import the .py file you need for your test and the device module opens.

# **Discharge test**

The discharge test PTM library module is located in the following computer directory: ACS\_BASIC\library\pyLibrary\PTMLib\ Discharge\_Test.py.

This module is optional and is used to safely discharge the bias tee capacitance, especially once each CV test ends in which there is DC bias applied by the Model 2657A. You can import the .py file and insert in the test sequence. This module can discharge bias tees by programming all SMUs to zero volts with 1 mA compliance and turning their outputs on for 1 second then turning off.

This module can be used for both Generic \_HVCV\_Test and device specific PTMs in MultiMode.

# <span id="page-391-0"></span>**Mixed SMUs in pulse mode**

The mixed model of SMUs in pulse mode is an explanation of the mixed use-case for the Series 2650A SMU with the Series 2600 SMU, Series 2400 SMU, and Model 4200-SMU. In these tests the Series 2650A SMUs are in pulse mode, while other SMUs are in DC mode.

# **Mixed SMUs overview**

#### *To open the Mixed\_SMUs\_pulselib PTM:*

- 1. Select a test type in the project configuration navigator.
- 2. **Click** .
- 3. Select **PTM (Python Language Test Module)** to add a new PTM to the project configuration navigator.
- 4. **Click** the **Import** button.
- 5. Select the **Mixed\_SMUs\_pulselib.py** script (see next figure).

#### **Figure 302: Import the Mixed\_SMUs\_pulselib PTM**

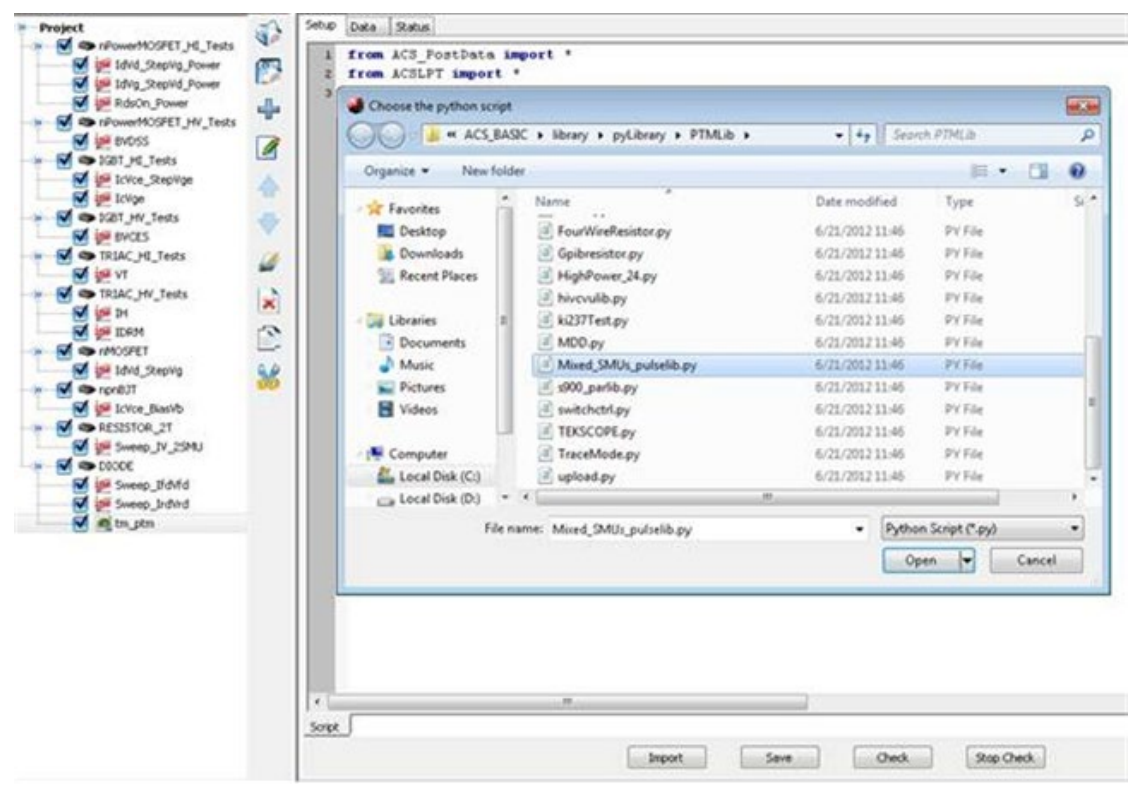

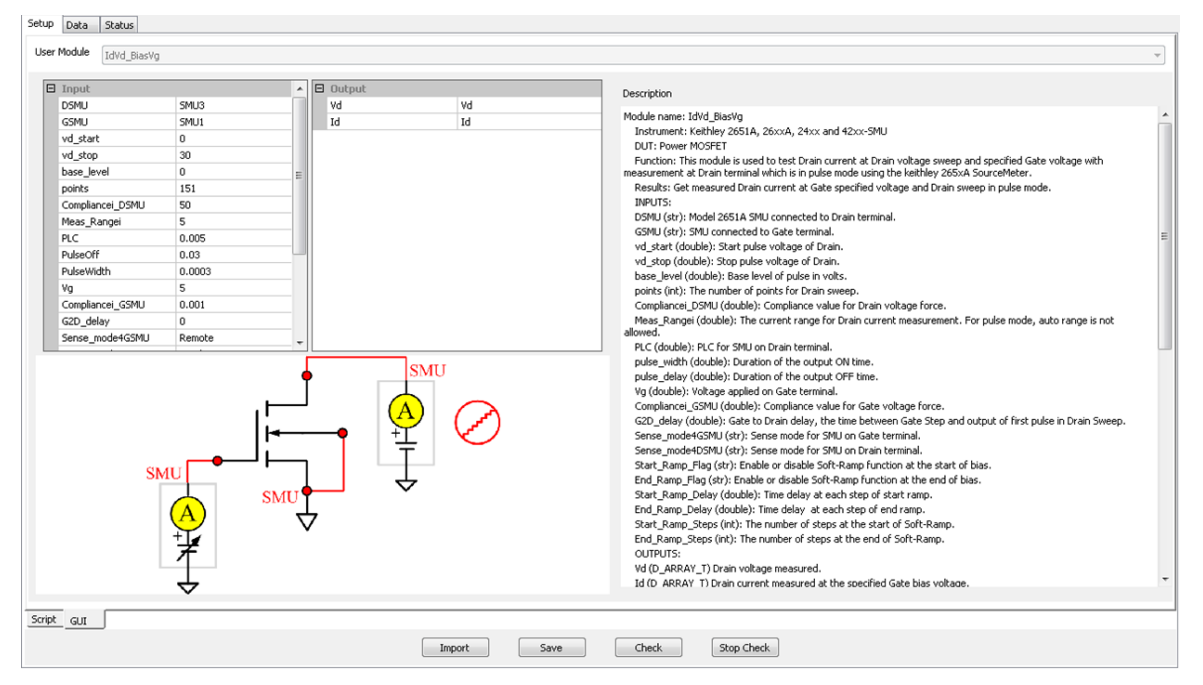

The Mixed SMUs pulselib PTM GUI opens (see next figure).

**Figure 303: Mixed\_SMUs\_pulselib PTM GUI**

#### *Test modules of Mixed\_SMUs\_pulselib PTM*

Mixed SMUs pulselib PTM includes the following modules:

- IdVd\_BiasVg
- IdVd\_StepVg
- IdVg\_BiasVd
- IcVce\_stepVbe
- IcVce\_stepIb
- Vcesat\_bjt
- Vcesat\_IGBT
- IcVce StepVge
- RdsOn
- BVdsv
- BVcei
- BVcev
- IcVge
- hFE\_BJT
- VgsON
- IdON

For all of these tests, the high-power SMU is used in pulse mode and other SMUs are used in DC mode.

# **Mixed SMUs library**

### **BVcei**

#### **Description**:

Tests the Collector-Emitter breakdown voltage of a BJT with the Base forcing current (see next figure).

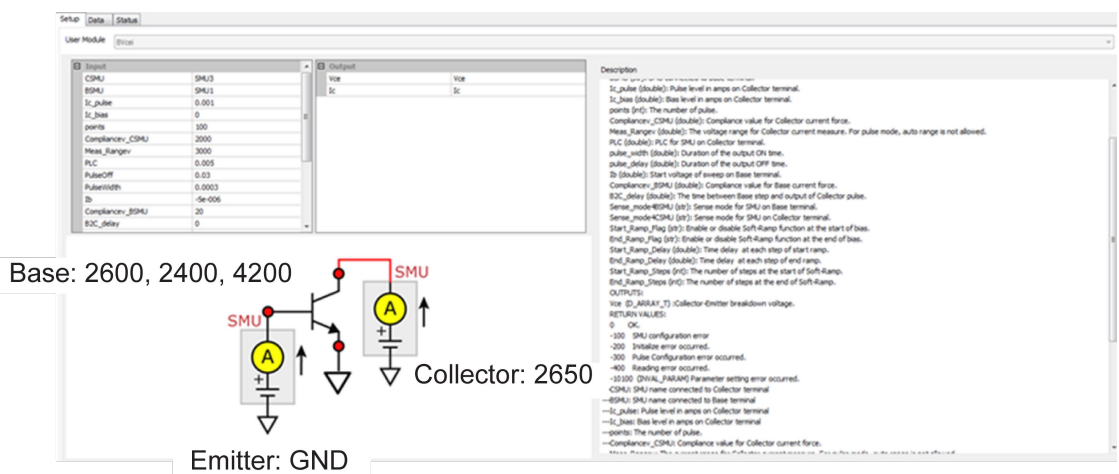

Test pulse sequence: Base bias I, Collector pulse I (see next figure).

#### **Figure 305: BVcei test pulse sequence**

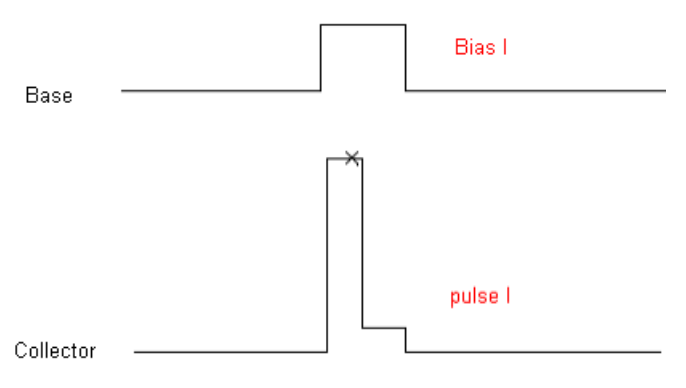

**Figure 304: BVcei**

#### **INPUTS**:

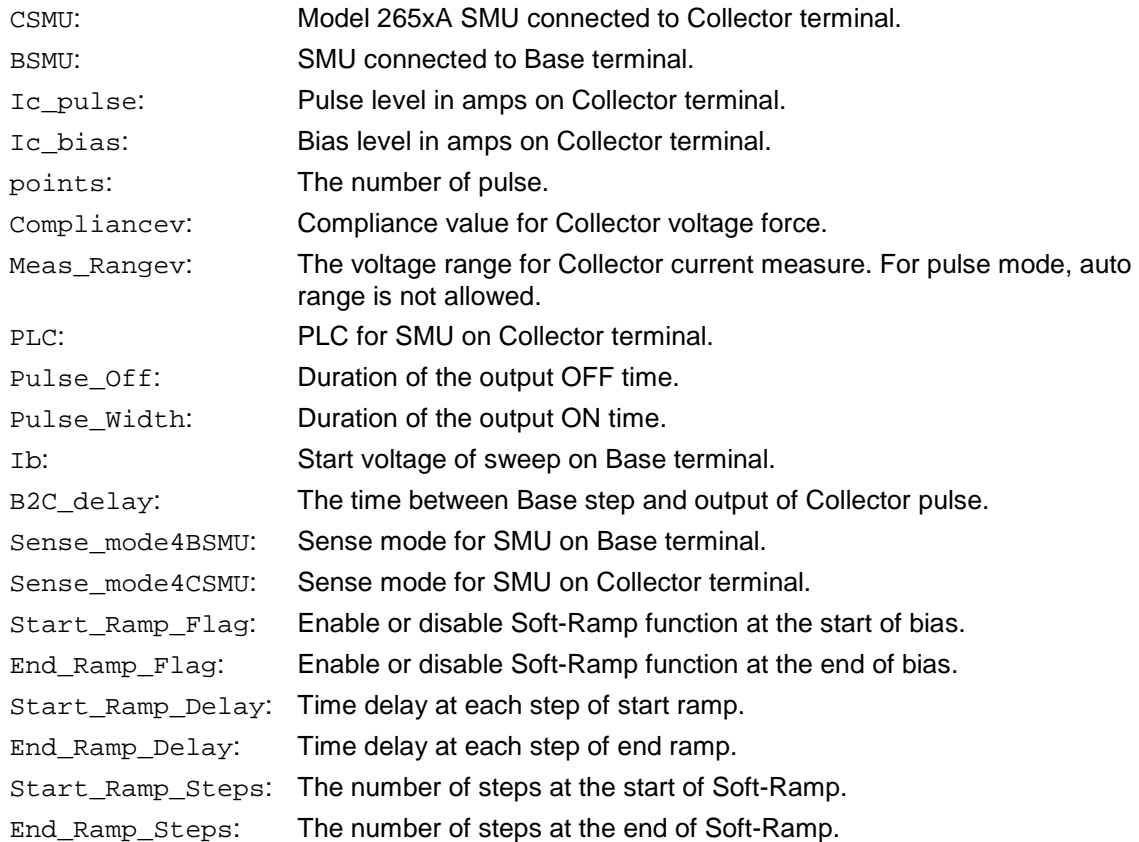

#### **OUTPUTS**:

Vce: Collector-Emitter breakdown voltage.

**DUT**: A BJT and the instruments are Keithley Model 265xA (at least one 265xA) and a 26xxB SMU, 24xx SMU and 42xx SMU. Lower power model SMUs must be classified as the same type, for example, the Model 2651A SMUs are the same type and the Model 2657A SMUs are the same type.

If the Base terminal is connected to a Model 265XA SMU, make sure it is the same type as the Model 265XA SMU that is connected to the Collector terminal.
# **BVcev**

# **Description**:

Tests the Collector-Emitter breakdown voltage of a BJT with the Base forcing voltage (see next figure).

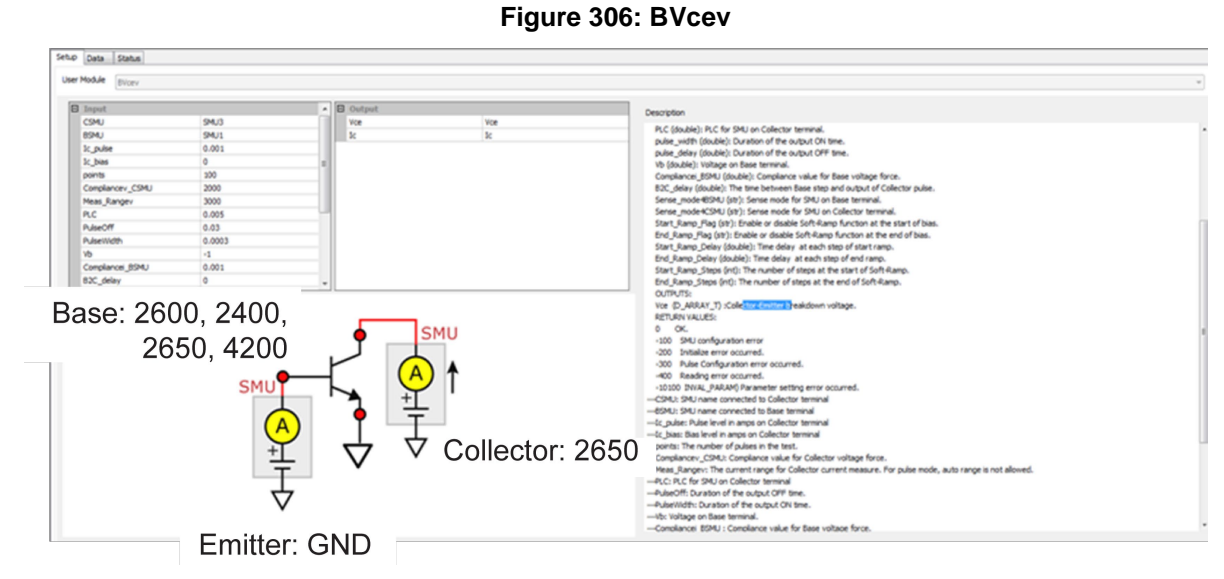

Test pulse sequence: Base bias V, Collector pulse I (see next figure).

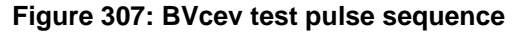

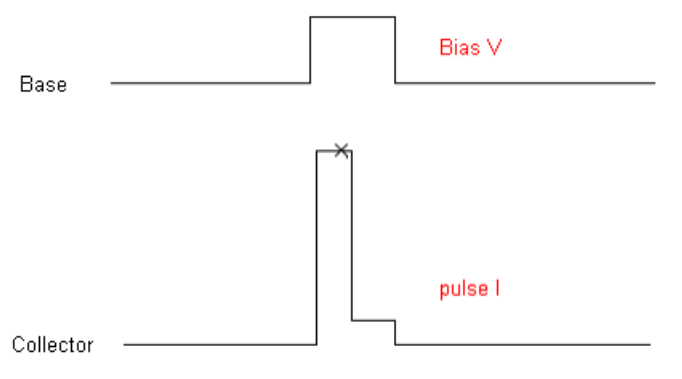

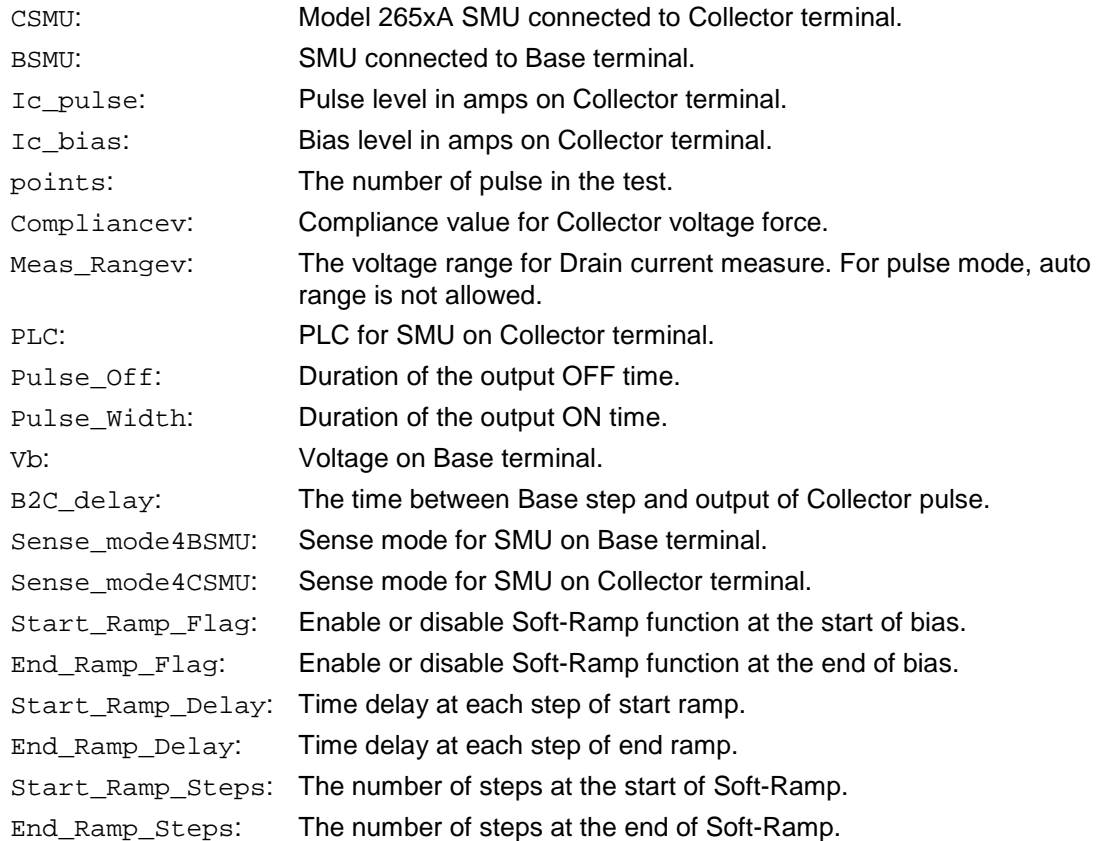

#### **OUTPUTS**:

Vce: Collector-Emitter breakdown voltage.

**DUT**: A BJT and the instruments are Keithley Model 265xA (at least one 265xA) and a 26xxB SMU, 24xx SMU and 42xx SMU. Lower power model SMUs must be classified as the same type, for example, the Model 2651A SMUs are the same type and the Model 2657A SMUs are the same type.

# **BVdsv**

# **Description**:

Tests the Drain-Source breakdown voltage of a MOSFET with the Gate biasing voltage (see next figure).

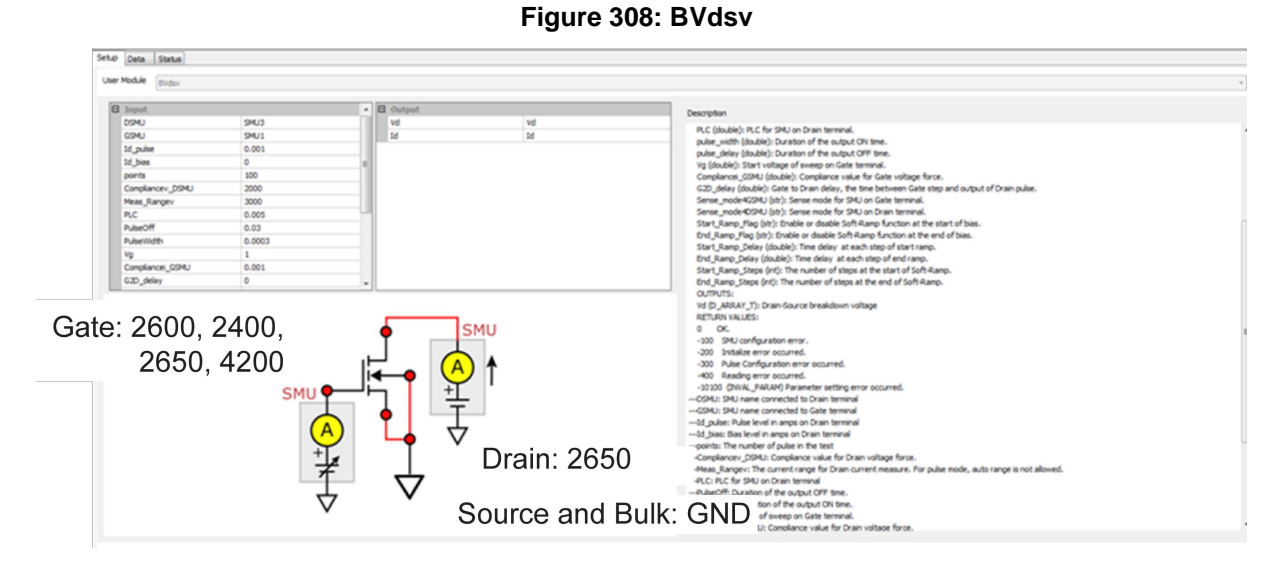

Test pulse sequence: Gate bias V, Drain pulse I (see next figure).

# **Figure 309: BVdsv test pulse sequence**

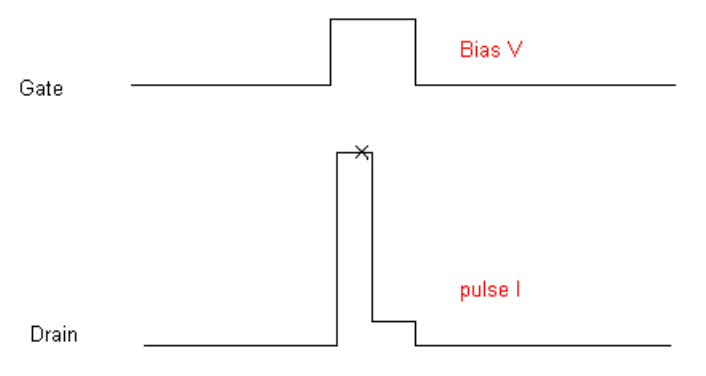

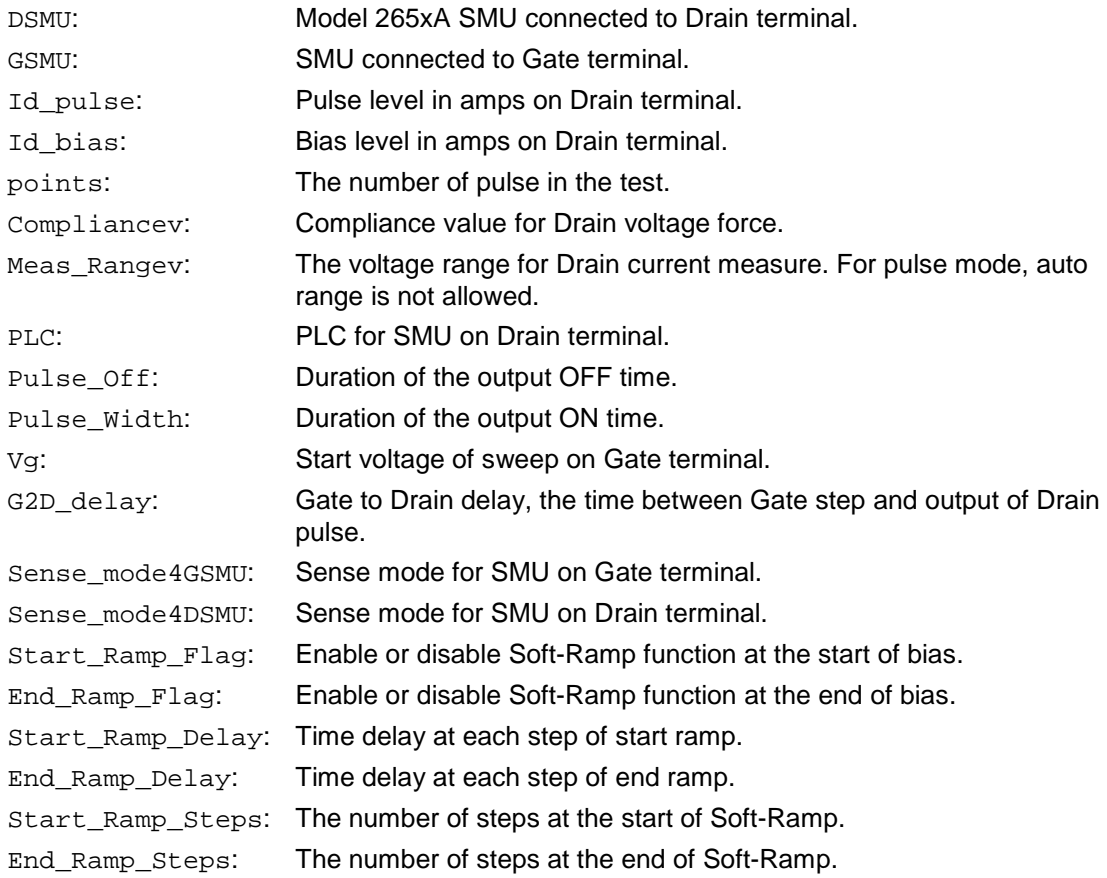

### **OUTPUTS**:

Vd: Drain-Source breakdown voltage I.

**DUT**: A MOSFET and the instruments are Keithley Model 265xA (at least one 265xA) and a 26xxB SMU, 24xx SMU and 42xx SMU. Lower power model SMUs must be classified as the same type, for example, the Model 2651A SMUs are the same type and the Model 2657A SMUs are the same type.

# NOTF

# **IcVce\_StepIb**

### **Description**:

Measures the voltage and current at the Collector terminal while sweeping the Collector voltage for each voltage step at the Base terminal (see next figure).

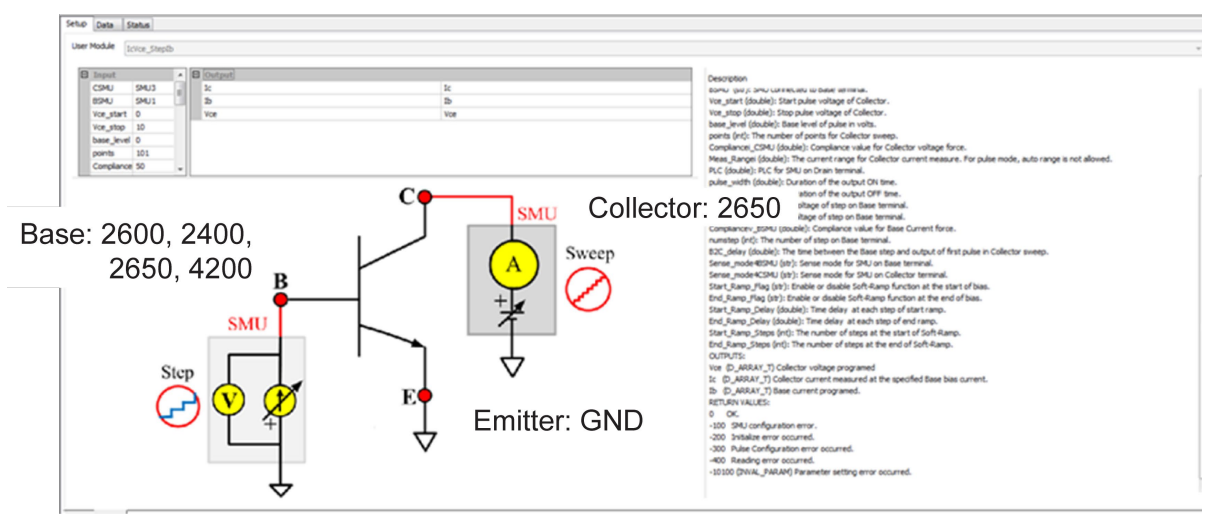

**Figure 310: IcVce\_StepIb**

Test pulse sequence: Collector sweep pulse V, Base step I (see next figure).

**Figure 311: IcVce\_StepIb test pulse sequence**

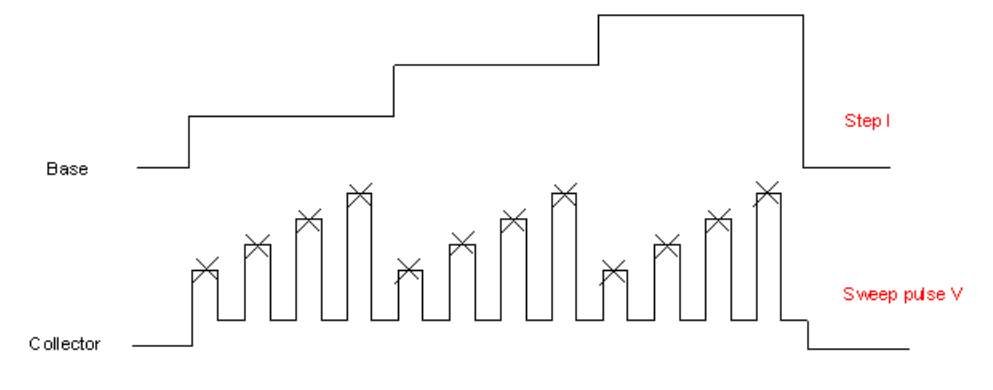

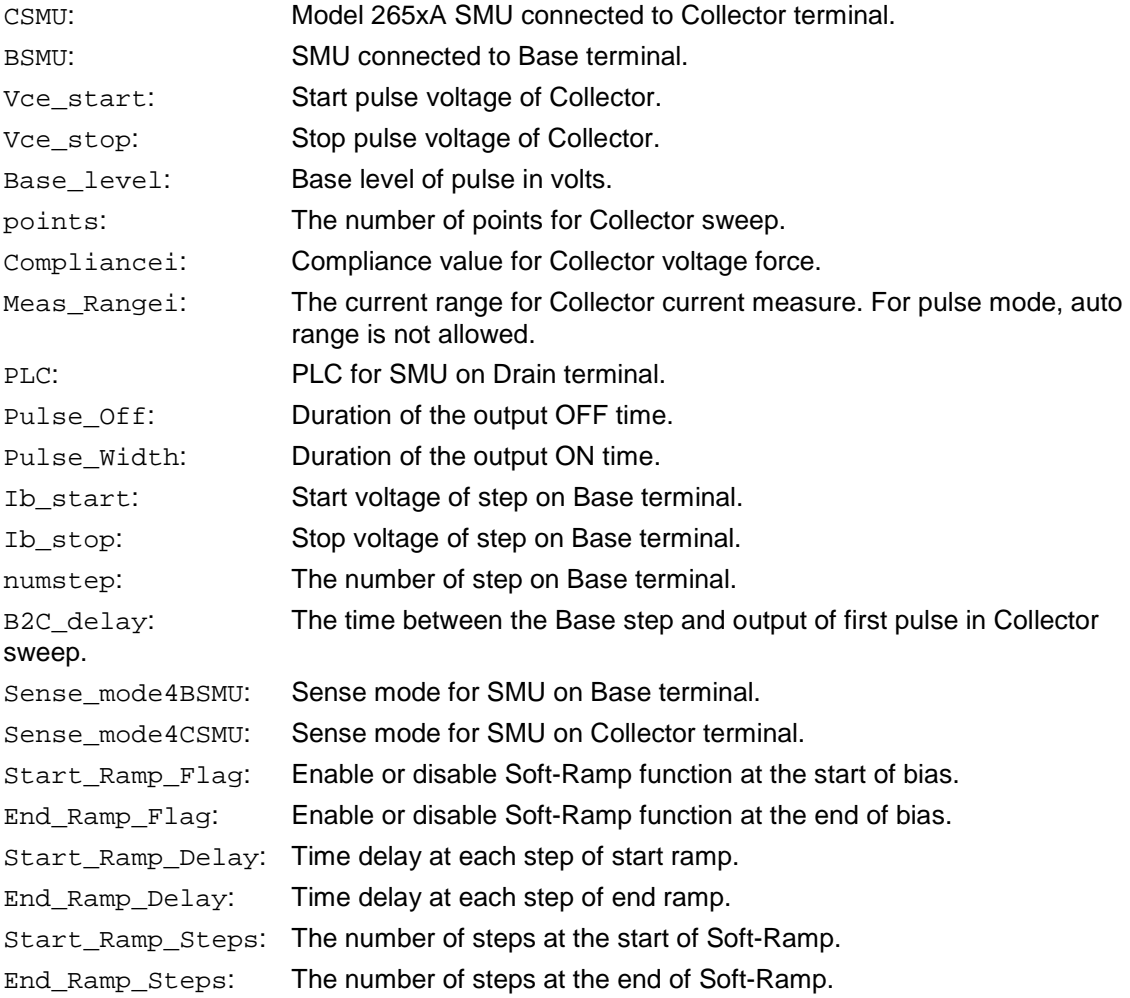

## **OUTPUTS**:

Vce: Collector voltage programmed.

Ic: Collector current measured at the specified Base bias current.

**DUT**: A BJT and the instruments are Keithley Model 265xA (at least one 265xA) and a 26xxB SMU, 24xx SMU and 42xx SMU. Lower power model SMUs must be classified as the same type, for example, the Model 2651A SMUs are the same type and the Model 2657A SMUs are the same type.

# TF

# **IcVce\_StepVbe**

### **Description**:

Measures the voltage and current at the Collector-terminal while sweeping the Collector voltage for each voltage step at the Base terminal (see next figure).

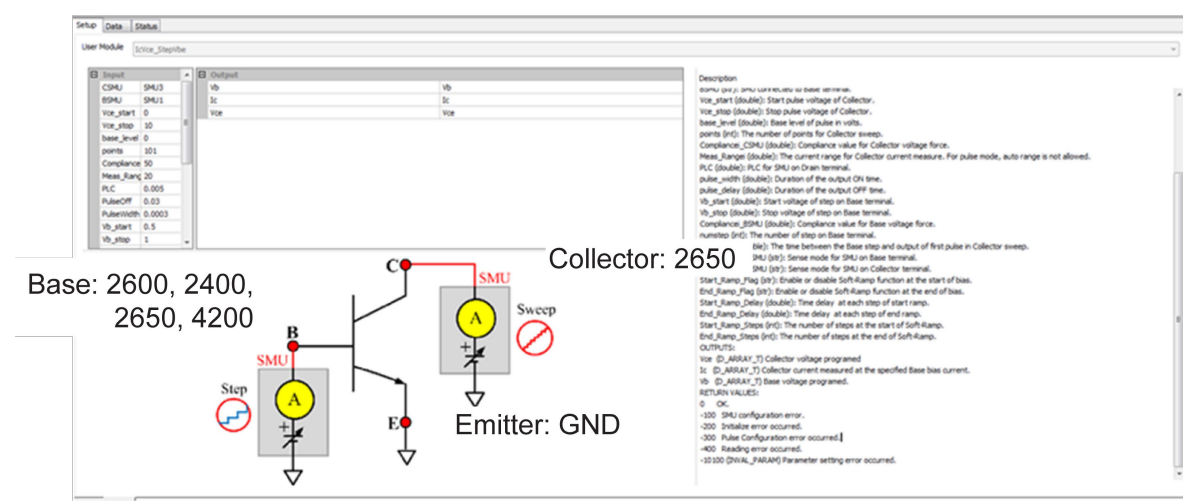

**Figure 312: IcVce\_StepVbe**

Test pulse sequence: Collector sweep pulse V, Base step V (see next figure).

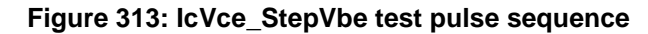

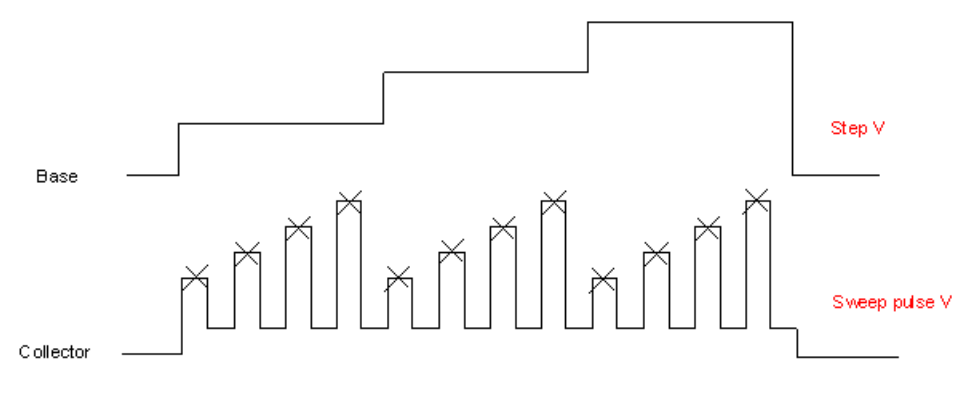

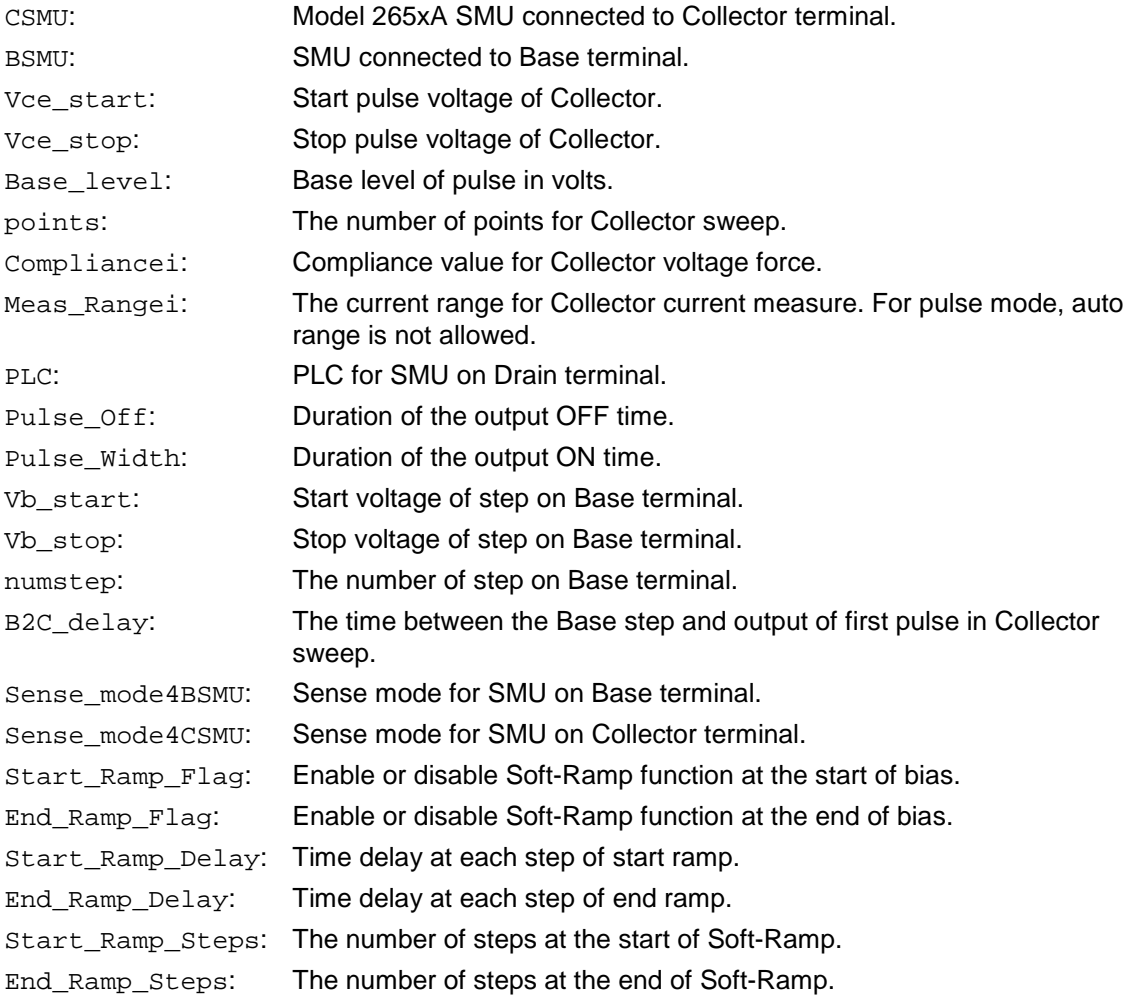

## **OUTPUTS**:

Vce: Collector voltage programmed.

Ic: Collector current measured at the specified Base bias current.

**DUT**: A BJT and the instruments are Keithley Model 265xA (at least one 265xA) and a 26xxB SMU, 24xx SMU and 42xx SMU. Lower power model SMUs must be classified as the same type, for example, the Modes 2651A SMUs are the same type and the Model 2657A SMUs are the same type.

# NOTF

# **IcVce\_StepVge**

### **Description**:

Measures the voltage and current at the Collector terminal while sweeping the Collector voltage for each voltage step at the Gate terminal (see next figure).

### **Figure 314: IcVce\_StepVge**

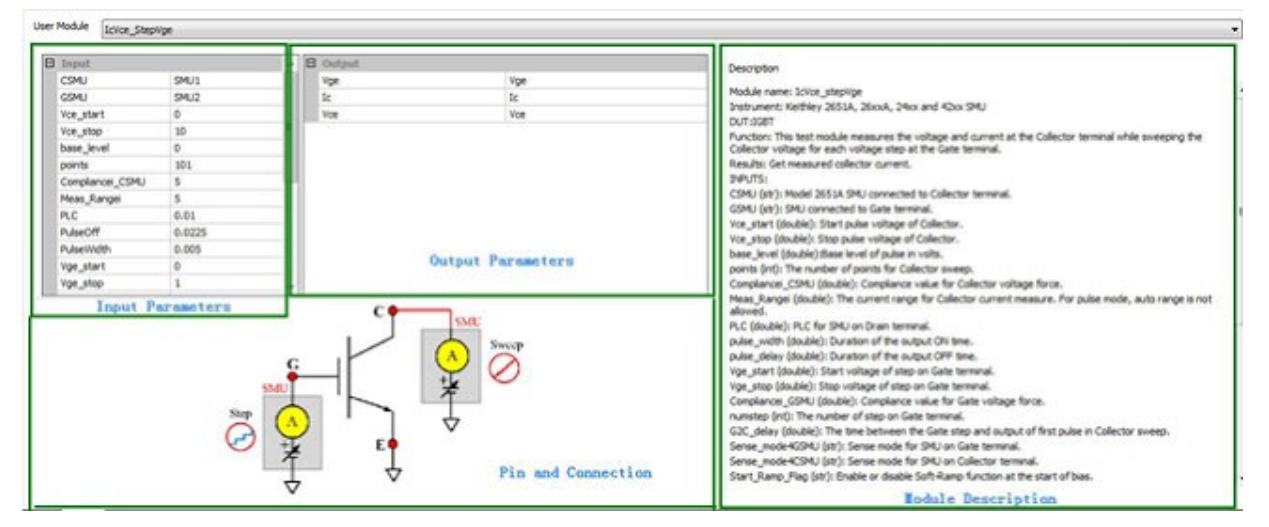

Test pulse sequence: Collector sweep pulse V, Gate step V (see next figure).

### **Figure 315: IcVce\_StepVge test pulse sequence**

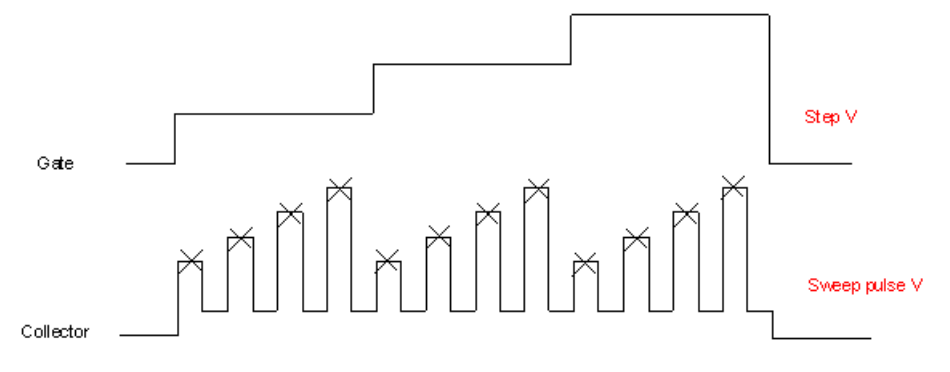

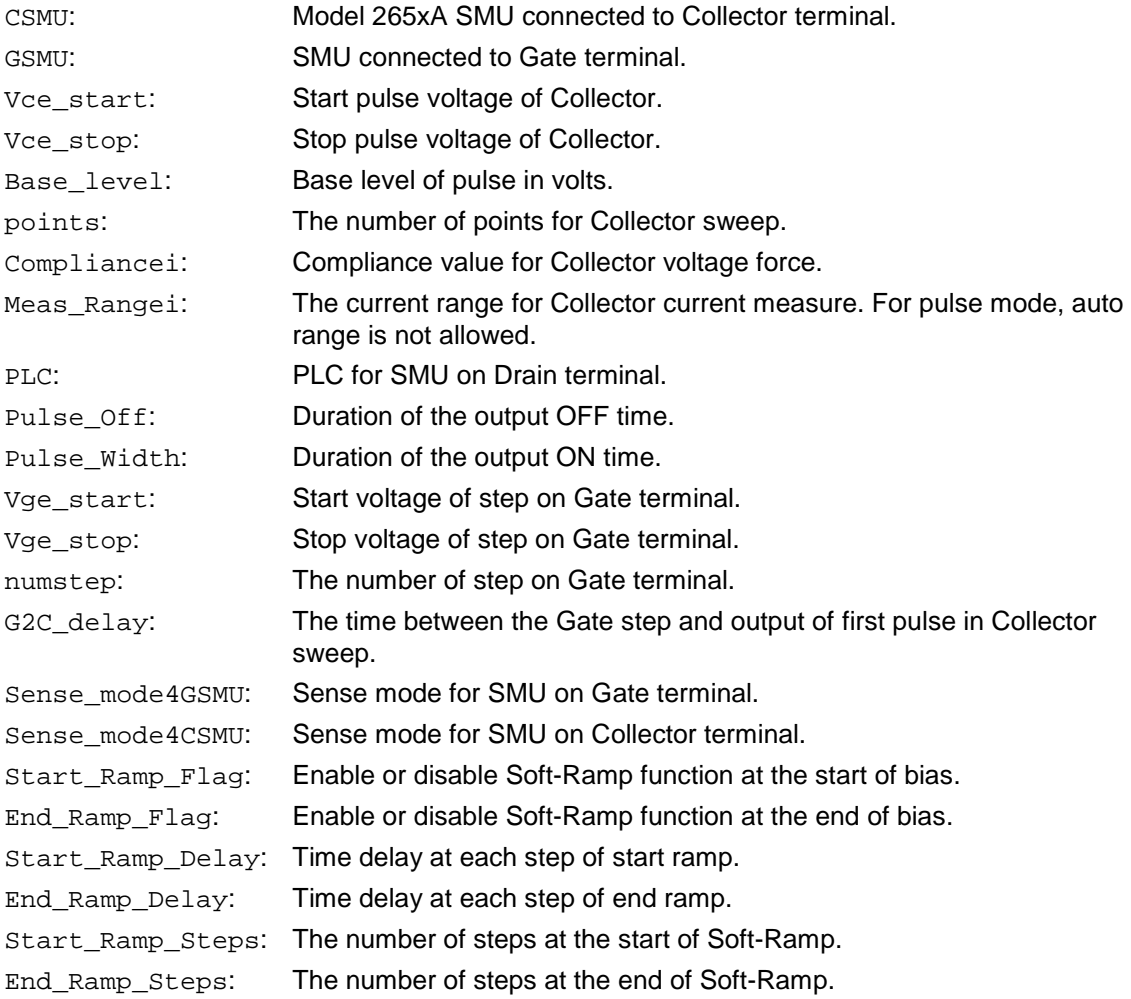

## **OUTPUTS**:

- Vce: Collector voltage programmed
- Ic: Collector current measured at the specified Gate bias current.

**DUT**: An IGBT and the instruments are Keithley Model 265xA (at least one 265xA) and a 26xxB SMU, 24xx SMU and 42xx SMU. Lower power model SMUs must be classified as the same type, for example, the Model 2651A SMUs are the same type and the Model 2657A SMUs are the same type.

# TF

If the Gate terminal is connected to a Series 2650A SMU, make sure it is the same type as the Series 2650A SMU that is connected to the Collector terminal.

# **IdVd\_BiasVg**

### **Description**:

Tests the current over a Drain voltage sweep at a specified Gate voltage, with measurements at the Drain terminal, which is in pulse mode using the Keithley Series 2650A SourceMeter (see next figure).

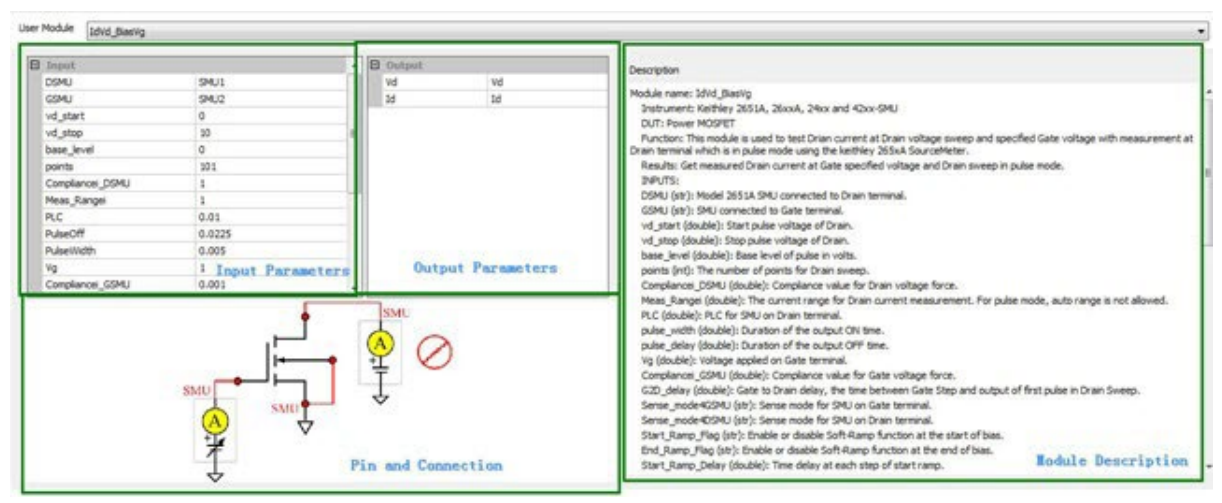

**Figure 316: IdVd\_BiasVg**

Test pulse sequence: Gate bias V, Drain sweep pulse V (see next figure).

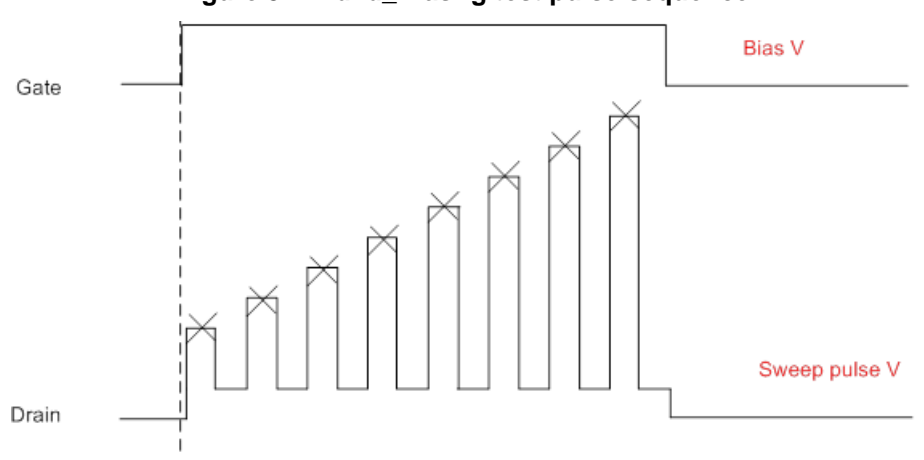

### **Figure 317: Idvd\_BiasVg test pulse sequence**

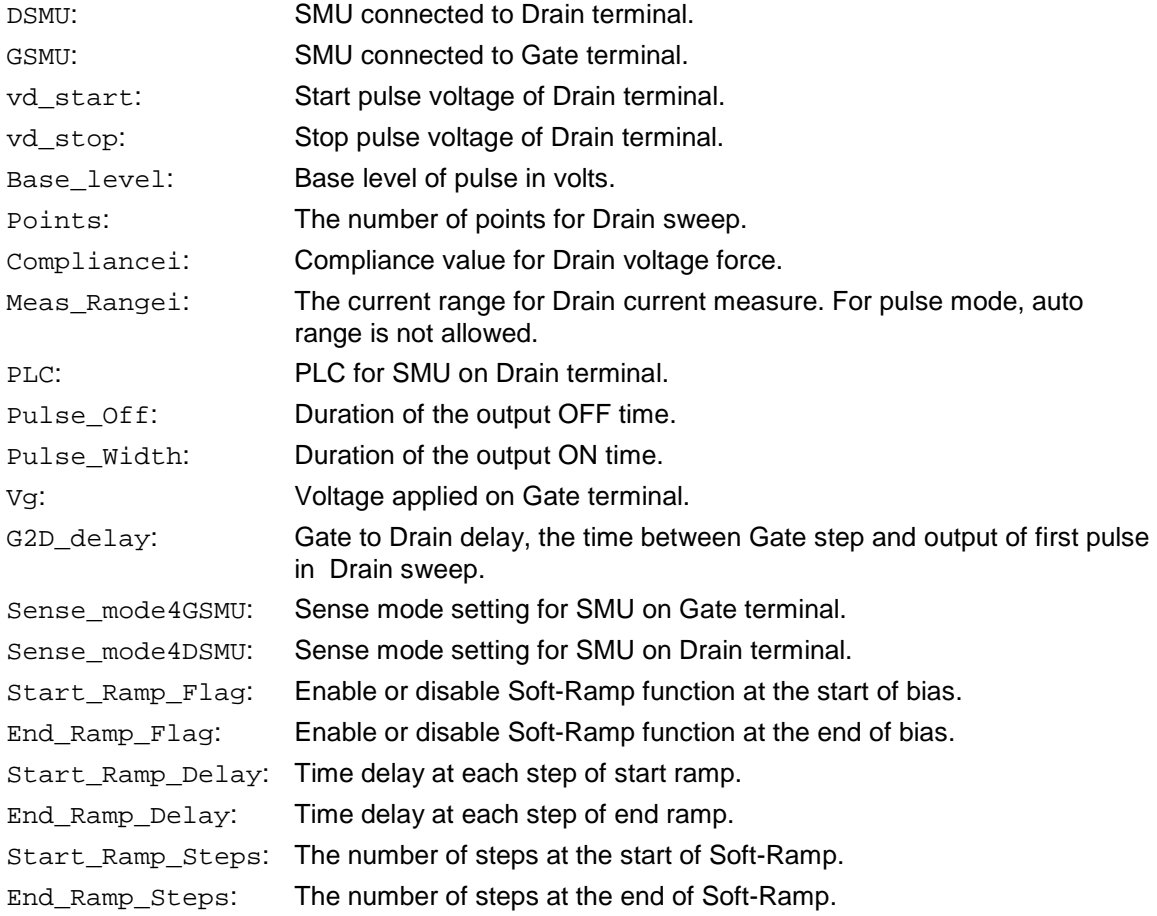

### **OUTPUTS**:

Vd: Drain voltage programmed.

Id: Drain current measured at the specified Gate bias voltage.

**DUT**: A MOSFET and the instruments are Keithley Model 265xA (at least one 265xA) and a 26xxB SMU, 24xx SMU, and 42xx SMU. Lower power model SMUs must be classified as the same type, for example, the Model 2651A SMUs are the same type or the Model 2657A SMUs are the same type.

# **NOTE**

# **IdVd\_StepVg**

### **Description**:

Tests the Drain current at the Drain voltage sweep and the specified Gate voltage, with measurements at the Drain terminal, which is in pulse mode using the Keithley Series 2650A SourceMeter (see next figure).

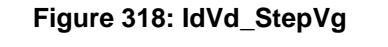

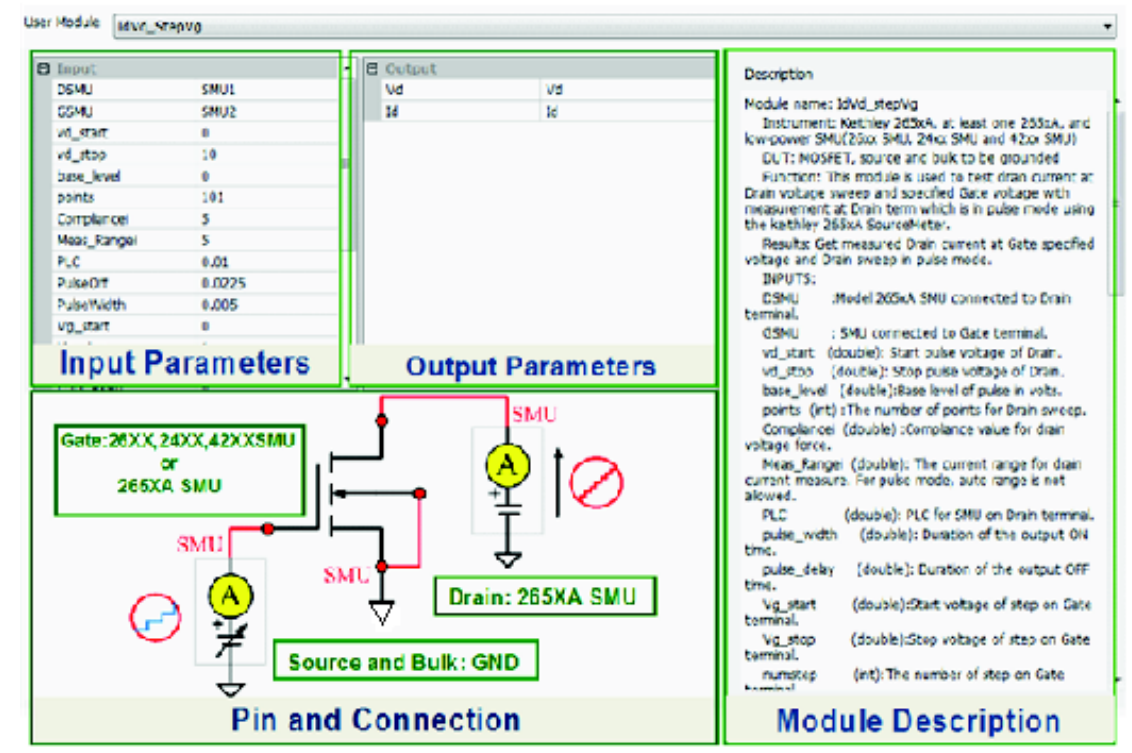

Test pulse sequence: Gate step V, Drain sweep pulse V (see next figure).

### **Figure 319: Idvd\_StepVg test pulse sequence**

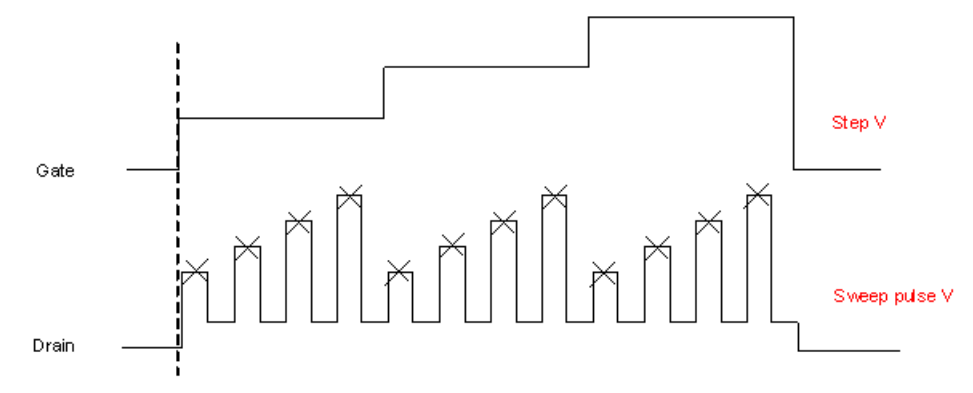

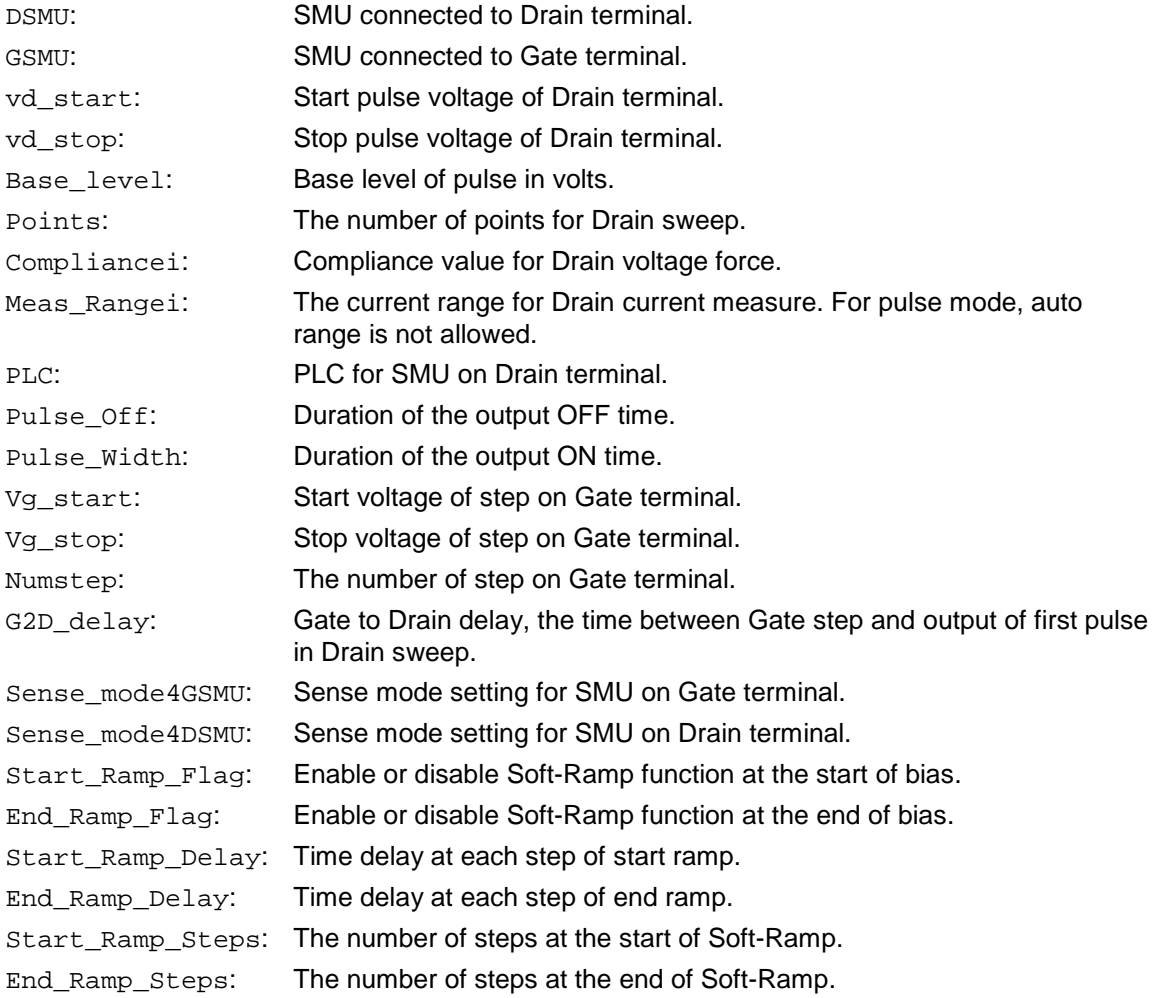

# **OUTPUTS**:

- Vd: Drain voltage programmed.
- Id: Drain current measured at the specified Gate bias voltage.

**DUT**: A MOSFET and the instruments are Keithley Model 265xA (at least one 265xA) and a 26xxB SMU, 24xx SMU, and 42xx SMU. Lower power model SMUs must be classified as the same type, for example, the Model 2651A SMUs are the same type and the Model 2657A SMUs are the same type.

# TF

# **IdVg\_BiasVd**

### **Description**:

Tests the Drain current at the Gate voltage sweep and the specified Drain voltage, with measurements at the Drain terminal, which is in pulse mode (see next figure).

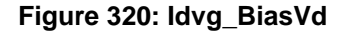

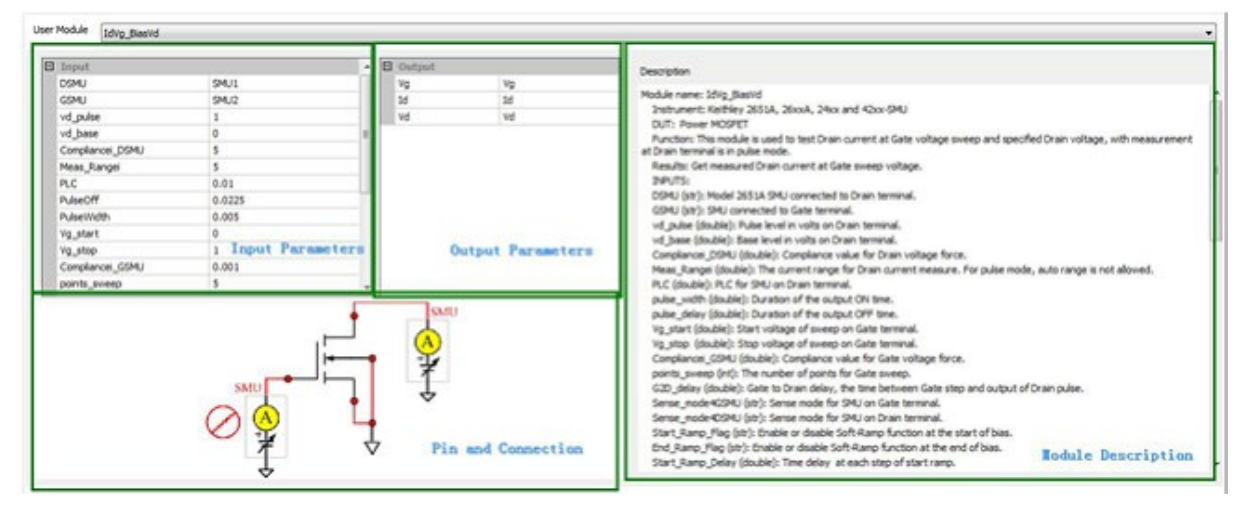

Test pulse sequence: Gate sweep V, Drain pulse V (see next figure).

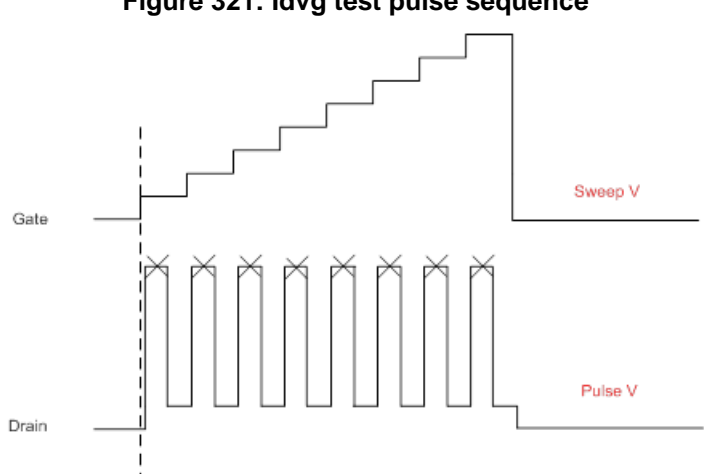

#### **Figure 321: Idvg test pulse sequence**

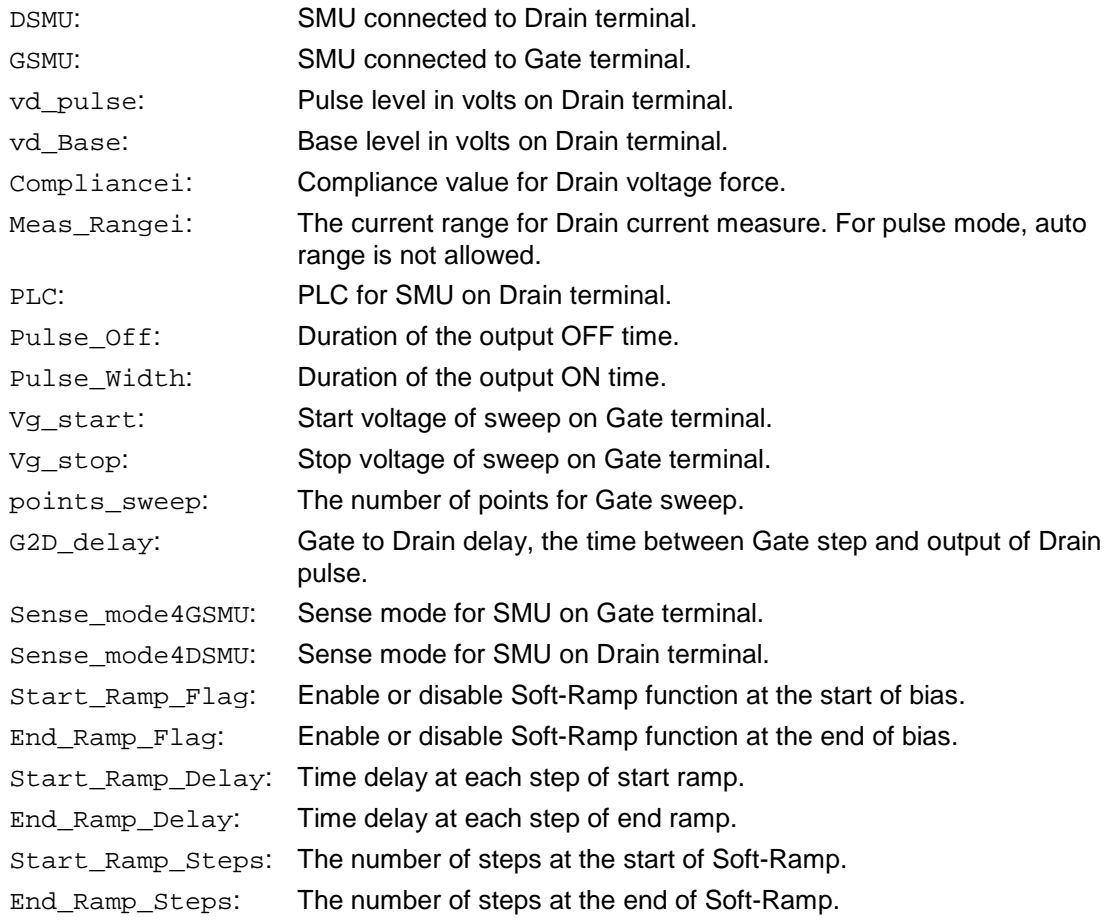

#### **OUTPUTS**:

Vg: Gate voltage programmed.

Id: Drain current measured at the specified Gate bias voltage.

**DUT**: A MOSFET and the instruments are Keithley Model 265xA (at least one 265xA) and a 26xxB SMU, 24xx SMU, and 42xx SMU. Lower power model SMUs must be classified as the same type, for example, the Model 2651A SMUs are the same type and the Model 2657A SMUs are the same type.

# **Vcesat\_bjt**

### **Description**:

Measures the Collector-Emitter saturation voltage. A current sweep occurs at the Collector terminal with a fixed current applied to the Base and Emitter terminals (see next figure).

**Figure 322: Vcesat\_bjt**

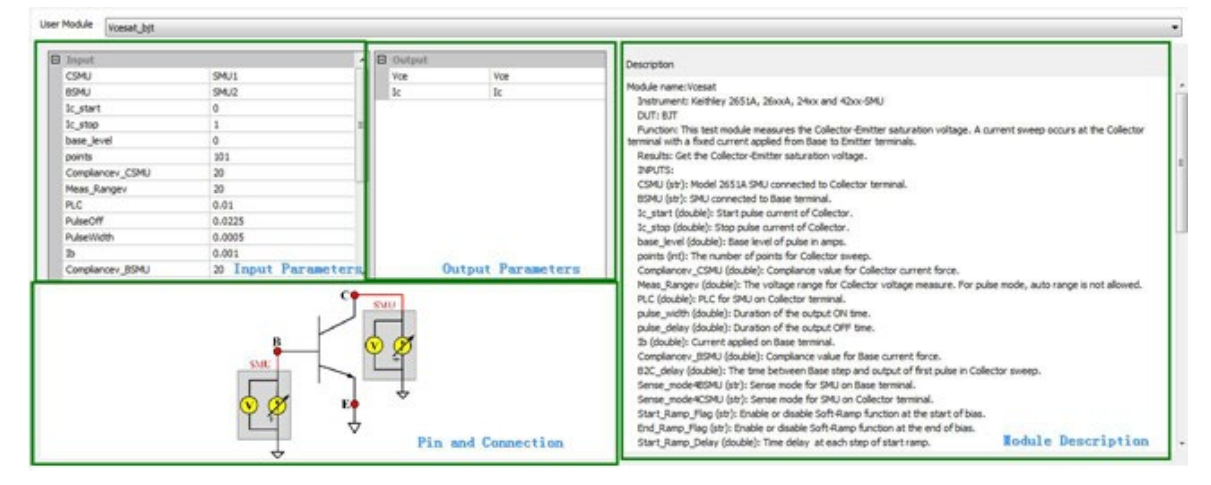

Test pulse sequence: Collector sweep pulse I, Base bias I (see next figure).

**Figure 323: Vcesat\_BJT test pulse sequence**

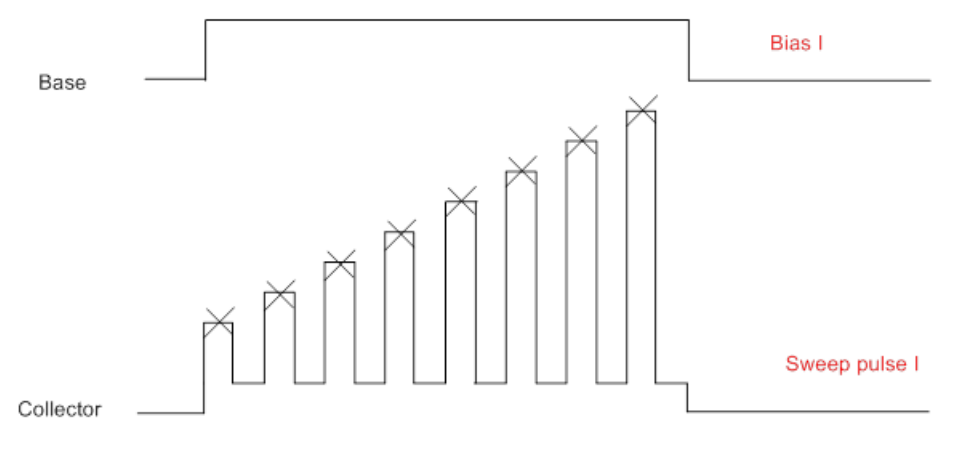

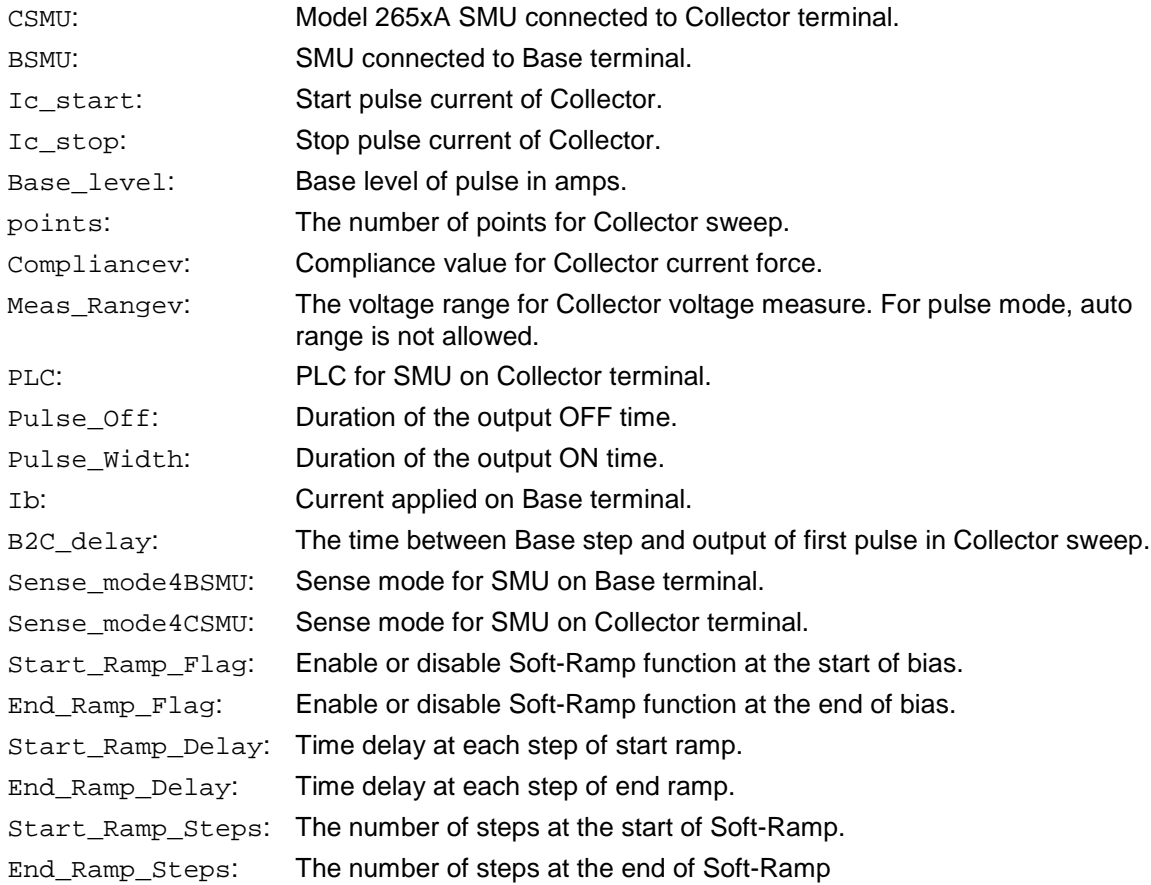

#### **OUTPUTS**:

Vce: Collector-Emitter voltage measured at the specified Base bias current.

Ic: Current programmed at Collector terminal.

**DUT**: A BJT and the instruments are Keithley Model 265xA (at least one 265xA) and a 26xxB SMU, 24xx SMU and 42xx SMU. Lower power model SMUs must be classified as the same type, for example, the Model 2651A SMUs are the same type and the Model 2657A SMUs are the same type.

#### TF N

# **Vcesat\_IGBT**

### **Description**:

Measures the Collector-Emitter saturation voltage. A current sweep occurs at the Collector terminal with a fixed voltage applied at the Gate terminal (see next figure).

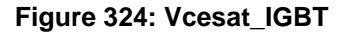

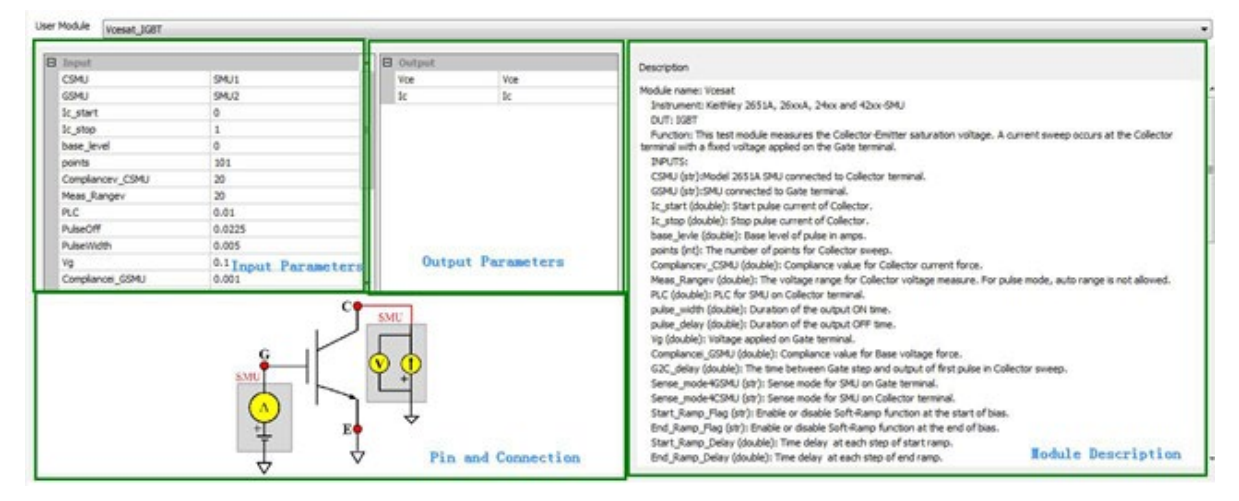

Test pulse sequence: Collector sweep pulse I, Gate bias V (see next figure).

**Figure 325: Vcesat\_IGBT test pulse sequence**

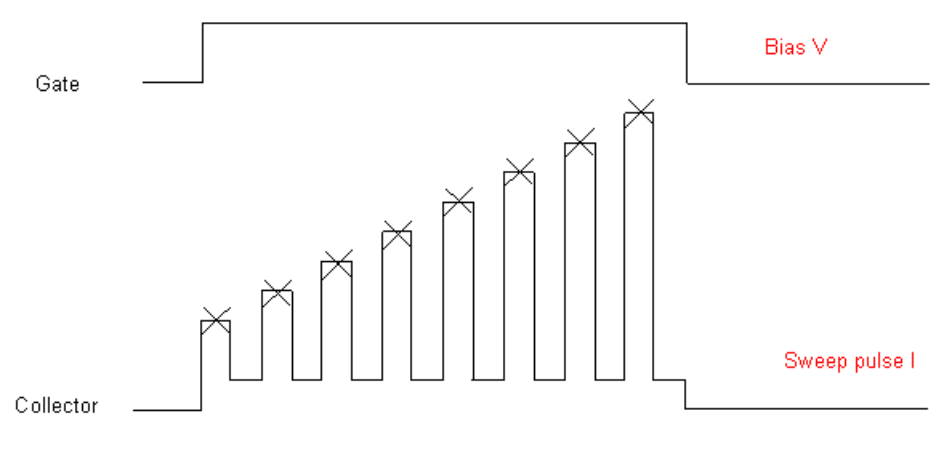

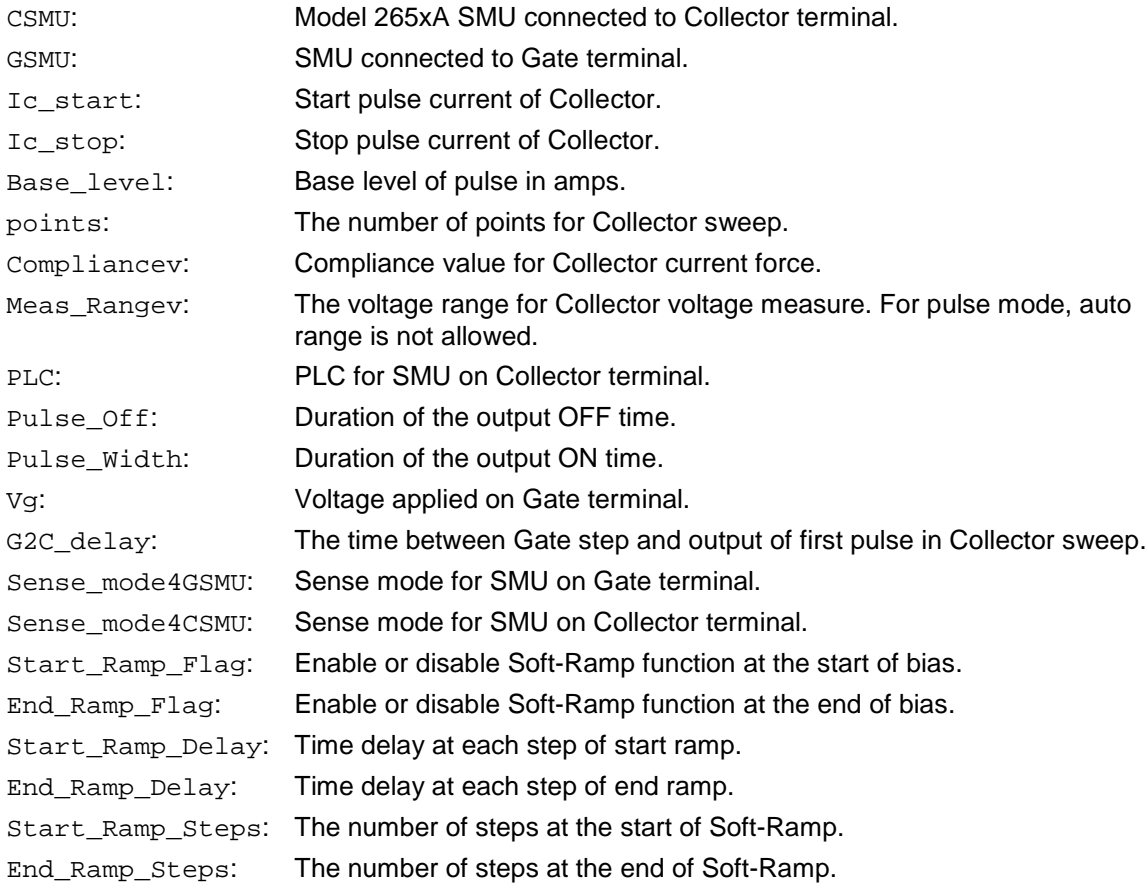

### **OUTPUTS**:

Vce: Collector-Emitter voltage measured at the specified Gate bias voltage.

Ic: Current programmed at Collector terminal.

**DUT**: An IGBT and the instruments are Keithley Model 265xA (at least one 265xA) and a 26xxB SMU, 24xx SMU and 42xx SMU. Lower power model SMUs must be classified as the same type, for example, the Model 2651A SMUs are the same type and the Model 2657A SMUs are the same type.

# )TF

# **Rdson**

### **Description**:

Tests the Drain current at the Drain voltage sweep and the specified Gate voltage with measurements at the Drain terminal, which is in pulse mode using the Keithley Model 265xA SourceMeter (see next figure).

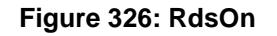

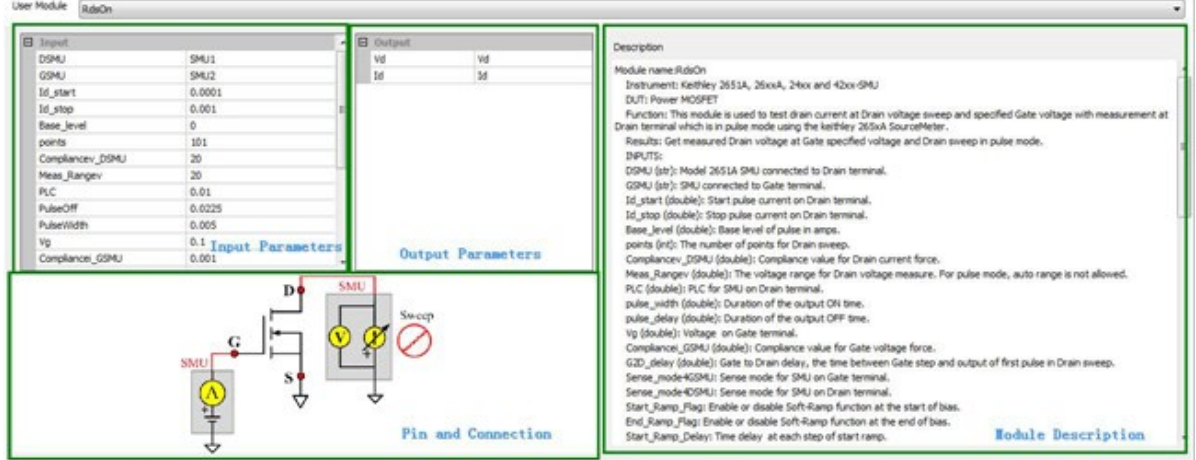

Test pulse sequence: Gate bias V, Drain sweep pulse I (see next figure).

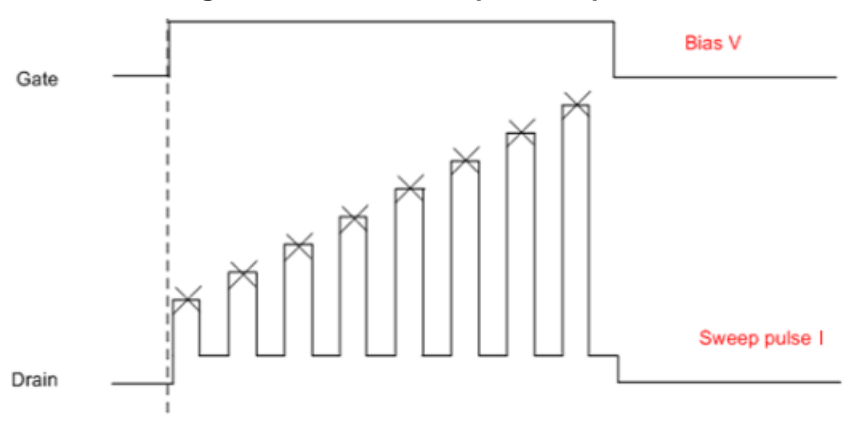

**Figure 327: RdsOn test pulse sequence**

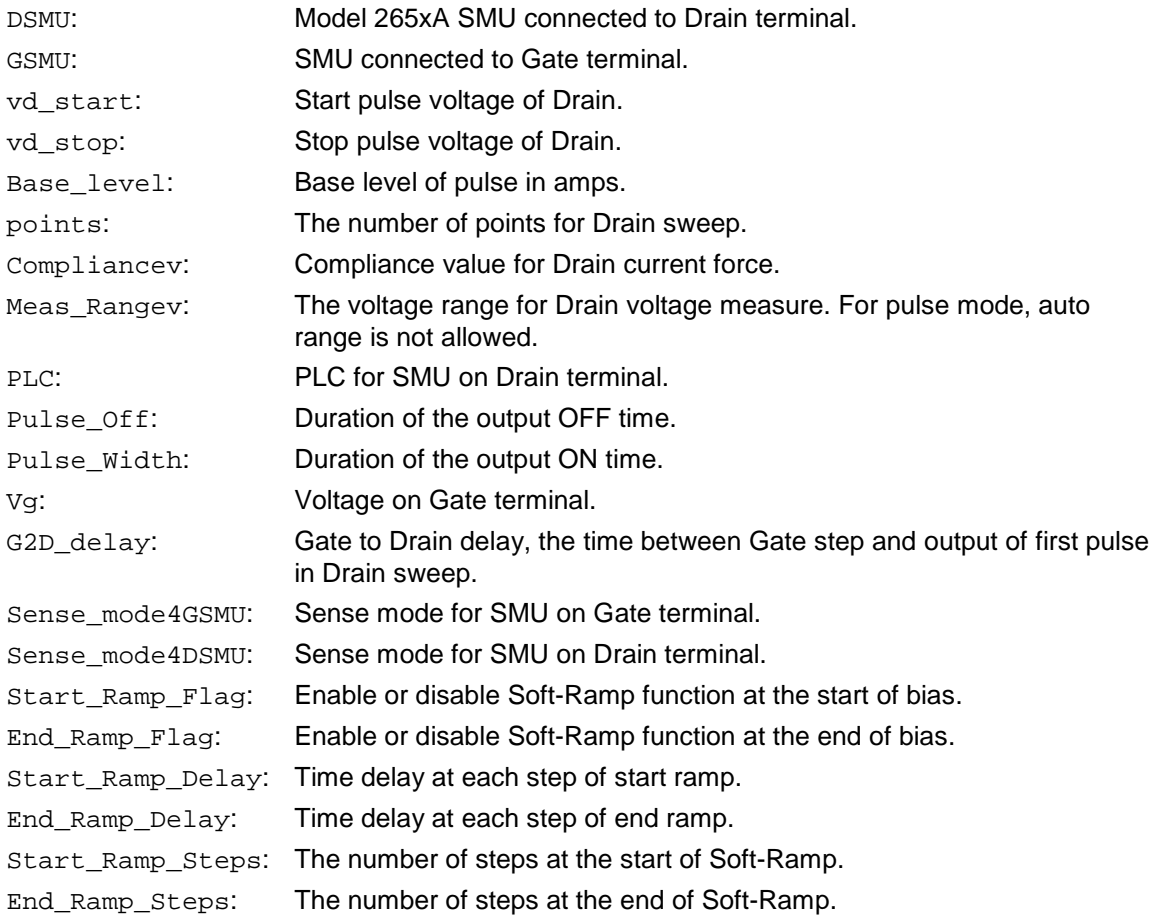

# **OUTPUTS**:

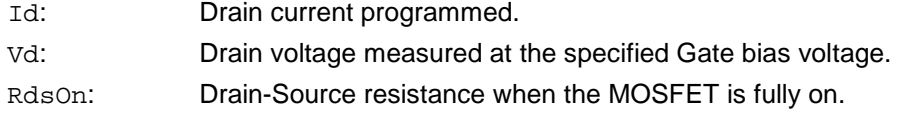

**DUT**: An IGBT and the instruments are Keithley Model 265xA (at least one 265xA) and a 26xxB SMU, 24xx SMU and 42xx SMU. Lower power model SMUs must be classified as the same type, for example, the Model 2651A SMUs are the same type and the Model 2657A SMUs are the same type.

# **Switch control PTM**

You can use this PTM module to control the Model 707 or 708 Matrix. This module supports both Model 707A/708A and Model 707B/708B (both DDC mode and ICL mode). It is used to open or close any specific relays of the matrix cards and it can be done before you connect the SMU, CVU or other instruments to the device under test (DUT).

This test module can be found in single-test mode in the CommonLib\_other, or it can be imported in multi-test mode from the following directory:

C:\ACS\_BASIC\library\pyLibrary\PTMLib\switchctrl.py

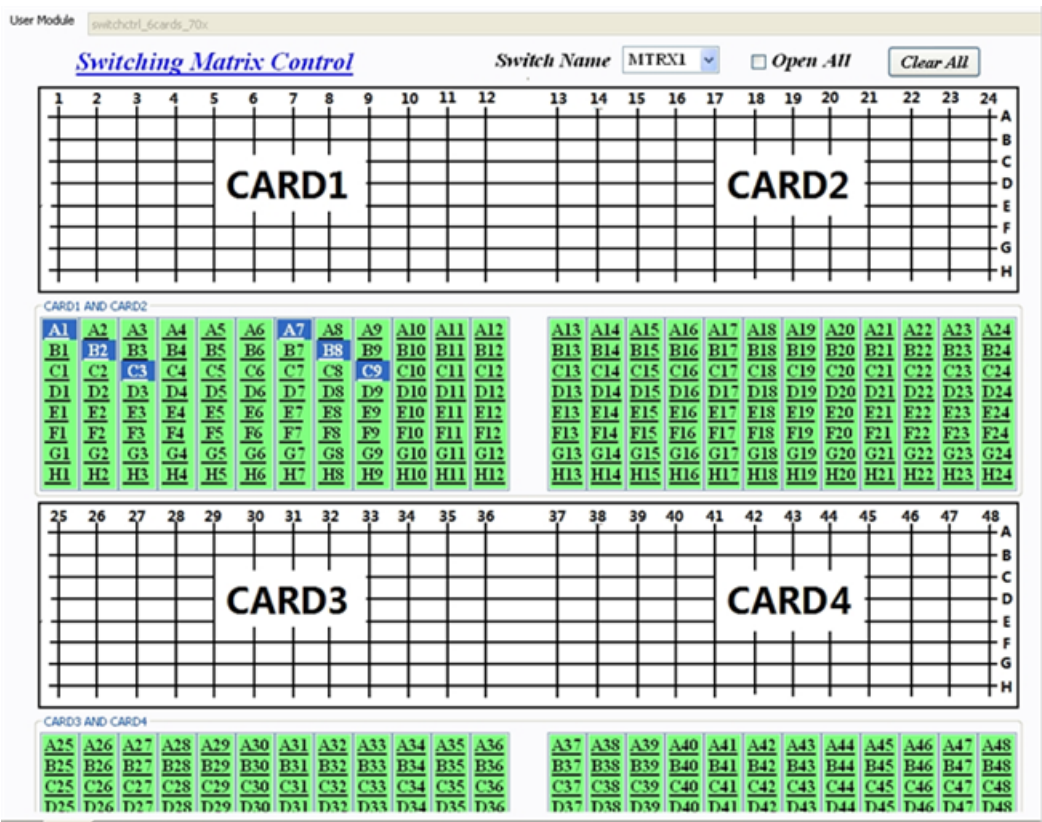

**Figure 328: Switch control module**

Script Gut

This module lists six cards (the maximum supported). You must select the relays on the matrix card that you have in your matrix. For example, you only have card 2 and card 3 in your matrix, you can ignore cards 1,4,5, and 6 in this module. The Model 708 matrix has only one card (that means cards 2, 3, 4, 5, and 6 are not available).

**Switch Name**: Select the matrix that you want to control for relay opening or closing.

**Open All:** If it is checked, the module will first open all the relays before closing any selected relays.

**Clear All**: Clears all of the selected relays in the relays selecting area.

**Select relays**: Select any relay that you want to close. Clicking the selected relay will de-select it.

After selecting all the relays that you want to close, **click** the **Run** icon on the tool bar, and these relays will close in the matrix. If you want to open all of the closed relays, check the **Open All** option and de-select all relays that are selected, then Run the module.

Specifications are subject to change without notice. All Keithley trademarks and trade names are the property of Keithley Instruments. All other trademarks and trade names are the property of their respective companies.

Keithley Instruments Corporate Headquarters • 28775 Aurora Road • Cleveland, Ohio 44139 • 440-248-0400 • Fax: 440-248-6168 • 1-800-935-5595 • www.keithley.com

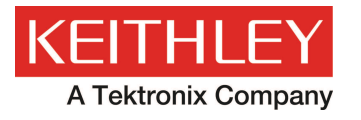

A Greater Measure of Confidence